# **Oriental motor**

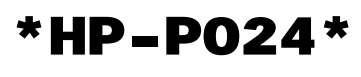

HP-P024-1

# **5-phase stepping motor unit**  CRK **Series Built-in Controller (Stored Program) Package**

## OPERATING MANUAL

Thank you for purchasing an Oriental Motor product.

This Operating Manual describes product handling procedures and safety precautions.

- Please read it thoroughly to ensure safe operation.
- Always keep the manual where it is readily available.

### Table of contents

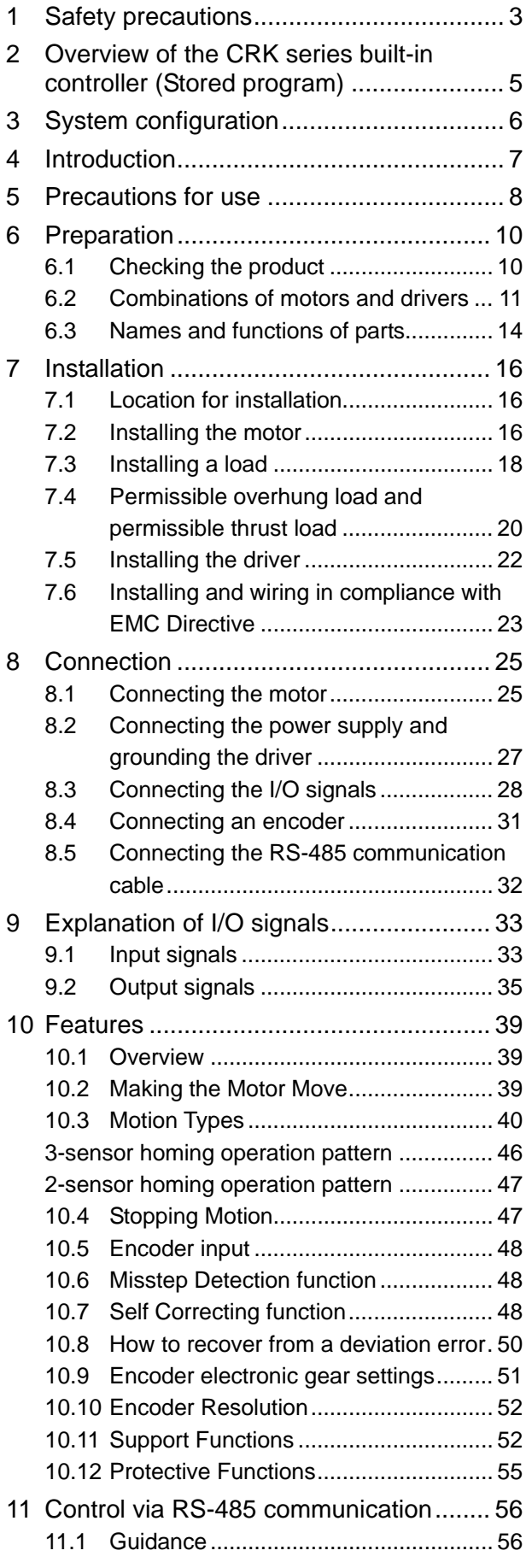

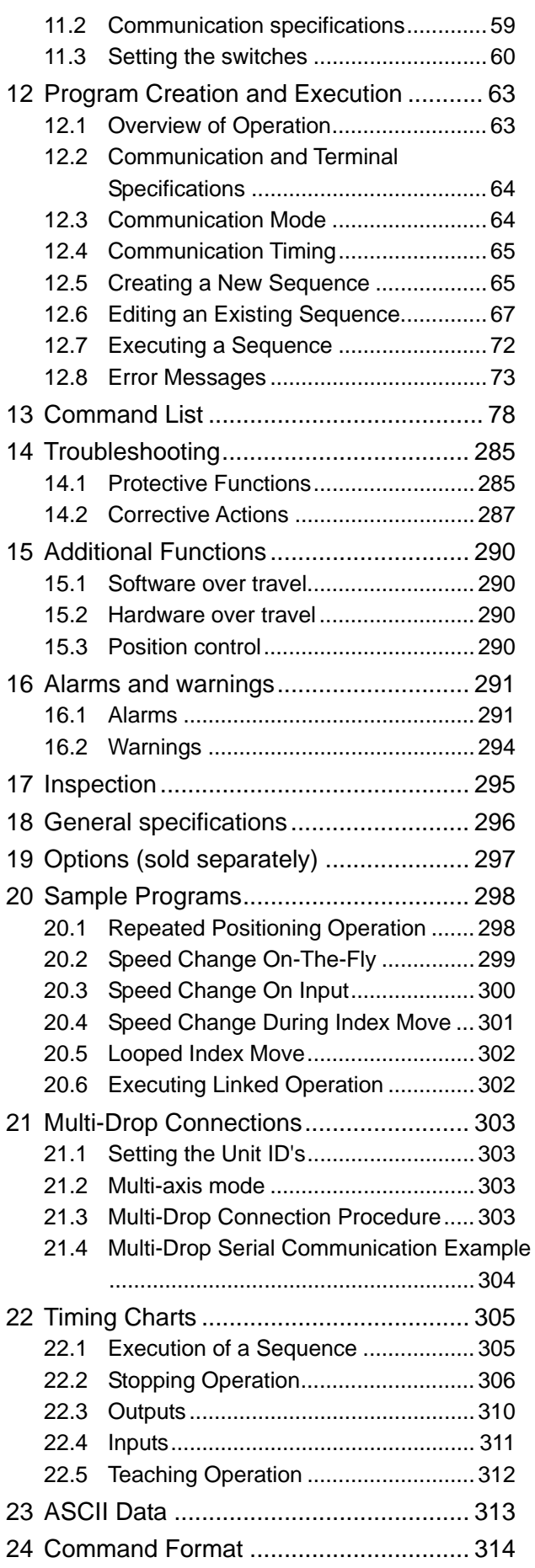

## <span id="page-2-0"></span>**1 Safety precautions**

The precautions described below are intended to prevent danger or injury to the user and other personnel through safe, correct use of the product. Use the product only after carefully reading and fully understanding these instructions.

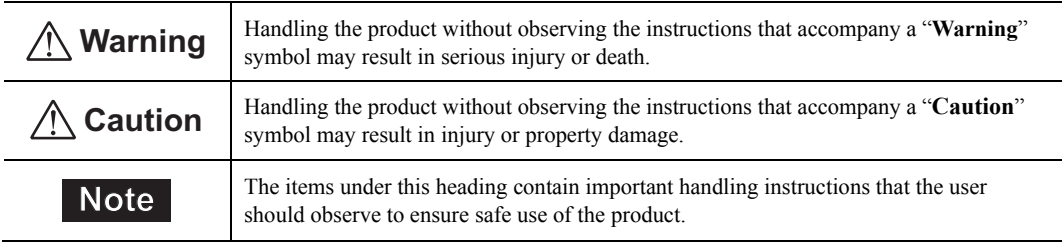

**Warning**

General

- Do not use the product in explosive or corrosive environments, in the presence of flammable gases, locations subjected to splashing water, or near combustibles. Doing so may result in fire, electric shock or injury.
- Assign qualified personnel the task of installing, wiring, operating/controlling, inspecting and troubleshooting the product. Failure to do so may result in fire, electric shock or injury.
- The motor will lose its holding torque when the power supply or motor excitation turned OFF. If this product is used in a vertical application, be sure to provide a measure for the position retention of moving parts. Failure to provide such a measure may cause the moving parts to fall, resulting in injury or damage to the equipment.
- With certain types of alarms (protective functions), the motor may stop when the alarm generates and the holding torque will be lost as a result. This will result in injury or damage to equipment.
- When an alarm is generated, first remove the cause and then clear the alarm. Continuing the operation without removing the cause of the problem may cause malfunction of the motor and driver, leading to injury or damage to equipment.

#### Connection

- Keep the driver's input-power voltage within the specified Range to avoid fire.
- For the driver's power supply, use a DC power supply with reinforced insulation on its primary and secondary sides. Failure to do so may result in electric shock.
- Connect any cables, lead wires or lead wire/connector assemblies securely according to the wiring diagram in order to prevent fire.
- Do not forcibly bend, pull or pinch the power supply cable or lead wires and motor cable or lead wires. Doing so may cause a fire. This will cause stress to the connecting section and may result in damage to equipment.

#### Operation

- Turn OFF the driver power in the event of a power failure, or the motor may suddenly start when the power is restored and may cause injury or damage to equipment.
- Do not turn the motor excitation OFF while the motor is operating. The motor will stop and lose its holding ability, which may result in injury or damage to equipment.
- Configure an interlock circuit so that when a RS-485 communication error occurs, the entire system, including the driver, will operate safely.

#### Repair, disassembly and modification

 Do not disassemble or modify the motor and/or driver. This may cause injury. Refer all such internal inspections and repairs to the branch or sales office from which you purchased the product.

**Caution**

#### General

- Do not use the motor and driver beyond its specifications, or injury or damage to equipment may result.
- Keep your fingers and objects out of the openings in the motor and driver, or fire or injury may result.
- Do not touch the motor and driver during operation or immediately after stopping. The surface is hot and may cause a skin burn(s).

#### Transportation

• Do not hold the motor by the output shaft or by the motor's cable or lead wire/connector assembly. This may cause injury.

#### Installation

- Install the motor and driver in an enclosure in order to prevent injury.
- Keep the area around the motor and driver free of combustible materials in order to prevent fire or a skin  $hurn(s)$
- Provide a cover over the rotating parts (output shaft) of the motor to prevent injury.

#### Operation

- Use a motor and driver only in the specified combination. An incorrect combination may cause a fire.
- Provide an emergency stop device or emergency stop circuit external to the equipment so that the entire equipment will operate safely in the event of a system failure or malfunction. Failure to do so may result in injury.
- Before supplying power to the driver, turn all control inputs to the driver to OFF. Otherwise, the motor may start suddenly at power ON and cause injury or damage to equipment.
- Set the speed and acceleration/deceleration rate at reasonable levels. Otherwise, the motor will misstep and the moving part may move in an unexpected direction, resulting in injury or damage to equipment.
- Do not touch the rotating part (output shaft) during operation. This may cause injury.
- Before moving the motor directly with the hands, confirm that the power supply for the motor excitation is turned OFF and that motor current is cut off. Failure not to do so may result in injury.
- The motor surface temperature may exceed 70  $^{\circ}$ C (158  $^{\circ}$ F) even under normal operating conditions. If the operator is allowed to approach the running motor, attach a warning label as shown below in a conspicuous position. Failure to do so may result in skin burn(s). Warning

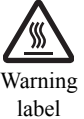

- Immediately when trouble has occurred, stop running and turn OFF the driver power. Failure to do so may result in fire or injury.
- Static electricity may cause the driver to malfunction or suffer damage. While the driver is receiving power, do not touch the driver. Use only an insulated screwdriver to adjust the driver's switches.

#### Disposal

 To dispose of the motor and driver, disassemble it into parts and components as much as possible and dispose of individual parts/components as industrial waste. If you have any question, contact your nearest Oriental Motor branch or sales office

## <span id="page-4-0"></span>**2 Overview of the** CRK **series built-in controller (Stored program)**

The CRK series built-in controller (Stored program) is a unit product consisting of a 5-phase stepping motor microstepping driver with built-in controller functions and a 5-phase stepping motor offering high torque with low vibration. The driver supports RS-485 communication, stand alone operation and I/O control. Operating data, parameters and stored programs can be set using RS-485 communication.

### ■ Main features

• Three operating patterns

You can perform positioning operations, return-to-home operations and continuous operations. Up to 64 programs can be stored, and Linked motions are also possible.

• Low vibration, low noise

The micro-step driver with smooth drive function achieves low vibration and low noise.

• Supporting RS-485 communication

You can set operation data and parameters or issue operation start/stop commands from the master station. Up to 16 drivers can be connected to one master.

• Self Correction Function

If a misstep condition occurs, the driver can automatically correct itself in order to ensure that the correct final position is reached and a SC (self correction has occurred) output signal will be output.

• Detection of misstep

If the deviation between the encoder counter value and driver command position reaches or exceeds the set value, a STEPOUT output signal will be output.

• Alarm and warning functions

The driver provides alarms that are designed to protect the driver from overheating, poor connection, incorrect operation, etc. (protective functions), as well as warnings that are output before the corresponding alarms generate (warning functions).

CRK Motion Creator GUI

If you install the exclusive GUI tool, CRK Motion Creator, to your computer, just clicking your mouse can create motion, perform system configuration, write programs and upload/download programs and parameters easily. Of course, for the person who prefers to use a keyboard and the programming language; the device can be programmed via any terminal software on a PC, such as HyperTerminal. However, the CRK Motion Creator will greatly help you to save and load data between a PC and the CRK series built-in controller (Stored program). The CRK Motion Creator includes a motion creating function, sequence editing function, terminal function, data save/load function, and system parameter setting function. The latest version of the CRK Motion Creator program is available for download free at

<http://www.orientalmotor.com/support/software/>

# <span id="page-5-0"></span>**3 System configuration**

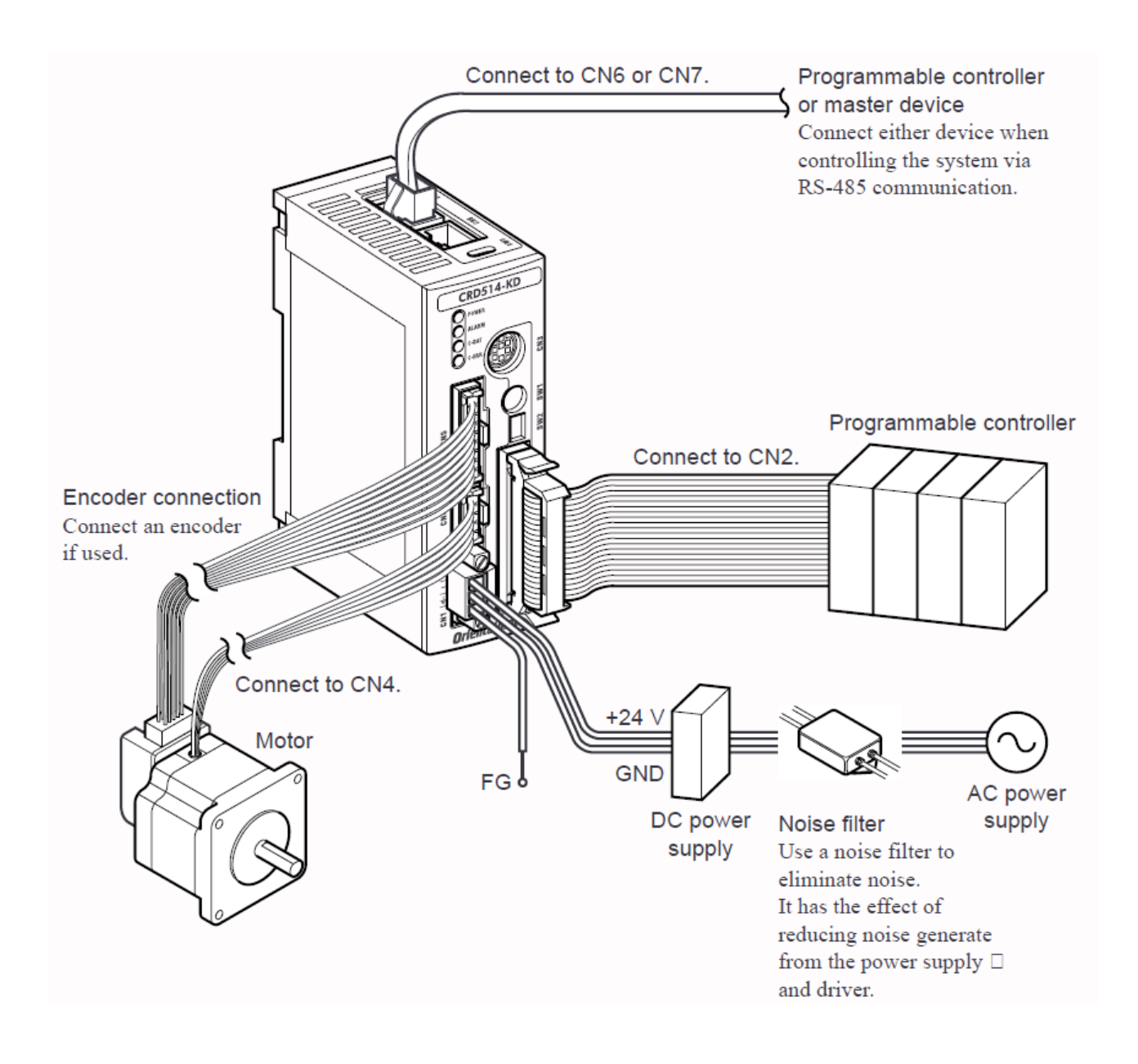

## <span id="page-6-0"></span>**4 Introduction**

#### **Before use**

Only qualified personnel should work with the product.

Use the product correctly after thoroughly reading the section ["1](#page-2-0) [Safety precautions](#page-2-0)" on p.[3](#page-2-0).

The product described in this manual has been designed and manufactured for use in general industrial machinery, and must not be used for any other purpose. For the driver's power supply, use a DC power supply with reinforced insulation on its primary and secondary sides.

Oriental Motor Co., Ltd. is not responsible for any damage caused through failure to observe this warning.

#### **Structure of the manual**

The CRK series built-in controller (Stored program) comes with the manuals specified below.

CRK Series Built-in Controller (Stored Program) OPERATING MANUAL

This manual explains the product functions as well as how to install/connect and operate the product, among others.

CRK Series Built-in Controller (Stored Program) Information Manual

This manual explains the safety precautions, connector pin assign and others.

After reading the above manuals, keep them in a convenient place so that you can reference them at any time.

#### **CE Marking**

Because the input power supply voltage of this product is 24 VDC, it is not subject to the Low Voltage Directive (LVD). However, install and connect this product as follows.

- The product is a type with machinery incorporated, so it should be installed within an enclosure.
- For the driver's power supply, use a DC power supply with reinforced insulation on its primary and secondary sides.
- Overvoltage category: I
- Pollution degree: Class 2
- Degree of protection:

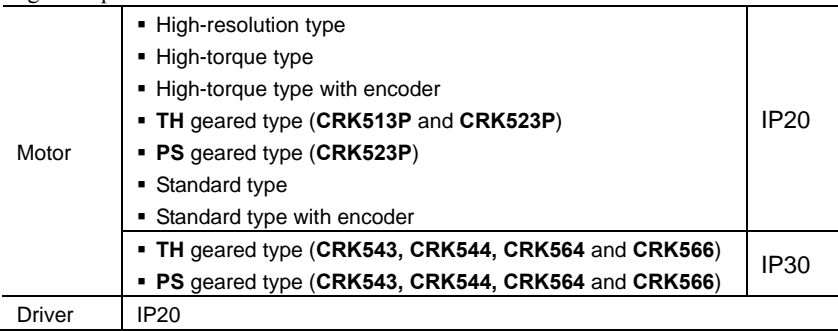

• EMC Directive (2004/108/EC)

This product has received EMC measures under the conditions specified below.

Be sure to conduct EMC measures with the product assembled in your equipment by referring to ["Installing](#page-22-0)  [and wiring in compliance with EMC Directive](#page-22-0)" on p[.23](#page-22-0)

#### Applicable standards

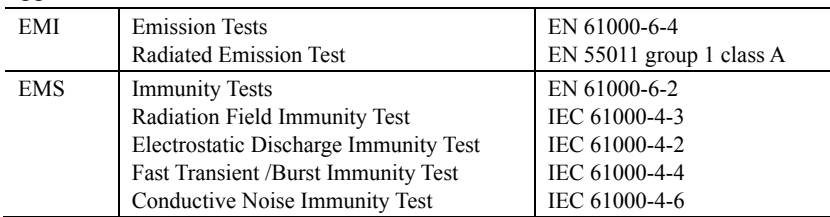

#### **Hazardous substances**

RoHS (Directive 2002/95/EC 27Jan.2003) compliant

## <span id="page-7-0"></span>**5 Precautions for use**

This section covers limitations and requirements the user should consider when using the product.

• Conduct the insulation resistance measurement or withstand voltage test separately on the motor and the driver.

Conducting the insulation resistance measurement or withstand voltage test with the motor and driver connected may result in injury or damage to equipment.

Do not apply a strong impact on the motor output shaft.

If you are using a motor with encoder, an optical encoder is housed in the motor. To prevent damage to the encoder, handle the motor with care and avoid strong impact to the motor output shaft when transporting the motor or installing the load.

- Do not apply an overhung load and/or thrust load in excess of the specified permissible limit Operating it under an excessive overhung load and/or thrust load may damage the motor bearings (ball bearings). Be sure to operate the motor within the specified permissible limit of overhung load and thrust load. See page [19](#page-19-1) for details.
- Motor case temperature

• The motor case surface temperature may exceed 100  $^{\circ}$ C (212  $^{\circ}$ F) under certain conditions (ambient temperature, operating speed, duty cycle, etc.). Keeping the surface temperature of the motor case below 100 °C (212 °F) will also maximize the life of the motor bearings (ball bearings).

• Use the motor with encoder in a condition where the encoder case temperature does not exceed 80 °C  $(176 °F)$ .

• Operate the motor with a surface temperature not exceeding  $100 \degree C$  (212 °F)

The motor case's surface temperature may exceed 100 °C (212 °F) under certain conditions (ambient temperature, operating speed, duty cycle, etc.). Keeping the surface temperature of the motor case below 100 °C (212 °F) will also maximize the life of the motor bearings (ball bearings).

• Maximum static torque at excitation

Maximum static torque at excitation represents a value obtained when the motor is excited using the rated current. When the motor is combined with a dedicated driver, the maximum static torque at excitation drops to approximately 50% (factory setting), due to the current down function, which suppresses the rise in motor temperature in a standstill state. Acceleration and operation of the motor at the maximum static torque at excitation is possible during start-up, but it only has approximately 50% holding power after the motor has stopped. When selecting a motor for your application, consider the fact that the holding power will be reduced to approximately 50% after the motor has stopped.

• Preventing electrical noise

See ["Installing and wiring in compliance with EMC Directive"](#page-22-0) on p. [23](#page-22-0) for suggested measures with regard to reducing electrical noise.

• Regeneration

The overvoltage alarm will generate depending on the operating condition. When an alarm is generated, review the operating conditions.

EEPROM Write cycle

Do not turn OFF the main power supply while data is being written to the EEPROM and 5 seconds after the completion of a data write. Doing so may abort the data write and cause an EEPROM error alarm to generate. The EEPROM can be rewritten approx. 100,000 times.

#### • Geared type

The relationship between the rotating direction of the motor shaft and that of the gear output shaft changes as follows, depending on the gear type and gear ratio.

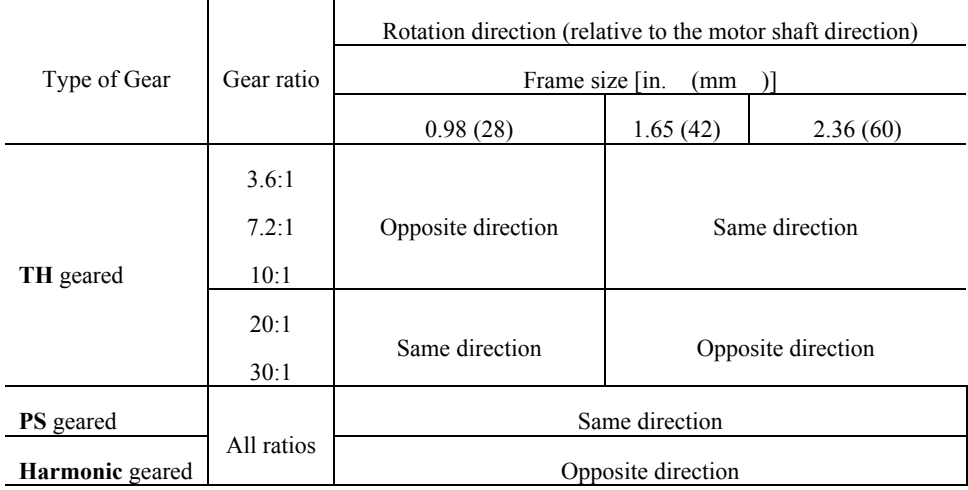

Grease of geared motor

On rare occasions, a small amount of grease may ooze out from the geared motor. If there is concern over possible environmental damage resulting from the leakage of grease, check for grease stains during regular inspections. Alternatively, install an oil pen or other device to prevent leakage from causing further damage. Oil leakage may lead to problems in the customer's equipment or products.

## <span id="page-9-0"></span>**6 Preparation**

This chapter explains the items you should check, as well as the name and function of each part.

## <span id="page-9-1"></span>**6.1 Checking the product**

Verify that the items listed below are included. Report any missing or damaged items to the branch or sales office from which you purchased the product.

Verify the model number of the purchased unit against the number shown on the package label. Check the model number of the motor and driver against the number shown on the nameplate. The unit models and corresponding motor/driver combinations are listed on p.[11](#page-10-1).

When purchasing a unit model (motor and driver) product:

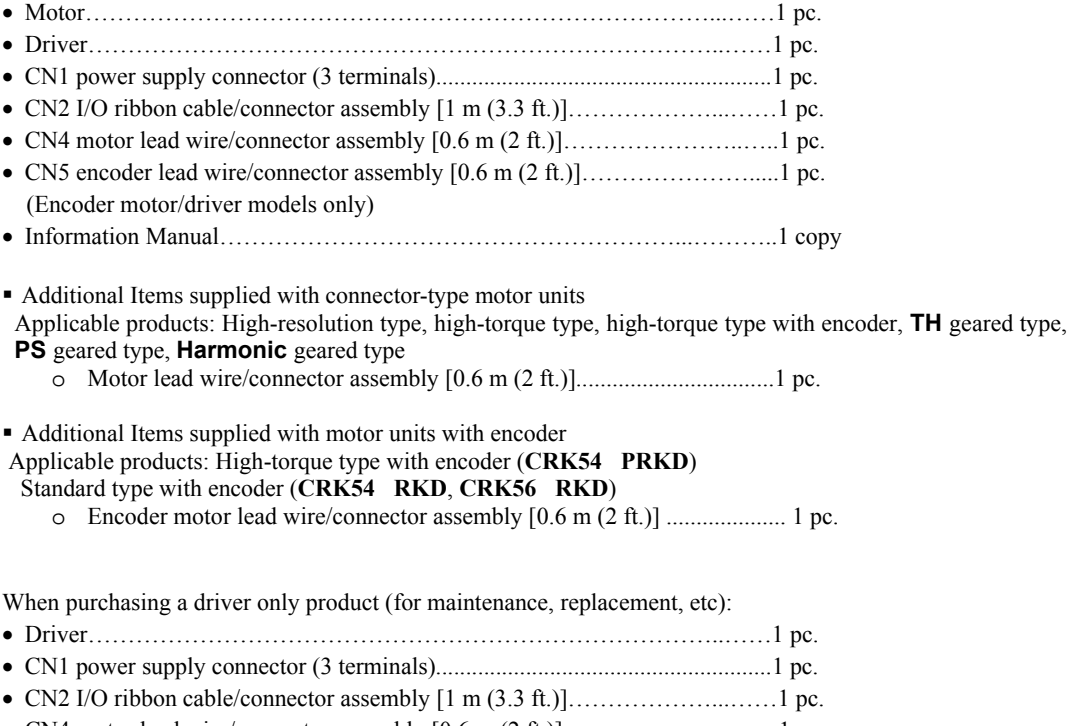

 CN4 motor lead wire/connector assembly [0.6 m (2 ft.)]…………………..…..1 pc. Information Manual…………………………………………………...………..1 copy

## <span id="page-10-0"></span>**6.2 Combinations of motors and drivers**

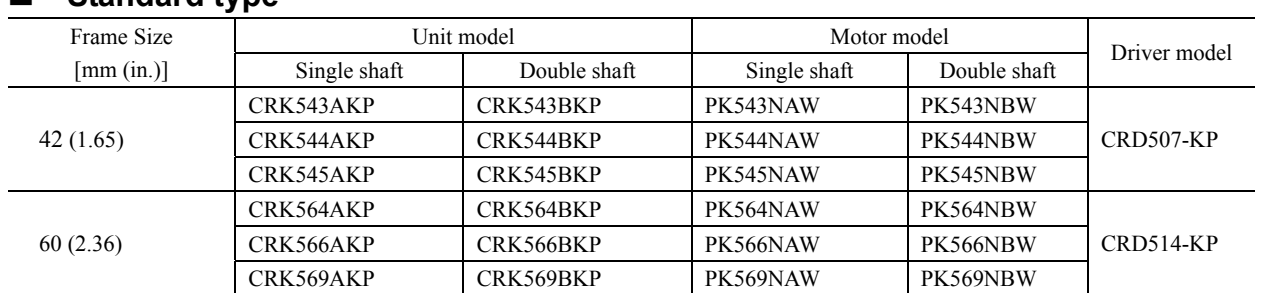

#### **Standard type**

### **Standard type with encoder (500 lines/rev, 3 channel, Line driver output)**

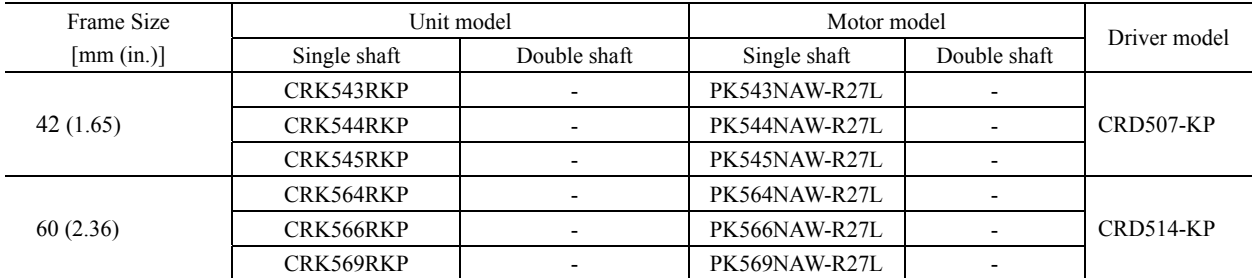

## **High Resolution type**

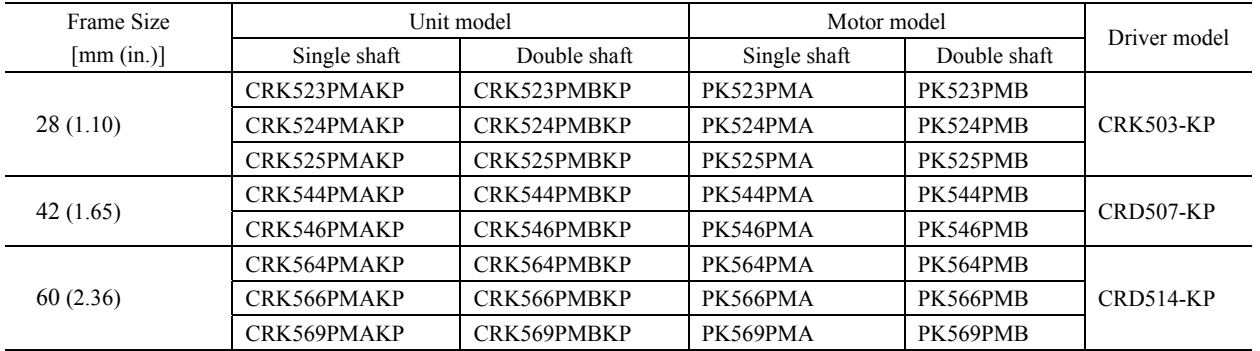

### ■ High Resolution type with encoder (1000 lines/rev, 3 channel, Line driver output)

<span id="page-10-1"></span>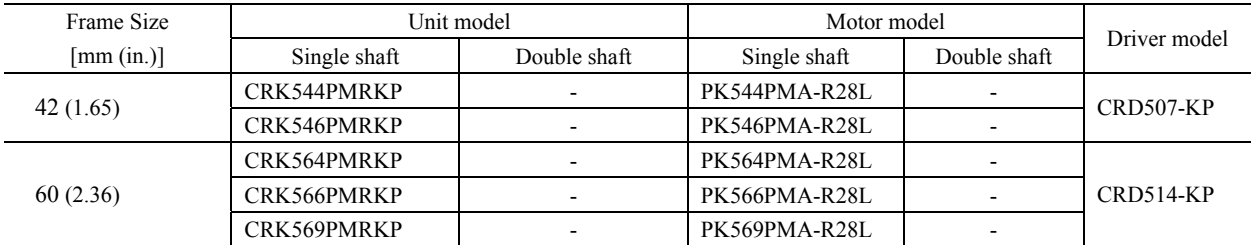

### **High Torque type**

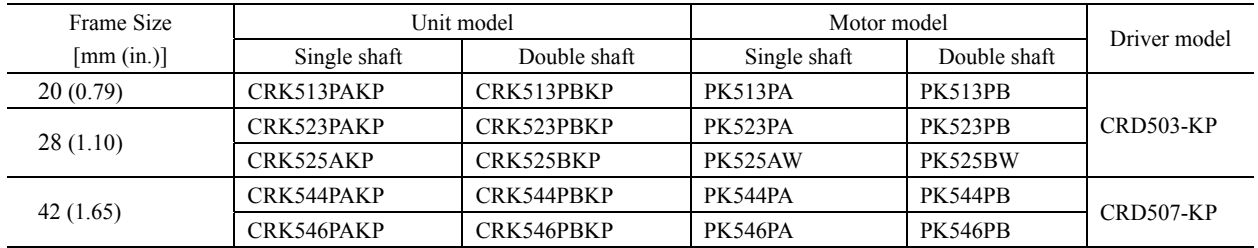

## ■ High Torque type with encoder (500 lines/rev, 3 channel, Line driver output)

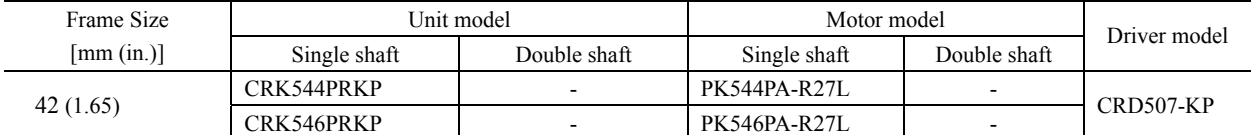

### **TH** geared type

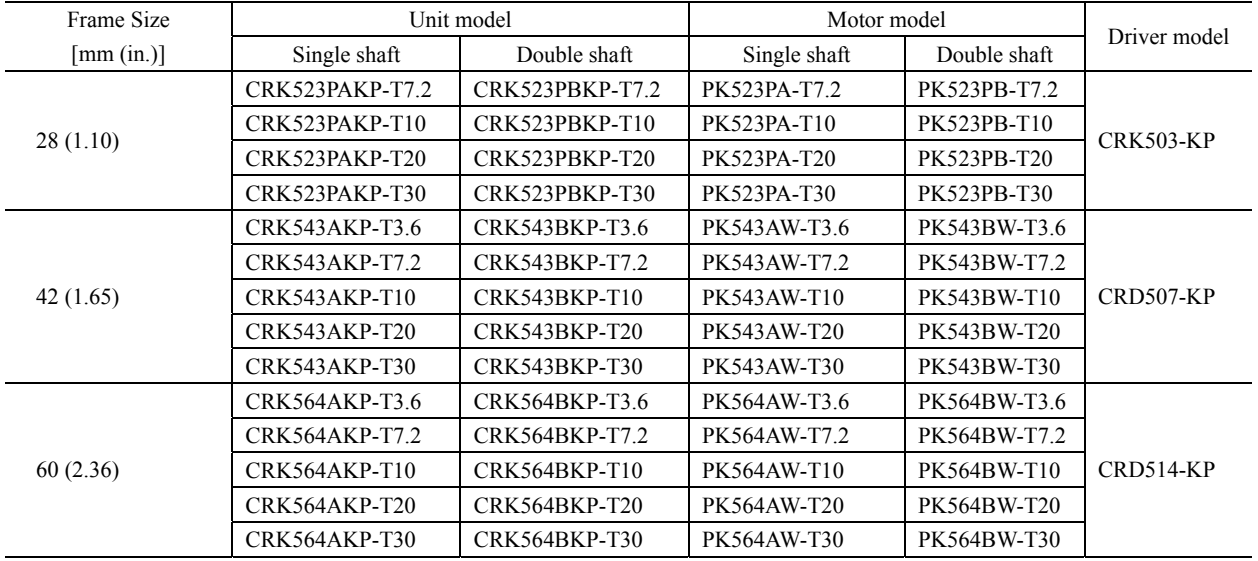

## ■ TH geared type with encoder (500 lines/rev, 3 channel, Line driver output)

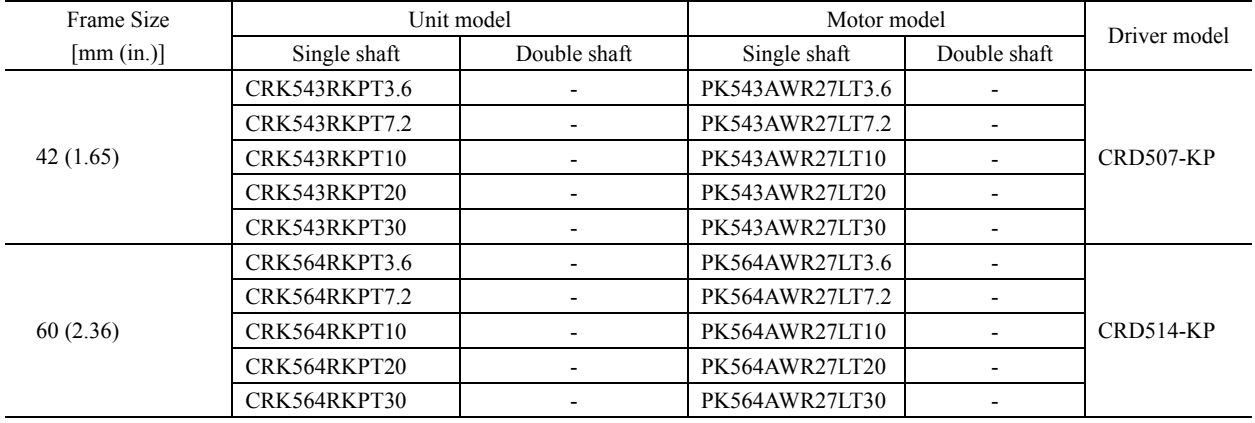

## **PS geared type**

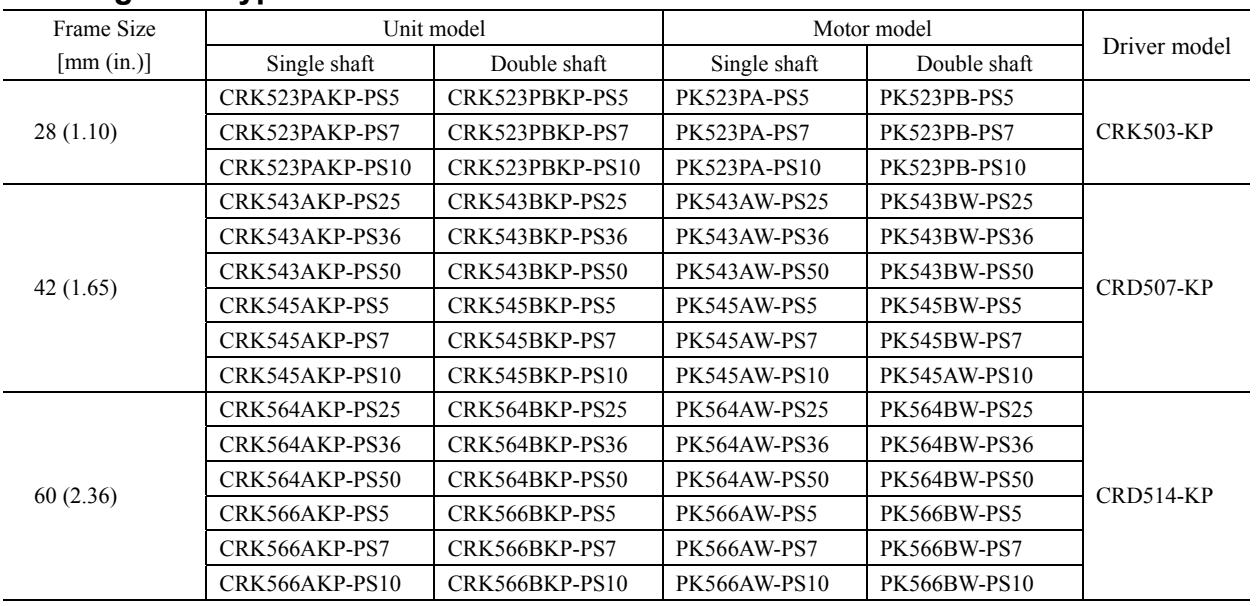

## ■ PS geared type with encoder (500 lines/rev, 3 channel, Line driver output)

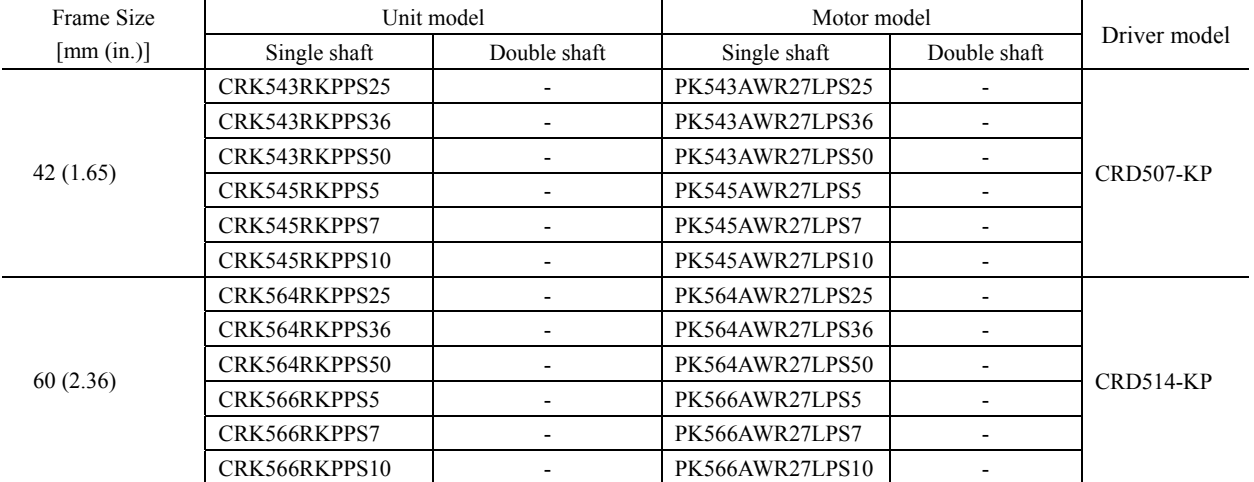

### **Harmonic geared type**

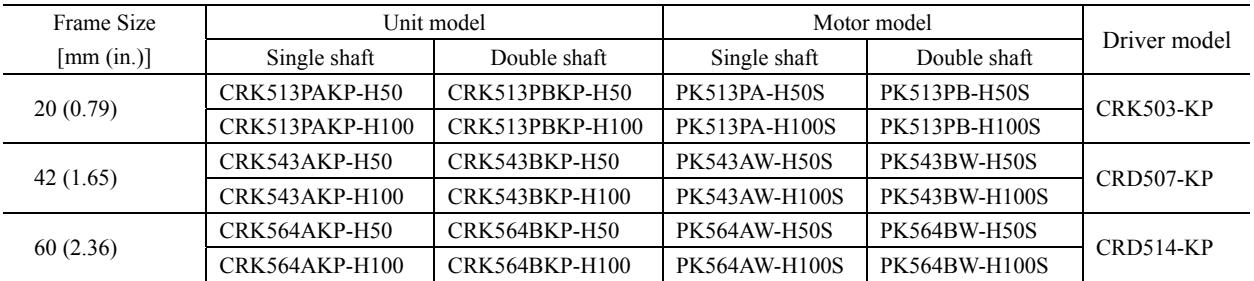

## ■ Harmonic geared type with encoder (500 lines/rev, 3 channel, Line driver output)

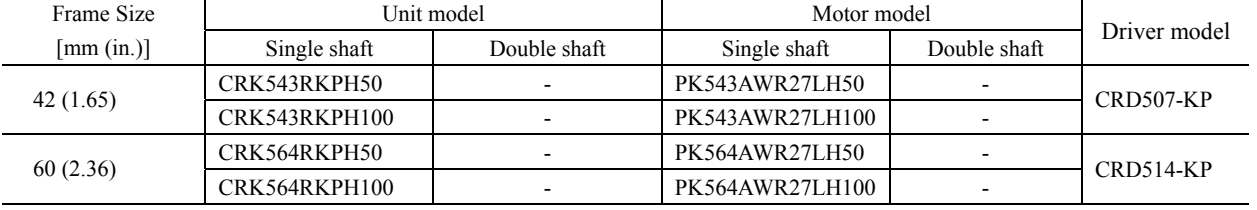

## <span id="page-13-0"></span>**6.3 Names and functions of parts**

#### **Motor**

Illustration shows the PK56 type.

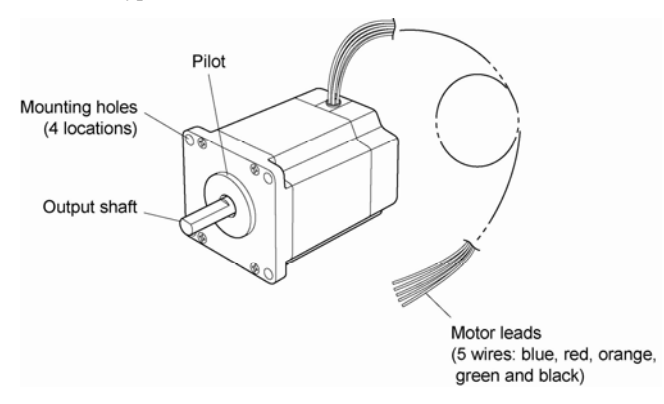

Standard type Standard type with encoder

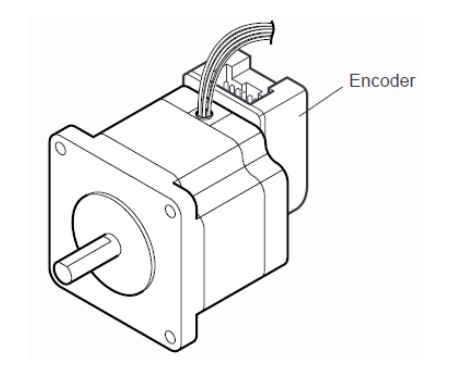

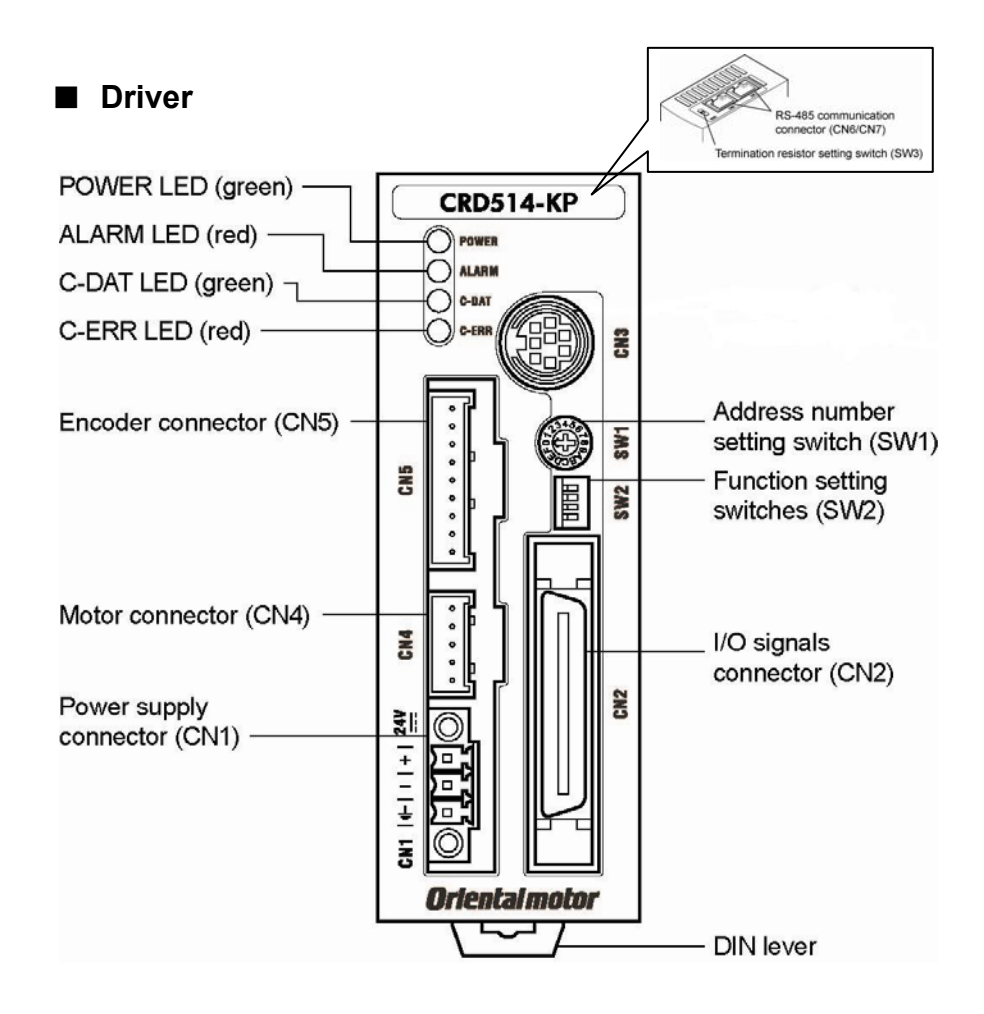

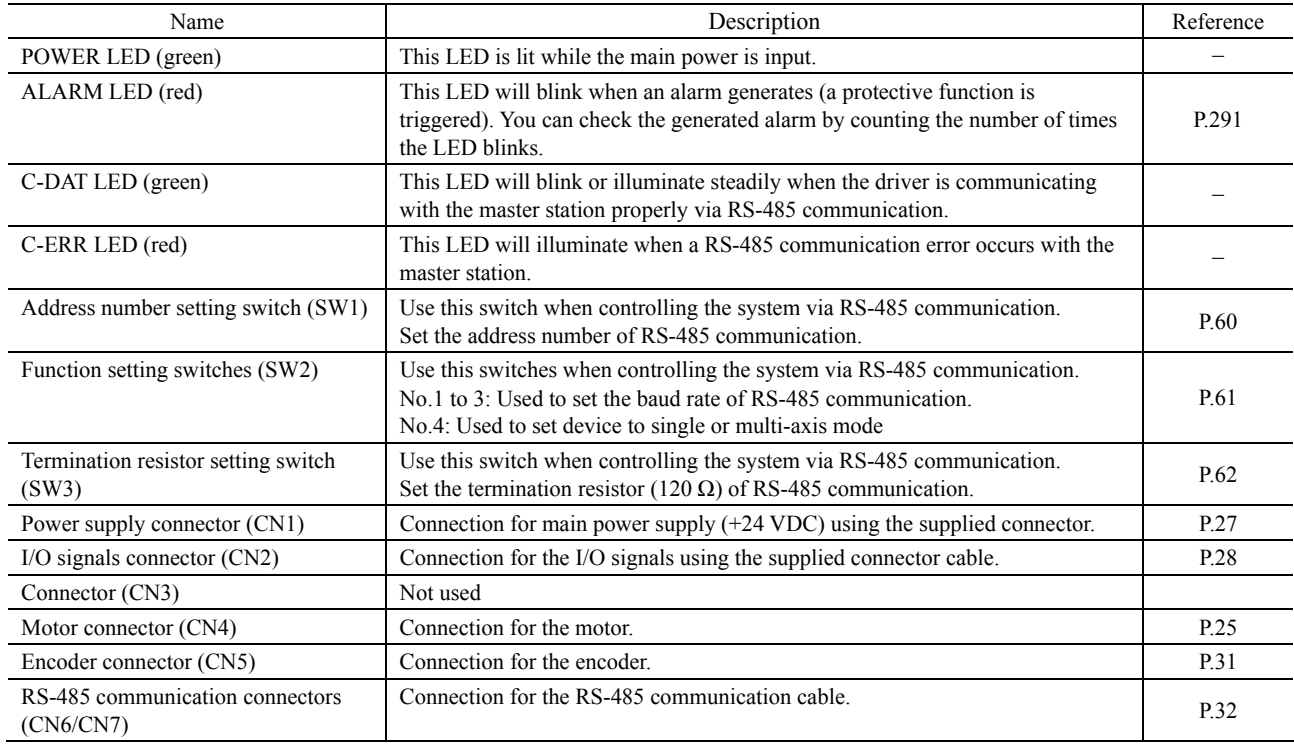

## <span id="page-15-0"></span>**7 Installation**

This chapter explains the installation location and installation method of the motor and driver. Also covered in this section are the installation and wiring methods that are in compliance with the relevant EMC Directives.

## <span id="page-15-1"></span>**7.1 Location for installation**

The driver is designed and manufactured for installation in equipment. Install it in a well-ventilated location that provides easy access for inspection. The location must also satisfy the following conditions:

- Inside an enclosure that is installed indoors (provide vent holes)
- Operating ambient temperature Motor:  $-10$  to  $+50$  °C ( $+14$  to  $+122$  °F) (non-freezing) Driver: 0 to  $+40$  °C ( $+32$  to  $+104$  °F) (non-freezing)
- Operating ambient humidity 85% or less (non-condensing)
- Area that is free of explosive atmosphere or toxic gas (such as sulfuric gas) or liquid
- Area not exposed to direct sun
- Area free of excessive amount of dust, iron particles or the like
- Area not subject to splashing water (rain, water droplets), oil (oil droplets) or other liquids
- Area free of excessive salt
- Area not subject to continuous vibration or excessive shocks
- Area free of excessive electromagnetic noise (from welders, power machinery, etc.)
- Area free of radioactive materials, magnetic fields or vacuum

### <span id="page-15-2"></span>**7.2 Installing the motor**

The motor can be installed in any direction.

Install the motor onto an appropriate flat metal plate having excellent vibration resistance and heat conductivity.

When installing the motor, secure it with four bolts (not supplied) through the four mounting holes. Do not leave a gap between the motor and metal plate.

**Note** Insert the pilot located on the motor's installation surface into the mounting plates.

Installation method A

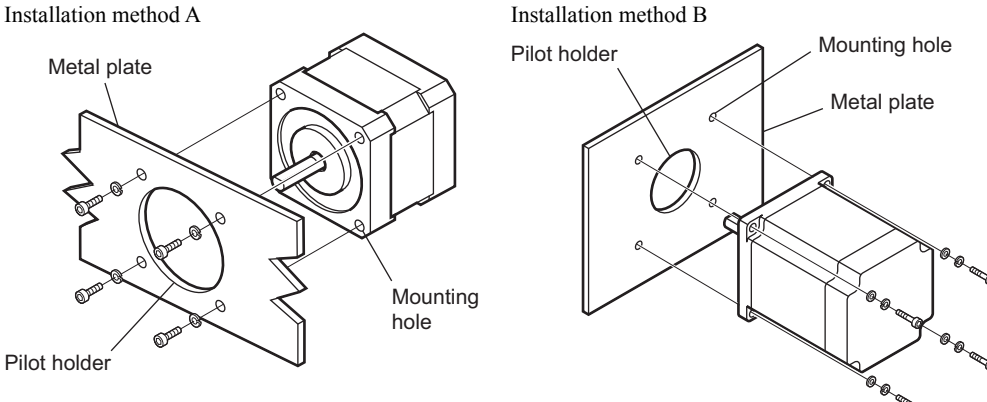

| Frame                 |                                                | Motor model*                   |                           | Nominal        | Tightening               | Effective depth       | Installation |
|-----------------------|------------------------------------------------|--------------------------------|---------------------------|----------------|--------------------------|-----------------------|--------------|
| Size<br>[mm<br>(in.)] | Motor type                                     | Single shaft                   | Double shaft              | size           | torque<br>$N·m$ (oz-in)] | of bolt<br>[mm (in.)] | method       |
| $20\,$<br>(0.79)      | High-torque<br>type                            | PK513PA                        | PK513PB                   | M2             | 0.25(35.4)               | 2.5(0.098)            | A            |
|                       | Harmonic<br>geared type                        | PK513PA-H S                    | PK513PB-H S               | M2             | 0.25(35.4)               | 5(0.197)              |              |
| 28<br>(1.10)          | High-resolution                                | PK523PMA                       | PK523PMB                  |                |                          |                       | A            |
|                       | type                                           | PK524PMA                       | PK524PMB                  | M2.5           | 0.5(70.8)                | 2.5(0.098)            |              |
|                       |                                                | PK525PMA                       | PK525PMB                  |                |                          |                       |              |
|                       | High-torque<br>type                            | PK523PA                        | PK523PB                   |                |                          |                       |              |
|                       |                                                | PK525PA                        | PK525PB                   |                |                          |                       |              |
|                       | TH geared type                                 | PK523PA-T                      | PK523PB-T                 |                |                          | 4(0.15)               |              |
|                       | PS geared type                                 | PK523PA-PS                     | PK523PB-PS                | M <sub>3</sub> | 1(142)                   | 6(0.236)              |              |
| 42<br>(1.65)          | High-resolution<br>type                        | PK544PMA                       | PK544PMB                  |                | 1(142)                   | 4.5(0.177)            | A            |
|                       |                                                | PK546PMA                       | PK546PMB                  |                |                          |                       |              |
|                       | High-resolution<br>type with<br>encoder        | PK544PMA-R28L<br>PK546PMA-R28L |                           | M <sub>3</sub> |                          |                       |              |
|                       | High-torque                                    | PK544PA                        | PK544PB                   |                |                          |                       |              |
|                       | type                                           | PK546PA                        | PK546PB                   |                |                          |                       |              |
|                       | High-torque                                    | PK544PA-R27L                   |                           |                |                          |                       |              |
|                       | type with<br>encoder                           | PK546PA-R27L                   |                           |                |                          |                       |              |
|                       | Standard type<br>with encoder<br>Standard type | PK543NAW-R27L                  |                           |                |                          |                       |              |
|                       |                                                | PK544NAW-R27L                  |                           |                |                          |                       |              |
|                       |                                                | PK545NAW-R27L                  |                           |                |                          |                       |              |
|                       |                                                | PK543NAW                       | PK543NBW                  |                |                          |                       |              |
|                       |                                                | PK544NAW                       | PK544NBW                  |                |                          |                       |              |
|                       |                                                | PK545NAW                       | PK545NBW                  |                |                          |                       |              |
|                       | TH geared type                                 | PK543AW-T                      | PK543BW-T                 | M4             | 2(280)                   | 8(0.315)              |              |
|                       | PS geared type                                 | PK543AW-PS                     | PK543BW-PS                |                |                          |                       |              |
|                       | Harmonic                                       | PK545AW-PS<br>PK543AW-H S      | PK545BW-PS<br>PK543BW-H S |                |                          |                       |              |
|                       | geared type                                    |                                |                           |                |                          |                       |              |
| 60<br>(2.36)          | High-resolution<br>type                        | PK564PMA<br>PK566PMA           | PK564PMB                  |                | 2(280)                   |                       | B            |
|                       |                                                | PK564PMA                       | PK566PMB<br>PK564PMB      |                |                          |                       |              |
|                       | High-resolution<br>type with<br>encoder        | PK564PMA-R28L                  |                           |                |                          |                       |              |
|                       |                                                | PK566PMA-R28L                  |                           |                |                          |                       |              |
|                       |                                                | PK564PMA-R28L                  |                           |                |                          |                       |              |
|                       | Standard-type<br>with encoder                  | PK564NAW-R27L                  |                           | M4             |                          |                       |              |
|                       |                                                | PK566NAW-R27L                  |                           |                |                          |                       |              |
|                       |                                                | PK569NAW-R27L                  |                           |                |                          |                       |              |
|                       | Standard-type                                  | PK564NAW                       | PK564NAW                  |                |                          |                       |              |
|                       |                                                | PK566NAW                       | PK566NAW                  |                |                          |                       |              |
|                       |                                                | PK569NAW                       | PK569NAW                  |                |                          |                       |              |
|                       | TH geared type                                 | PK564AW-T                      | PK564BW-T                 |                |                          | 8(0.315)              |              |
|                       | PS geared type                                 | PK564AW-PS                     | PK564BW-PS                | M5             | 2.5(350)                 | 10(0.394)             | A            |
|                       |                                                | PK566AW-PS                     | PK566BW-PS                |                |                          |                       |              |
|                       | Harmonic                                       | PK564AW-H S                    | PK564BW-H S               |                |                          |                       |              |
|                       | geared type                                    |                                |                           |                |                          |                       |              |

Screw size, tightening torque and installation method

\* A within the model name represents the gear ratio

### <span id="page-17-0"></span>**7.3 Installing a load**

When connecting a load to the motor, align the centers of the motor's output shaft and load shaft. Flexible couplings are available as accessories.

**Note** . When coupling the load to the motor, pay attention to the centering of the shafts, belt tension, parallelism of the pulleys, and so on. Securely tighten the coupling and pulley set screws.

- Be careful not to damage the output shaft or bearings (ball bearing) when installing a coupling or pulley to the motor's output shaft.
- Do not modify or machine the motor's output shaft. Doing so may damage the bearings and destroy the motor
- If you are using a motor with an encoder, an optical encoder is connected to the motor. To prevent damage to the encoder, handle the motor with care and avoid any strong impacts to the motor output shaft when transporting or installing the motor.
- Using a coupling

Align the centers of the motor's output shaft and load shaft in a straight line.

• Using a belt drive

Align the motor's output shaft and load shaft in parallel with each other, and position both pulleys so that the line connecting their centers is at a right angle to the shafts.

Using a gear drive

Align the motor's output shaft and gear shaft in parallel with each other, and let the gears mesh at the center of the tooth widths.

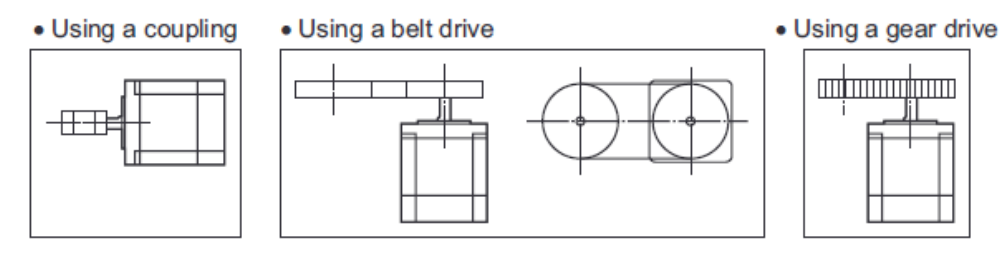

Using a parallel key (geared motor)

Connect a load to the gear output shaft having a key groove, first provide a key groove on the load and fix the load with the gear output shaft using the supplied key.

• Installing in the flange surface (Harmonic geared type)

With a harmonic geared type, a load can be installed directly to the gear using the load mounting holes provided on the flange surface.

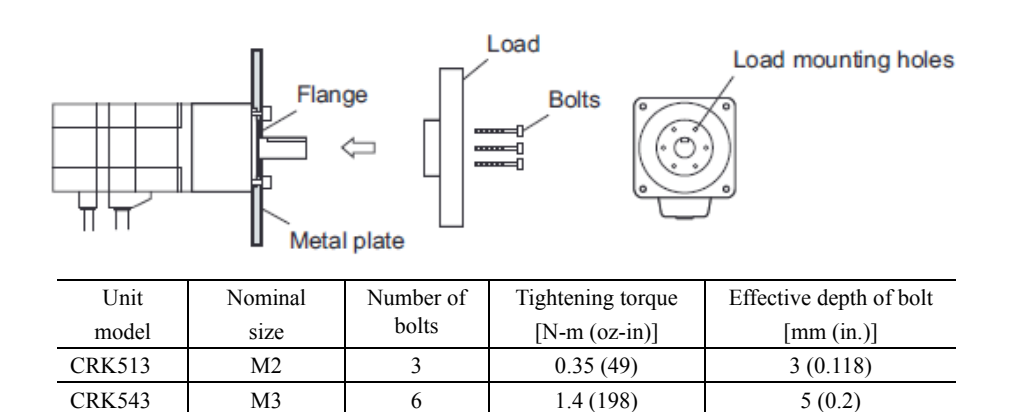

CRK564 M4 6 2.5 (350) 6 (0.24)

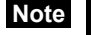

- Note When installing a load on the flange surface, the load cannot be affixed using the key groove in the output shaft.
	- Design an appropriate installation layout so that the load will not contact the metal plate or bolts used for installing the motor.

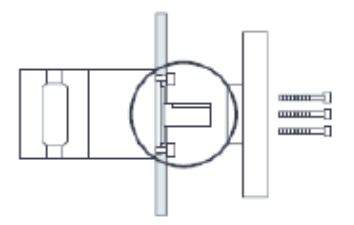

Permissible moment load of the harmonic geared type

When installing an arm or table on the flange surface, calculate the moment load using the formula below if the flange surface receives any eccentric load. The moment load should not exceed the permissible value specified in the table.

Moment load: M  $[N-m (oz-in)] = F x L$ 

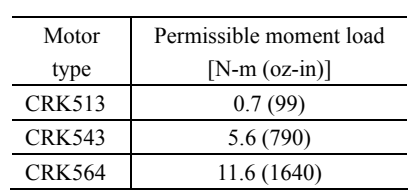

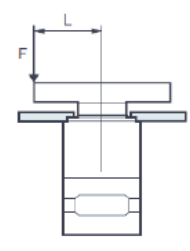

## <span id="page-19-1"></span><span id="page-19-0"></span>**7.4 Permissible overhung load and permissible thrust load**

The overhung load and the thrust load on the motor's output shaft must be kept under the permissible values listed below.

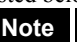

**Note** Failure due to fatigue may occur when the motor bearings and output shaft are subject to repeated loading by an overhung or thrust load that is in excess of the permissible limit.

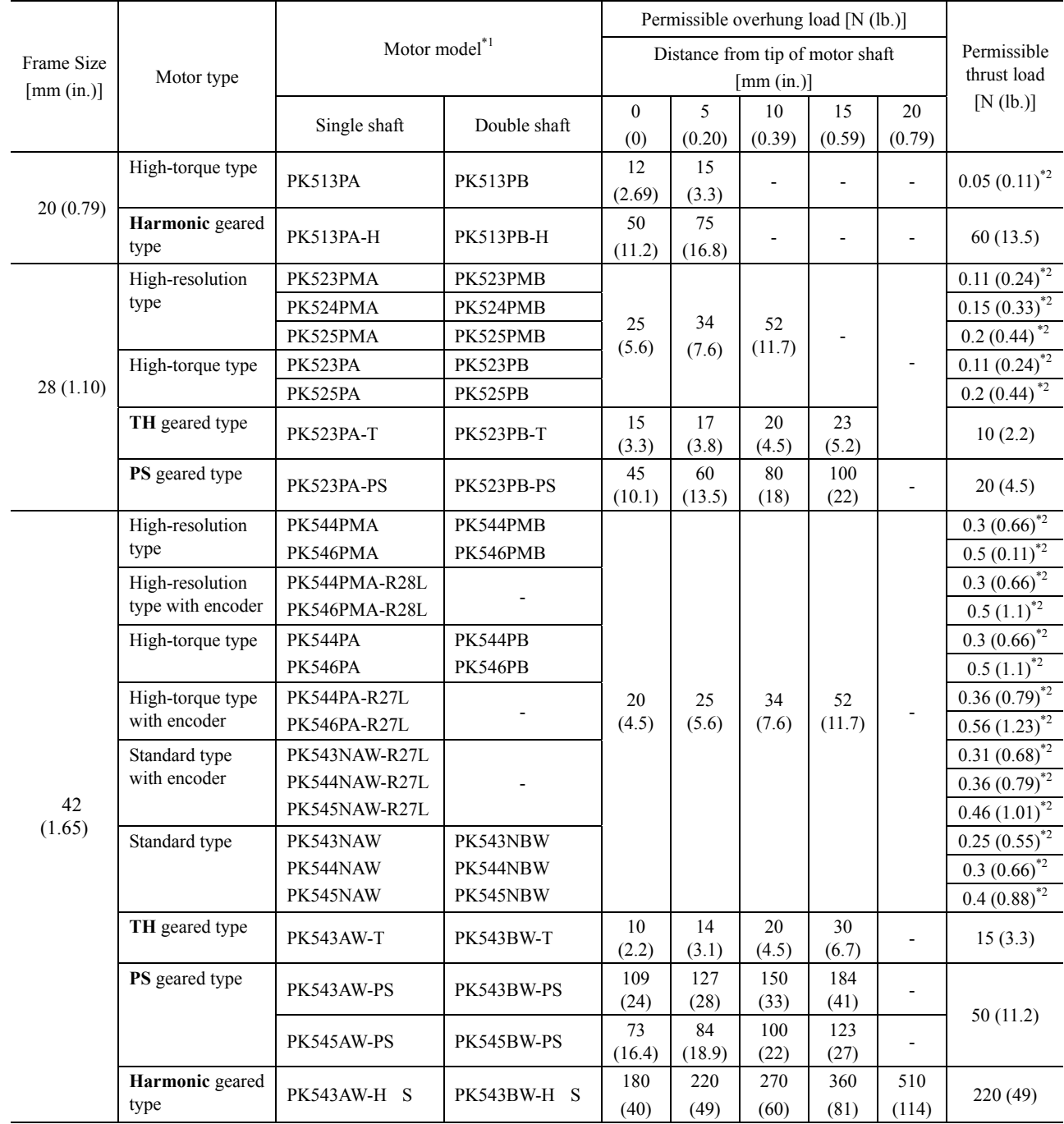

\*<sup>1</sup> within the model name represents the gear ratio.

 $*^2$  Indicates the motor mass [kg (lb)]. The thrust load should not exceed the motor's mass.

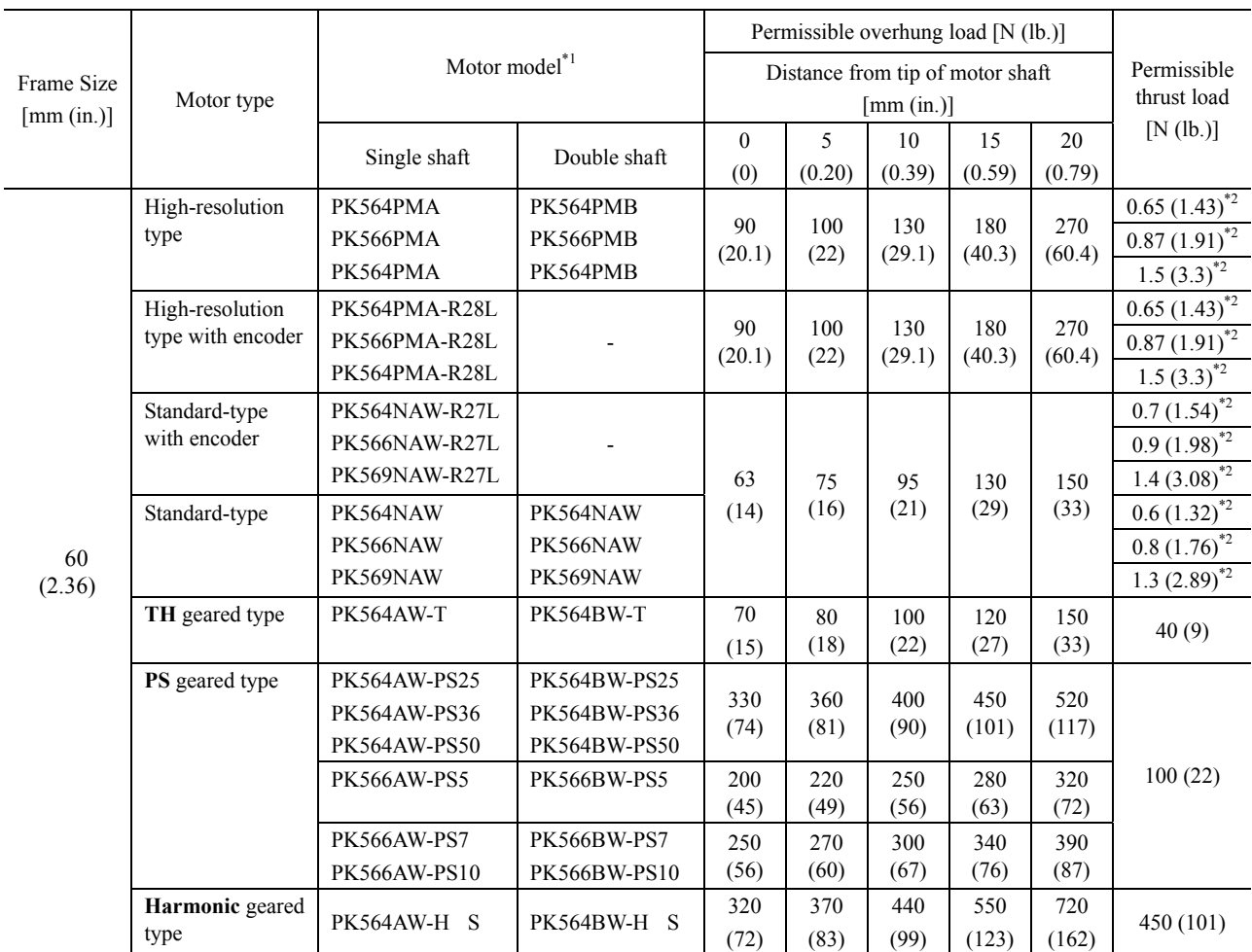

\*<sup>1</sup> within the model name represents the gear ratio.

 $*^2$  Indicates the motor mass [kg (lb)]. The thrust load should not exceed the motor's mass.

## <span id="page-21-0"></span>**7.5 Installing the driver**

#### **Installation direction**

Use a DIN rail 35 mm (1.38 in.) wide to mount the driver. Provide 50 mm (1.97 in.) clearances in the horizontal and vertical directions between the driver and enclosure or other equipment within the enclosure. Refer to the figure below for the required distances between adjacent drivers when two or more drivers are installed in parallel.

#### CRD503-KP, CRD507-KP

If two or more CRD503-KP or CRD507-KP units are installed, they can be placed in contact with each other in the horizontal direction. Provide a clearance of 50 mm (1.97 in.) or more in the vertical direction.

#### CRD514-KP

Provide a clearance of 20 mm (0.79 in.) or more in the horizontal direction, and 50 mm (1.97 in.) or more in the vertical direction.

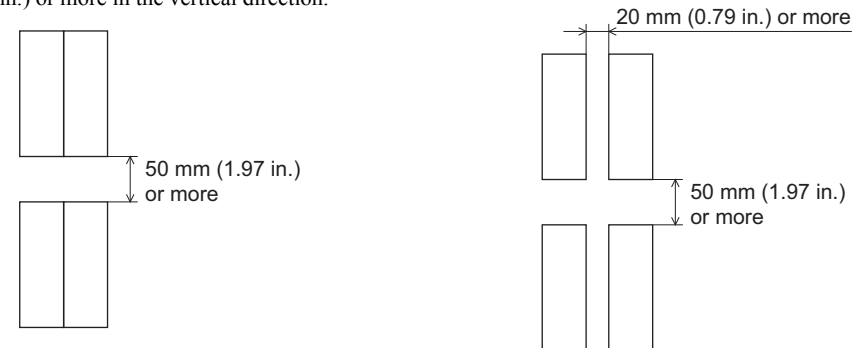

**Note** Be sure to install (position) the driver vertically. When the driver is installed in any position other than vertical, the heat radiation effect of the driver will drop.

#### **Installation method**

Push up the driver's DIN lever until it locks. Hang the hook at the rear to the DIN rail, and push in the driver. After installation, secure both sides of the driver with an end plate.

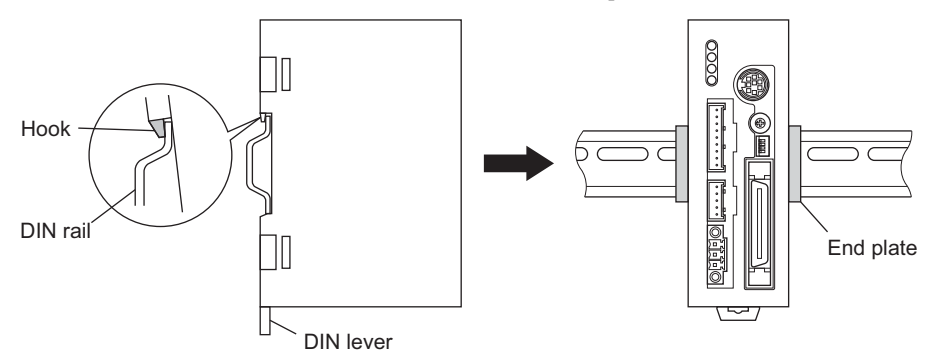

#### Removing from DIN rail

Pull the DIN lever down until it locks using a flat tip screwdriver, and lift the bottom of the driver to remove it from the rail.

Use a force of about 10 to 20 N (2.2 to 4.5 lb.) to pull the DIN lever down to lock it. Excessive force may damage the DIN lever.

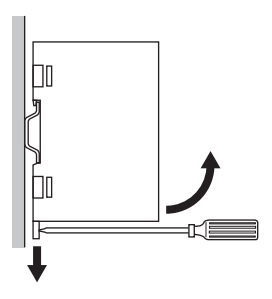

## <span id="page-22-0"></span>**7.6 Installing and wiring in compliance with EMC Directive**

Effective measures must be taken against the EMI that the motor and driver may give to adjacent controlsystem equipment, as well as the EMS of the motor and driver itself, in order to prevent a serious functional impediment in the machinery. The use of the following installation and wiring methods will enable the motor and driver to be compliant with the EMC directive. Refer to "CE Marking" on p.7 for the applicable standards. Oriental Motor conducts EMC measurements its motors and drivers in accordance with "Example of motor and driver wiring" on p.24. The user is responsible for ensuring the machine's compliance with the EMC Directive, based on the installation and wiring explained below.

#### ■ Power supply

These products are specifically designed for DC power supply input. Use a DC power supply (such as a switching power supply) compliant with the EMC Directive.

#### ■ Connecting noise filter for power supply line

- Connect a noise filter in the DC power supply input part to prevent the noise generated in the driver from propagating externally through the power supply line.
- When using a power supply transformer, be sure to connect a noise filter to the AC input side of the power supply transformer.
- For a noise filter, use 10ESK1 (Tyco Electronics CORCOM), ZAG2210-11S (TDK Corporation) or equivalent product.
- Install the noise filter as close to the AC input terminal of DC power supply as possible. Use cable clamps and other means to secure the input and output cables or lead wires (AWG18: 0.75 mm<sup>2</sup> or more) firmly to the surface of the enclosure.
- Connect the ground terminal of the noise filter to the grounding point, using as thick and short a wire as possible.
- Do not place the AC input cable or lead wires (AWG18:  $0.75 \text{ mm}^2$  or more) parallel with the noise filter output cable or lead wire (AWG18: 0.75 mm<sup>2</sup> or more). Parallel placement will reduce noise filter effectiveness if the enclosure's internal noise is directly coupled to the power supply cable or lead wire by means of stray capacitance.

#### ■ How to ground

The cable or lead wire used to ground the driver and noise filter must be as thick and short as possible so that no potential difference is generated. Choose a large, thick and uniformly conductive surface for the grounding point. Install the motor onto a grounded metal surface.

#### ■ Wiring the power supply and signal cables or lead wires

- Use a shielded cable of AWG22 (0.3 mm<sup>2</sup>) or more for the power supply cable, and keep it as short as possible.
- Use the supplied ribbon cable for the I/O signals cable, and keep it as short as possible.
- To ground a power supply cable, use a metal clamp or similar device that will maintain contact with the entire circumference of the cable. Attach a cable clamp as close to the end of the cable as possible, and connect it as shown in the figure.

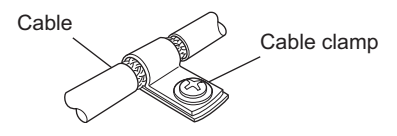

#### ■ Notes about installation and wiring

- Connect the motor, driver and other peripheral control equipment directly to the grounding point so as to prevent a potential difference from developing between grounds.
- When relays or electromagnetic switches are used together with the system, use noise filters and CR circuits to suppress surges generated by them.
- Keep cables as short as possible without coiling and bundling extra lengths.
- Place the power cables such as the motor and power supply cables as far apart [100 to 200 mm (3.94 to 7.87 in.)] as possible from the signal cables or lead wires. If they have to cross, cross them at a right angle. Place the AC input cable and output cable of a noise filter separately from each other.

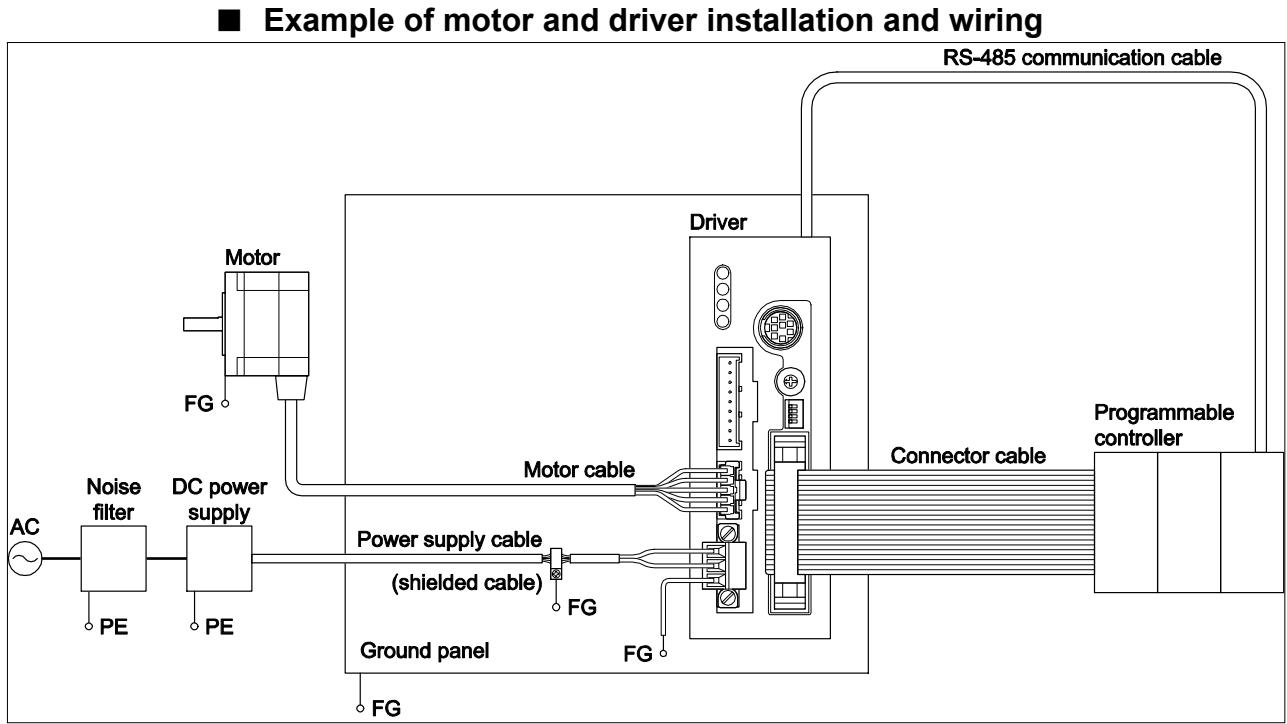

#### **Precautions about static electricity**

Static electricity may cause the driver to malfunction or suffer damage. While the driver is receiving power, handle the driver with care and do not come near or touch the driver. Always use an insulated screwdriver to adjust the driver's switches.

**Note** The driver uses parts that are sensitive to electrostatic charge. Before touching the driver, turn OFF the power to prevent electrostatic charge from generating. If an electrostatic charge is impressed on the driver, the driver may be damaged.

## <span id="page-24-0"></span>**8 Connection**

This chapter explains how to connect the driver, motor, I/O signals, power supply, and grounding method.

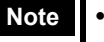

- **Note •** Ensure that the connector(s) is plugged in securely. Insecure connector connection may cause malfunction or damage to the motor or driver.
	- The CN2/CN4/CN5 connectors have a lock mechanism. When removing these connectors, release the connector lock first. Forcibly pulling out the connector without releasing the connector lock may damage the connector.
	- To cycle the power or when plugging/unplugging the connector, turn OFF the power and then wait for at least 5 seconds.
	- If the motor or power supply cables or lead wires generate an undesirable amount of noise, shield the cable or lead wires, or install a ferrite core.

## <span id="page-24-1"></span>**8.1 Connecting the motor**

Connect the supplied motor lead wire cable (5 wires) into the motor connector (CN4) on the driver. Next, connect the motor leads and the CN4 cable leads. The customer must provide a suitable terminal block, connectors and other items needed to interconnect the leads.

■ Applicable products

 Standard type with encoder, Standard type, **TH** geared type (**CRK543**, **CRK544**, **CRK564** and **CRK566**), **PS** geared type (**PK523-PS**)

- Connection method
	- 1. Connect the CN4 connector leads (5 pins) to the motor connector (CN4) on the driver.
	- 2. Connect the motor leads and CN4 connector leads.

The customer must provide the terminal block, connectors and other items needed to interconnect the leads.

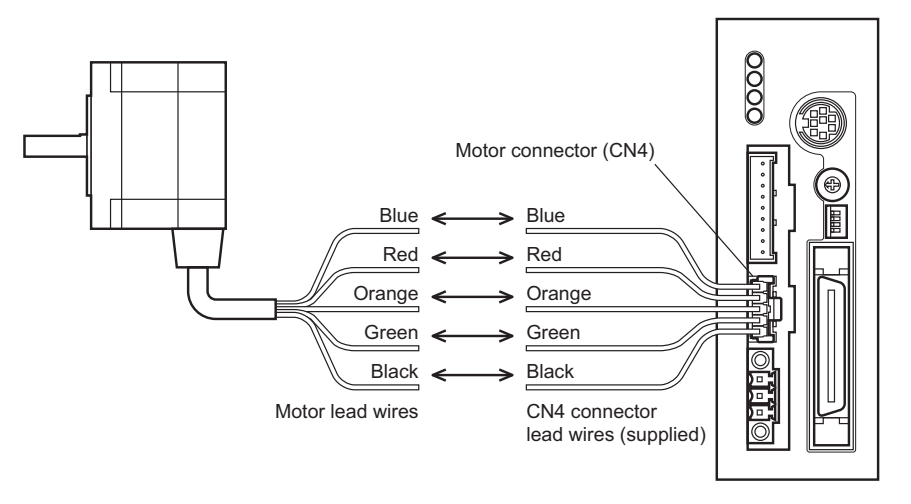

• CN4 pin assignments

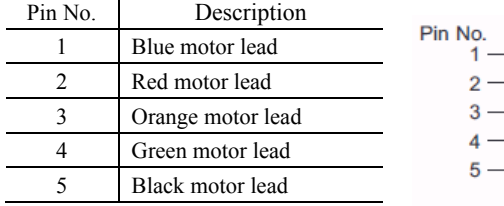

#### ■ CN4 connector assembly parts

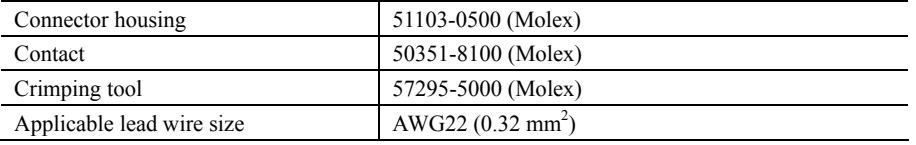

### **Connector-type motor**

■ Applicable products

 High-resolution type, High-resolution type with encoder, High-torque type, High-torque type with encoder, **TH** geared type (**CRK513P**-T, **CRK523P-T**), **PS** geared type (**PK523P-PS**)

- Connection method
	- 1. Connect the CN4 connector leads (5 pins) to the motor connector (CN4) on the driver.
	- 2. Connect the motor connector leads  $(5 \text{ pins})$  to the motor.
	- 3. Connect the motor connector leads and CN4 leads.

The customer must provide the terminal block, connectors and other items needed to interconnect the leads.

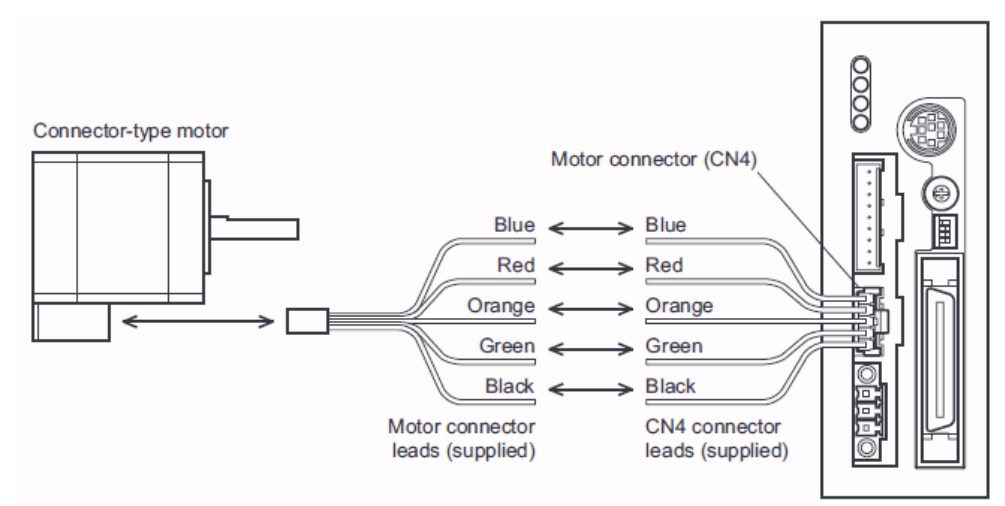

#### Connector assembly parts for motor's with a connector

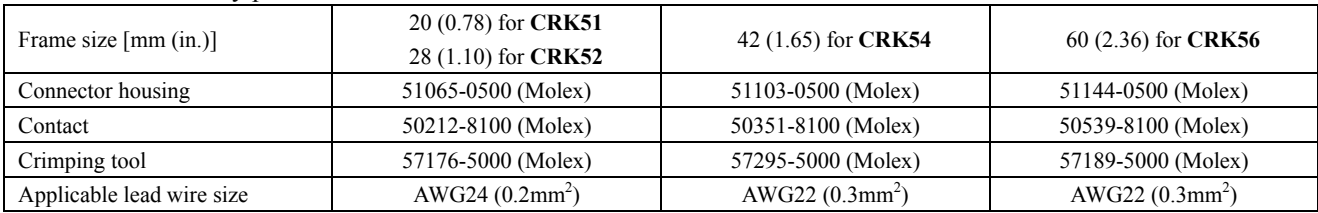

#### Connector pin assignments for motor's with a connector

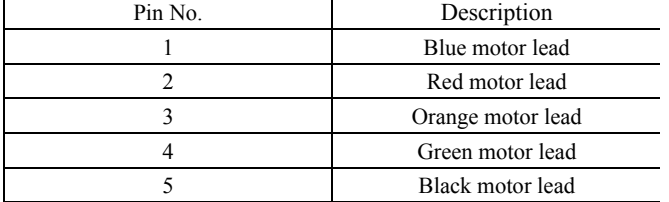

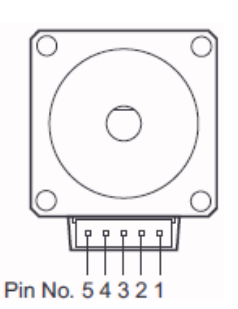

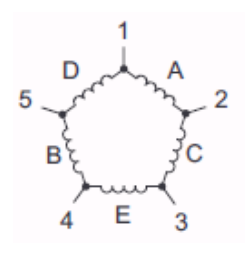

- 
- **Note** . When connecting a motor, affix the cable or lead wires near the connector to prevent the connector from receiving stress due to flexing of the cable or lead wires. Make the cable's or lead wire's radius of curvature as large as possible.
	- When disconnecting the leads from the connector type motor, pull the connector leads horizontally along the output shaft to remove. The motor may be damaged if force is applied in any other direction.
	- The motor lead wire/connector assemblies that come with the **CRK54P**, **CRK54** PM and **CRK56** PM have a connector with a lock mechanism. When removing these types of lead wire/connector assemblies, release the connector lock first. Forcibly pulling out the lead wire/connector assembly without releasing the connector lock may damage the motor and connector.

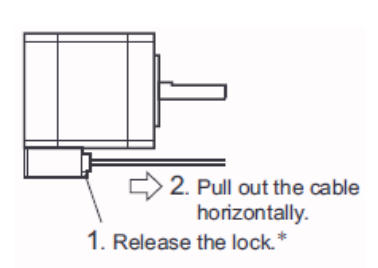

<sup>\*</sup> CRK54□P, CRK54□PM and CRK56□PM only.

## <span id="page-26-0"></span>**8.2 Connecting the power supply and grounding the driver**

### ■ Connecting the power supply

Use the CN1 connector (3 pins) to connect the power supply cable  $(AWG22: 0.3 mm<sup>2</sup>)$  to the power supply connector (CN1) on the driver.

Use a power supply capable of supplying the current capacity as shown below.

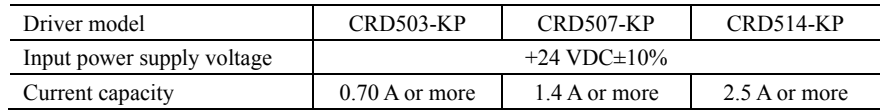

#### ■ Grounding the driver

Ground the driver's Frame Ground Terminal (FG) as necessary.

Ground using a wire of AWG24 to 16 (0.2 to 1.25 mm<sup>2</sup>), and do not share the protective earth terminal with a welder or any other power equipment.

#### CN1 pin assignments

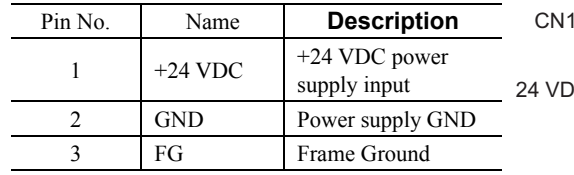

Tightening torque: 0.22 to 0.25 N·m (31 to 35 oz-in)

CN1 Connector part number: MC 1,5/3-STF-3,5 (Phoenix Contact)

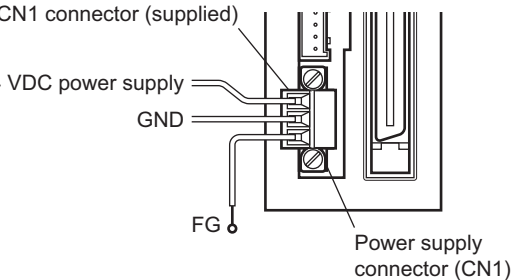

#### ■ Connecting method

2. Insert each lead wire into the CN1 connector and tighten the screw using a

1. Strip the insulation cover of the lead wire by 7 mm (0.28 in.) 7 mm (0.28 in.)

screwdriver (connector screw size: M2).

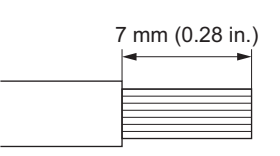

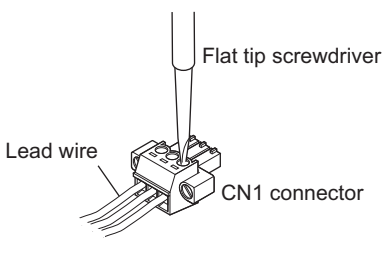

3. Insert the CN1 connector into power supply connector (CN1) and tighten the screws using a screwdriver (connector screw size: M2.5). Tightening torque: 0.4 N·m (56 oz-in)

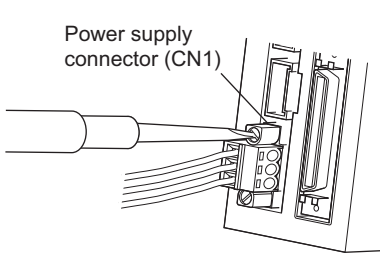

- **Note**  $\bullet$  Pay attention to polarity when connecting the power supply. Connecting the power supply in reverse polarity may damage the driver.
	- Do not wire the power supply cable of the driver in the same cable duct with other power lines or motor cables or lead wires. Doing so may cause malfunction due to electrical noise.

## <span id="page-27-0"></span>**8.3 Connecting the I/O signals**

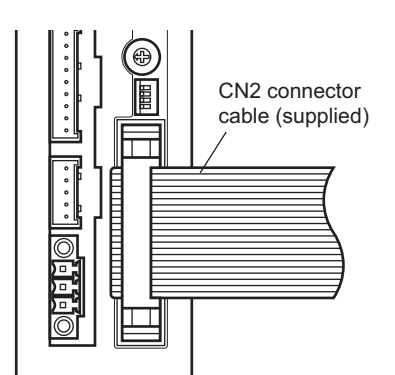

Connect the CN2 connector ribbon cable (40 pins) to the I/O signals connector (CN2) on the driver.

CN2 Connector part number: FX2B-40SA-1.27R (Hirose Electric Co., Ltd.)

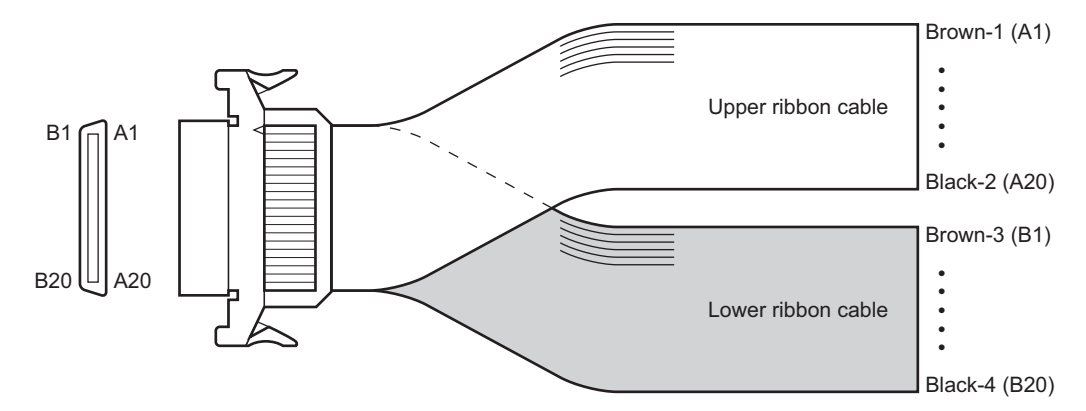

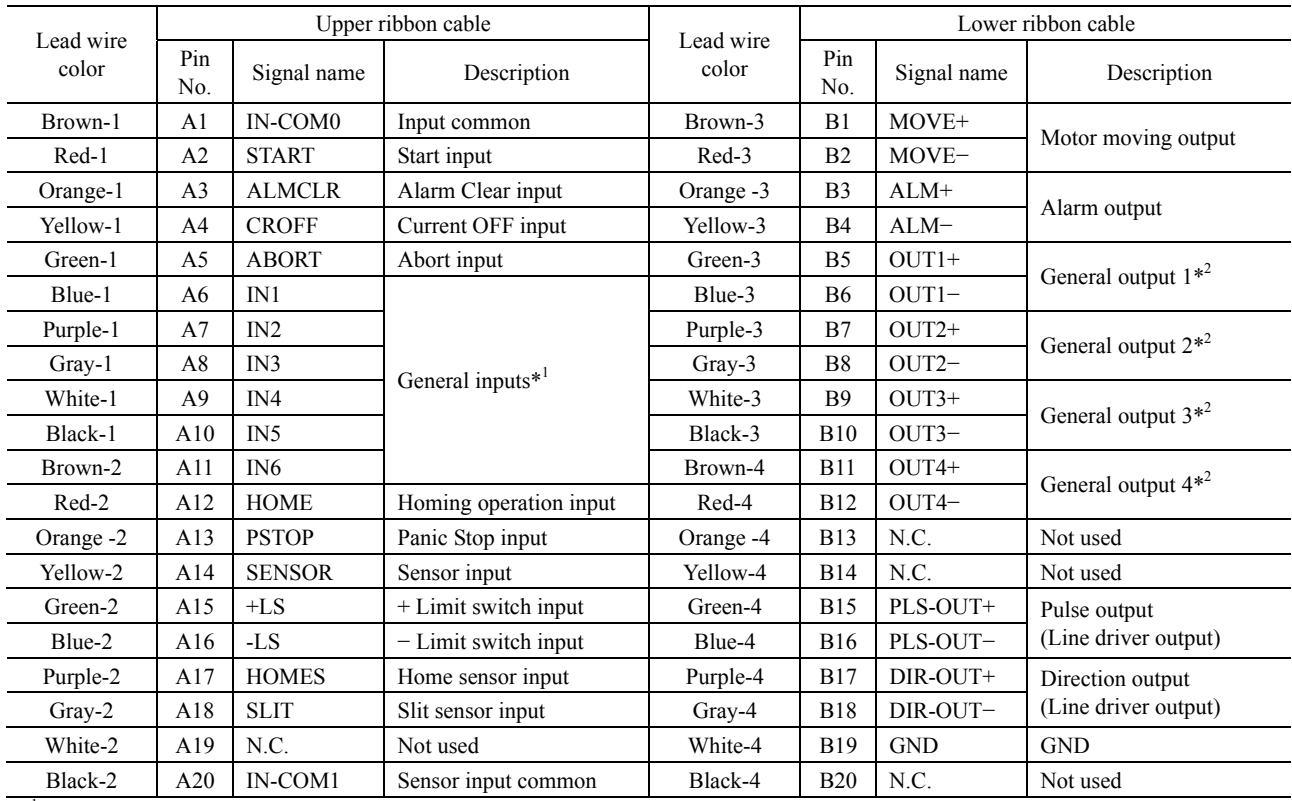

\*<sup>1</sup> The function of General Input 1(IN1) to 6(IN6) can be assigned unique functions using the "INxxx" commands.

#### **CN2 pin assignments**

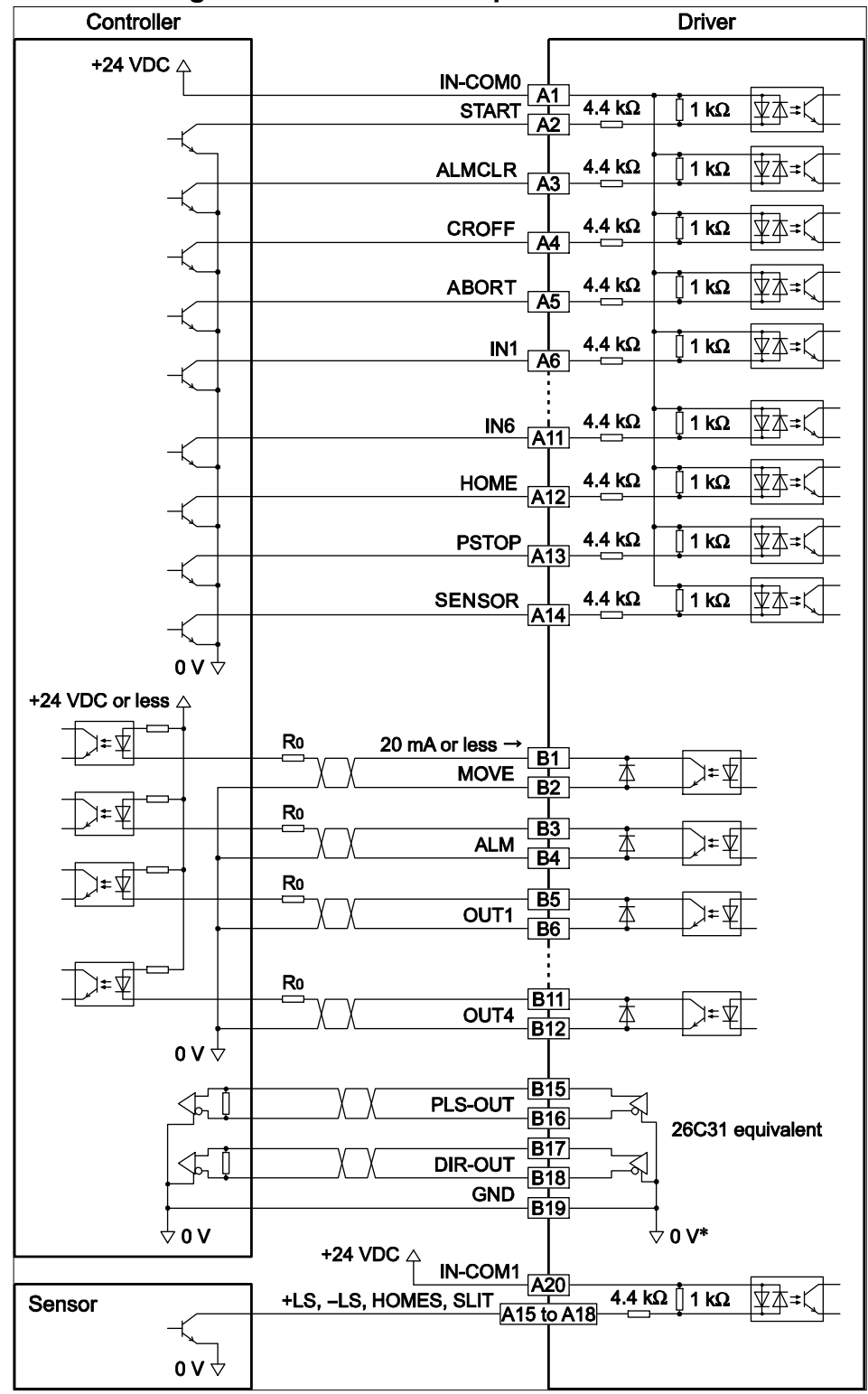

#### ■ Connecting to a current sink output circuit

The GND line is used in common with CN1 (not insulated).

**Note**  $\bullet$  Use input signals at 24 VDC.

- Use output signals at 24 VDC or less. If the current exceeds 20 mA, connect an external resistor R0.
- The PLS-OUT output and DIR-OUT output are line driver outputs. When connecting a line receiver, be sure to connect pin No.B19 on the driver to the GND on the line receiver, and connect a termination resistor of 100  $\Omega$  or more between the driver and the input of the line receiver.

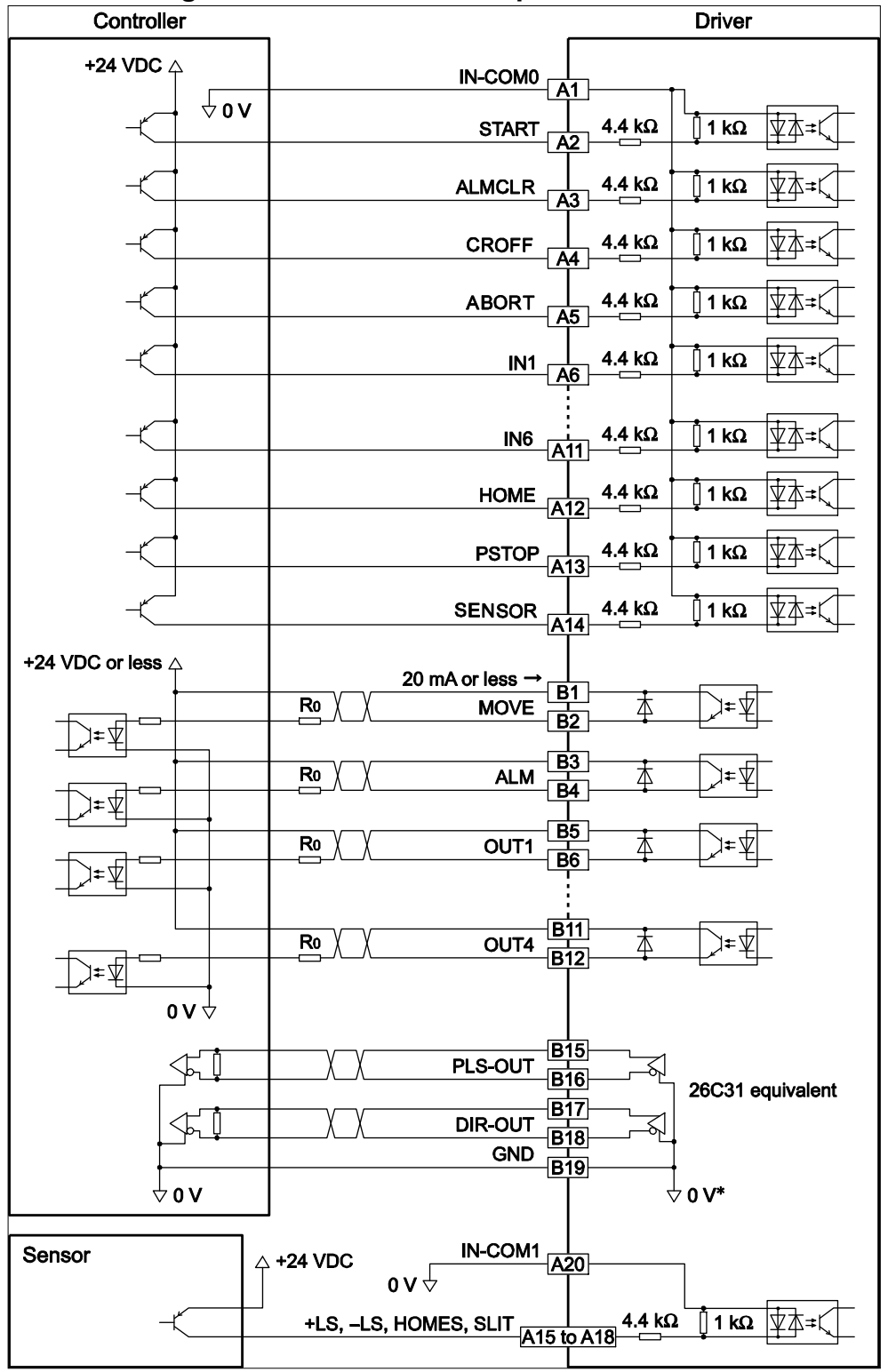

#### ■ Connecting to a current source output circuit

The GND line is used in common with CN1 (not insulated).

**Note**  $\bullet$  Use input signals at 24 VDC.

- Use output signals at 24 VDC or less. If the current exceeds 20 mA, connect an external resistor R0.
- The PLS-OUT output and DIR-OUT output are line driver outputs. When connecting a line receiver, be sure to connect pin No.B19 on the driver to the GND on the line receiver, and connect a termination resistor of 100  $\Omega$  or more between the driver and the input of the line receiver.

## <span id="page-30-0"></span>**8.4 Connecting an encoder**

If an encoder is to be used, connect the encoder using CN5.

Using the optional CN5 connector lead wire/connector assembly (9 pins; sold separately), connect the encoder to the encoder connector (CN5) on the driver. When extending the leads, use wires of AWG24 to 22  $(0.2 \text{ to } 0.3 \text{ mm}^2)$ .

Refer to p.48 for the detailed specifications of this encoder.

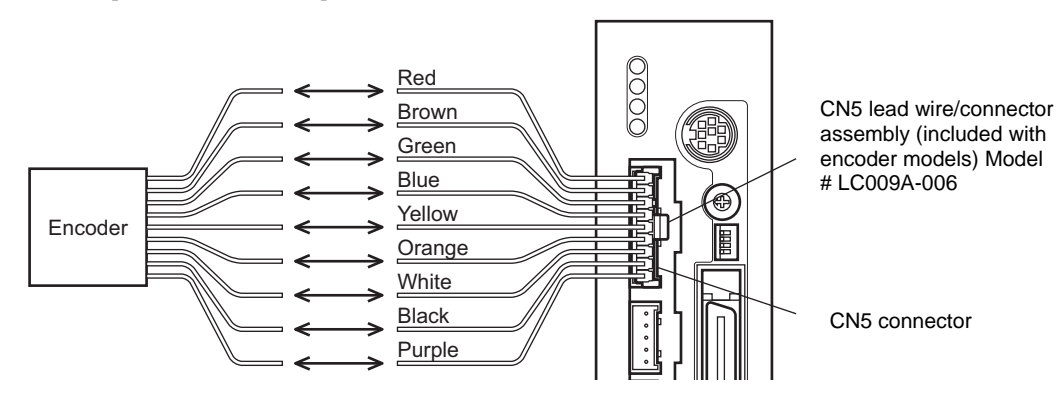

• CN5 pin assignments

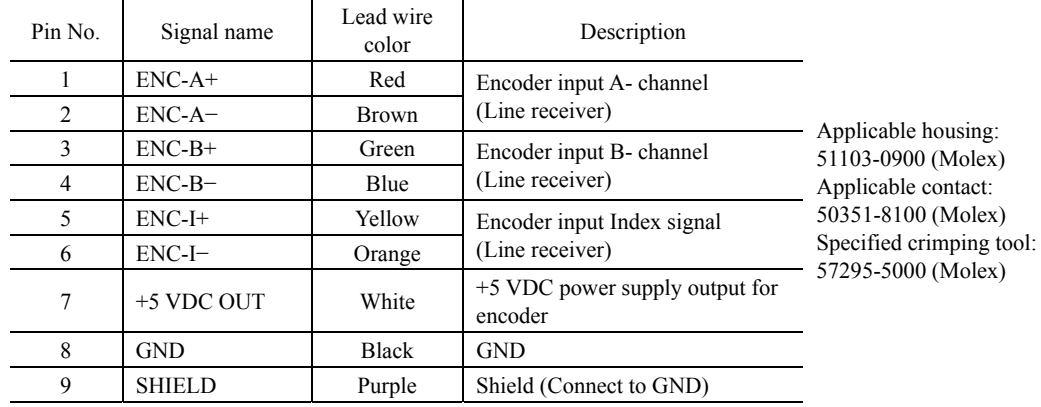

• Internal circuit diagram

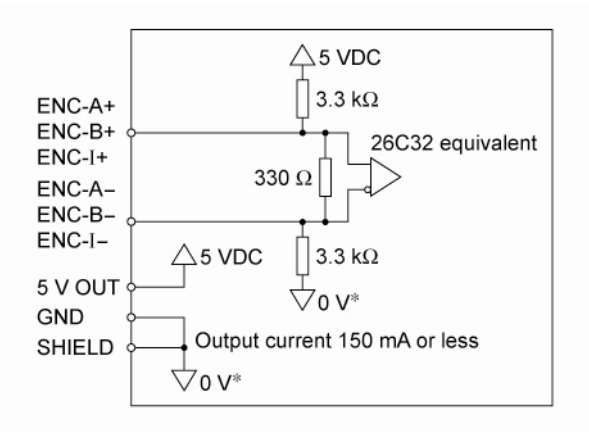

The GND line is used in common with CN1 (not insulated).

**Note** The current consumption of the encoder power supply should be kept to 150 mA or less. If the encoder power consumption exceeds 150 mA, provide an encoder power supply externally to the system. In this case, be sure to use a common GND line for the encoder power supply and encoder connector (CN5).

## <span id="page-31-0"></span>**8.5 Connecting the RS-485 communication cable**

Connect this cable if you want to control your product via RS-485 communication. Connect a RS-485 communication cable to CN6 or CN7 on the driver.

You can use the vacant connectors to link to a different driver. An optional driver link cable (sold separately) is available. See p[.297](#page-296-0).

You can also use a commercially available LAN cable to link drivers.

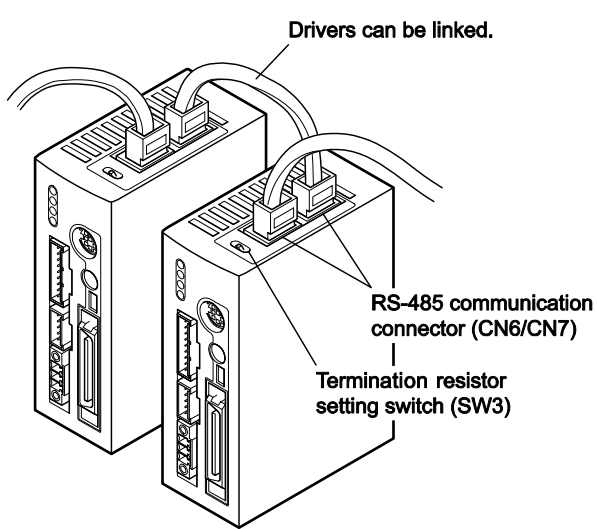

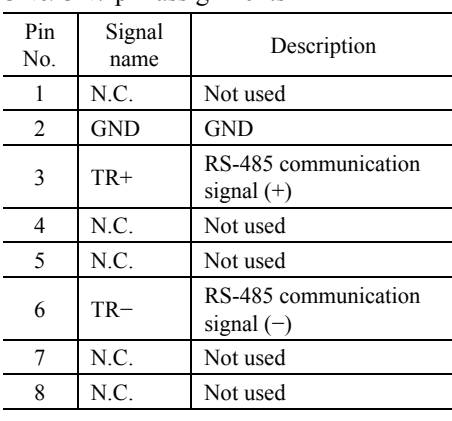

#### CN6/CN7 pin assignments

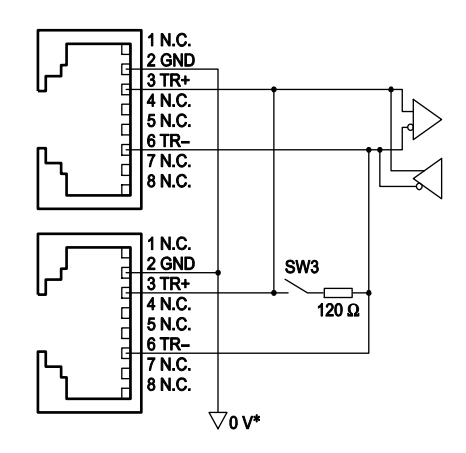

The GND line is used in common with CN1 (not insulated).

## <span id="page-32-0"></span>**9 Explanation of I/O signals**

## <span id="page-32-1"></span>**9.1 Input signals**

The following input signals of the driver are photocoupler inputs. The signal state represents the "ON: Carrying current" or "OFF: Not carrying current" state of the internal photocoupler rather than the voltage level of the signal.

**Note** Timing charts for the I/O signals can be found in Chapter [22,](#page-304-0) ["Timing Charts](#page-304-0)" on page [305.](#page-304-0)

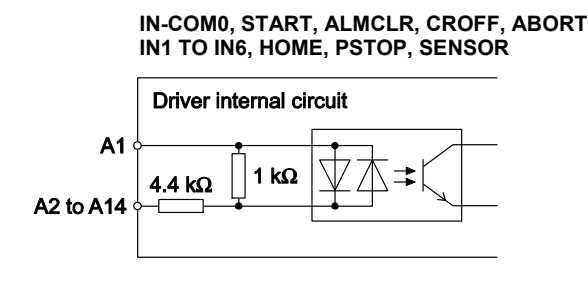

**IN-COM1, +LS, -LS, HOMES, SLIT** 

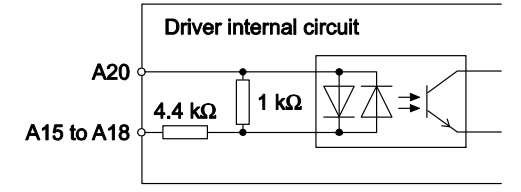

#### **START input**

 This signal is used to start the sequence. Set the starting method using the STARTACT command. Additionally, the input logic can be changed using the STARTLV command. (The factory setting of this command is normally open.) The leading edge of this signal will cause the sequence to start.

#### **ALMCLR input**

This signal is used to reset the alarm that has been generated by the driver's protective function. Input the ALMCLR signal once after removing the cause that has triggered the protective function. Additionally, the input logic can be changed using the ALMCLRLV command. (The factory setting of this command is normally open.) The trailing edge of the signal will cause the alarm to be cleared.

#### **CROFF input**

This signal is used to free the shaft by removing current to the motor. Additionally, the input logic can be changed using the CROFFLV command. (The factory setting of this command is normally open.) The leading edge of this signal will remove the current to the motor.

#### **ABORT input**

This signal is used to stop motion and the sequence. Additionally, the input logic can be changed using the ABORTLV command (The factory setting of this command is normally open.). When the ABORT input is ON, with the exception of when the START input is in the ABORT position when it is set to act as a toggle switch (STARTACT=1), no motion commands will be executed. The leading edge of this signal will cause the action.

#### ■ IN1 to IN6 input

The IN1 through IN6 inputs can be used as input ports for general signals. The status of each port can be read using an IN command or INx (x=1−6) command. The general signals assignable to the IN1 through IN6 inputs are listed below.

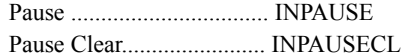

#### **HOME input**

The homing operation starts when the HOME input turns ON.

#### **PSTOP input**

This signal is used to forcibly stop motion and the sequence. Set the stopping method using the ALMACT command. Additionally, the input logic can be changed using the PSTOPLV command. (The factory setting of this command is normally open.) The leading edge of the signal will cause the action.

#### ■ SENSOR input

This signal is used to change the sensor operation. This signal is used for:

- Stopping motion during continuous operation.
- Offset motion on the fly during continuous operation.

Set the operation using the SENSORACT command. Additionally, the input logic can be changed using the SENSORLV command. (The factory setting of this command is normally open.) The leading edge of the signal will cause the action.

#### **+LS input, −LS input**

These signals are input from the applicable limit sensors. They are used to detect the home during return-tohome operation. In any other operation, these signals are used to stop the motor. The input logic can be changed using the OTLV command. (The factory setting of this command is normally open.)

Note If the +LS and −LS inputs are to be used in an operation other than return-to-home, set the "hardware over travel detection" parameter to "enable".

#### **HOMES** input

These signals are input from the applicable HOME sensors. This input detects the mechanical home position when a return-to-home operation is executed in the 3-sensor mode. Additionally, the input logic can be changed using the HOMESLV command. (The factory setting of this command is normally open.) The leading edge of the signal will start the home seeking.

#### **SLIT input**

This signal is used to detect the home using a slit disc, etc. When detecting the home, use of the SLIT input in addition to the HOMES input and +LS/-LS inputs will increase the accuracy of home detection. The input logic can be changed using the SLITLV command. (The factory setting of this command is normally open.)

Note If the SLIT input is used, set the "SLIT detection with home-seeking" parameter to "enable".

### **IN-COM0 input**

This is a common terminal for input signals.

#### **IN-COM1 input**

This is a common terminal for sensor input signals.

Note Use sensor input signals at 24 VDC $\pm$ 10%.

#### <span id="page-34-0"></span>**9.2 Output signals**

The driver outputs signals in the photocoupler/open-collector output mode or line driver output mode. The signal state represents the "ON: Carrying current" or "OFF: Not carrying current" state of the internal photocoupler rather than the voltage level of the signal.

**Note** Timing charts for the I/O signals can be found in Chapter [22,](#page-304-0) ["Timing Charts](#page-304-0)" on page [305.](#page-304-0)

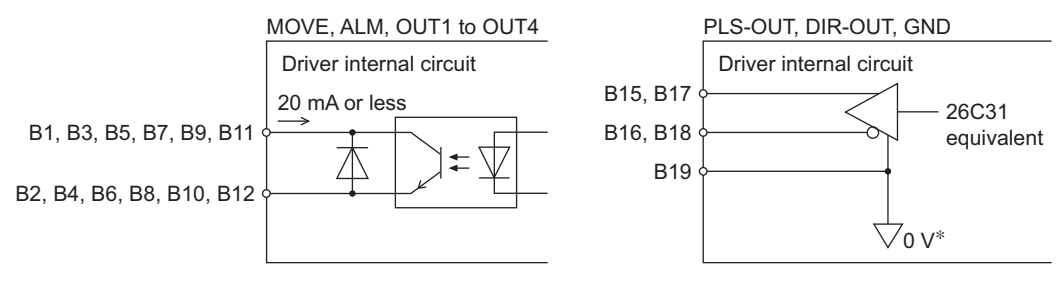

The GND line is used in common with CN1 (not insulated).

#### ■ MOVE output

The MOVE output becomes ON while operating the motor or during return-to-home operations. Even when the current motion has completed, the next motion cannot be started while the MOVE output is still ON.

#### **ALM output**

This signal is output when an alarm is generated by the device's protective function. The reason for triggering of the protective function can be identified through the blink count of the alarm LED, or ALM command. To reset the ALM output, remove the cause of the alarm and then perform one of the following procedures after ensuring safety:

- Enter an ALMCLR command.
- Turn OFF the power, wait at least 10 seconds, and then turn it back on.
- Input ALMCLR signal.

Additionally, the output logic can be changed using the ALMLV command. (The factory setting of this command is normally open.) [OFF: No Alarm, ON: Alarm state]

#### ■ OUT1 to OUT4 output

The "OUT1 signal mode selection" to "OUT4 signal mode selection" parameters are used to set the desired functions to be assigned to the OUT1 to OUT4 outputs, respectively. The following output signals can be assigned:

- AREA output
- HOMEP output (return-to-home ready complete output)
- PSTS output (pause status output)
- READY output (operation ready output)
- RUN output (sequence or operation is active)
- SC output (Self correcting operation was active)
- STO output (stepout detection output)
- TEMP output (temperature warning output)
- WNG output (warning output)

#### **AREA output**

The AREA output can be assigned to a general output.

This signal will be output when the commanded motor position is inside the area set by the "AREA 1" and "AREA2" parameters. This signal is also output while the motor is stopped.

**Note** If the AREA output is to be used during operation, set the width of the area so that the AREA output will remain ON for at least 1 ms. If the AREA output remains ON for less than 1 ms, the AREA output may not actually turn ON.

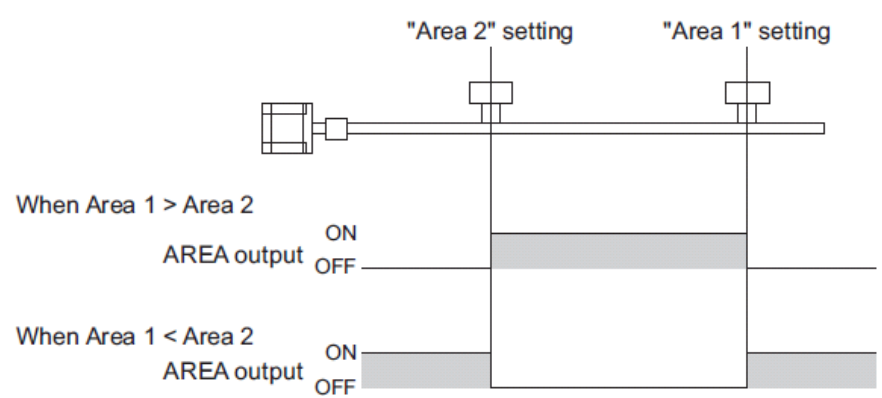

- When the AREA1 boundary is greater in position coordinate than the AREA2 boundary: The AREA output turns ON when the output shaft is positioned at or after the AREA2 boundary or at or before the AREA1 boundary.
- When the AREA1 boundary is smaller in position coordinate than the AREA2 boundary: The AREA output turns ON when the output shaft is positioned at or before the AREA1 boundary or at or after the AREA2 boundary.
- The AREA1 is the same as the AREA2 boundary: The AREA output turns ON only when the output shaft is at the specified position.

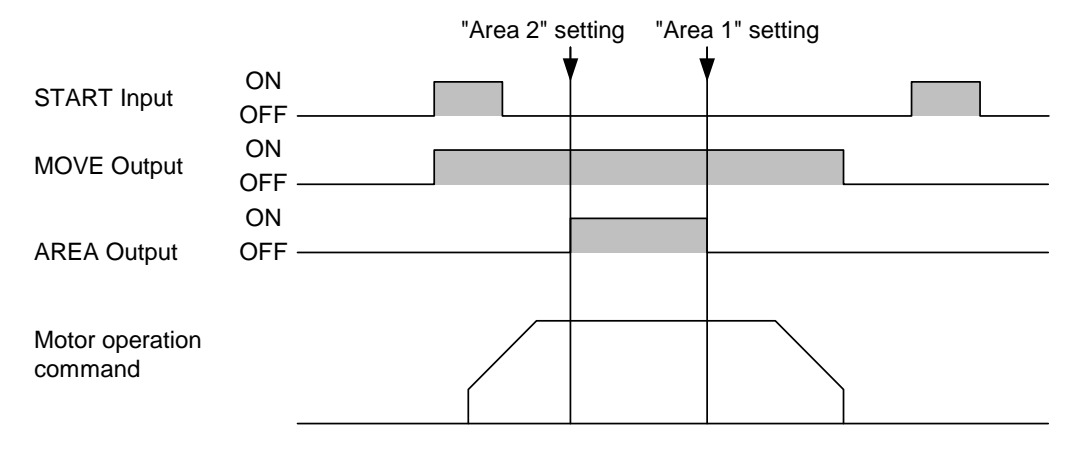

#### ■ HOMEP output

The HOMEP output can be assigned to a general output.

This signal is output upon completion of return-to-home. It will turn ON when all of the following conditions are satisfied:

- The home is already set
- The command position has become 0
- The motor is stopped

The home can be set by the following methods:

- Successful completion of return-to-home operation
- Setting the position counter (PC) to 0 (zero) via RS-485 communication.

The home will be cancelled when either of the following operations is performed:

- Cycle the power.
- Stop the motor excitation (when the "stepout detection" parameter is set to "disable")

#### **PSTS output**

The PSTS signal can be assigned to a general output.

This signal is output while the device is pausing with the PAUSE input signal. Additionally, the output logic can be changed using the PSTSLV command.

[OFF: No PAUSEing, ON: PAUSEing]
## ■ READY output

The READY output can be assigned to a general output.

This signal will be output when the driver becomes ready. Start operation after the READY output has turned ON. Additionally, the output logic can be changed using the READYLV command.

The READY output remains OFF in the following conditions:

- A sequence is running
- The motor is operating
- An alarm is present
- Any one of the HOME input and START input is ON
- The CROFF input is ON
- The ABORT input is ON (Not including ABORT status of START input when set to act as a toggle switch (STARTACT=1)).
- The PSTOP input is ON
- The motor is not excited
- Immediately after the power was turned ON

#### **RUN output**

The RUN output can be assigned to a general output.

This signal will be output when the driver is running a sequence, regardless if the motor is moving or not. Additionally, the output logic can be changed using the RUNLV command. [OFF: Not RUNning, ON: RUNning]

#### ■ SC output

The SC output can be assigned to a general output. This signal is effective only when an encoder is connected. This signal is output when a step deviation error has occurred and was corrected automatically. The SC output will turn OFF when the next motion command is executed or if the motor current is turned OFF. If the SC output is to be used, set the "SCEN" parameter to "enable".

Additionally, the output logic can be changed using SCLV command.

## ■ STO output

The STO output can be assigned to a general output.

This signal becomes effective when an encoder is connected, and a deviation error occurs. This signal will be output when the deviation between the encoder counter value and driver command position reaches the value set in the "STOB" parameter. If the STO output is to be used, set the "STOEN" parameter to "enable". Additionally, the output logic can be changed using the STOLV command.

- **Note** . While the motor is not excited, the STEPOUT output is always OFF. The signal will become effective once the motor has remained excited for at least 500 ms.
	- The STEPOUT output remains OFF during return-to-home operation.

#### **TEMP output**

The TEMP output can be assigned to a general output.

This signal becomes effective when the temperature of the driver electronics (DTMP) exceeds the value set by the DTMPWNG command. Additionally, the output logic can be changed using the TEMPLV command.

## **WNG output**

The WNG output is assigned to control output.

This signal is output when a warning generates. However, the operation will continue.

The WNG output will turn OFF automatically once the cause of the warning is removed. Additionally, the output logic can be changed using the WNGLV command.

# **PLS-OUT output, DIR-OUT output**

The PLS-OUT output is used to output the driver's internal oscillation pulses. The number of pulses to be output corresponds to the commanded travel. The pulse frequency corresponds to the operating speed. The maximum output frequency is 500 kHz.

The DIR-OUT output is used to output the driver's internal direction command.

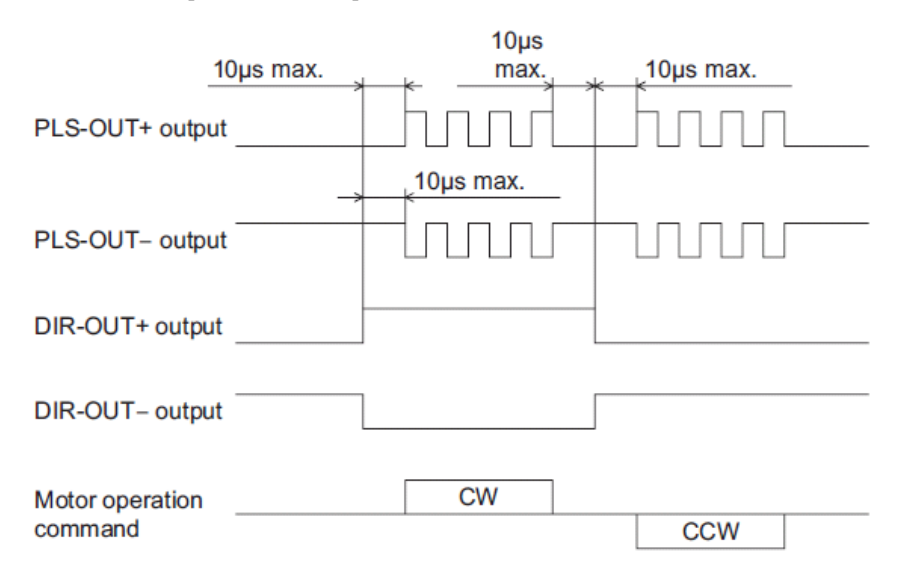

- **Note** The PLS-OUT output and DIR-OUT output are line driver outputs. When connecting to a line receiver, be sure to connect pin No. B19 of CN2 with the GND line of the line receiver. Also connect a termination resistor of 100  $\Omega$  or more between the line receiver inputs. When the self correcting function operates, the number of pulses and the pulse frequency are different from the set motion profile. The number of pulses to be output corresponds to the adjusted travel amount. The pulse frequency corresponds to the corrective action speed. Do not use these signals for any other driver if the self correcting function is used in this driver.
- Connecting to a line receiver

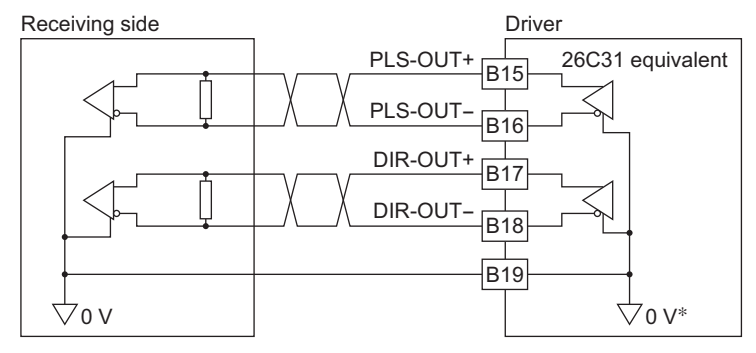

- The GND line is used in common with CN1 (not insulated).
- Connecting to a photocoupler

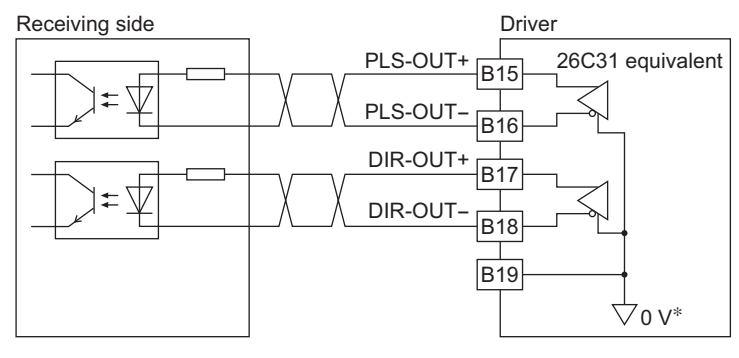

The GND line is used in common with CN1 (not insulated).

# **10 Features**

This chapter introduces the main features of the CRK Built-in Controller (Stored Program) device.

# **10.1 Overview**

The CRK Built-in Controller (Stored Program) is designed to make motion control simple and convenient. At the same time, the system has powerful enhanced features to maximize performance, and support functions to accelerate successful system integration. The following subjects are discussed in the sections which follow:

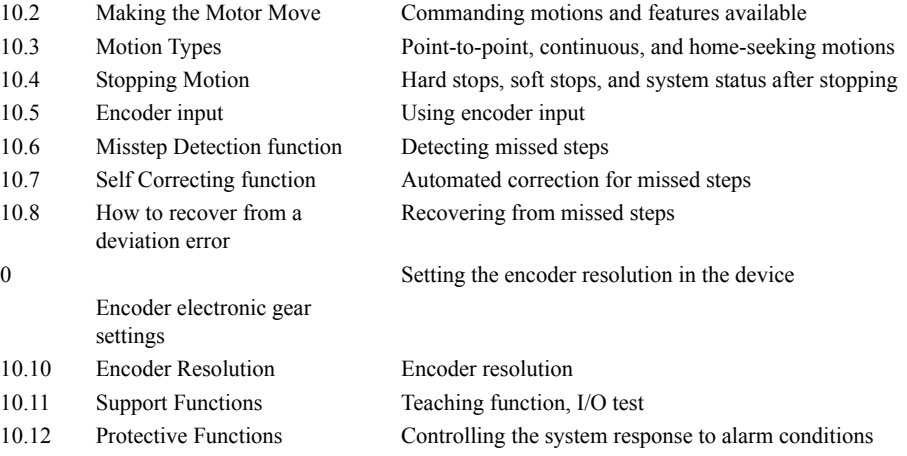

# <span id="page-38-0"></span>**10.2 Making the Motor Move**

There are four ways to make the motor move:

- Programming mode
	- By configuring motion parameters and sending a motion start command via the serial port
	- By executing a sequence containing motion commands. Sequences can be started via the serial port (using the RUN command), or from the I/O port (using the START input).
	- A sequence named "CONFIG" will be run automatically upon power-up or device RESET.
- Stand alone
- Via IO
- CRK Motion Creator GUI. The latest version of the CRK Motion Creator GUI software is available for download at: <http://www.orientalmotor.com/support/software/software.html>

# **10.3 Motion Types**

The supports three types of basic motion: point-to-point motions, continuous motions, and electrical and mechanical home seeking. This section explains each of these basic motion types.

# ■ Point-to-Point Motions

Point-to-point motions cause the motor to start moving from one position to another position, using a preset distance or destination. Motions start and stop at zero speed.

The motor accelerates to running velocity VR and continues to move at that velocity, as necessary, until decelerating to the final target position. Motion begins at starting speed VS, accelerates to VR over acceleration time TA, and finally decelerates back to VS over deceleration time TD before stopping.

Commands and Parameters for Point-to-Point Motions ( ): default value

| Command/<br>Parameter | Argument/Parameter Value         | <b>Function</b>                                    |
|-----------------------|----------------------------------|----------------------------------------------------|
| MI                    | None                             | Start incremental motion, distance DIS             |
| <b>MA</b>             | $-8,388,607$ to $+8,338,607$     | Start absolute motion to the specified destination |
| Command/<br>Parameter | Argument/Parameter Value         | <b>Function</b>                                    |
| <b>DIS</b>            | $-8,388,607$ to $+8,338,607$ (0) | Distance for incremental motion [steps]            |
| <b>VS</b>             | 1 to 500,000 pps $(100)$         | Starting Velocity [pps]                            |
| VR.                   | 1 to $500,000$ pps $(1000)$      | Running Velocity [pps]                             |
| <b>TA</b>             | $0.001$ to 1000 (0.5)            | Acceleration time [sec.]                           |
| <b>TD</b>             | $0.001$ to 1000 (0.5)            | Deceleration time [sec.]                           |

**Note** • See ["10.4 Stopping Motion](#page-46-0)" on page [47](#page-46-0) for information on stopping motions before they are finished.

- See the description of "Linked Motions" (below) for information on more complex motion profiles.
- Point-to-Point Motion Types

Two positioning modes are available for use in the positioning operation: absolute mode and incremental mode.

In absolute mode, the distance from electrical home is set.

In incremental mode, each device destination becomes the starting point for the next movement. This mode is suitable when the same distance is repeatedly used.

#### • Absolute Mode

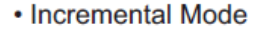

<span id="page-39-0"></span>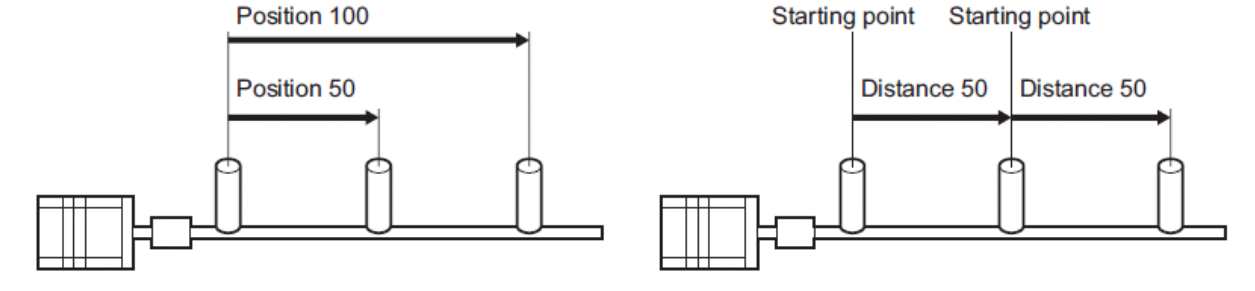

#### **Example**

Distance: 2000 steps (Incremental) Running Velocity: 1000 pps Starting Velocity: 500 pps Acceleration time: 0.5 sec. Deceleration time: 0.5 sec.

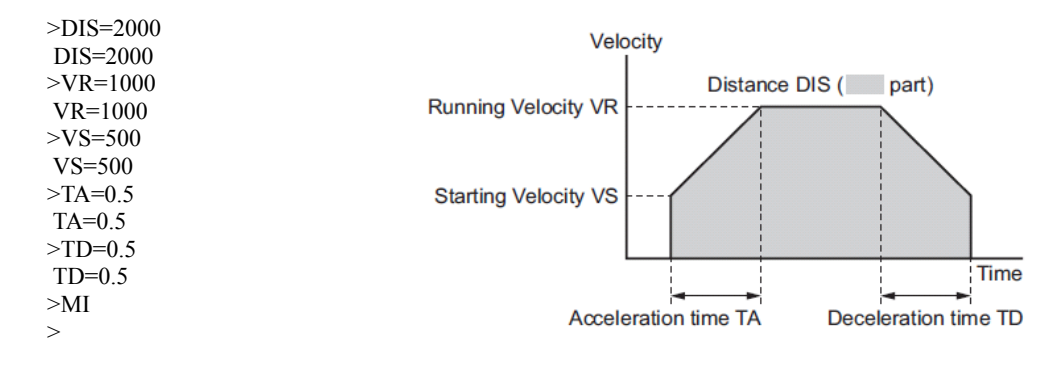

#### **Linked Motions**

Linked motions are point-to-point motions which may be more complex than motions started with MA (move absolute) or MI (move incremental). Linked motions use up to four (4) running speeds between the start and stop position, and each segment of the motion has its own distance or destination. Segments can be (optionally) linked together: when two segments are linked, the system accelerates (or decelerates) to the second segment's running velocity when the first segment's distance has been traveled or destination has been reached. Motion does not stop between linked segments. The maximum number of linked segments is four (4).

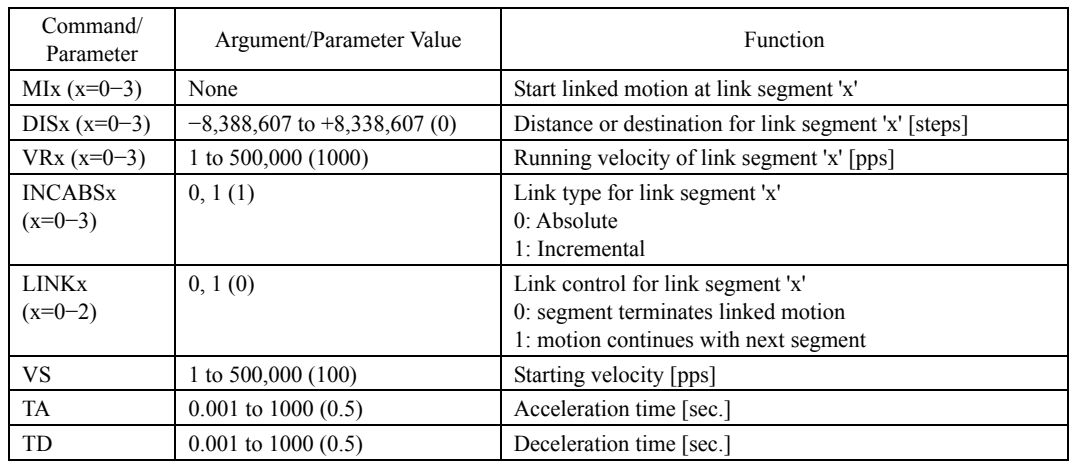

Commands and Parameters for Linked Motions

( ): default value

- **Note** See ["10.4 Stopping Motion](#page-46-0)" on page [47](#page-46-0) for information on stopping motions before they are finished.
	- See notes below for how the acceleration and deceleration times are calculated for the different link segments.
	- Link segments can be absolute or incremental, but all segments must execute in the same direction.
	- Linked Motions cannot be paused and then continued: PAUSE causes a soft stop, and CONT is ignored.

#### **Example**

Number of linked segments: 2 Link Segment 0: Distance: 225 steps, Running Velocity: 1000 pps Link Segment 1: Distance: 975 steps, Running Velocity: 2000 pps

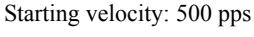

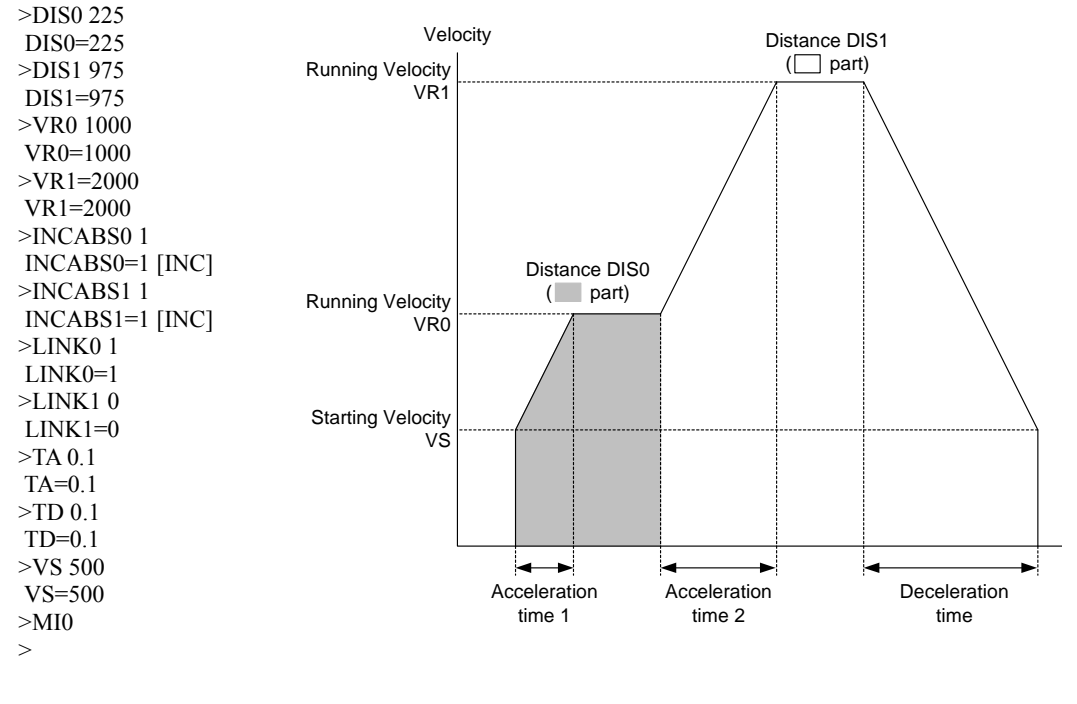

 If Acceleration time  $VR0 - VS$  $=\frac{TA}{VR0-VS}$  and Deceleration time  $VR0 - VS$  $=\frac{TD}{VR0-VS}$ , then

Acceleration time  $1 = \frac{1}{1} \times (VR0 - VS) = TA$  $VR0 - VS$  $=\frac{TA}{VR0-VS}$   $\times (VR0-VS)$   $=$ 

Acceleration time  $2 = \frac{1}{\sqrt{2}} \times (VR1 - VR0)$  $\boldsymbol{0}$ *VR*1 – *VR*  $VR0 - VS$  $=\frac{TA}{VR0-VS} \times (VR1 -$ 

Deceleration time  $= \frac{12}{100} \times (VR0 - VS)$  $VR0 - VS$  $=\frac{TD}{VR0 - VS} \times (VR0 -$ 

#### **Continuous Motions**

Continuous motions cause the motor to accelerate or decelerate to a new constant speed and maintain that speed, with no predetermined final position. Motion continues until changed by a new (continuous) motion command, a stop command, or input signal.

Two continuous motion commands are available: MCP (Move Continuously, Positive) and MCN (Move Continuously, Negative). The new target velocity is determined by the value of running velocity VR at the time the command executes.

The system changes speed over a fixed time interval. If speed is increasing (away from zero), acceleration time TA is used. If speed is decreasing (toward zero), deceleration time TD is used. (If the motor is stopped when the command is executed, speed changes immediately to starting velocity VS before ramping.) Velocity can be changed by setting a new value of running velocity VR and executing a continuous motion command again. Direction changes are not allowed: MCN is only permitted after a previous MCN, and MCP is only permitted after a previous MCP.

The SENSOR input can be used to change speed and eventually stop after a predetermined distance: see the **Example** and discussion below.

Note See "[10.4](#page-46-0) [Stopping Motion](#page-46-0)" on page [47](#page-46-0) for information on stopping motions before they are finished.

Commands and Parameters for Continuous Operation

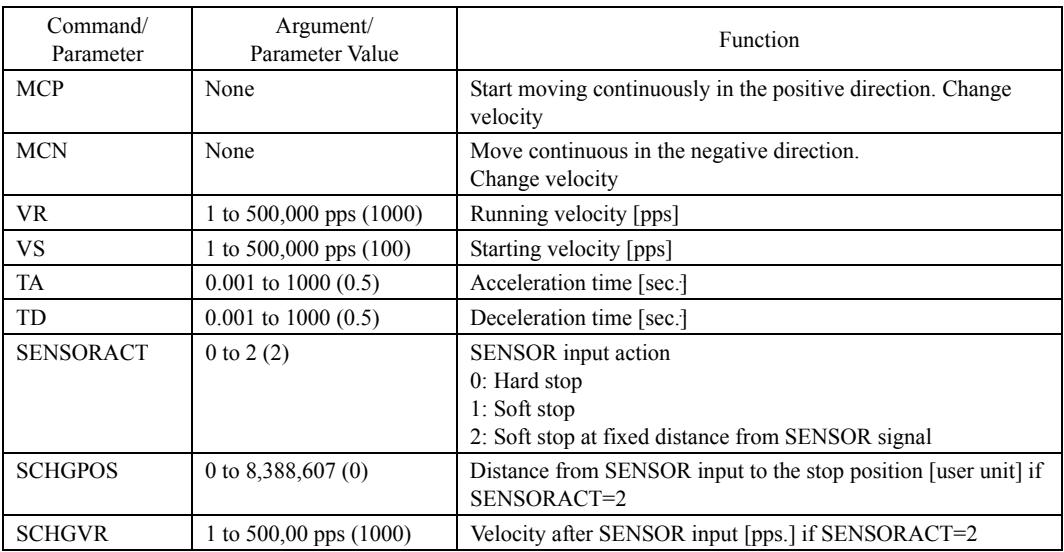

( ): default value

#### **Example**

Conditions: Running Velocity: 1000 pps Starting Velocity: 500 pps Direction: Positive >VS=500 VS=500 >VR=1000 VR=1000  $>TA=0.5$  $TA=0.5$ >MCP >

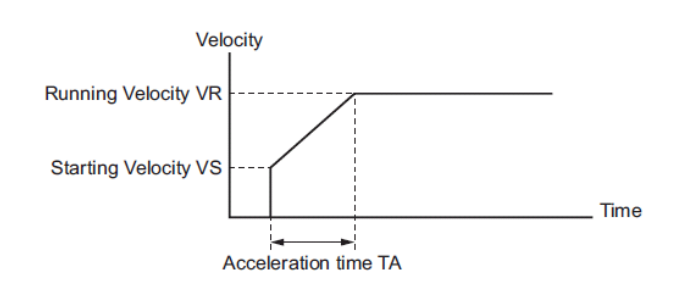

• SENSOR Action

The SENSOR input can be used to stop continuous motions, with stop action determined by SENSORACT. If SENSORACT=0, the system performs a hard stop. If SENSORACT=1, the system performs a soft stop. If SENSORACT=2, the system changes velocity to SCHGVR, and stops at a distance SCHGPOS after the position at which the SENSOR signal was set. See "[10.4 Stopping Motion"](#page-46-0) on page [47](#page-46-0) for information on hard stops and soft stops. The picture below illustrates stopping action when SENSORACT=2.

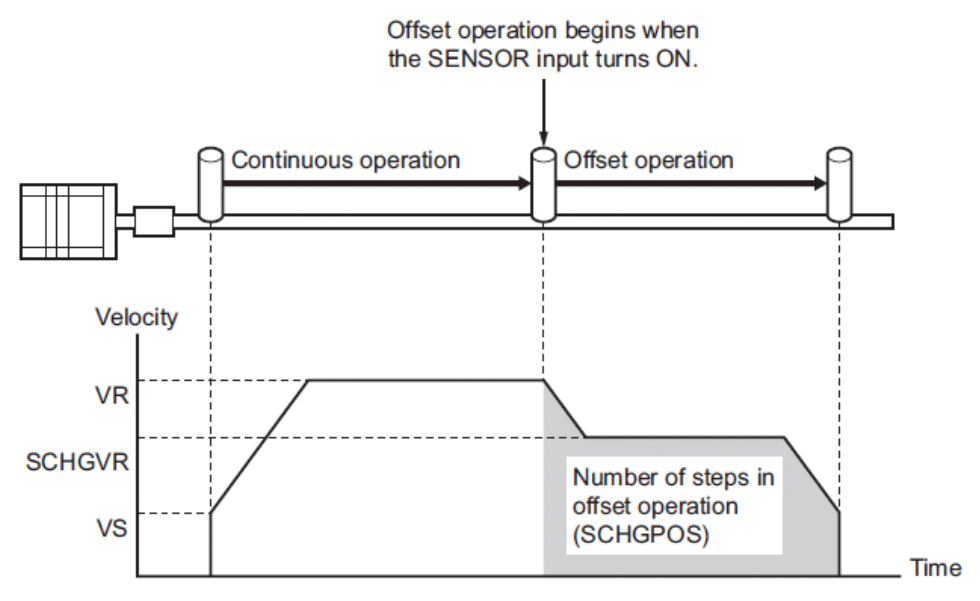

#### **Mechanical Home Seeking and Electrical Home Position**

When the CRK Built-in Controller (Stored Program) device is started or reset, the position counter (PC) is set to position zero (0). The physical position at which PC=0 is called "electrical home". The electrical home position can be aligned with an external reference signal (or signals) through a process called "mechanical home seeking", in which the system moves until a predefined home input signal pattern has been found, and then moves a predefined distance (HOMEOFS) from that position. (Mechanical home seeking is described in more detail in the next section.) When mechanical home seeking completes successfully, the final position is redefined as the new electrical home: position counter PC is reset to zero (0).

Position counter PC can also be set to any valid position value by direct assignment provided the motor is not moving.

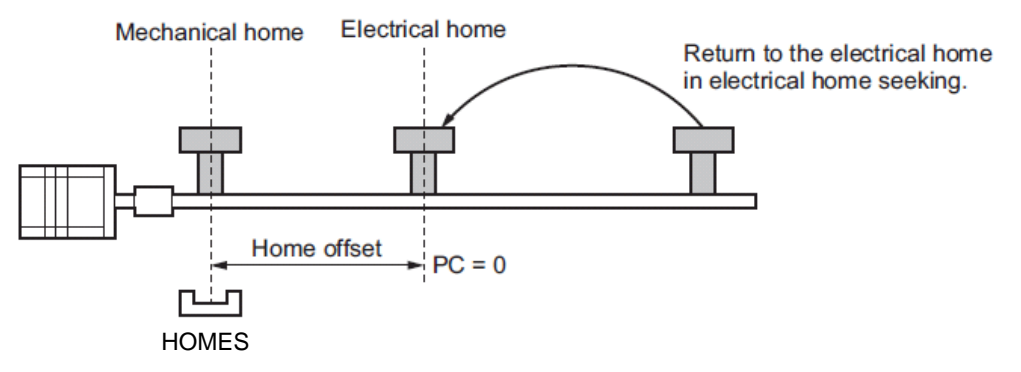

## ■ Mechanical Home Seeking

When either a HOME input is turned ON or MGHP (MGHN) command is executed, a mechanical home seeking operation is started in the preset direction or the specified direction by MGHP (MGHN) command. When an offset from the mechanical home is set in the "position offset of home-seeking" parameter, the offset position becomes the home.

Two home detection modes are available: 3-sensor mode (high-speed operation) and 2-sensor mode (constant-speed operation). A desired mode can be set using the "home-seeking mode" parameter. The operation sequence varies depending on the starting direction and position of home detection.

Note See ["10.4 Stopping Motion"](#page-46-0) on page [47](#page-46-0) for information on stopping motions before they are finished.

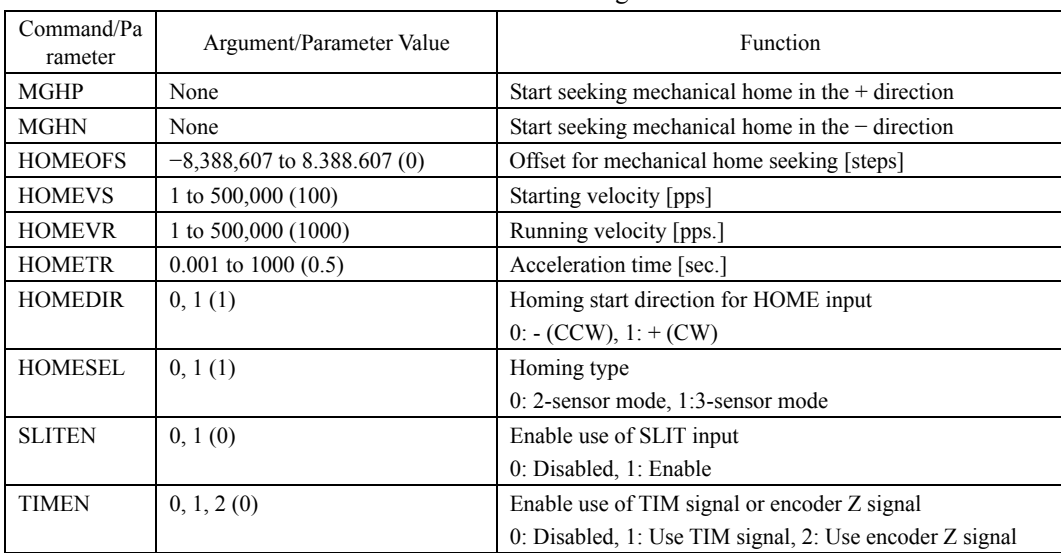

Commands and Parameters for Mechanical Home Seeking

( ): default value

**Note** Mechanical home seeking normally uses starting velocity HOMEVS for the final approach to the home signal(s).

The TIMING signal is based on position command (or set point).

The MGHP and MGHN commands have higher priority than the HOMEDIR parameter until the device is RESET or power has been cycled.

**Example**: Mechanical Home Seeking with the 3-sensor mode

Conditions: Running velocity: 200 pps Starting velocity: 50 pps Starting direction: positive Acceleration time: 0.1 sec. Deceleration time: 0.1 sec.

```
>HOMESEL=1
 HOMESEL=1 
>SLITEN=0 
 SLITEN=0 
>HOMEVS=50 
 HOMEVS=50 
>HOMEVR=200 
 HOMEVR=200 
>HOMETR=0.1 
 HOMETR=0.1 
>MGHP 
>
```
# **3-sensor homing operation pattern**

The home is detected using the three sensors of +LS, -LS and HOMES. The ON edge of HOMES defines the home. If the "SLIT detection with home-seeking" or "TIM signal detection with home-seeking" parameter is set, an AND gate will be applied to the ON edge of HOMES and the specified signal, thereby enabling more accurate home detection.

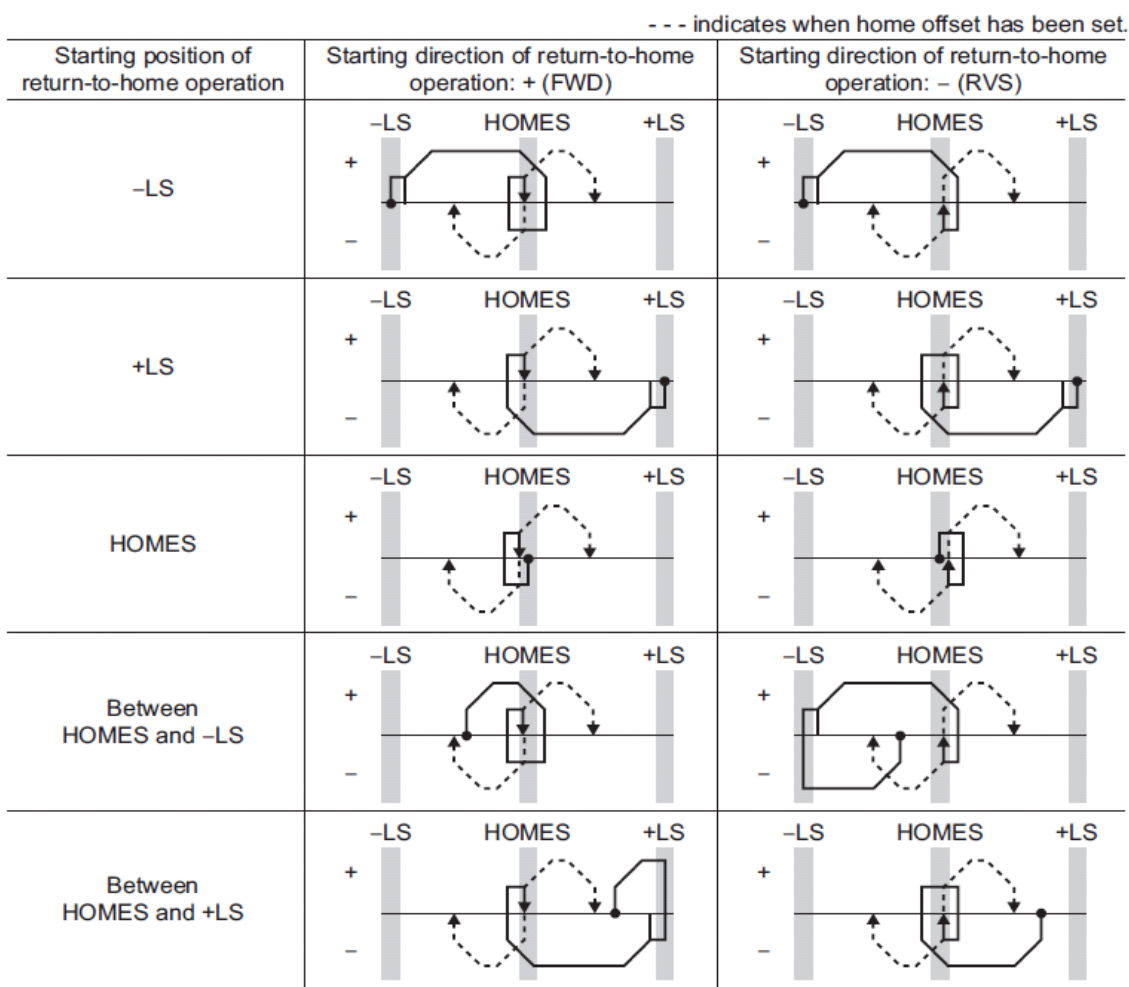

# **2-sensor homing operation pattern**

The home is detected using +LS and -LS. When the motor pulls off of the limit sensor and both +LS and -LS turn OFF, the applicable position will be used to define the home. If the "SLIT detection with homeseeking" or "TIM signal detection with home-seeking" parameter is set, an AND gate will be applied to the OFF edge of +LS (or -LS) signal and the specified signal, thereby enabling more accurate home detection.

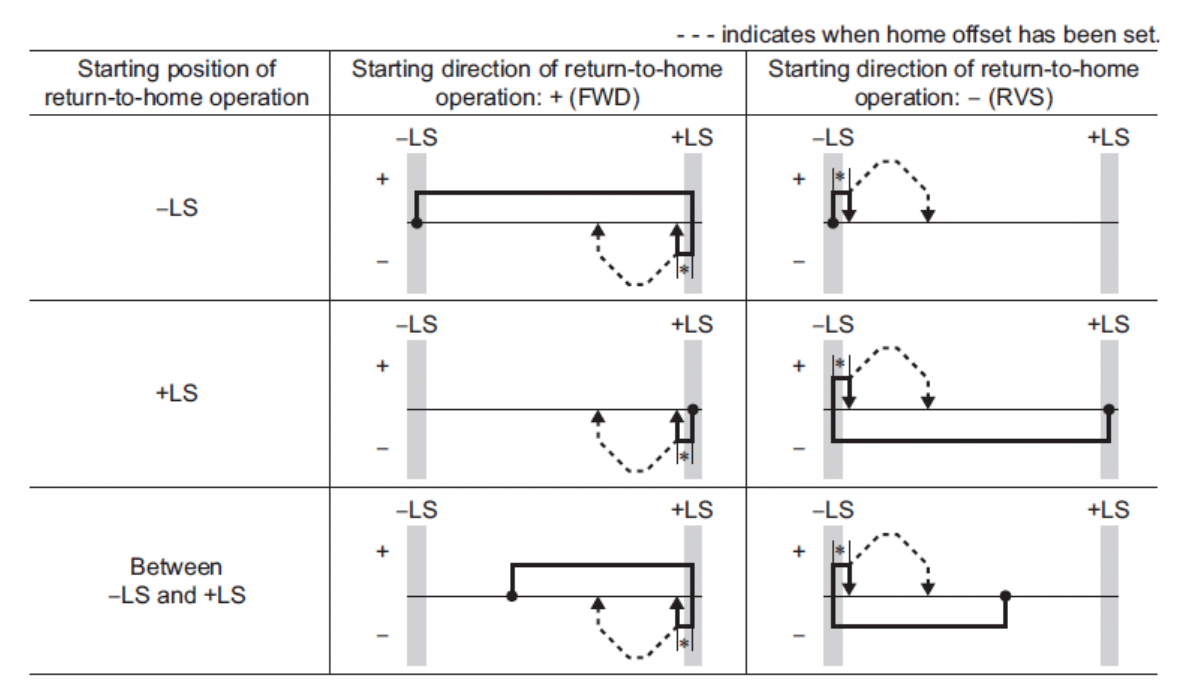

\* After backing off of the limit sensor, the equipment will move by the value set in the "backward steps in 2-sensor mode home-seeking" parameter (HOME2SB initial value: 200)

# <span id="page-46-0"></span>**10.4 Stopping Motion**

Commands and parameters for stopping motion are shown below.

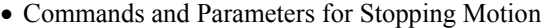

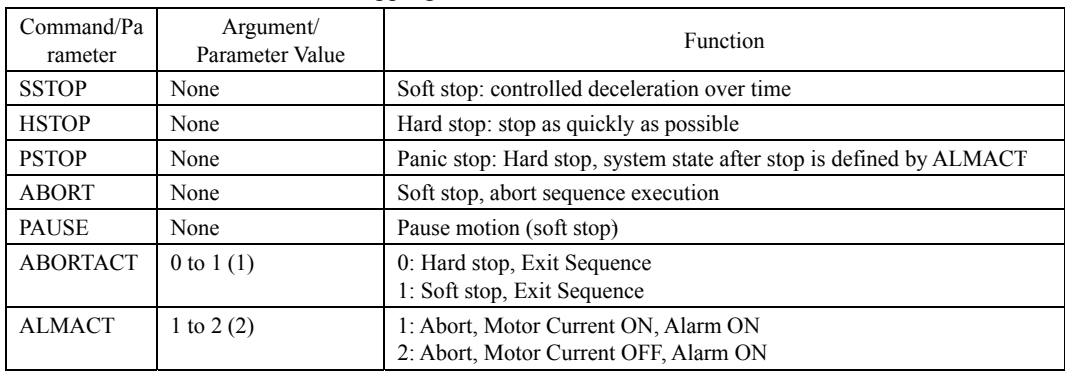

( ): default value

PAUSE can be assigned to an input port. ABORT and PSTOP have a dedicated input port.

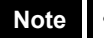

- **Note •** The ESC key or character stops motion and aborts sequences, similar to ABORT.
	- A motion that has been stopped with the PAUSE command can be continued (resumed) using the CONT command. See the entries for [CONT](#page-111-0)and [PAUSE](#page-197-0) in Chapter 13.
	- See ["9.1 Input signals](#page-32-0)" on page [33](#page-32-0) for details on assigning signals to I/O ports.

# <span id="page-47-0"></span>**10.5 Encoder input**

• The driver counts up the 90° phase difference signal that is input from the encoder as a position feed-back signal. The

encoder counter value can be read with a system parameter. The read value has been multiplied by 1.

• The encoder counter can be cleared to 0 by the system parameter. Also, a successful completion of return-to-home operation resets the encoder counter to 0.

• When an encoder is connected, the misstep detection function becomes available. Take note that the encoder input is counted even when the misstep detection function is not used.

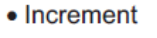

#### • Decrement

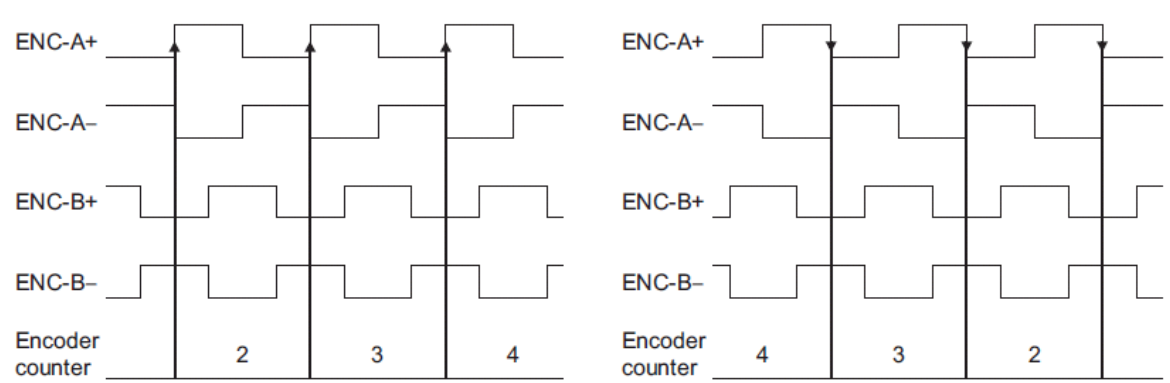

This example assumes that the "motor rotation direction" parameter is set to "+ direction = CW". If this parameter is set to "+ direction = CCW", the counter value will decrease with each increment, and increase with each decrement.

# <span id="page-47-1"></span>**10.6 Misstep Detection function**

This function becomes effective when an encoder is connected. Specifically, the deviation between the command position and encoder counter is monitored. The sub-functions specified below become available when the "stepout detection" parameter is set to "enable".

• Deviation error detection

When the deviation reaches the value set in the "stepout detection band" parameter (Initial Value: 7.2°), a deviation error will be recognized. If the base step angle of the motor is 0.72°, set the value of the "stepout detection band" parameter to 7.2°. Deviation error detection will start after the motor has remained excited for 500 msec. This function is disabled during return to mechanical home operation.

• STO output

This signal notifies a deviation error. Assign the STO output to one of OUT1 to OUT4 outputs.

• Alarm / warning

You can cause an alarm or warning to be generated upon detection of a deviation error.

- Generate an excessive position deviation alarm: Set the "stepout detection action" parameter to "alarm".
- Generate an excessive position deviation warning: Set the "stepout detection action" parameter to "warning".

• Do not generate an alarm or warning: Set the "stepout detection action" parameter to "no operation".

• Command position update

The command position is corrected by the encoder counter while the motor is not excited. The command position will still be refreshed even when the motor output shaft is turned by an external force while the motor excitation is stopped.

# <span id="page-47-2"></span>**10.7 Self Correcting function**

This function becomes effective when an encoder is connected. Specifically, the deviation between the command position and encoder counter is monitored. The sub-functions specified below become available when the "self correcting" parameter is set to "enable".

• Deviation error correction

When a misstep has occurred, the deviation error is corrected automatically.

When a misstep is detected during motion, the driver will quickly reduce its speed to the "starting velocity" VS, correct the deviation error and then restart motion. By the time the motion is completed, the deviation error will have been corrected.

Example Point-to-Point Motion

Normal Operation

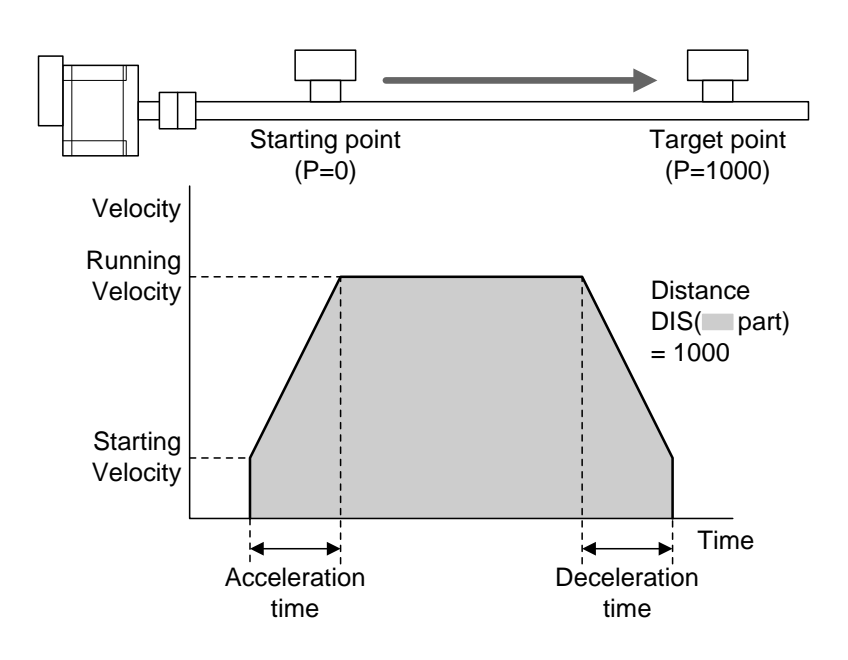

Operation when a misstep occurred

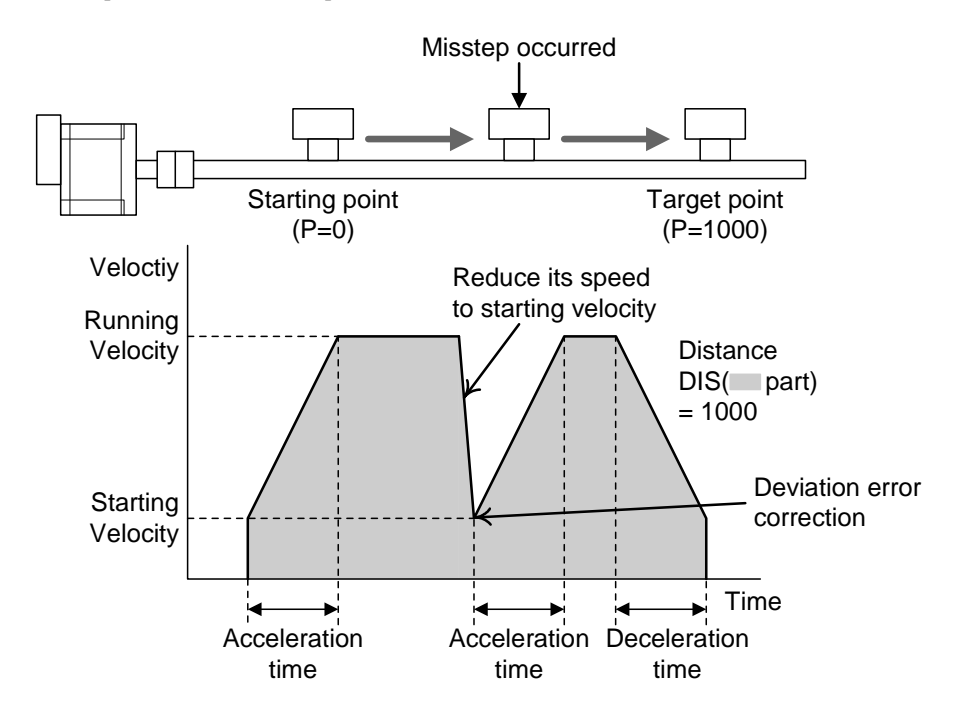

In the case when the motor is at rest, if a misstep has occurred, the driver performs an operation to return to the original position with the motion profile that is set at that time. During this motion, the motor current is set to the value set by the "stop current" CRSTOP parameter while the driver performs the operation to return to the original position. However, if the command position value is out of the range  $(-8,388,607)$  to  $8,388,607)$ , the driver will not perform the operation to return to the original position.

The value of the deviation error used to determine when a misstep has occurred depends on motor type. The driver distinguishes the motor type being used by the values of the "encoder electronic gear B" EGB parameter and the "motor resolution" MRES parameter. If the base step angle of the motor is 0.72° and the "motor resolution" MRES parameter is "0" (the number of divisions is "1"), set the value of the "encoder electronic gear B" EGB parameter to "500". If the base step angle of the motor is 0.36° and the "motor resolution" MRES parameter is "0" (the number of divisions is "1"), set the value of the "encoder electronic gear B" EGB parameter to "1000". (See also ["10.9 Encoder electronic gear settings](#page-50-1) on page [51.](#page-50-0)") This function is disabled during return to mechanical home operation.

• SC output

This signal indicates that a deviation error was corrected automatically. The SC output will turn OFF when the next command to start motion is executed or the motor current is turned OFF. Assign the SC output to one of OUT1 to OUT4 outputs.

• Command position update

The command position is corrected by the encoder counter during the following conditions:

・ The motor is not excited.

・ The ABORT input is ON, with the exception of when the START input is in the ABORT position when it is set to act as a toggle switch (STARTACT=1), no motion commands will be executed.

・ An alarm is present

The command position will still be refreshed even when the motor output shaft is turned by an external force during the above conditions.

Notes

・ If the "self correcting" parameter is set to "enable", the "stepout detection" parameter is set to "disabled" internally. In this case, the STO output will not turn ON even if the deviation between the encoder counter value and driver command position reaches the value set in the "stepout detection band" parameter. Also if the "stepout detection action" parameter is set to "alarm" or "warning", an alarm or warning is not generated when the deviation error was detected.

・ If a motion command is executed while a deviation error is corrected when a motor stops, the "motion while in motion" alarm will occur. Make sure motions are not started while the MOVE output is ON.

# <span id="page-49-0"></span>**10.8 How to recover from a deviation error**

Perform one of the following operations to recover from a deviation error if the self correcting function is not used: When the "stepout detection action" parameter is set to none or warning:

- Stop the motor excitation.
- Perform a return to mechanical home operation.

• RESET the CRK Plus or cycle power.

When the "stepout detection action" parameter is set to "alarm":

When a deviation error is detected, an excessive position deviation alarm will generate. In this case, reset the alarm by following the procedure below:

1. Stop the motor excitation or clear the counter to recover from the deviation error.

2. Turn the ALMCLR input ON to reset the alarm.

3. Perform a return-to-home operation, if necessary.

**Note**: If an excessive position deviation alarm generates, turning the ALMCLR input ON alone will not reset the alarm. Be sure to recover from the deviation error first, and then reset the alarm.

# <span id="page-50-1"></span>**10.9 Encoder electronic gear settings**

Even when the motor resolution is different from the encoder resolution, you can still detect a deviation error by setting the encoder electronic gears. The encoder electronic gears are used to determine a deviation error and will not affect the encoder counter value.

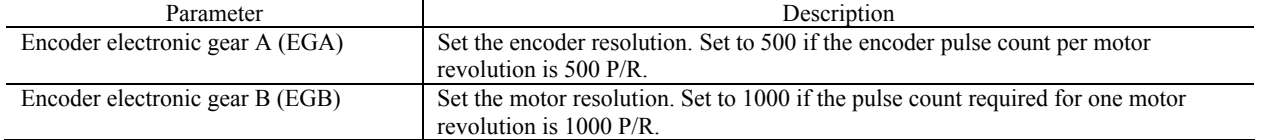

#### Setting Examples

**For Standard Type Step Motors with a base step angle of 0.72°/step (500 steps/rev) (CRK5 types)** 

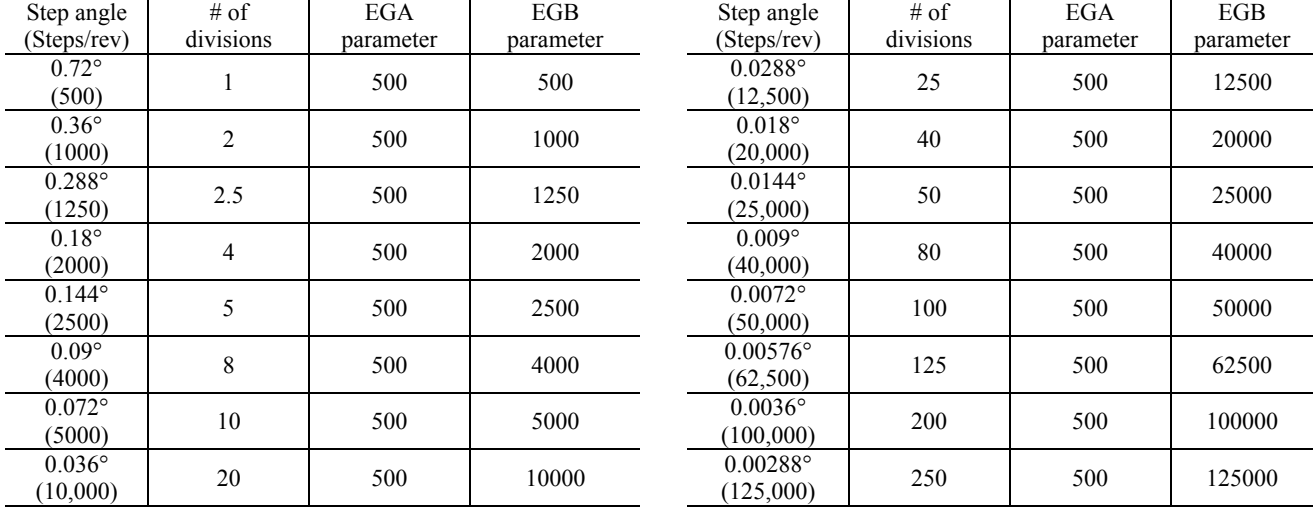

#### For High Resolution Type Step Motors with a base step angle of 0.36°/step (1000 steps/rev) (CRK5 M types)

<span id="page-50-0"></span>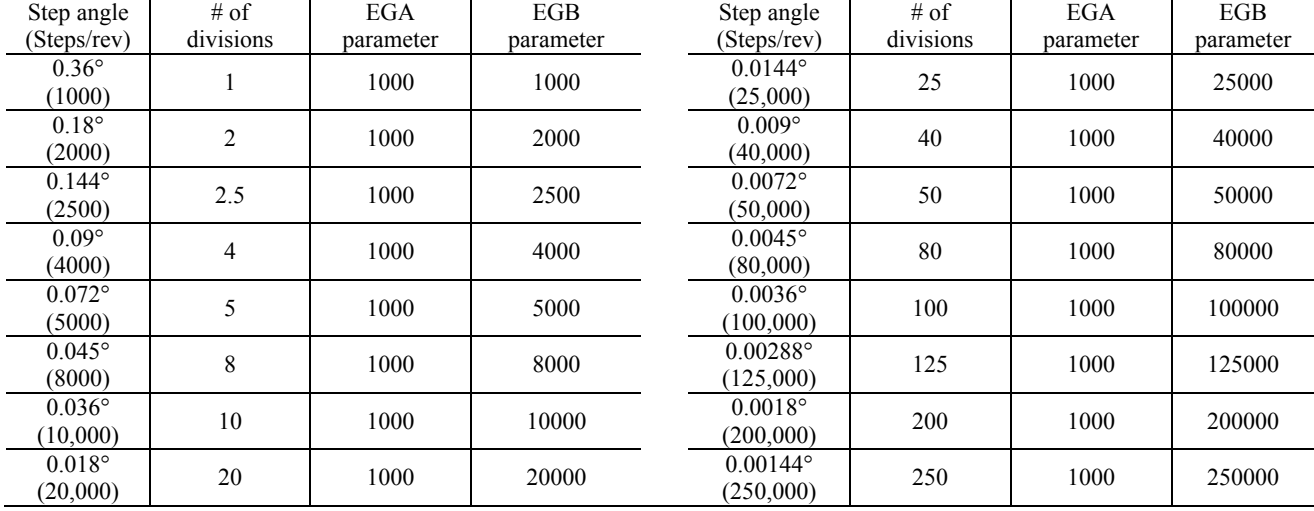

#### **Note**

• The accuracy of deviation error detection is also affected by the encoder resolution and assembly accuracy. In addition, this accuracy varies depending on the operating speed and load. Accordingly, always check the accuracy of deviation error detection on the actual machine.

• If misstep occurs, the home position on the equipment side deviates from the home position recognized by the driver. If the operation is continued in this condition, the equipment may be damaged. Accordingly, take prompt actions if misstep is detected.

• If the motor step angle has been changed, be sure to change the value of the "encoder electronic gear B" parameter accordingly. Similarly if the encoder resolution has changed, be sure to change the value of the "encoder electronic gear A" parameter accordingly. If the gears are not set properly, the command position will not be updated correctly and a deviation error will be detected.

# <span id="page-51-0"></span>**10.10 Encoder Resolution**

If the misstep detection function or the self correction function is not used, the encoder resolution will not be limited in any way. Just connect an encoder meeting the required specification. If the misstep detection function or self correction function is used, use of an encoder with a resolution of 500 P/R is recommended for motors whose basic step angle is 0.72° (1000 P/R for motors whose basic step angle is 0.36°.)

# <span id="page-51-1"></span>**10.11 Support Functions**

#### **Teaching Positions**

The CRK Built-in Controller (Stored Program) device includes a position data array which can hold up to 64 pre-defined positions. Once defined, these positions can be used as targets for point-to-point motions. The positions are referenced as POS[1] through POS[64].

• Example

 >MA POS [1] #Start absolute motion to the position specified by POS[1]. >W=POS [64] #Assign the value of POS[64] to variable W. (This statement is valid in a sequence only)

The position array data can be entered manually, but the system also provides a utility for "teaching" the positions using the TEACH command. The TEACH command starts the teaching process. While the teaching process runs:

- The system monitors and displays the system position command by pressing the "U" key

 - Motor current can be toggled on and OFF if encoder is used and the stepout detection is set to enable (STOEN=1)

 - If motor current is ON, the system can be commanded to move, positively or negatively, in increments of 1 step, or continuously at running velocity VR

- If motor current is OFF, the system can be repositioned using external force or torque
- At any time, the system position can be stored to any location in the position data array.
- **Note** Motions use starting velocity VS, running velocity VR, and acceleration and deceleration times TA and TD.
	- The position data array is not stored to EEPROM automatically; it must be saved using the (S) "save" key while teaching, or with the SAVEPOS command.
	- The teach function is not available while a sequence is being executed, or motion is in progress. While teaching, sequences may not be executed and only the PSTOP, +LS, −LS, and CROFF inputs are acknowledged, if they are configured as inputs.
- Key functions, while TEACHing

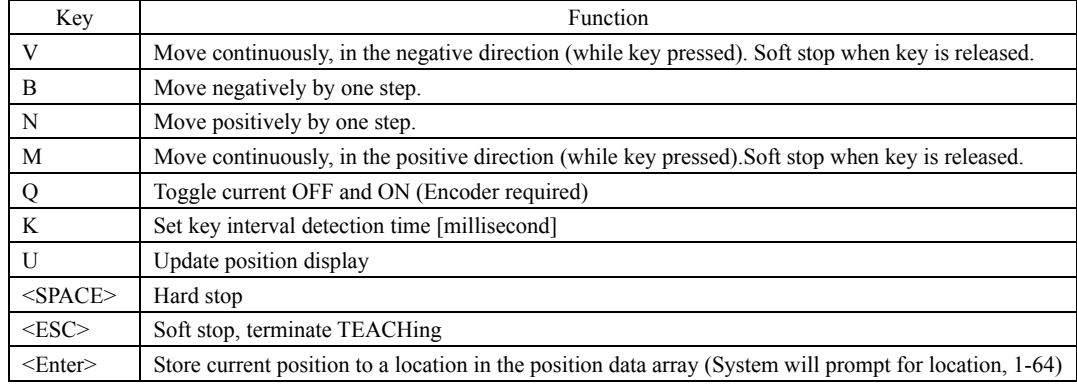

**Memo** • While teaching, continuous motions proceed while the V or M keys are pressed. The system stops the motor (over deceleration time TD) when it has not detected a key for the "key interval detection time". The key interval detection time can be adjusted. Smaller values make the system react quicker, but may result in "stuttering": motions may start and stop in a pulsing pattern. Larger values reduce the chance of stuttering, but take more time to react: controlling the final rest position is less accurate.

 Responsiveness is also very dependent on the host controller (e.g. PC or terminal) and its keyboard settings.

 Toggling current (with 'Q') is only recommended while the motor is stopped. A "current OFF" toggle may not be honored if a 'Q' character is sent within a stream of motion characters ('V', 'B', 'N', 'M').

After <ENTER> received

 Example \*\*\*Teach mode\*\*\* (V) : Move Cont. Neg. (M): Move Cont. Pos.<br>
(B) : Move Incr. -1 (N): Move Incr. +1 (B) : Move Incr.  $-1$  (N): Move Incr.  $+1$ (Q) :Toggle Current ON/OFF (Encoder Required) (K) :Change Key Interval  $(50-500$  [msec])<br><Space> : Immediate stop <Space> : Immediate stop <Enter> :Data entry mode (Input POS number, then <Enter>) :Exit teach mode  $PC=$  0 After TEACH command \*\*\*Teach mode\*\*\* After <ENTER> received Current position

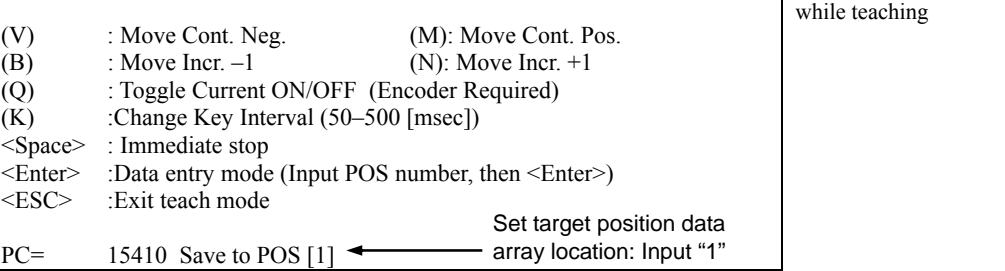

\*\*\*Teach mode\*\*\*

## (V) : Move Cont. Neg. (M): Move Cont. Pos.<br>
(B) : Move Incr. -1 (N): Move Incr. +1  $(N)$ : Move Incr.  $+1$ (Q) : Toggle Current ON/OFF (Encoder Required) (K) :Change Key Interval (50-500 [msec])<br>  $\langle$ Space> : Immediate stop <Space> : Immediate stop :Data entry mode (Input POS number, then <Enter>) <ESC> :Exit teach mode

PC= 15410 Save to POS [1] Data set OK.

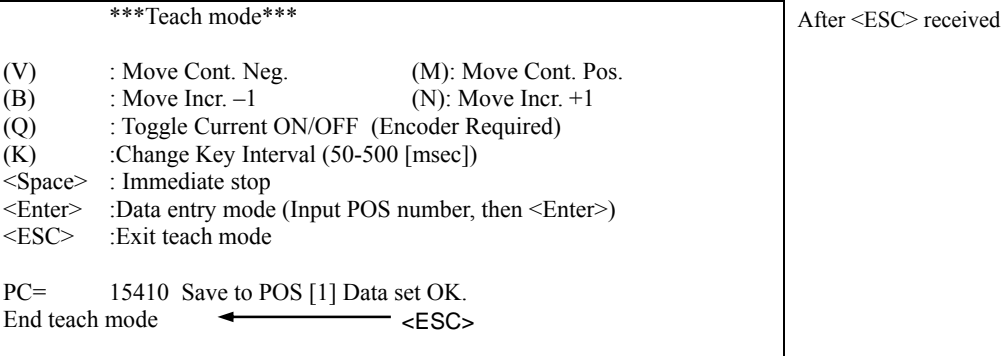

## **I/O Test**

The CRK Built-in Controller (Stored Program) device provides a utility to help confirm proper I/O operation. OUTTEST starts a utility process to check I/O connections and levels. Inputs are continuously monitored and displayed, and outputs can be set or cleared, to confirm proper external connections.

Inputs and outputs are displayed as active (1) or inactive (0).

OUTTEST temporarily disables the actions of all assigned system input and output signals. The system will not react to inputs, and will not automatically control outputs. All output control is from the serial port. Signal assignments are restored when the OUTTEST process terminates, and all outputs are restored to the state they were in when the OUTTEST process was started.

Outputs can be toggled, using the character displayed next to the signal name in the OUTTEST output. Toggling an output changes its state as displayed, and changes the electrical state of the associated output port. Toggle keystrokes or characters for each output are:

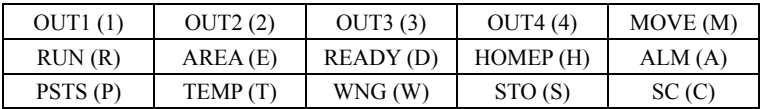

A SPACE key sets all outputs to inactive (0).

An <ESC> key or character exits the OUTTEST process.

**Note** • Only keys for assigned output signals are available.

 OUTTEST is not permitted while a sequence is running, while a motion is in progress, or if the system is in an alarm state. While OUTTEST is running, sequences are not executable.

#### Example

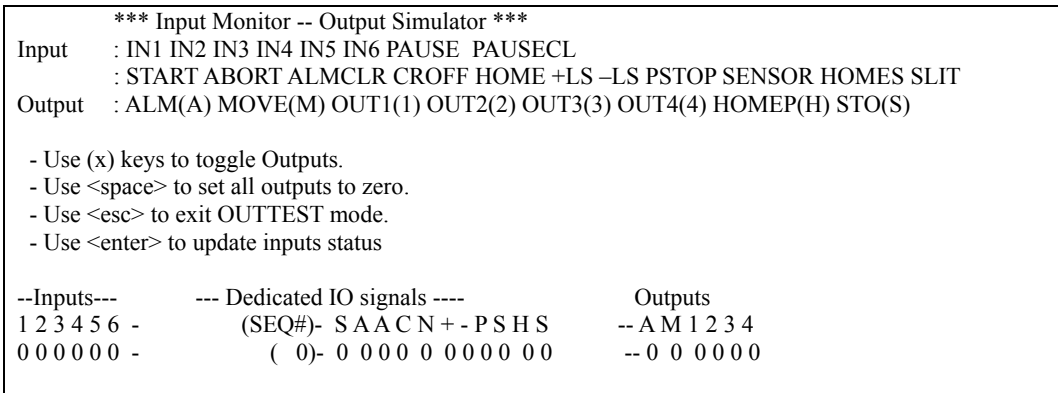

# <span id="page-54-0"></span>**10.12 Protective Functions**

The CRK Built-in Controller (Stored Program) device constantly monitors system conditions to detect potentially harmful conditions, such as overheating and over voltage. For some alarm conditions, the action(s) taken when the condition is detected can be controlled by ALMACT, to suit the application.

• Alarm conditions affected by ALMACT

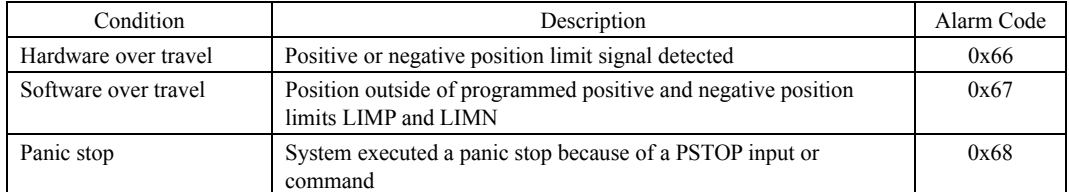

ALMACT controls the system response when any of the alarm conditions (above) are detected.

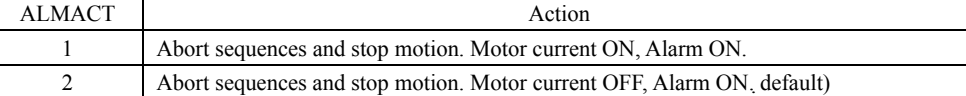

**Note** See ["12.8 Error Messages"](#page-72-0) on page [73](#page-72-1) for details of each alarm condition and system response.

The system can also be configured to automatically transmit a message when alarms or warnings are detected. Automatic message transmission is controlled by ALMMSG:

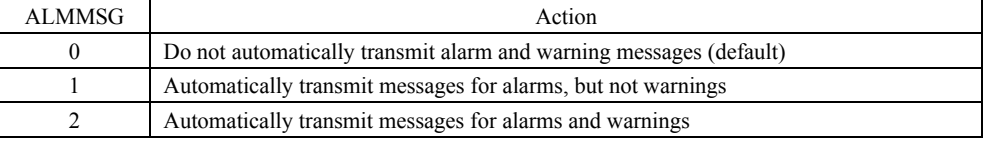

Note **See** "[12.8 Error Messages](#page-72-0)" on page [73](#page-72-1) for message details

Warnings are for informational purposes only, and do not effect system operation.

#### **Alarm history**

The ALM command shows the current alarm status, and the last 10 alarms.

```
Example
```

```
>ALM<br>ALARM = 30.
                    RECORD: 23 23 30 30 30 23 23 10 23 23.
>
```
**Note** The alarm history is automatically saved in non-volatile EEPROM, as a troubleshooting aid (warnings are not saved). The EEPROM has a nominal expected lifetime of 100,000 write cycles. Alarm conditions should be treated as exceptional, and not generated routinely by an application, if they could possibly occur at high frequency.

#### **ALARM LED function**

When an alarm generates, the ALM output will turn ON and the motor will either stop or be controlled by ALAMACT. When an alarm generates, the ALARM LED will blink. The cause of the alarm can be checked by counting the number of times the ALARM LED blinks. Example: Overvoltage alarm (number of blinks: 3)

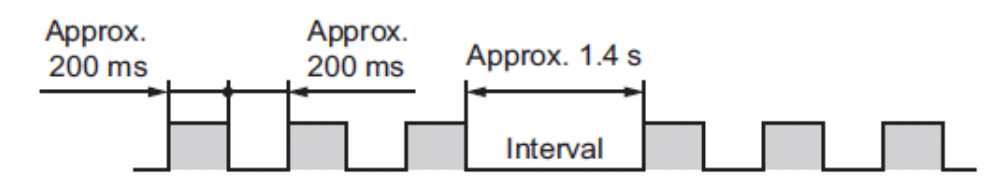

# **11 Control via RS-485 communication**

This chapter explains how to control the system using a programmable controller via RS-485 communication.

# **11.1 Guidance**

If you are new to the CRK Series built-in controller (Stored Program), read this section to understand the operating methods along the operation flow.

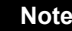

**Note** Before operating the motor, check the condition of the surrounding area to ensure safety.

# STEP 1 Check the installation and connection

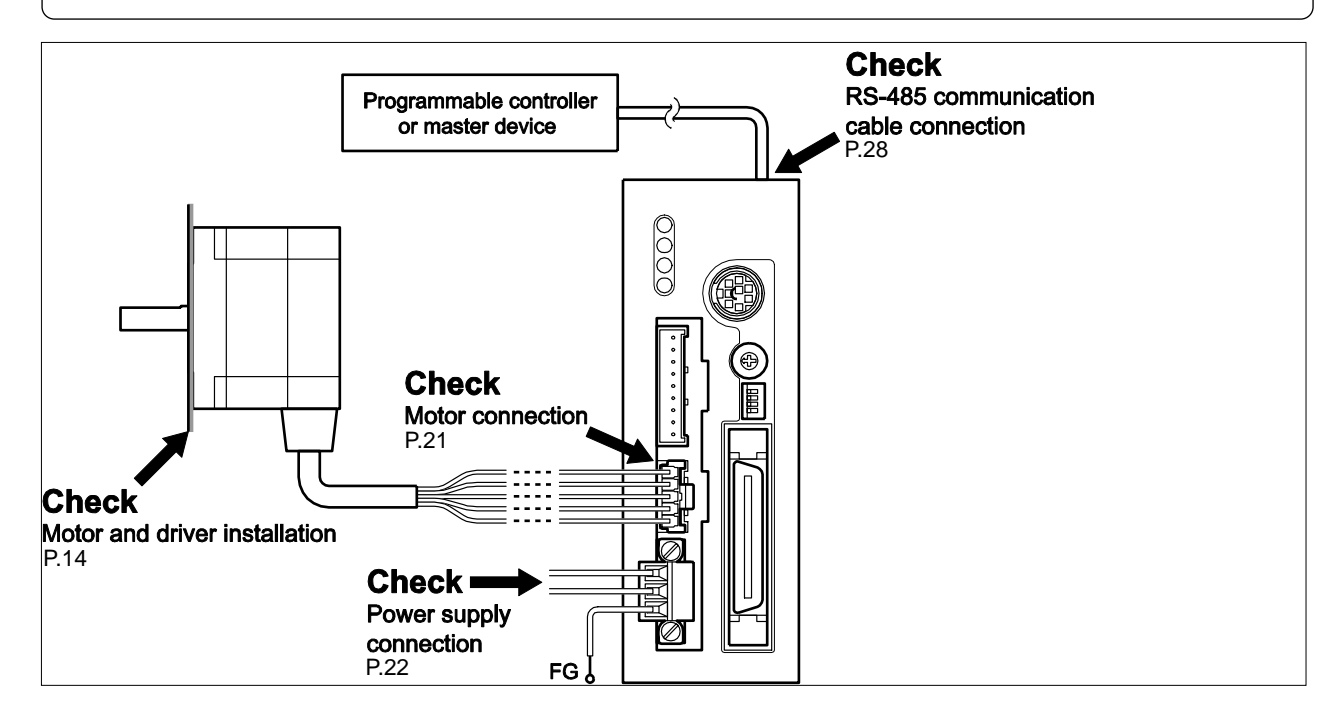

# STEP 2 Set the switches

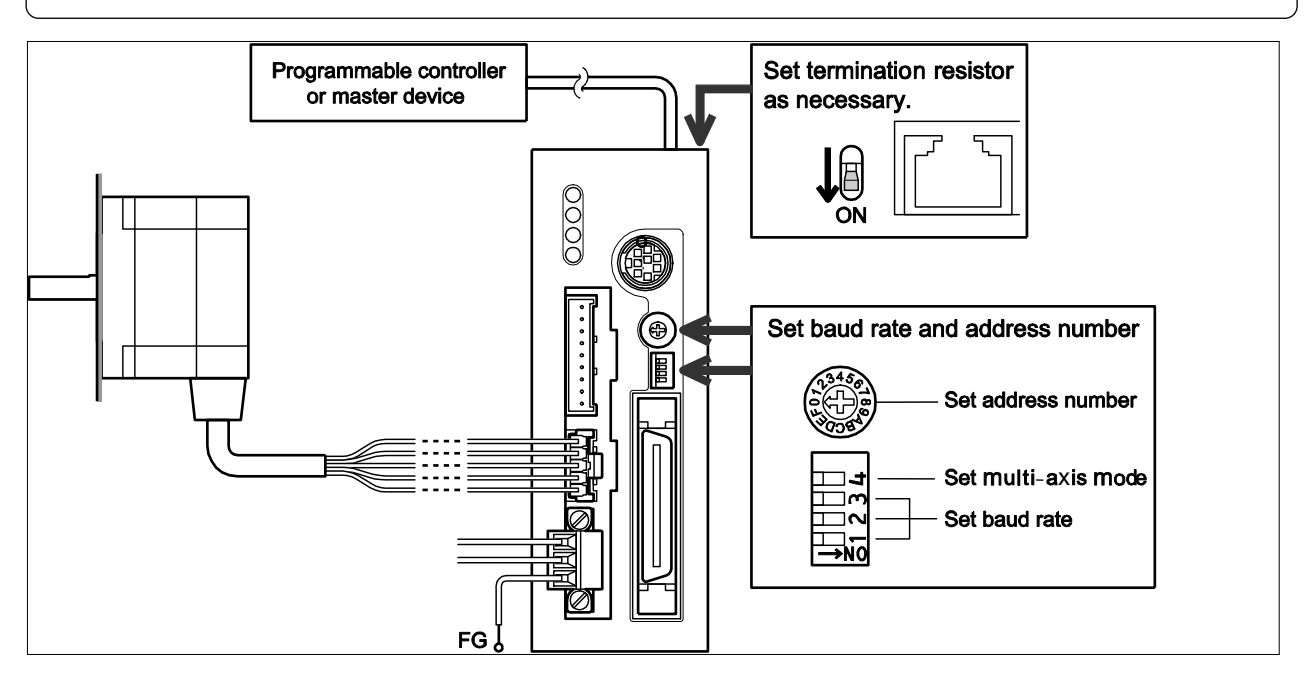

# STEP 3 Turn on the power and set the parameters

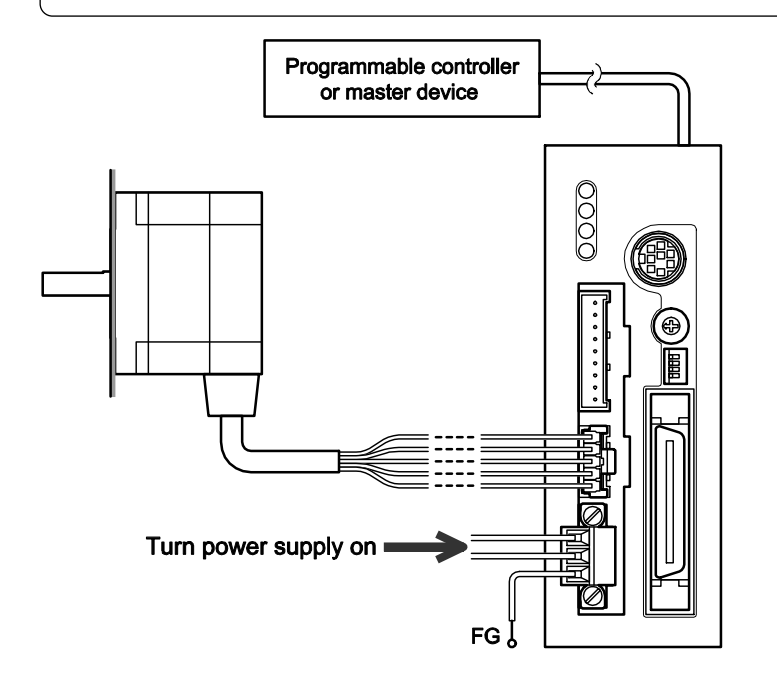

# STEP 4 Operate the motor

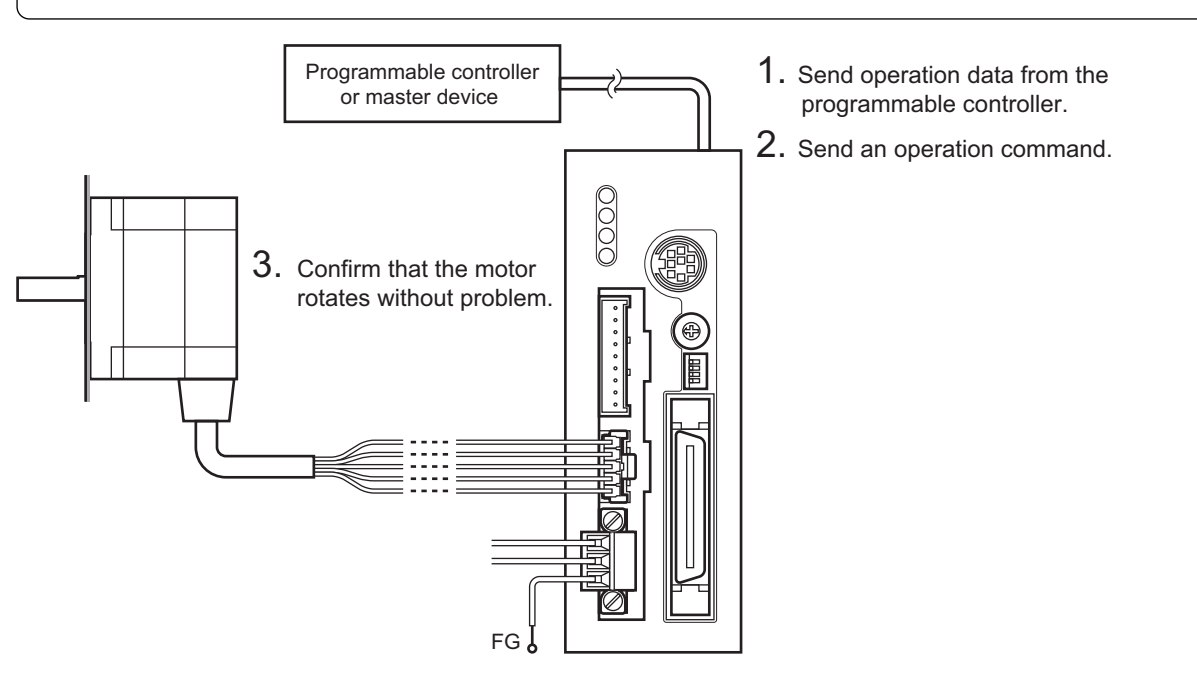

# STEP 5 Were you able to operate the motor properly?

How did it go? Were you able to operate the motor properly? If the motor does not function, check the following points:

- Is an alarm present?
- Are the power supply, motor and RS-485 communication cables connected securely?
- Are the address number, baud rate and termination resistor set correctly?
- Is the C-ERR LED lit?
- Is the C-DAT LED lit?

# **11.2 Communication specifications**

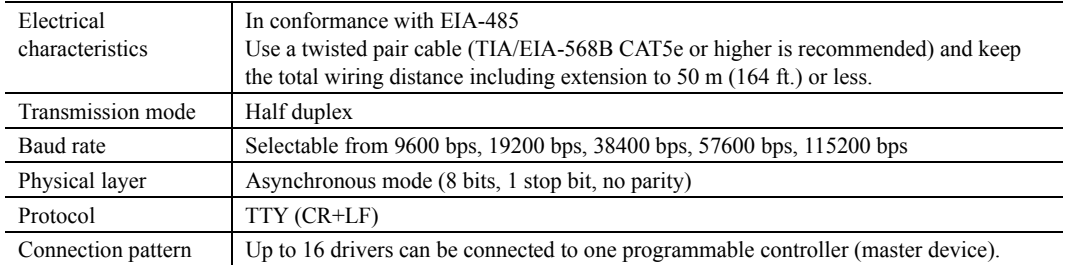

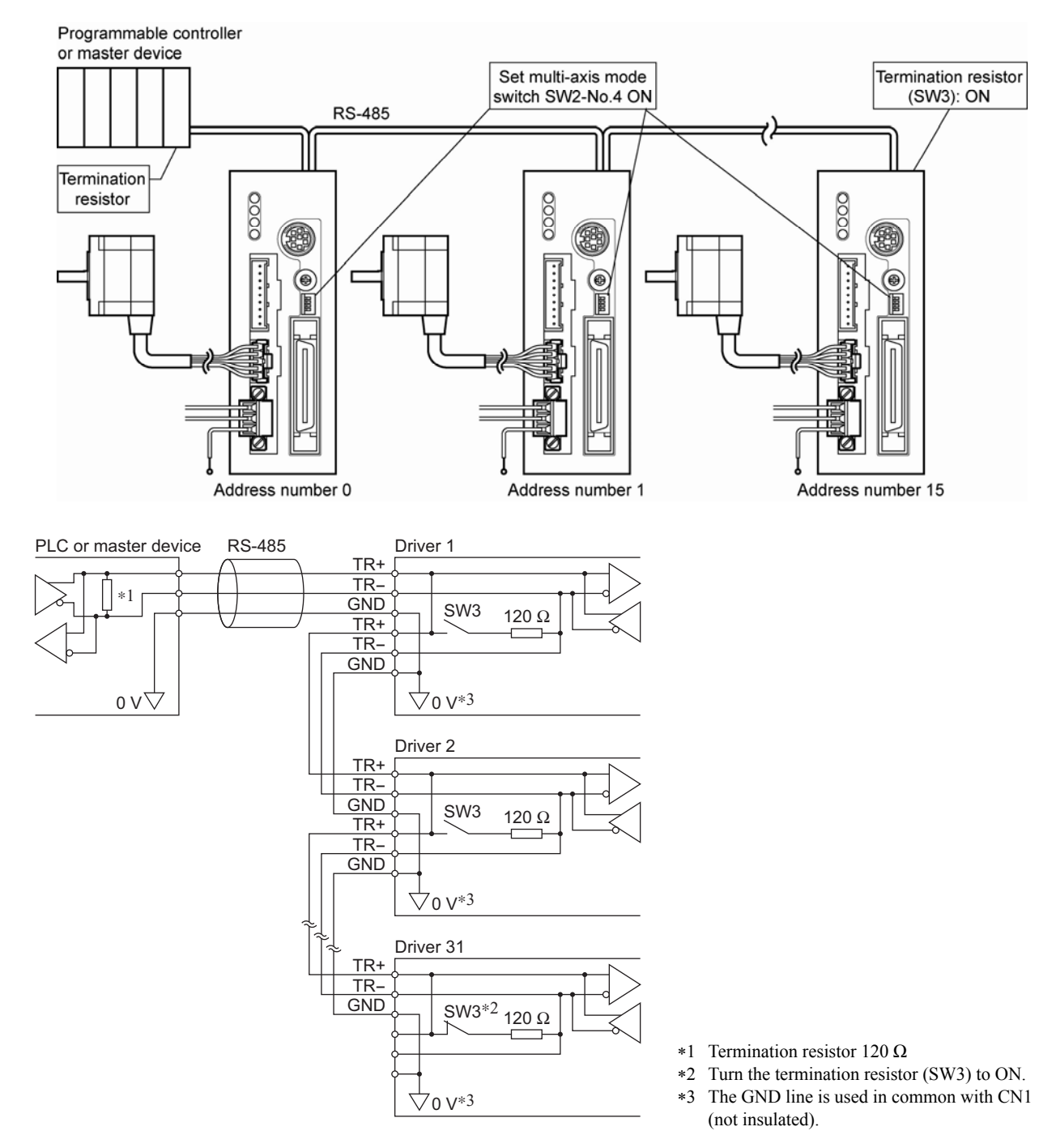

# ■ Connection Example (for multi-axis)

# **11.3 Setting the switches**

**Note** Be sure to turn OFF the driver power before setting the switches. If the switches are set while the power is still on, the new switch settings will not become effective until the driver power is cycled.

## **Address number**

Set the address number using the address setting switch (SW1). Make sure each address number you set for each driver is unique. Factory setting SW1: 0 (address number 0)

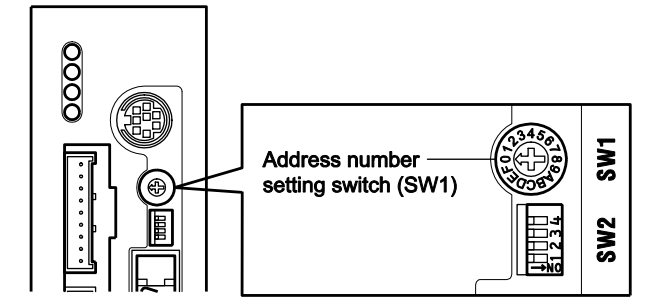

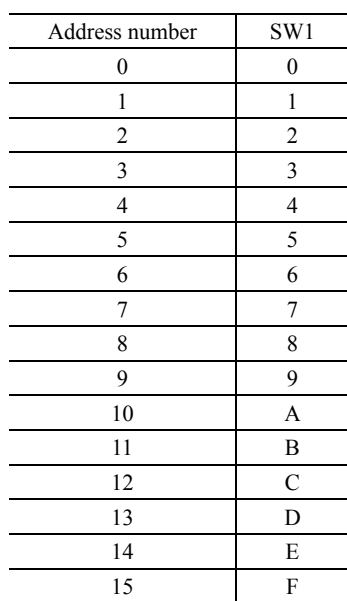

## **Baud rate**

Set the baud rate using SW2-No.1 to SW2-No.3 of the function setting switch (SW2). The baud rate to be set should be the same as the baud rate of the programmable controller (master device). Factory setting All OFF (9600 bps)

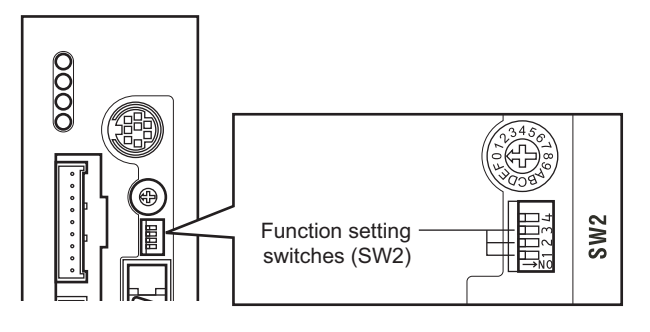

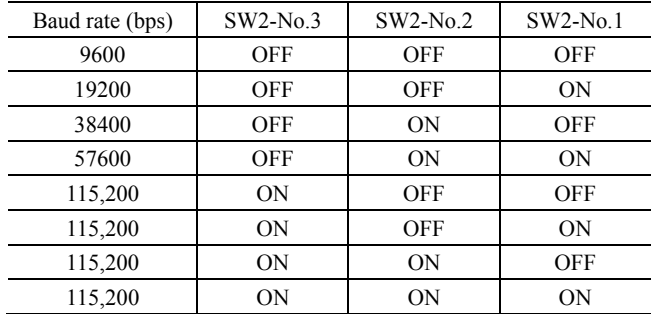

# **Multi-axis mode switch**

Set the driver to single axis or multi-axis mode using function switch SW2-No.4. When using more than 1 driver with a multi-drop connection, be sure to set SW2-No.4 to ON to enable the multi-axis mode.

Factory setting OFF (single axis mode)

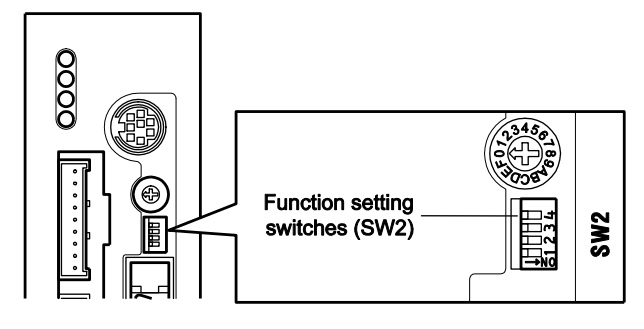

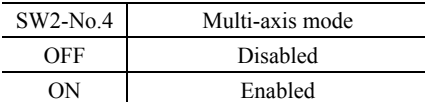

# **Termination resistor**

Use a termination resistor for the driver located farthest away (positioned at the end) from the programmable controller (master device).

Turn the termination resistor setting switch (SW3) ON and set the termination resistor for RS-485 communication (120  $\Omega$ ).

Factory setting OFF (termination resistor disabled)

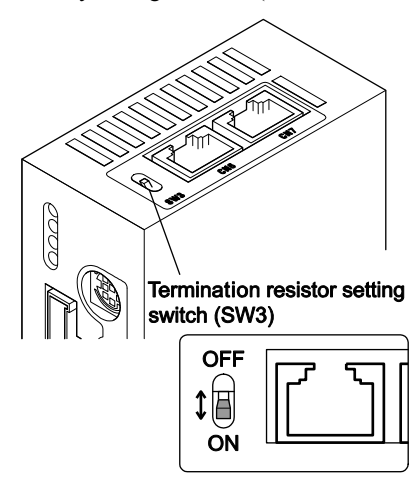

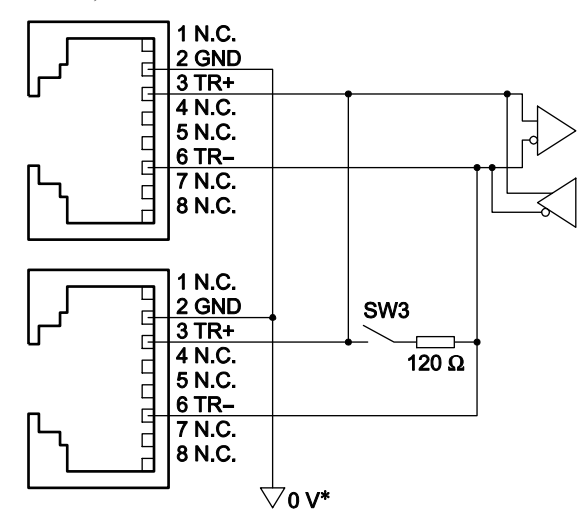

The GND line is used in common with CN1 (not insulated).

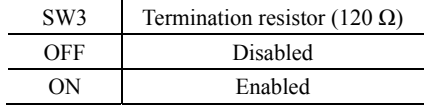

# **12 Program Creation and Execution**

This chapter explains the methods used to create new programs, edit existing programs and execute programs.

# **12.1 Overview of Operation**

Commands and programs are created by entering commands and parameters from a terminal program. You can choose one of three operating modes (monitor mode, program-edit mode and sequence mode) to begin a desired task from a terminal.

## **Operation from Terminal (Monitor Mode)**

Operation from the terminal is available when the device's power is input. When operating from the terminal, you can create, delete, copy, lock and execute sequences. Additionally, motion can be started, stopped and the status of the device and I/O signals can be monitored.

## **Sequence Editing**

- Sequences can be edited from the terminal

In this chapter, "Editing from the terminal" is explained.

The system enters this mode when "EDIT" is entered from the terminal.

In the sequence-edit mode, you can edit a sequence by changing, inserting or deleting specified lines. You can also perform a syntax check.

# **Executing Sequences**

Sequences can be executed by either,

- Using the "RUN" command from the terminal.
- From I/O using the "START" and "INx" inputs.
- A sequence named "CONFIG" will be run automatically upon power-up or device RESET.

Sequence execution ends when any of the following conditions are satisfied:

- The END command or ABORT command written in the sequence is executed
- The PSTOP or ABORT input is turned ON
- The ESC key is pressed
- An alarm has been detected.

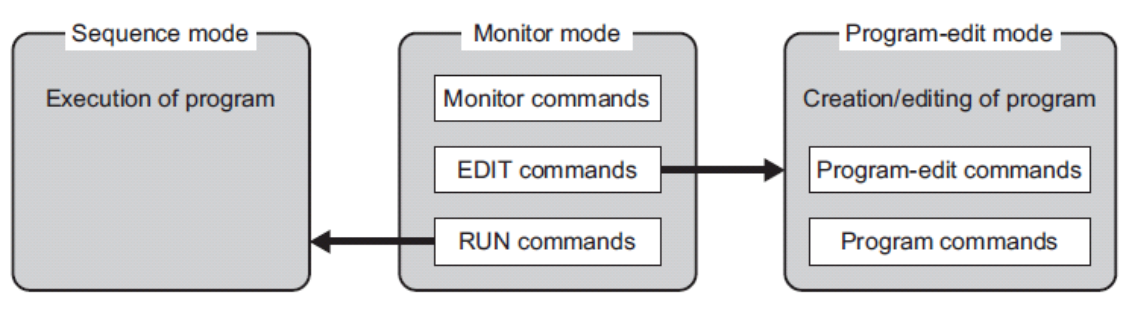

# **CRK Motion Creator GUI**

The CRK Motion Creator GUI also includes a motion creating function, a sequence editing function, a terminal function, a data save/load function, and a system parameter setting function.

The latest version of the CRK Motion Creator is available for download free at

<http://www.orientalmotor.com/support/software/software.html>

In this manual, the CRK device is operated with terminal software. The same operation is possible when using the CRK Motion Creator terminal function.

**Note** The CRK Motion Creator program is not included in the CRK5xx-KP package.

# **12.2 Communication and Terminal Specifications**

Please set up the terminal program used when creating a program to the following specifications.

#### **Communication Specification**

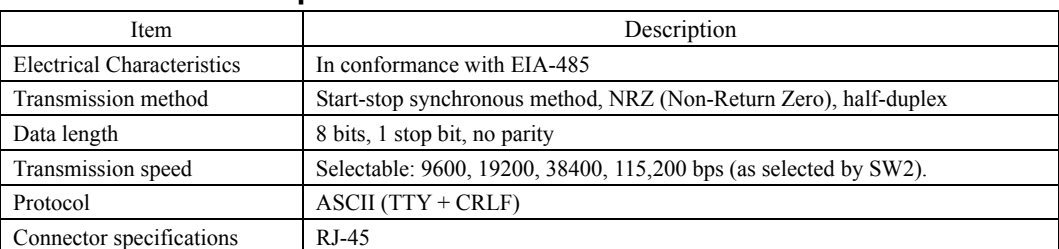

#### **Terminal Specifications**

- ASCII mode
- VT 100 compatible recommended
- Handshake: None
- Transmission CR: C-R
- Word wrap: None
- Local echo: None
- Beep sound: ON

# **12.3 Communication Mode**

This product uses the communication mode where one programmable controller acts as master (or host) and this driver serves as the slave. The communication can operate in a single axis mode or multi-drop mode using standard ASCII data transfer. The length of data is varies depending on the command or response type.

In single-axis mode (SW2-No.4=OFF), the driver will always respond to the host and no ID addressing from the host is required. The response data is terminated by a new line and a prompt ">". The driver is then ready to receive the next command.

In multi-axis mode (SW2-No.4=ON), only the driver which has the ID address setting matching the latest host command ID addressing (@id) will response to the master. The same is also applied to global commands.  $(id= 0-9, A-F)$ .

When a device has been selected, it remains selected. The device changes its command line prompt to show it's ID. If a device with an ID=A is selected, the prompt changes from ">" to "A>". All commands will be processed by that device, until another @ prefix is sent with a different ID.

Data can be sent from the master one byte at a time like data entered from a keyboard or it can be sent as a string. The received data is echoed back to the master (if ECHO=1) as soon as the bus line becomes inactive for a predefined idle time interval.

**Note:** Special case:

- ID addressing  $(\omega \text{id})$ 

When a prefix " $@$ " character is received by the slave, it will not be echo immediately until a valid and assigned id value is received. The new selected unit will then send both characters "@" and the id back to the host.

# **12.4 Communication Timing**

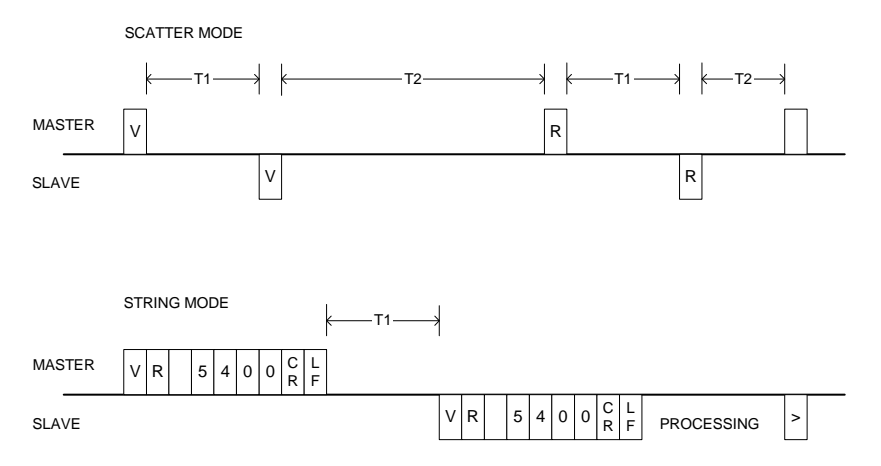

- T1 :Idle time\* (Slave to master).

After received data from the host, the selected driver will process data immediately as it's entered. The return data to the host is buffered and delay until the bus becomes inactive for at least idle time interval.

- T2 :Delay time (Master to slave)

Depends on what kind of data that the host expected from the slave. If the host determined a data byte that it received from the slave is the last byte such as a single byte echoing or a prompt, the host can start sending new data as soon as 50 microseconds later.

#### Idle time\*:

The idle time is a minimum wait time required by the slave starting from the last character received to the time that the slave can initiate a transmission on its transmit pending data.

The idle time is fixed at 5 characters time length but limited to 1 millisecond minimum. Idle time =  $(1 / \text{baud rate})$  \*10 bits \* 5 characters)  $\rightarrow$  (idle time >= 1mS)

#### **CAUTION**:

To avoid communication error such as master and slave transmitting data simultaneously, the master should not send command with character spacing between 4 to 6 character times (idle time  $\pm 1$  char time).

# **12.5 Creating a New Sequence**

Programs contain data with which to define device operation, such as the operating velocity and travel distance. When a sequence is started, the commands included in the sequence are executed sequentially. Sequences are stored in the device's memory. Program must adhere to the following specifications.

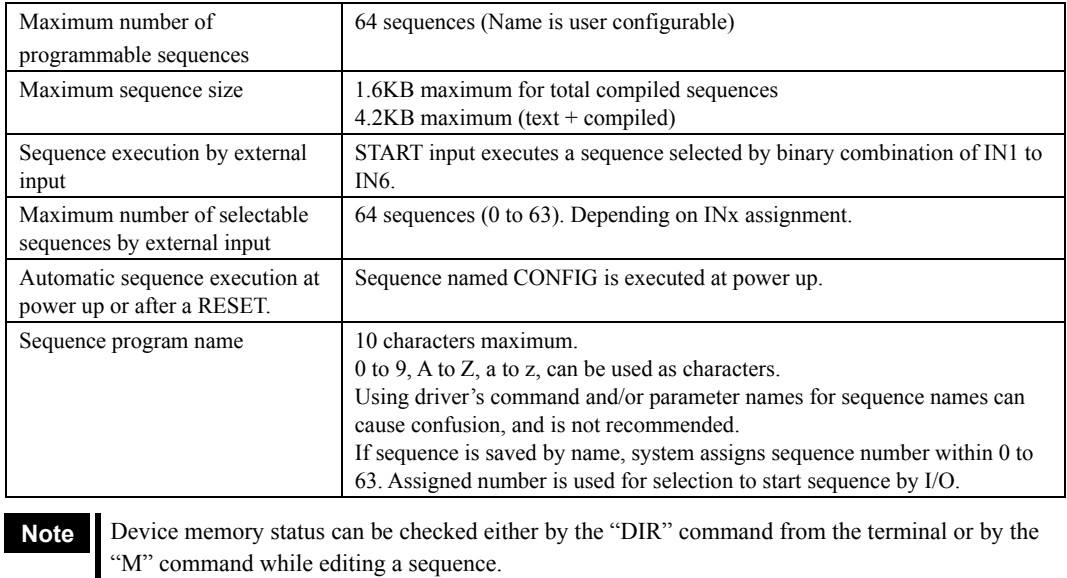

#### **Sequence Specifications**

## **Creating a New Sequence Example**

- 1. Connect the device to the terminal.
- 2. Enter the terminal command "EDIT \*" (\* indicates the sequence name). Insert a space between "EDIT" and the sequence name. When the command is entered, a message indicating a blank sequence (New sequence) is displayed. Enter "I" (Insert).

Subsequently, "(1)" is displayed and the system enters the sequence-edit mode. You can now create a sequence.

```
>EDIT SAMPLE1 
New Sequence 
Sequence Name : SAMPLE1
Sequence Number : 0 
Lines : 0
Bytes : 0
Bytes Free : 1600
>>Command: I 
(1)
```
3. Enter commands and parameters by referring to [13,](#page-77-0) ["Command List](#page-77-0)," to create a program. The following shows a sample program. This program, SAMPLE1, executes an incremental positioning operation at a starting velocity of 500 pps and operating velocity of 1000 pps, with a distance of 2500 steps.

Insert a space or equal sign between the command and the parameter. See ["Command Format](#page-313-0)" on page [314](#page-313-0) as a reference.

```
>EDIT SAMPLE1 
New Sequence 
Sequence Name : SAMPLE1
Sequence Number : 0 
Lines : 0
Bytes : 0
Bytes Free : 1600
>>Command: I 
(1) VS=500
( 2) VR=1000 
( 3) DIS=2500 
(4) MI
(5)
```
4. When the program entry is complete, press the Enter key and enter "S" to save the program. The program is saved in the memory and a syntax check is performed. When an error in syntax is found, the line number on which the error was found is displayed together with the nature of the error. Finally, enter "Q" to complete the program and exit edit mode.

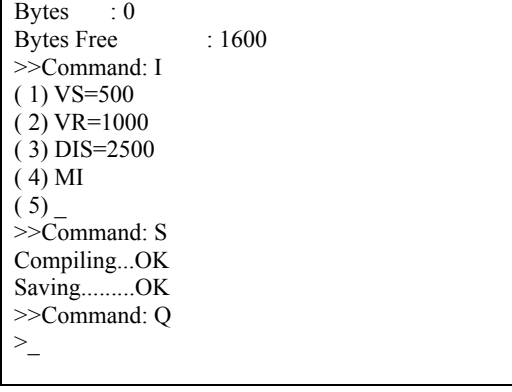

# **12.6 Editing an Existing Sequence**

In the sequence-edit mode, existing sequences can be edited by alter inserting and deleting lines. The method used to enter commands is the same as when creating a new sequence.

1. Enter the monitor command "EDIT " ( indicates the sequence name or number). Insert a space between "EDIT" and the sequence name (or number). The system enters the sequence-edit mode.

```
>EDIT PROGRAM1 
Sequence Name : PROGRAM1
Sequence Number : 1 
Lines : 5
Bytes : 23
Bytes Free : 1577
>>Command:_
```
2. Enter a sequence-edit command and a line number according to the edit operation you wish to perform. Insert a space between the sequence-edit command and the line number.

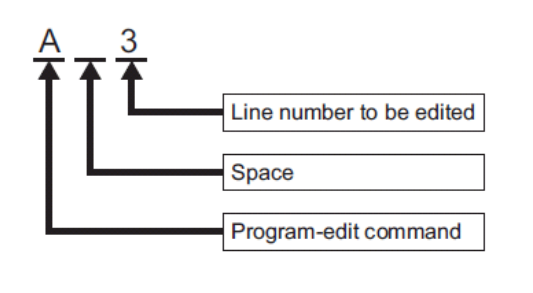

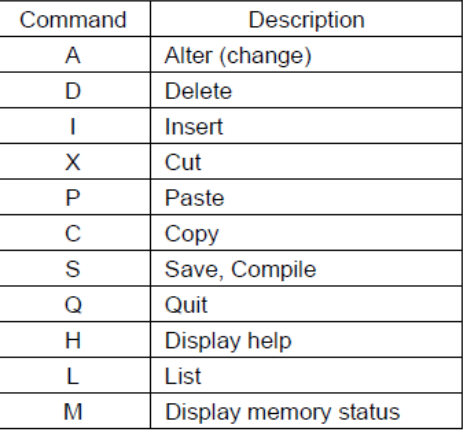

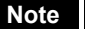

**Note** The "H" command will show the command help (above list) while editing a sequence.

#### **Line Editing Example**

This section explains the steps to edit PROGRAM1 as follows:

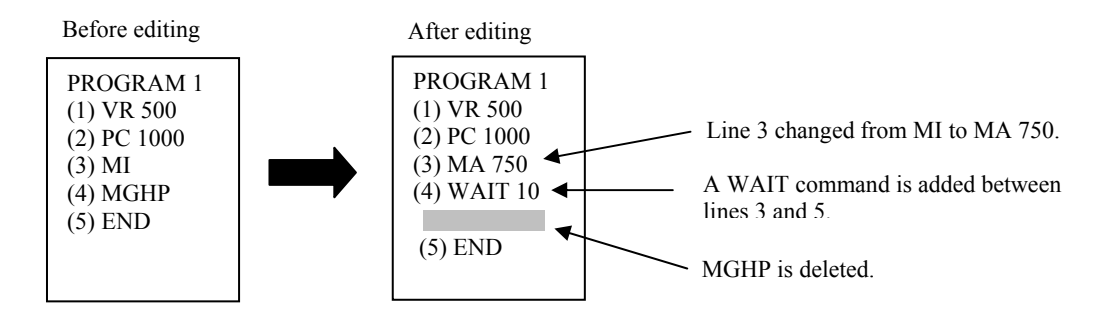

1. Enter "EDIT PROGRAM1" and press the Enter key. After the contents of Program1 are displayed, ">>Command:" is displayed and the monitor waits for editing input.

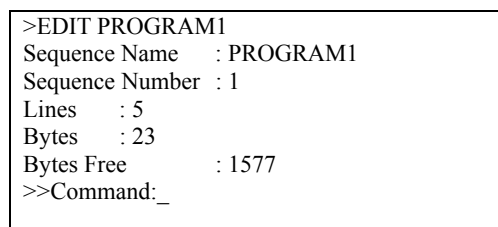

2. Enter "L" to list the entire sequence, make sure which line to edit.

```
>EDIT PROGRAM1 
              : PROGRAM1
Sequence Number : 1
Lines : 5Bytes : 23
Bytes Free : 1577
>>Command: L 
( 1) VR=500 
(2) PC=1000
(3) MI
(4) MGHP
( 5) END 
>>Command:_
```
- 3. Change line 3 from "MI" to "MA 5" using the following steps:
	- a. Enter "A 3" and press the Enter key.

Line 3 becomes editable.

```
>EDIT PROGRAM1 
Sequence Name : PROGRAM1
Sequence Number : 1
Lines : 5<br>Bytes : 23
Bytes
Bytes Free : 1577
>>Command: A 3 
(3) MI
```
b. Delete "MI" with the Backspace key.

```
>EDIT PROGRAM1 
Sequence Name : PROGRAM1
Sequence Number : 1
Lines : 5
Bytes : 23
Bytes Free : 1577
>>Command: A 3 
(3)
```
c. Enter "MA 750".

```
>EDIT PROGRAM1 
Sequence Name : PROGRAM1
Sequence Number : 1 
Lines : 5
Bytes : 23
Bytes Free : 1577
>>Command: A 3 
( 3) MA 750_
```
d. Press the Enter key.

Line 3 of PROGRAM1 is changed to "MA 750." The command prompt is displayed and the monitor waits for the next program-edit command.

```
>EDIT PROGRAM1 
Sequence Name : PROGRAM1
Sequence Number : 1 
Lines : 5
Bytes : 23
Bytes Free : 1577
>>Command: A 3 
( 3) MA 750_ 
>>Command:
```
4. Insert "WAIT 10" below line 3 using the following steps: a. Enter "I 4" and press the Enter key.

Line 4 is added, and the monitor waits for a command.

```
>EDIT PROGRAM1 
Sequence Name : PROGRAM1 
Sequence Number : 1 
Lines : 5<br>Bytes : 23
Bytes
Bytes Free : 1577
>>Command: A 3 
( 3)MA 750_ 
>>Command: I 4 
(4)
```
b. Enter "WAIT 10".

```
>EDIT PROGRAM1 
Sequence Name : PROGRAM1
Sequence Number : 1<br>Lines : 5
LinesBytes : 23
Bytes Free : 1577
>>Command: A 3 
( 3) MA 750_ 
>>Command: I 4 
( 4) WAIT 10_
```
c. Press the Enter key.

"WAIT 10" is added to line 4 of PROGRAM1. You will now insert a new line at line 5.

```
>EDIT PROGRAM1 
Sequence Name : PROGRAM1
Sequence Number : 1 
Lines : 5
Bytes : 23
Bytes Free : 1577
>>Command: A 3 
( 3) MA 750_ 
>>Command: I 4 
( 4) WAIT 10 
(5)
```
d. Press the ENTER key.

A new line is inserted and each of the subsequent line numbers increases by one. The command prompt is displayed and the monitor waits for the next program-edit command.

```
>EDIT PROGRAM1 
Sequence Name : PROGRAM1 
Sequence Number : 1 
Lines : 5
Bytes : 23
Bytes Free : 1577
>>Command: A 3 
( 3) MA 750_ 
\geq Command: I 4
( 4) WAIT 10 
(5)>>Command:
```
5. Delete "MGHP" from line 5 using the following steps:

Enter "D 5" and press the Enter key.

Line 5 is deleted, and each of the subsequent line numbers decreases in turn.

The command prompt is displayed and the monitor waits for the next program-edit command.

```
>EDIT PROGRAM1 
               : PROGRAM1
Sequence Number : 1 
Lines : 5
Bytes : 23
Bytes Free : 1577
>>Command: A 3 
( 3) MA 750_ 
>>Command: I 4 
( 4) WAIT 10 
( 5) 
>>Command: D 5 
>>Command:_
```
# **Ending the Edit Session**

1. Enter the command "S" to end the session after saving the edited contents, then press the Enter key. The edited contents are saved, and a syntax check is performed.

When an error in syntax is found, the line number on which the error was found is displayed together with the nature of the error.

```
Bytes : 23
Bytes Free : 1577
>>Command: A 3 
( 3) MA 750_ 
>>Command: I 4 
( 4) WAIT 10 
( 5) 
>>Command: D 5 
>>Command: S 
Compiling...OK 
Saving.........OK 
>>Command:_
```
2. Enter "Q" to quit the sequence editor.

A ">" (command prompt) is displayed.

| $\geq$ Command: A 3 |
|---------------------|
| $(3)$ MA 5          |
| $\geq$ Command: I 4 |
| $(4)$ WAIT 10       |
| (5)                 |
| $\gg$ Command: D 5  |
| $\gg$ Command: S    |
| CompilingOK         |
| SavingOK            |
| $\gg$ Command: O    |
|                     |
|                     |

# **12.7 Executing a Sequence**

You can execute sequences stored in the device's memory. There are three ways to execute a sequence.

### ■ Automatic execution upon power-up or after a device RESET

A sequence named "CONFIG" will be run automatically upon power-up or device RESET.

## **Executing a Sequence from the Terminal**

- 1. Connect the device to the terminal.
- 2. Enter the terminal command "RUN " ( indicates either a sequence name or number). Insert a space between "RUN" and the sequence name (or number). When the command is entered, the system executes the sequence.

## **Executing a Sequence from I/O**

- 1. Connect the START input. Connect IN1 to IN6 and ABORT inputs, as needed.
- 2. Assert IN1 to IN6 inputs to select the sequence to execute. Sequence is selected by the binary bit IN1 to IN6. (See the chart below) Inputs assigned to other function (PAUSE, PAUSECL) are always read as OFF. (E.g. INPAUSE=6 means IN6 is always read as OFF.)

Example of selection

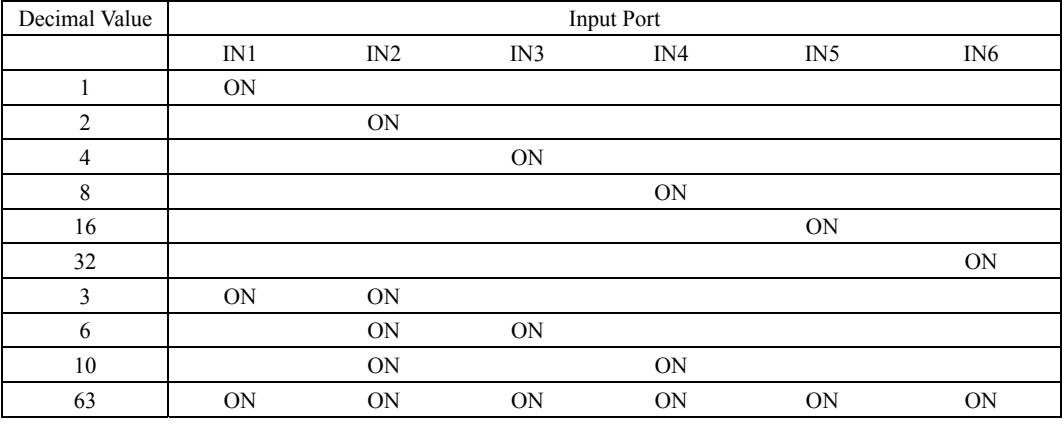

**Note**  $\bullet$  Empty sections means that input is OFF.

This selection can also be done with rotary digital switches.

3. Give a START input. System starts executing the desired sequence.

There are two ways of action for START input. It is configured by STARTACT.

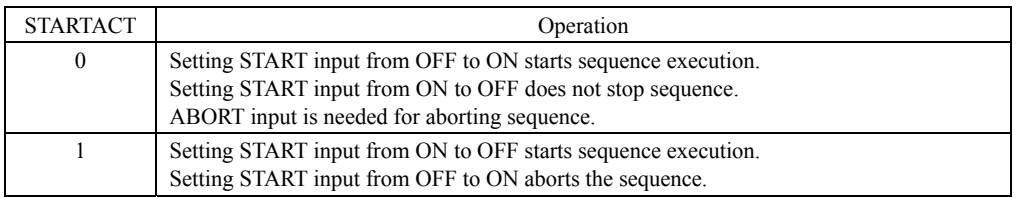
### **12.8 Error Messages**

This section lists error messages that may be displayed on the terminal during program creation, syntax checking and program execution.

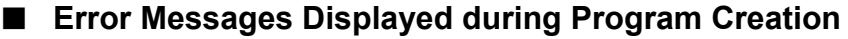

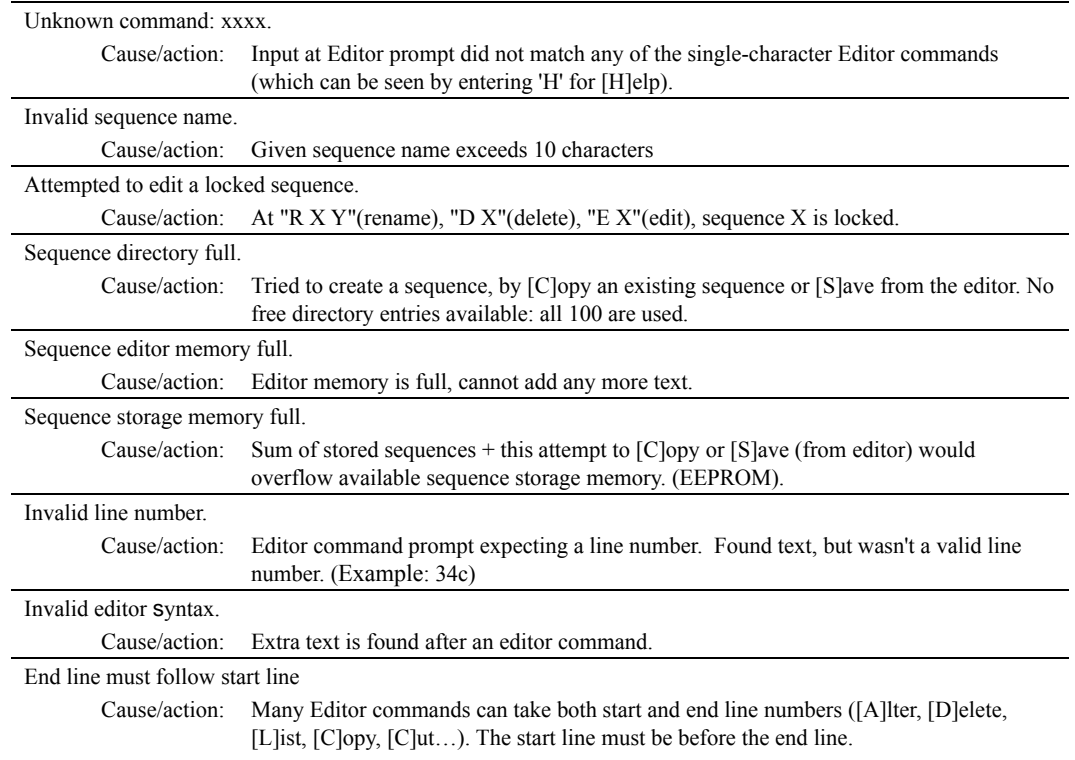

### **Error Messages Displayed during Syntax Check**

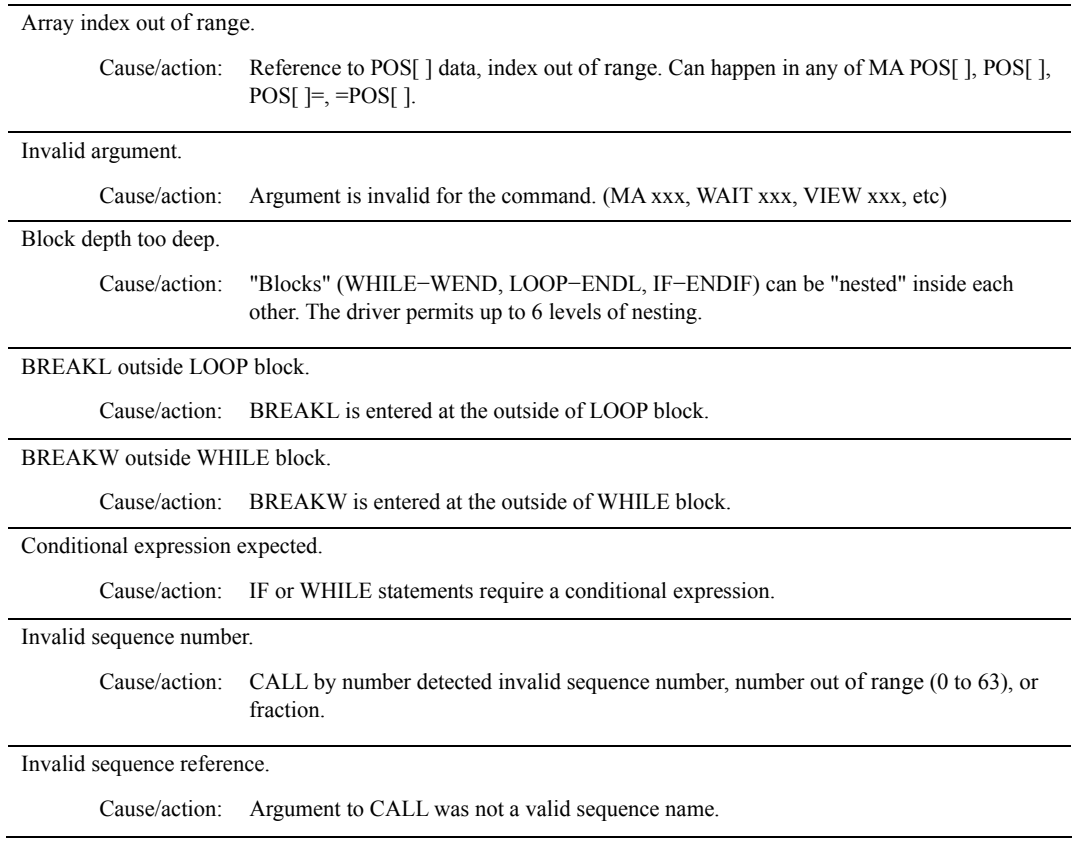

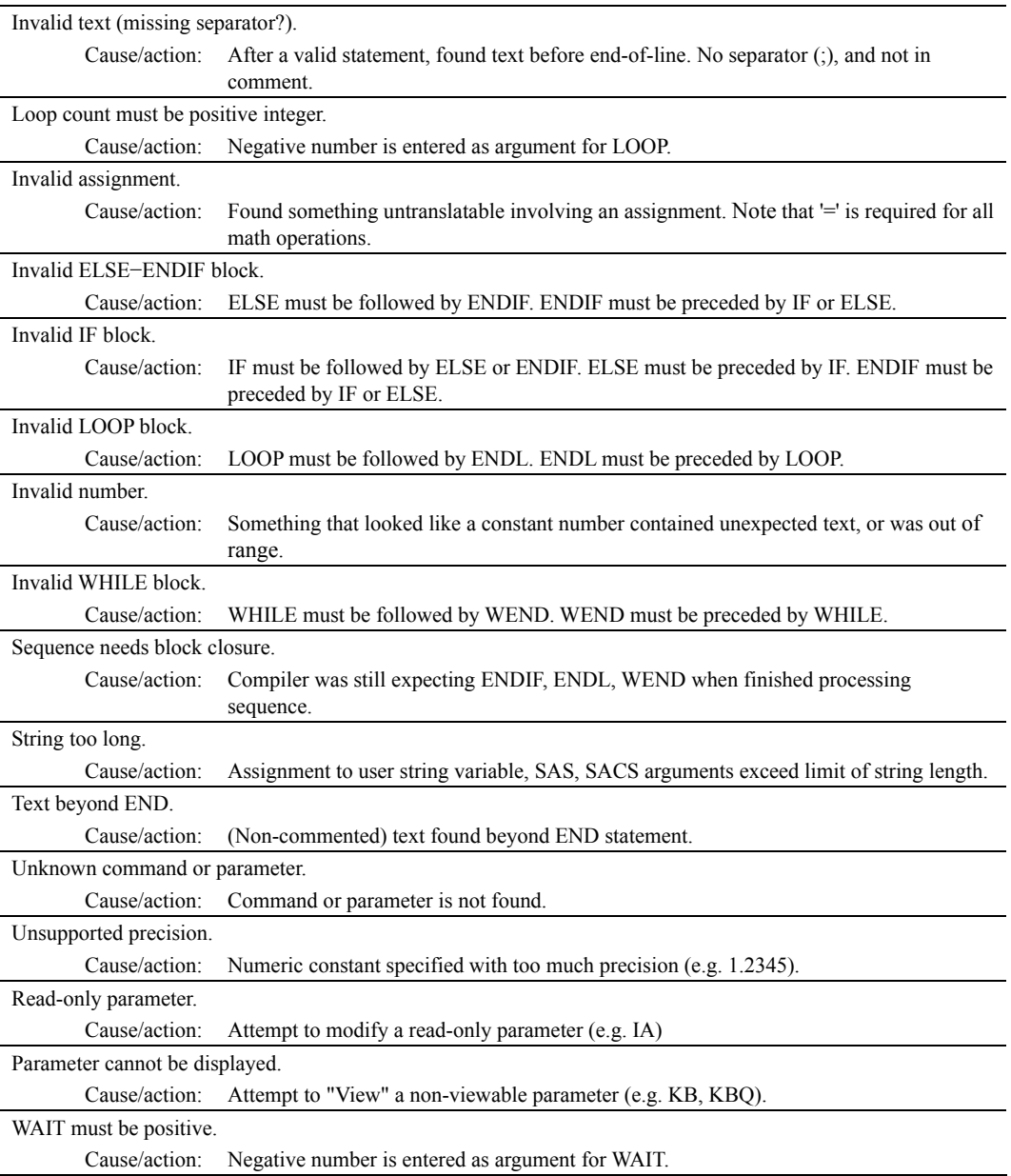

### **Error Messages Displayed during Program Execution**

These are not displayed in multi axis mode.

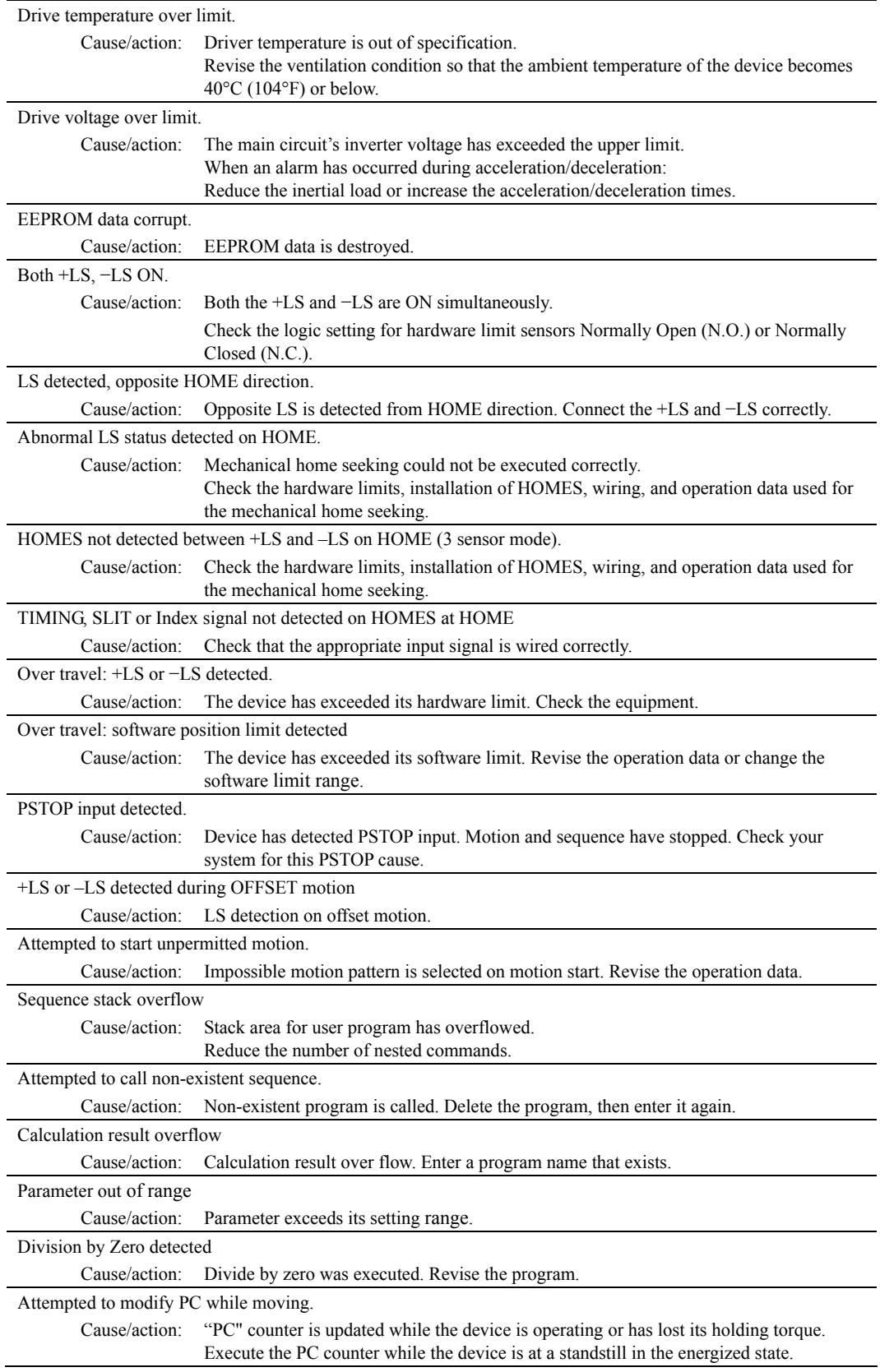

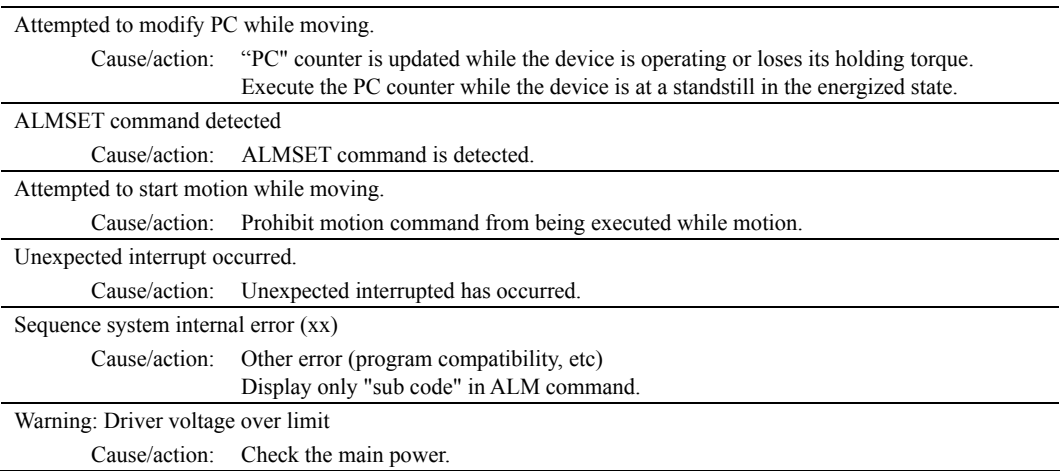

### **Error Messages Relating to Monitor Commands**

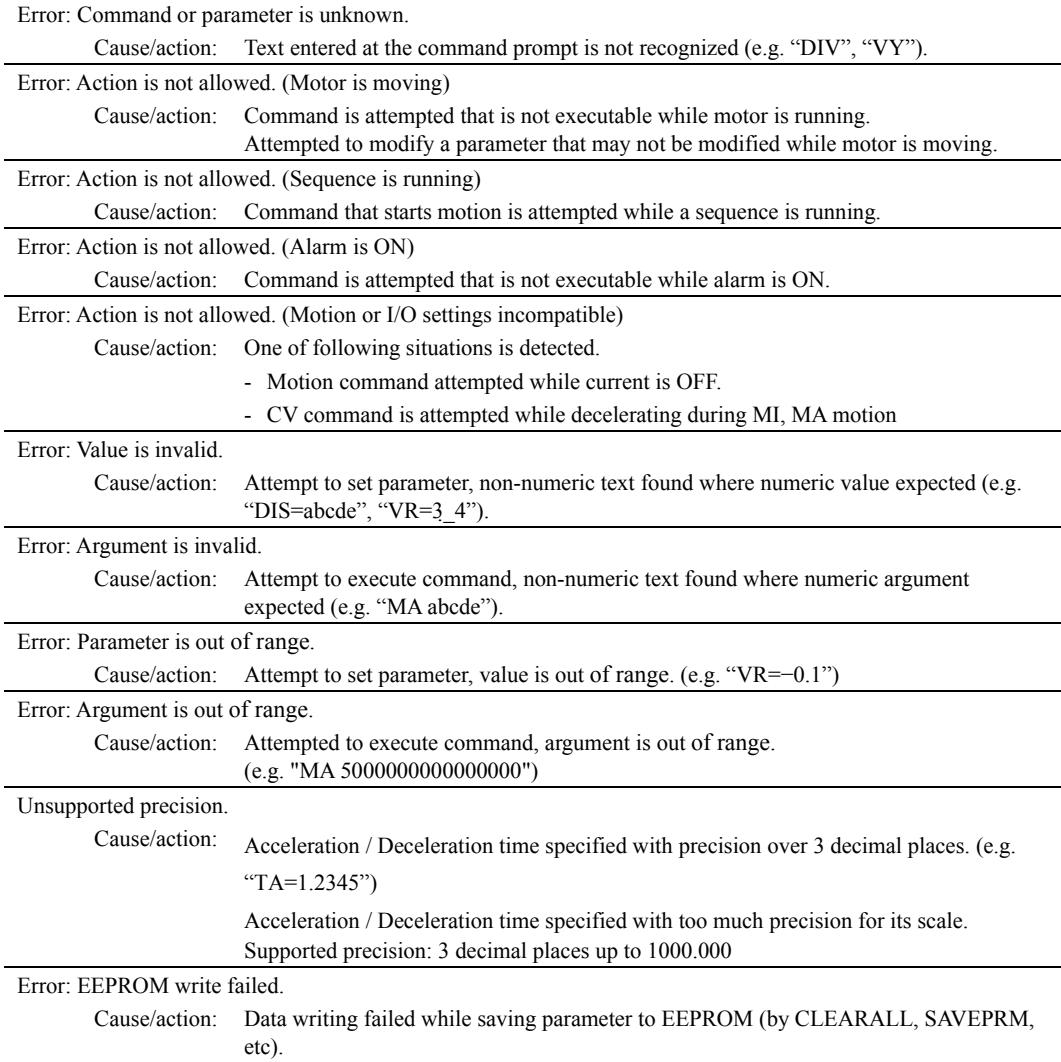

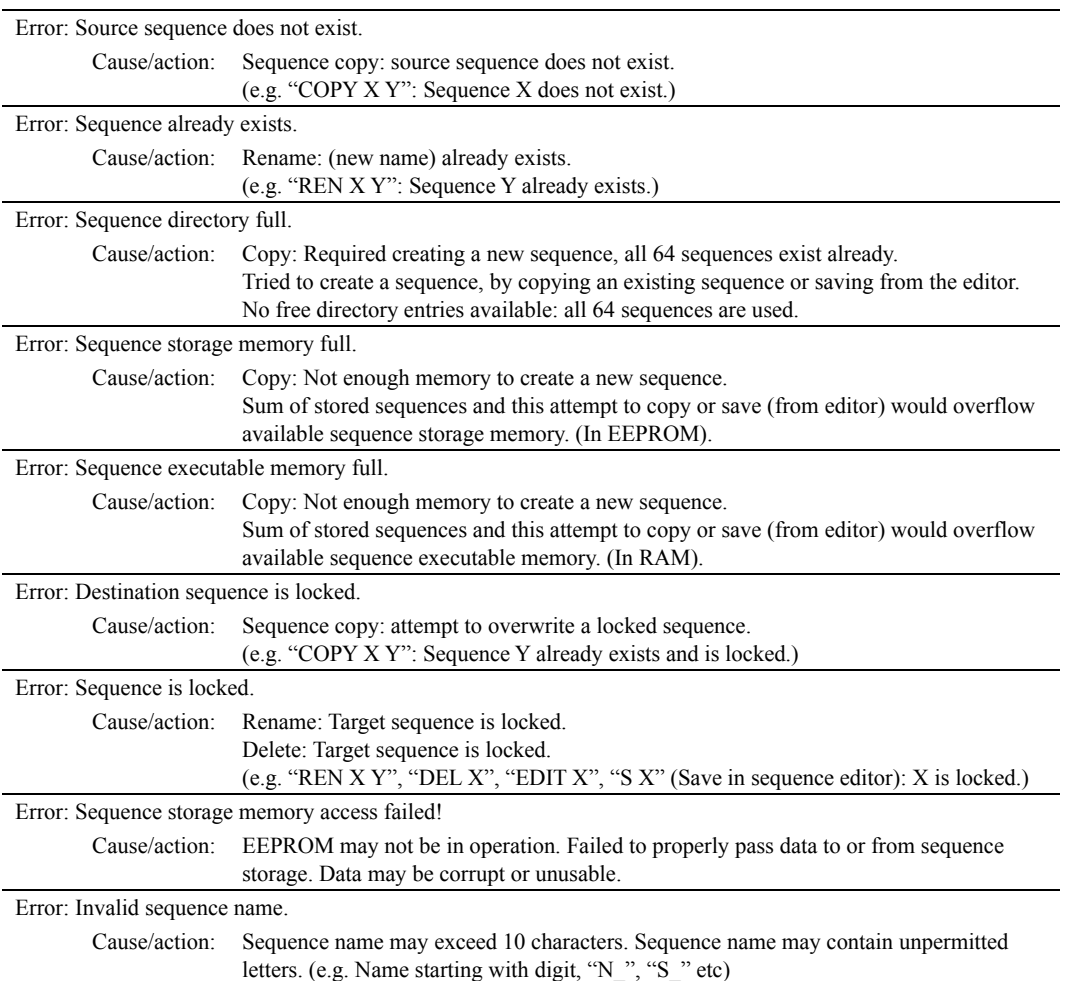

# **13 Command List**

This chapter provides detailed information about each command and parameter. In the tables below, the commands are grouped by functionality, for quick reference. After the tables, each command or parameter is described in detail, in alphabetical order.

### **Table Keys**

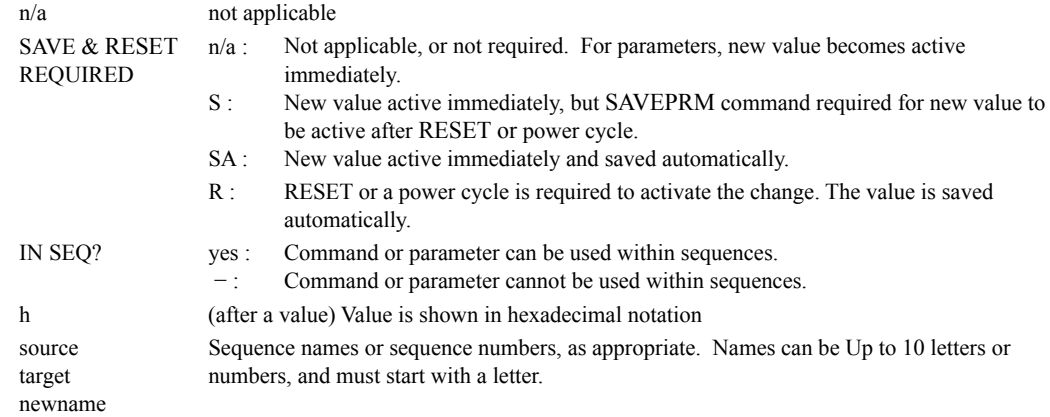

### **Motion Commands**

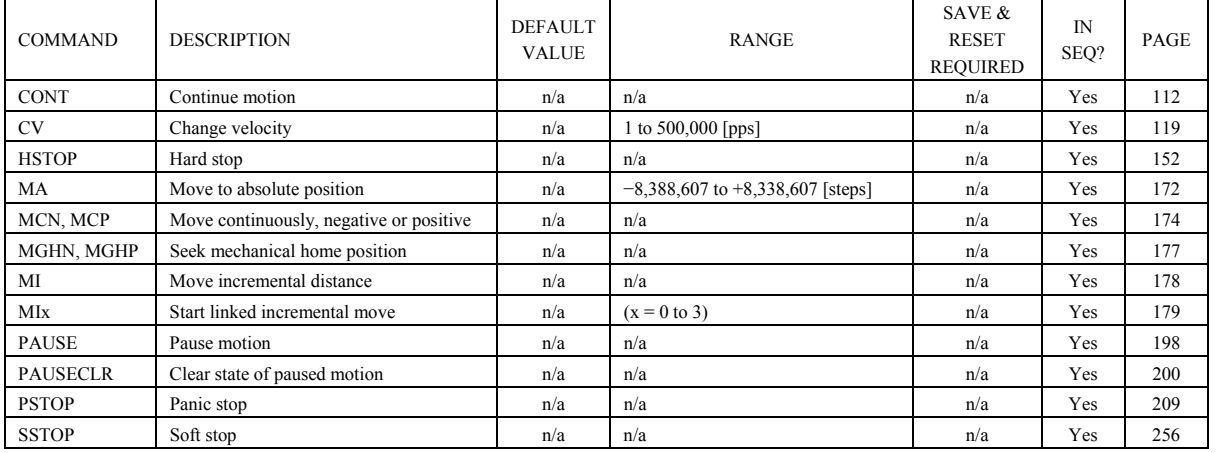

### **Motion Variables**

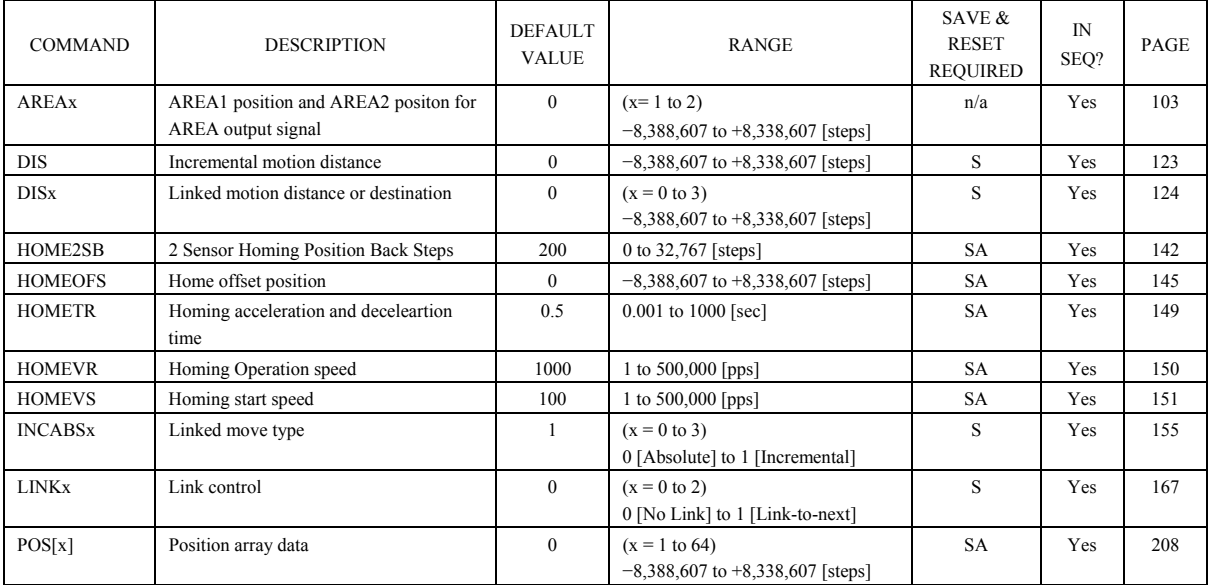

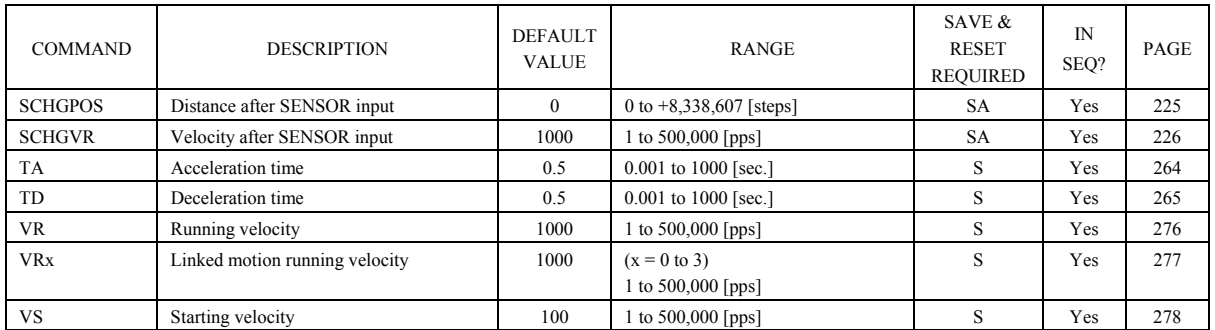

### **System Control**

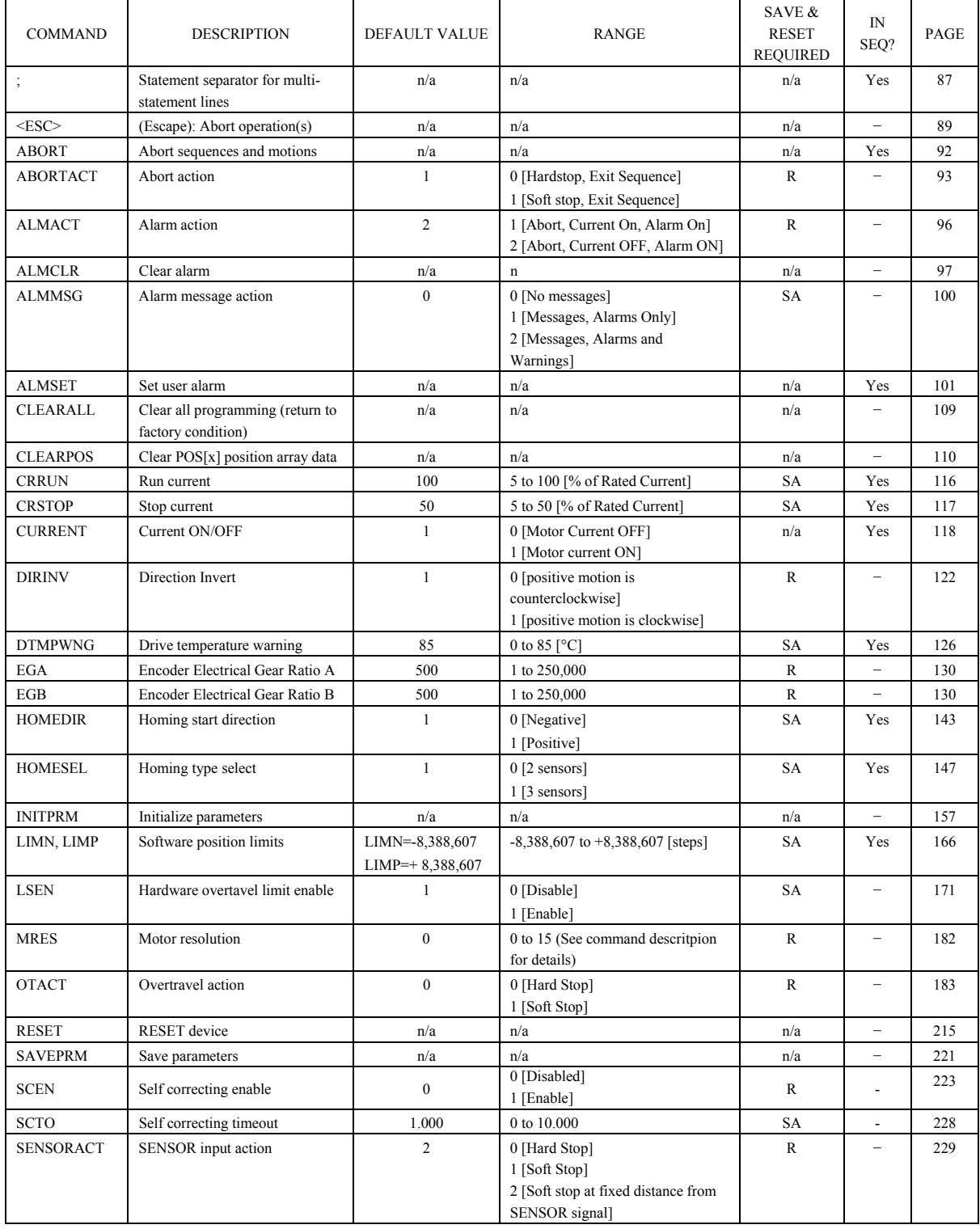

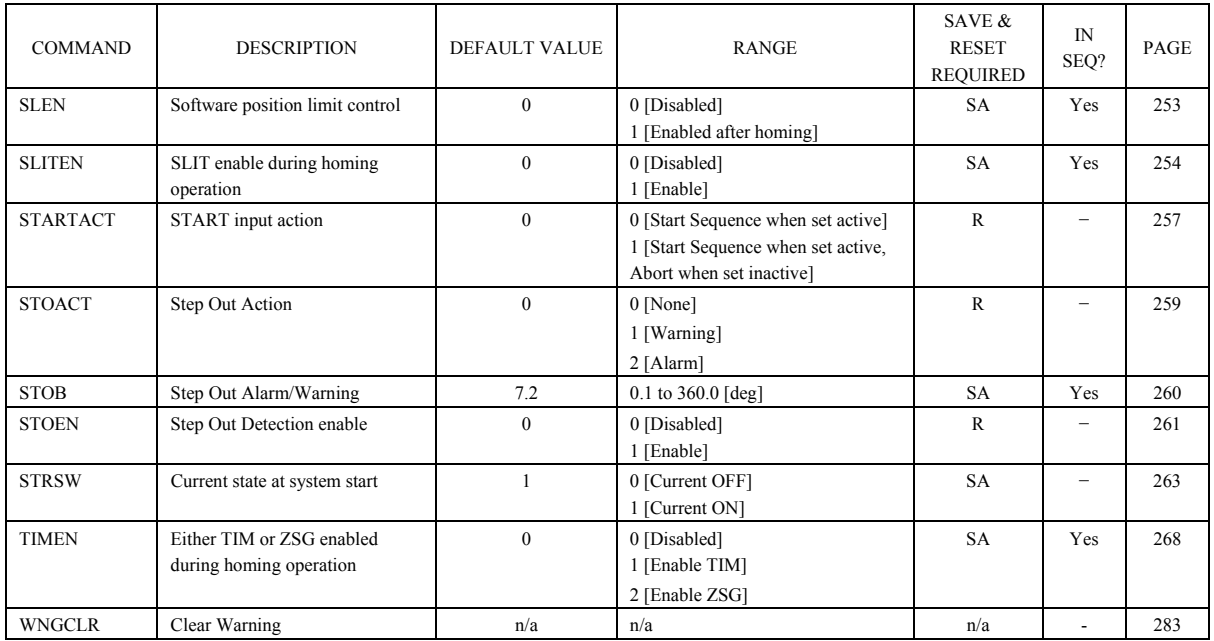

### **System Status**

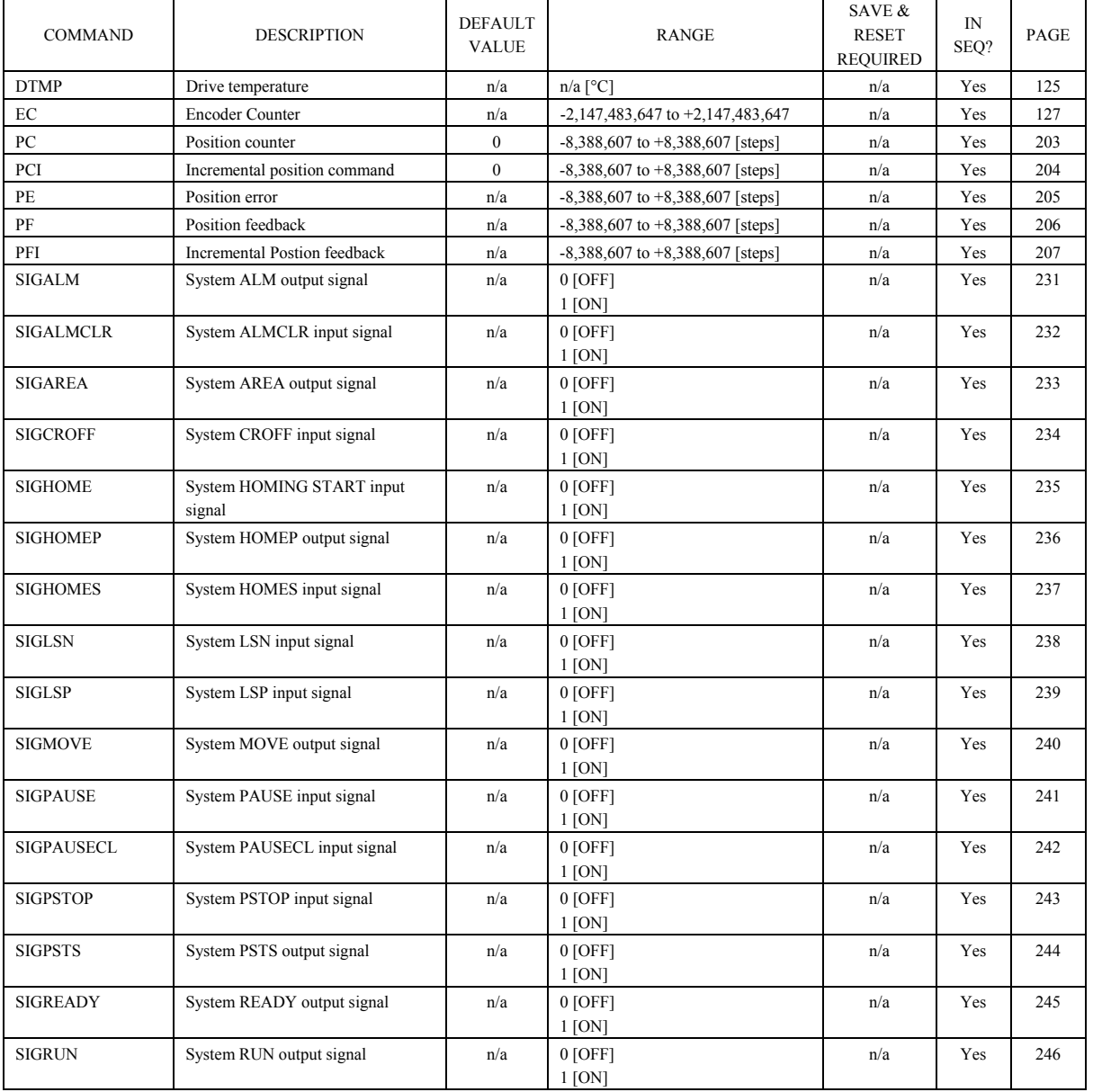

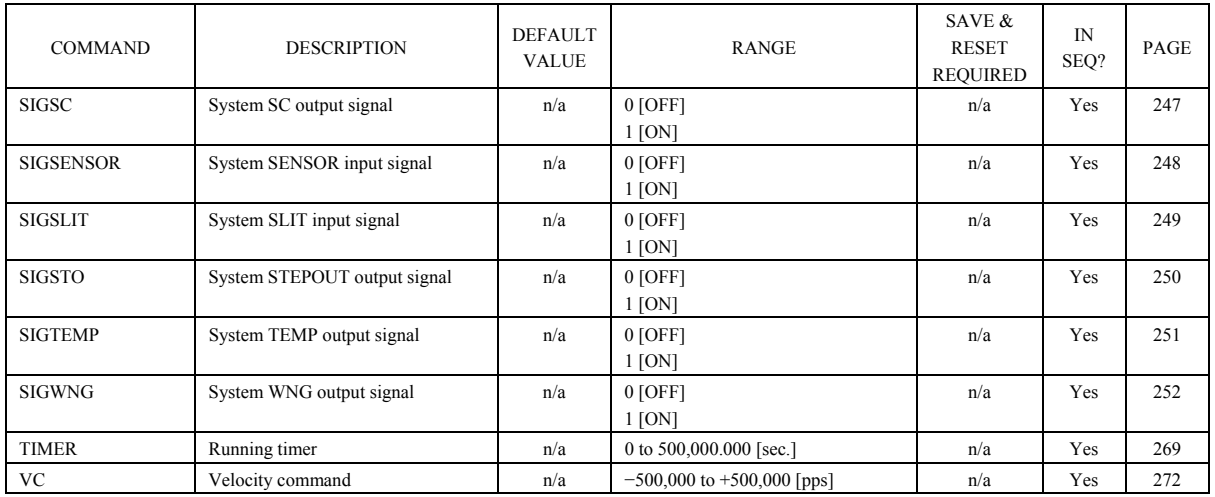

**I/O** 

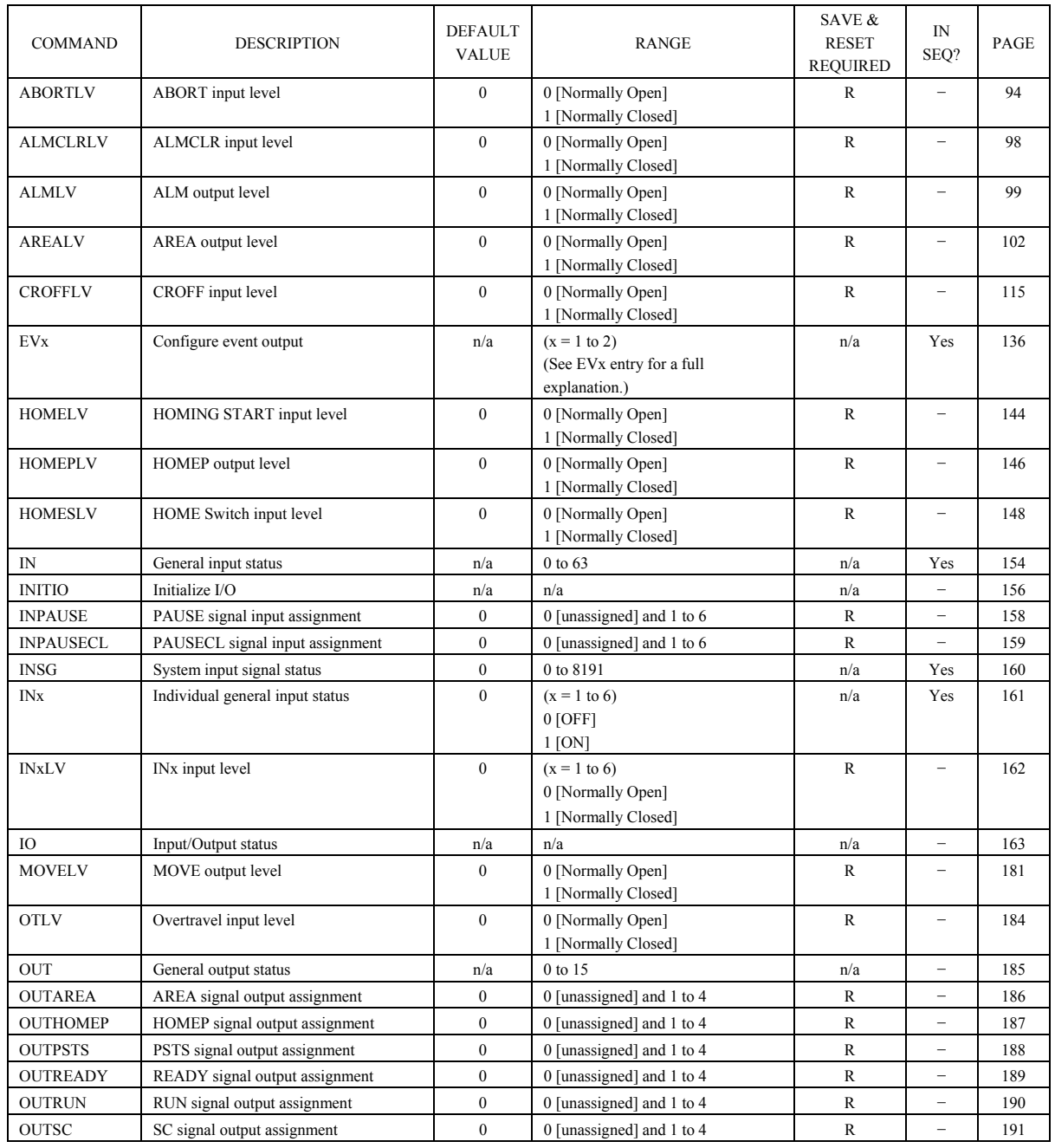

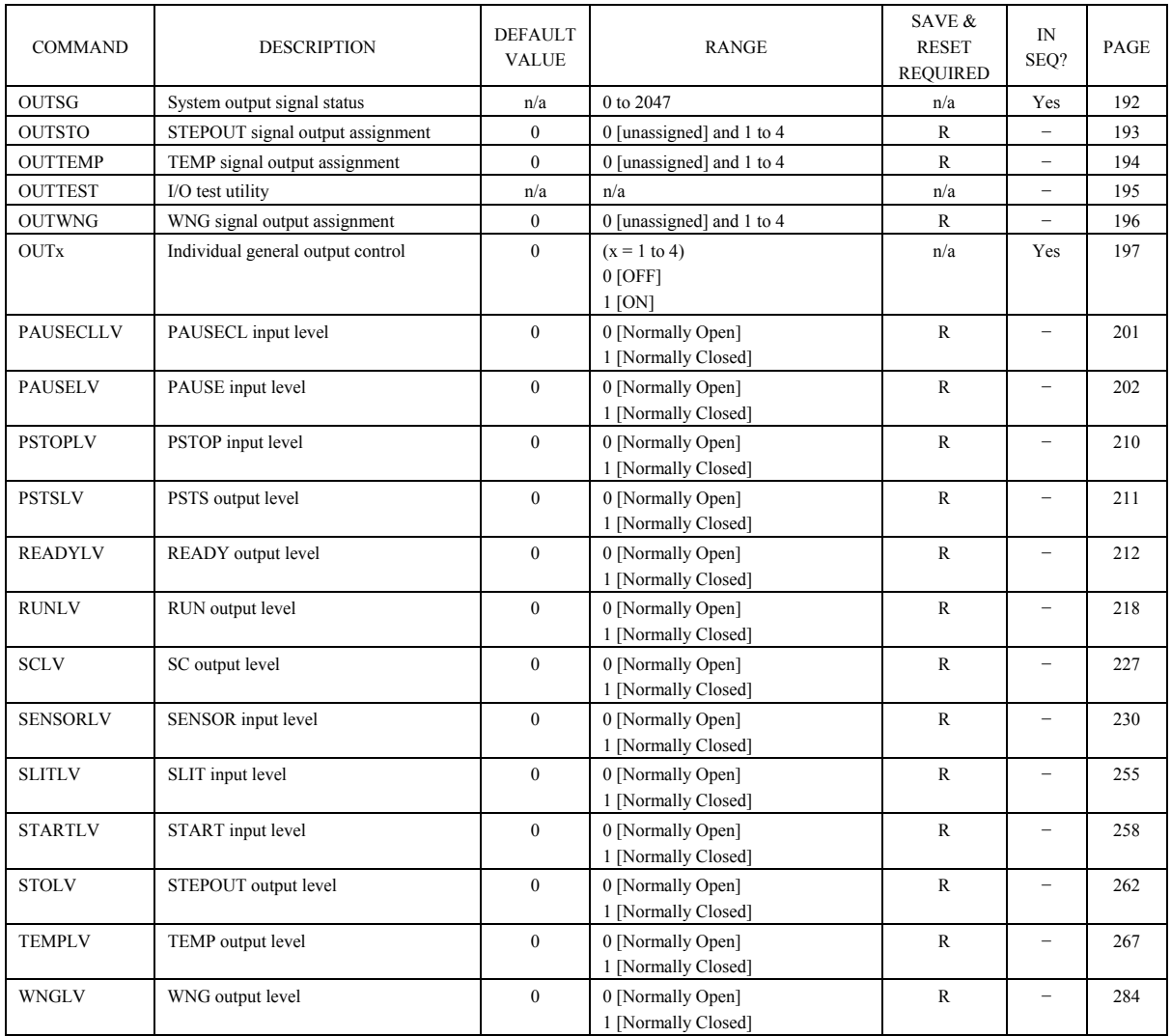

### **Monitor Commands**

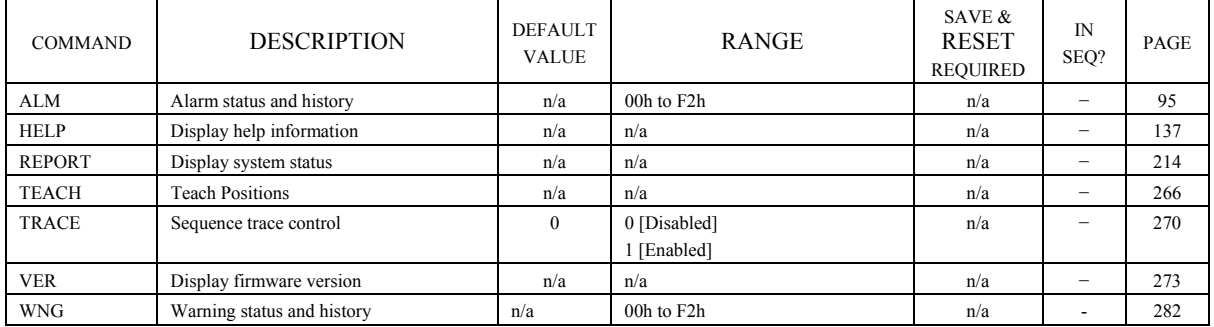

### **Communications**

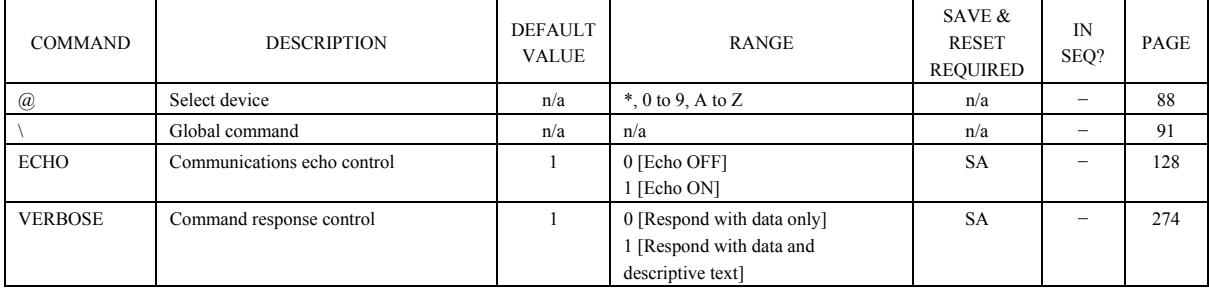

### **Sequence Commands**

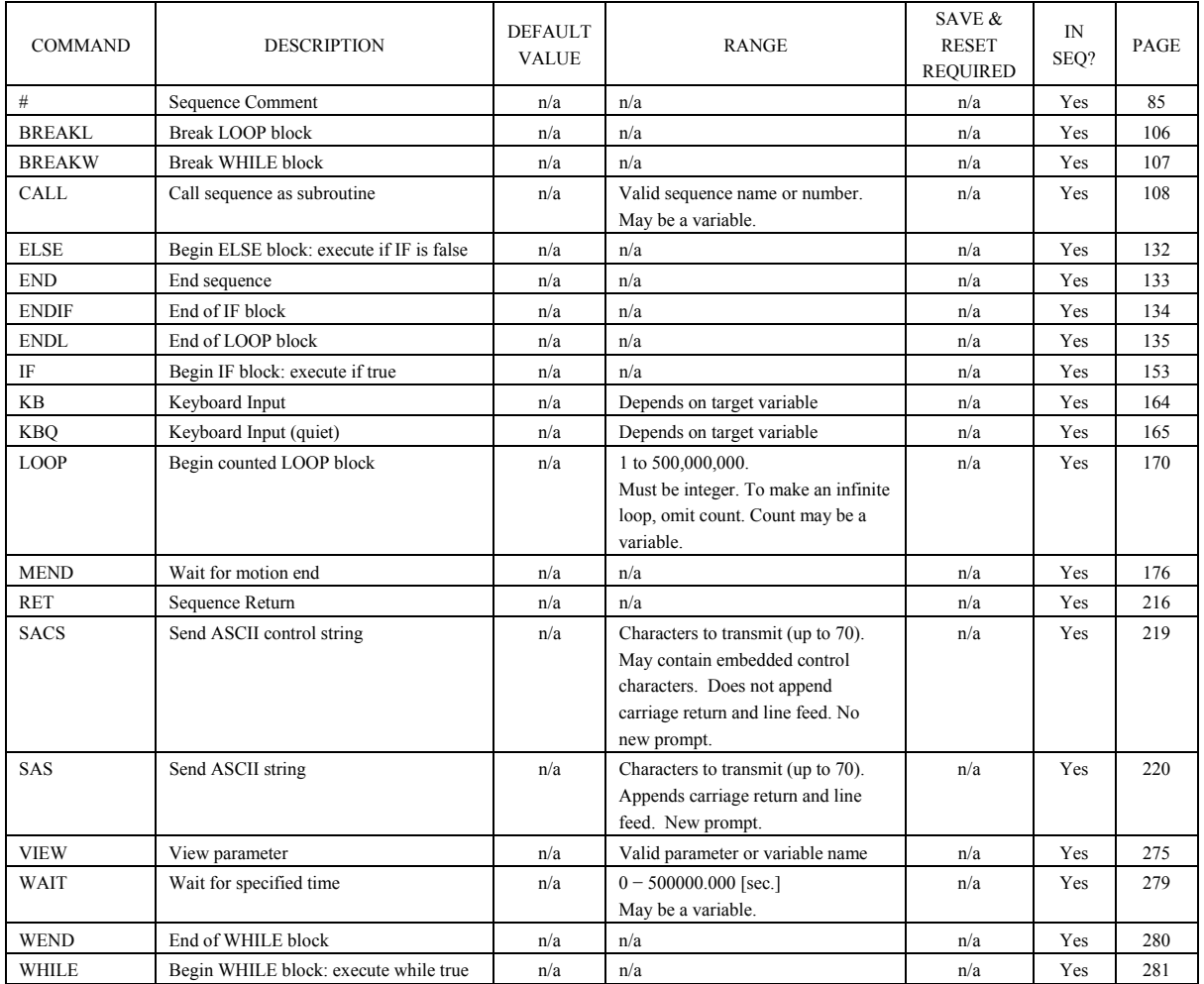

### **Math/Logical Operators (In sequences only)**

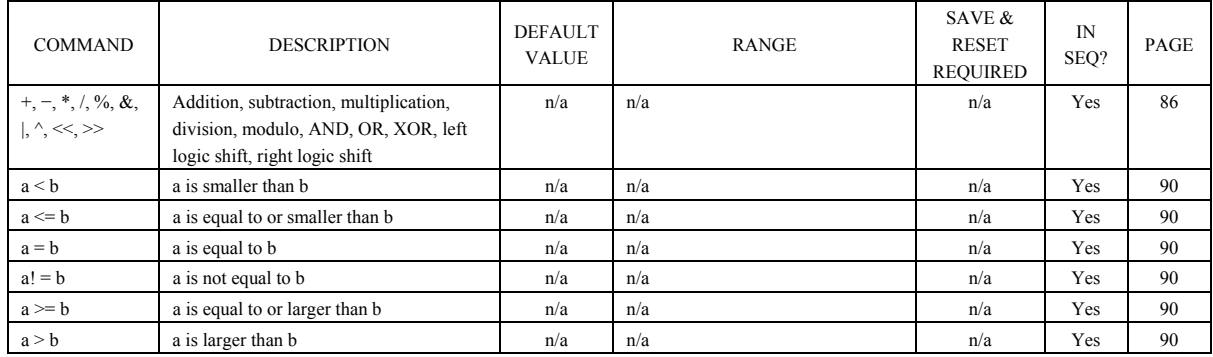

### **User Variables**

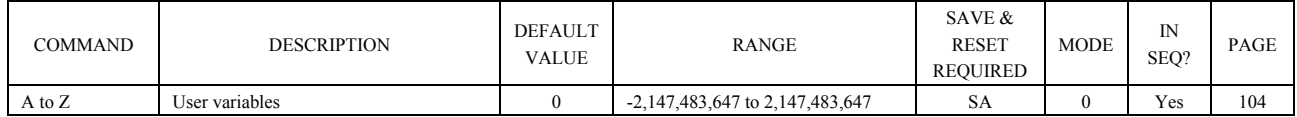

### **Sequence Management**

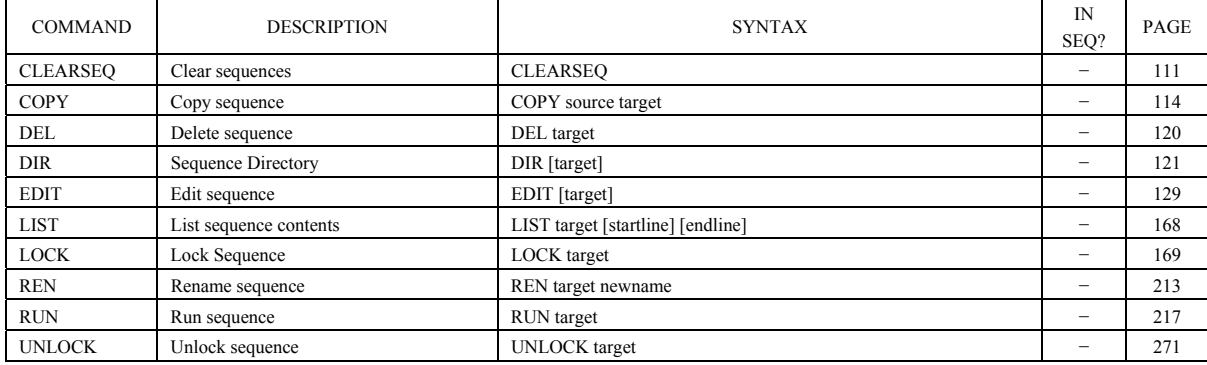

# **#: Sequence Comment Sequence Command**

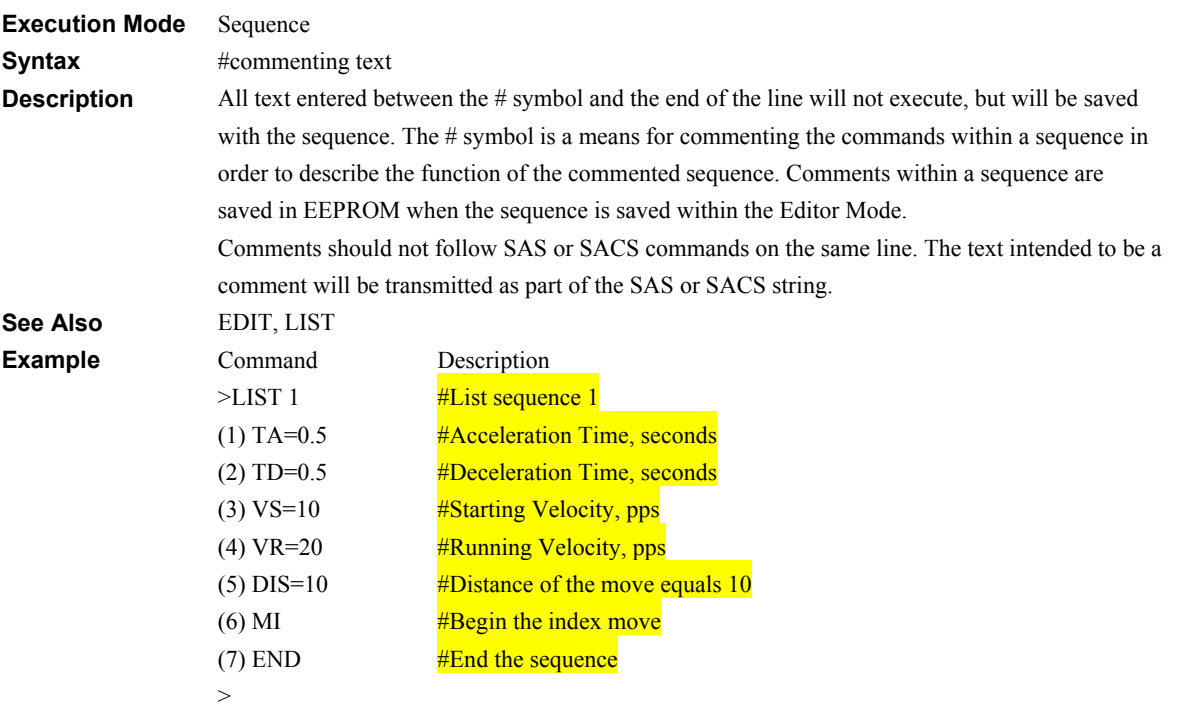

**+**, **−**, <sup>\*</sup>, *l*, %, &, |, ^, <<, >>

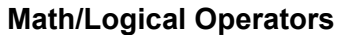

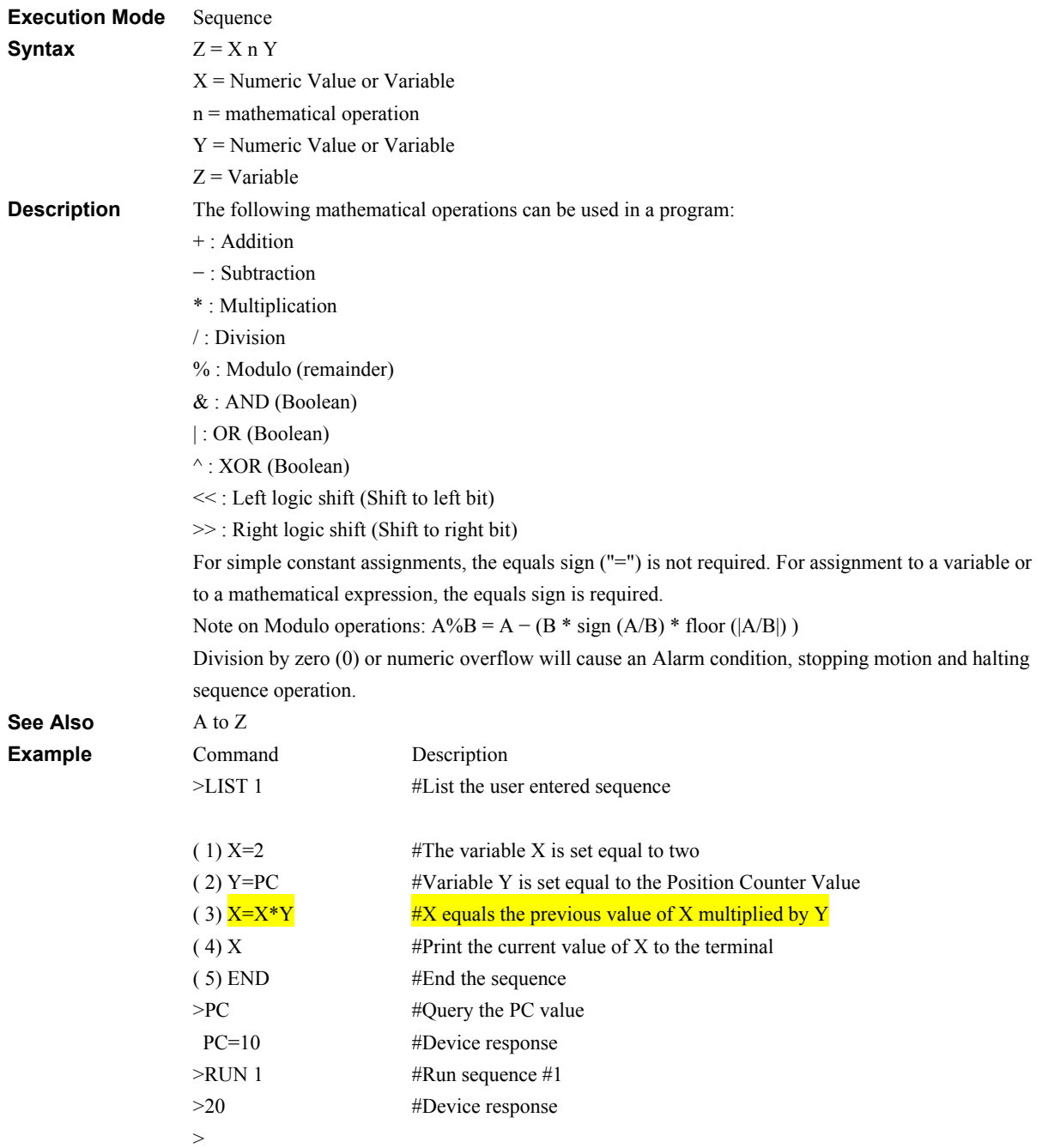

# **f** : Statement Separator Sextem Control System Control

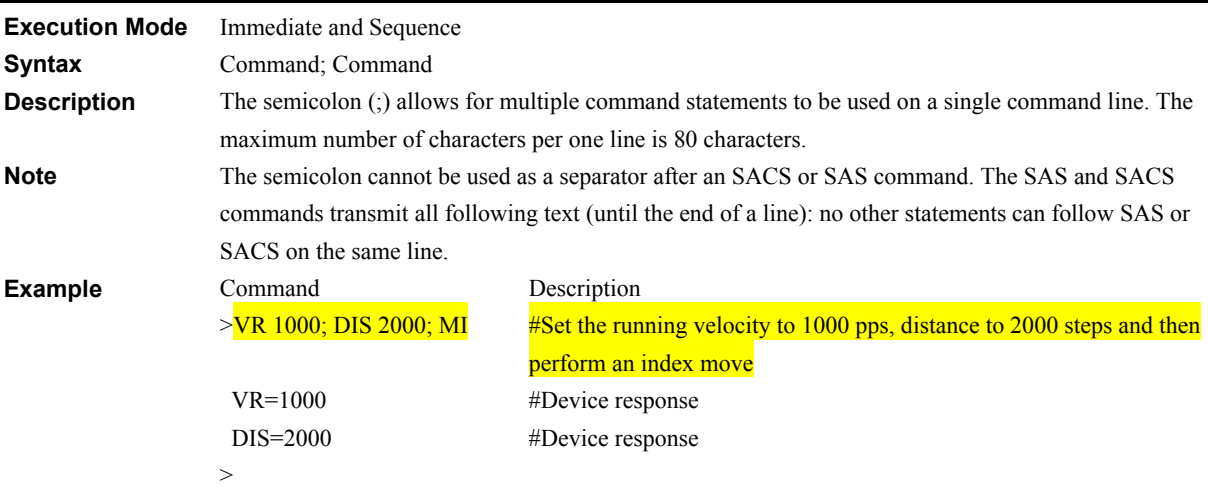

### **@: Select Device** Communications

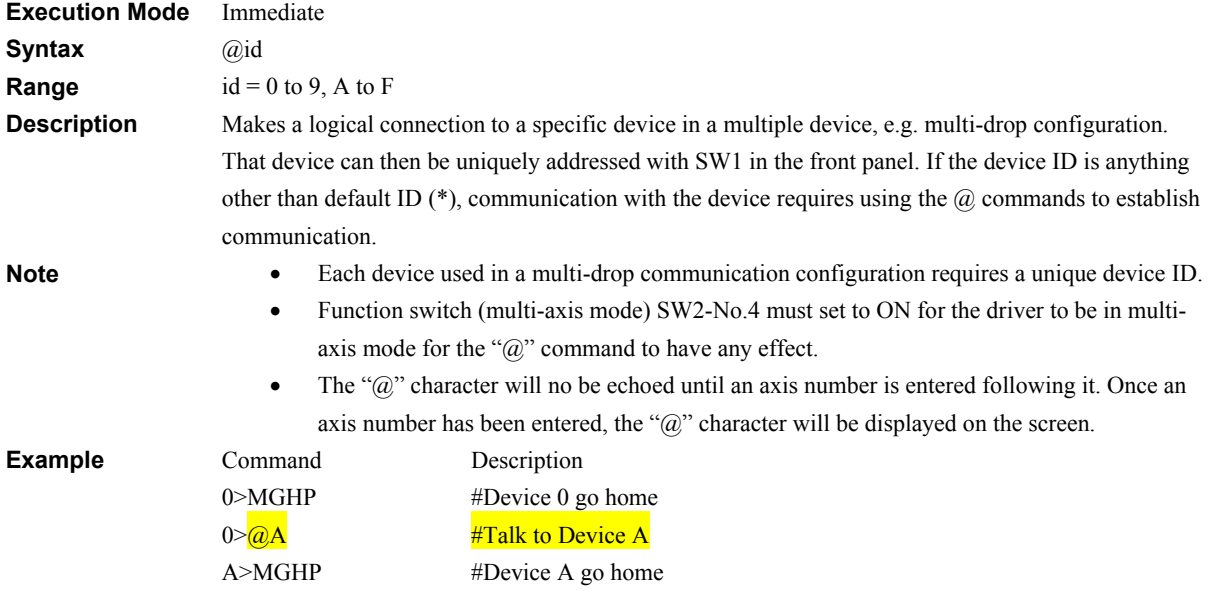

# **<ESC>: (Escape) Abort Operation(s)** System Control

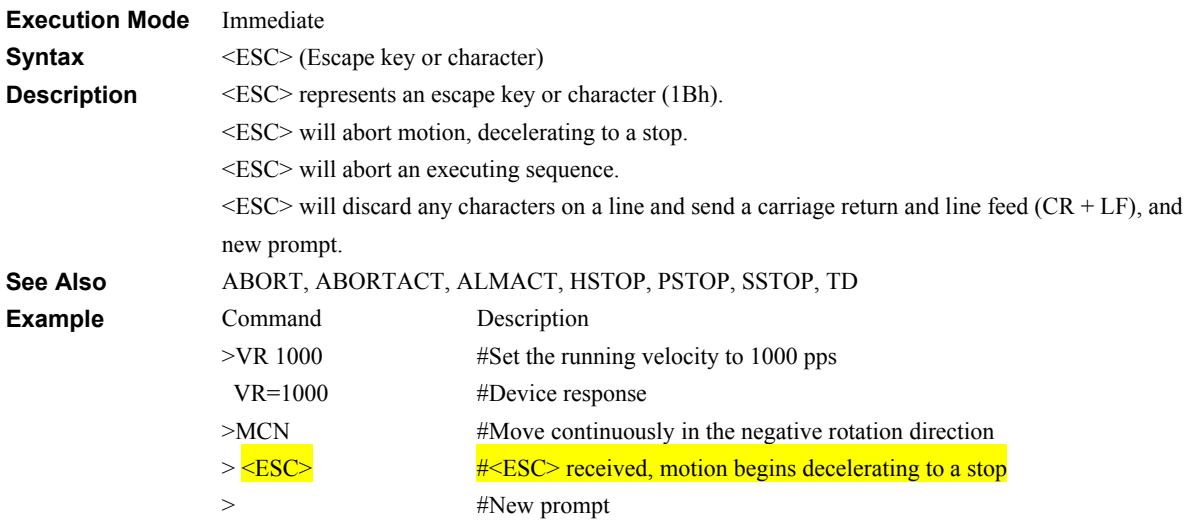

# **a!=b, a<=b, a<b, a=b, a>=b, a>b: Conditional Operators Math/Logical Operator**

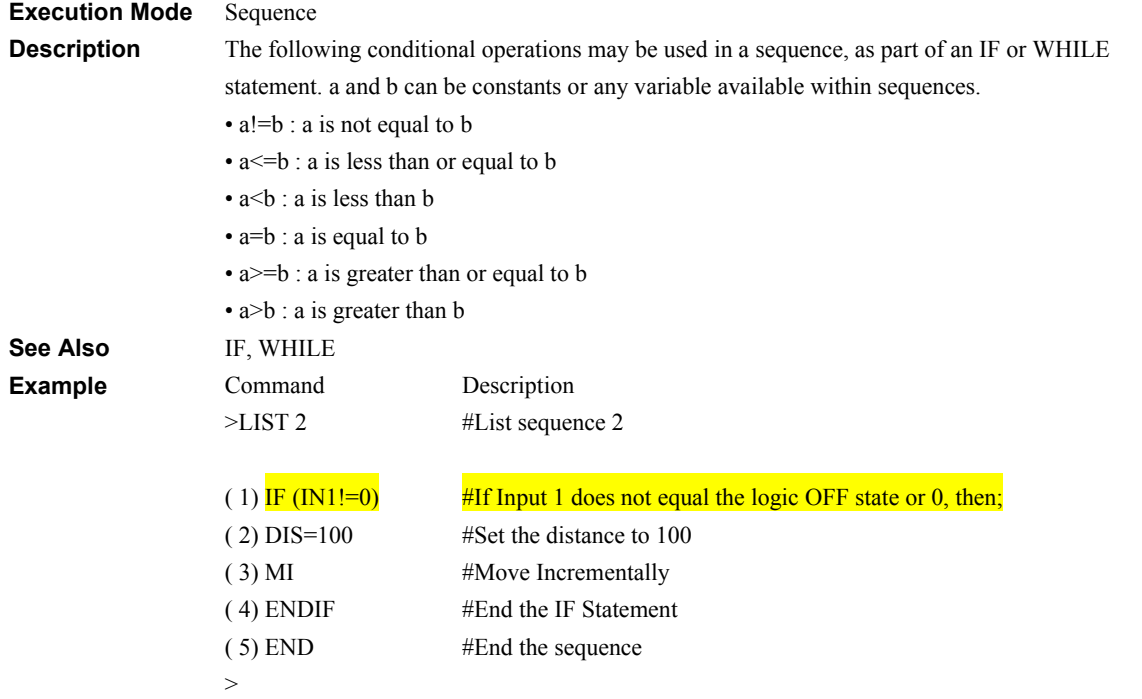

# **\ : Global Command Communications**

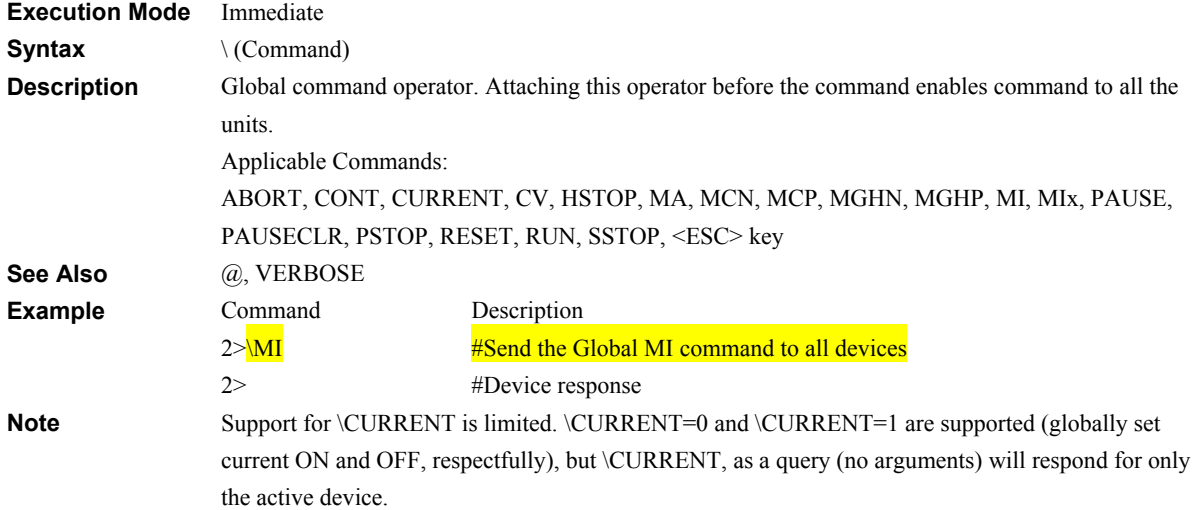

# **ABORT: Abort Sequence and Motions System Control**

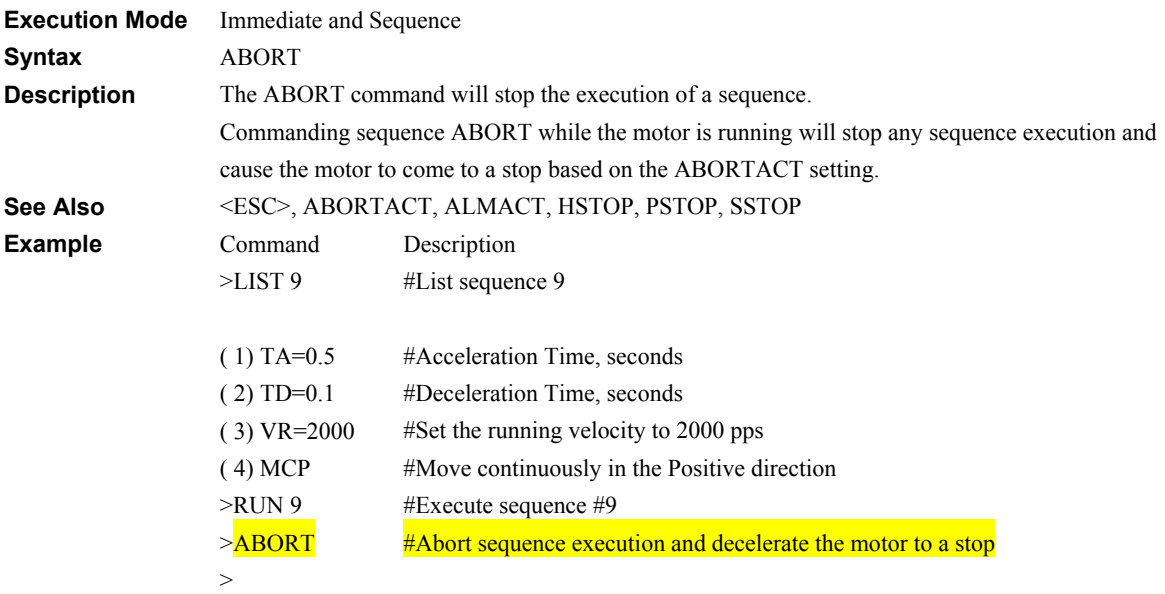

# **ABORTACT: Abort Action System Control**

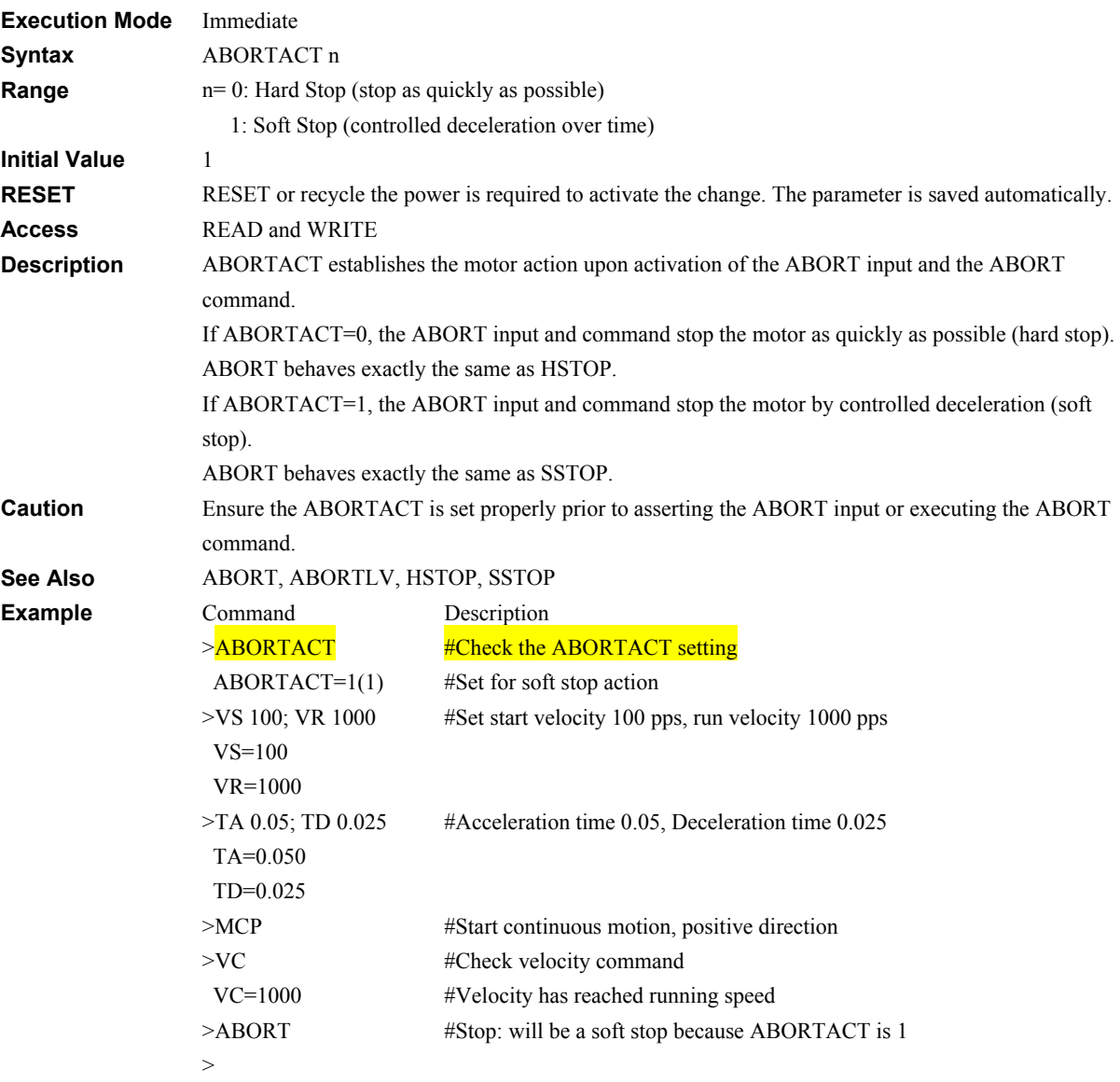

# **ABORTLV: ABORT Input Level ABORT Inc.** ABORT IN A RESERVE AND MO

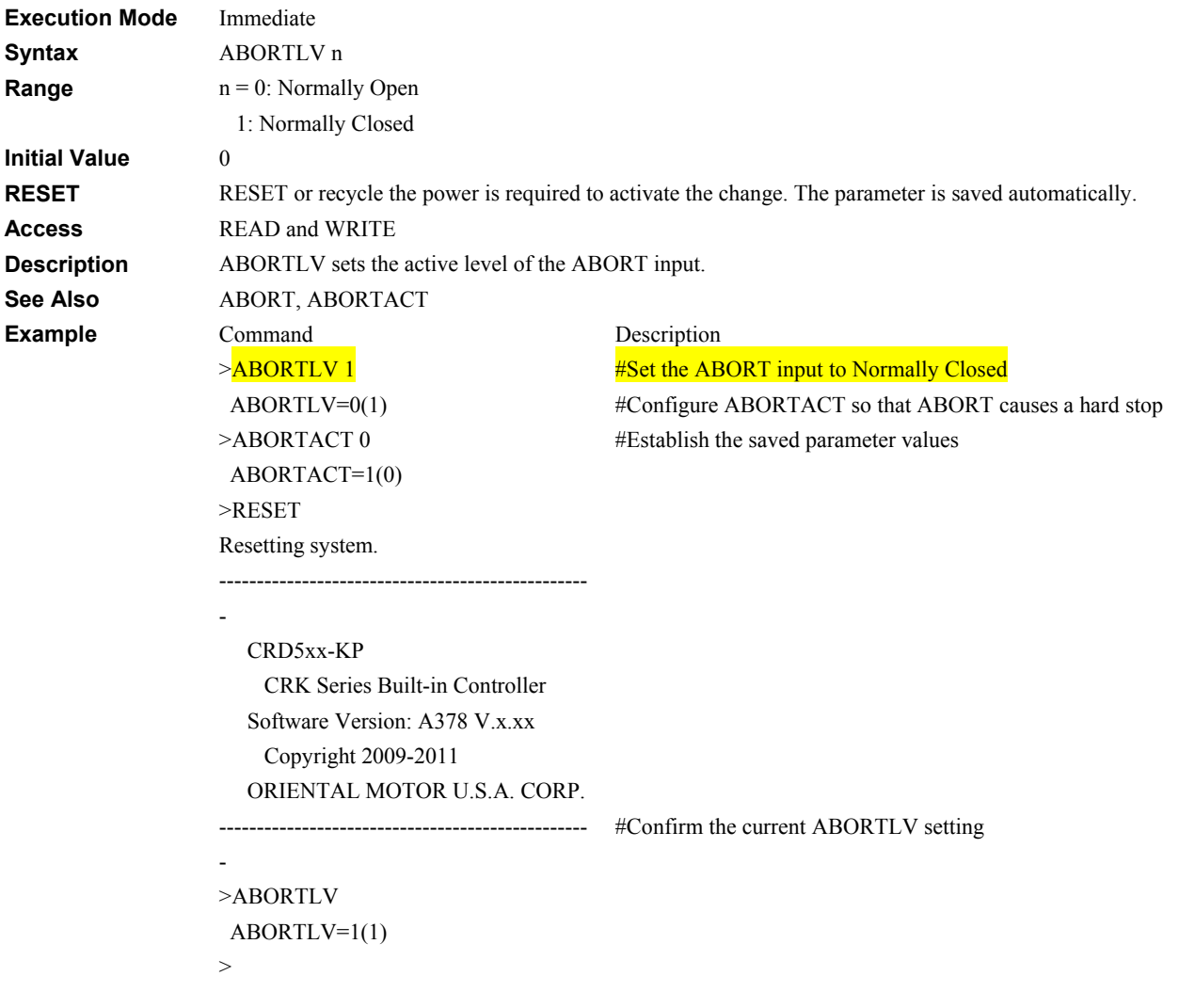

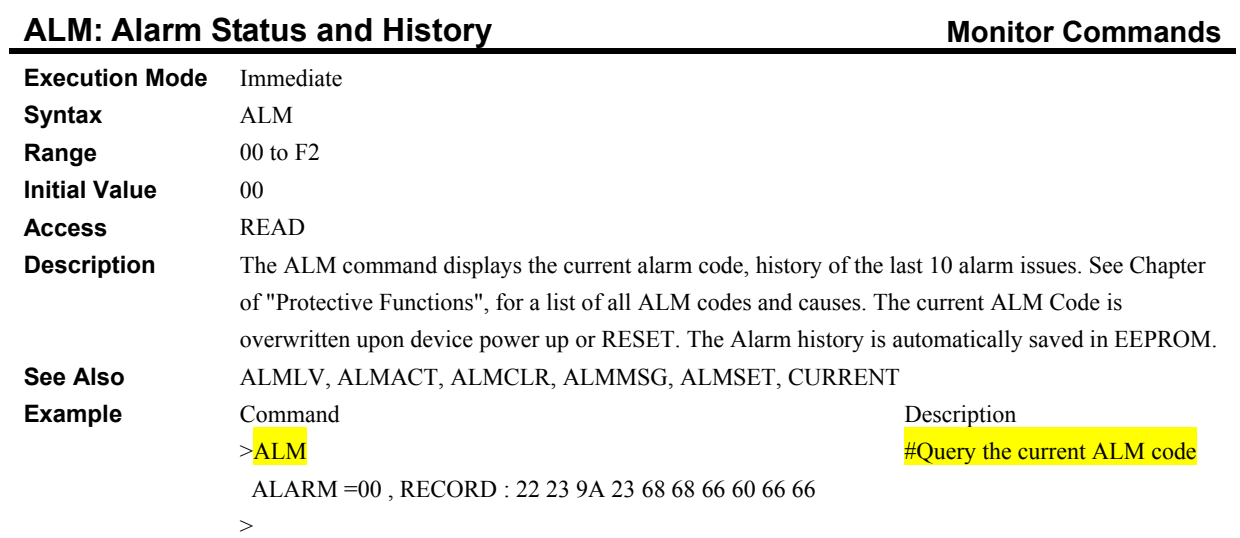

# **ALMACT: Alarm Action System Control**

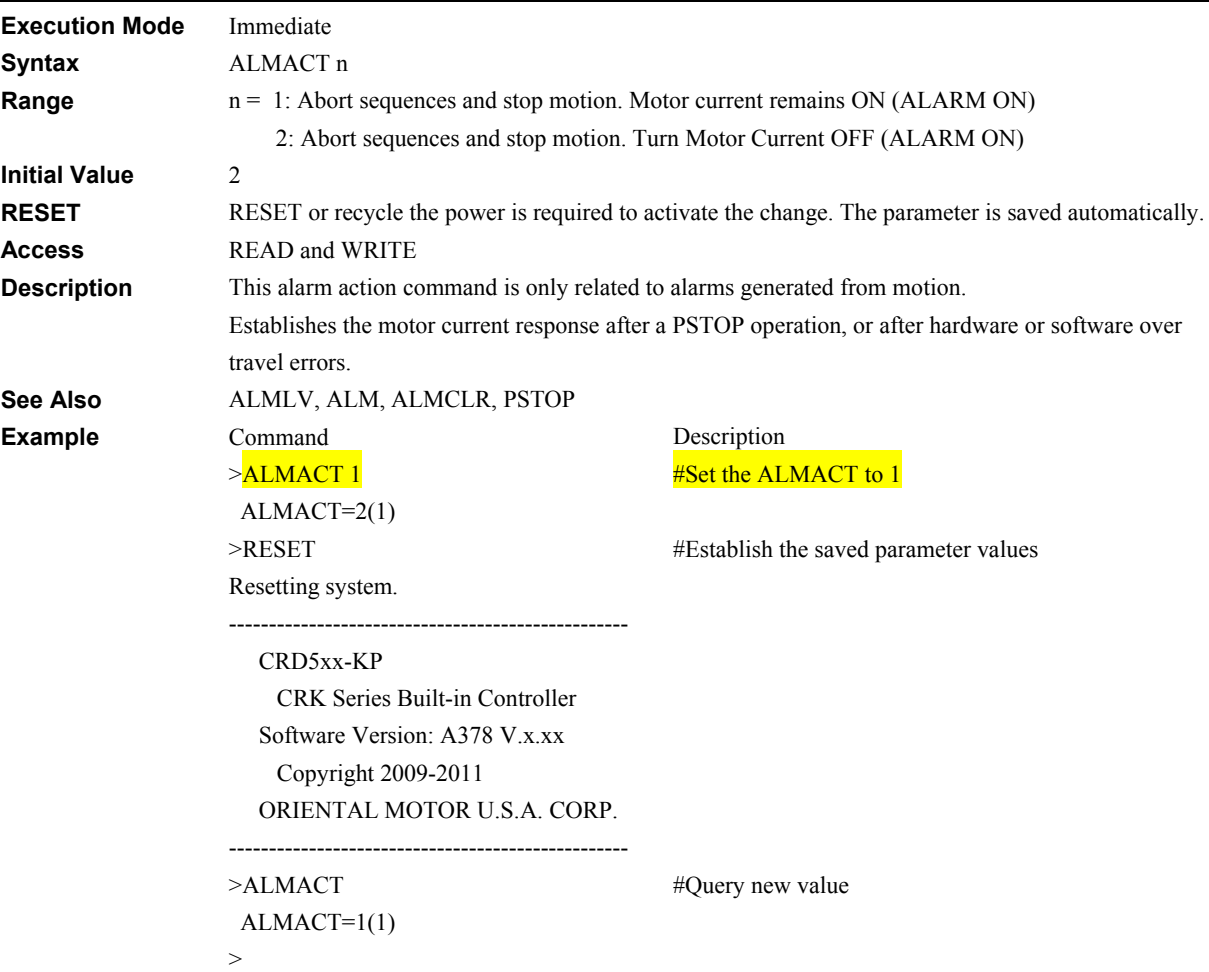

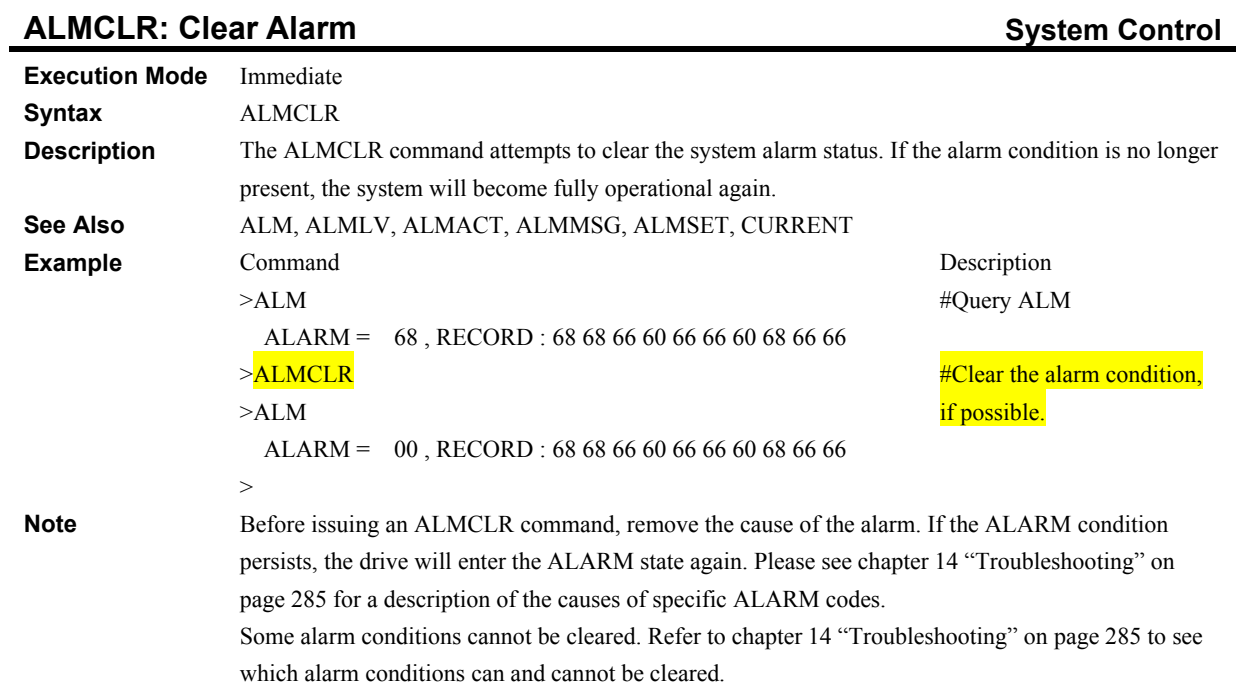

### **ALMCLRLV: ALARM CLEAR Level III ALMCLRLV: ALARM CLEAR Level**

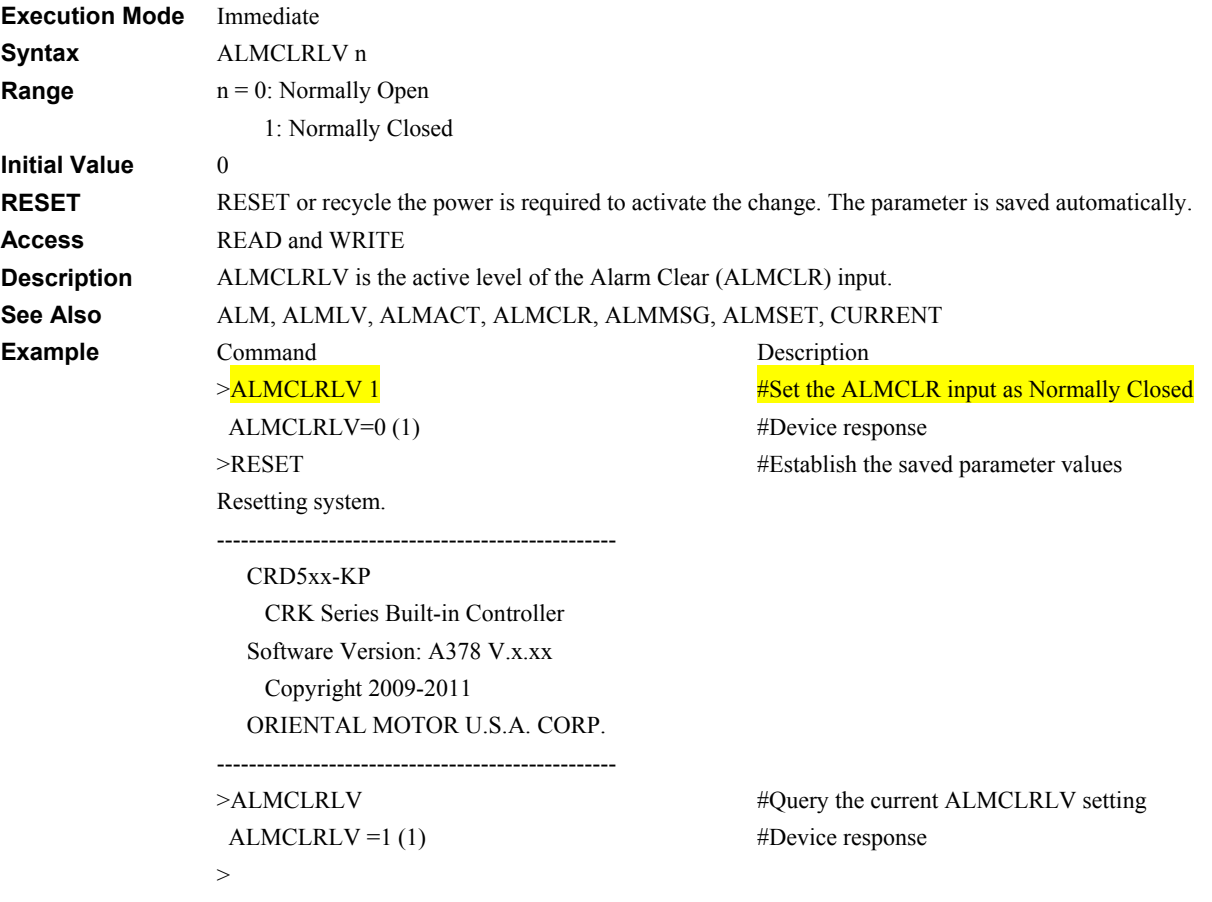

### **ALMLV: ALARM Output Level I/O**

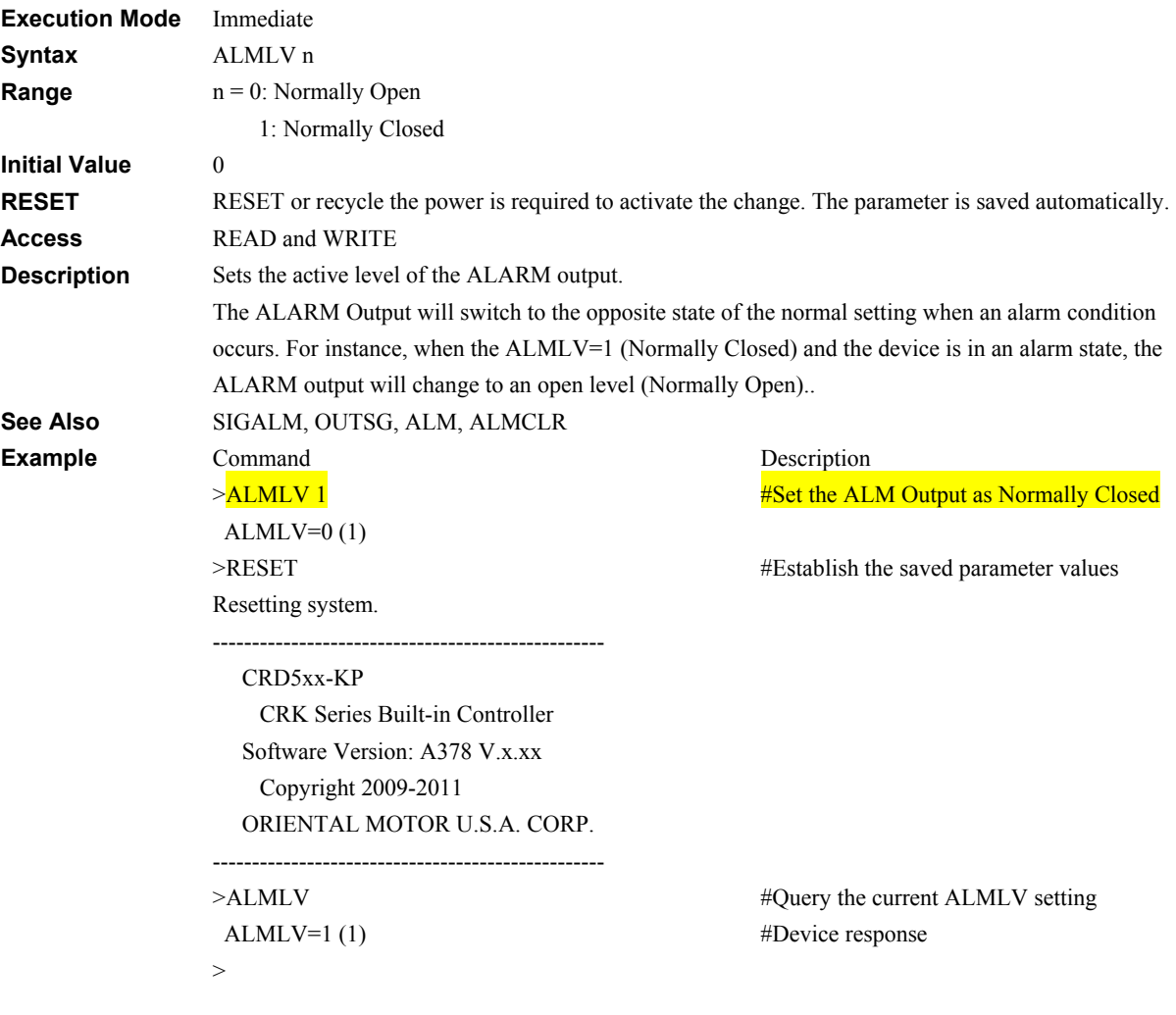

# **ALMMSG: Alarm Message Action System Control**

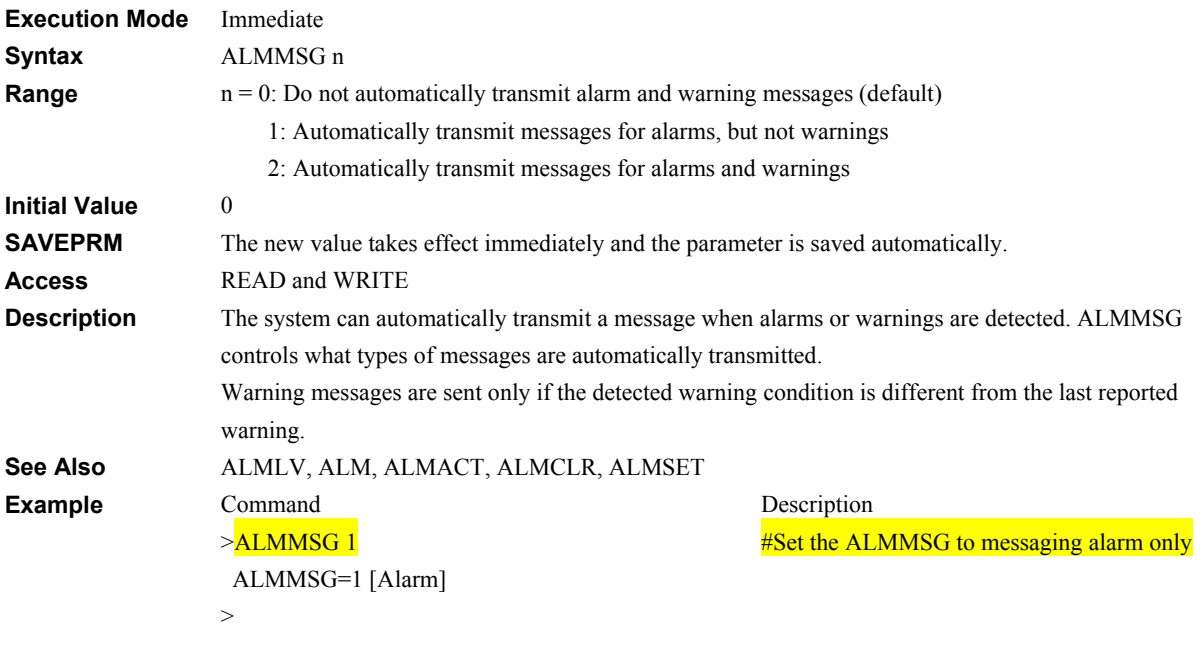

# **ALMSET: Set User Alarm System Control**

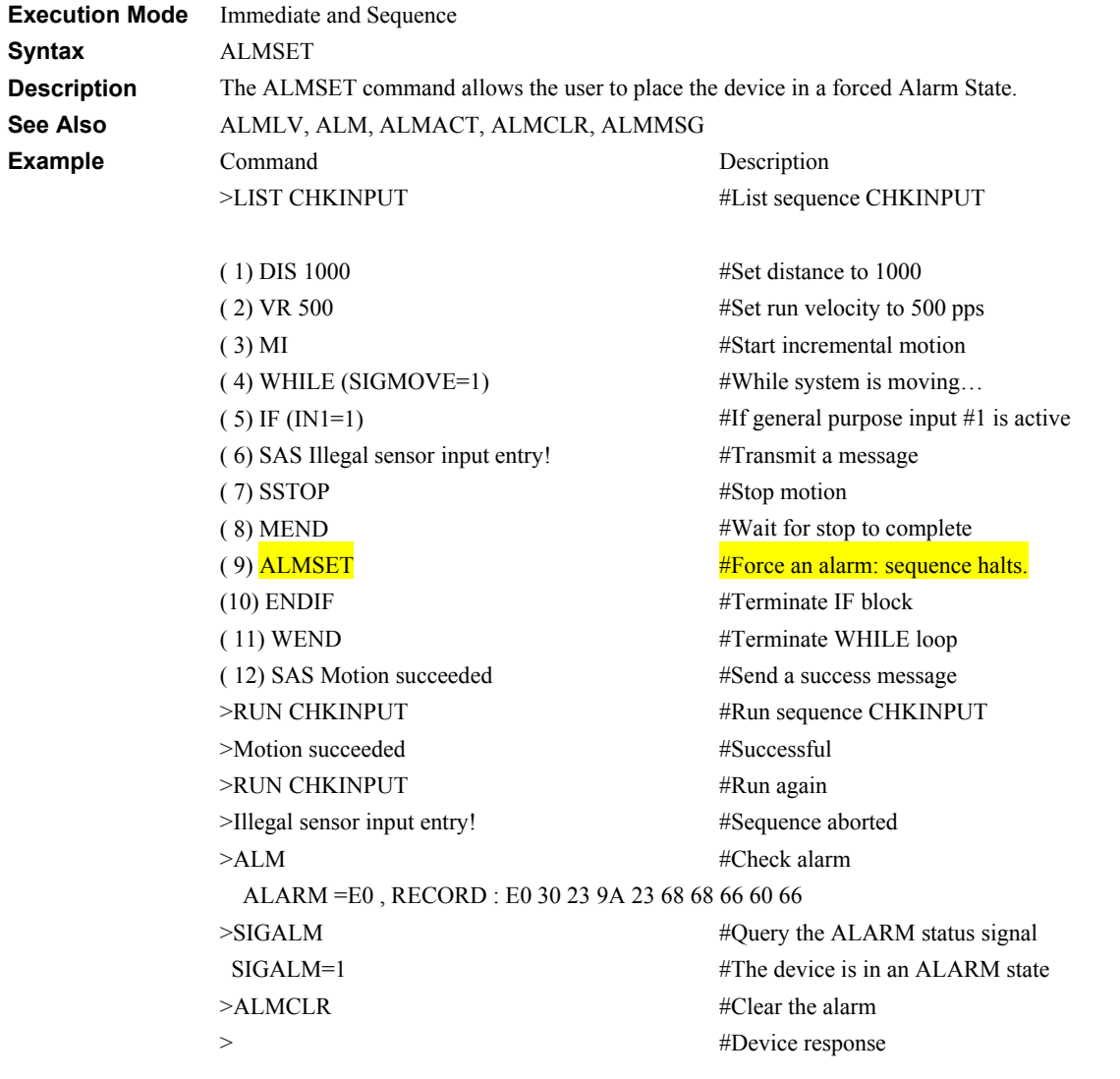

# **AREALV: AREA Output Level I/O**

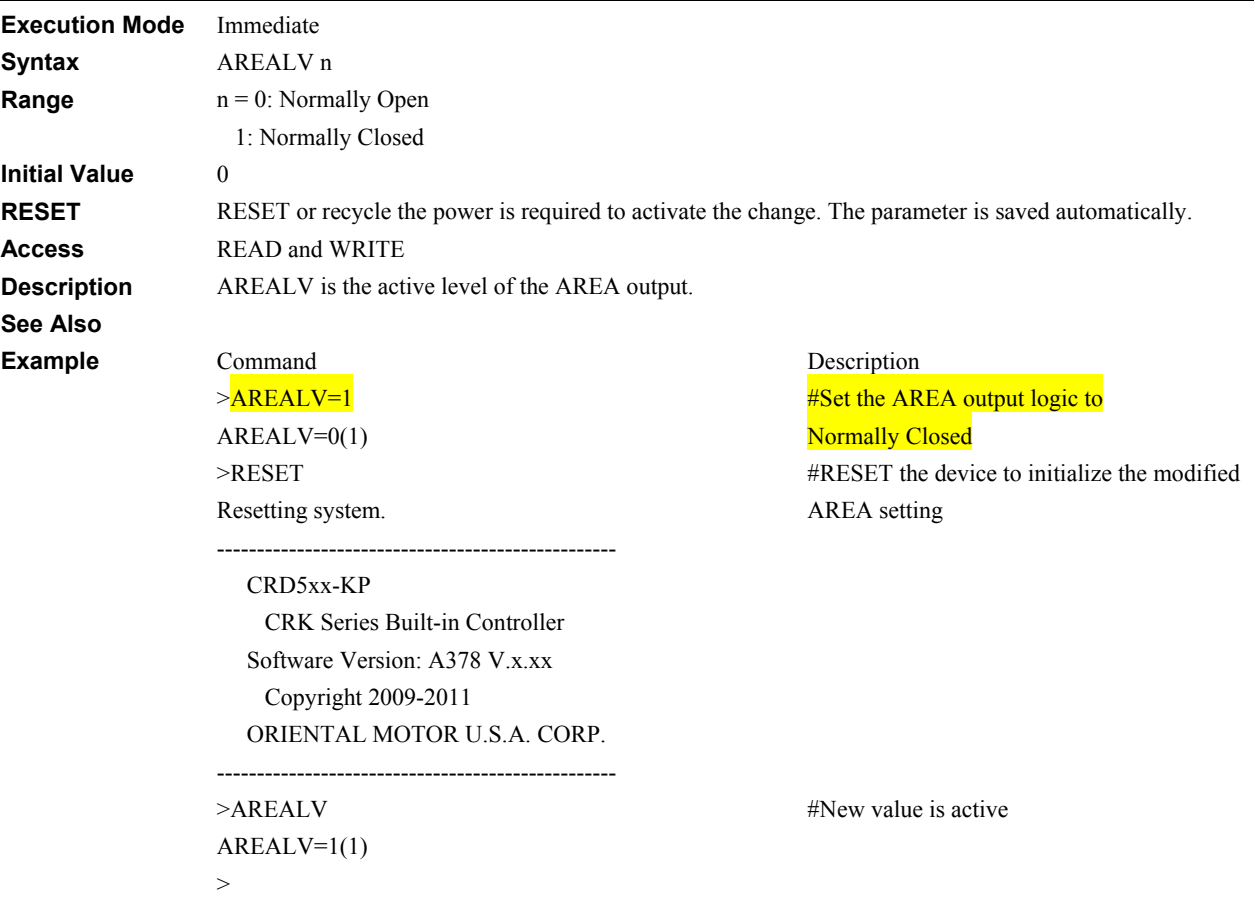

# **AREAx : Area Position Motion Xariables** Motion Variables

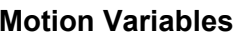

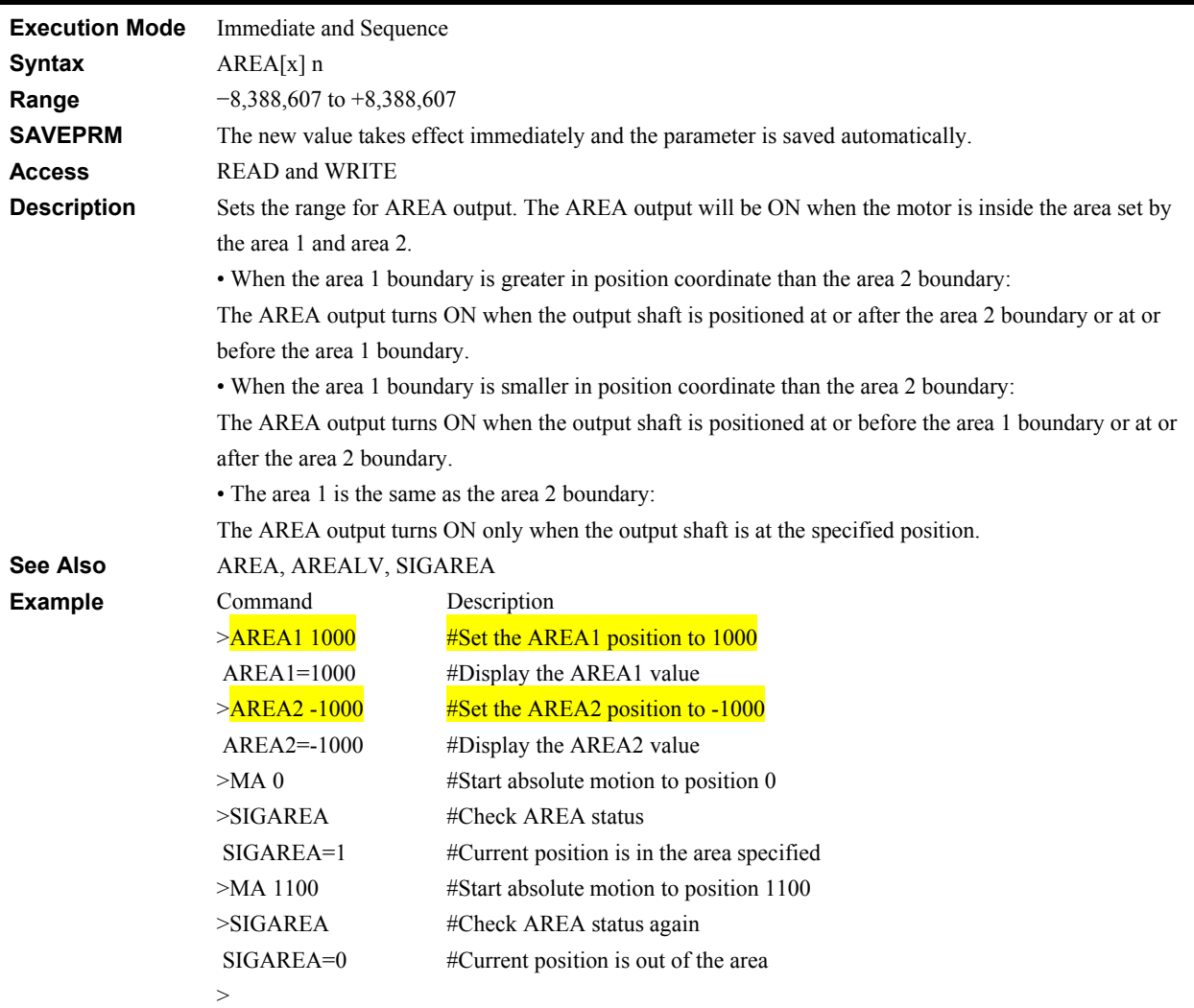

# **A to Z: User Variables Matter Contract Contract Contract Contract Contract Contract Contract Contract Contract Contract Contract Contract Contract Contract Contract Contract Contract Contract Contract Contract Contract**

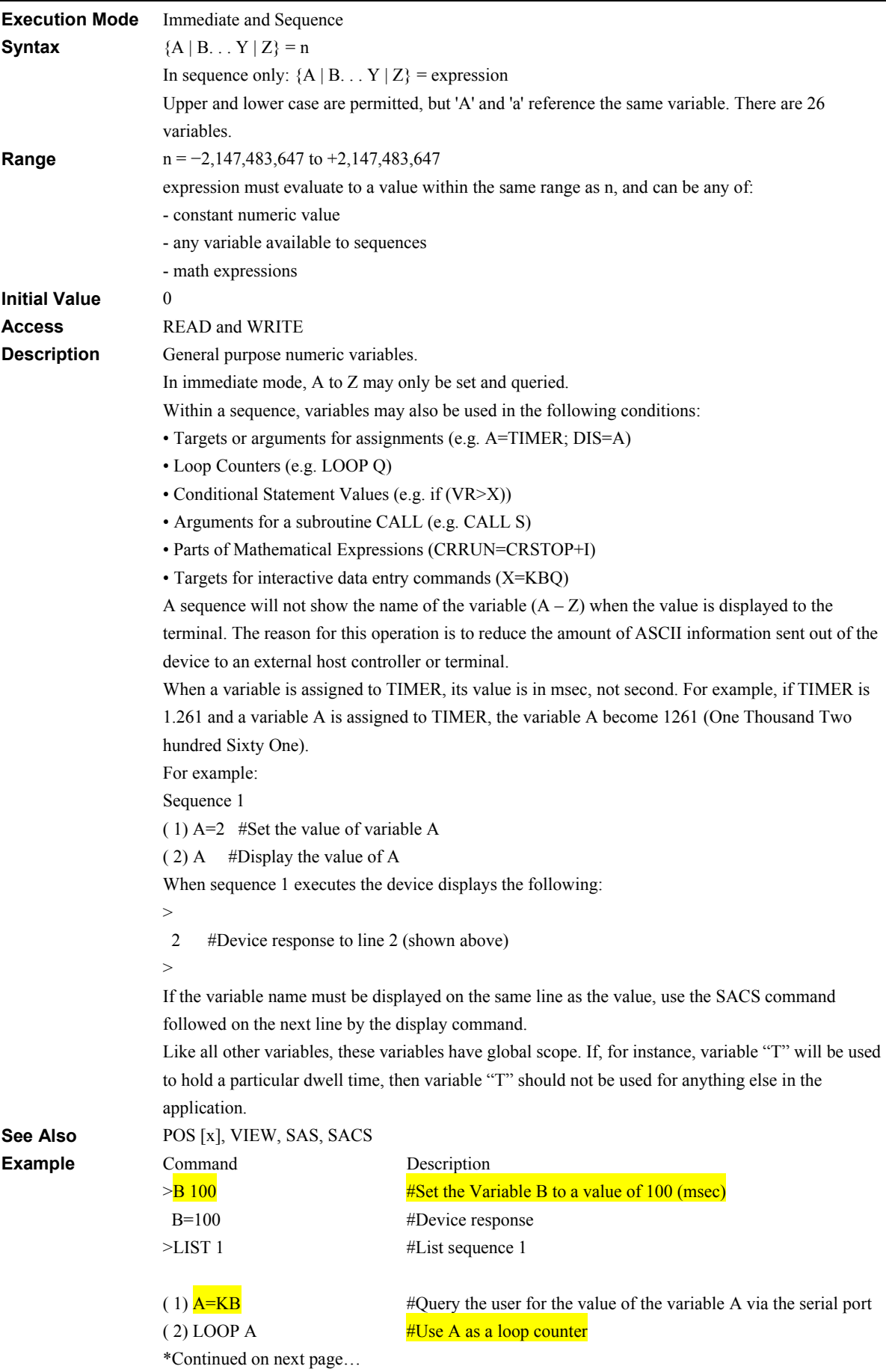

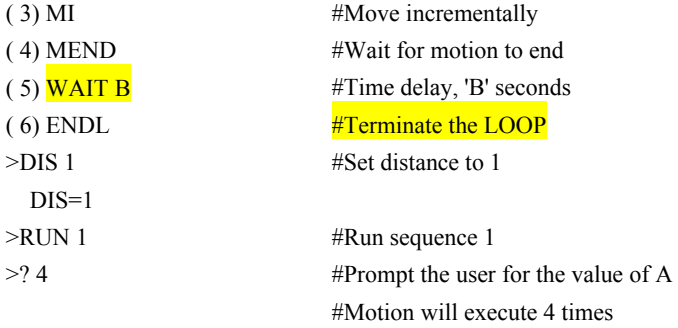

# **BREAKL: Break LOOP Block Sequence Commands**

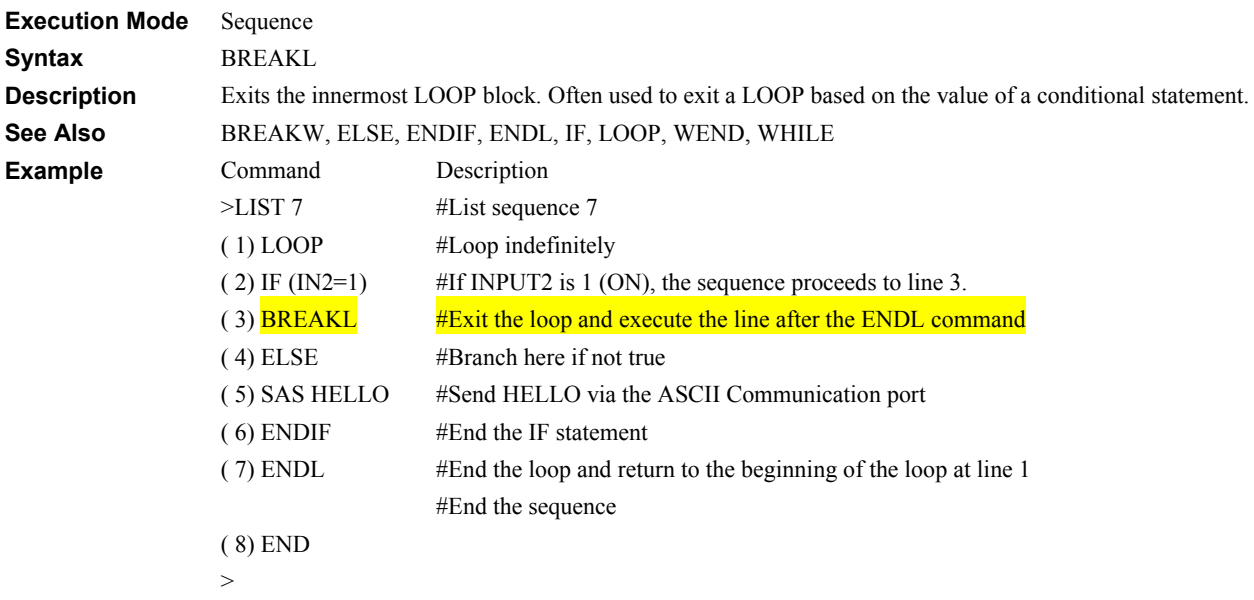

### **BREAKW: Break WHILE Block Sequence Commands**

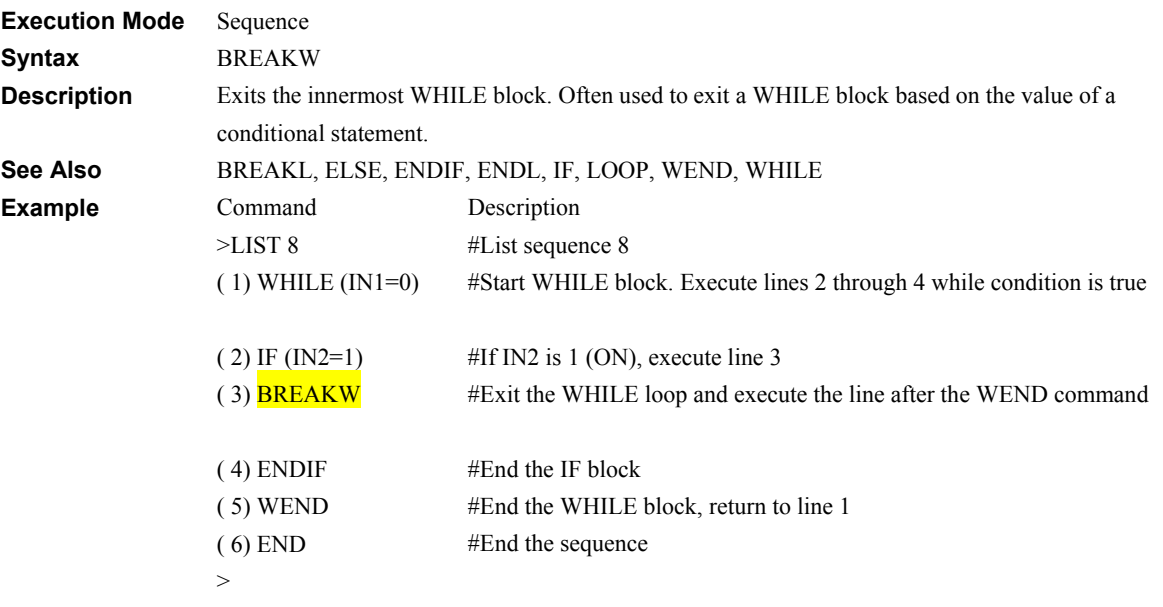

# **CALL: Call Sequence as Subroutine Mate and Sequence Commands**

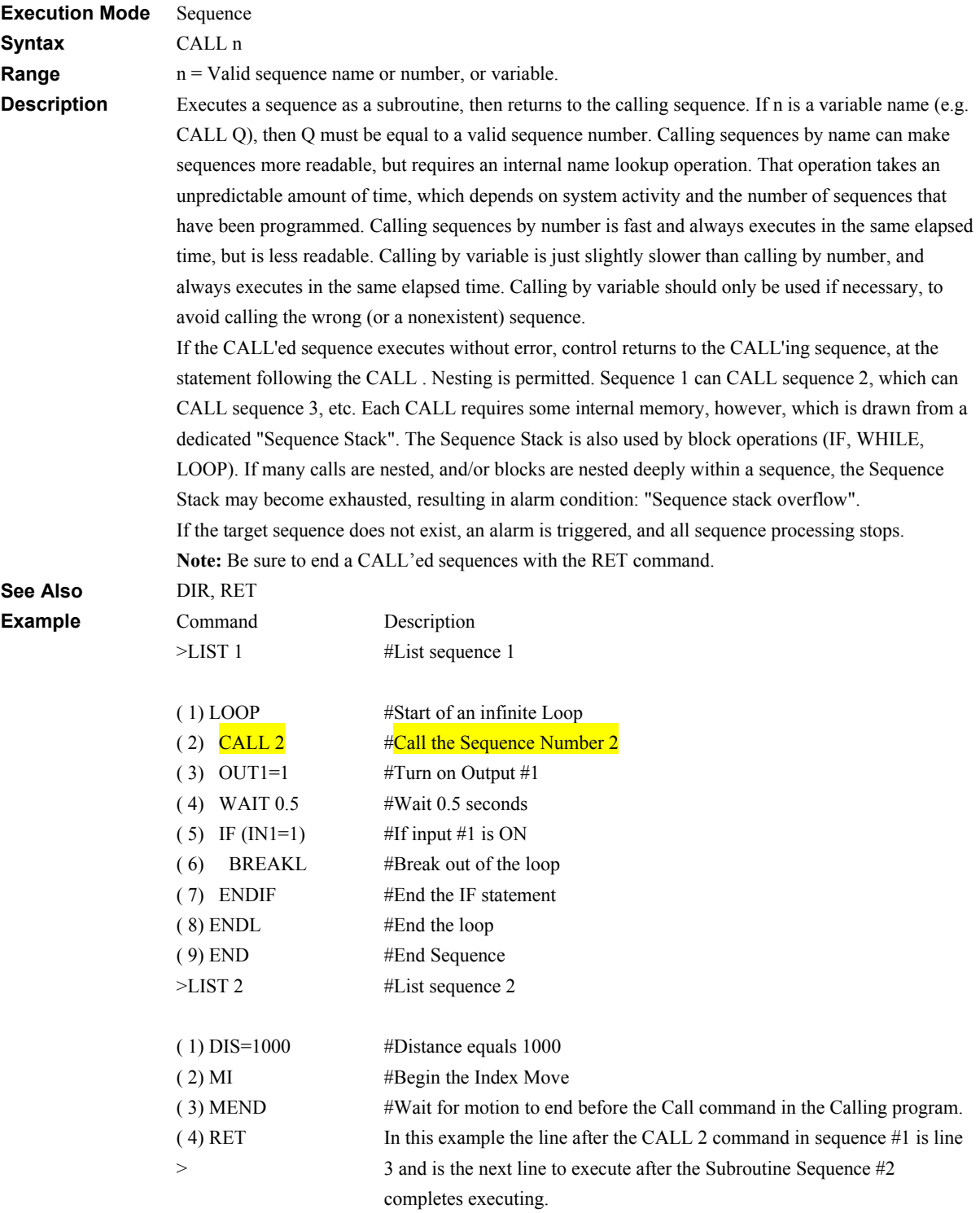
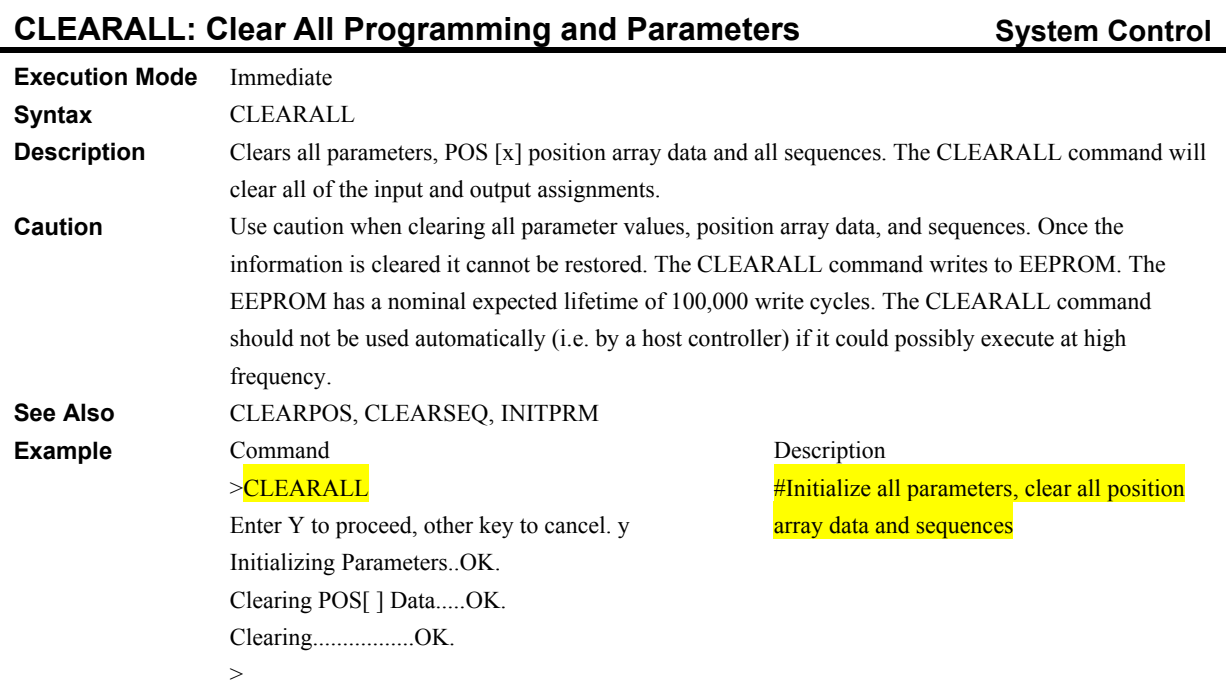

# **CLEARPOS: Clear POS[x] Position Array Data** System Control

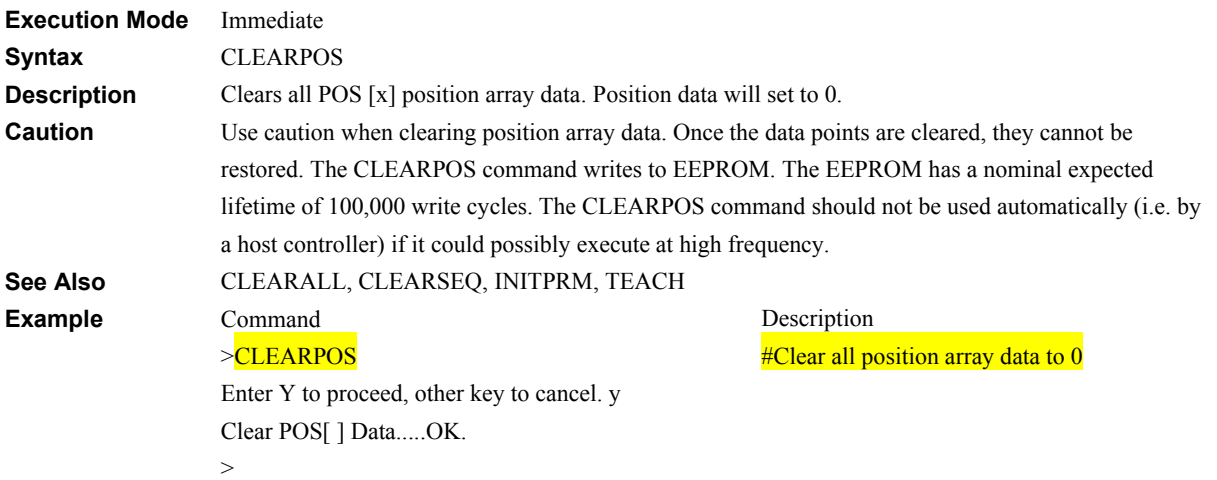

# **CLEARSEQ: Clear sequences** Sequence Management

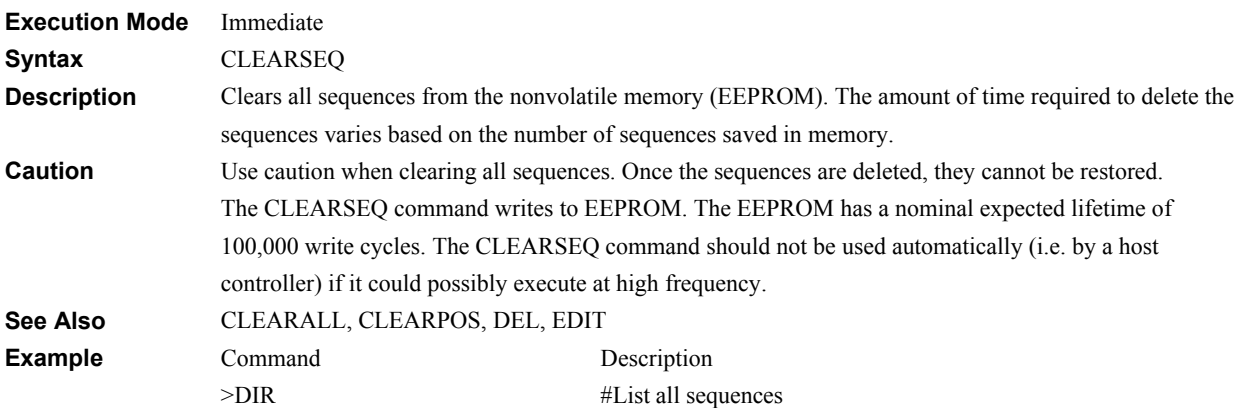

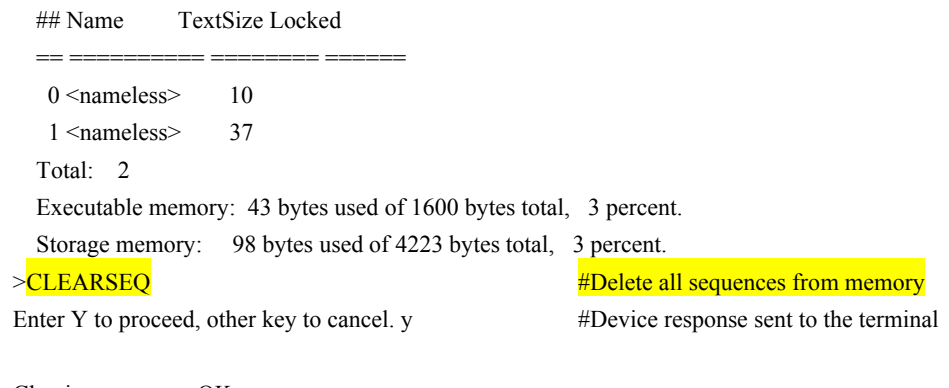

Clearing.................OK.

>

#Device response sent to the terminal

## **CONT: Continue Motion from PAUSE Motion Commands**

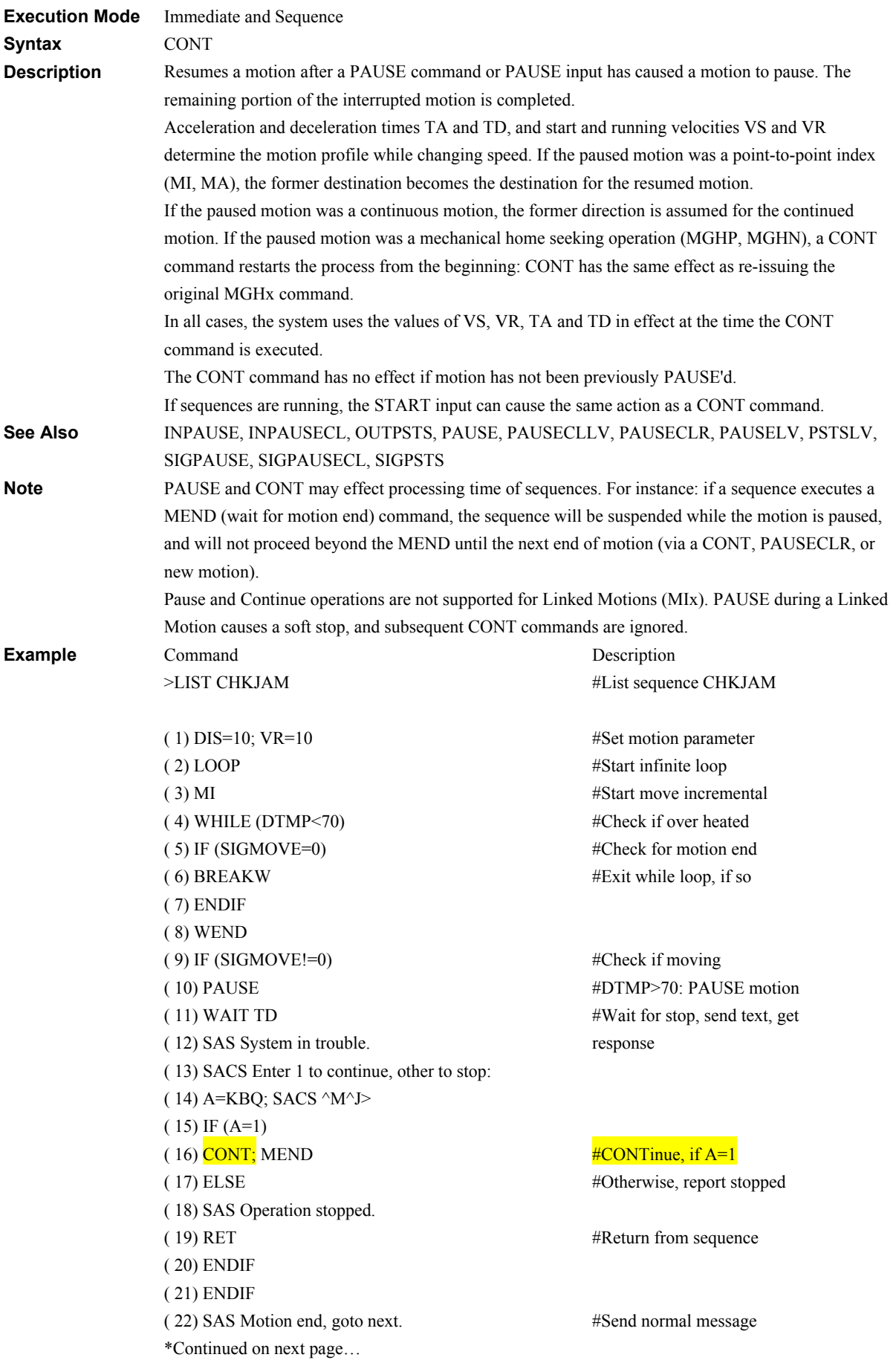

( 23) WAIT 1 ( 24) ENDL >RUN CHKJAM >Motion end, goto next. >Motion end, goto next. >System in trouble. >Enter 1 to continue, other to stop:1 >Motion end, goto next. >Motion end, goto next. >System in trouble. >Enter 1 to continue, other to stop:2 >Operation stopped. > #Dwell 1 second, loop back to top. #End the loop #Execute sequence CHKJAM #Normal message #Normal message #Driver is getting hot #Prompt message -> Entry "1" #Normal message #Normal message #Driver is getting hot #Prompt message -> Entry "2" #Finished message (Sequence finish)

-113-

## **COPY: Copy Sequence COPY: Copy Sequence COPY: Sequence Management**

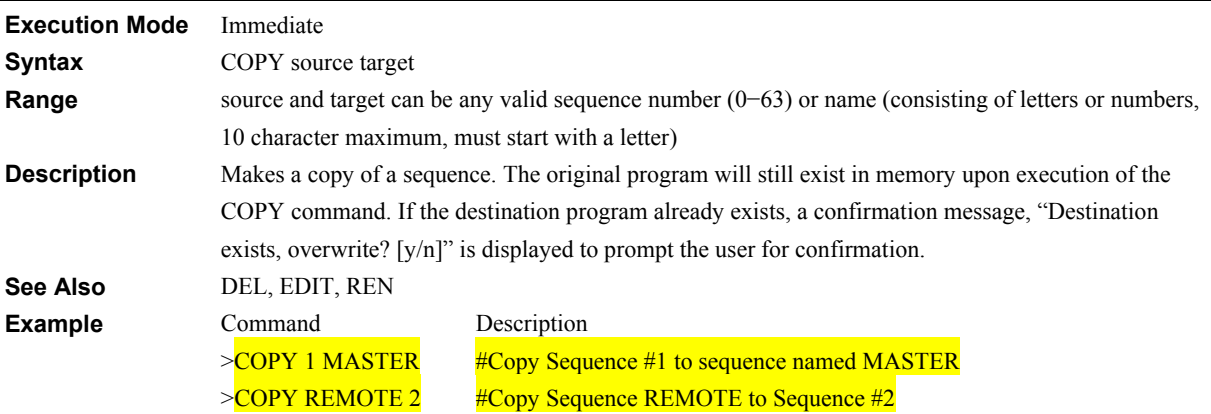

# **CROFFLV: Current OFF Input Level CONTEX CONTEX CONTEX CONTEX CONTEX CONTEX CONTEX CONTEX CONTEX CONTEX CONTEX CONTEX CONTEX CONTEX CONTEX CONTEX CONTEX CONTEX CONTEX CONTEX CONTEX CONTEX CONTEX CONTEX CONTEX CONTEX CONTEX**

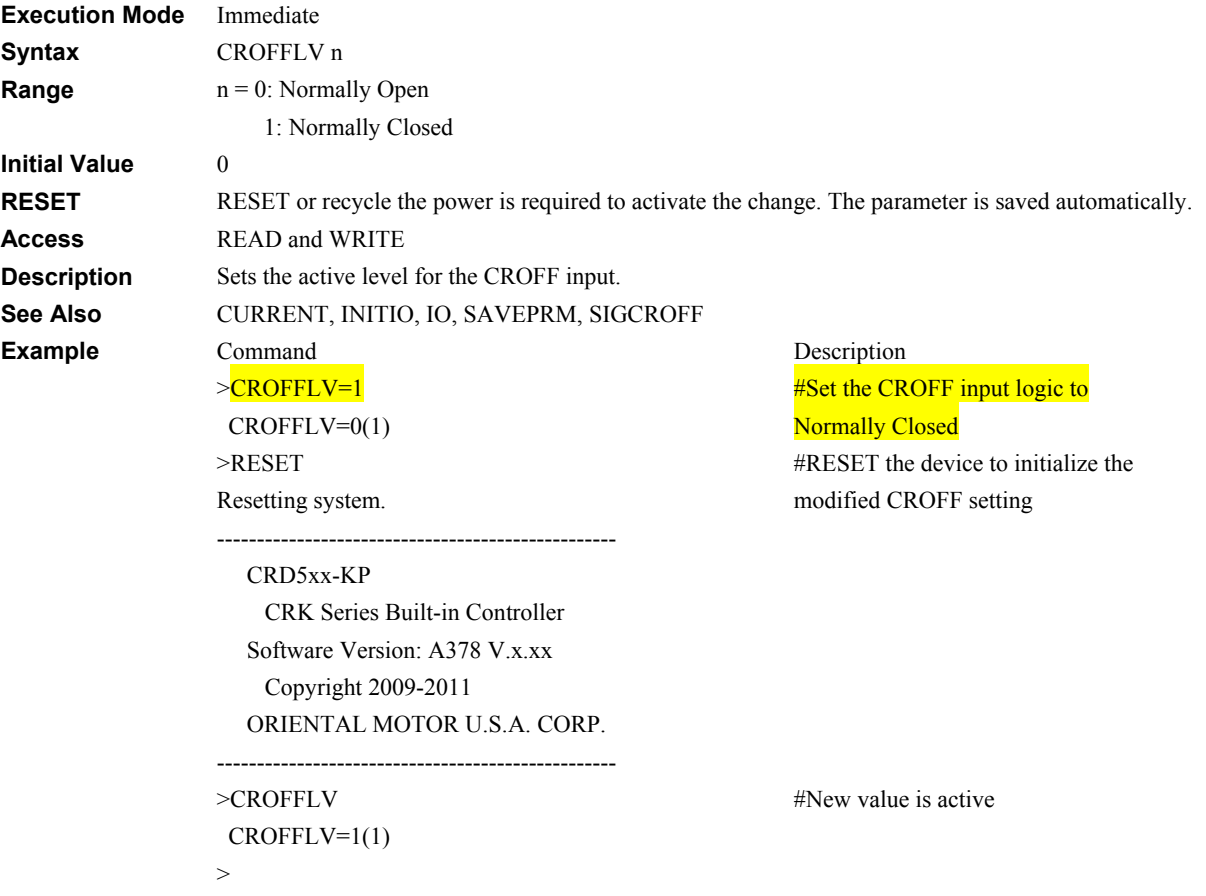

#### **CRRUN: Run Current System Controller System Controller System Controller System Controller System Controller System Controller System Controller System Controller System Controller System Controller System Controller Syst**

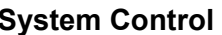

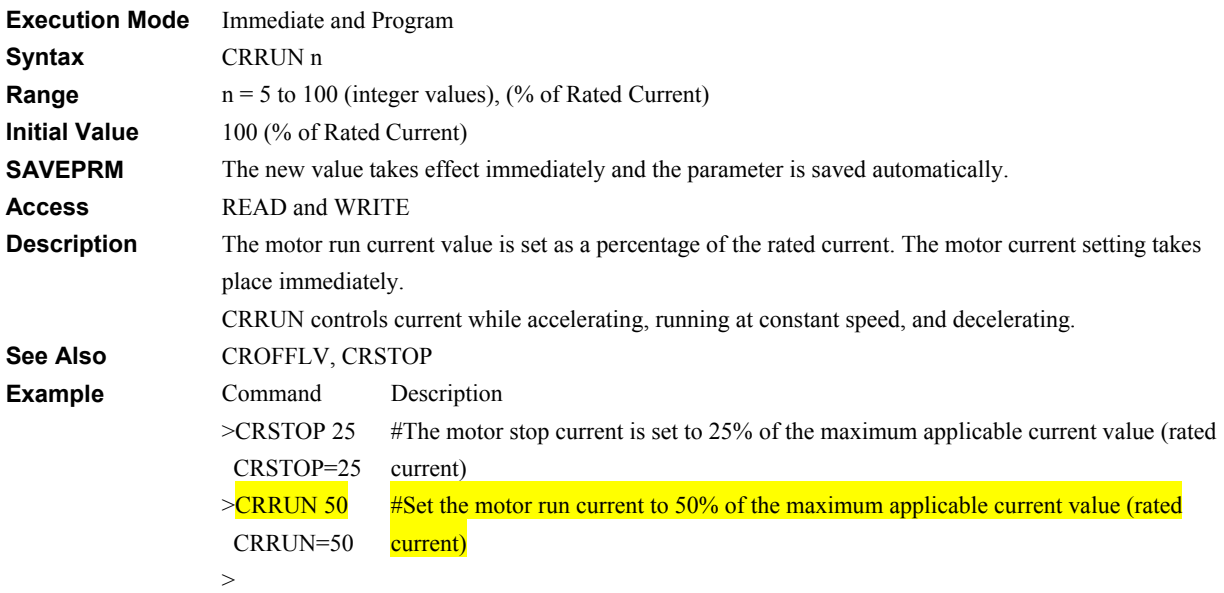

## **CRSTOP: Stop Current Control** System Control

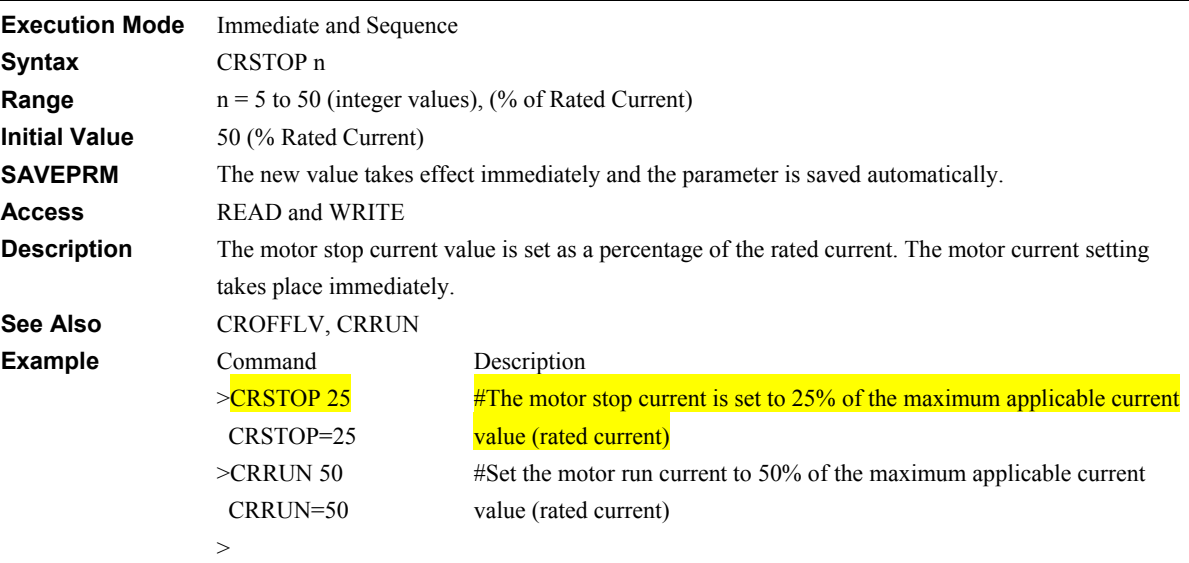

# **CURRENT: Current ON/OFF System Control**

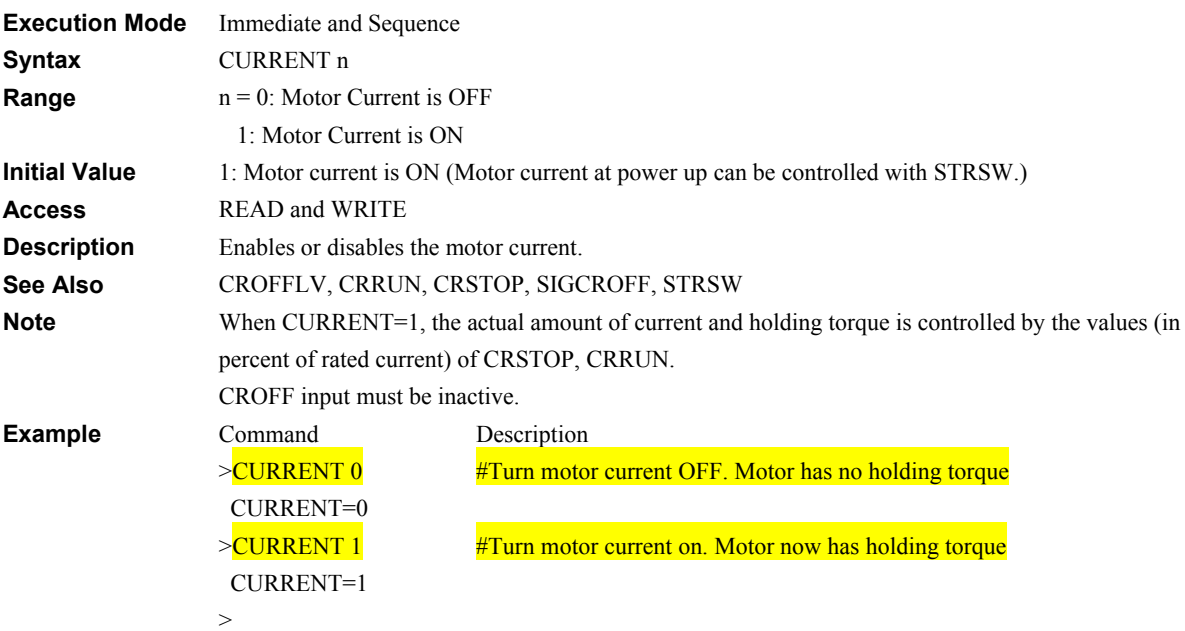

## **CV: Change Velocity** Motion Commands

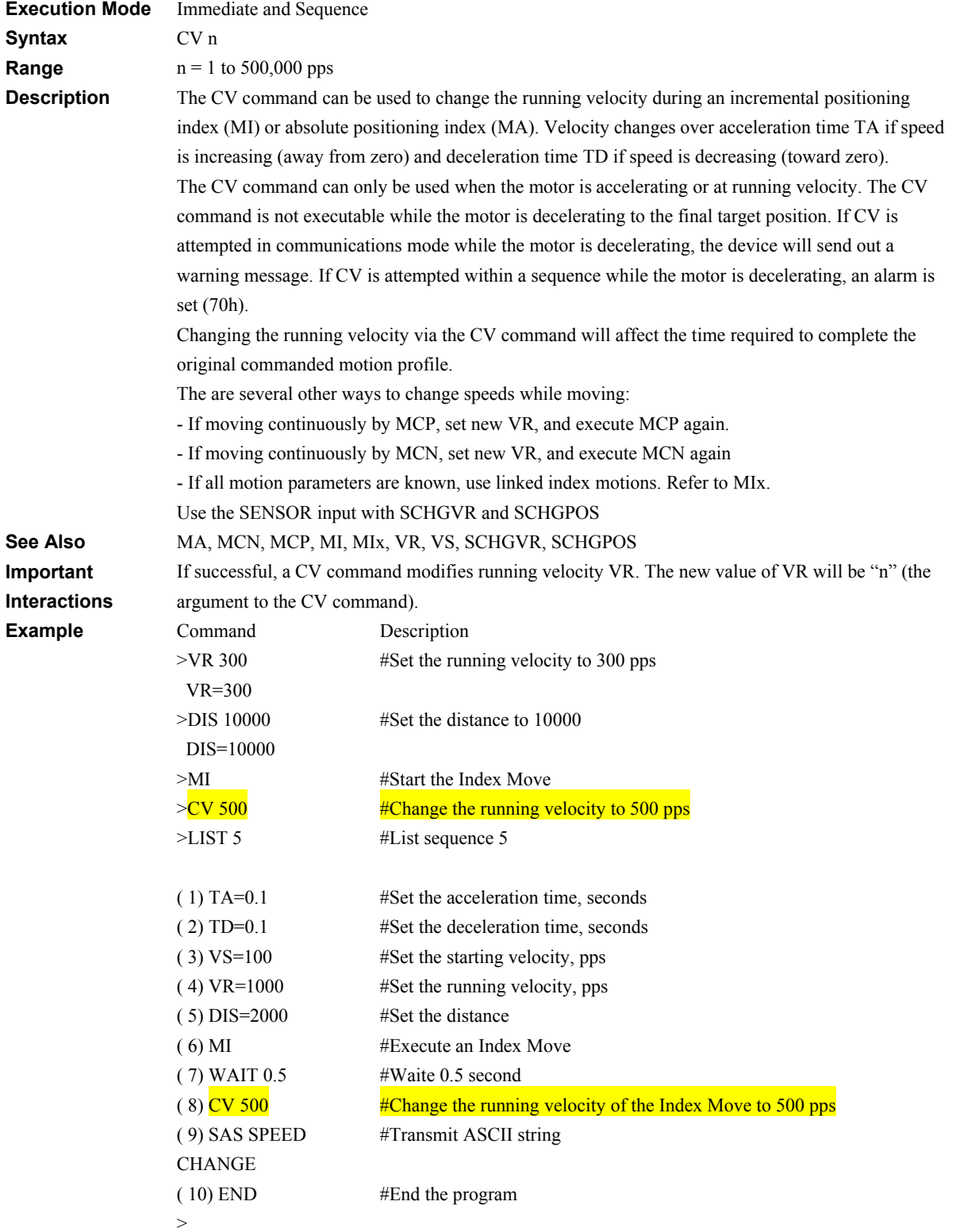

# **DEL: Delete Sequence Second DEL: Delete Sequence Management**

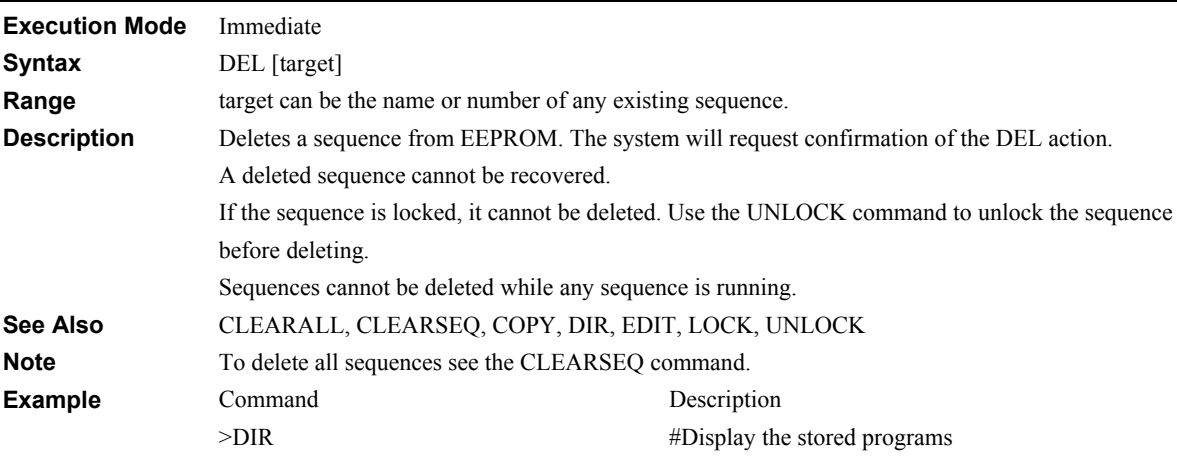

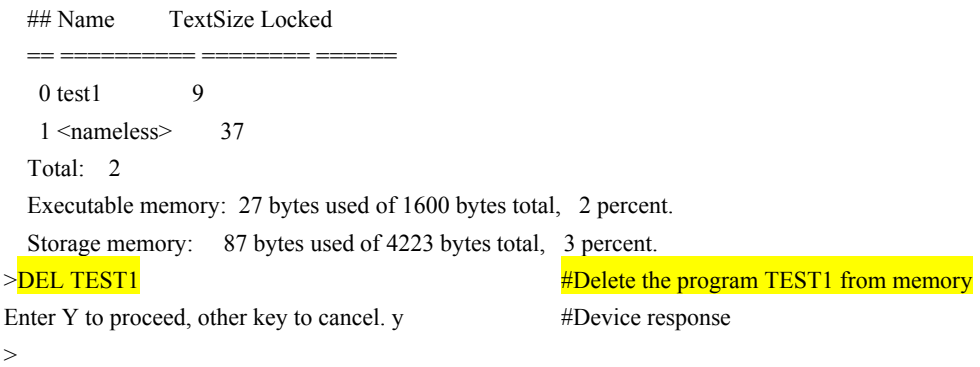

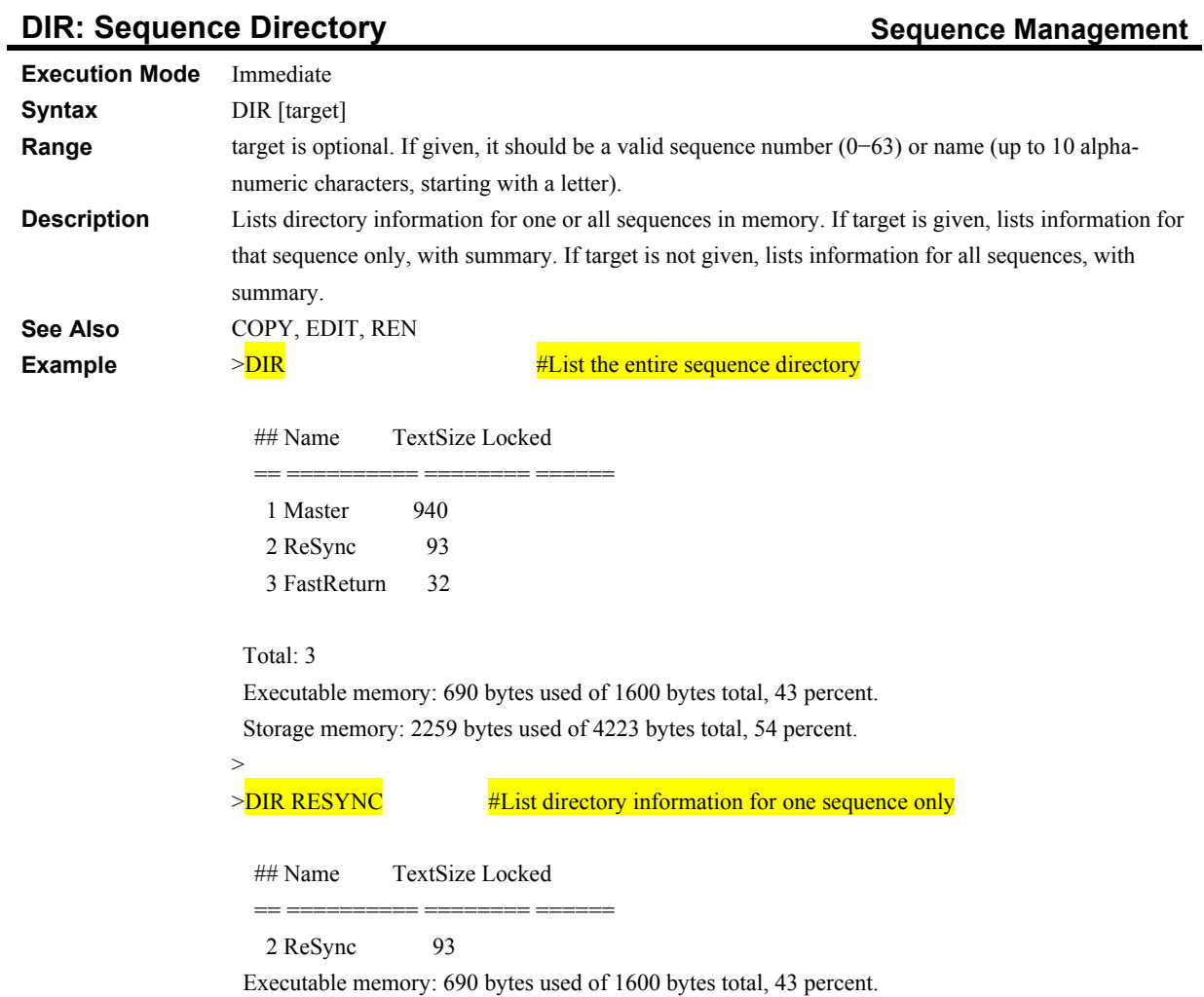

Storage memory: 2259 bytes used of 4223 bytes total, 54 percent.

>

#### **DIRINV: Direction Invert Control Direction Invert System Control**

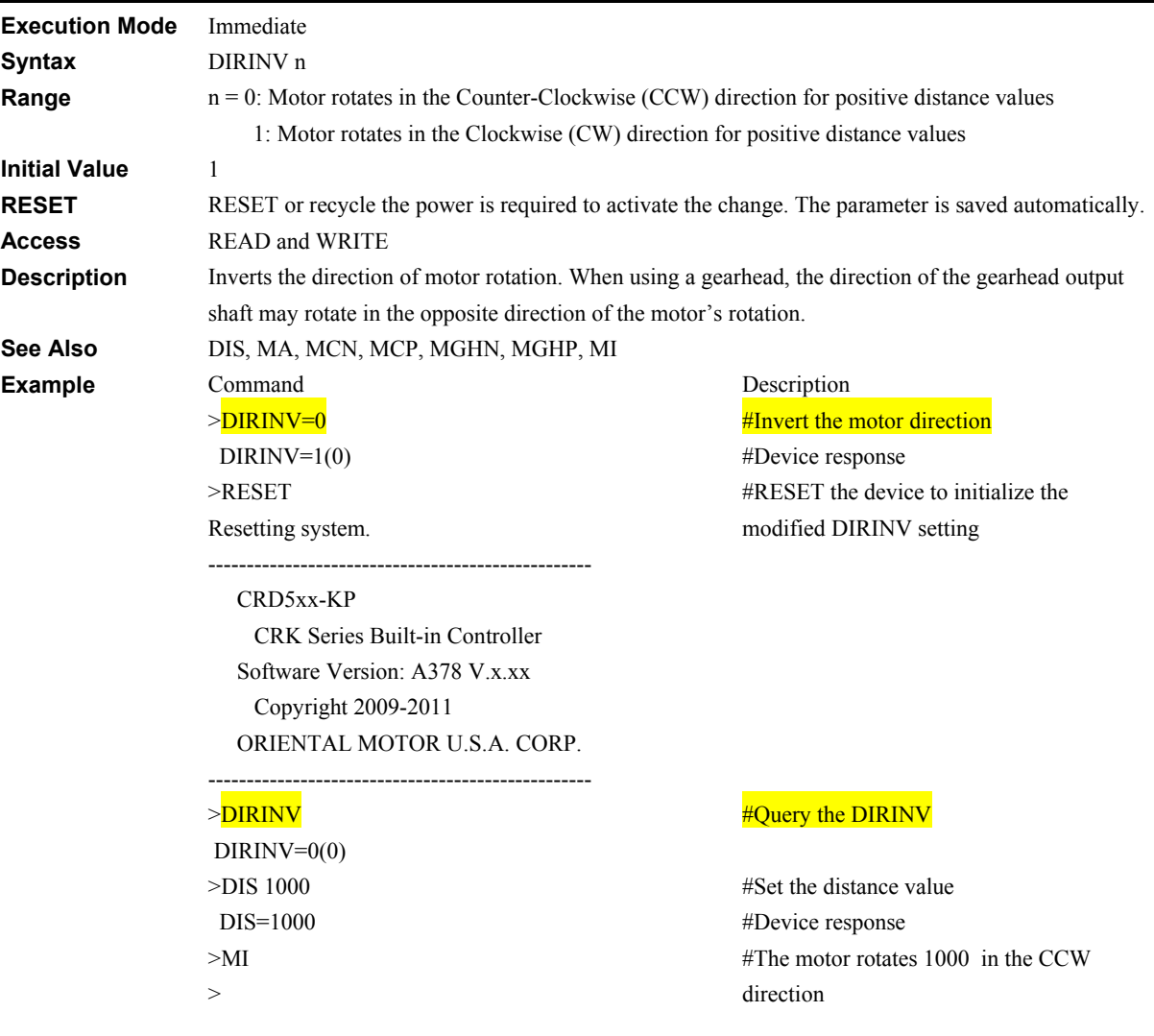

#### **DIS: Incremental Motion Distance Motion Variables**

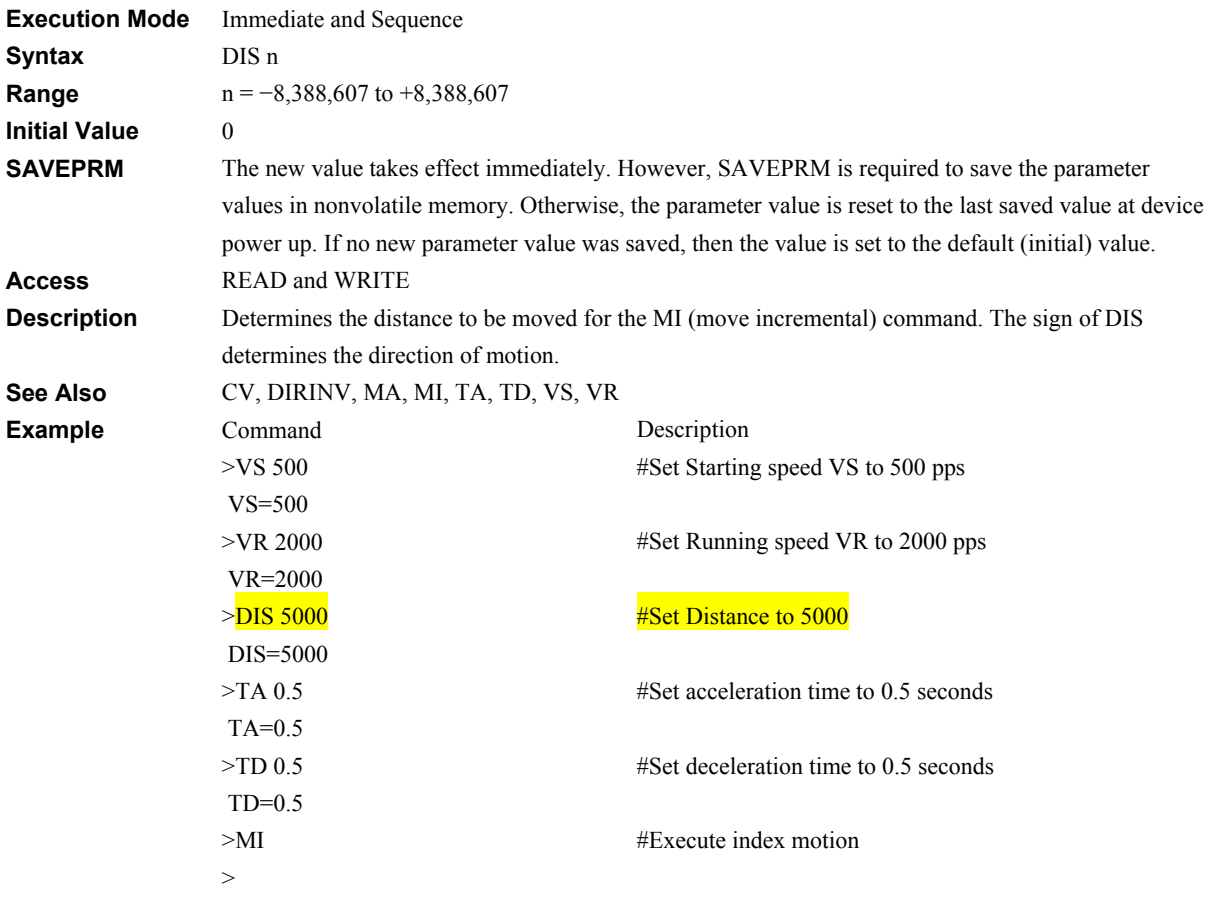

## **DISx: Linked Motion Distance or Destination Motion Variables**

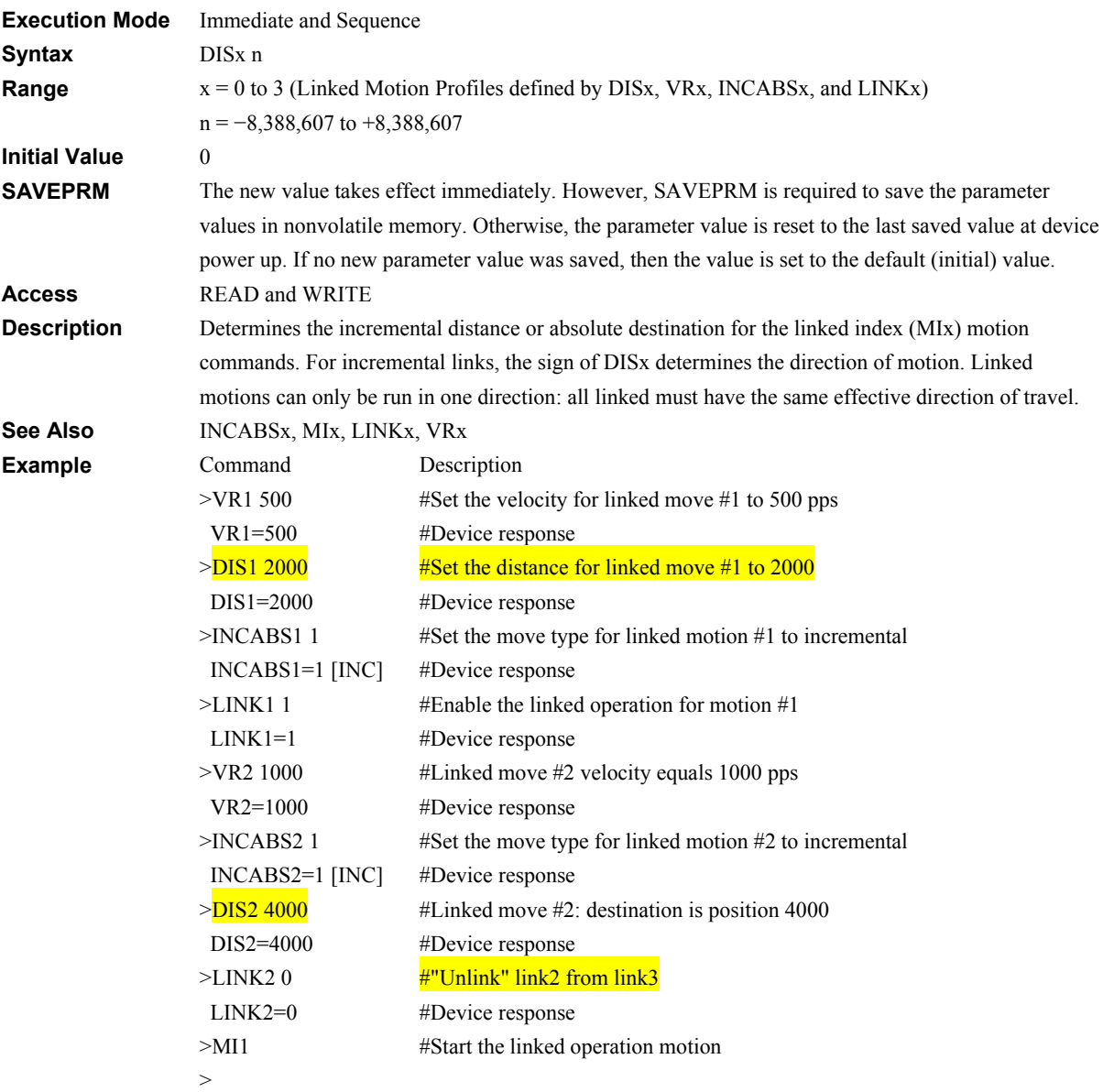

## **DTMP: Drive Temperature System Status** System Status

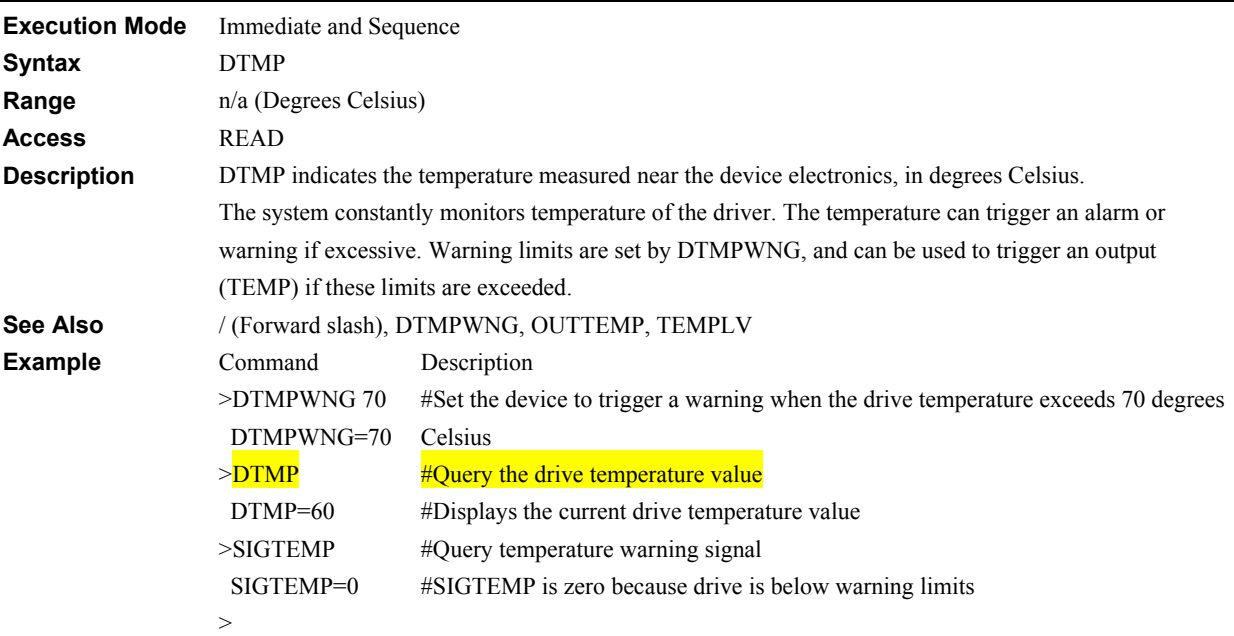

# **DTMPWNG: Drive Warning Temperature Mathematic System Control**

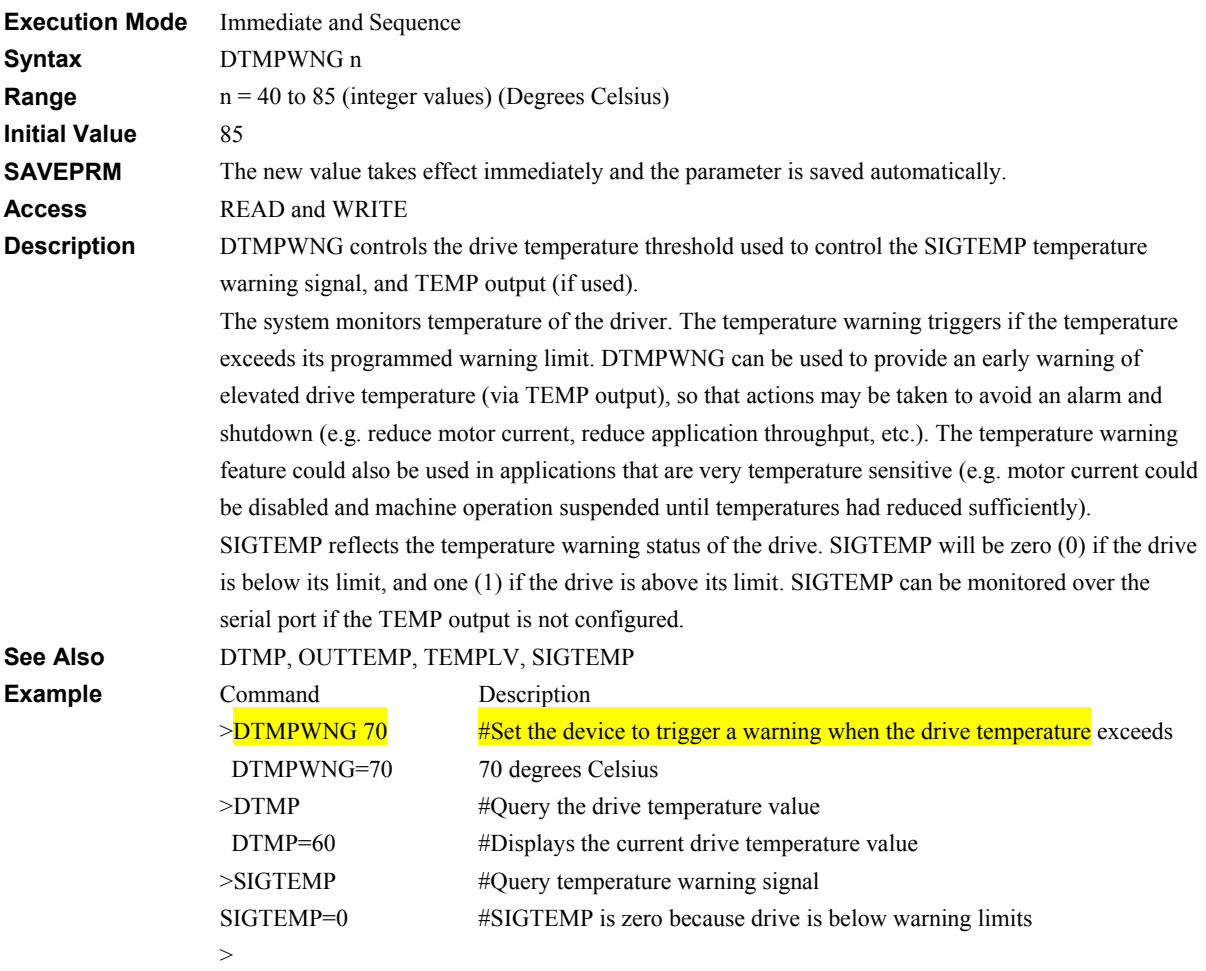

-126-

# **EC: Encoder Counter Counter System Status**

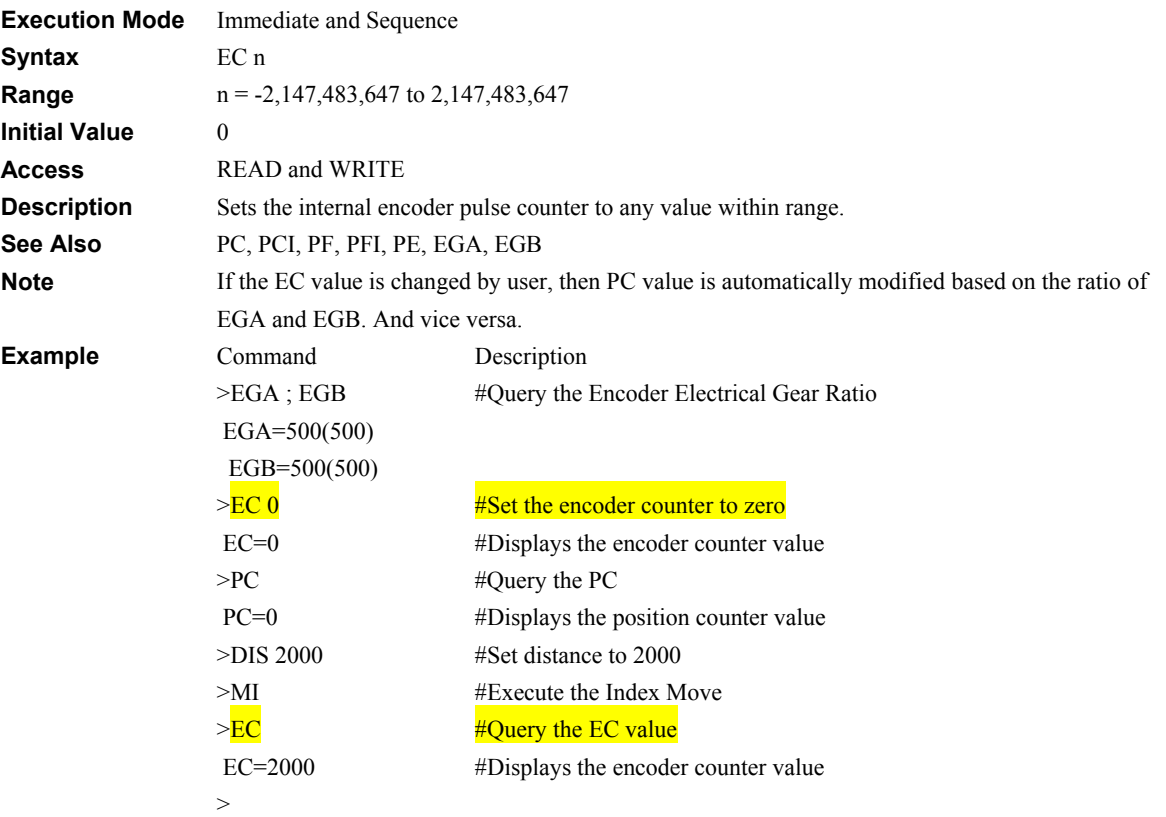

## **ECHO: Communications Echo Control Control Communications**

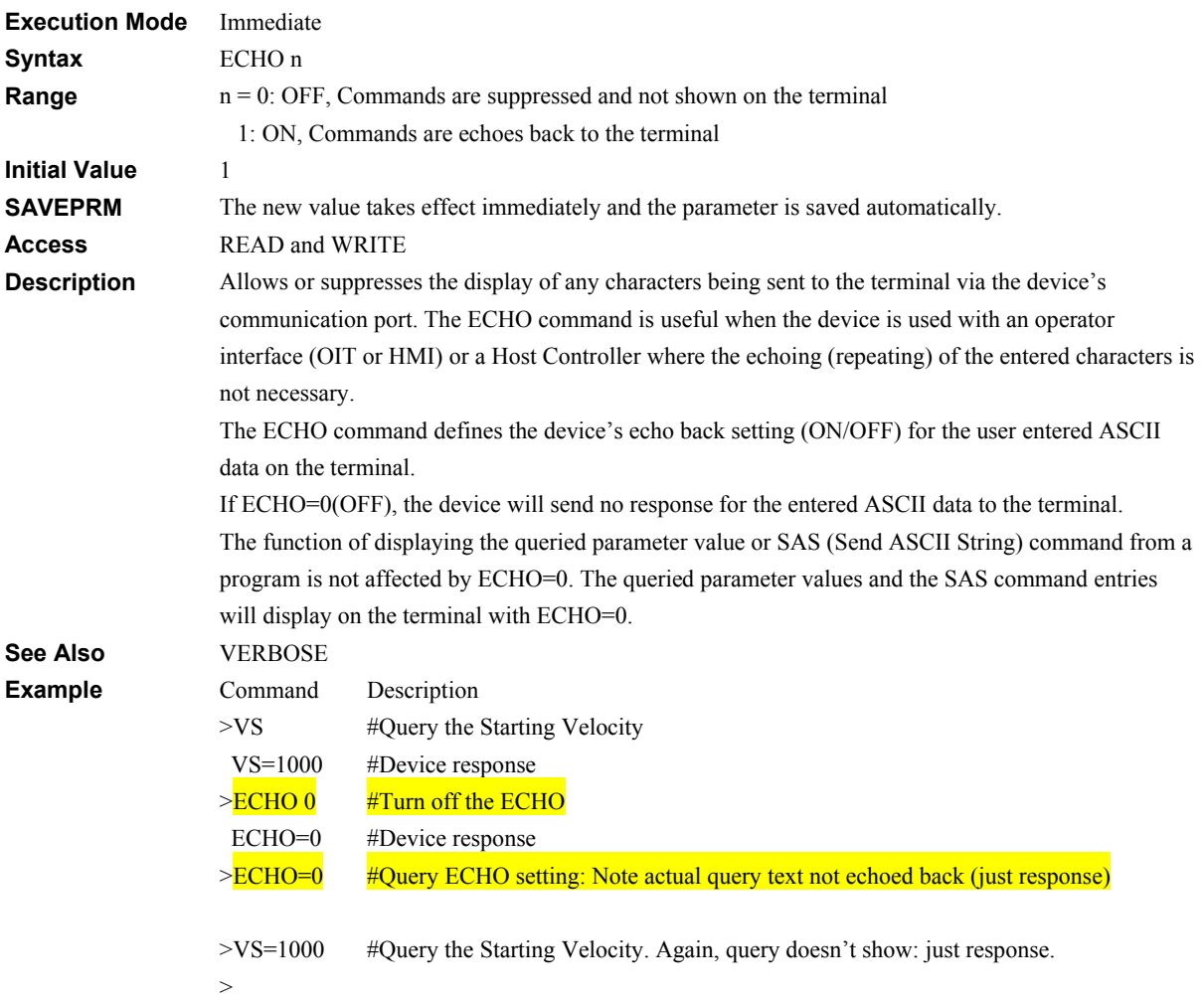

## **EDIT: Edit Sequence**

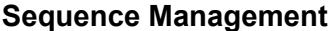

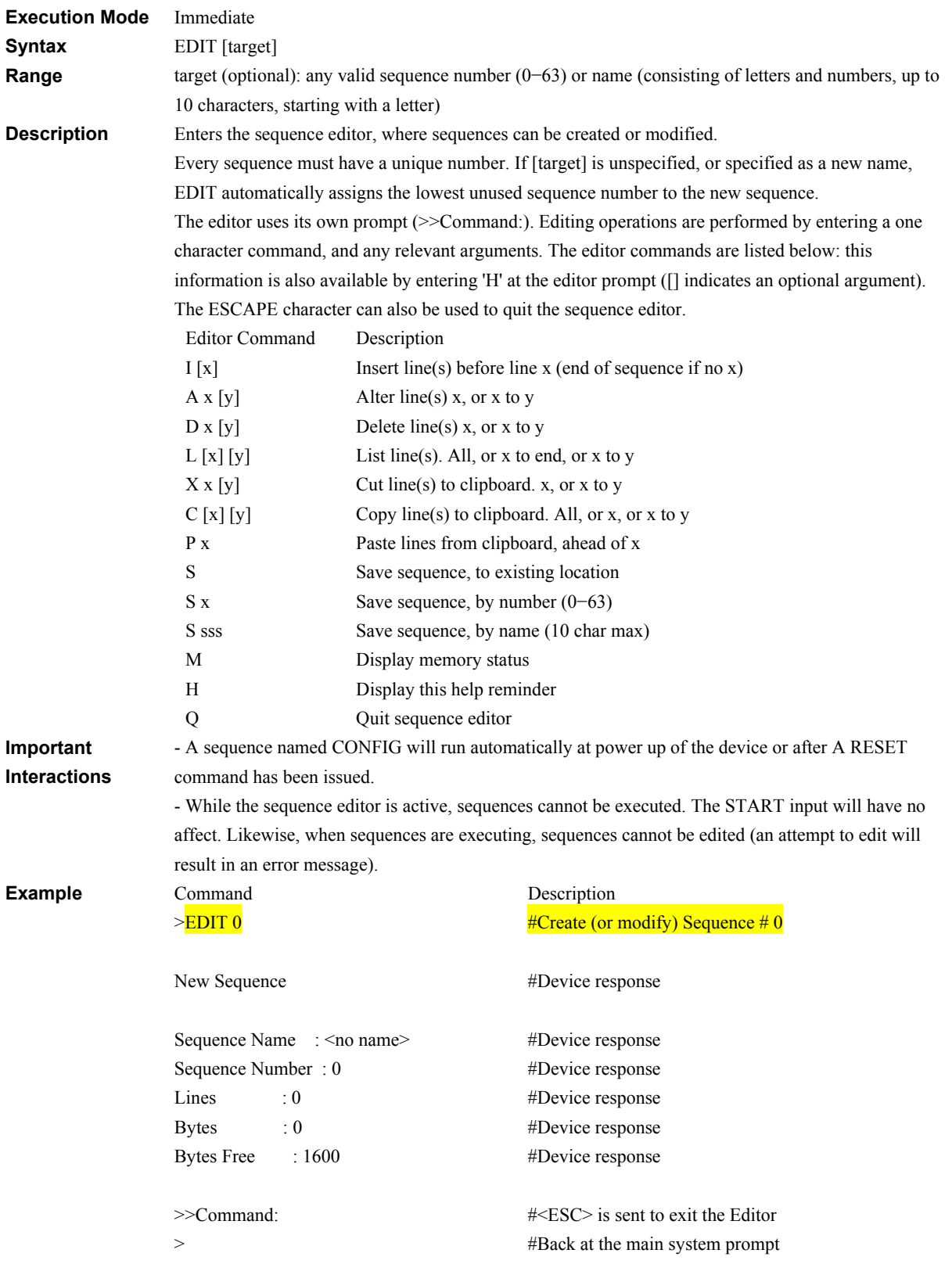

## **EGA, EGB: Encoder Electrical Gear Ratio System Control**

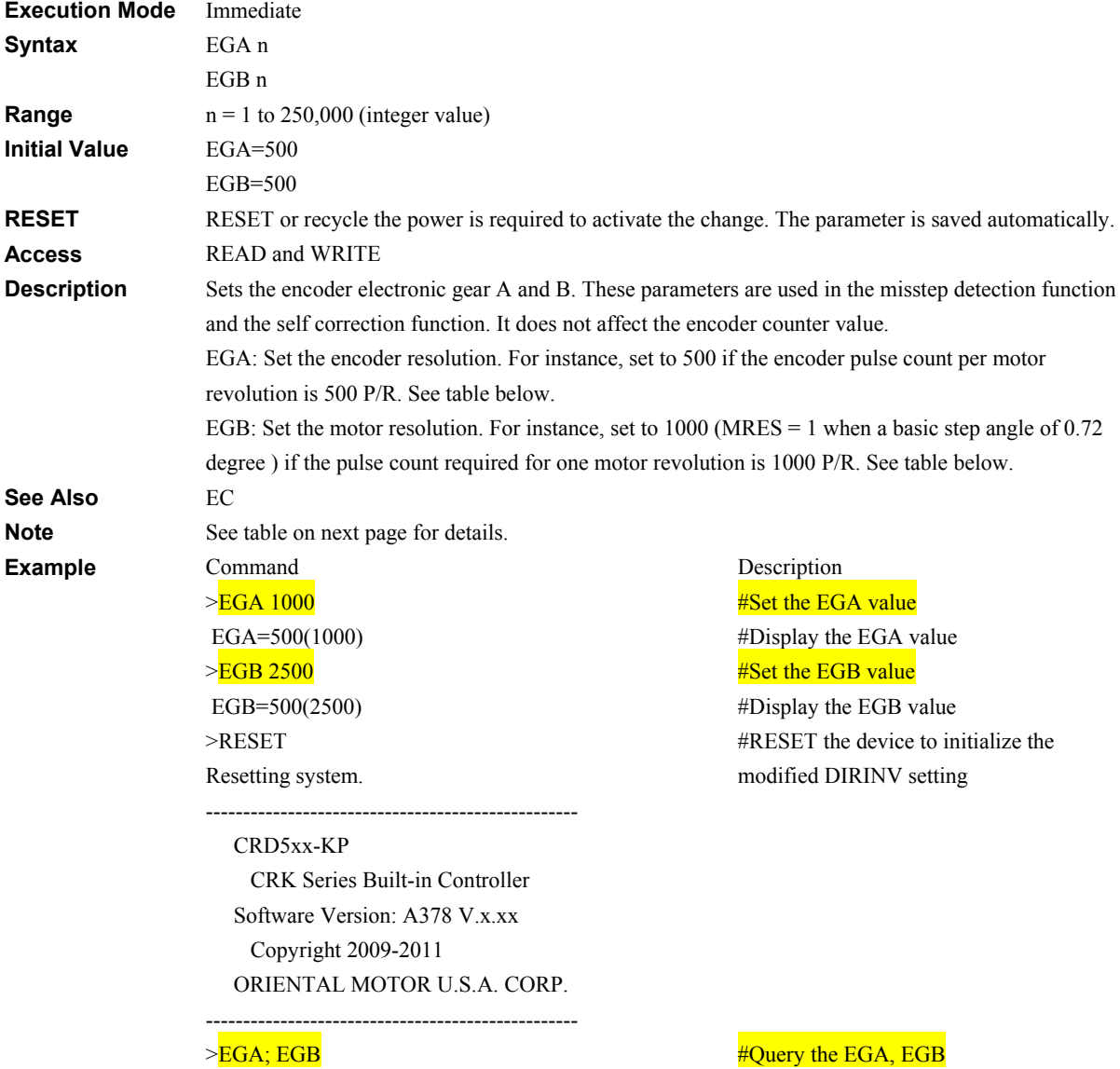

 EGA=1000(1000) EGB=2500(2500) >

#New values are available

| Step angle      | # of           | <b>EGA</b> | EGB       | Step angle        | # of      | <b>EGA</b> | <b>EGB</b> |
|-----------------|----------------|------------|-----------|-------------------|-----------|------------|------------|
| (Steps/rev)     | divisions      | parameter  | parameter | (Steps/rev)       | divisions | parameter  | parameter  |
| $0.72^{\circ}$  |                |            |           | $0.0288$ °        |           |            |            |
| (500)           | 1              | 500        | 500       | (12,500)          | 25        | 500        | 12500      |
| $0.36^{\circ}$  |                |            |           | $0.018^{\circ}$   |           |            |            |
| (1000)          | $\overline{c}$ | 500        | 1000      | (20,000)          | 40        | 500        | 20000      |
| $0.288^\circ$   |                |            |           | $0.0144^{\circ}$  |           |            |            |
| (1250)          | 2.5            | 500        | 1250      | (25,000)          | 50        | 500        | 25000      |
| $0.18^{\circ}$  |                |            |           | 0.009°            |           |            |            |
| (2000)          | 4              | 500        | 2000      | (40,000)          | 80        | 500        | 40000      |
| $0.144^\circ$   | 5              | 500        | 2500      | $0.0072^{\circ}$  | 100       | 500        | 50000      |
| (2500)          |                |            |           | (50,000)          |           |            |            |
| $0.09^\circ$    | 8              | 500        | 4000      | $0.00576^{\circ}$ | 125       | 500        | 62500      |
| (4000)          |                |            |           | (62, 500)         |           |            |            |
| $0.072^{\circ}$ |                |            |           | $0.0036^{\circ}$  |           |            |            |
| (5000)          | 10             | 500        | 5000      | (100,000)         | 200       | 500        | 100000     |
| $0.036^\circ$   | 20             | 500        | 10000     | $0.00288^{\circ}$ | 250       | 500        | 125000     |
| (10,000)        |                |            |           | (125,000)         |           |            |            |

For Standard Type Step Motors with 500 steps/rev (0.72°/step) (CRK5 types)

#### For High Resolution Type Step Motors with 1000 steps/rev (0.36°/step) (CRK5 M types)

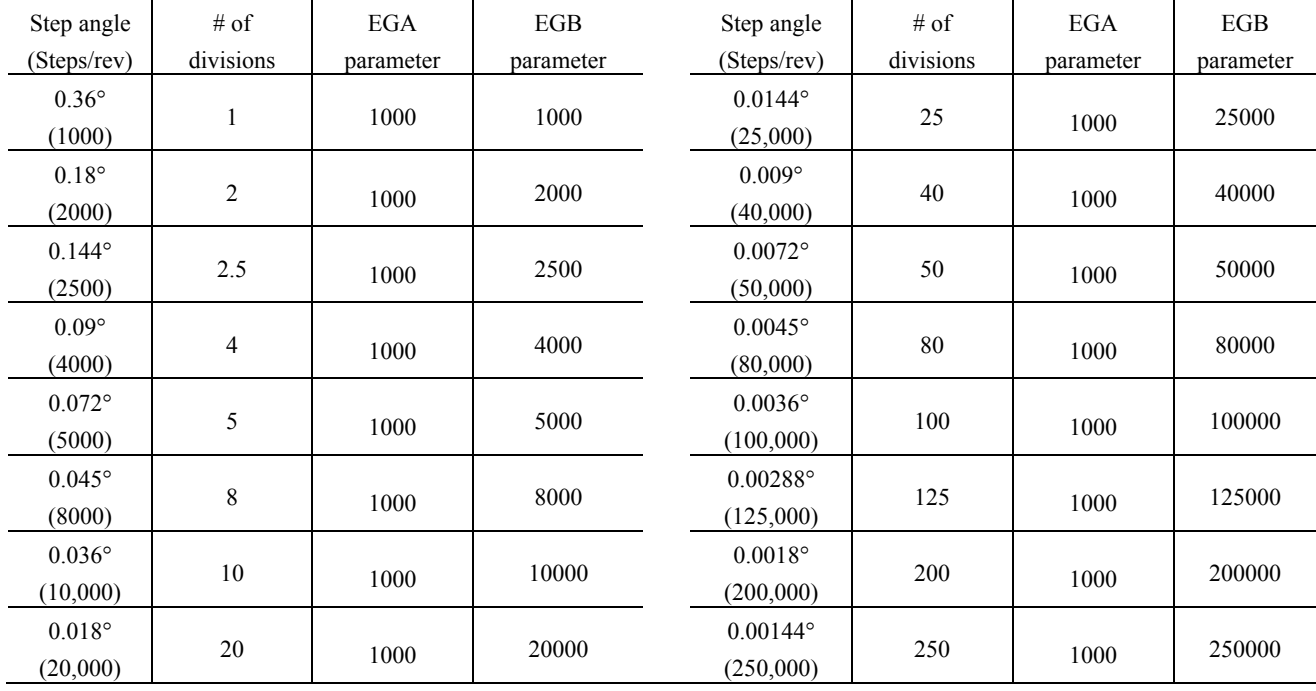

# **ELSE: Begin ELSE Block: execute if IF is false Program Control**

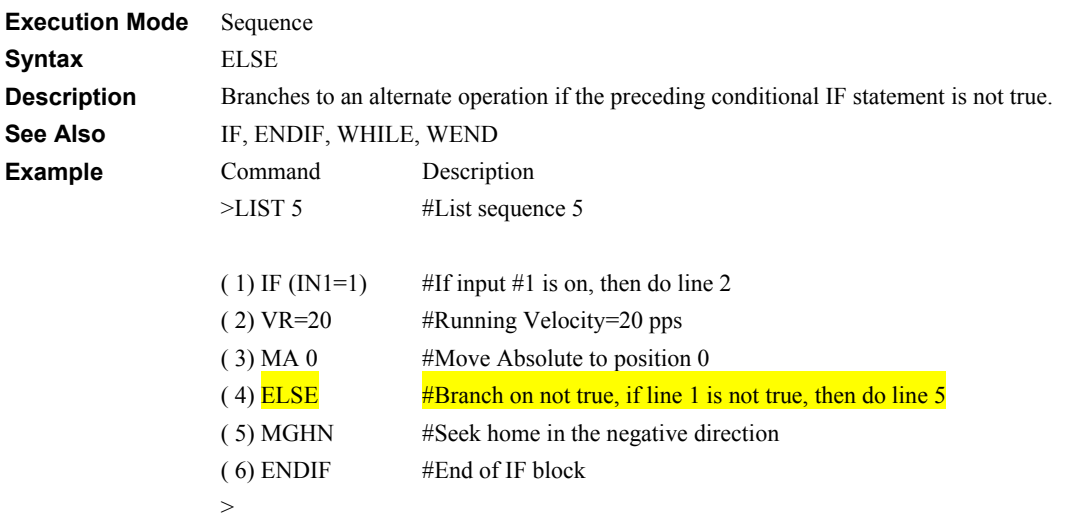

## **END: End Sequence**

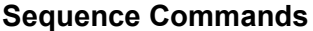

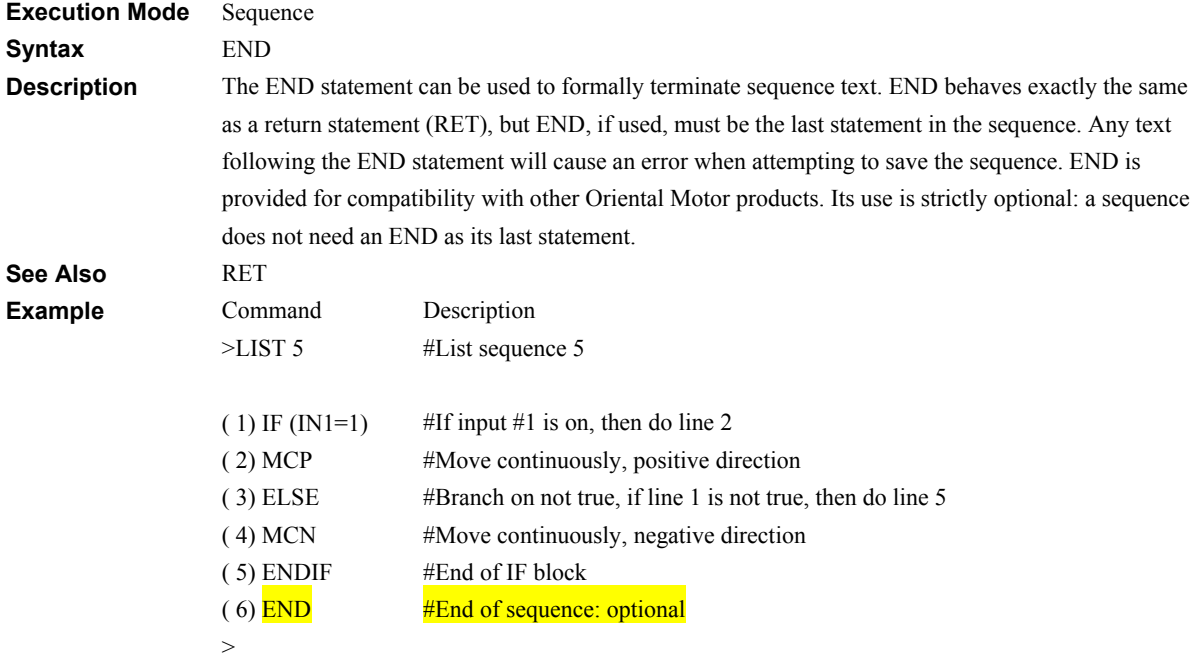

# **ENDIF: End of IF Block Sequence Commands**

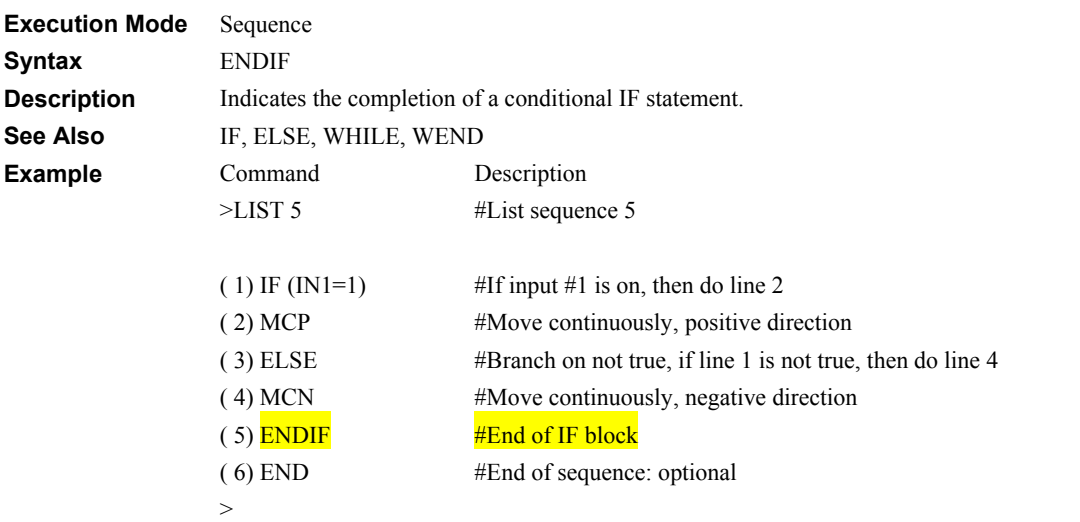

# **ENDL: End of LOOP Block Sequence Commands**

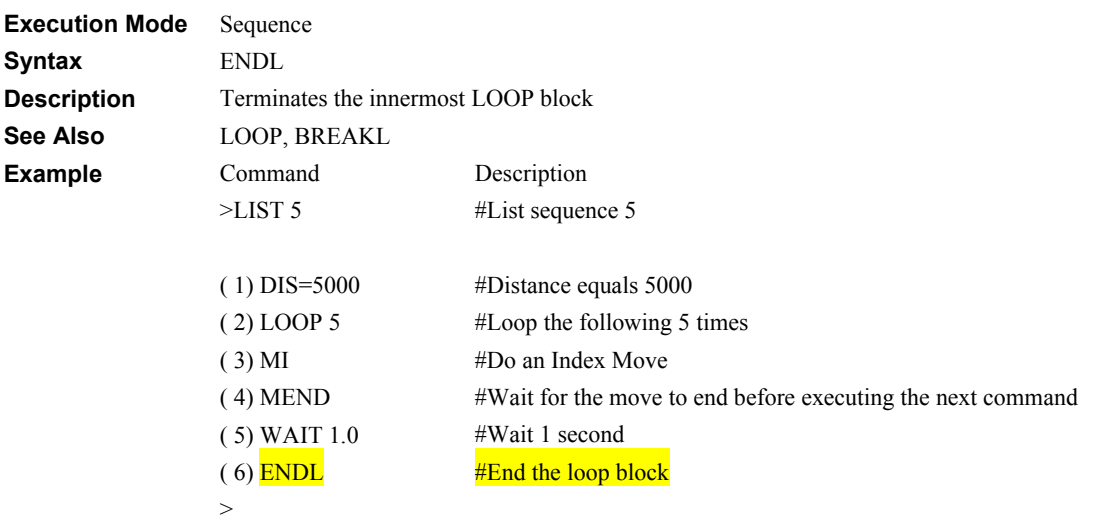

# **EVx: Configure Event Output I/O**

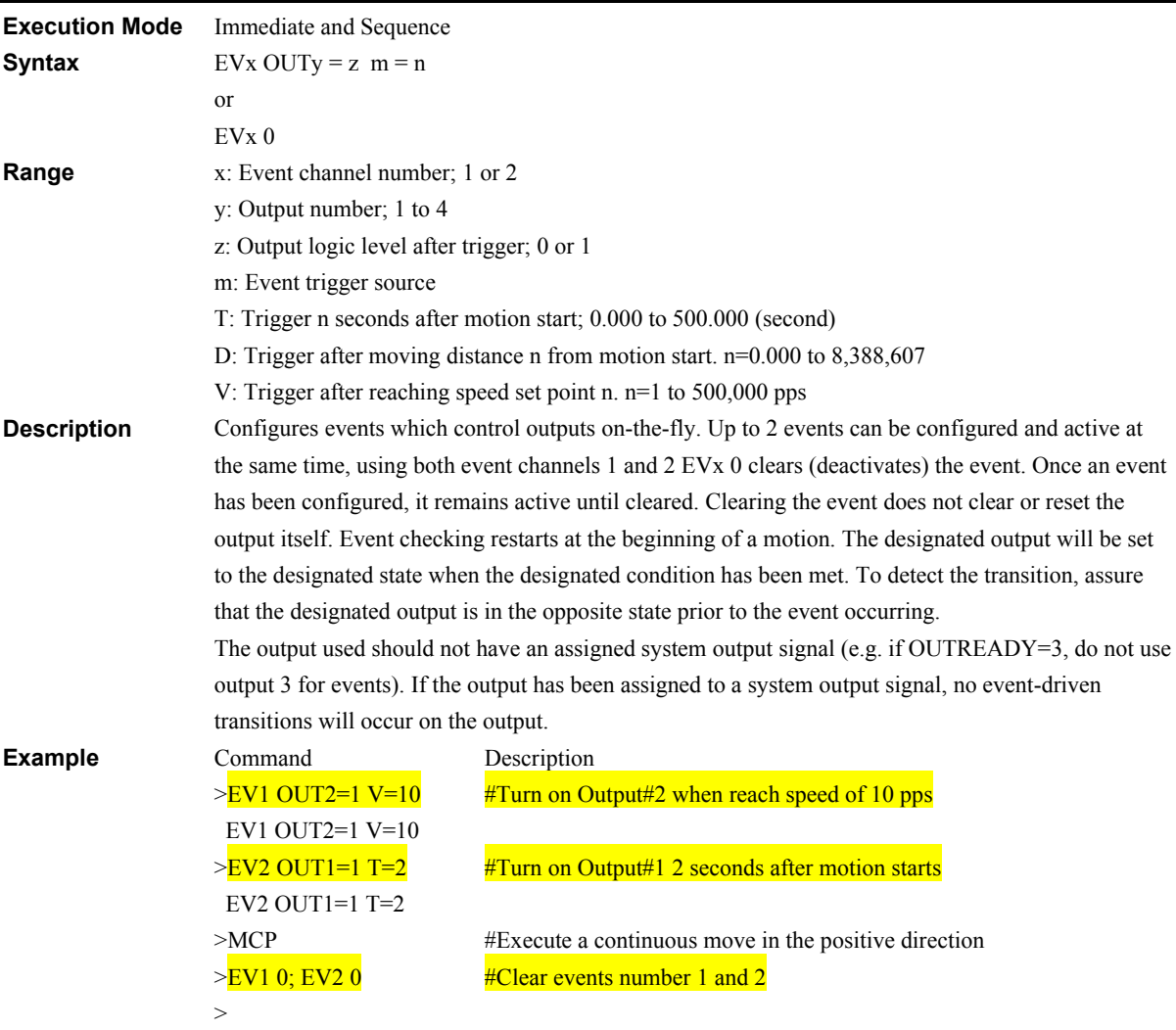

# **HELP: Display Help Information Monitor Commands**

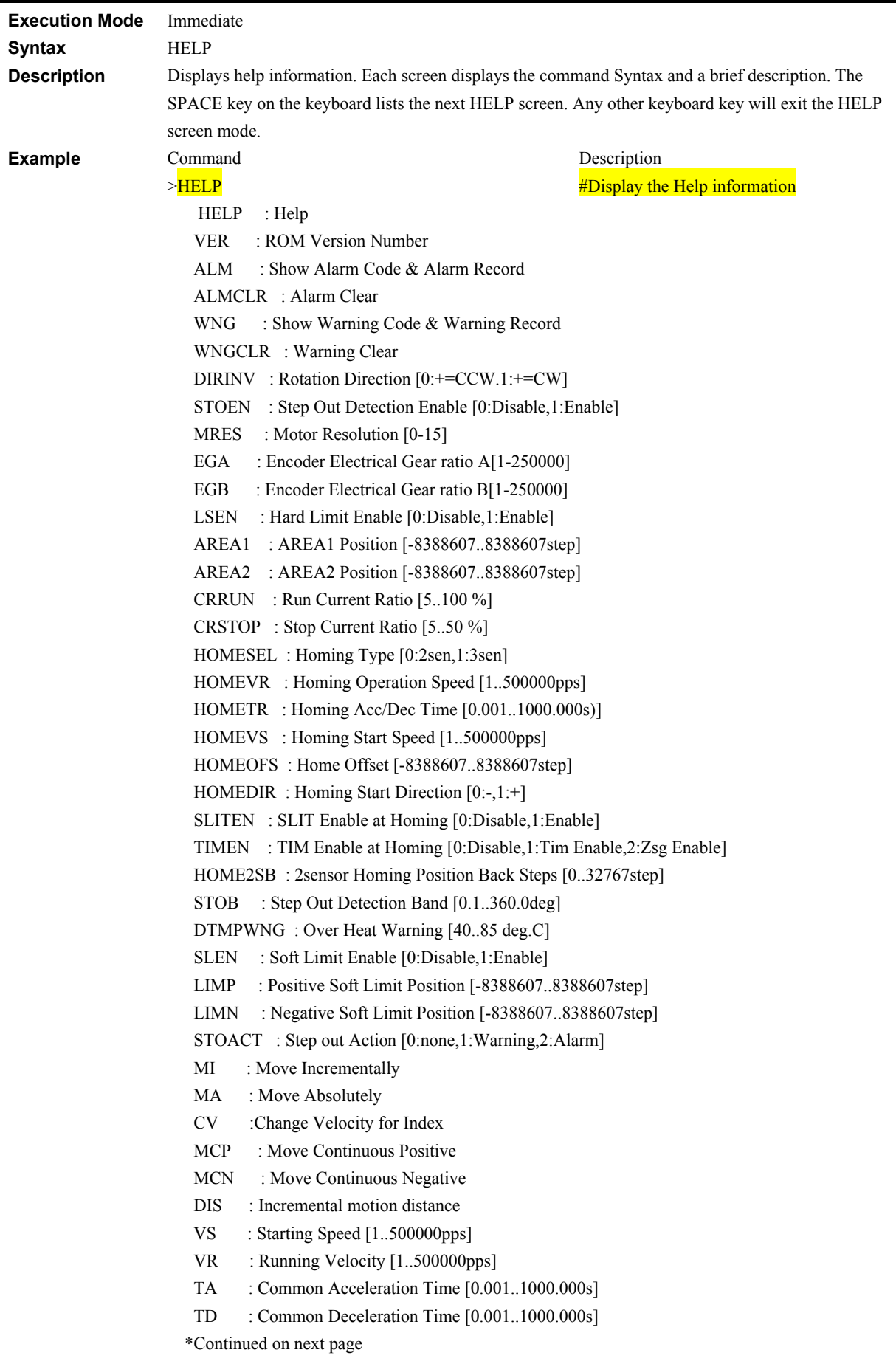

 PSTOP : Stop immediately, forcing ALARM HSTOP : Stop immediately (hard stop) SSTOP : Stop, decelerating (soft stop) SCHGPOS : Distance from SENSOR on MCx SCHGVR : Velocity on SCHGPOS motion MI0 : Move via linked index, begin at linked index 0 MI1 : Move via linked index, begin at linked index 1 MI2 : Move via linked index, begin at linked index 2 MI3 : Move via linked index, begin at linked index 3 DIS0 : (-DIS3) Distance/Destination for linked index 'x'  $(x=0-3)$  $DIS1$  :  $DIS2$  : DIS3 : VR0 :  $(-VR3)$  Velocity for linked index 'x'  $(x=0-3)$  $VR1$  : VR2 : VR3 INCABS0 :  $(-INCABS3)$  Set positioning mode for index 'x'  $(x=0-3)$  INCABS1 : INCABS2 : INCABS3 : LINK0 : Configure link: linked index 0 and 1 (0:Link off/1:Link on) LINK1 : Configure link: linked index 1 and 2 (0:Link off/1:Link on) LINK2 : Configure link: linked index 2 and 3 (0:Link off/1:Link on) PAUSE : Pause Motion CONT : Resume Motion PAUSECLR : Clear Paused Motion MGHP : Find Home start in Positive direction MGHN : Find Home, start in Negative direction SCEN : Misstep Self Correcting Enable [0:Disable,1:Enable] SCTO : Misstep Self Correcting Timeout [0-10.0s] INSG : Display functional inputs [0-8191] OUTSG : Display functional outputs [0-2047] SIGPSTOP : Display input PSTOP [0,1] SIGPAUSE : Display input PAUSE [0,1] SIGPAUSECL : Display input PAUSECL [0,1] SIGCROFF : Display input CROFF [0,1] SIGHOME : Display input HOME start [0,1] SIGHOMES : Display input HOME sensor [0,1] SIGLSN : Display input -LS [0,1] SIGLSP : Display input +LS [0,1] SIGSENSOR : Display input SENSOR [0,1] SIGSLIT : Display input SLIT [0,1] SIGALMCLR : Display input ALMCLR [0,1] SIGALM : Display output ALM [0,1] SIGMOVE : Display output MOVE [0,1] SIGRUN : Display output RUN [0,1] SIGHOMEP : Display output HOMEP [0,1] SIGPSTS : Display output PSTS [0,1] SIGAREA : Display output AREA [0,1] \*Continued on next page

```
 SIGREADY : Display output READY [0,1] 
 SIGWNG : Display output WNG [0,1] 
 SIGTEMP : Display output TEMP [0,1] 
SIGSTO : Display output STO [0,1]
SIGSC : Display output SC [0,1]
 IN : Display general inputs [0-63] 
IN1 : Display IN1 [0,1]IN2 : Display IN2 [0,1]
IN3 : Display IN3 [0,1]IN4 : Display IN4 [0,1]
IN5 : Display IN5 [0,1]
 IN6 : Display IN6 [0,1]
OUT : Set/Clear/View all general outputs[0-15]
OUT1 : Set/Clear/View OUT1 level [0,1]
 OUT2 : Set/Clear/View OUT2 level [0,1] 
OUT3 : Set/Clear/View OUT3 level [0,1]
OUT4 : Set/Clear/View OUT4 level [0,1]
EV1 : EV1 parameter
 EV2 : EV2 parameter 
       : Command Format; EVa OUTb=c d=e 
       : a; Event channel (1,2) 
     : b: Clear event (0) / OUT pin number (1-4) : c: OUT level (0,1) 
       : d; Trigger source (Time, Velocity, Distance) 
              : e: Trigger level (Range depends on source) 
 CURRENT : Control Motor current (0:OFF/1:ON) 
PC : Display command position
PE : Display position error (with encoder only)
PF : Display motor position (with encoder only)
 EC : Display encoder counter
PCI : Display incremental command position
 PFI : Display incremental feedback position(with encoder only) 
VC : Display command velocity
DTMP : Display drive temperature [deg.C]
 TIMER : Display general purpose timer [sec] 
POS : Position data. POS[x] (x=1-64) ALMSET : Set user alarm 
 ALMMSG : Alarm messaging (0:None/1:Alarm/2:Alarm+Warning) 
 RUN : Run sequence 
  ABORT : Abort sequence 
DIR : Show sequence directory
LIST : List sequence
 COPY : Copy sequence 
DEL : Delete sequence
REN : Rename sequence
LOCK : Lock sequence
 UNLOCK : Unlock sequence 
 EDIT : Edit sequence 
 TRACE : Control sequence tracing (0:OFF/1:ON) 
 A : (-Z) General purpose parameters
*Continued on next page
```
 $B$  :  $C$  :  $D$  :  $E = \cdot$  $F \t :$  $G$  :  $H$  :  $I \t :$  $J \t :$  K :  $L = t$  M : N :  $0$  :  $P$  :  $\overline{O}$  : R :  $S \t :$  $T \cdot \cdot$ U :  $V$  :  $W$  :  $X$  : Y :  $Z<sub>i</sub>$ ECHO : Control communications echo (0:OFF/1:ON) VERBOSE : Control verbose responses (0:OFF/1:ON) ABORTACT : ABORT Action [0:Hstop,1:Sstop] OTACT : Over Travel Action [0:H,1:S] ALMACT : ALARM option (1:Abort,C+ALM on/2:Abort,COFF,ALM on) SENSORACT : SENSOR option (0:Hard Stop/1:Soft Stop/2:Offset Motion) STARTACT : START option (0:Edge detect/1:Level detect+ABORT) STRSW : Motor current at start up (0:OFF/1:ON) INPAUSE : PAUSE pin number (0:No assignment/1-6:IN pin number) INPAUSECL : PAUSECL pin number (0:No assignment/1-6:IN pin number) PAUSELV : PAUSE input logic level (0:NO/1:NC) PAUSECLLV : PAUSECL input logic level (0:NO/1:NC) STARTLV : START input logic level (0:NO/1:NC) ABORTLV : ABORT input logic level (0:NO/1:NC) CROFFLV : CROFF input logic level (0:NO/1:NC) OTLV : Hard limit input logic level (0:NO/1:NC) HOMELV : HOME start input logic level (0:NO/1:NC) HOMESLV : HOMES sensor input logic level (0:NO/1:NC) SLITLV : SLIT input logic level (0:NO/1:NC) ALMCLRLV : ALMCLR input logic level (0:NO/1:NC) PSTOPLV : PSTOP input logic level (0:NO/1:NC) SENSORLV : SENSOR input logic level (0:NO/1:NC) OUTRUN : RUN pin number (0:No assignment/1-4:OUT pin number) OUTHOMEP : HOMEP pin number (0:No assignment/1-4:OUT pin number) OUTPSTS : PSTS pin number (0:No assignment/1-4:OUT pin number) \*Continued on next page

 OUTTEMP : TEMP pin number (0:No assignment/1-4:OUT pin number) OUTAREA : AREA pin number (0:No assignment/1-4:OUT pin number) OUTREADY : READY pin number (0:No assignment/1-4:OUT pin number) OUTWNG : WNG pin number (0:No assignment/1-4:OUT pin number) OUTSTO : STO pin number (0:No assignment/1-4:OUT pin number) OUTSC : SC pin number (0:No assignment/1-4:OUT pin number) MOVELV : MOVE output logic level (0:NO/1:NC) ALMLV : ALM output logic level (0:NO/1:NC) RUNLV : RUN output logic level (0:NO/1:NC) HOMEPLV : HOMEP output logic level (0:NO/1:NC) PSTSLV : PSTS output logic level (0:NO/1:NC) TEMPLV : TEMP output logic level (0:NO/1:NC) AREALV : AREA output logic level (0:NO/1:NC) READYLV : READY output logic level (0:NO/1:NC) WNGLV : WNG output logic level  $(0:NO/1:NC)$ STOLV : STO output logic level  $(0:NO/1:NC)$ SCLV : SC output logic level (0:NO/1:NC) IN1LV : (-IN6LV) input logic level, input 'x' (x=1-6)  $(0:NO/1:NC)$  IN2LV : IN3LV : IN4LV : IN5LV  $\cdot$  IN6LV : OUT1LV : (-OUT4LV) output logic level,(0:NO/1:NC)  $OUT2LV$   $\cdot$  OUT3LV : OUT4LV : SAVEPRM : Save all parameters INITPRI5RU\*QT Clear all sequences CLEARPOS : Clear all POS[ ] data CLEARALL : Initialize all parameters, clear all POS[ ], sequences INITIO : Set all IN/OUT to general REPORT : Display parameter report TEACH : Begin Teaching target position data (POS[x]) OUTTEST : Simulate output, monitor input IO : Display I/O status [bit]

RESET : Reset system

# **HOME2SB: Backward steps in 2-sensor homing operation Motion Variables**

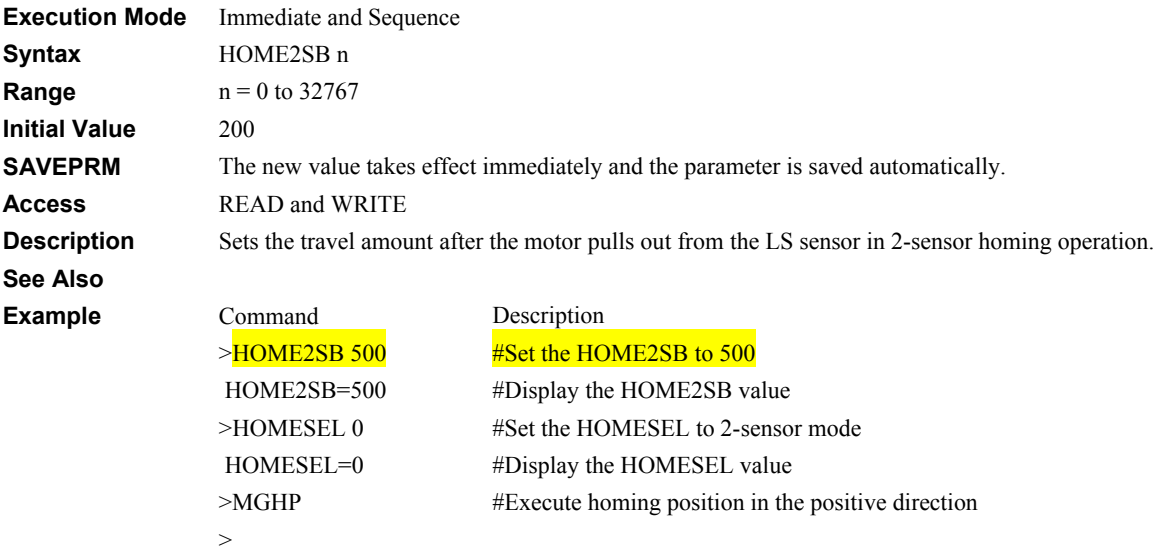

# **HOMEDIR: Homing Operation Direction Material System Control**

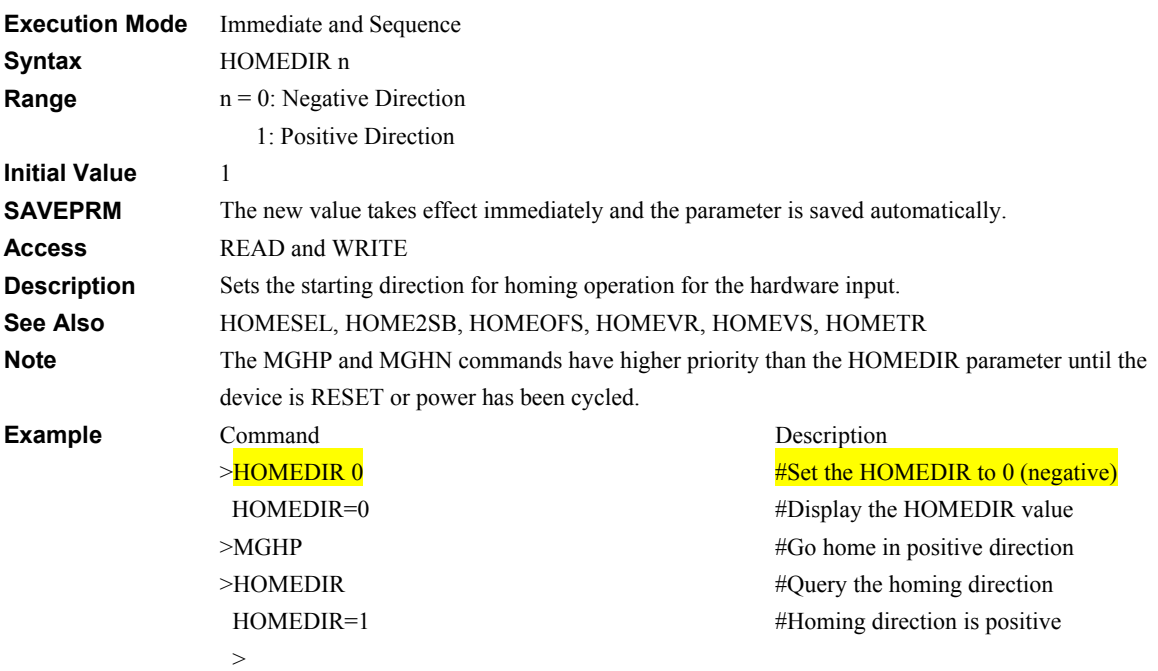

# **HOMELV: HOME Input Level III All and Service III All and Service III All and Service III All and Service III All and Service III All and Service III All and Service III All and Service III All and Service III All and Serv**

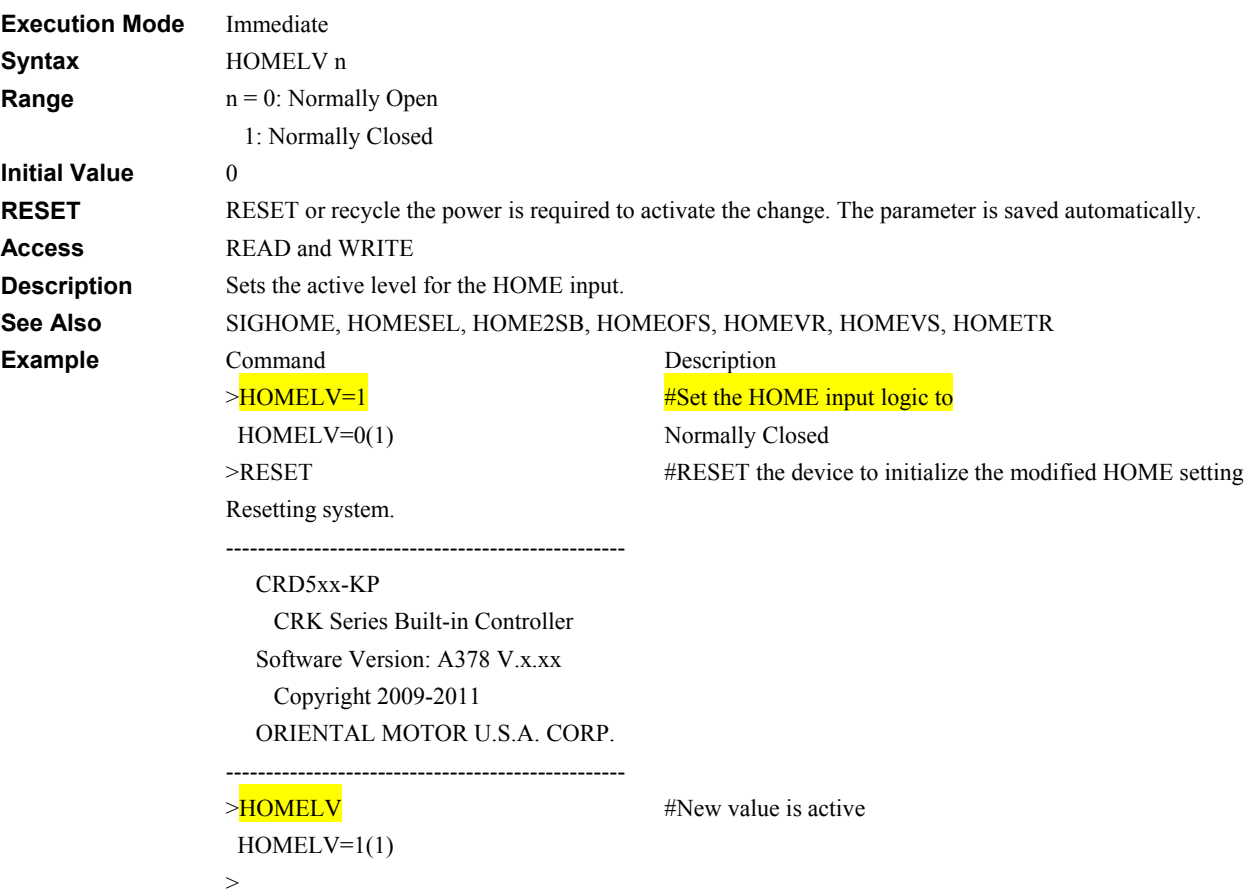
## **HOMEOFS: Home Offset Position Motion Motion Variables**

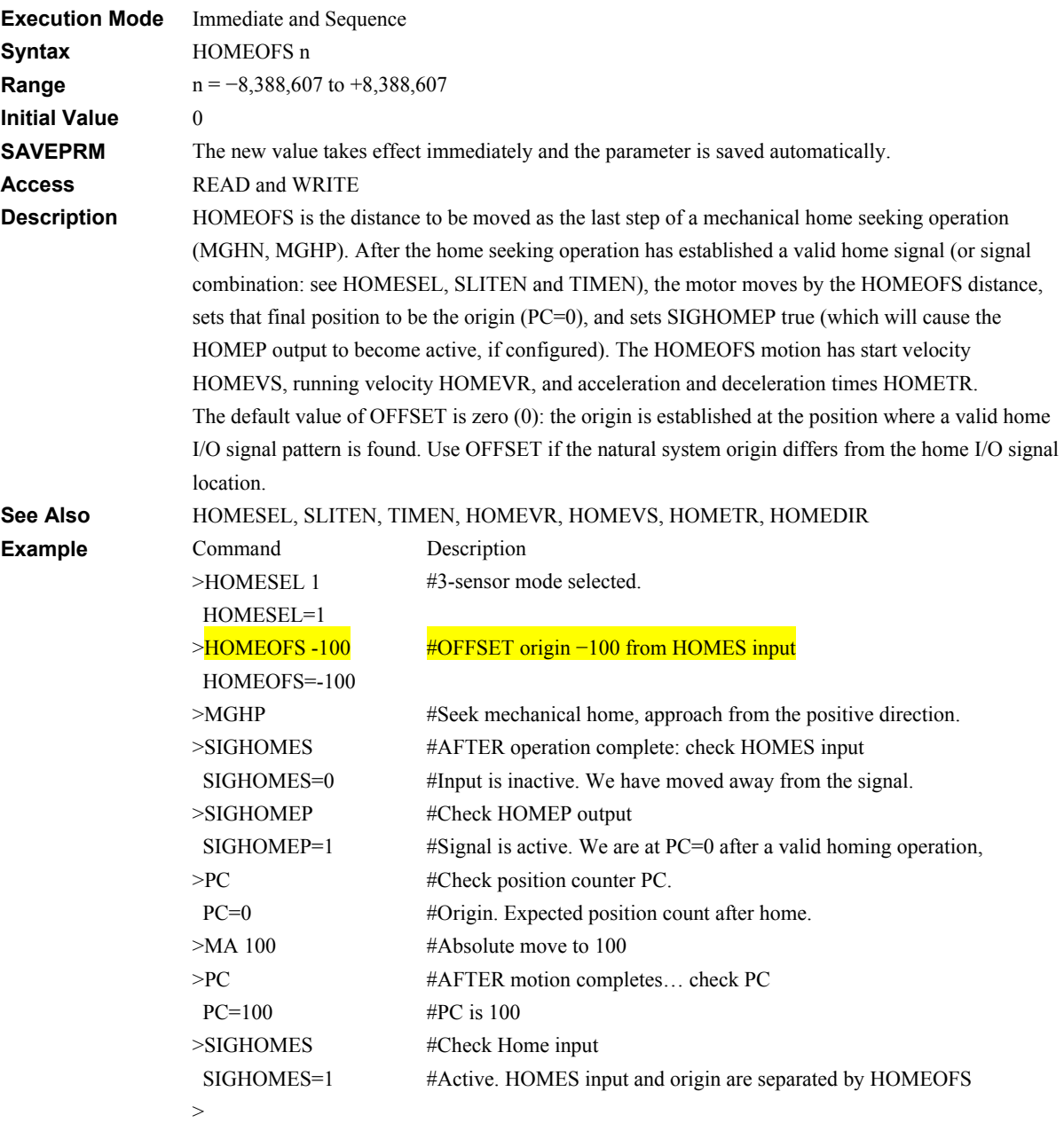

# **HOMEPLV: Home Position Output Level I/O**

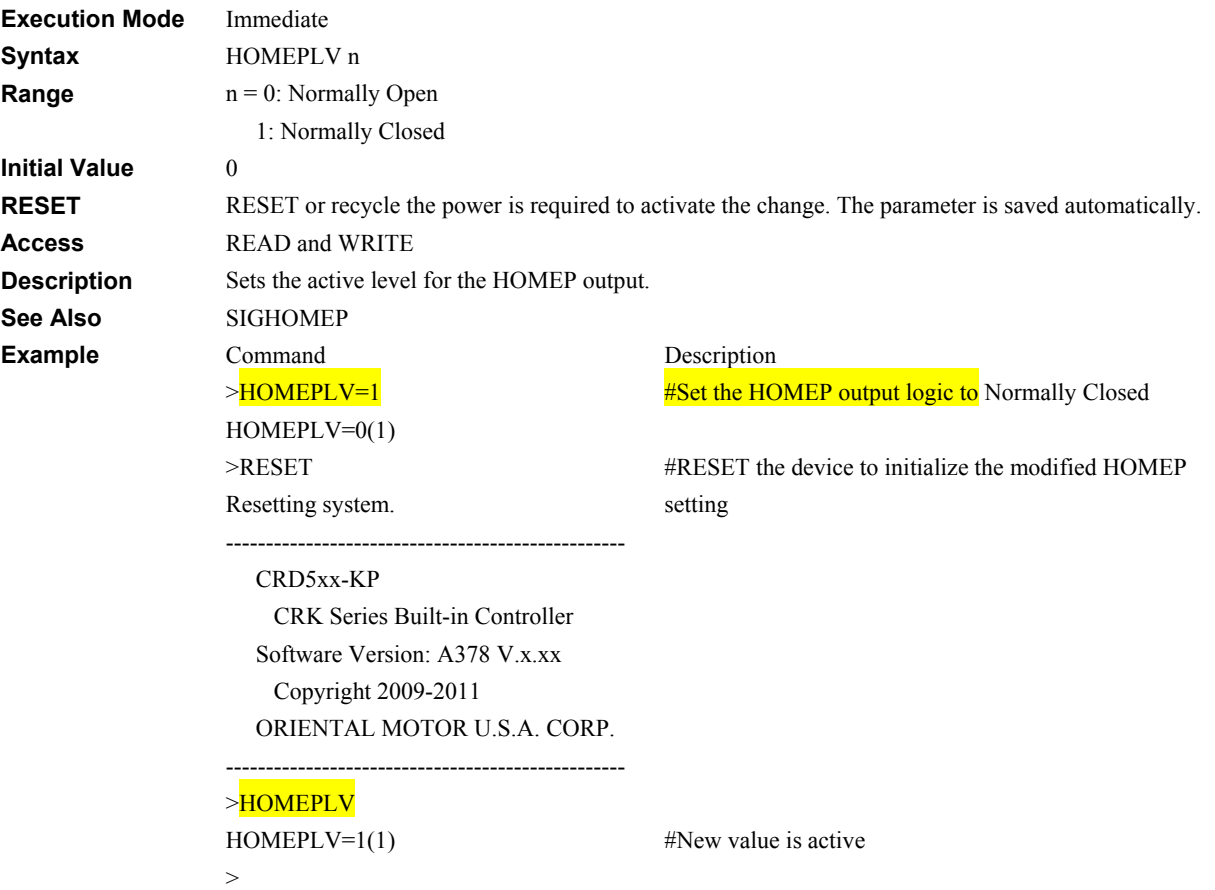

# **HOMESEL: Homing Type Selection Manual System Control**

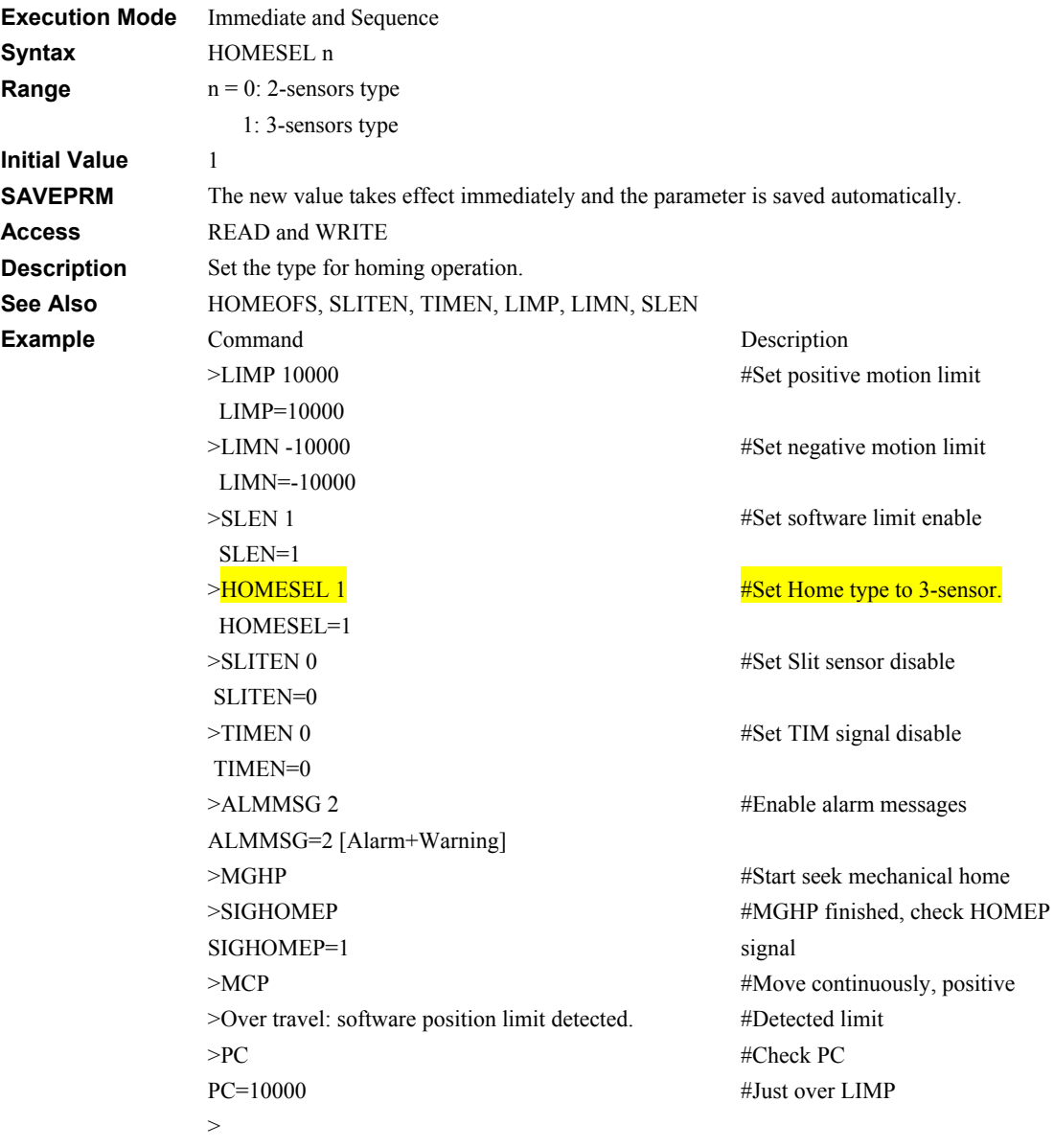

# **HOMESLV: Home Sensor Input Level Access 2008 100 IO Access 2008 100 IO**

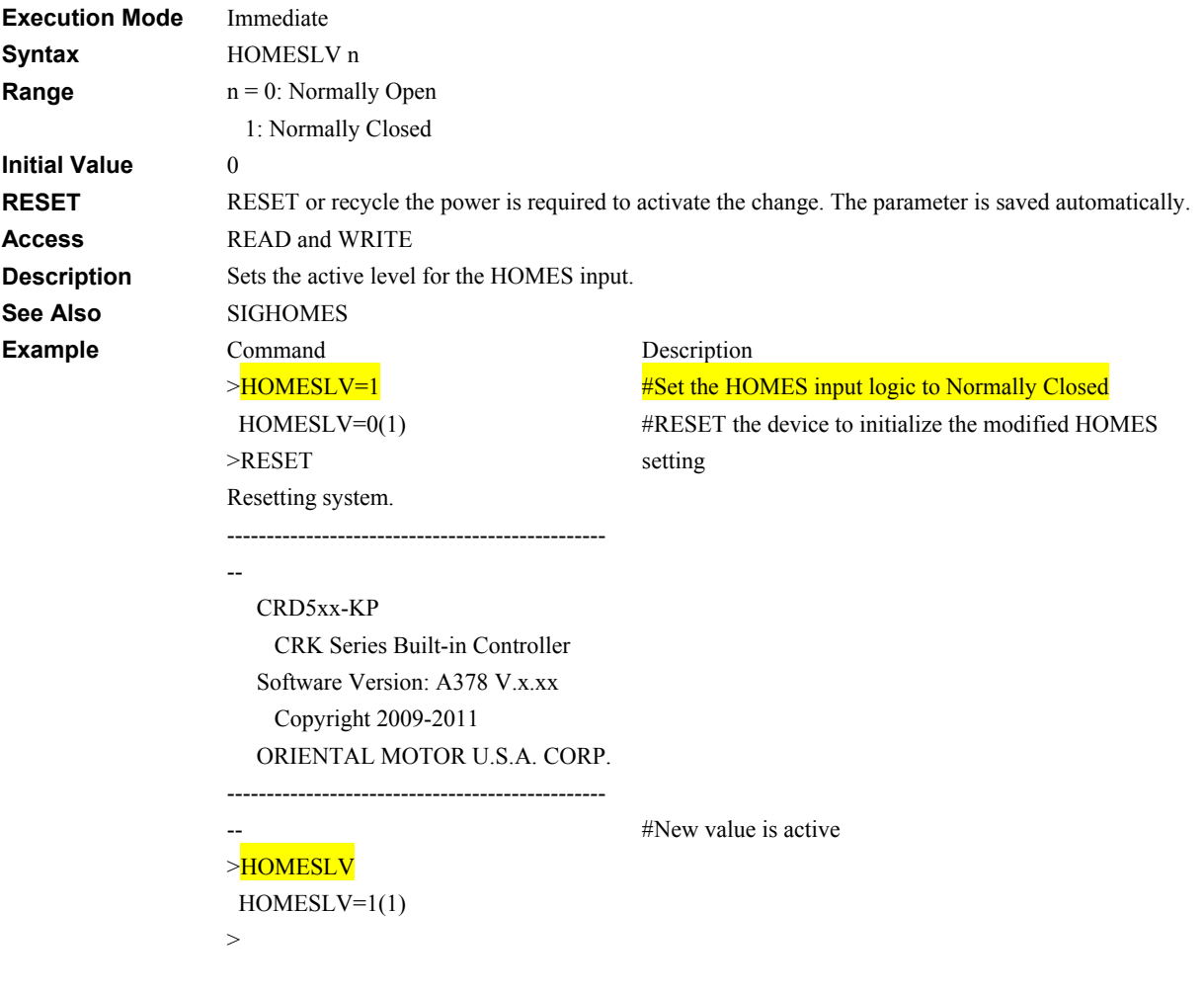

## **HOMETR: Acceleration/Deceleration Time for homing Motion Variables**

**Execution Mode** Immediate and Sequence

**Syntax HOMETR n** 

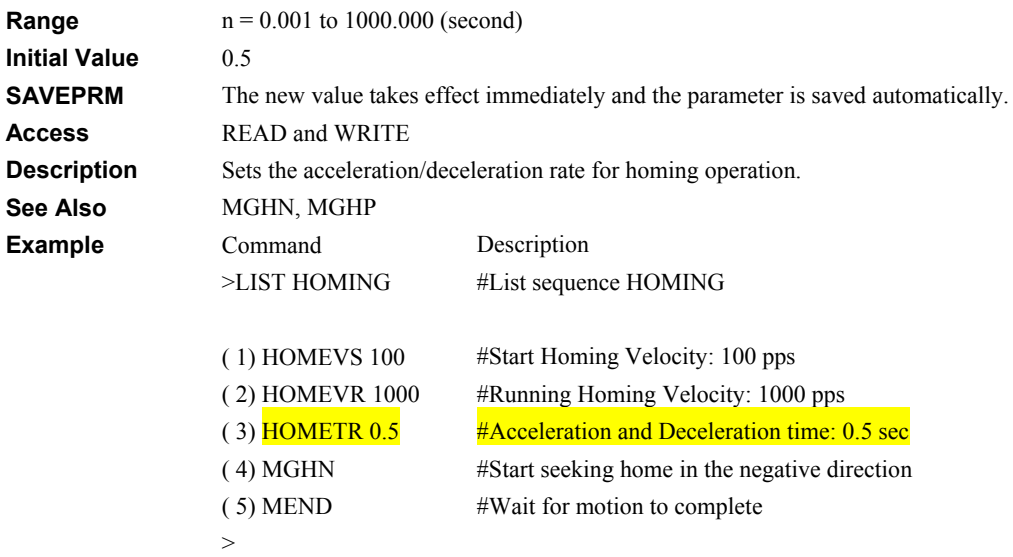

# **HOMEVR: Running Velocity for homing operation Motion Variables**

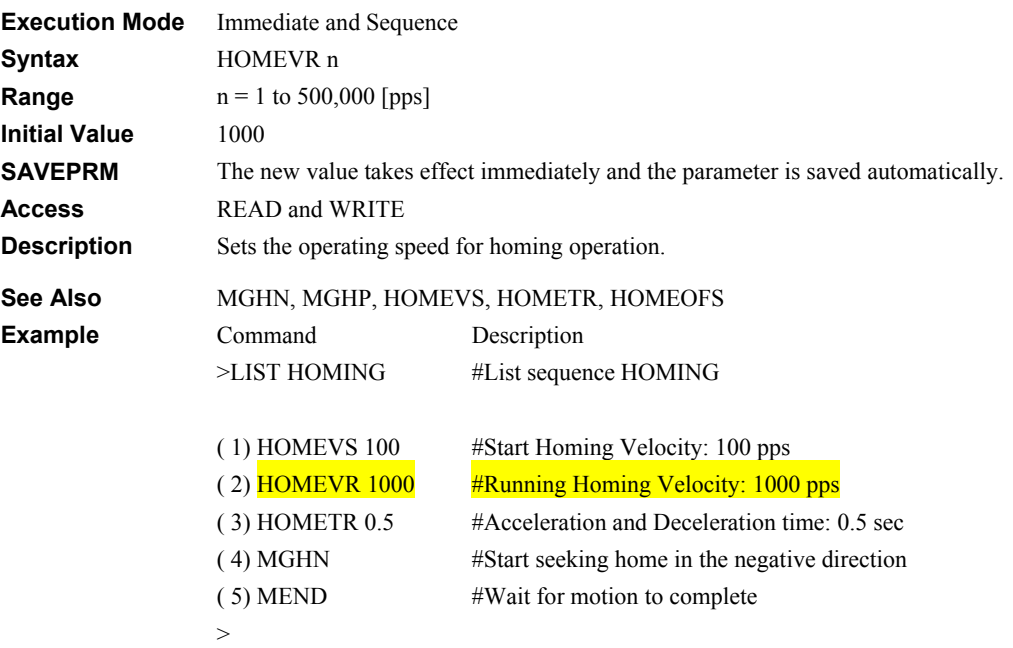

# **HOMEVS: Starting Velocity for homing operation Motion Variables**

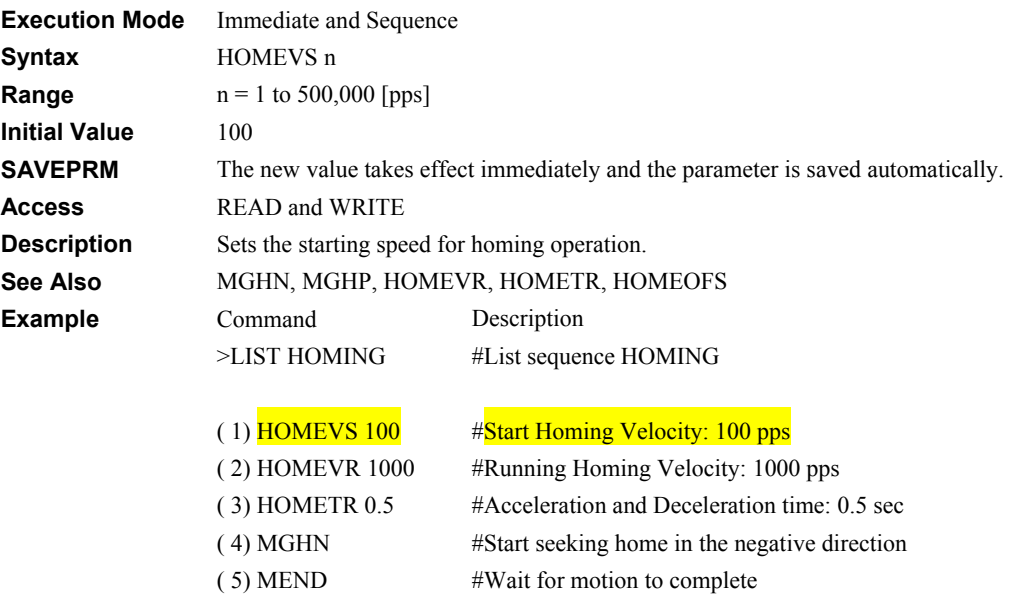

>

#### **HSTOP: Hard Stop Motion Commands**

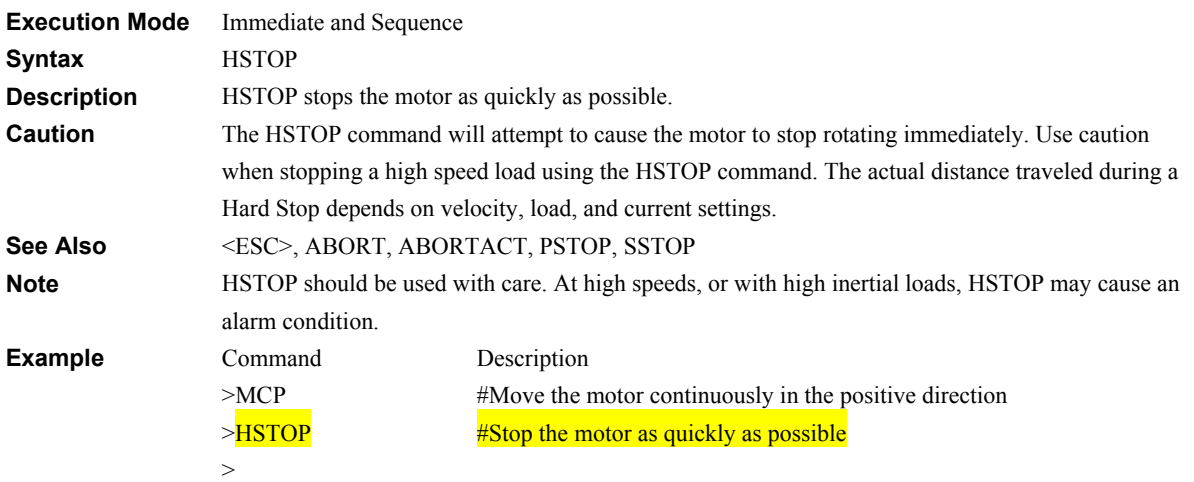

# **IF: Begin IF Block: execute if true Sequence Commands**

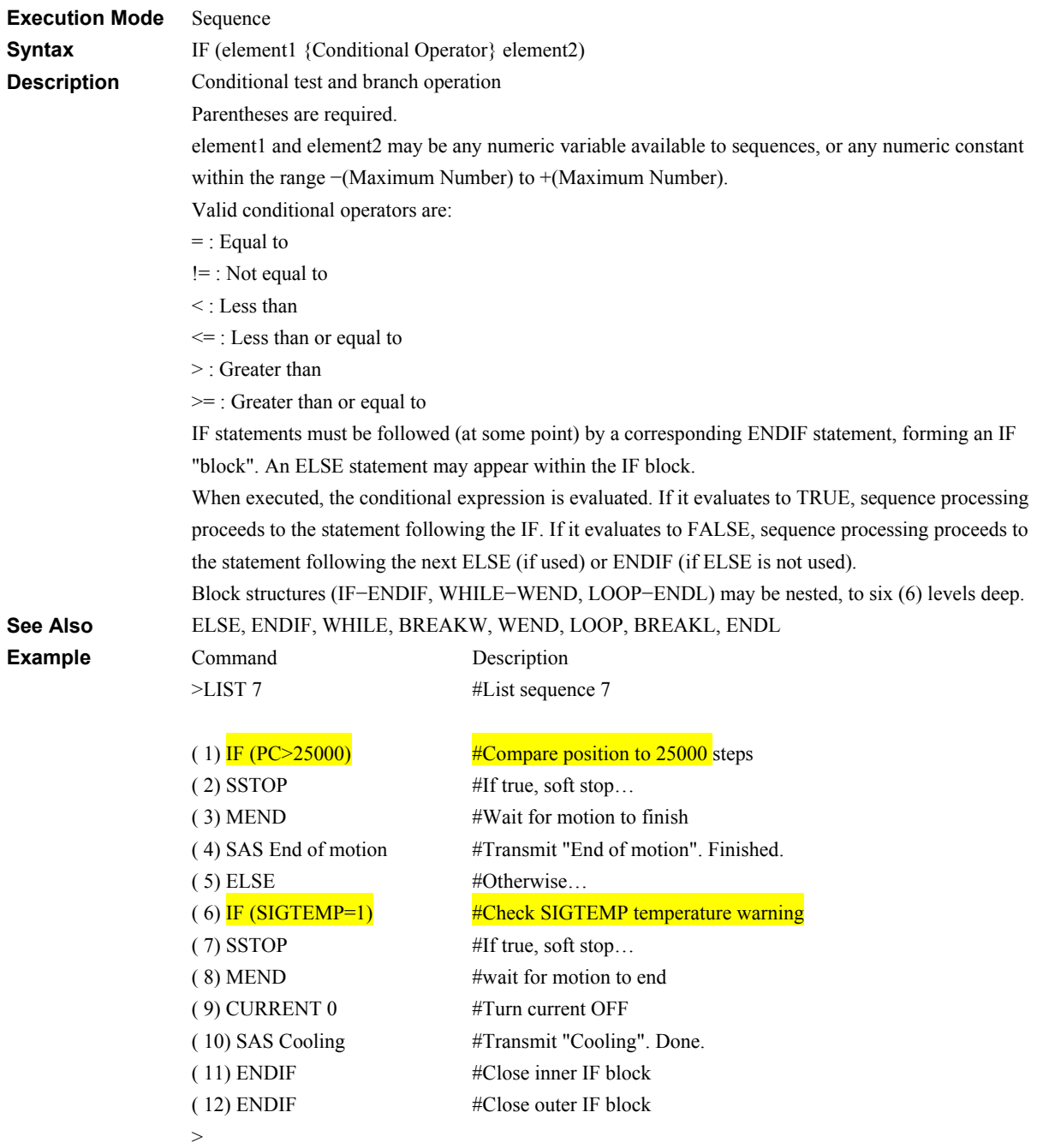

## **IN: General Input Status I/O**

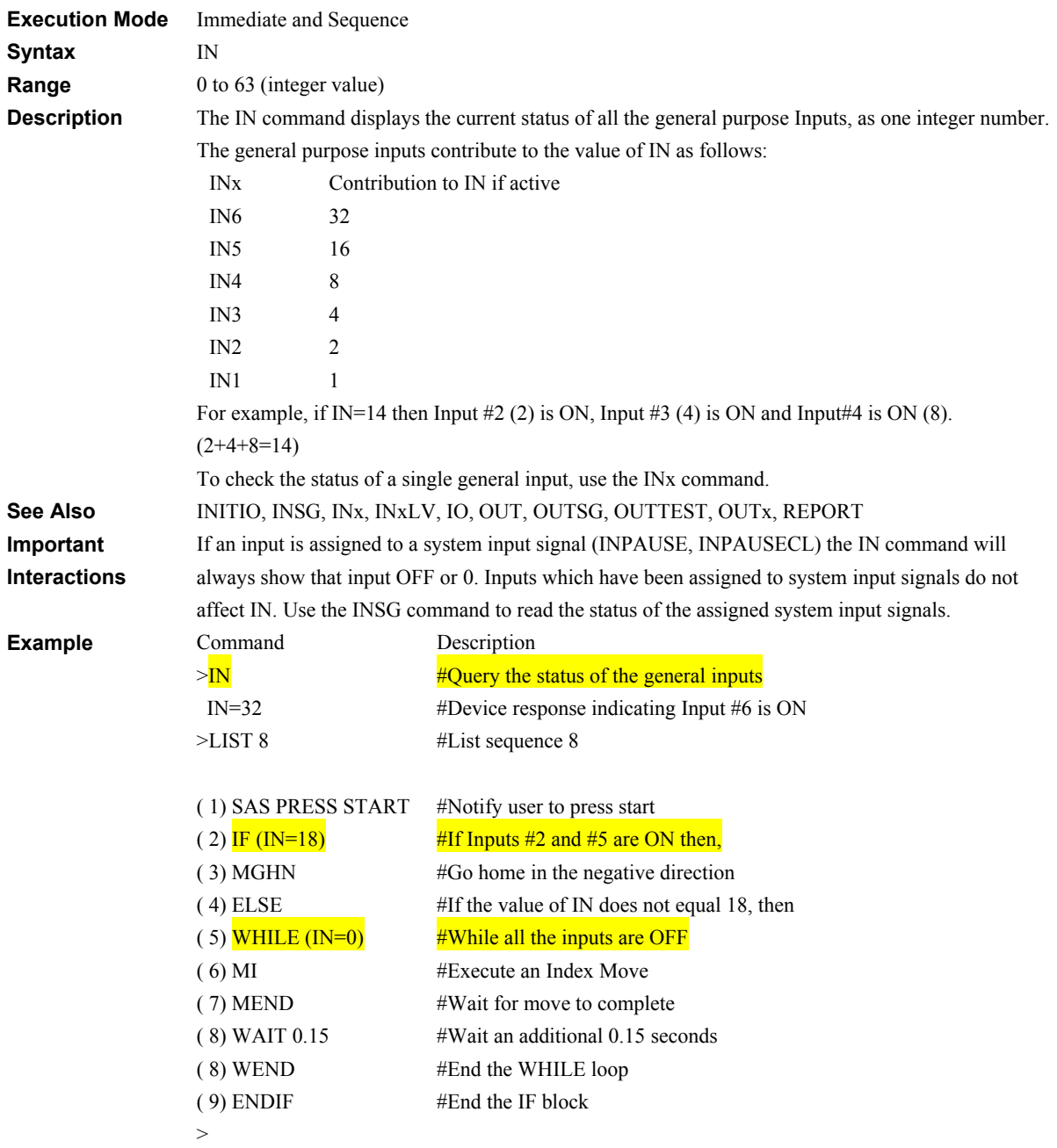

# **INCABSx: Linked Move Type Motion Variables**

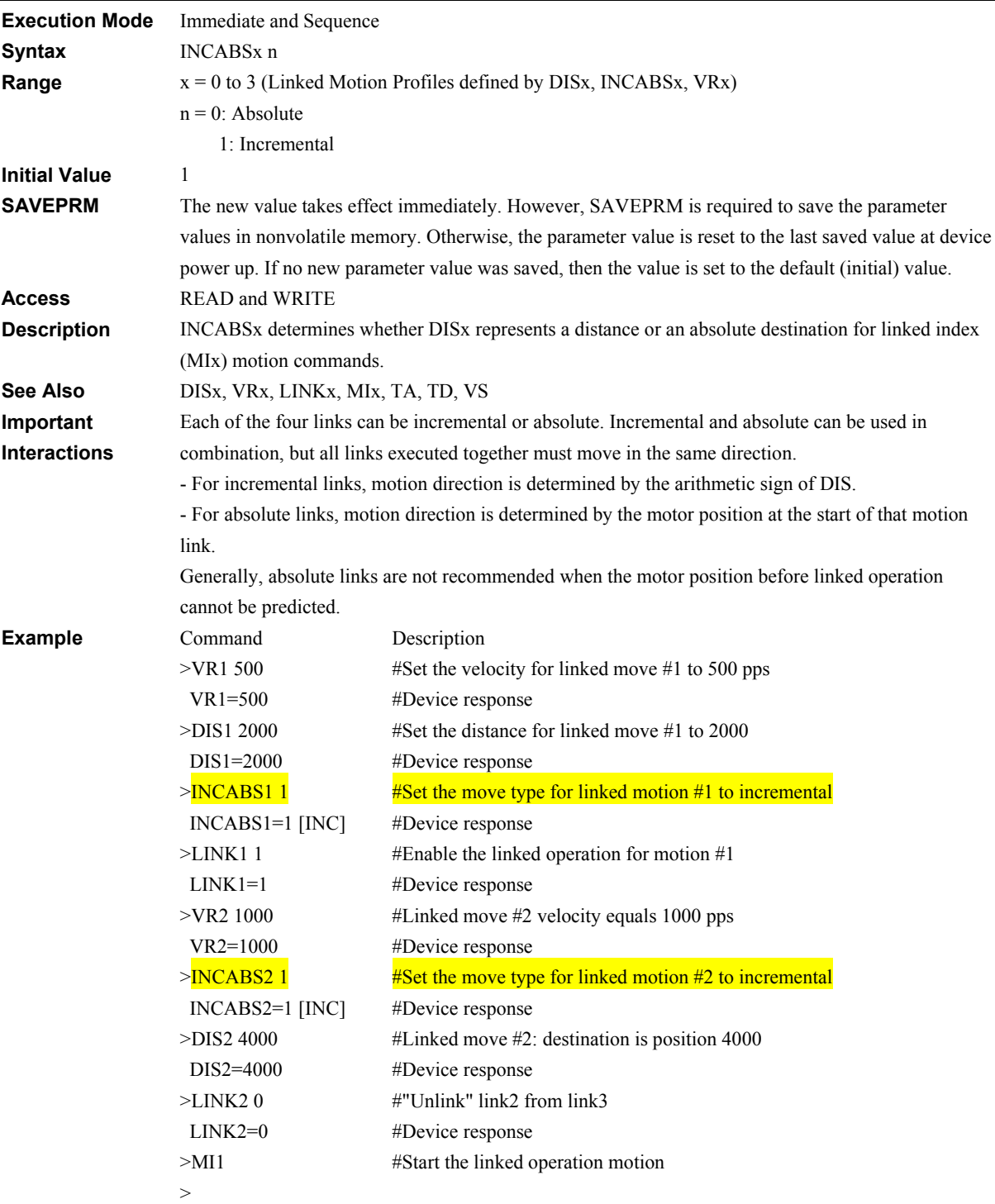

#### **INITIO:** Initialize I/O **I/O**

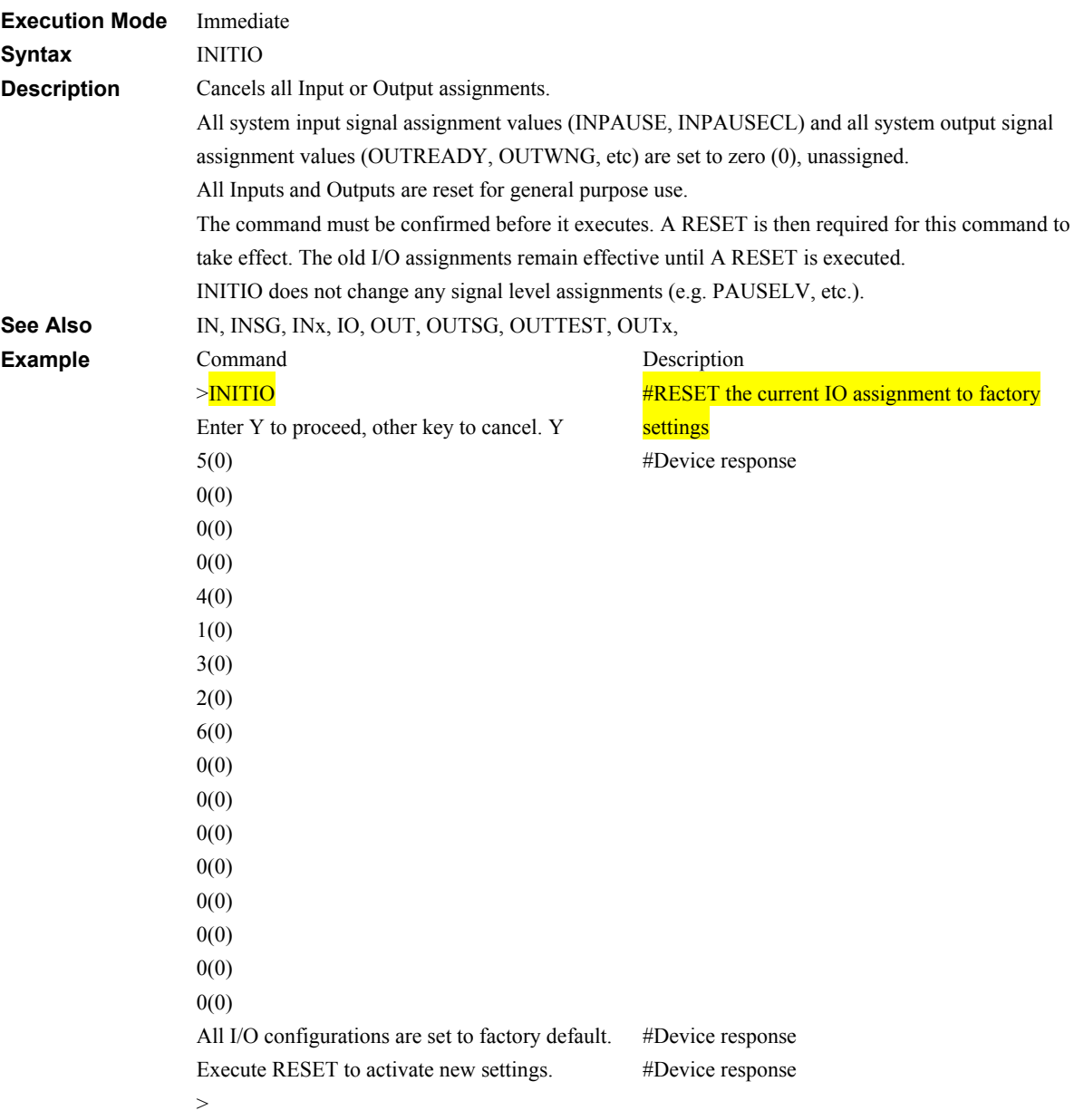

## **INITPRM: Initialize Parameters System Control**

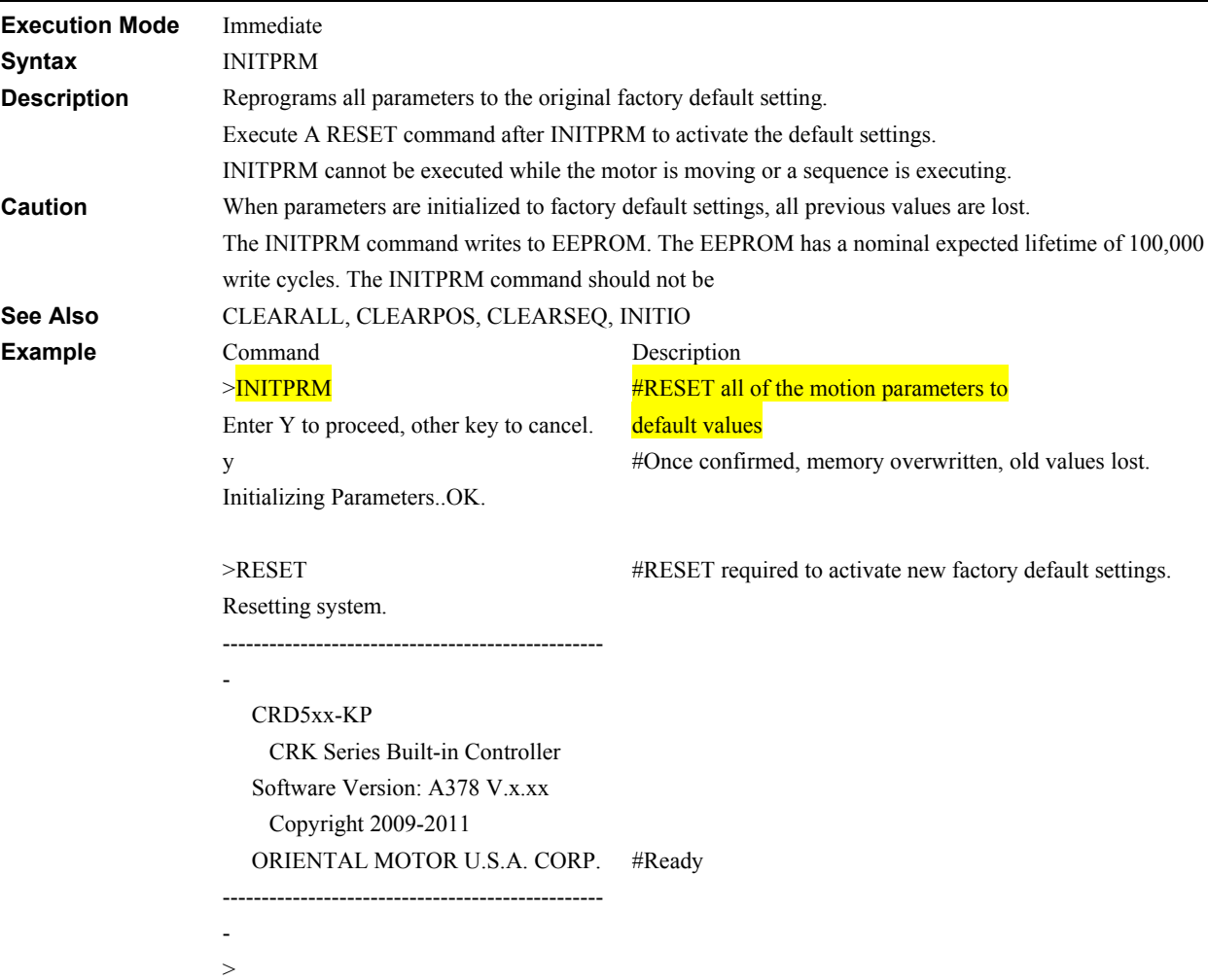

# **INPAUSE: PAUSE Signal Input Assignment I/O**

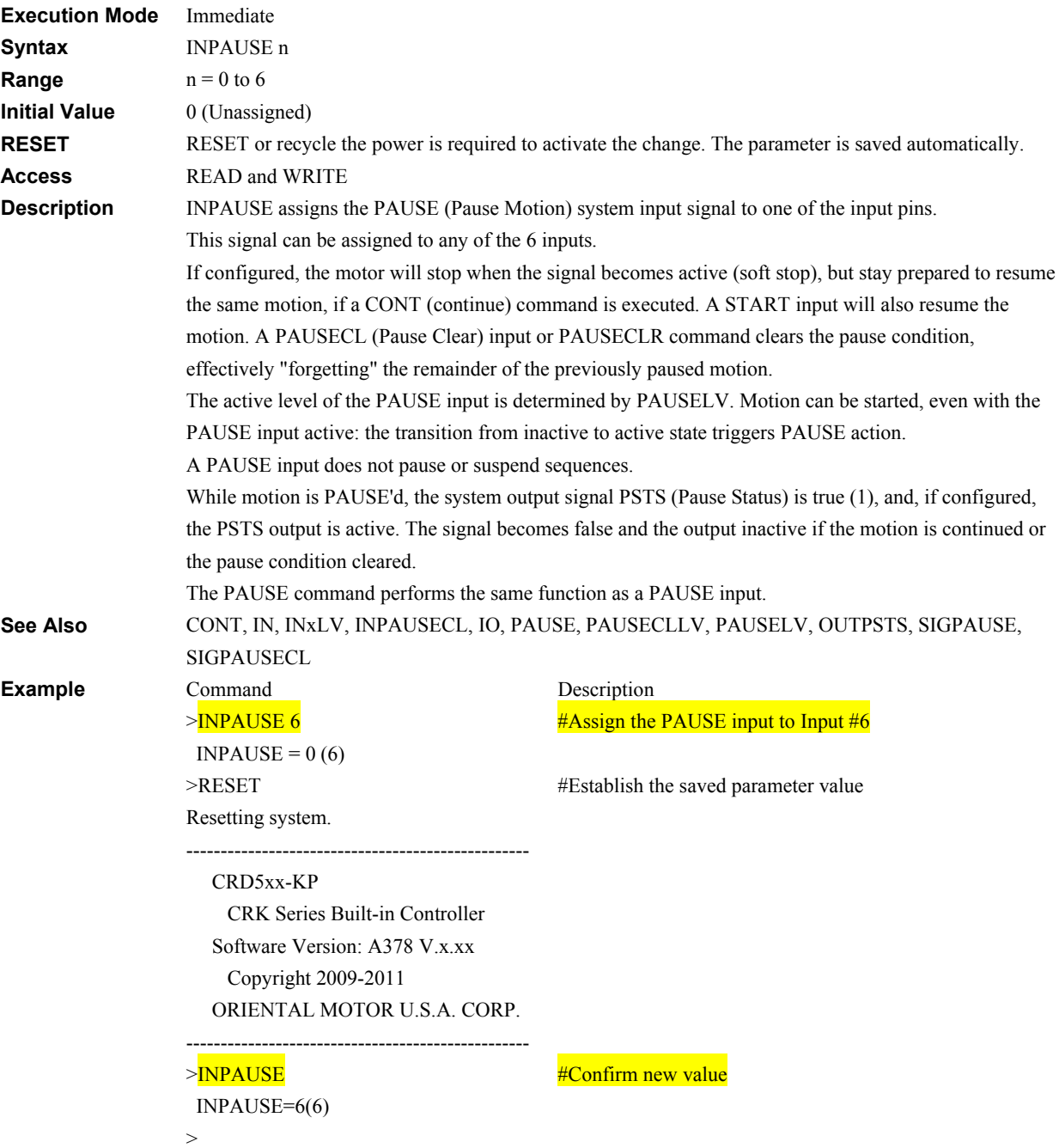

# **INPAUSECL: Pause Clear Signal Input Assignment** Material Andrew VIII

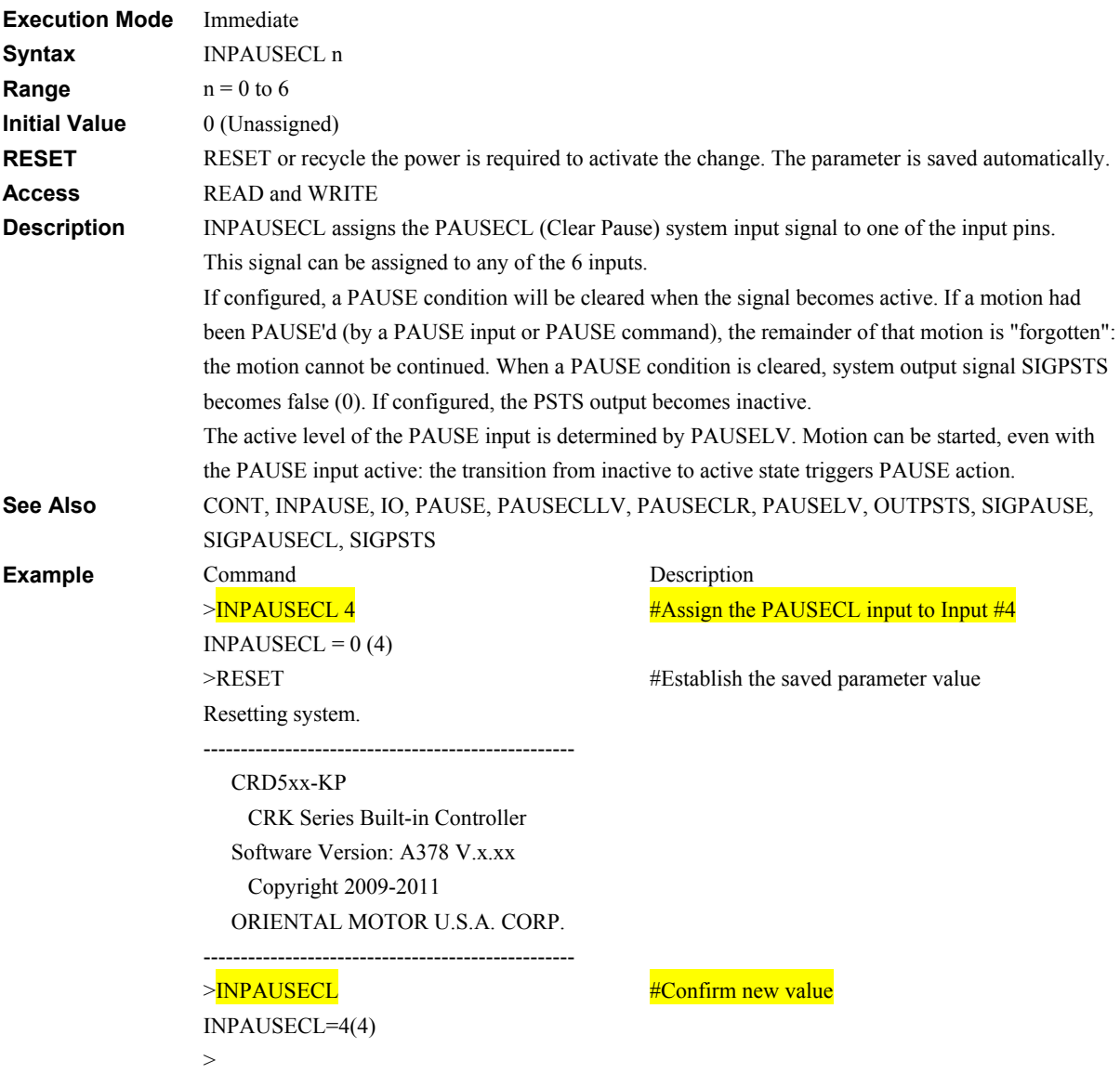

# **INSG: System Input Signal Status I/O**

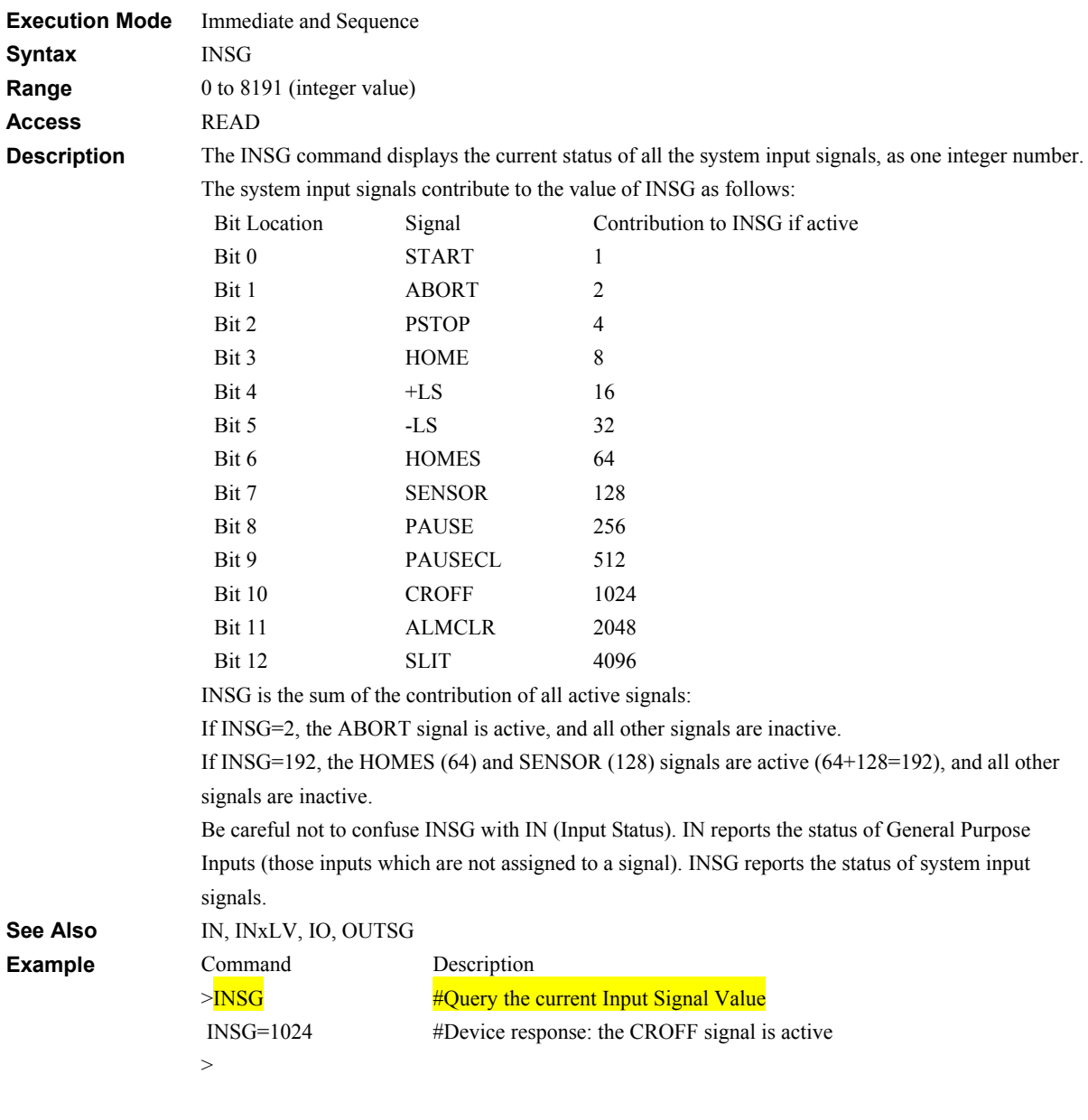

# **INx: Individual General Input Status III Allen Control Control Control Control Control Control Control Control Control Control Control Control Control Control Control Control Control Control Control Control Control Contro**

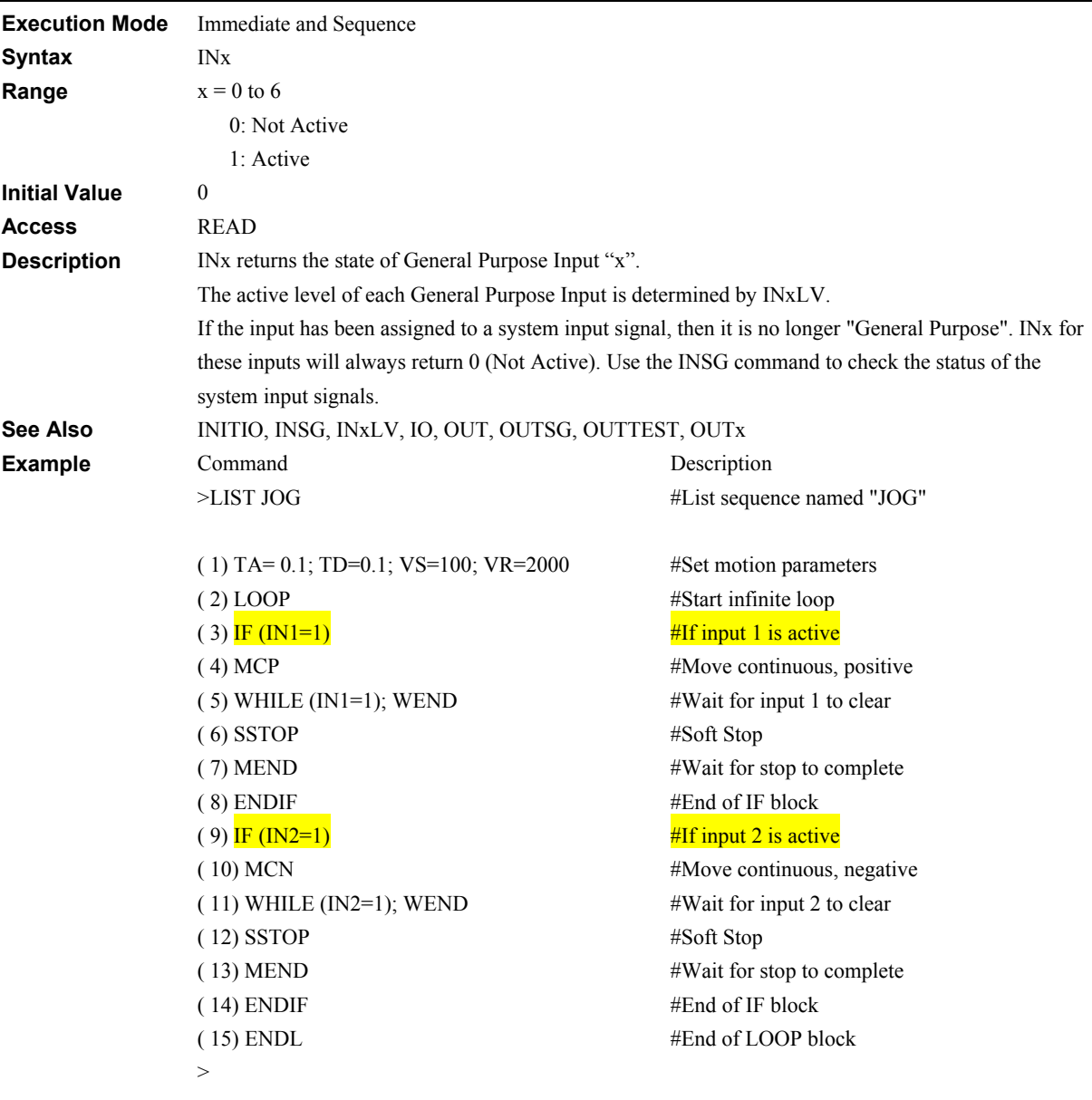

-161-

## **INxLV: INx Input Level I/O**

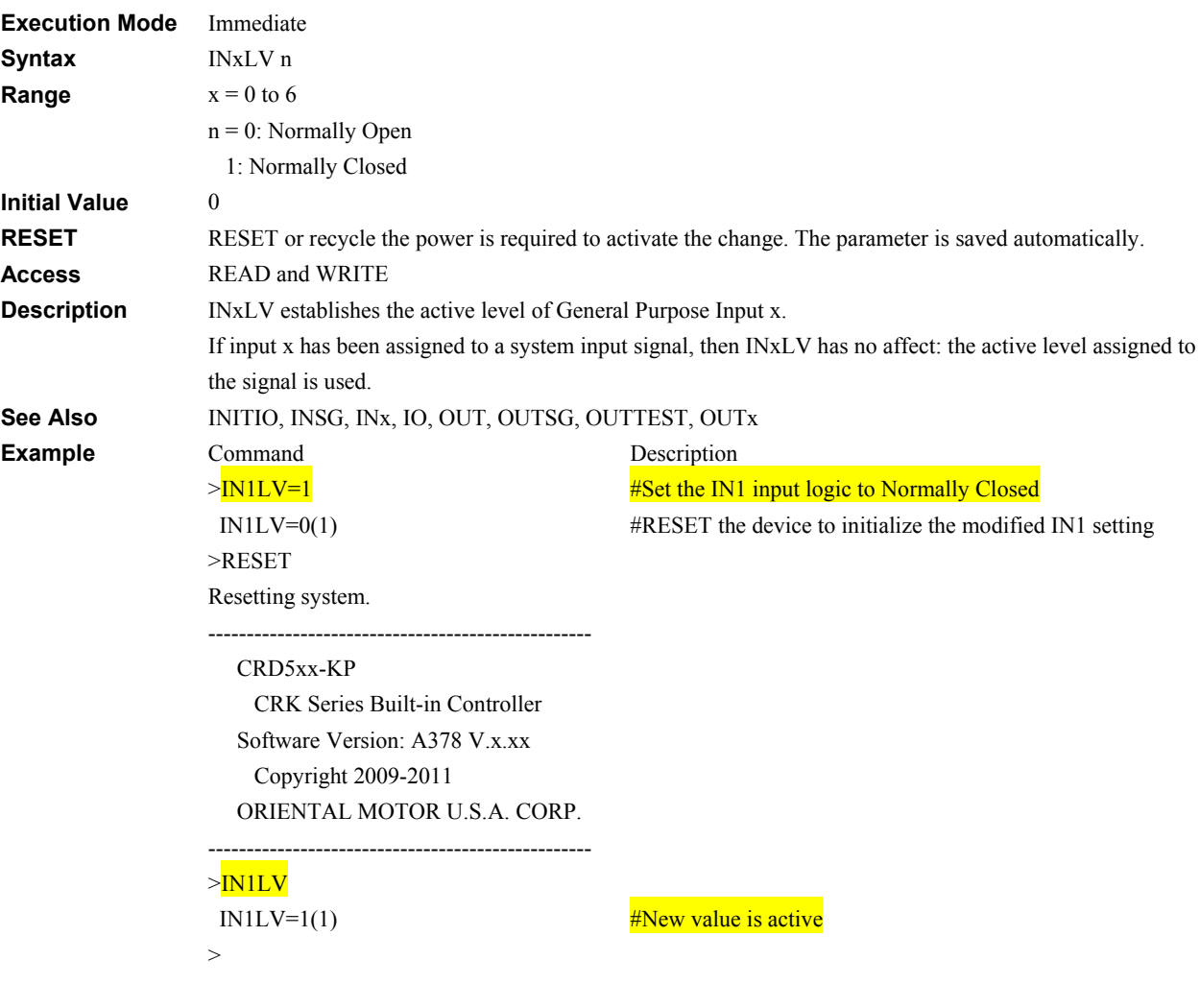

## **IO:** Input/Output Status **I/O**

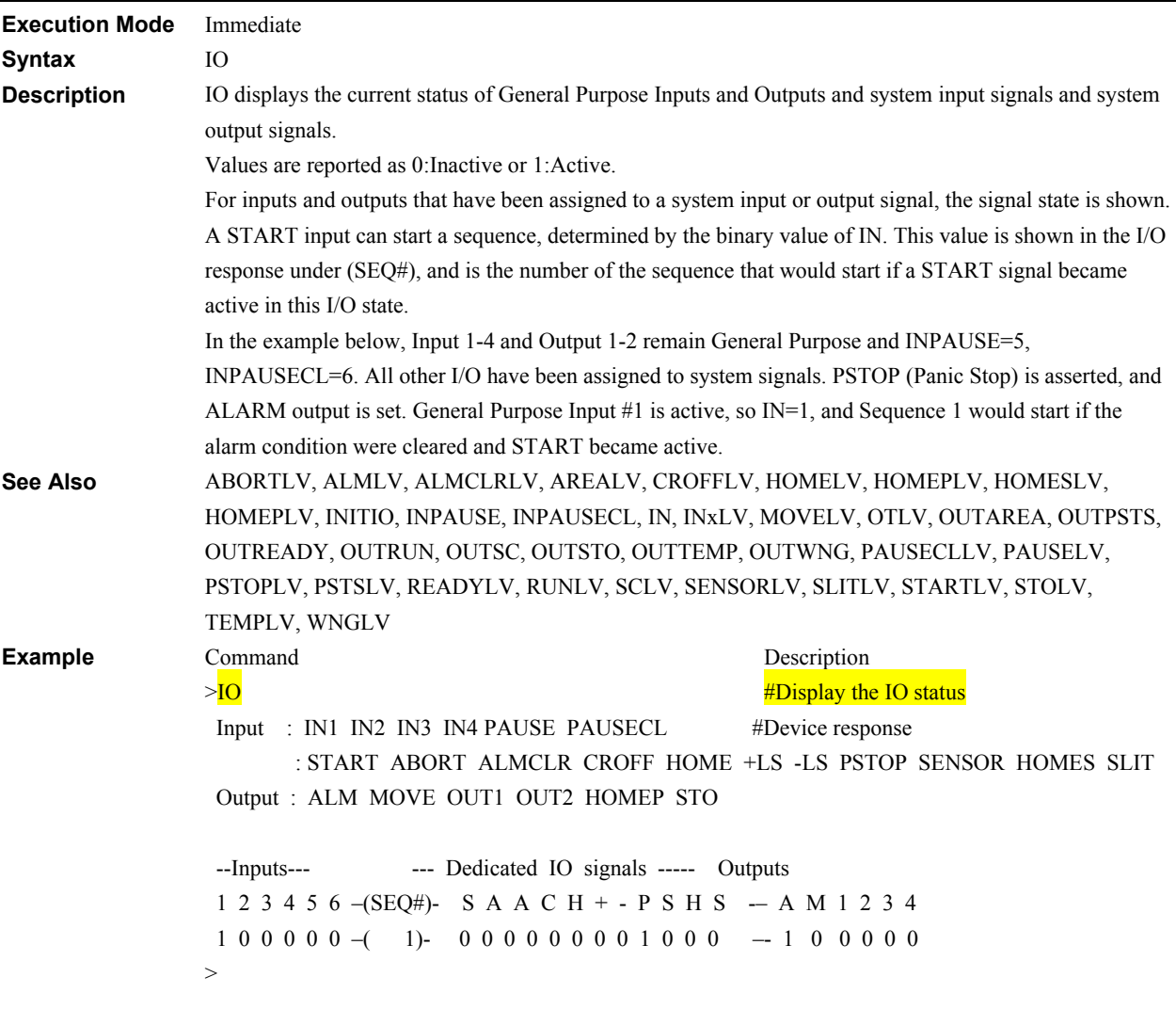

## **KB: Keyboard Input**

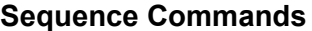

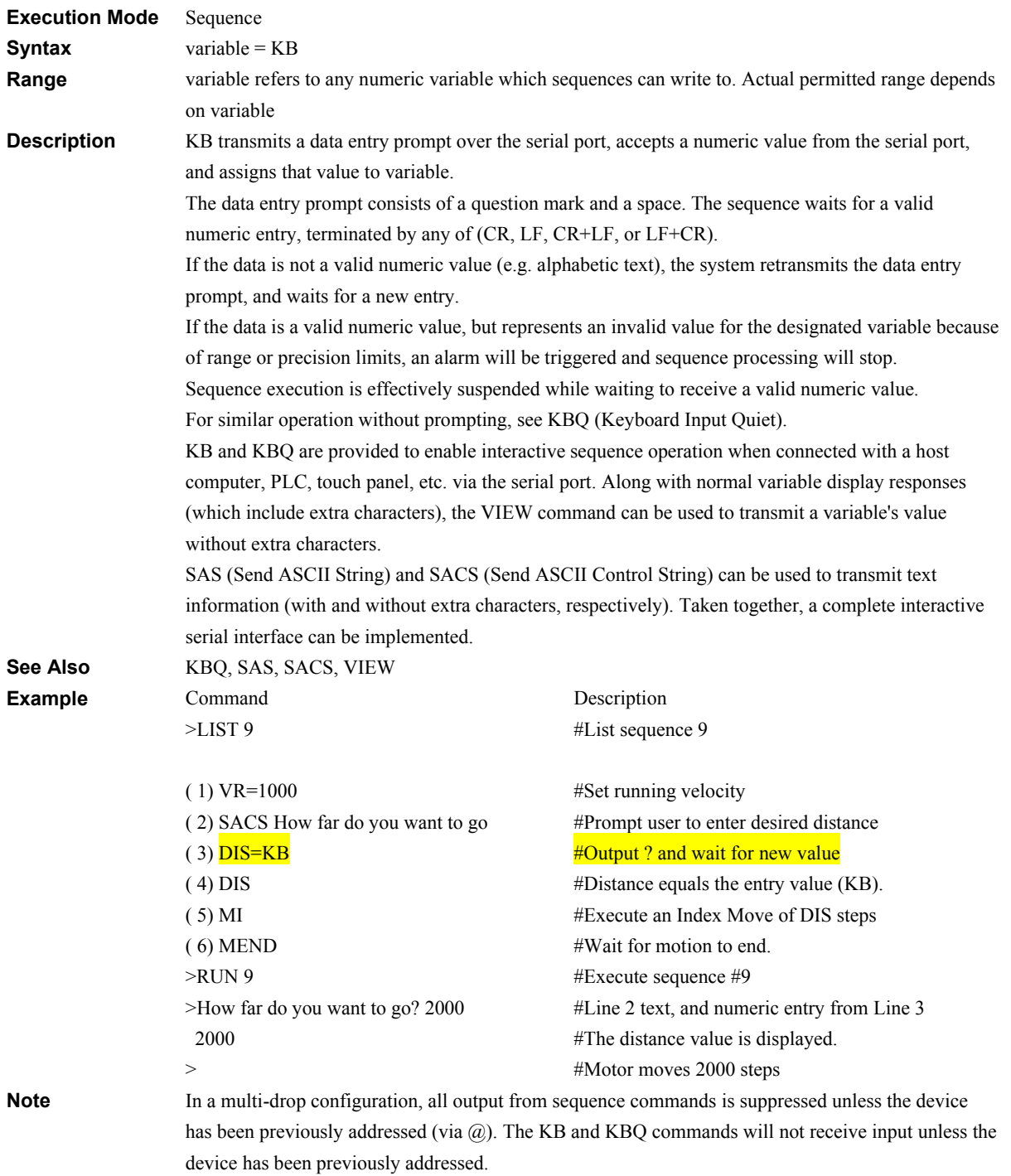

# **KBQ: Keyboard Input (Quiet)** Sequence Commands

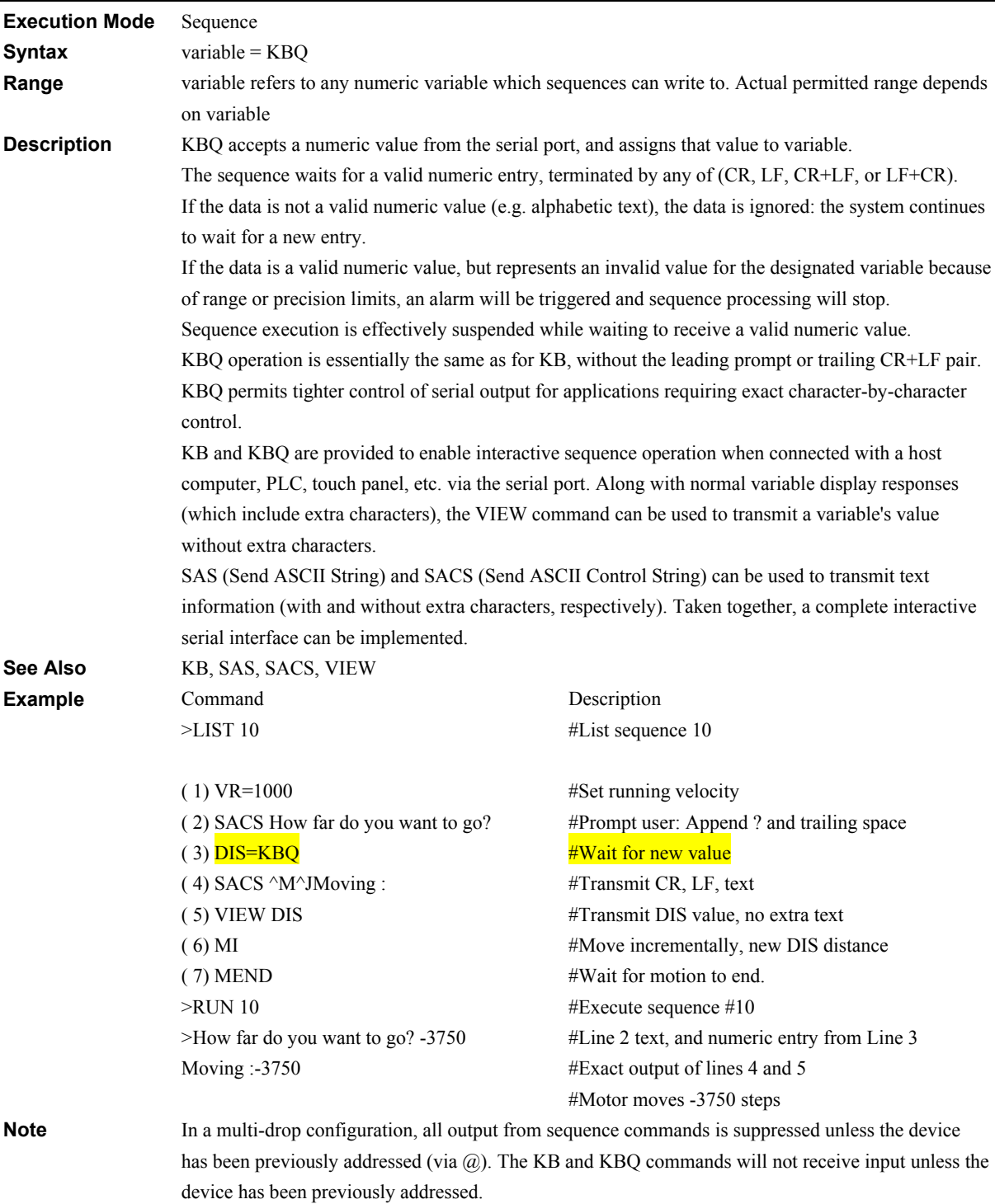

## **LIMN, LIMP: Software Position Limits System Control**

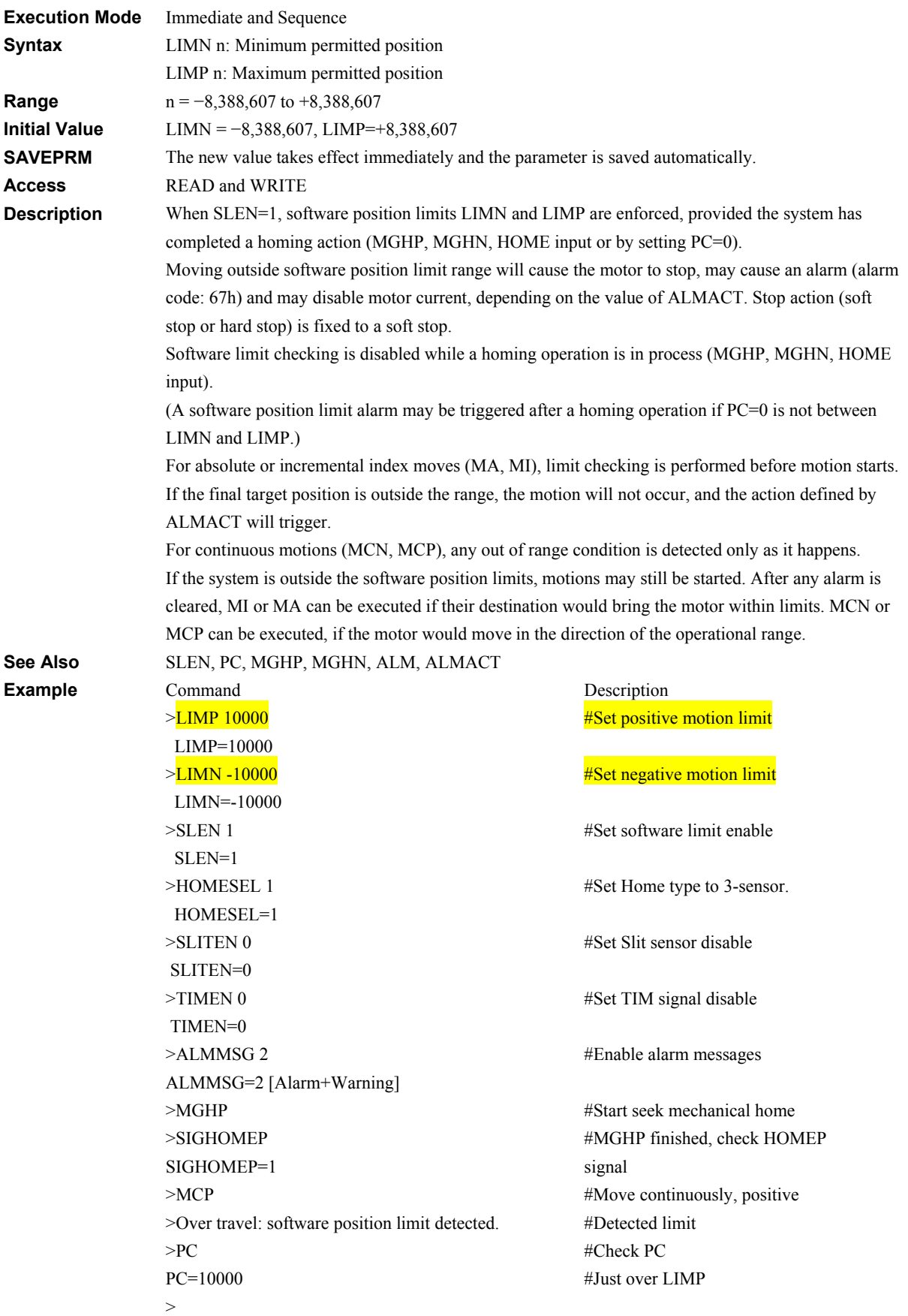

## **LINKx: Link Control Motion Variables**

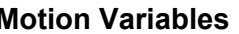

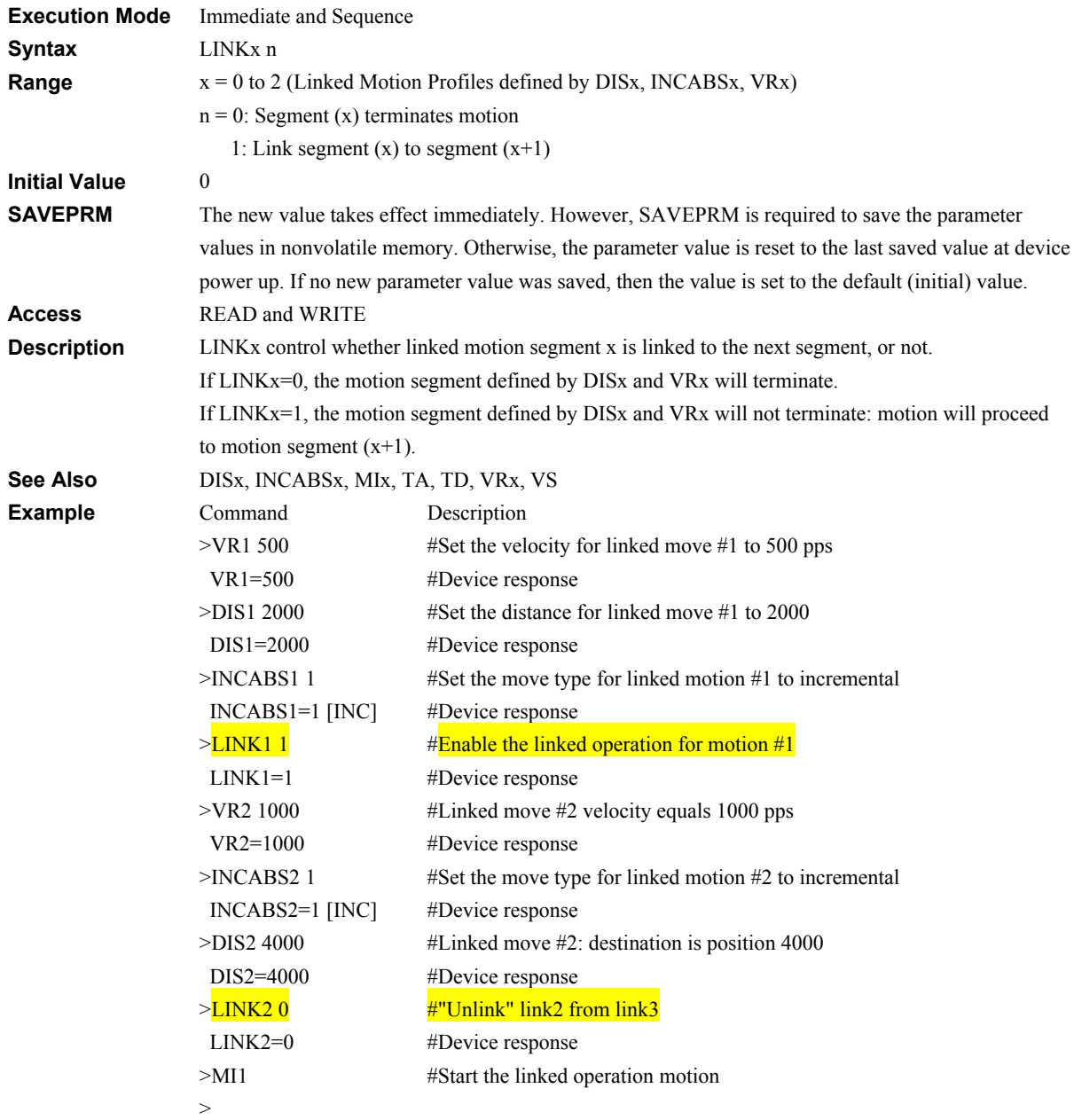

# **LIST: List Sequence Contents Sequence Management**

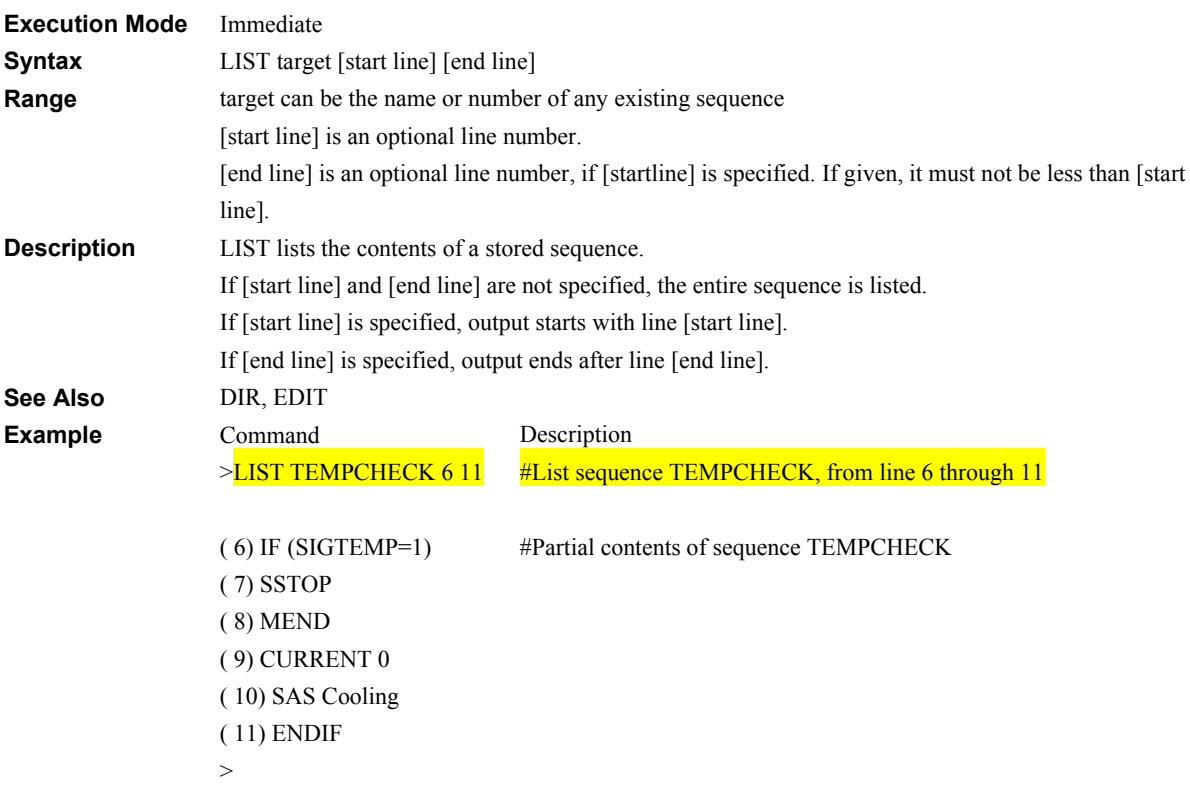

# LOCK: Lock Sequence **Management**

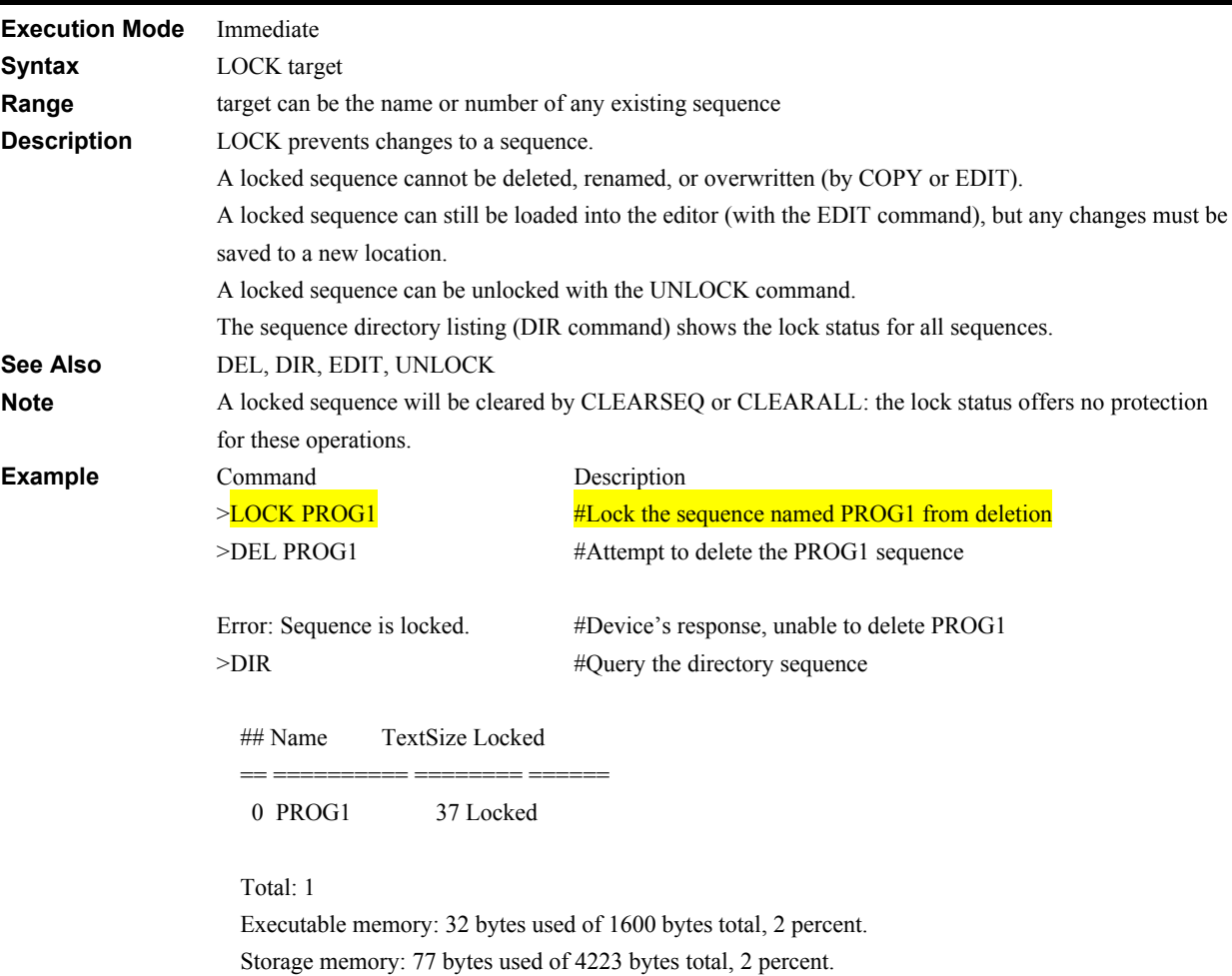

 $\geq$ 

# **LOOP: Begin Counted LOOP Block Sequence Commands**

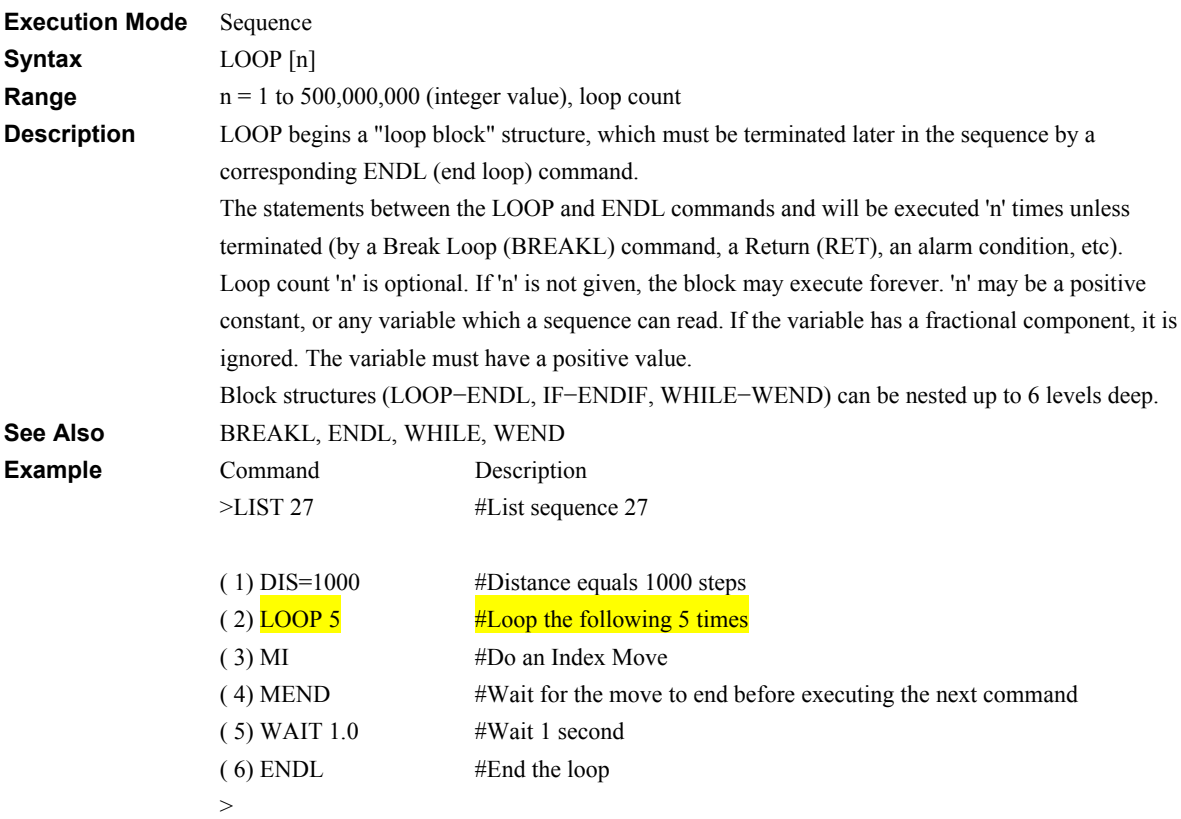

#### LSEN: Hardware over travel detection **System Control**

#### **Execution Mode** Immediate **Syntax** LSEN n **Range**  $n = 0$ : Disable 1: Enable **Initial Value** 1 **SAVEPRM** The new value takes effect immediately and the parameter is saved automatically. **Access** READ and WRITE **Description** LSEN enables or disables hardware position limit action. If the +LS and -LS inputs are to be used in an operation other than homing operation, set this parameter to "enable". Moving outside hardware position limit range will cause the motor to stop, may cause an alarm (alarm code: 67h) and may disable motor current, depending on the value of ALMACT. Stop action (soft stop or hard stop) is defined by OTACT. For continuous motions (MCN, MCP), any out of range condition is detected only as it happens. This command may be used on test purpose when limit signal inputs want to be ignored. **See Also** SLEN, LIMN, LIMP **Example** Command  $>\simeq$ LSEN 0 LSEN=0 > Description **#Set the hardware over travel detection disable** #Display the setting of LSEN

# **MA: Move to Absolute Position Motion Commands**

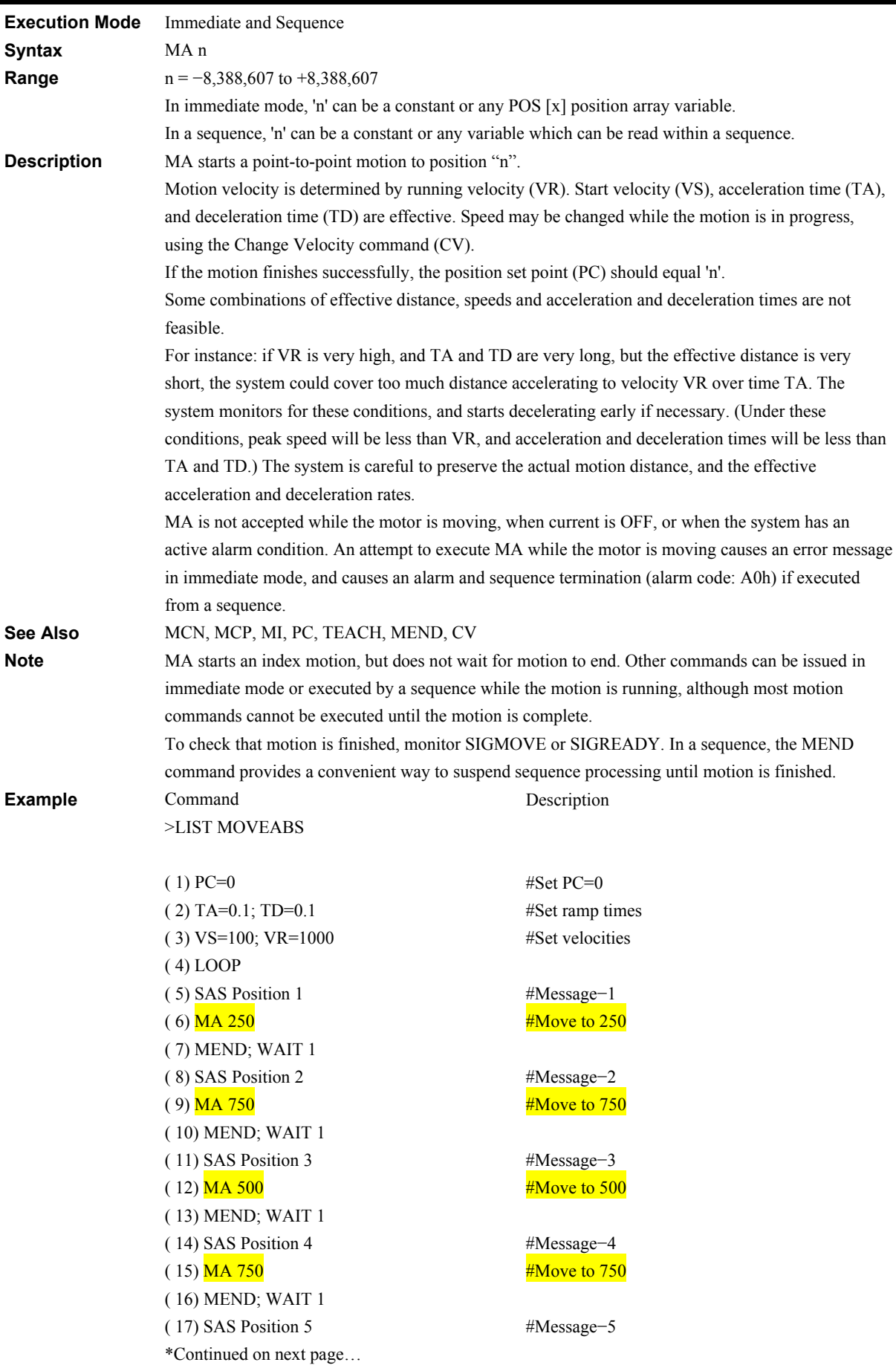

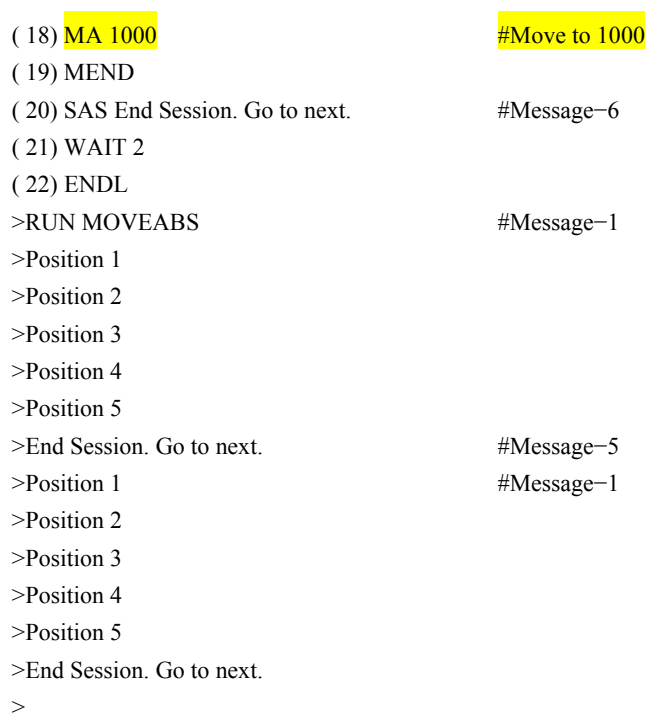

# **MCN, MCP: Move Continuously Motion Commands**

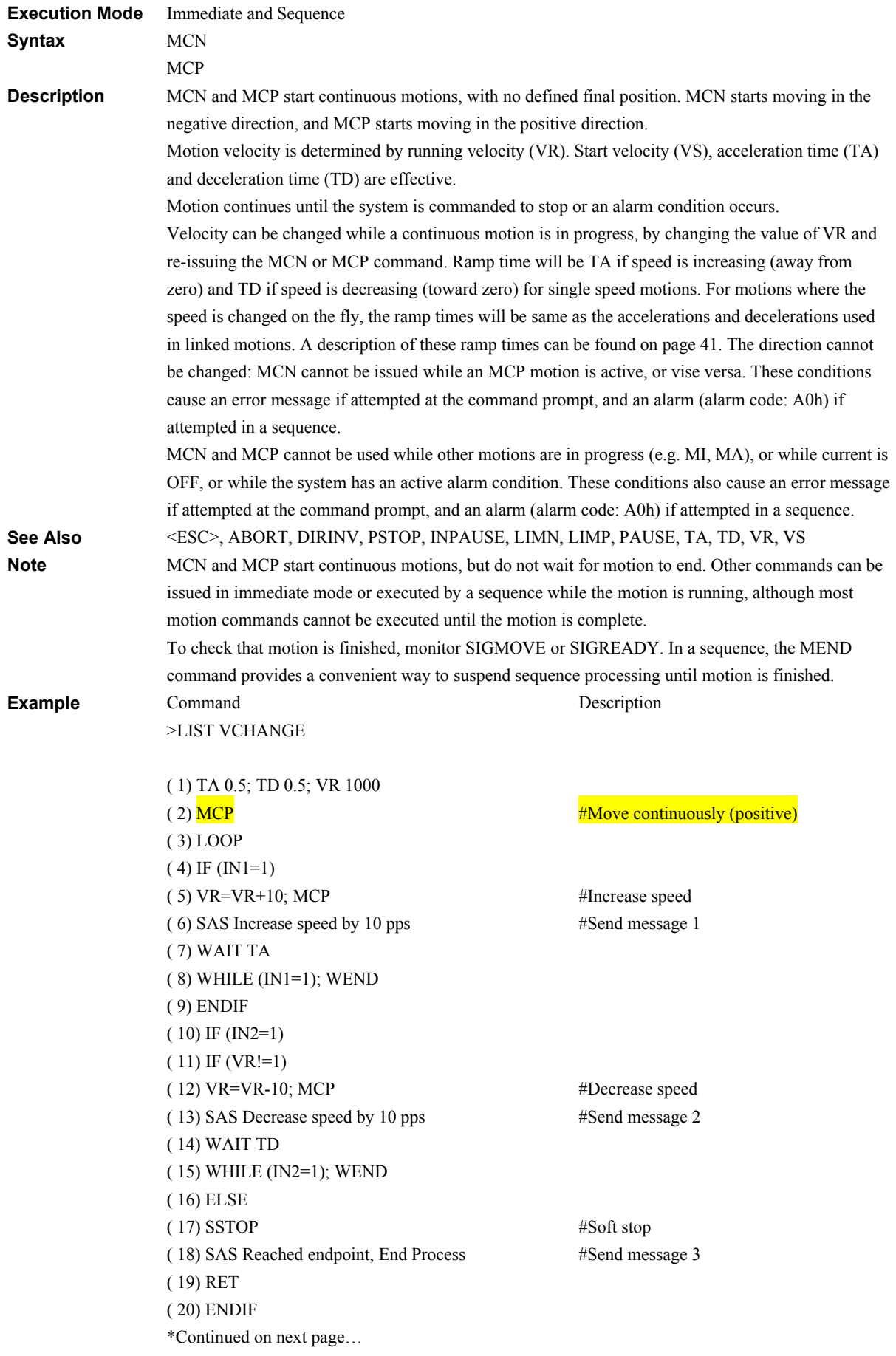

( 21) ENDIF ( 22) ENDL >RUN VCHANGE >Increase speed by 10 pps >Increase speed by 10 pps >Increase speed by 10 pps >Decrease speed by 10 pps >Decrease speed by 10 pps >Decrease speed by 10 pps >Reached endpoint, End Process > #Message 1 #Message 1 #Message 1 #Message 2 #Message 2 #Message 2 #Message 3: stopped.

## **MEND: Wait for Motion End Sequence Commands**

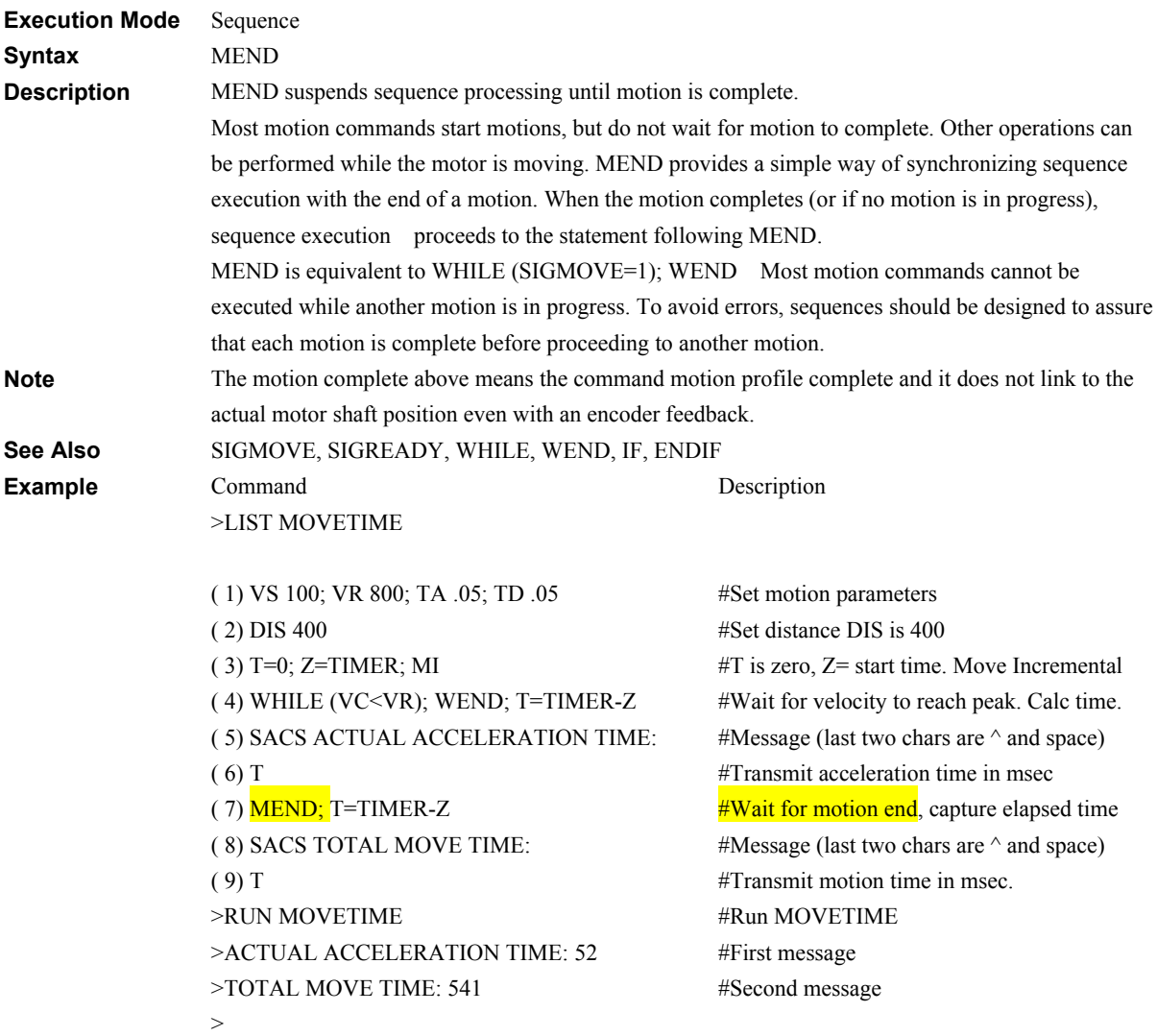

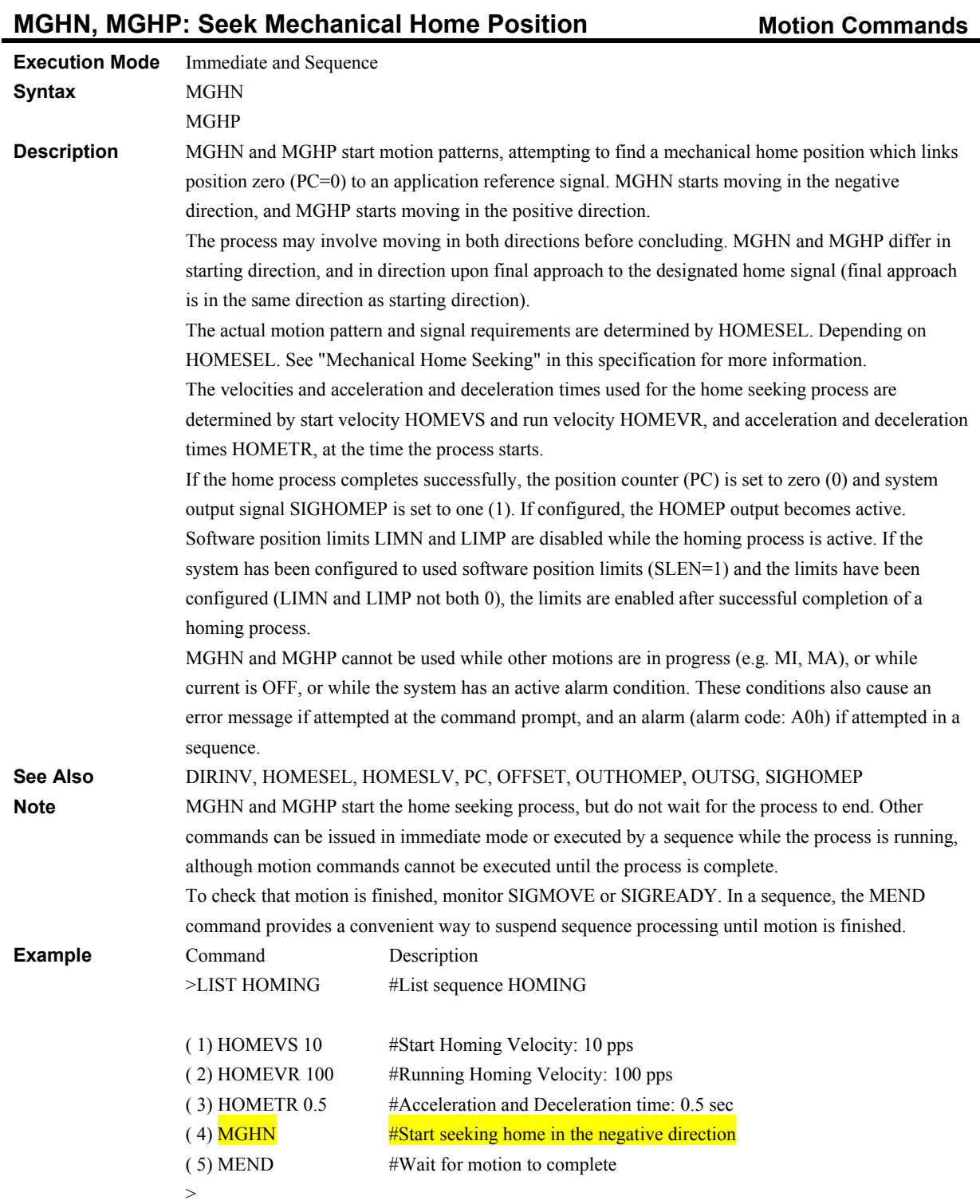

#### **MI: Move Incremental Distance Motion Commands**

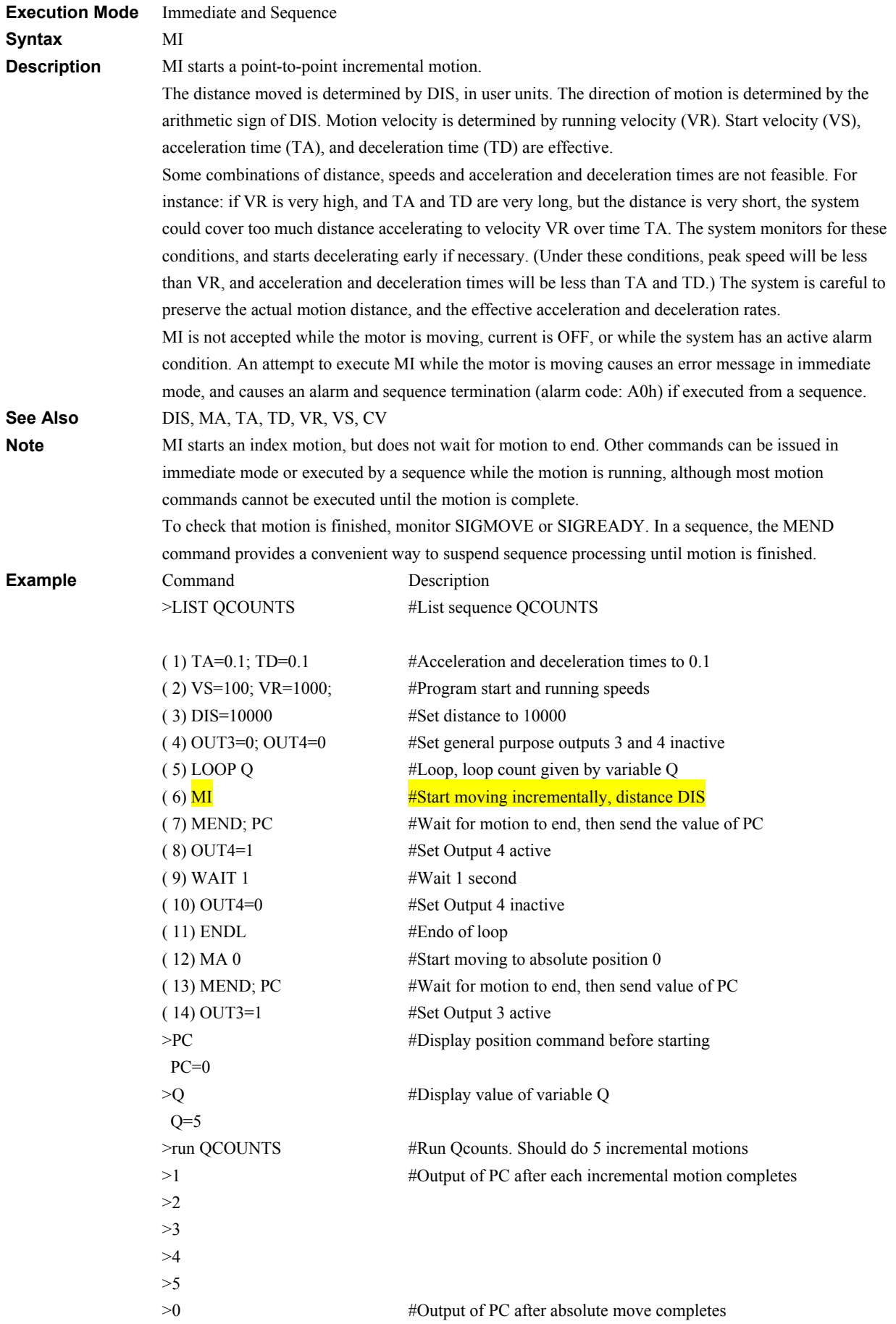

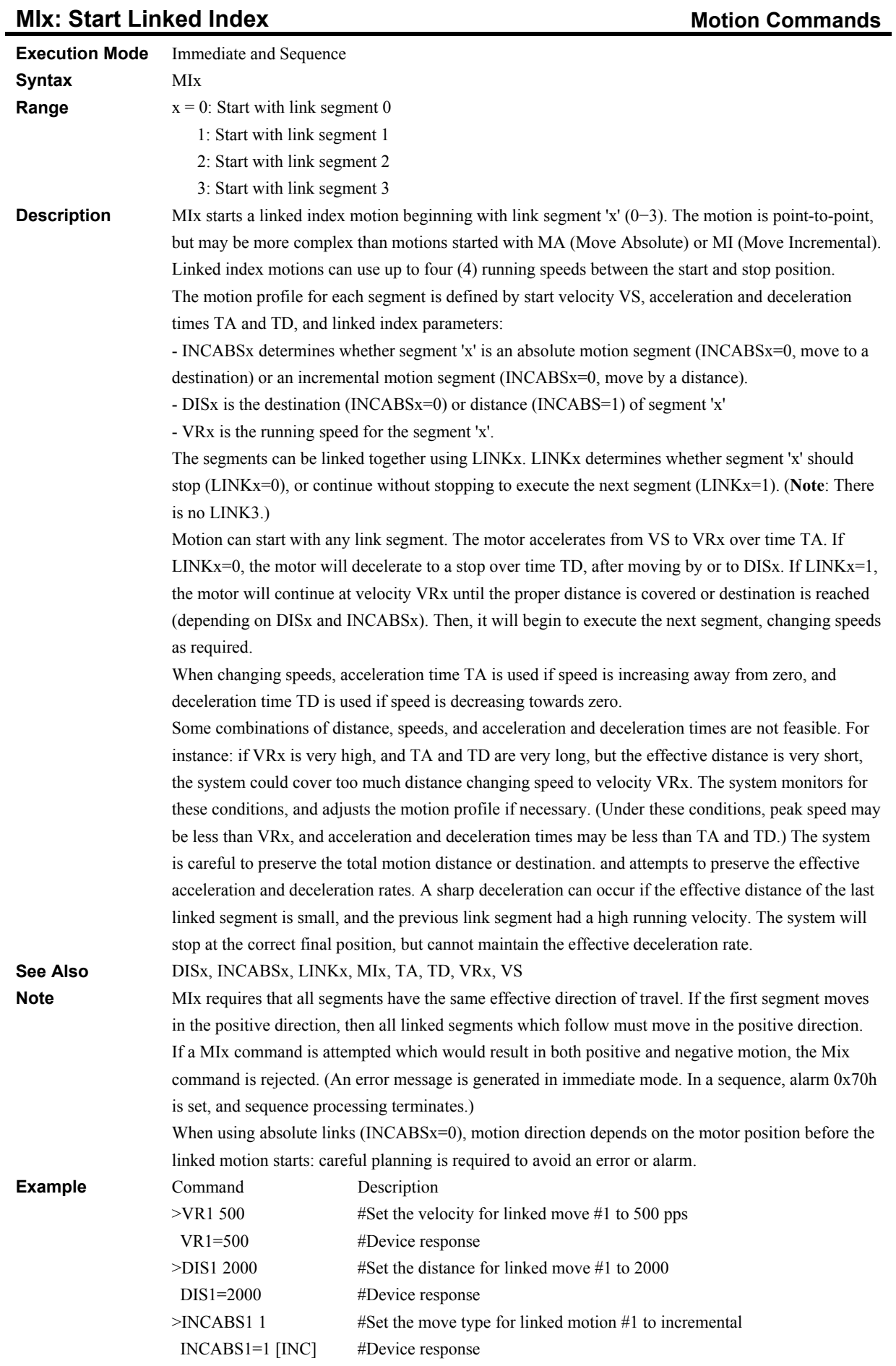

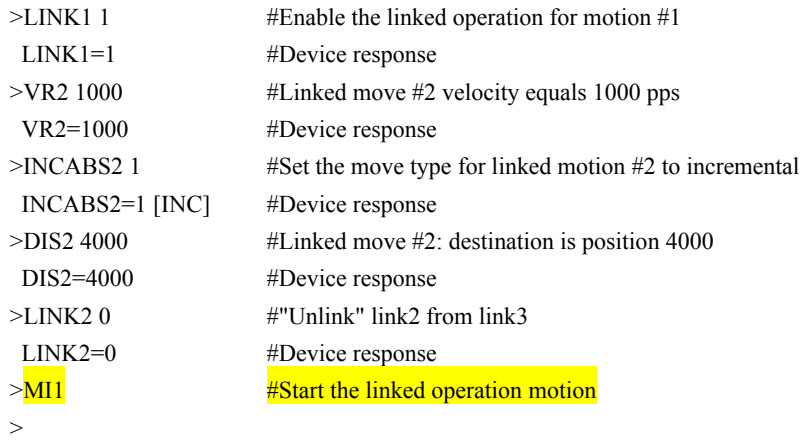
#### **MOVELV: Move Output Level I/O**

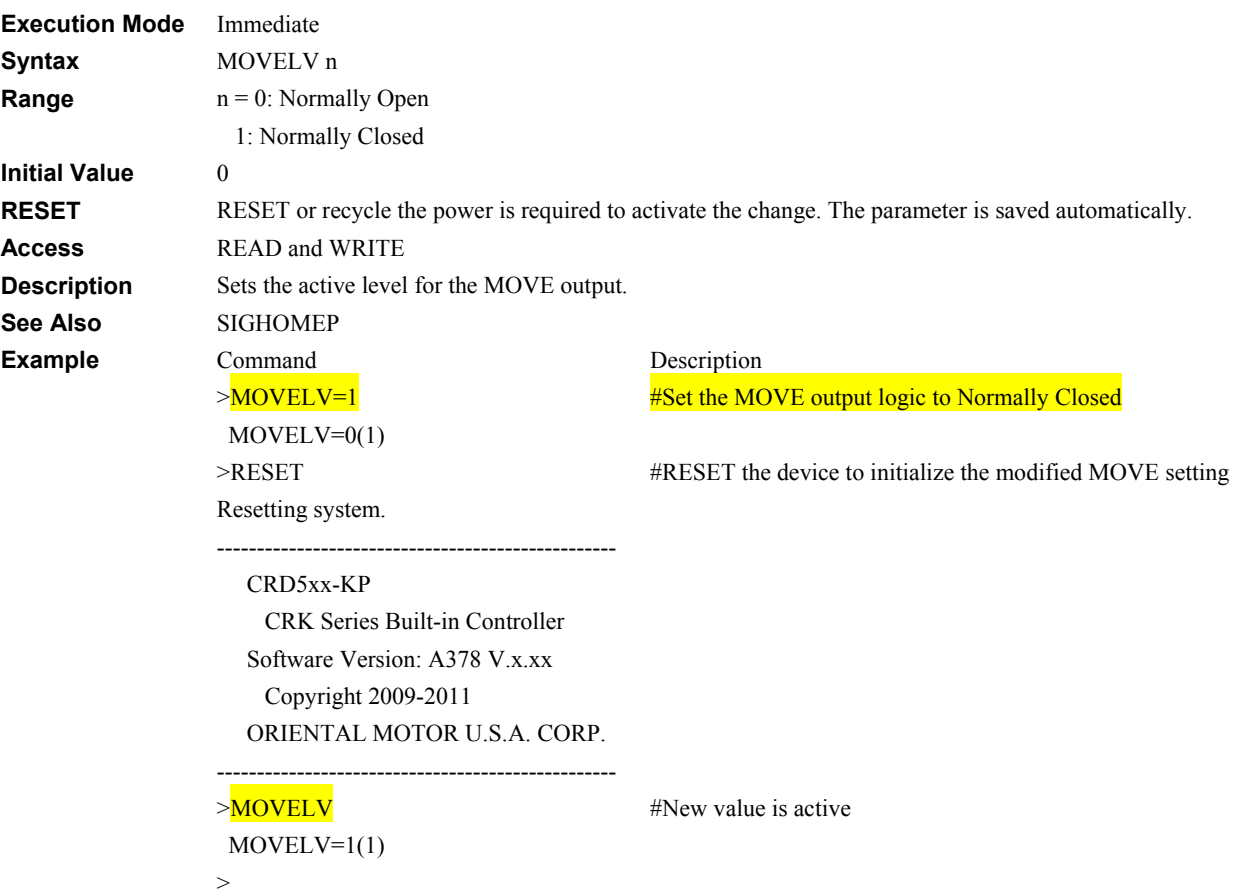

#### **MRES: Motor Resolution Setting MRES: Motor Resolution Setting System Control**

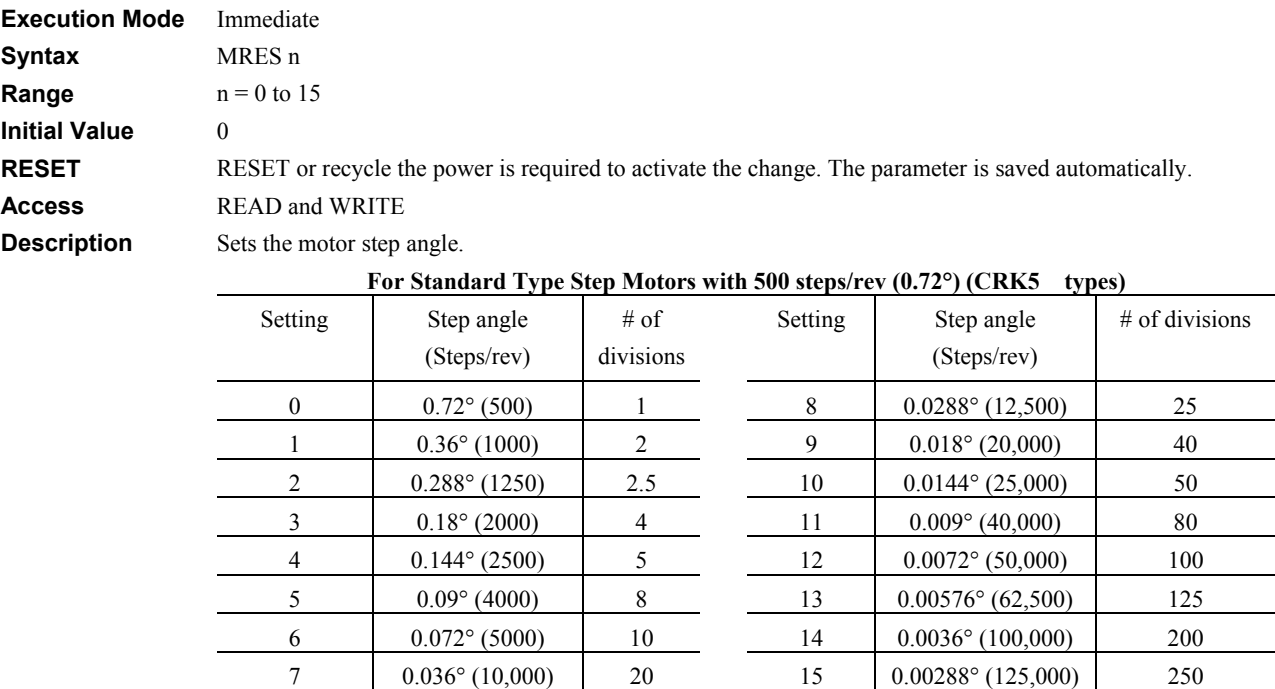

#### For High Resolution Type Step Motors with 1000 steps/rev (0.36°/step) (CRK5 M types)

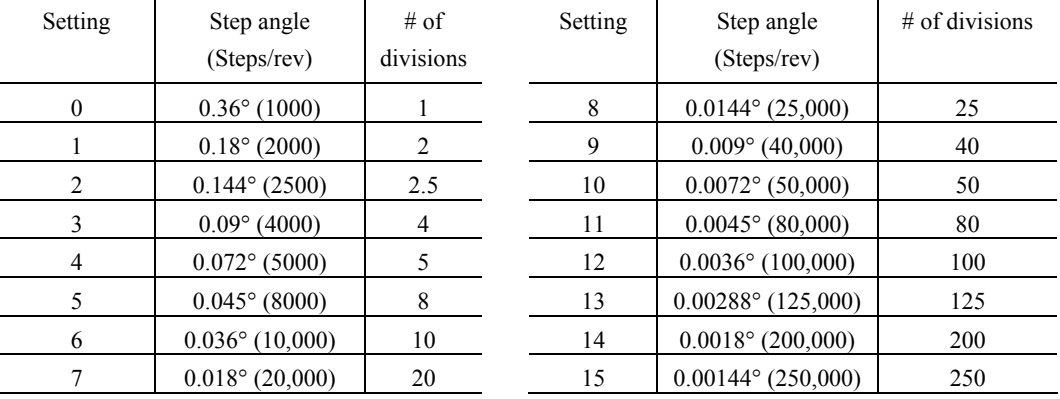

**See Also** EGA, EGB

**Note** • Step angles are theoretical values.

• With the geared type, the value of "step angle/gear ratio" will be the actual step angle.

Example C

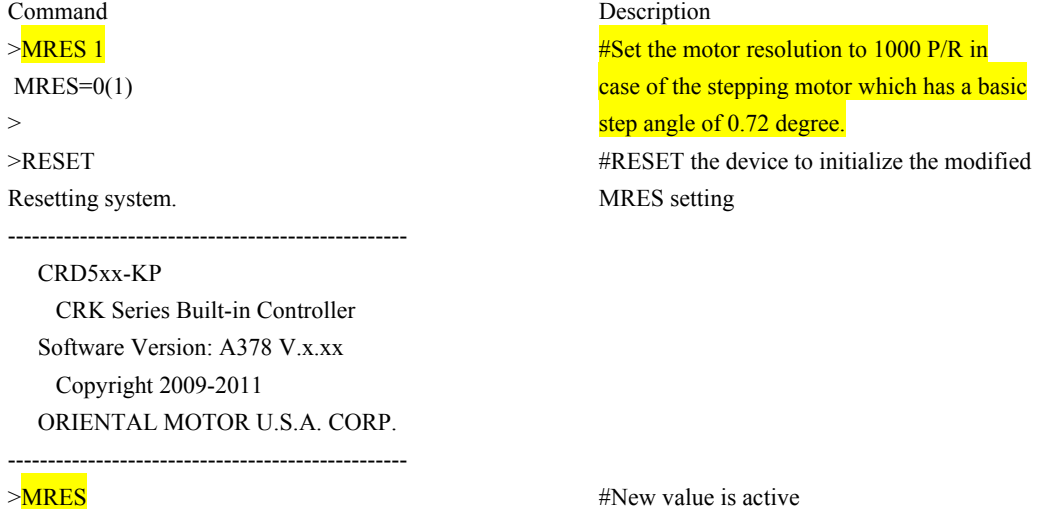

 $MRES=1(1)$ 

#### **OTACT: Over travel Action System Control**

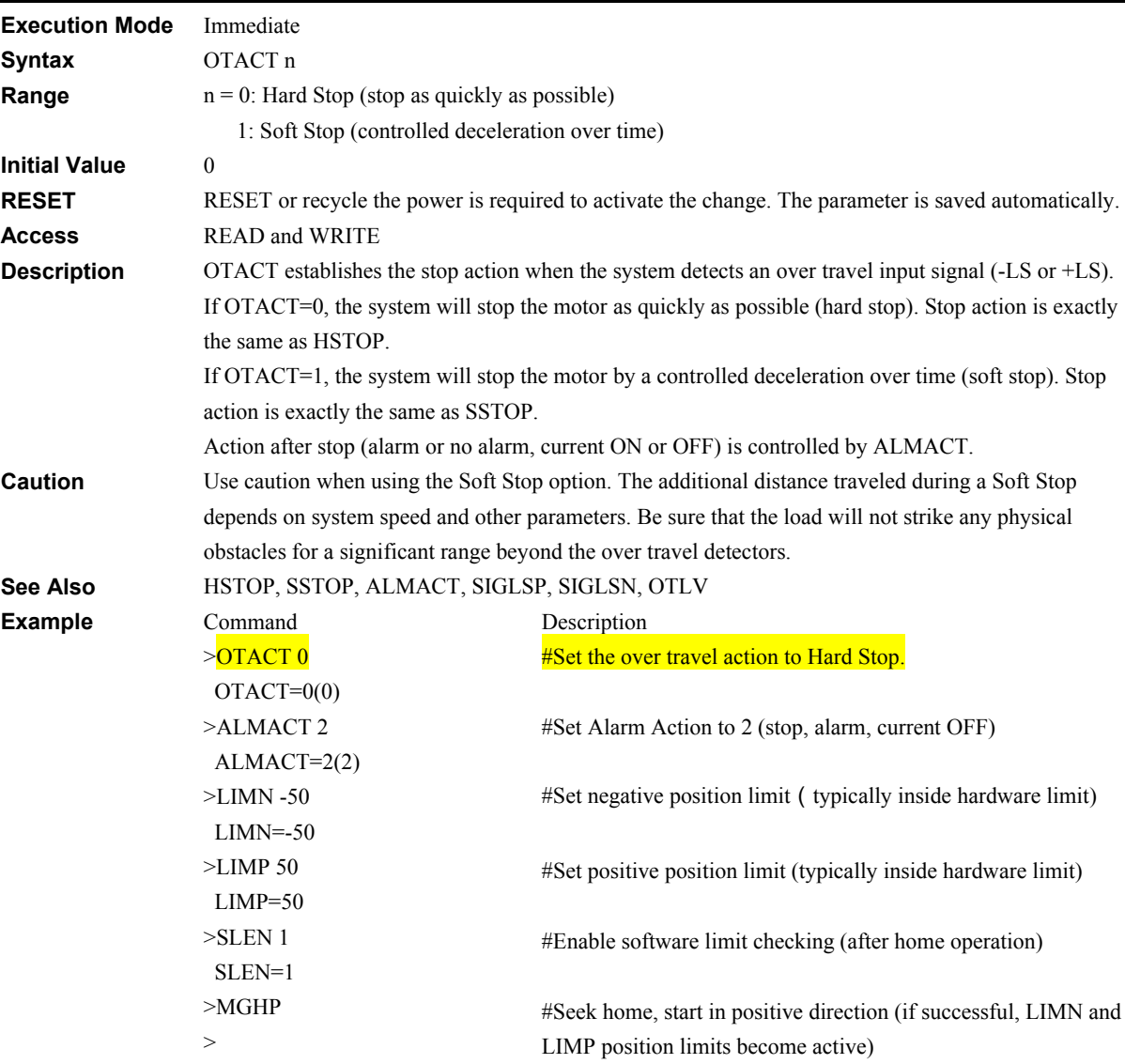

# **OTLV: Over travel Input Level I/O**

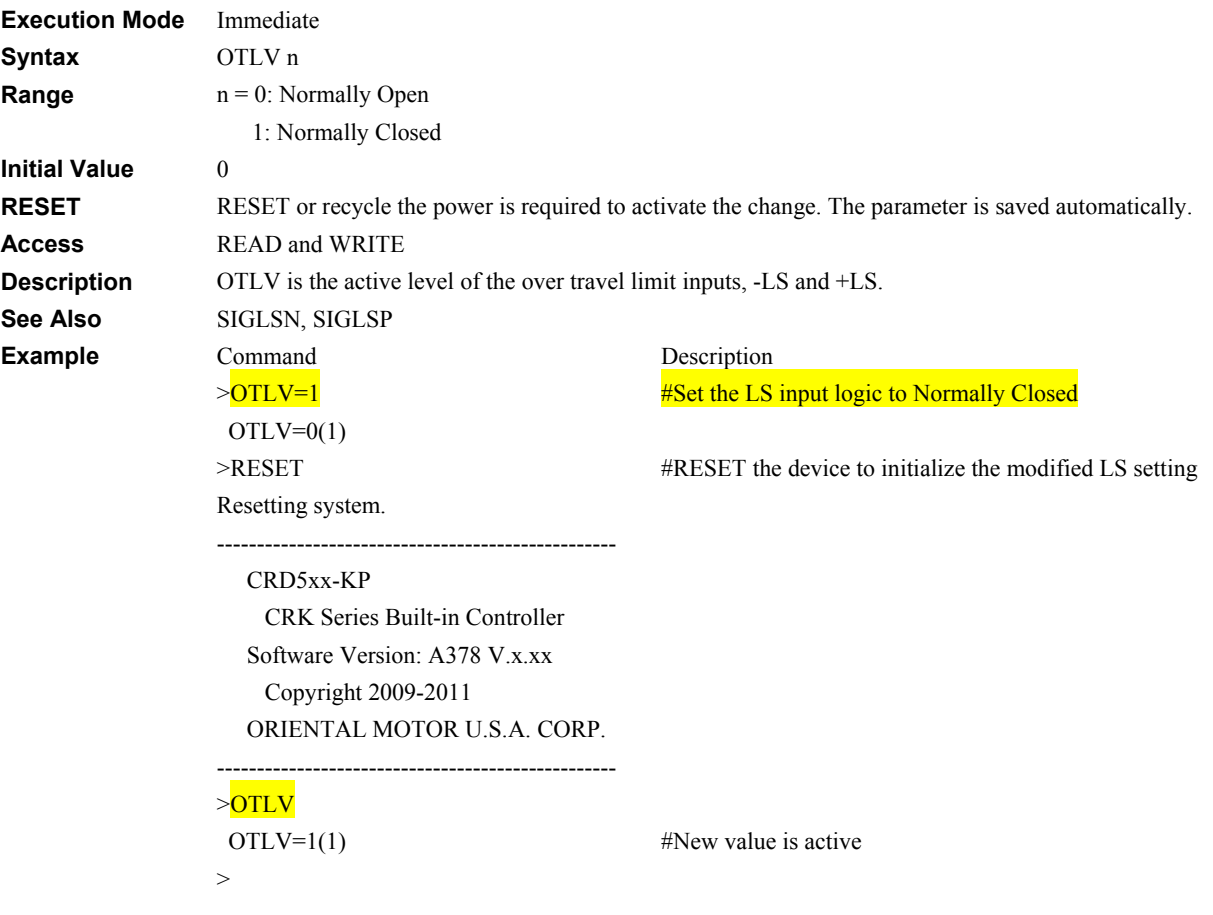

#### **OUT: General Output Status I/O**

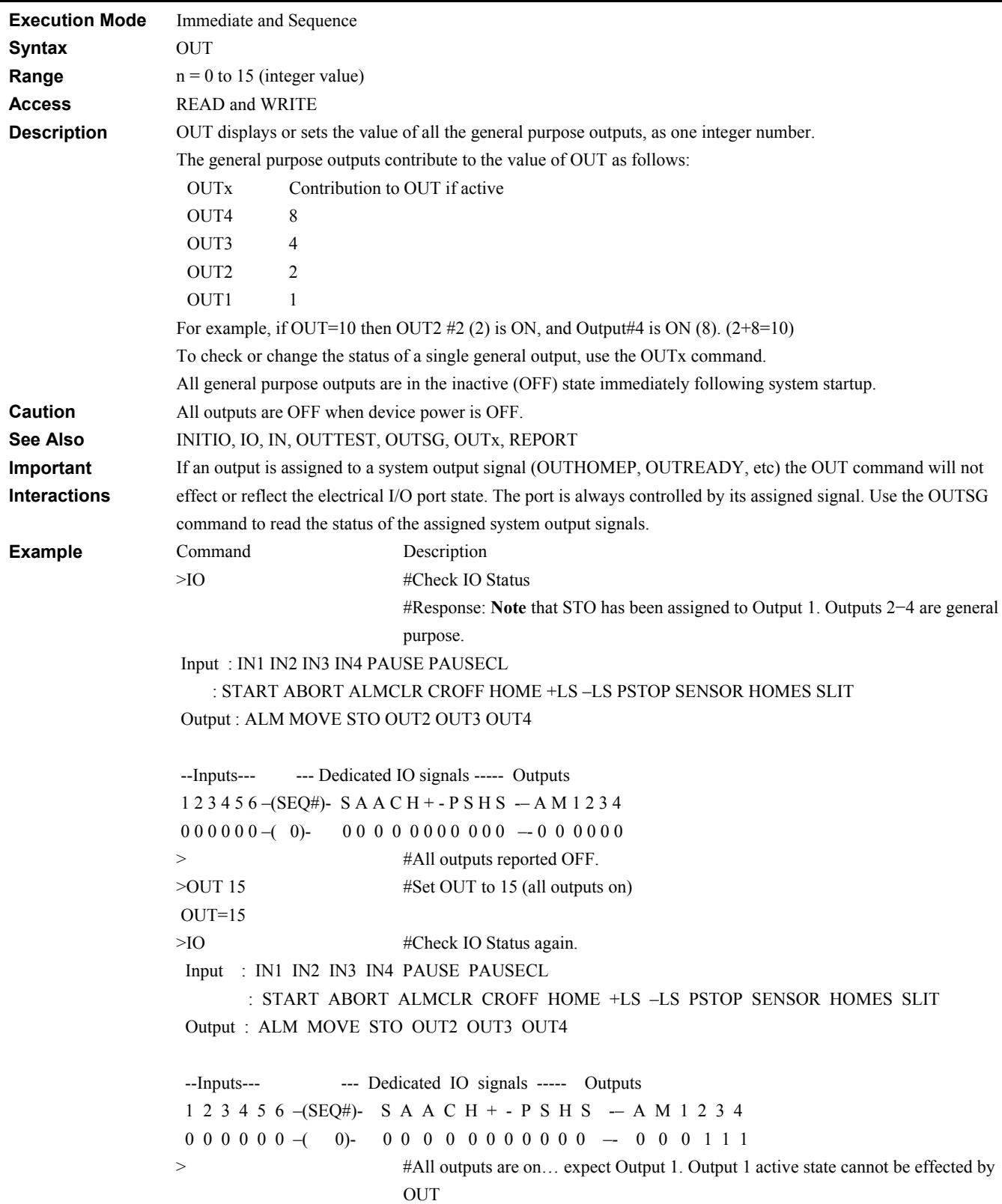

# **OUTAREA: AREA Signal Output Assignment** I/O

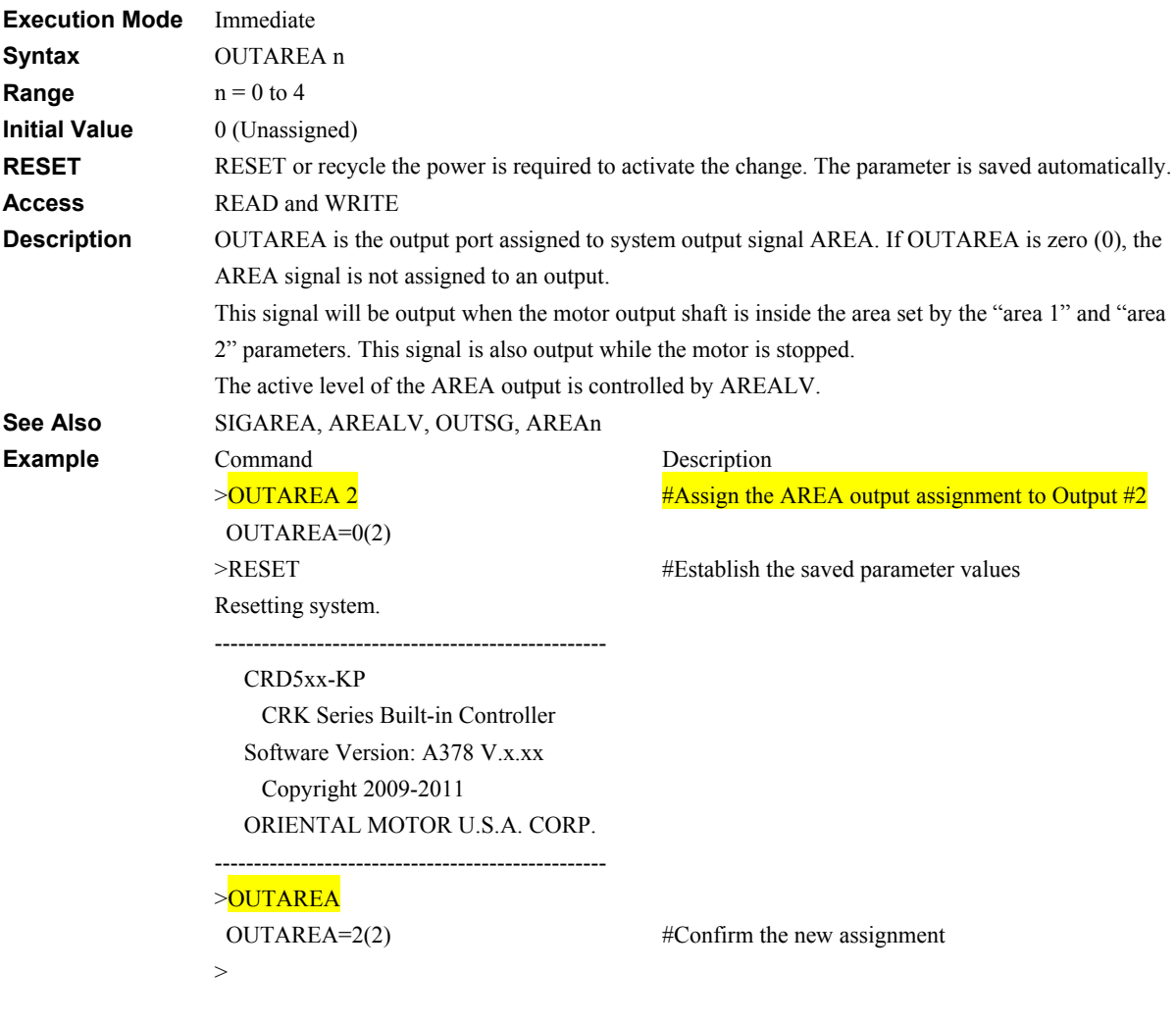

# **OUTHOMEP: Home Position Signal Output Assignment** MIC

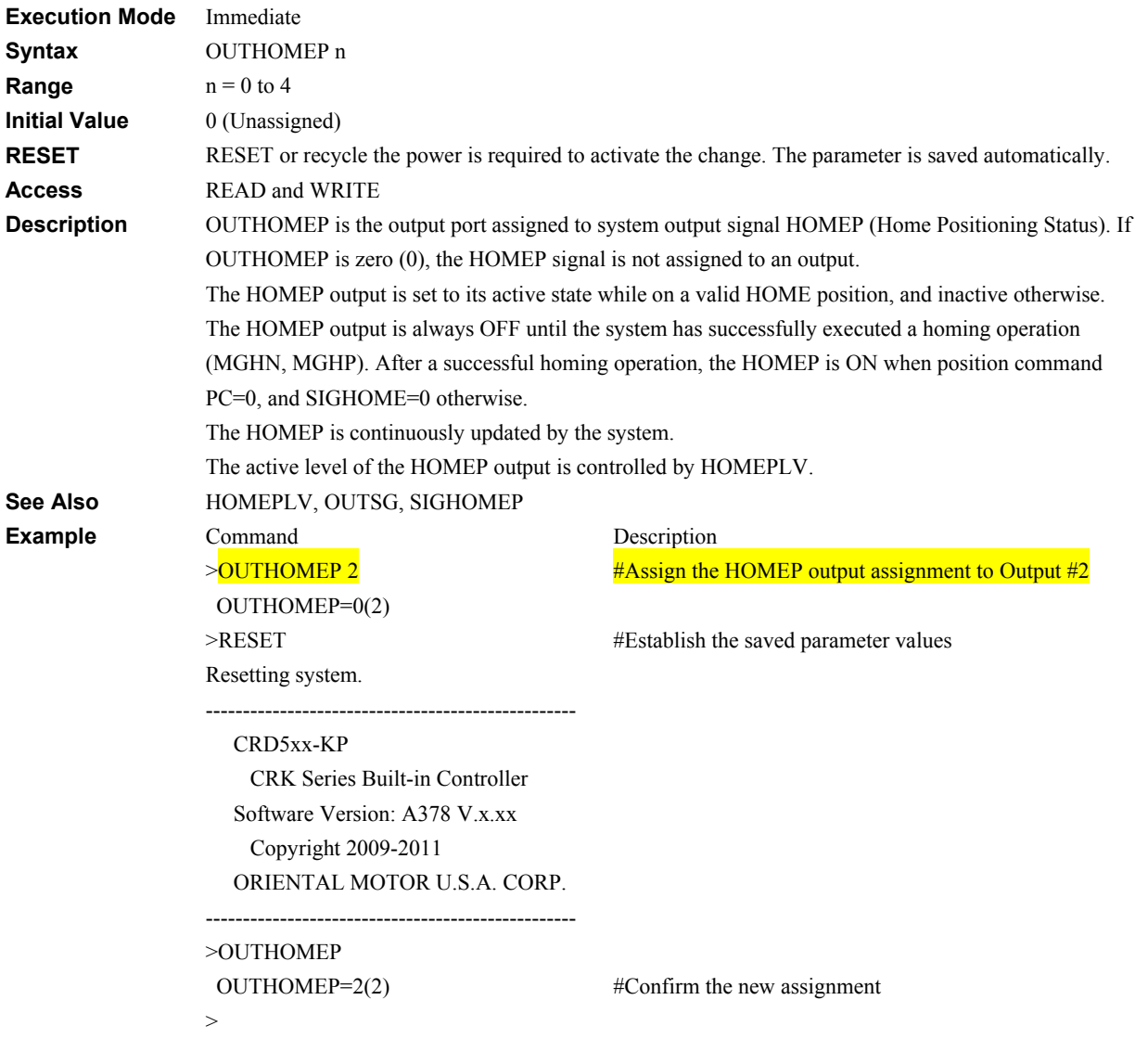

# **OUTPSTS: Pause Status Signal Output Assignment** MIC

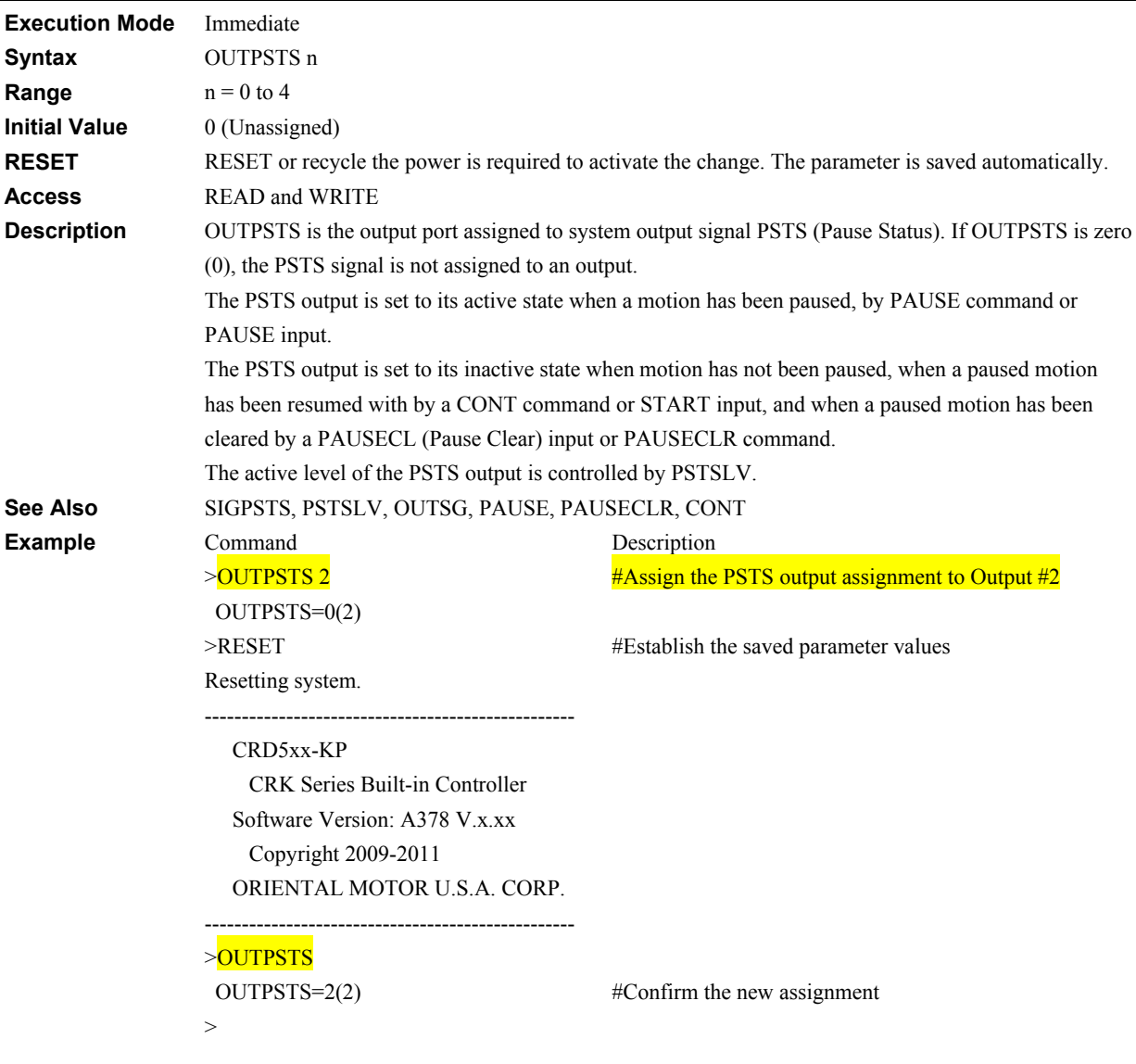

#### **Execution Mode** Immediate **Syntax** OUTREADY n **Range**  $n = 0$  to 4 **Initial Value** 0 (Unassigned) **RESET** RESET or recycle the power is required to activate the change. The parameter is saved automatically. **Access** READ and WRITE **Description** OUTREADY is the output port assigned to system output signal READY. If OUTREADY is zero (0), the AREA signal is not assigned to an output. This signal will be output when the driver becomes ready. Start operation after the READY output has turned ON. The READY output remains OFF in the following conditions: • The motor is operating • An alarm is present • Any one of the HOME input and START input is ON • The CROFF input is ON • The ABORT input is ON (Not including ABORT status of START input when set to act as a toggle switch (STARTACT=1)). • The motor is not excited • Immediately after the power was turned on The active level of the READY output is controlled by READYLV. **See Also** SIGREADY, READYLV, OUTSG **Example** Command >OUTREADY 2 OUTREADY=0(2) >RESET Resetting system. -------------------------------------------------- CRD5xx-KP CRK Series Built-in Controller Software Version: A378 V.x.xx Copyright 2009-2011 ORIENTAL MOTOR U.S.A. CORP. -------------------------------------------------- >OUTREADY OUTREADY=2(2) Description  $\#$ Assign the READY output assignment to Output  $\#2$ #Establish the saved parameter values #Confirm the new assignment

#### **OUTREADY: READY Status Signal Output Assignment I/O**

 $\ddot{\phantom{1}}$ 

# **OUTRUN: RUN Signal Output Assignment I/O**

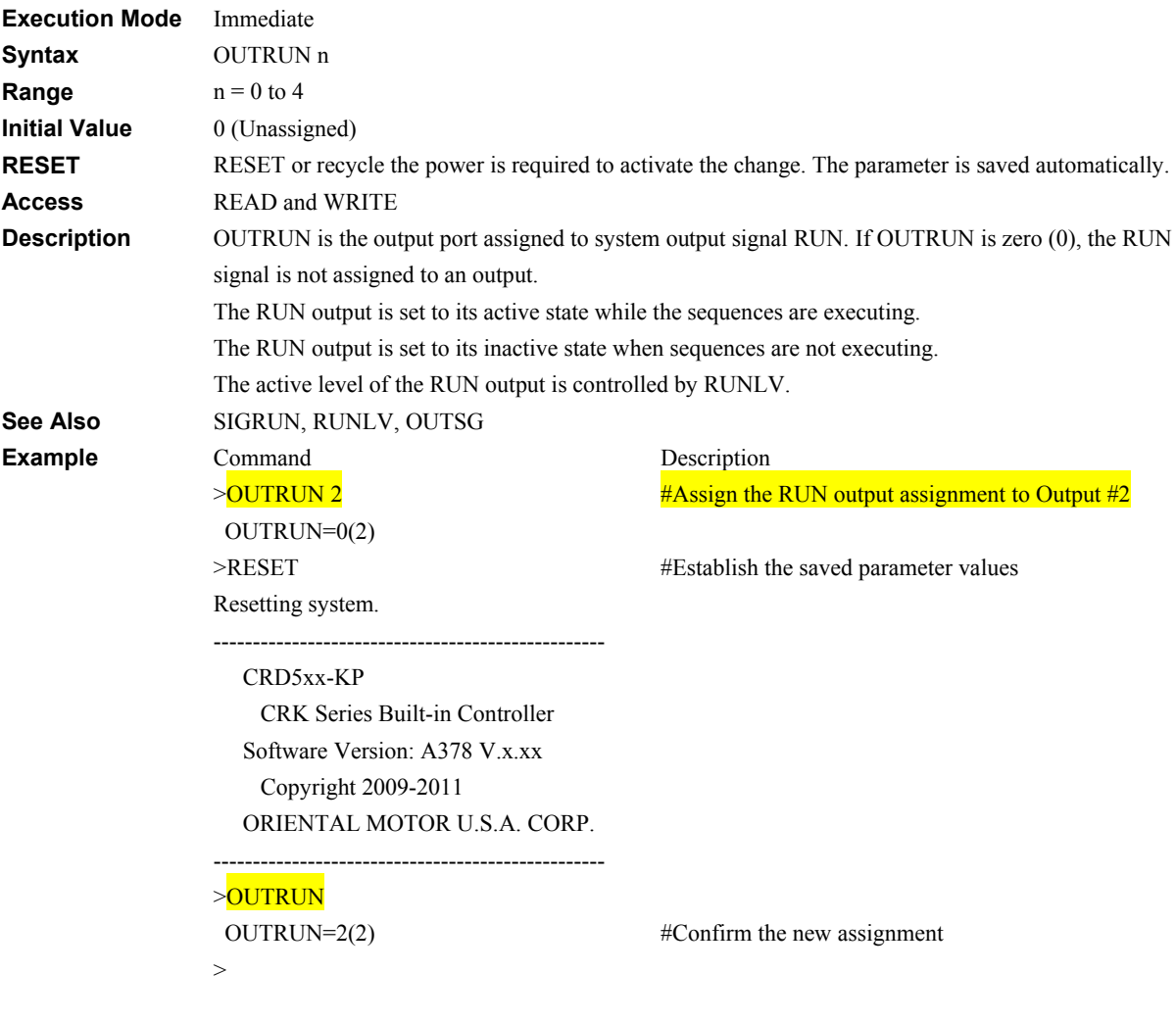

# **OUTSC: SC Signal Output Assignment I/O**

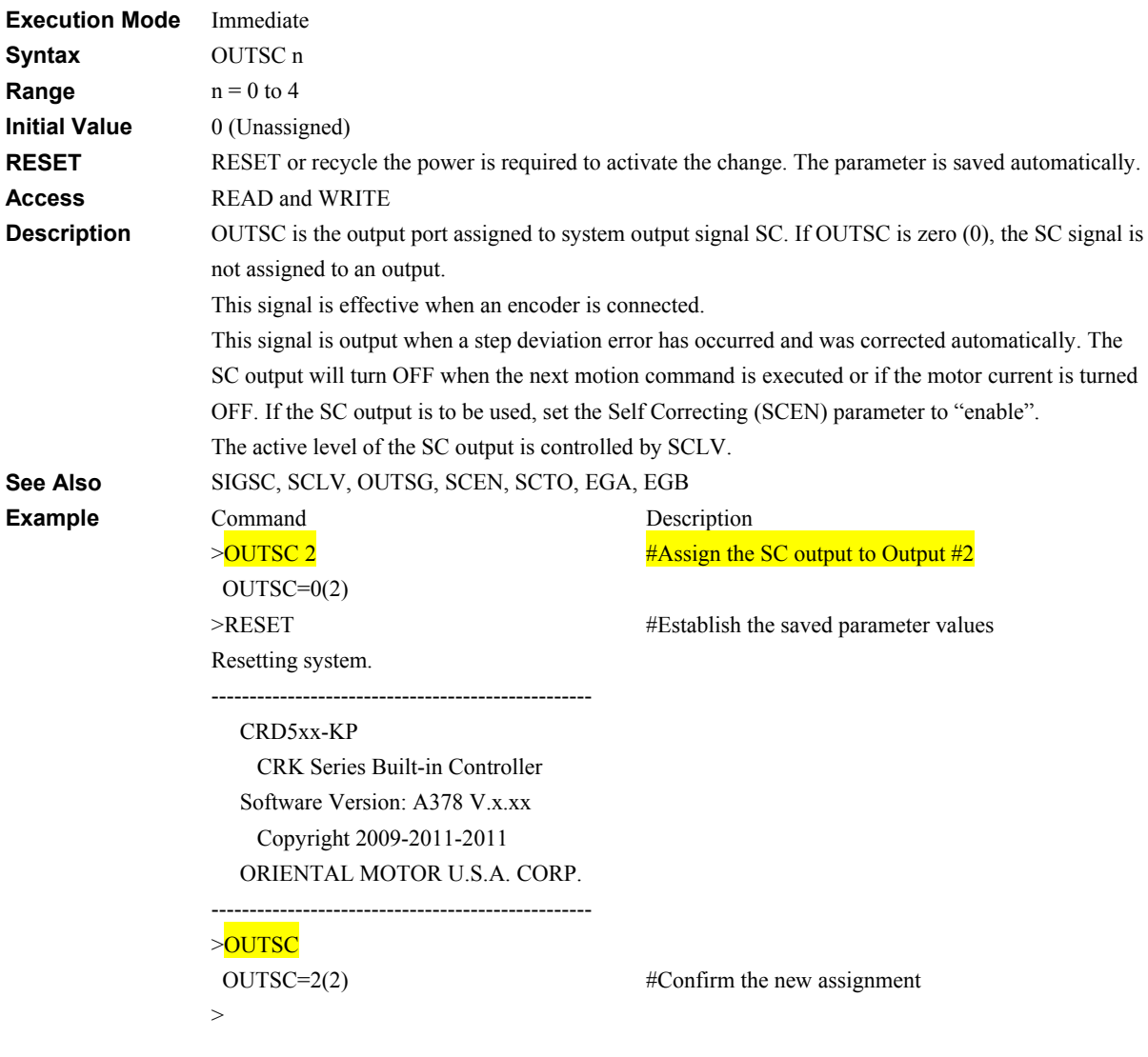

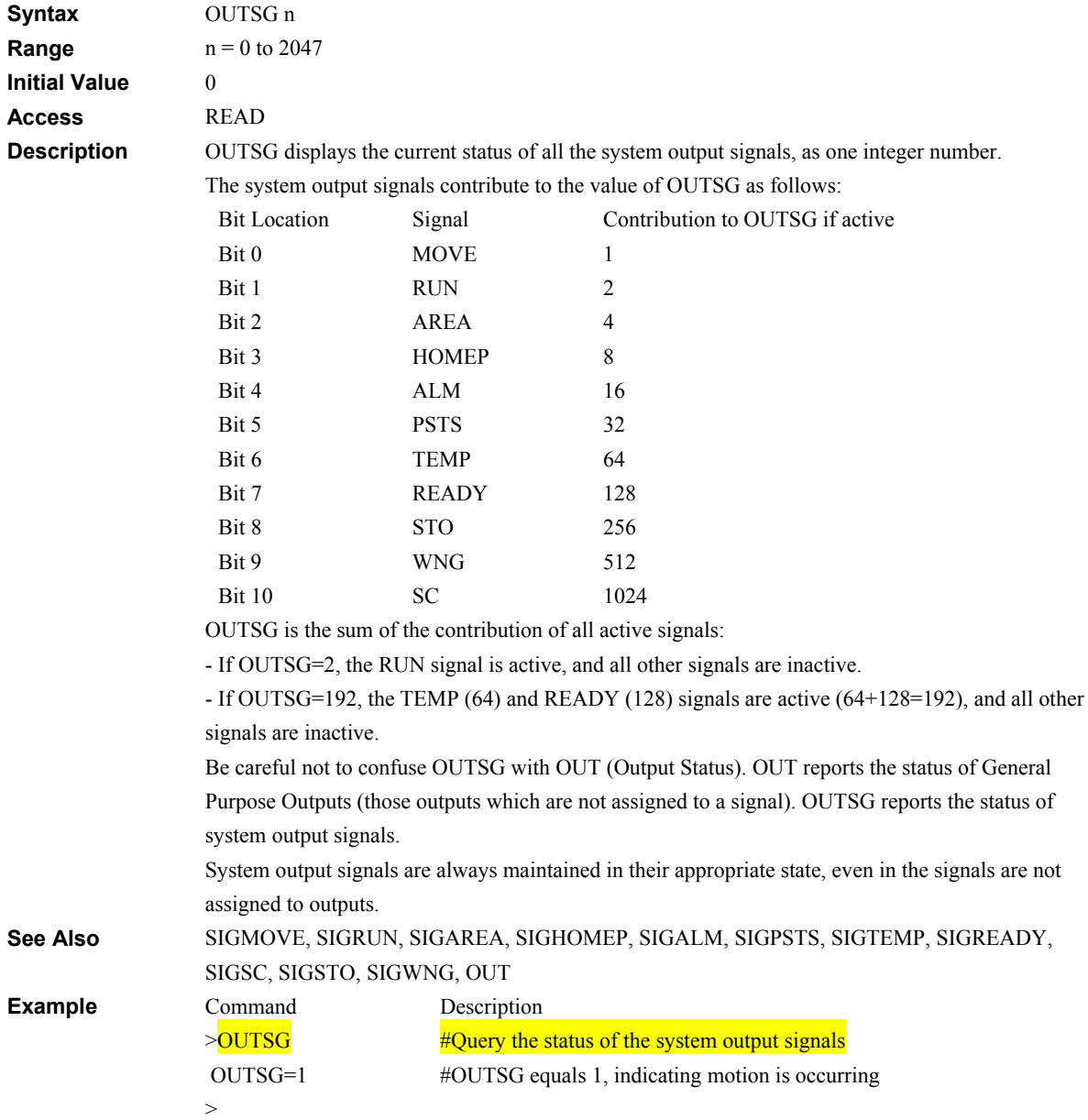

#### **OUTSG: System Output Signal Status I/O**

**Execution Mode** Immediate and Sequence

# **OUTSTO: STO Signal Output Assignment I/O**

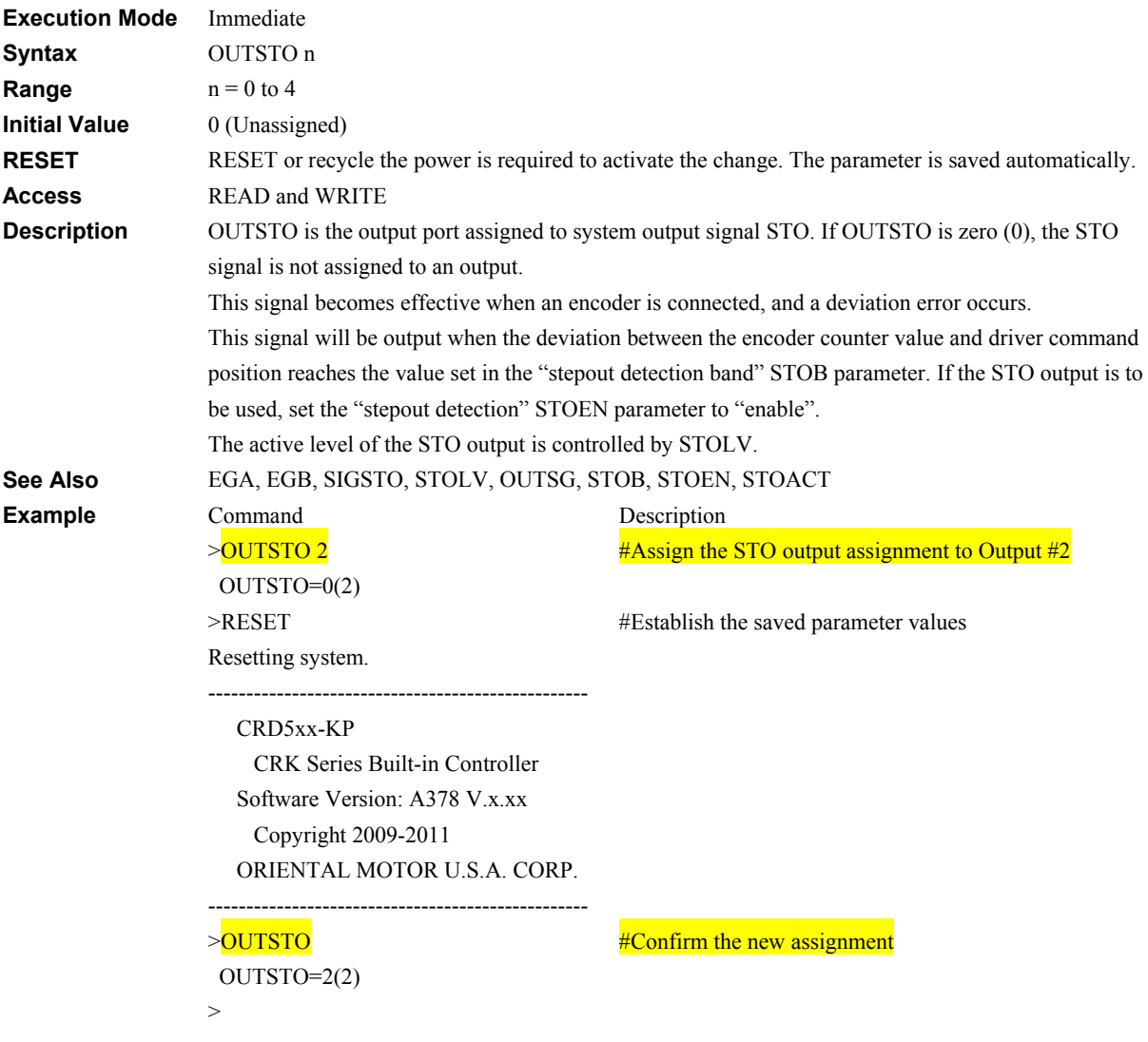

# **OUTTEMP: TEMP Signal Output Assignment I/O**

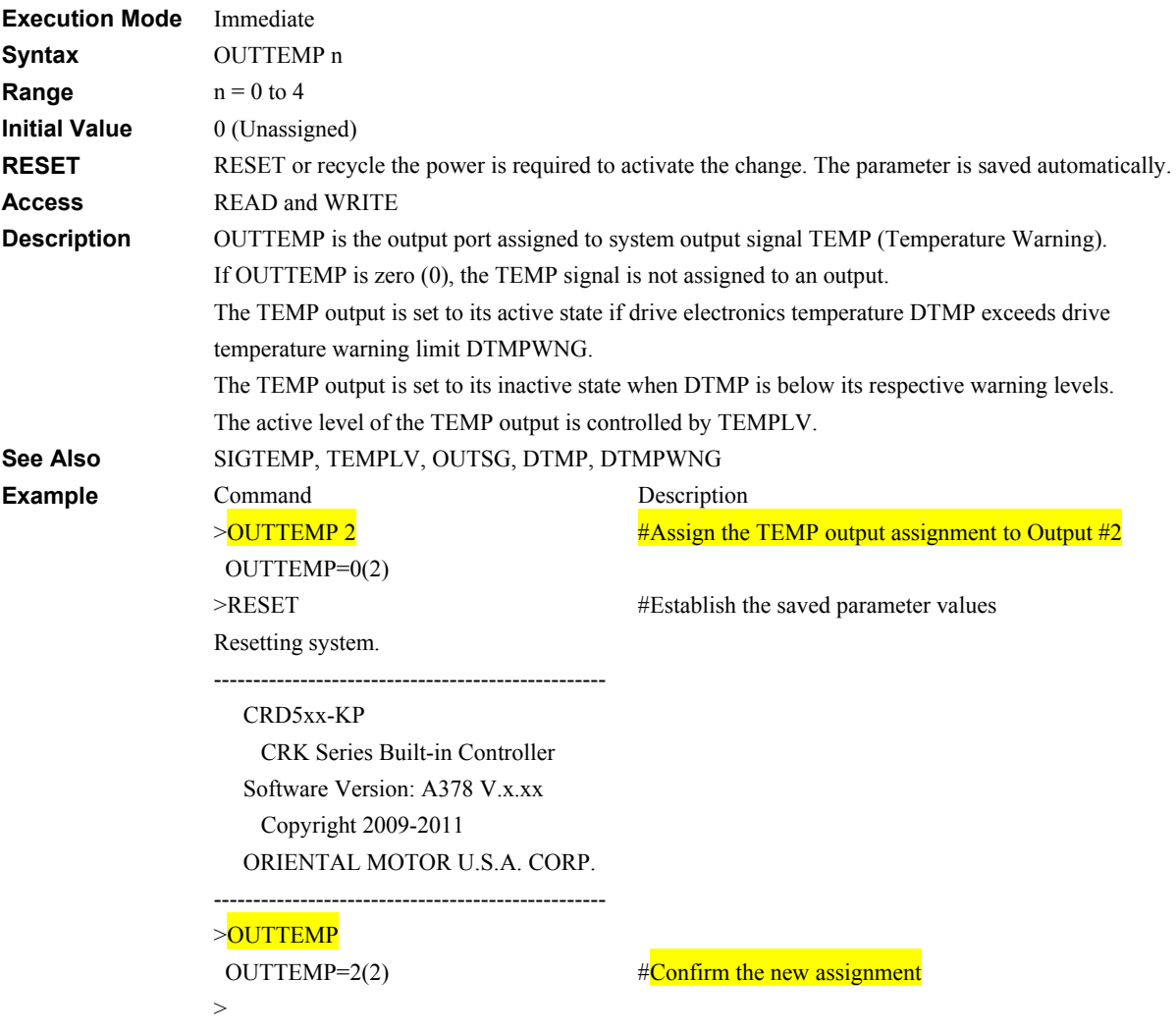

#### **OUTTEST: I/O Test Utility I/O**

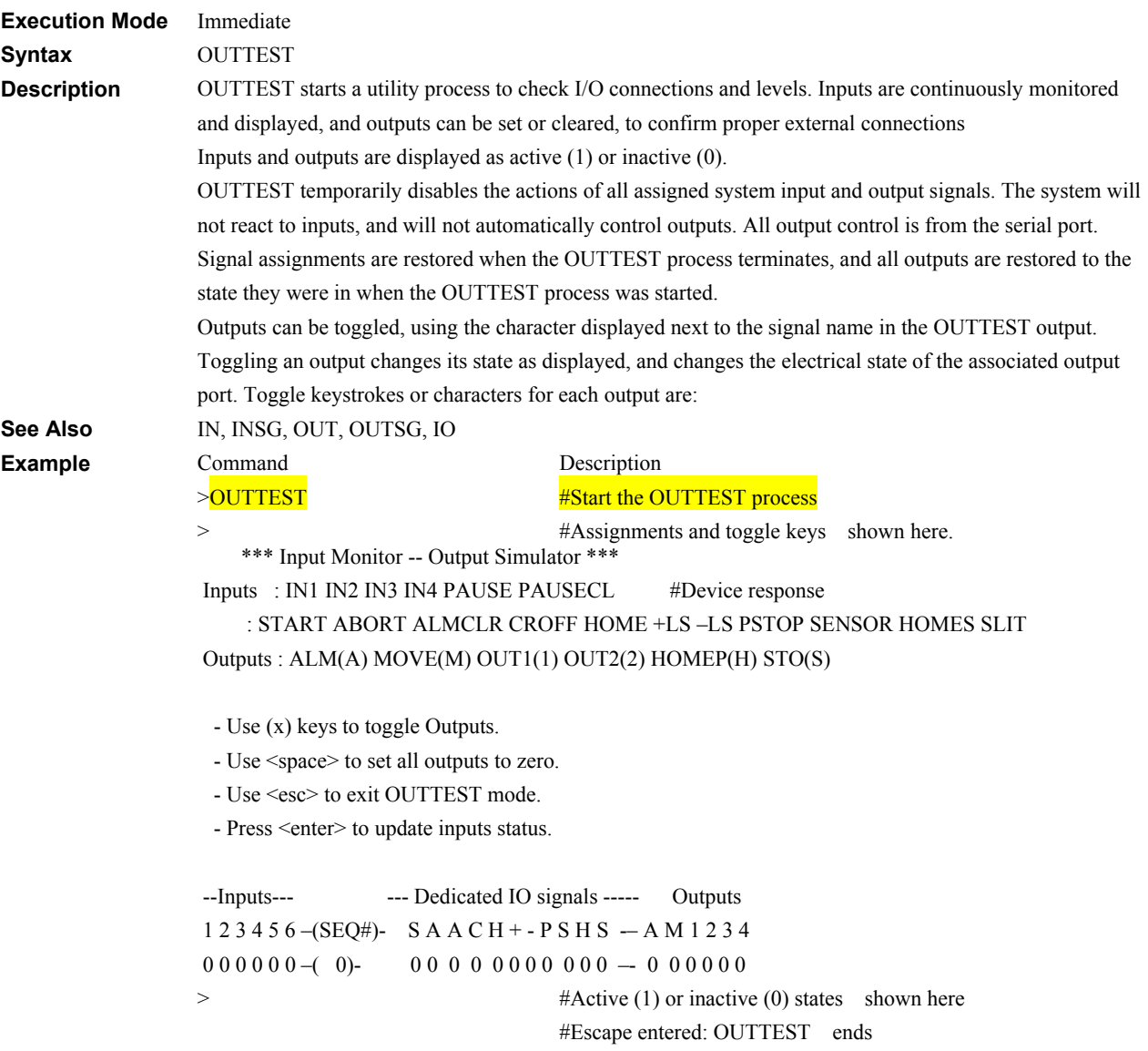

# **OUTWNG: Warning Output Status Assignment** Material Assets Assign and Assignment Material Assets Assignment Material Assignment Material Assignment Output Assignment Assignment Output Assignment Output Assignment Output As

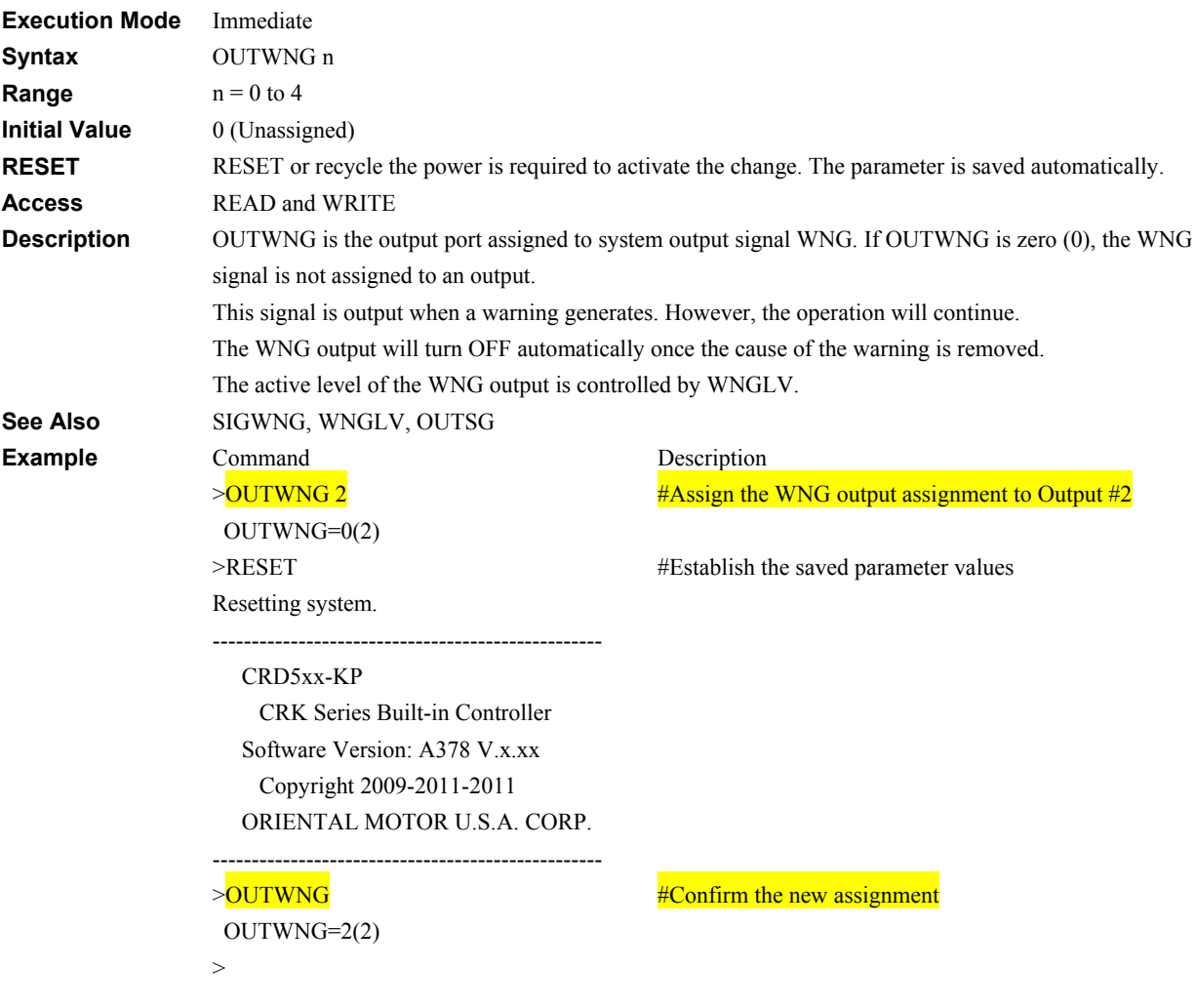

# **OUTx : Individual General Output Control Control Control Control Control Control Control Control Control Control Control Control Control Control Control Control Control Control Control Control Control Control Control Cont**

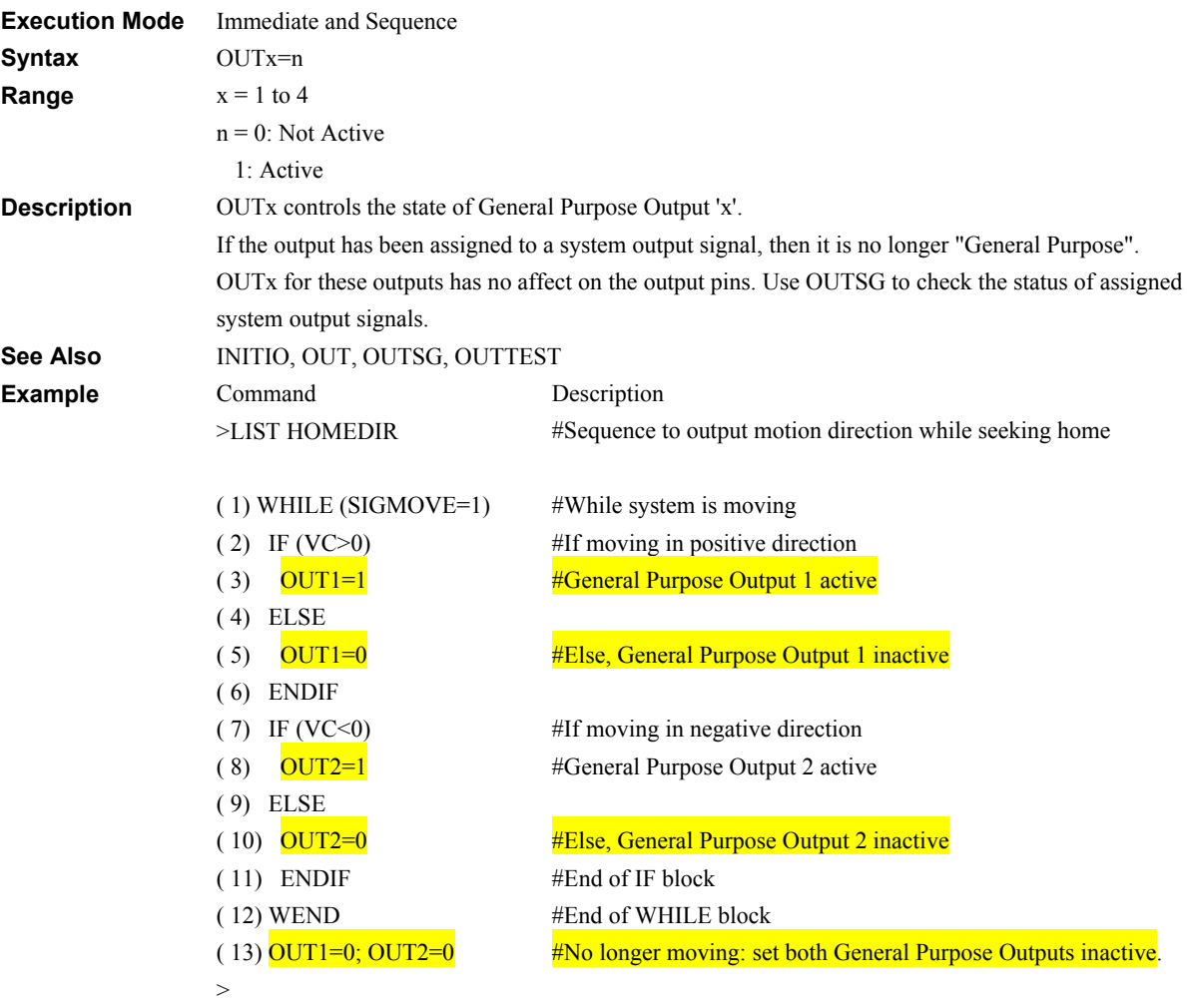

#### **PAUSE: Pause Motion**

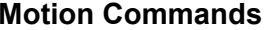

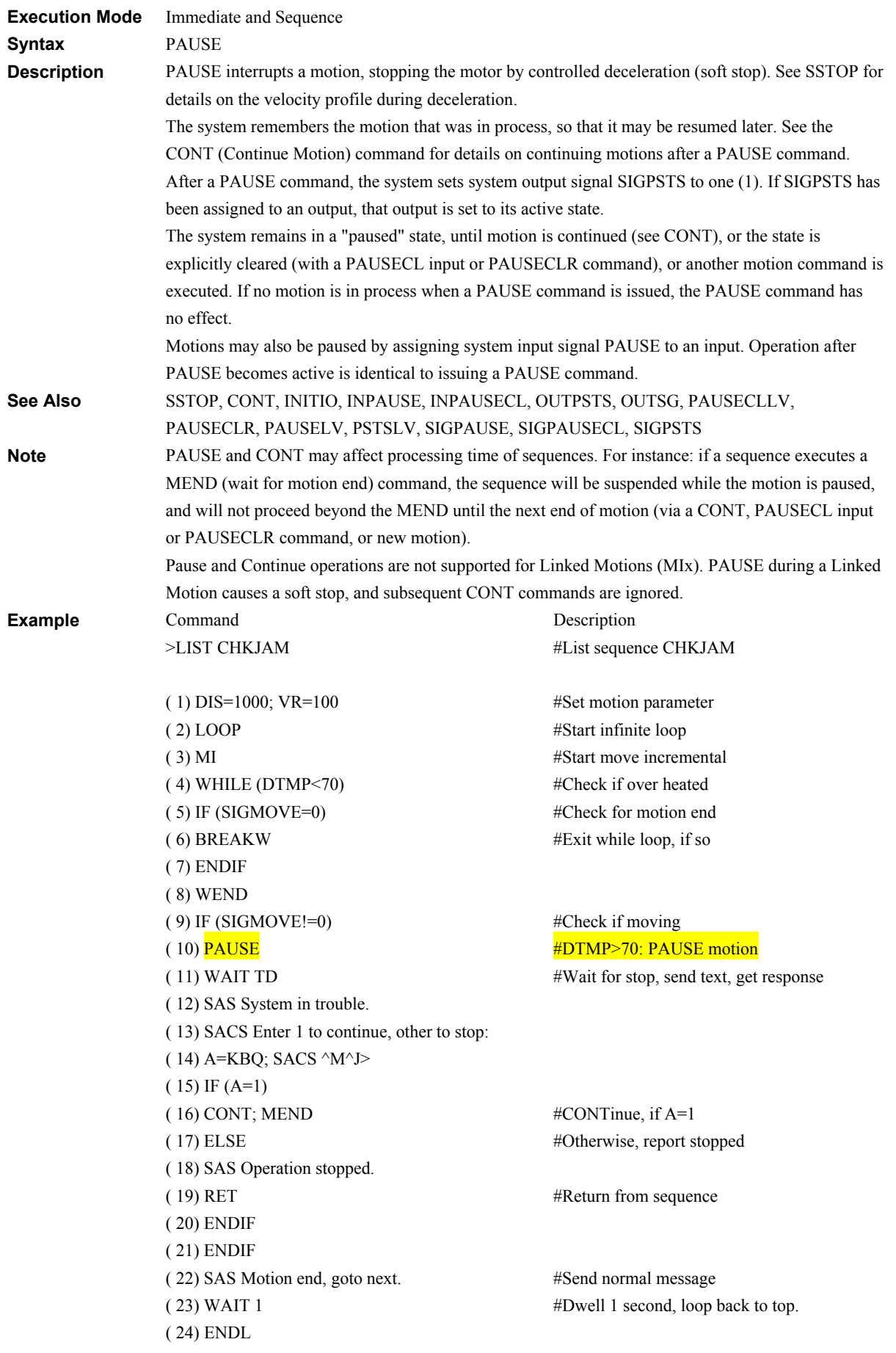

#### >RUN CHKJAM

- >Motion end, goto next.
- >Motion end, goto next.
- >System in trouble.
- >Enter 1 to continue, other to stop:1
- >Motion end, goto next.
- >Motion end, goto next.
- >System in trouble.
- >Enter 1 to continue, other to stop:2
- >Operation stopped.
- >
- #Execute sequence CHKJAM
- #Normal message
- #Normal message
- #Driver is getting hot
- #Prompt message -> Entry "1"
	- #Normal message
	- #Normal message
	- #Driver is getting hot
	- #Prompt message -> Entry "2"
	- #Finished message (Sequence finish)

#### **PAUSECLR: Clear State of Paused Motion Motion Motion Commands**

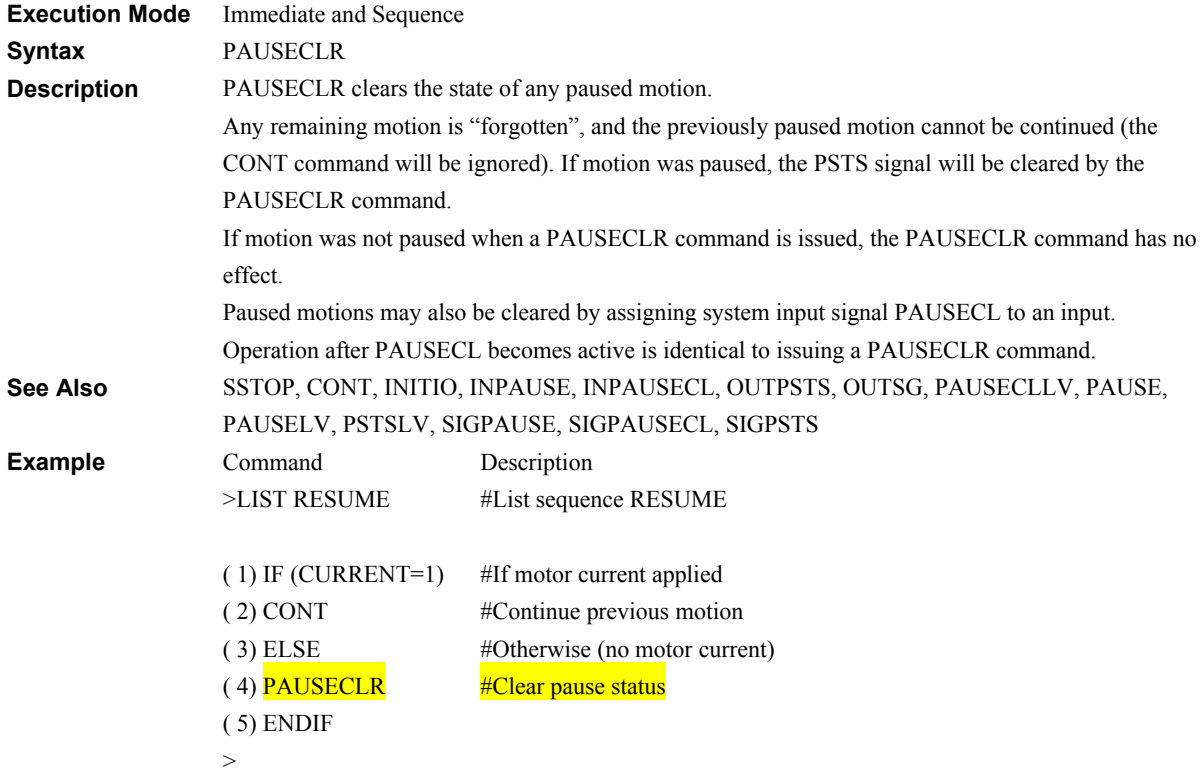

# **PAUSECLLV: Pause Clear Input Level I/O**

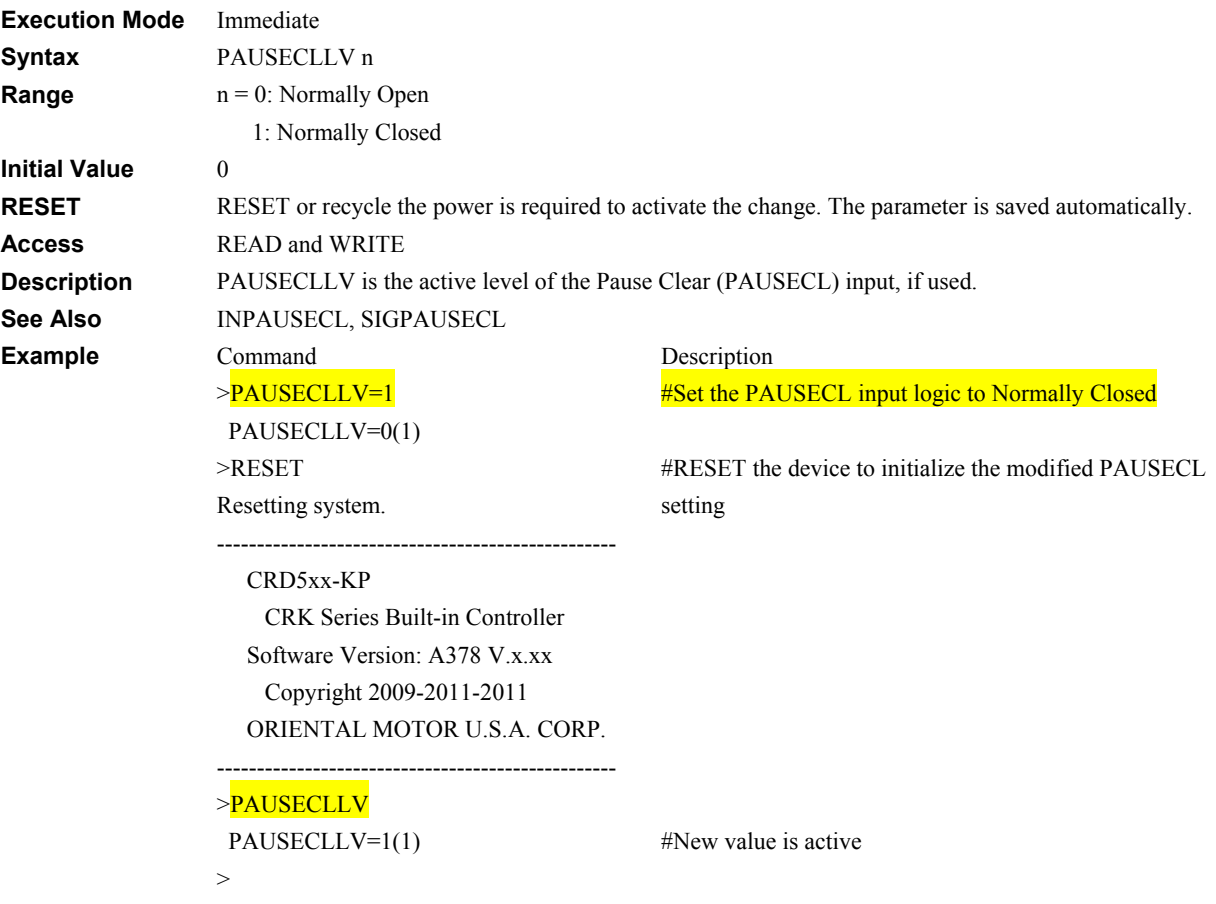

#### **PAUSELV: PAUSE Input Level intervention of the CAUSELV: PAUSE Input Level intervention of the CAUSE IIO**

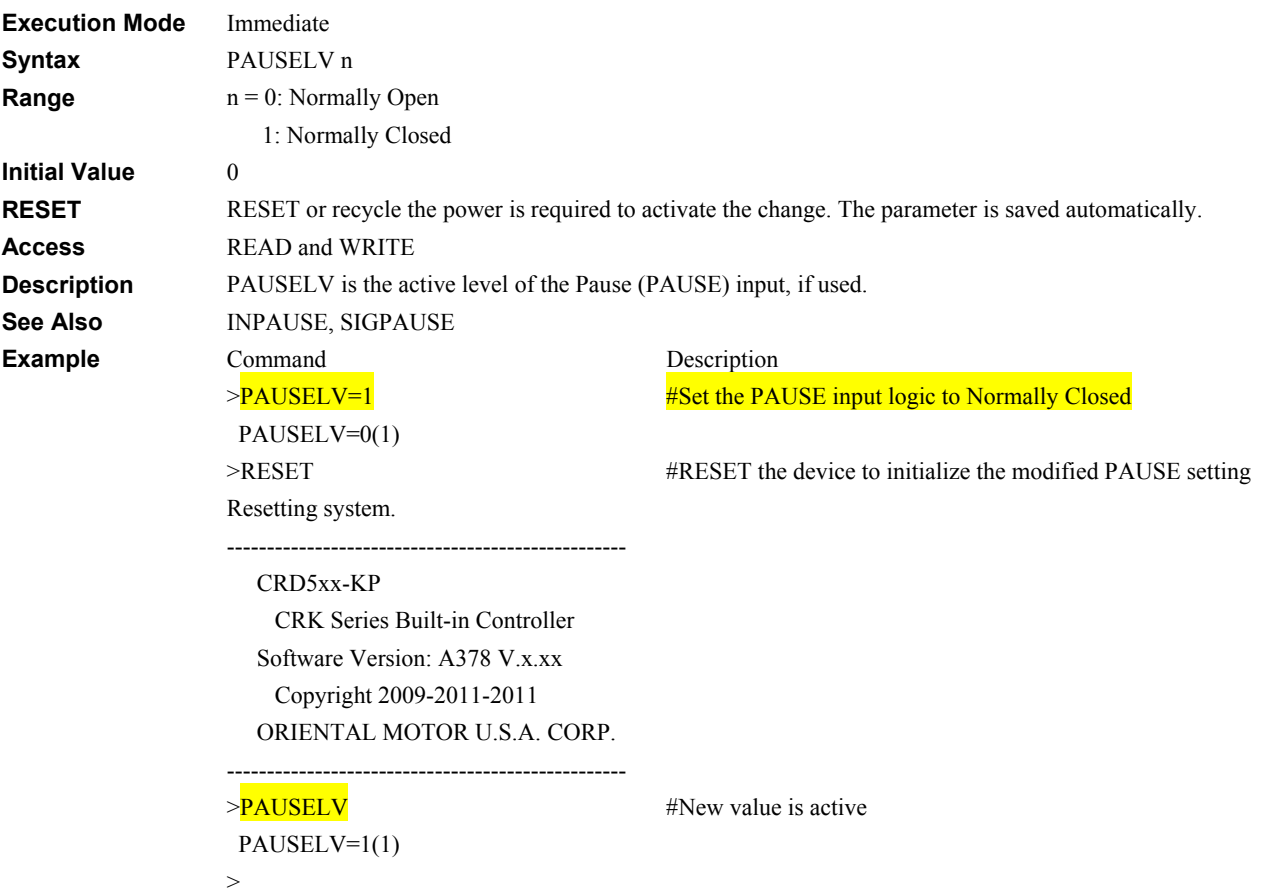

#### **PC: Position Counter Counter System Status**

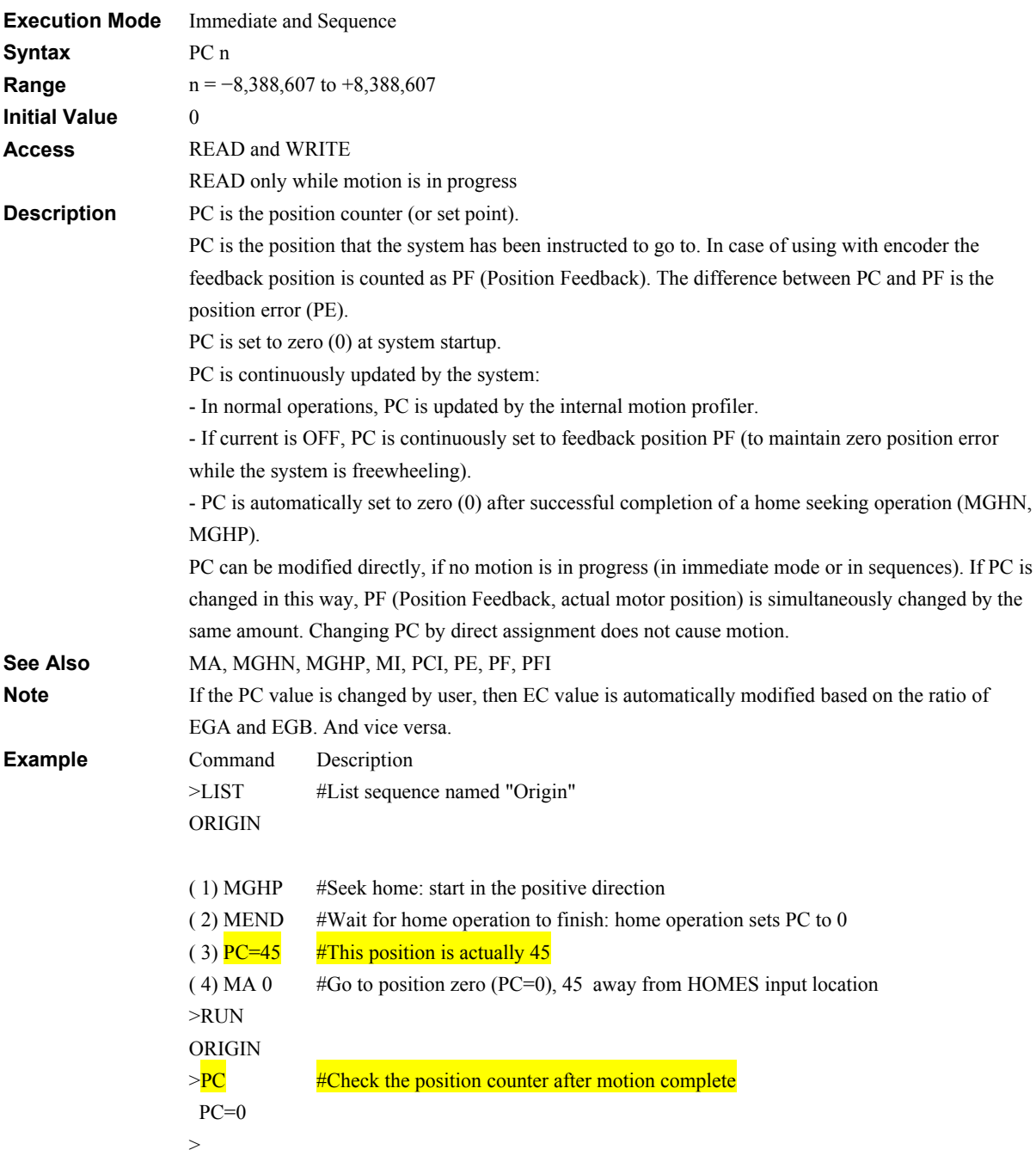

# **PCI: Incremental Position Command System Status**

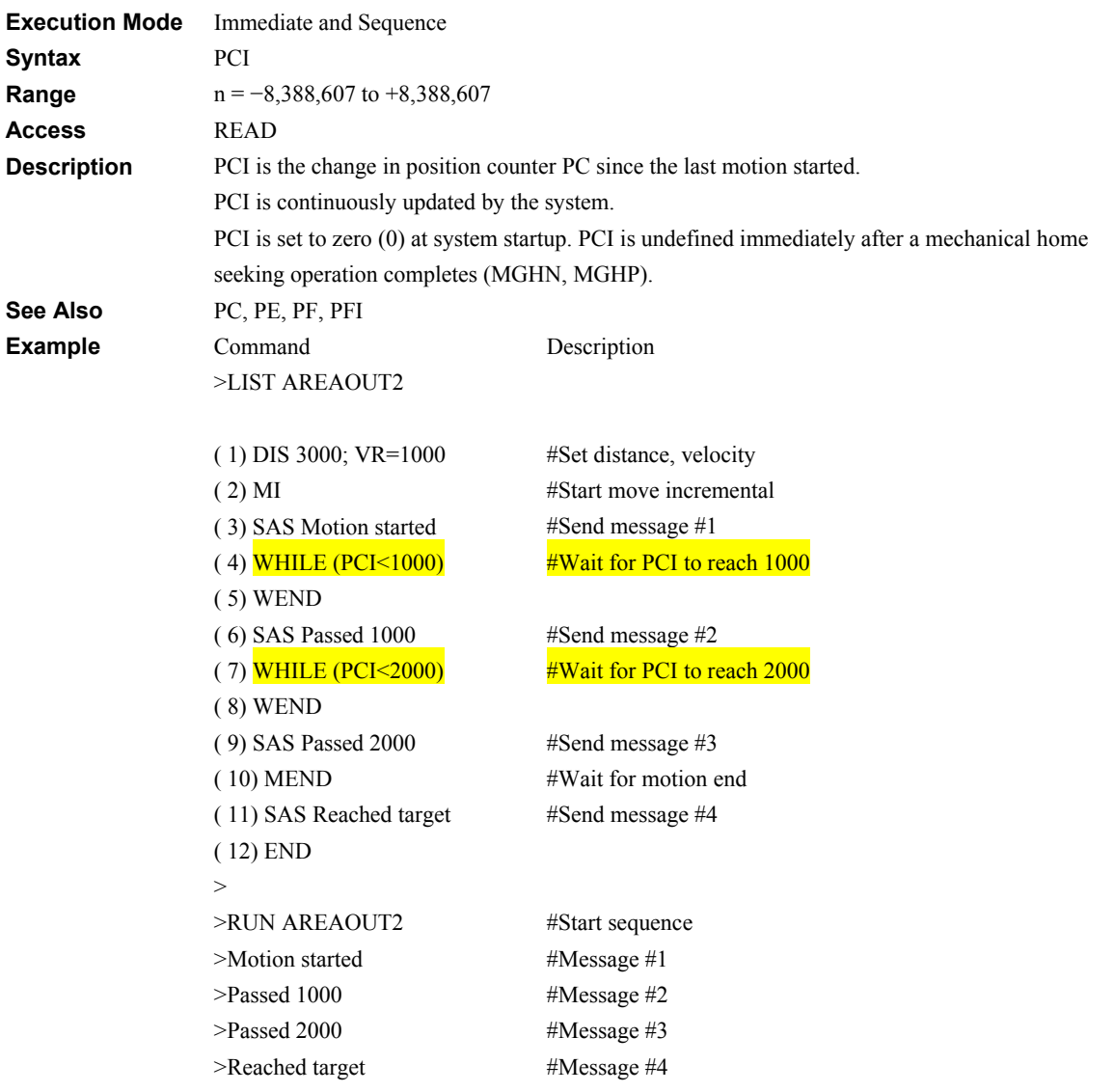

#### **PE: Position Error System Status** System Status

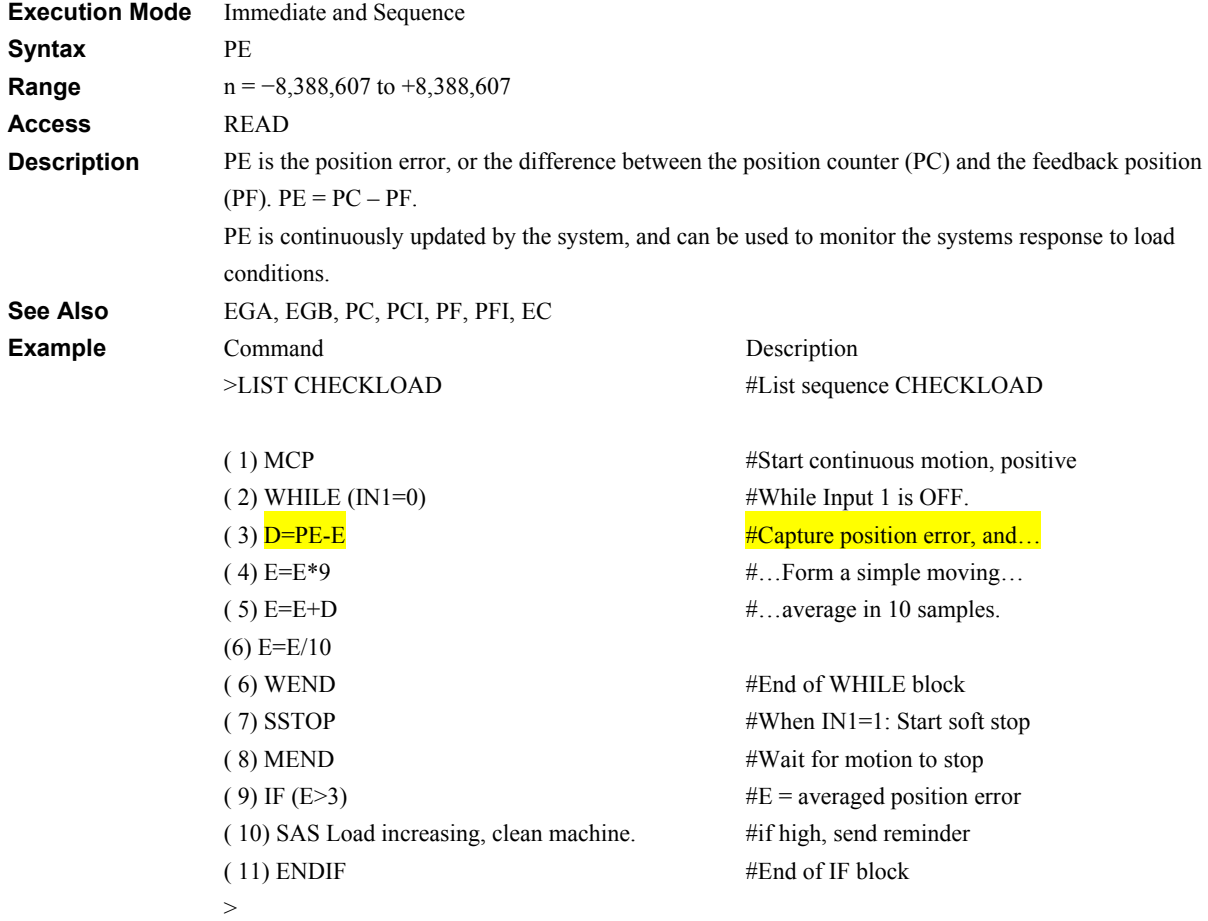

#### **PF: Motor Position System Status**

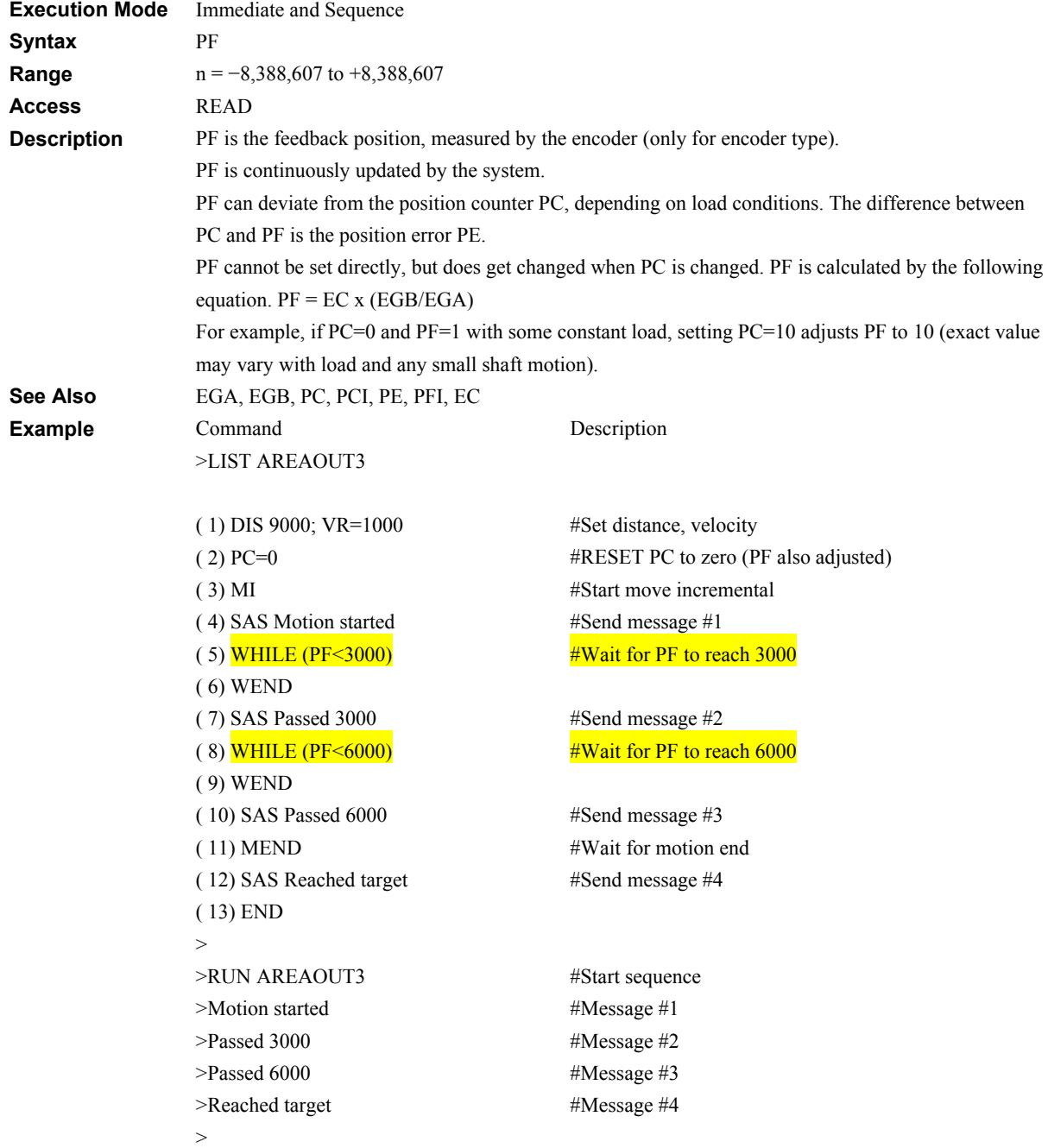

# **PFI: Incremental Motor Position System Status**

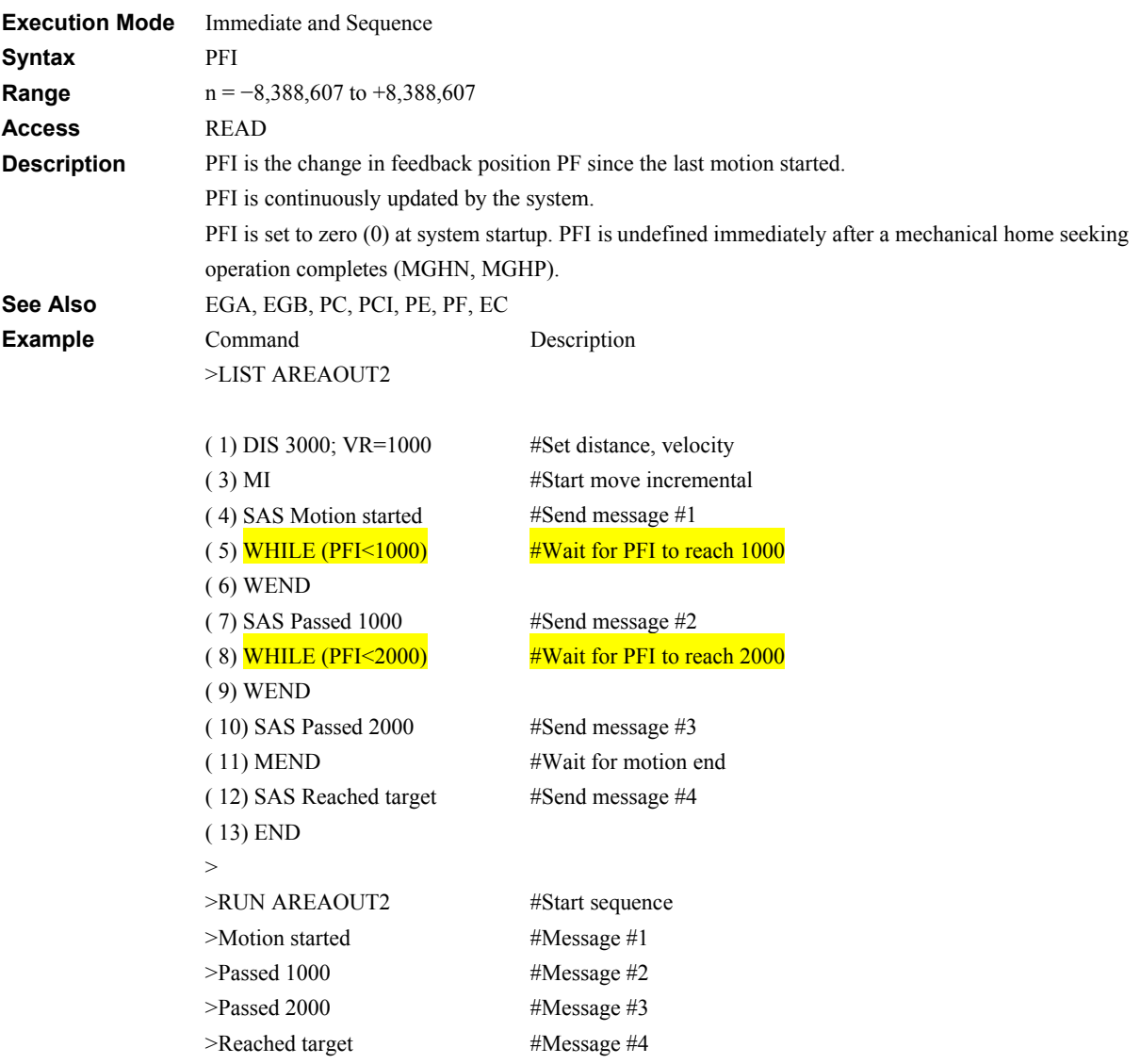

#### **POS [x]: Position Array Data** Motion Variables

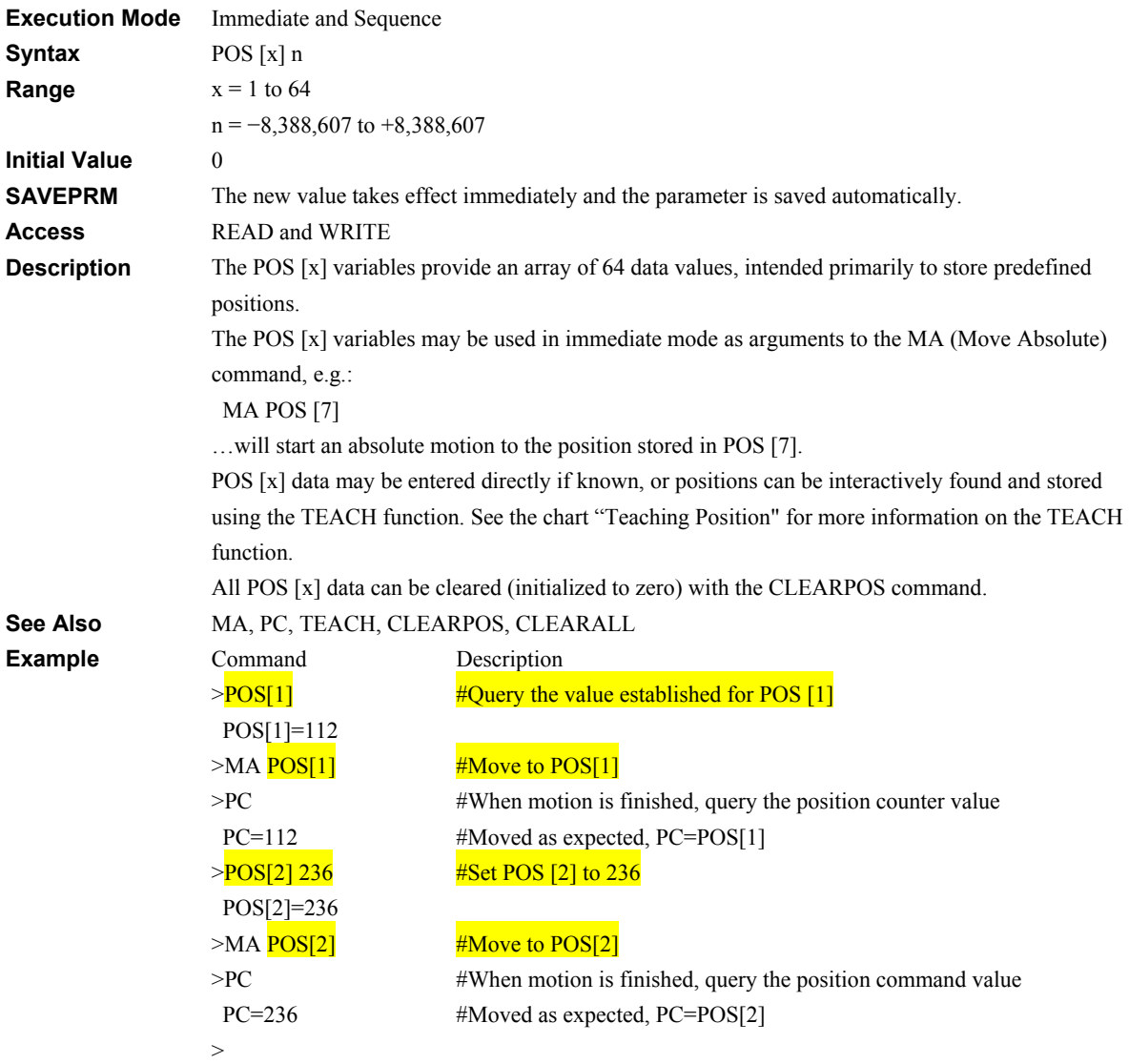

#### **PSTOP: Panic Stop Motion Commands**

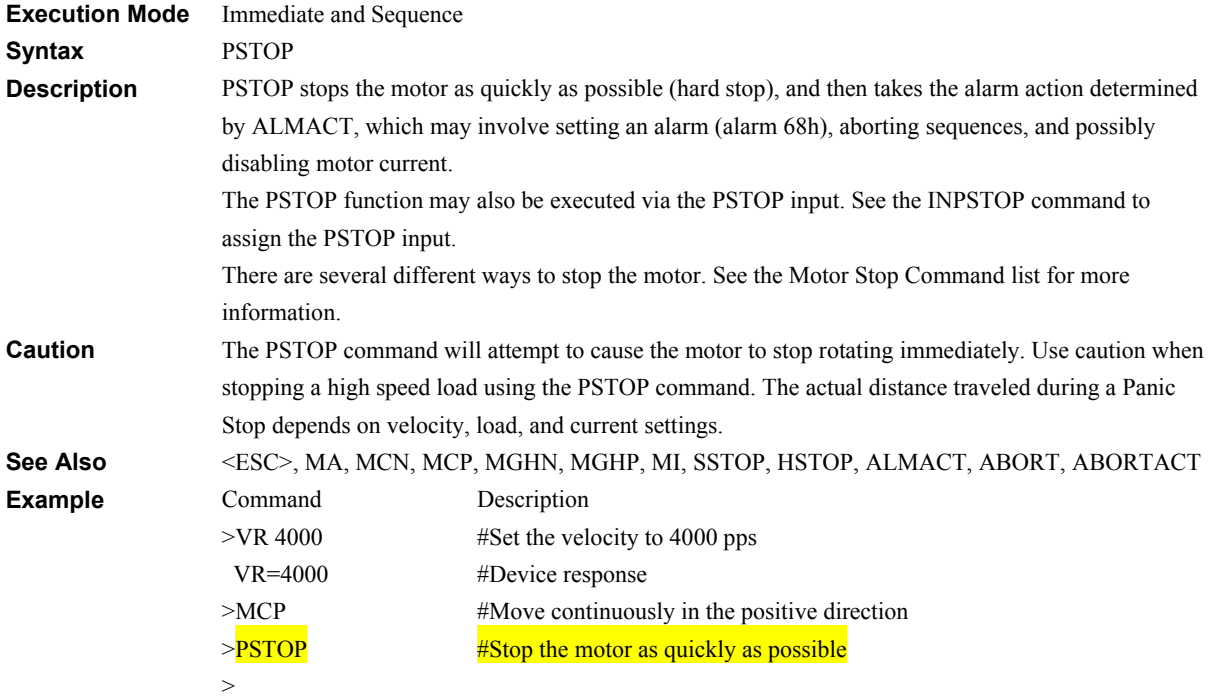

# **PSTOPLV: Panic Stop Input Level I/O**

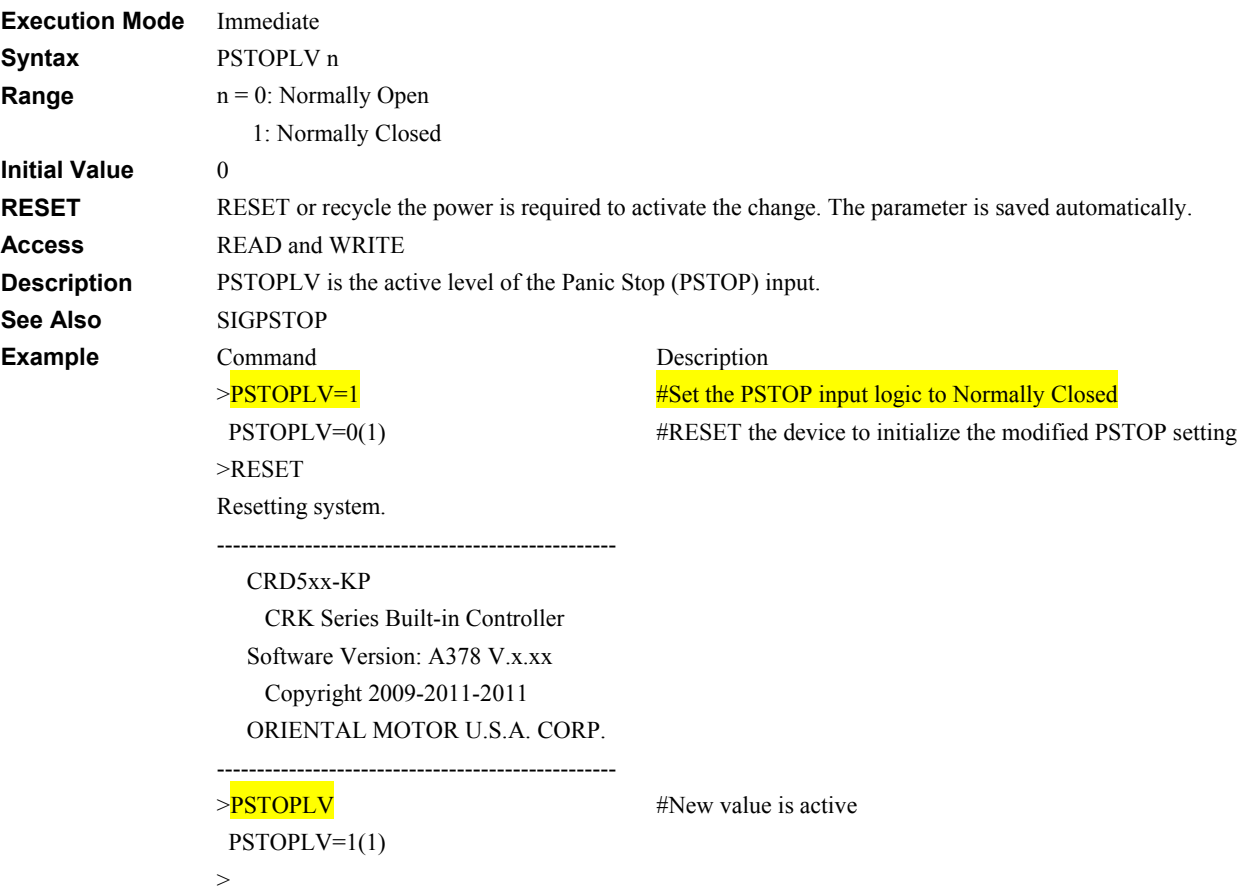

# **PSTSLV: Pause Status Output Level I/O**

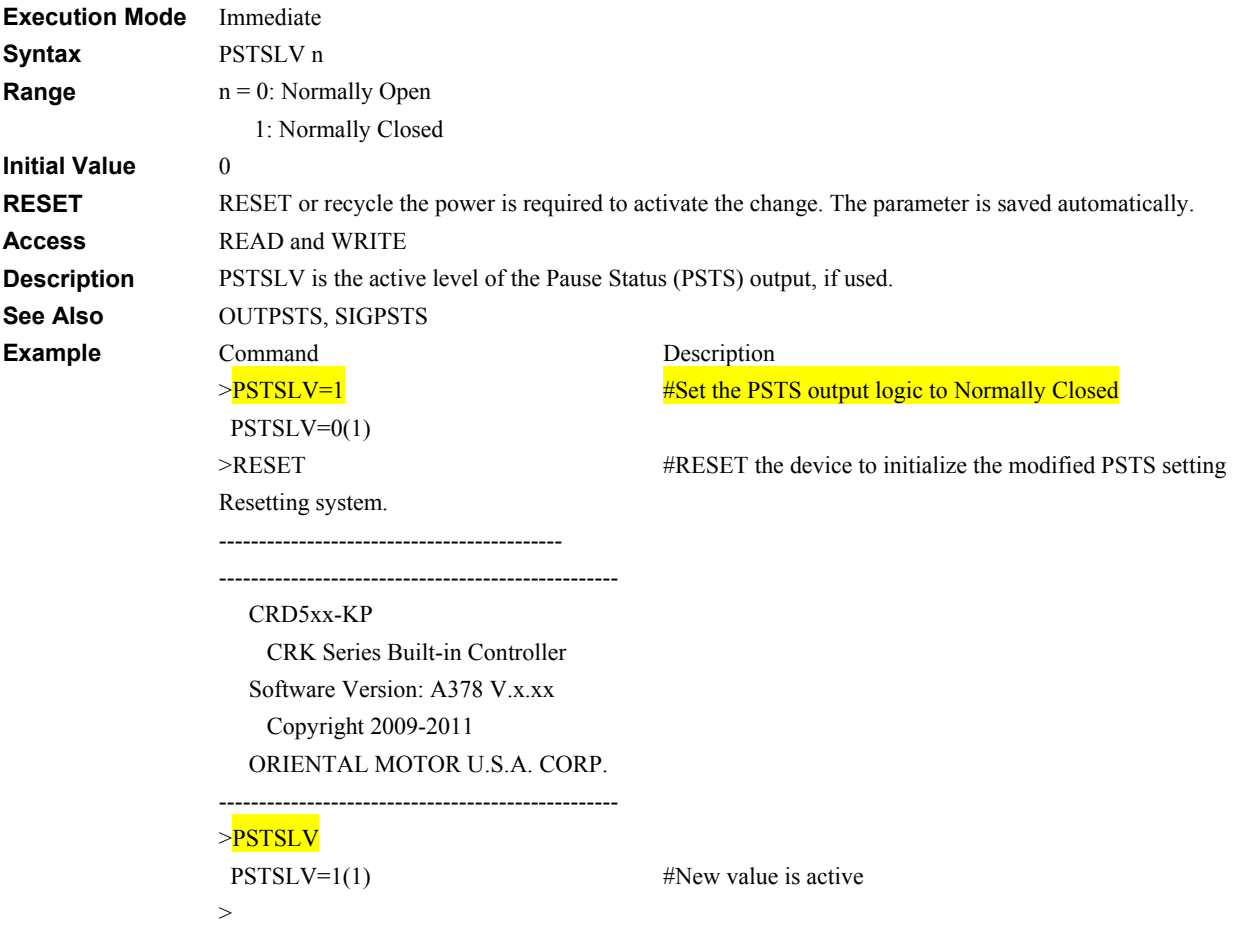

#### **READYLV: READY Status Output Level I/O**

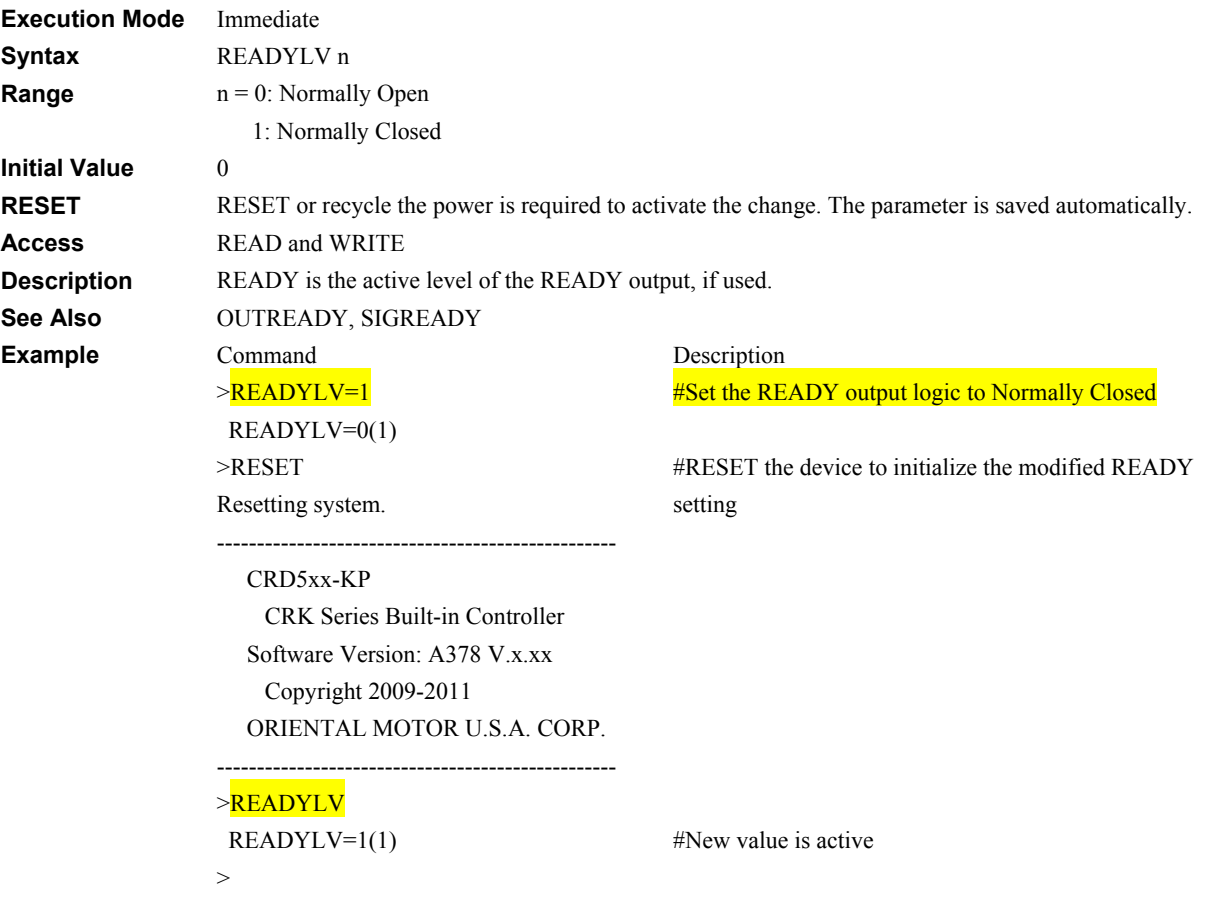

#### **REN: Rename Sequence** *Editor Command*

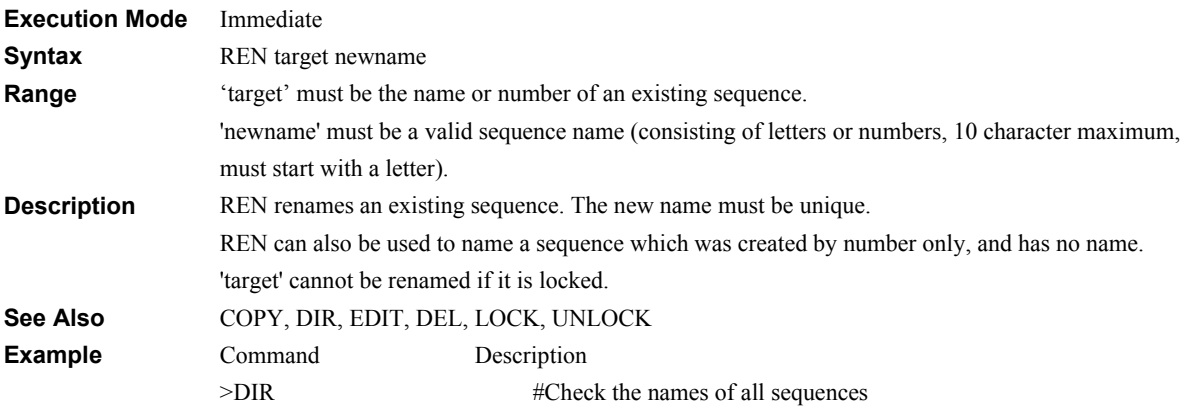

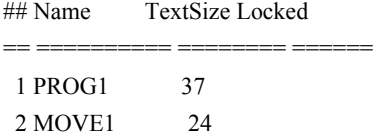

#### Total: 2

Executable memory: 4 bytes used of 1600 bytes total, 0 percent.

Storage memory: 18 bytes used of 4223 bytes total, 0 percent.

>REN PROG1 PROG2 #Rename PROG1 to the new name of PROG2 >DIR

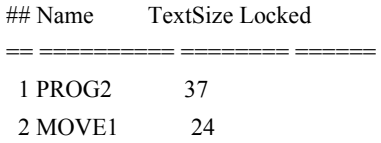

#### Total: 2

Executable memory: 4 bytes used of 1600 bytes total, 0 percent.

Storage memory: 18 bytes used of 4223 bytes total, 0 percent.

 $\ge$ REN PROG2 MOVE1 #Can't rename if new name exists already.

Error: Sequence already exists.

>

#### **REPORT: Display System Status Monitor Commands**

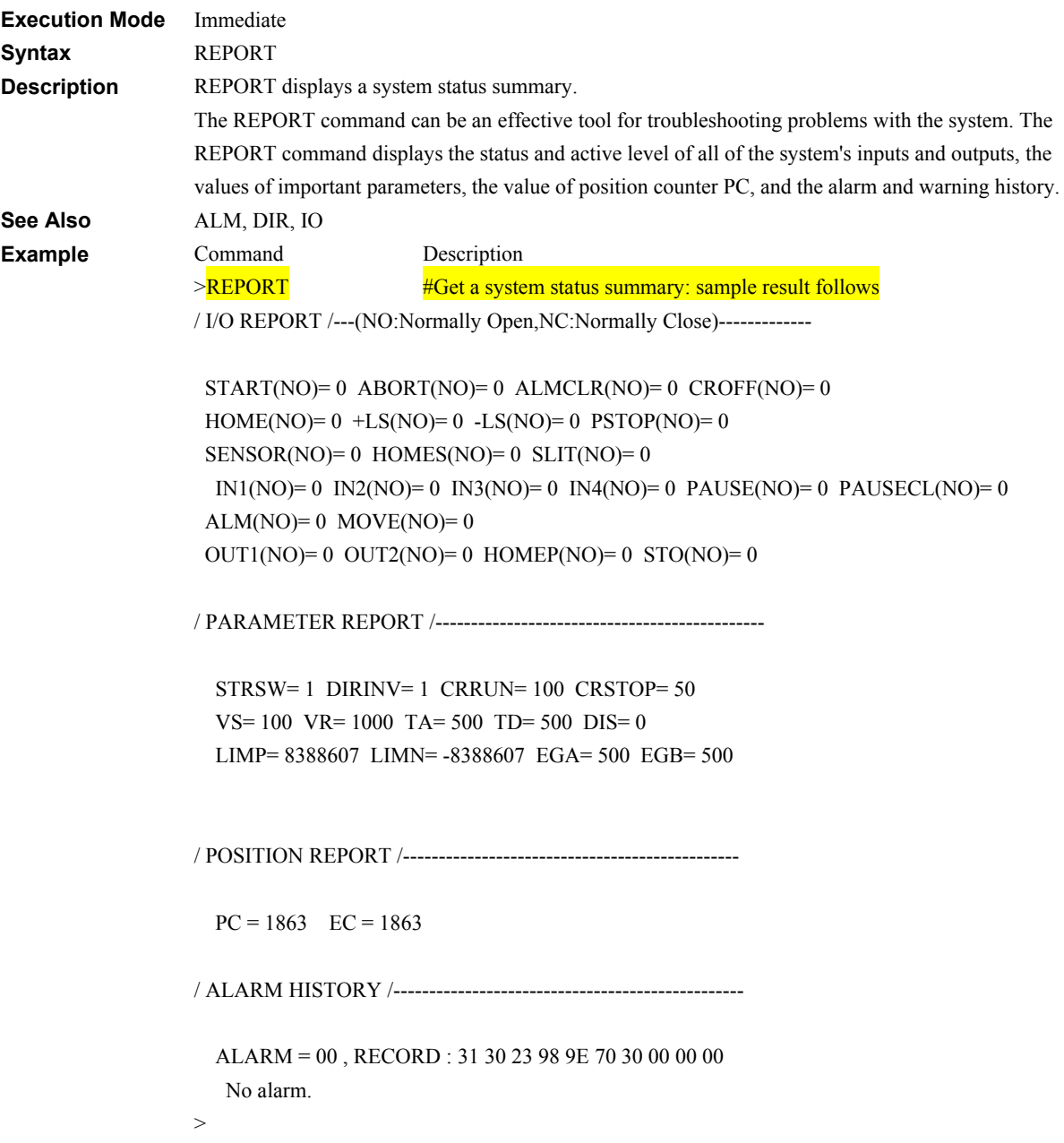

# **RESET: RESET Device** System Control

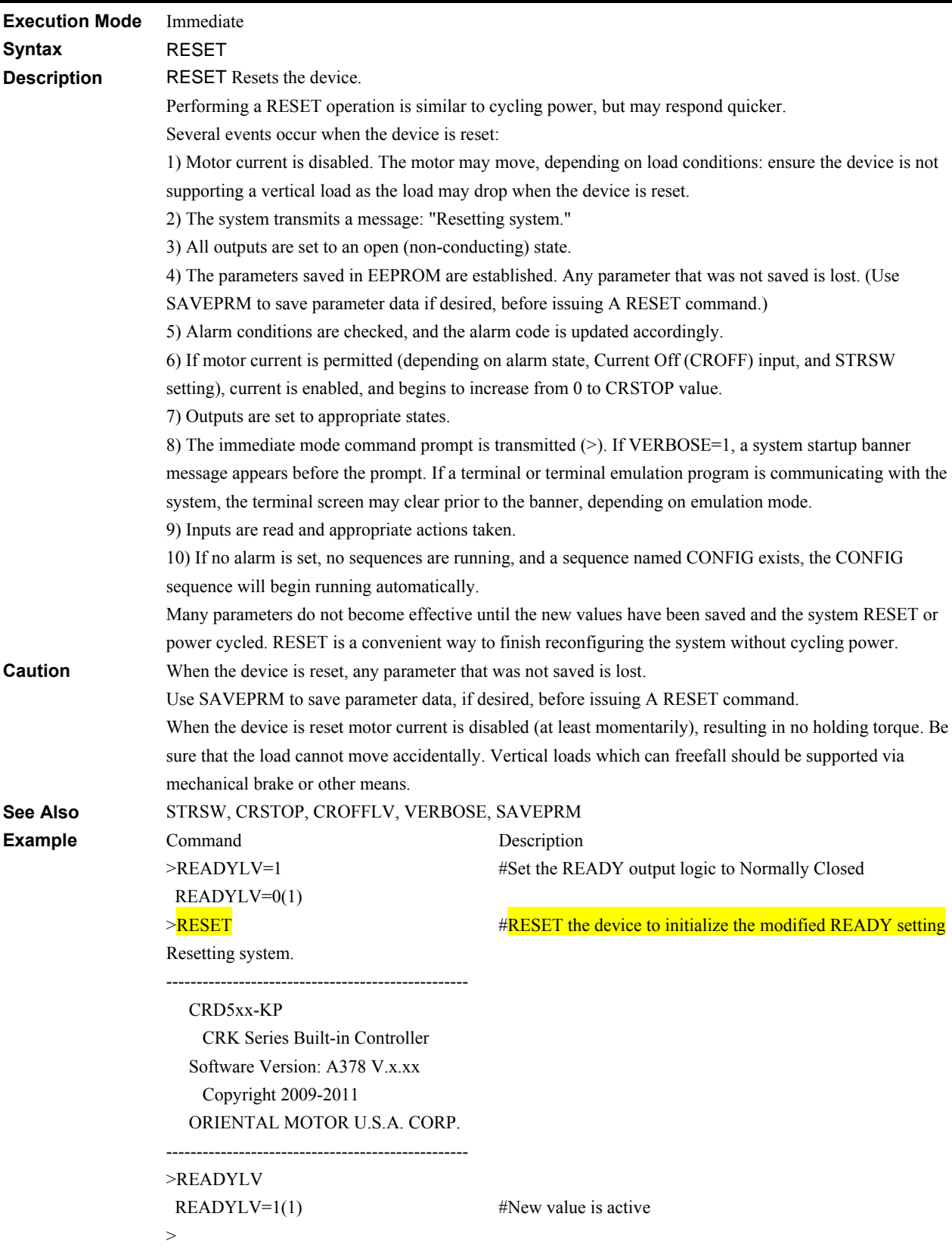

#### **RET: Sequence Return**

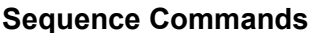

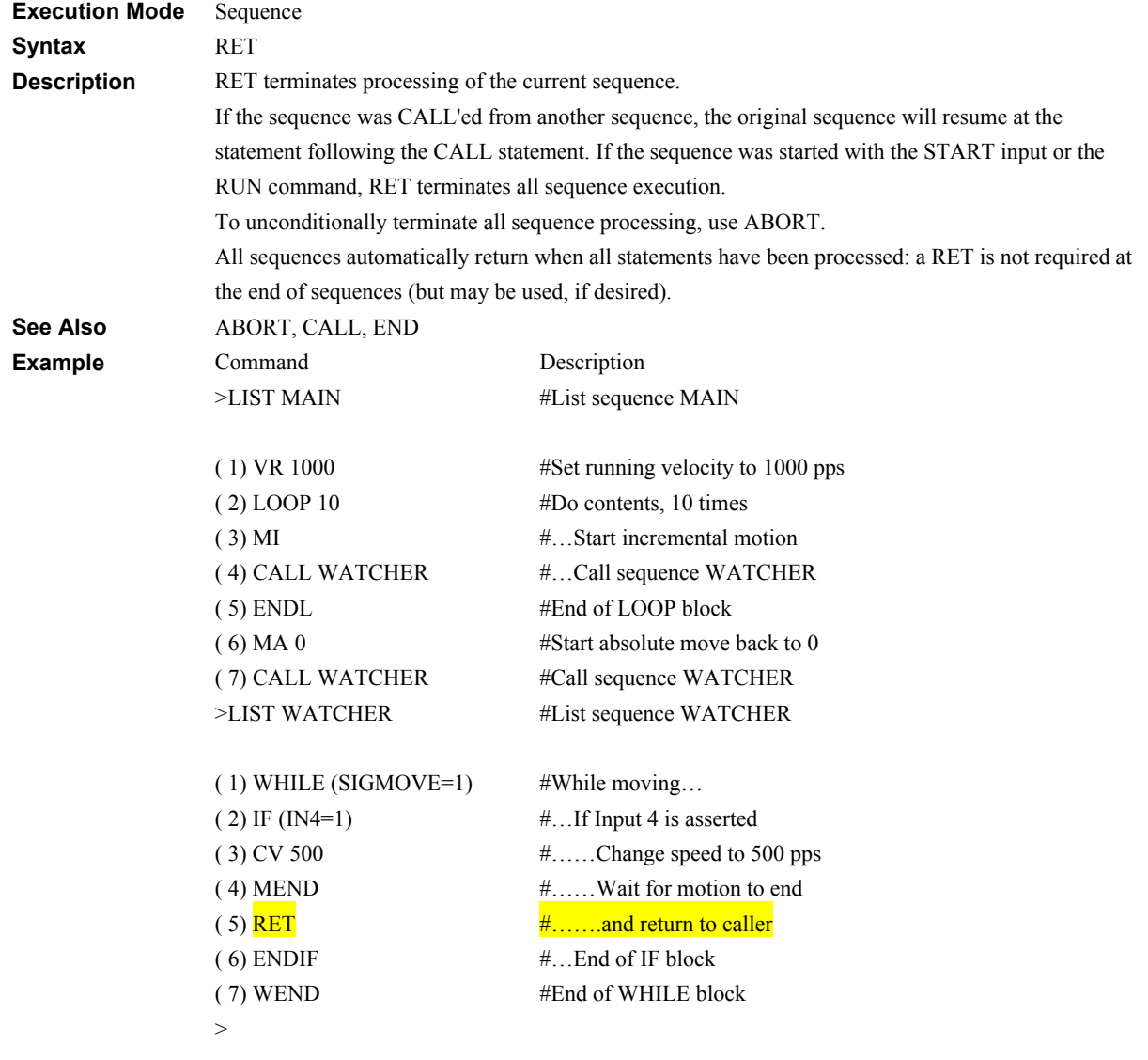
#### **RUN: Run Sequence**

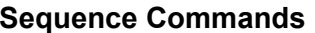

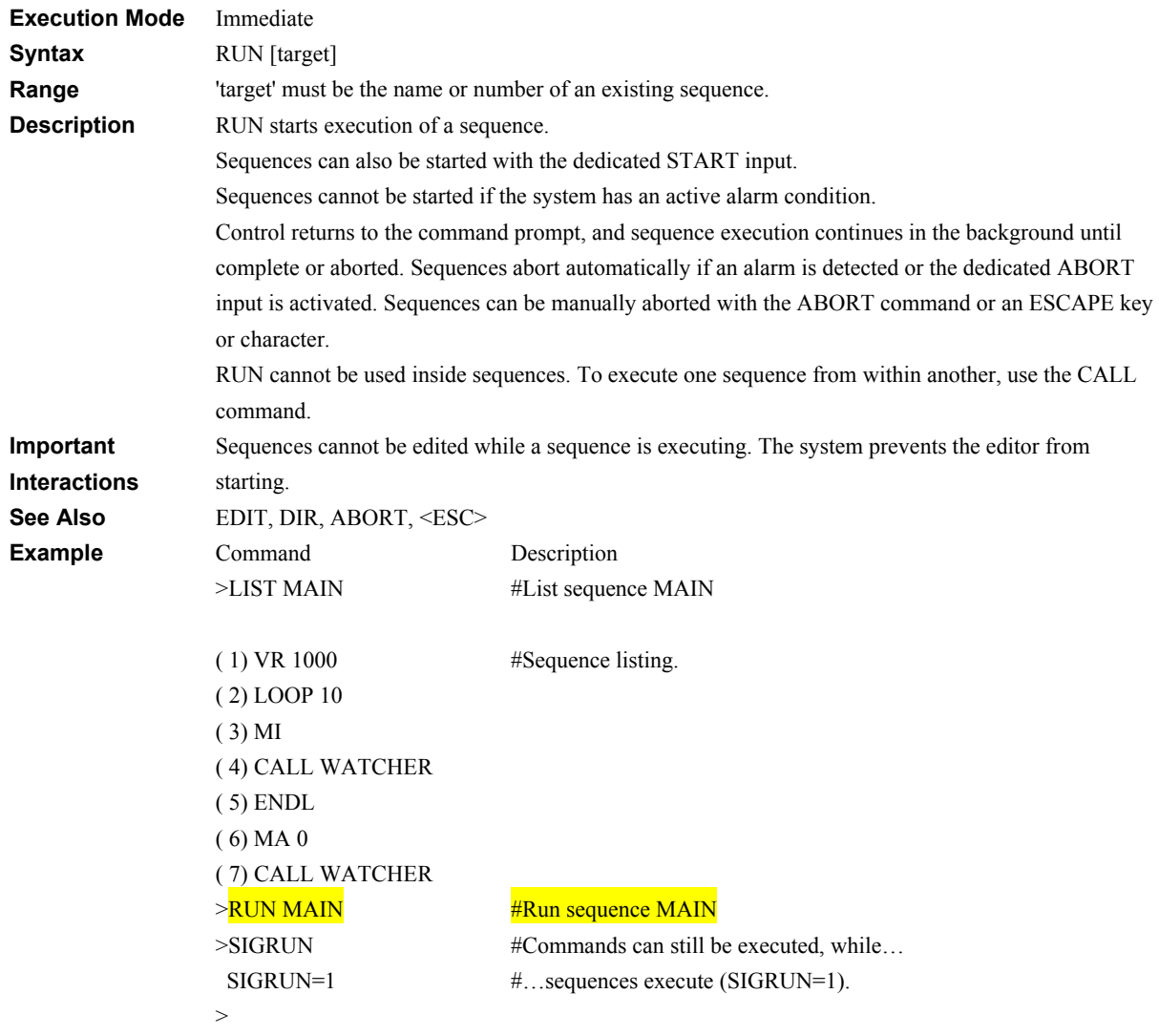

#### **RUNLV: RUN Output Level III All and All and All and All and All and All and All and All and All and All and Al**

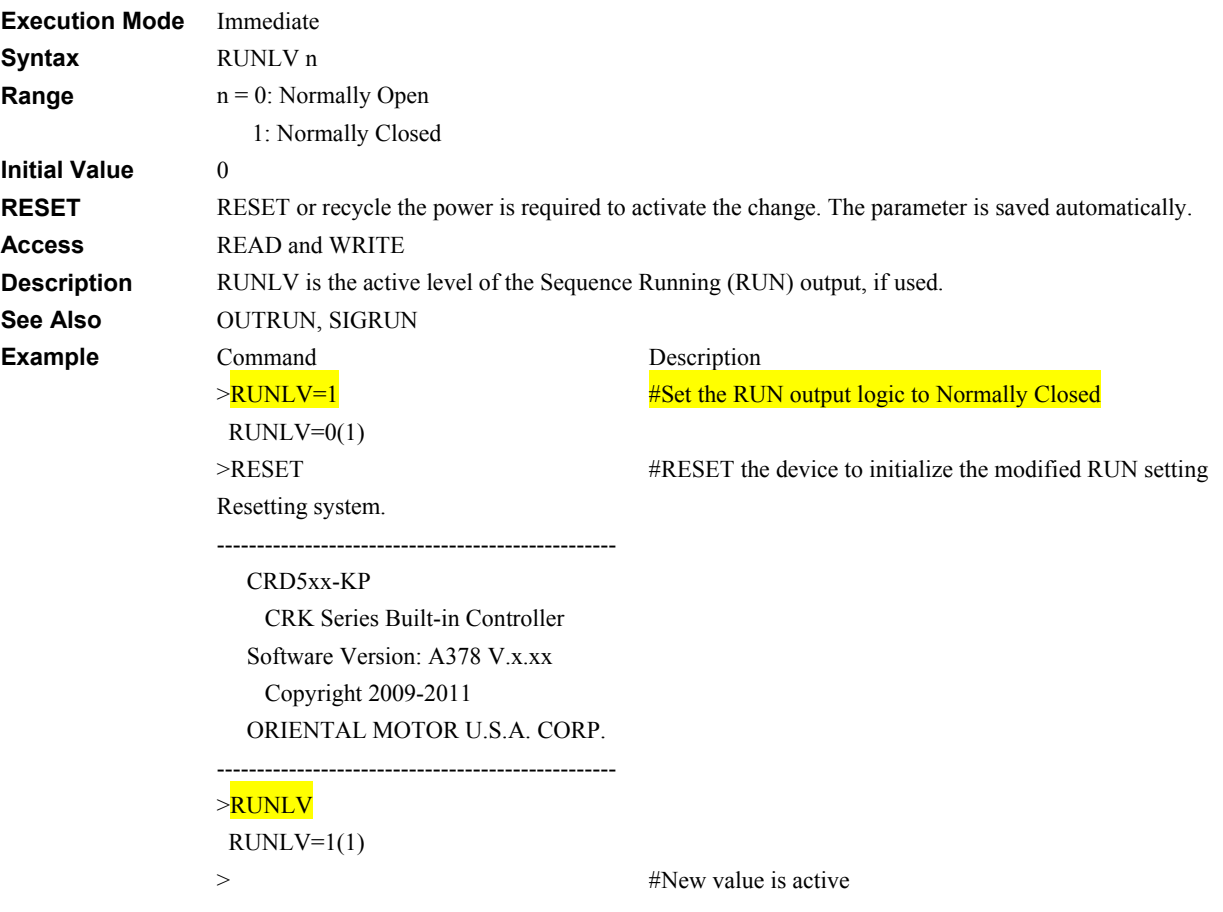

-218-

#### **SACS: Send ASCII Control String Sequence Commands**

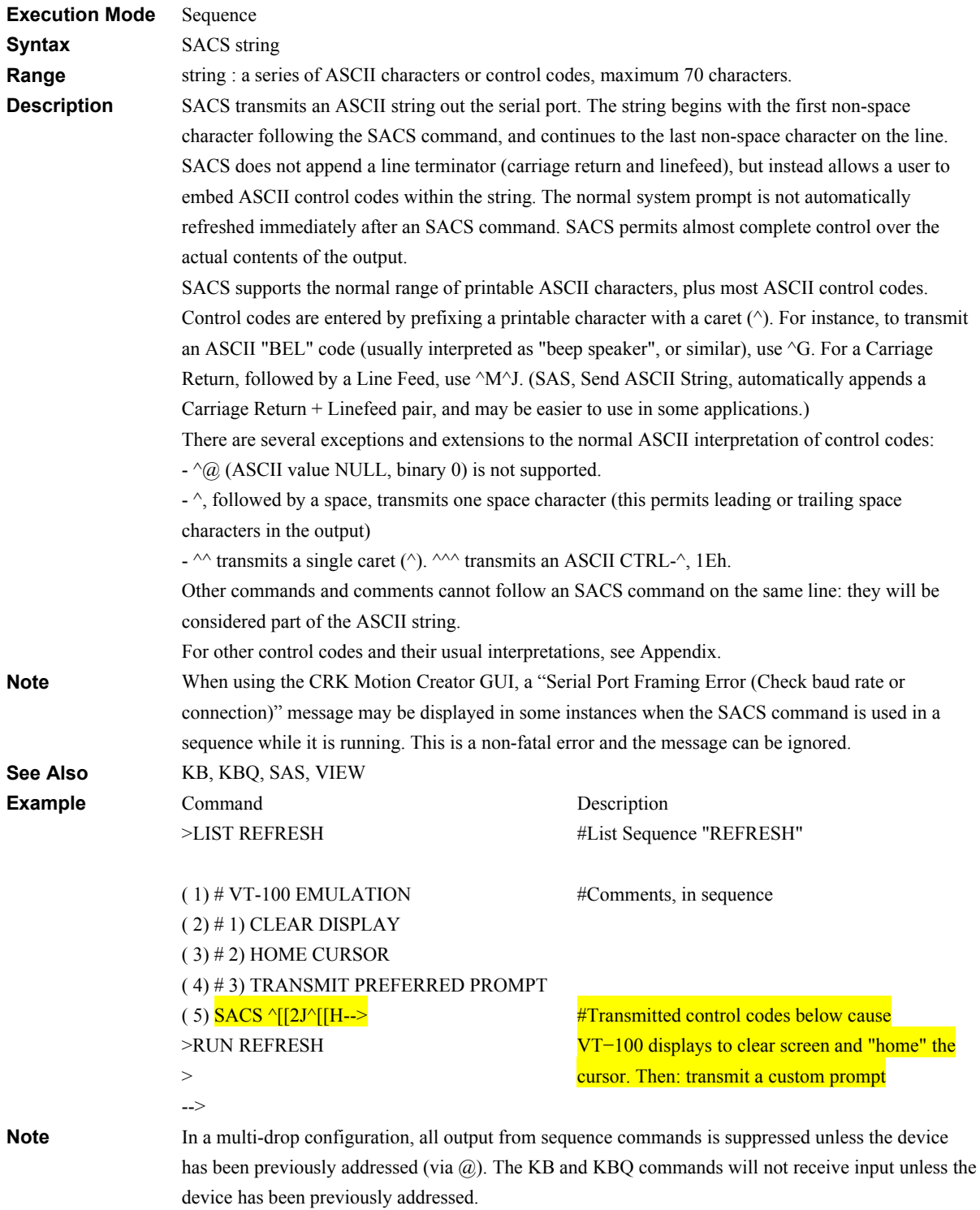

#### **SAS: Send ASCII String SAS: Sequence Commands**

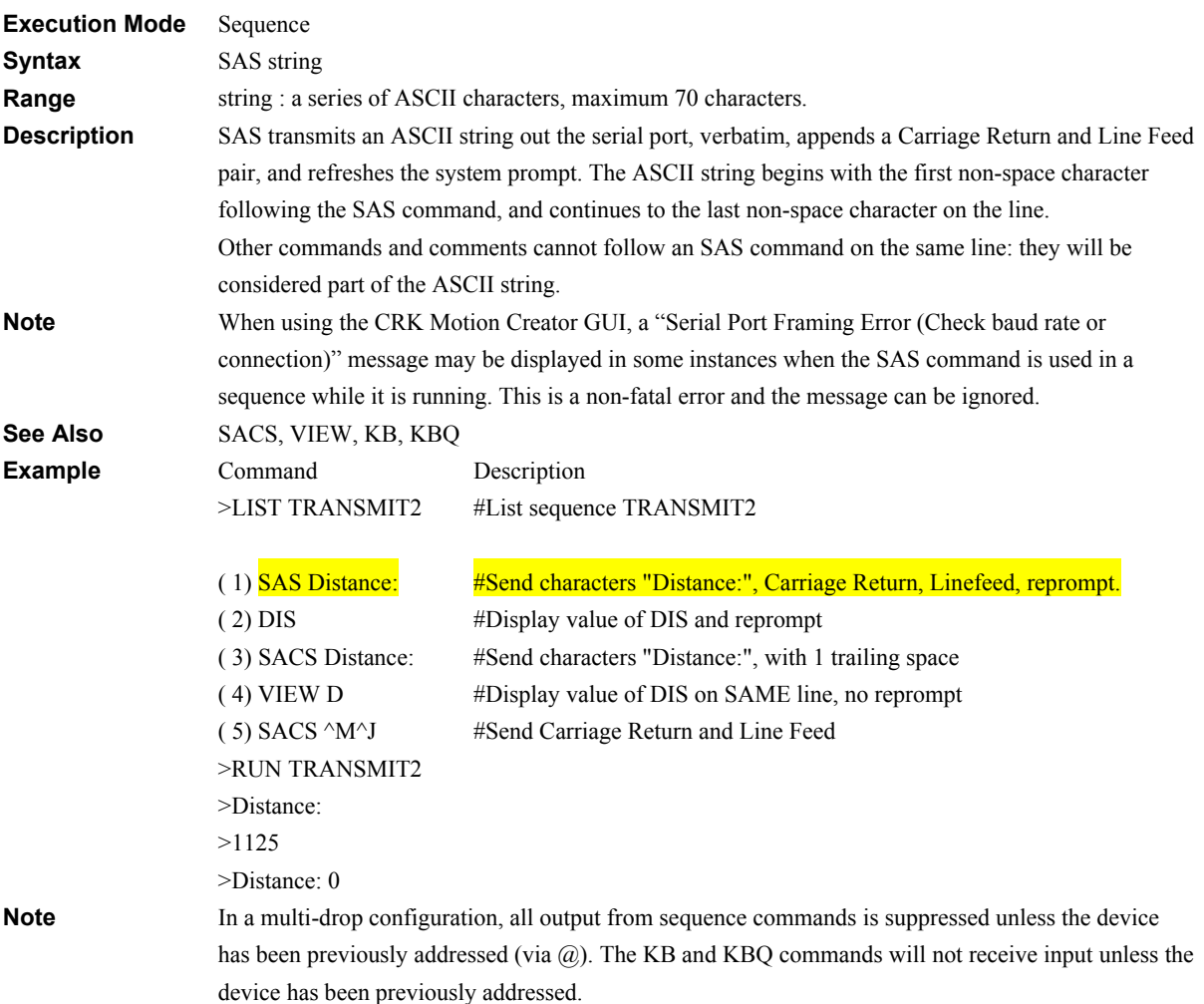

#### **SAVEPRM: Save Parameters System Controller System Controller System Controller System Controller System Controller System Controller System Controller System Controller System Controller System Controller System Controlle**

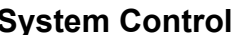

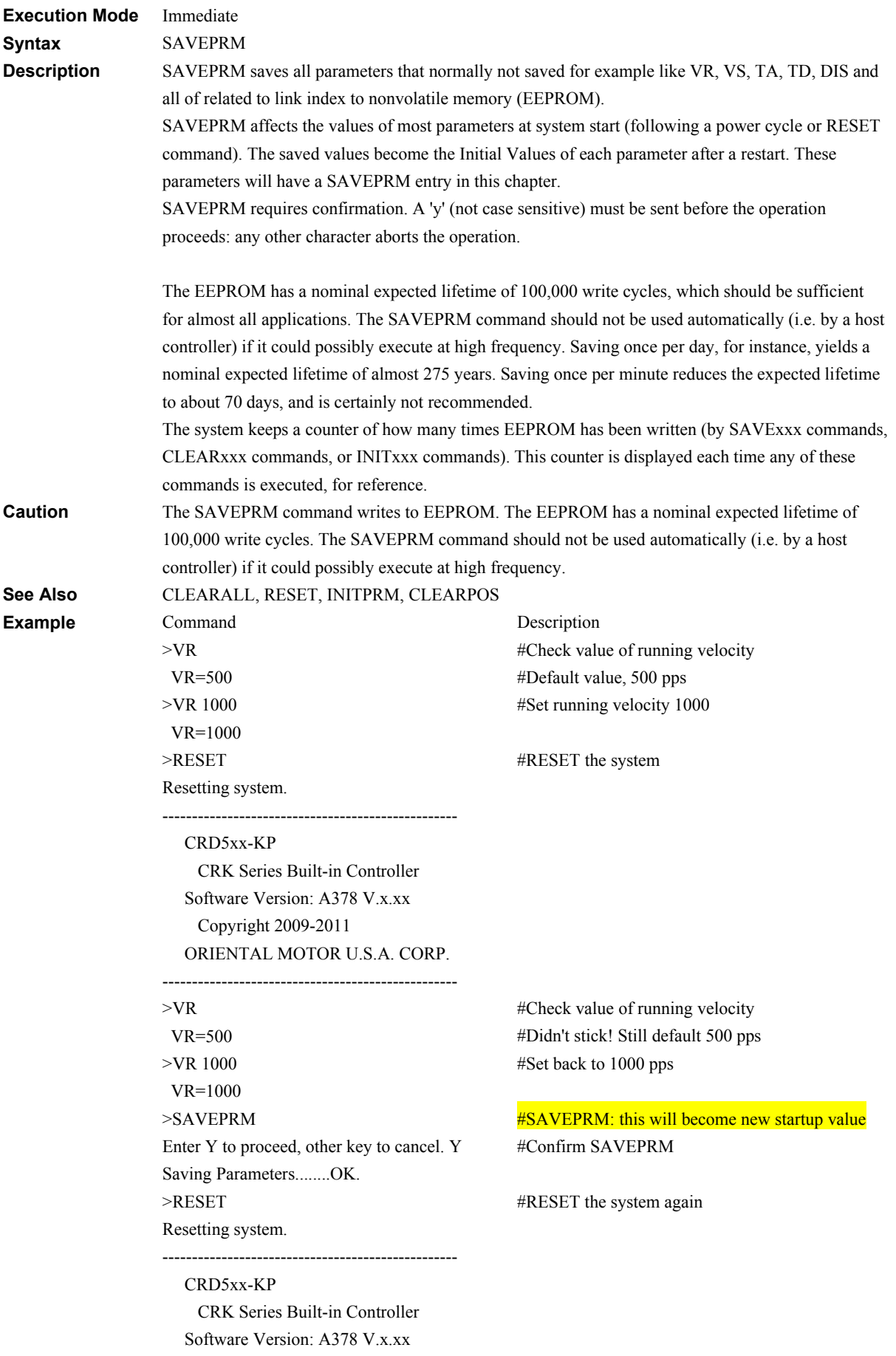

#### Copyright 2009-2011 ORIENTAL MOTOR U.S.A. CORP.

--------------------------------------------------

>VR VR=1000 >

#Check value again #OK. We have new startup value

#### **SCEN: Self Correcting Enable System Control**

#### **Execution Mode** Immediate **Syntax** SCEN n **Range**  $n = 0$ : Disable 1: Enable **Initial Value** 0 **RESET** RESET or recycle the power is required to activate the change. The parameter is saved automatically. **Access** READ and WRITE **Description** Sets whether to enable or disable the self correcting mode. Specifically, the deviation between the command position and encoder counter is monitored. When a misstep has occurred, the deviation error is corrected automatically. When a misstep is detected during motion, the driver will quickly reduce its speed to the "starting velocity" VS, correct the deviation error and then restart motion. By the time the motion is completed, the deviation error will have been corrected. In the case when the motor is at rest, if a misstep has occurred, the driver will attempt to return to the original position with the motion profile that is set at that time. During this motion, the motor current is set to the value set by the "stop current" CRSTOP parameter while the driver performs the operation to return to the original position. However, if the command position value is out of the range (-8,388,607 to 8,388,607), the driver will not perform the operation to return to the original position. The value of the deviation error used to determine when a misstep has occurred depends on motor type. The driver distinguishes the motor type being used by the values of the "encoder electronic gear B" EGB parameter and the "motor resolution" MRES parameter. If the base step angle of the motor is 0.72° and the "motor resolution" MRES parameter is "0" (the number of divisions is "1"), set the value of the "encoder electronic gear B" EGB parameter to "500". If the base step angle of the motor is 0.36° and the "motor resolution" MRES parameter is "0" (the number of divisions is "1"), set the value of the "encoder electronic gear B" EGB parameter to "1000". (See also "10-9. Encoder electronic gear settings") **Note** • An encoder must used when utilizing the self correcting function. • This function is disabled during return to mechanical home operation. • If the "self correcting" parameter is set to "enable", the "stepout detection" parameter is set to "disabled" internally. In this case, the STO output will not turn ON even if the deviation between the encoder counter value and driver command position reaches the value set in the "stepout detection band" parameter. Also if the "stepout detection action" parameter is set to "alarm" or "warning", an alarm or warning is not generated when the deviation error was detected. • If a motion command is executed while a deviation error is corrected when a motor stops, the "motion while in motion" alarm will occur. Make sure motions are not started while the MOVE output is ON. See Also SCTO, SIGSC, OUTSC, SCLV, EGA, EGB **Example** Command  $>\s{SCEN1}$  $SCEN=0(1)$ >RESET Resetting system. -------------------------------------------- ------ CRD5xx-KP CRK Series Built-in Controller Software Version: A378 V.x.xx Copyright 2009-2011 ORIENTAL MOTOR U.S.A. Description **#Enable the self correcting function** #Reset the device to initialize the modified SCEN setting

CORP. -------------------------------------------- ------ >SCEN  $SCEN=1(1)$  $>$ #The new setting is active

# **SCHGPOS: Distance After SENSOR Input Motion Variables**

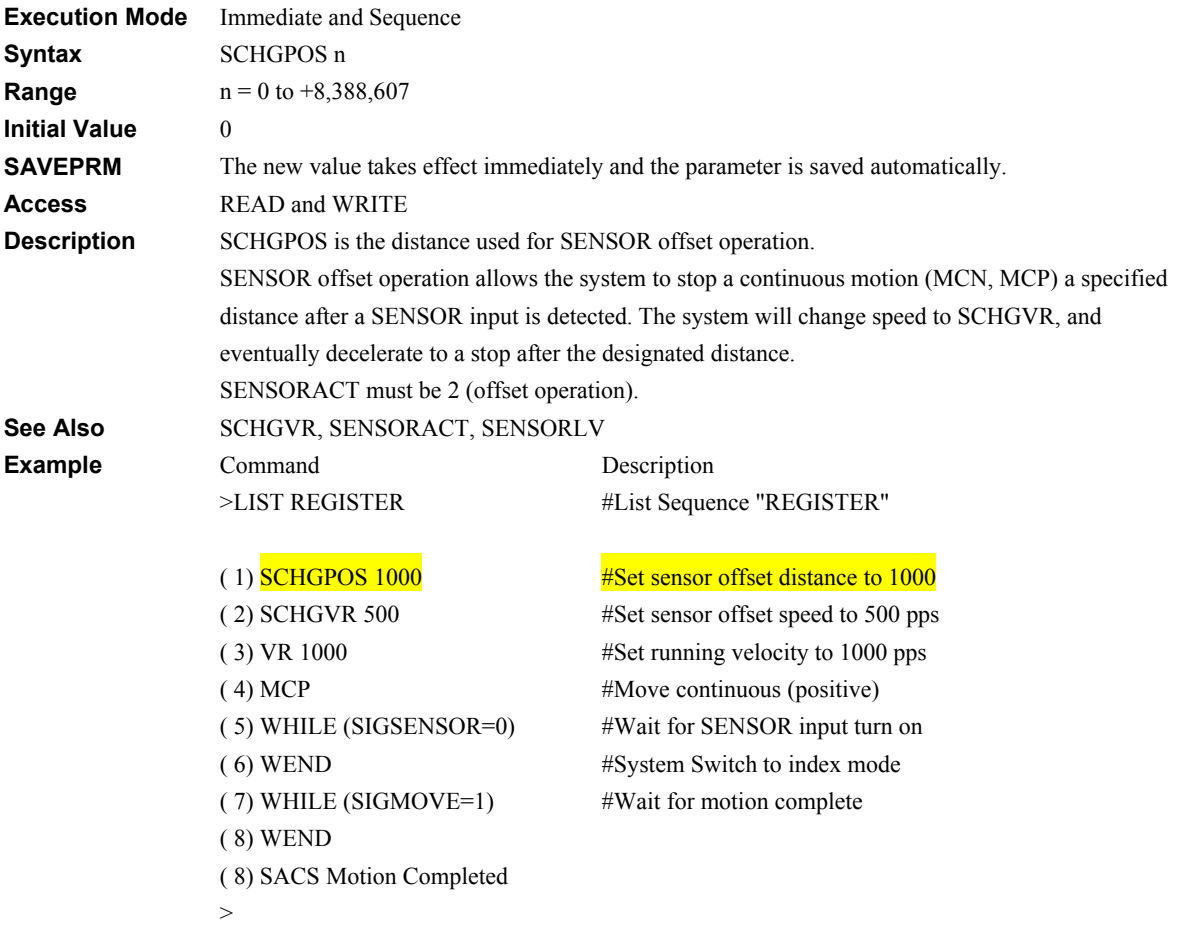

#### -225-

## **SCHGVR: Velocity After SENSOR Input Motion Variables**

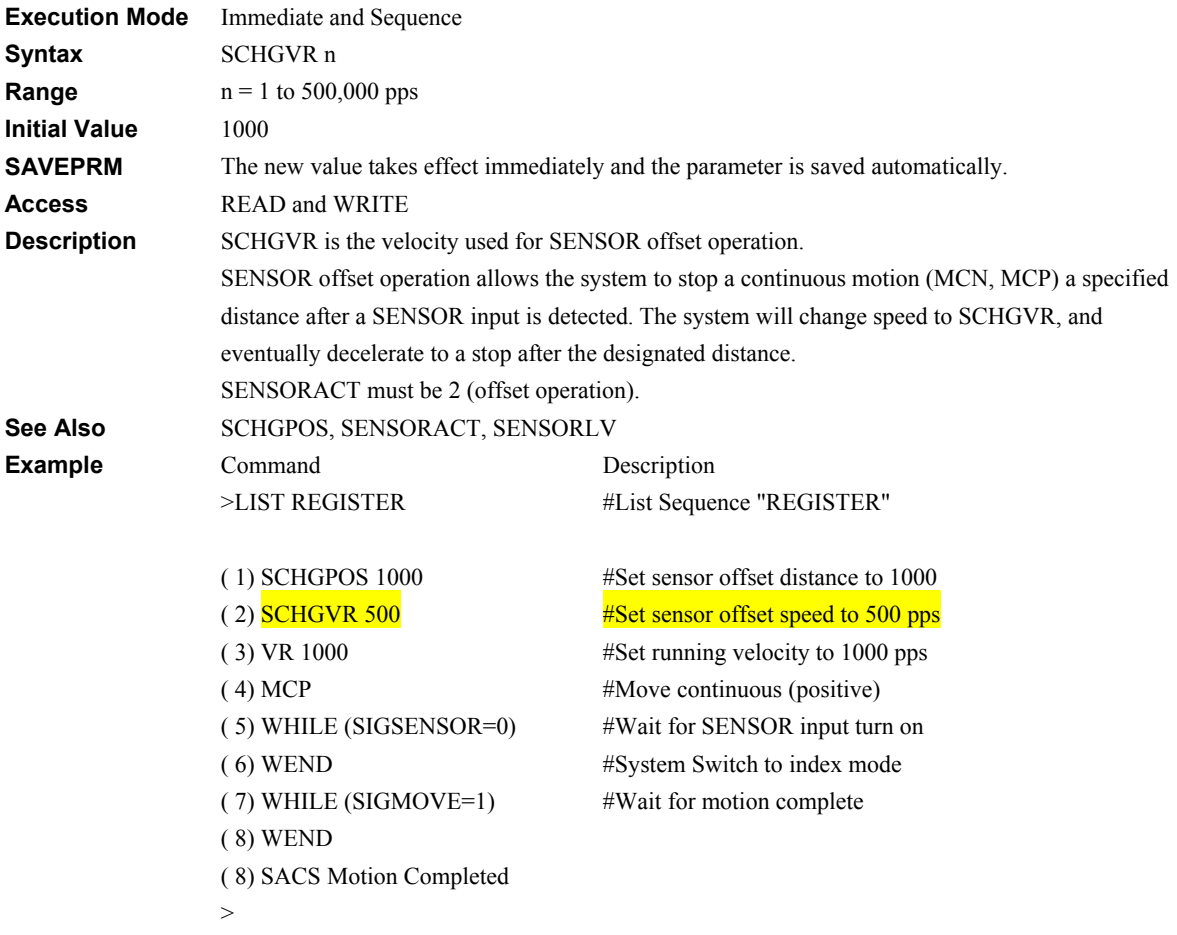

#### **SCLV: SC Output Level I/O**

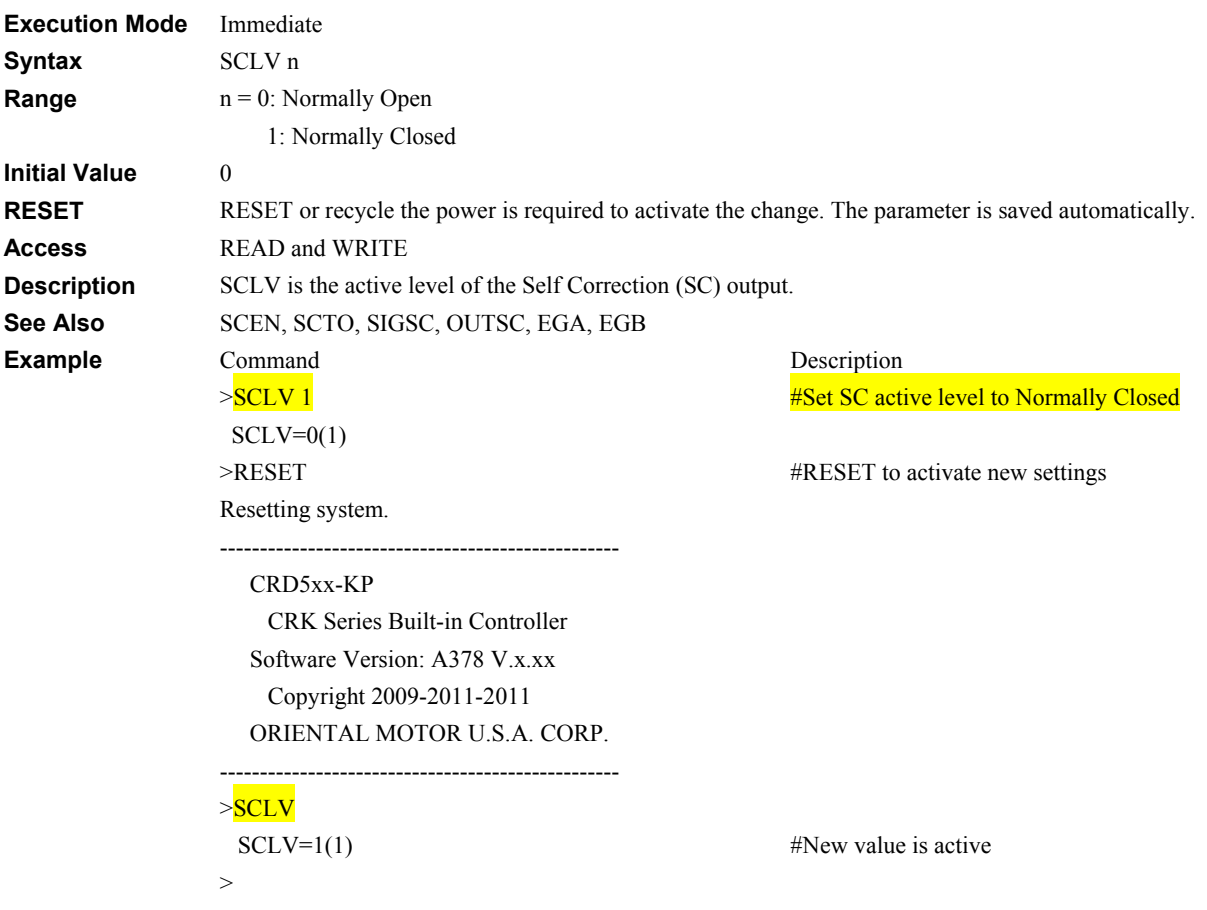

## **SCTO: Self Correcting Timeout System Control**

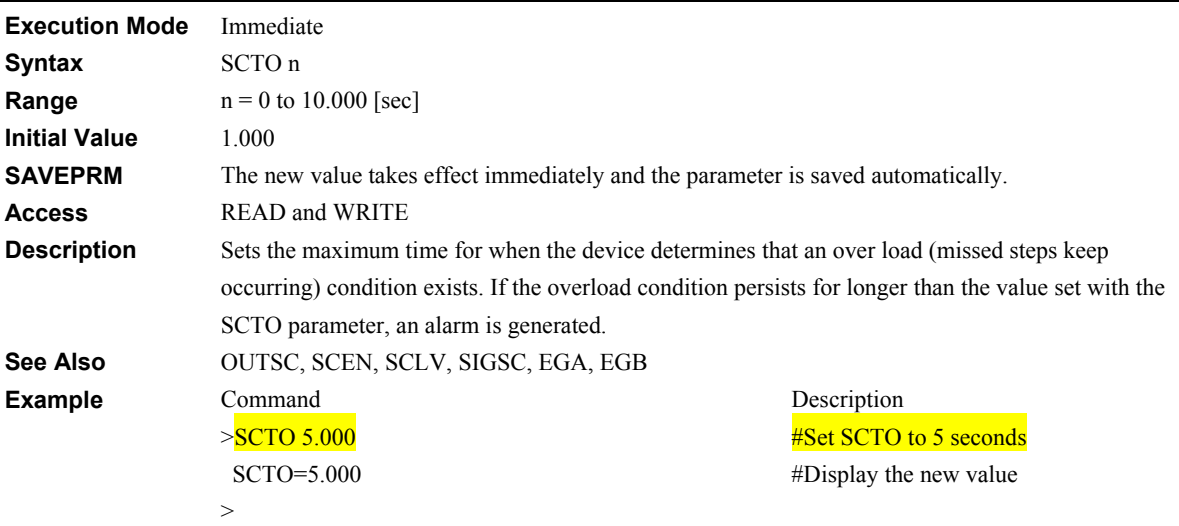

#### **SENSORACT: SENSOR Input Action System Control**

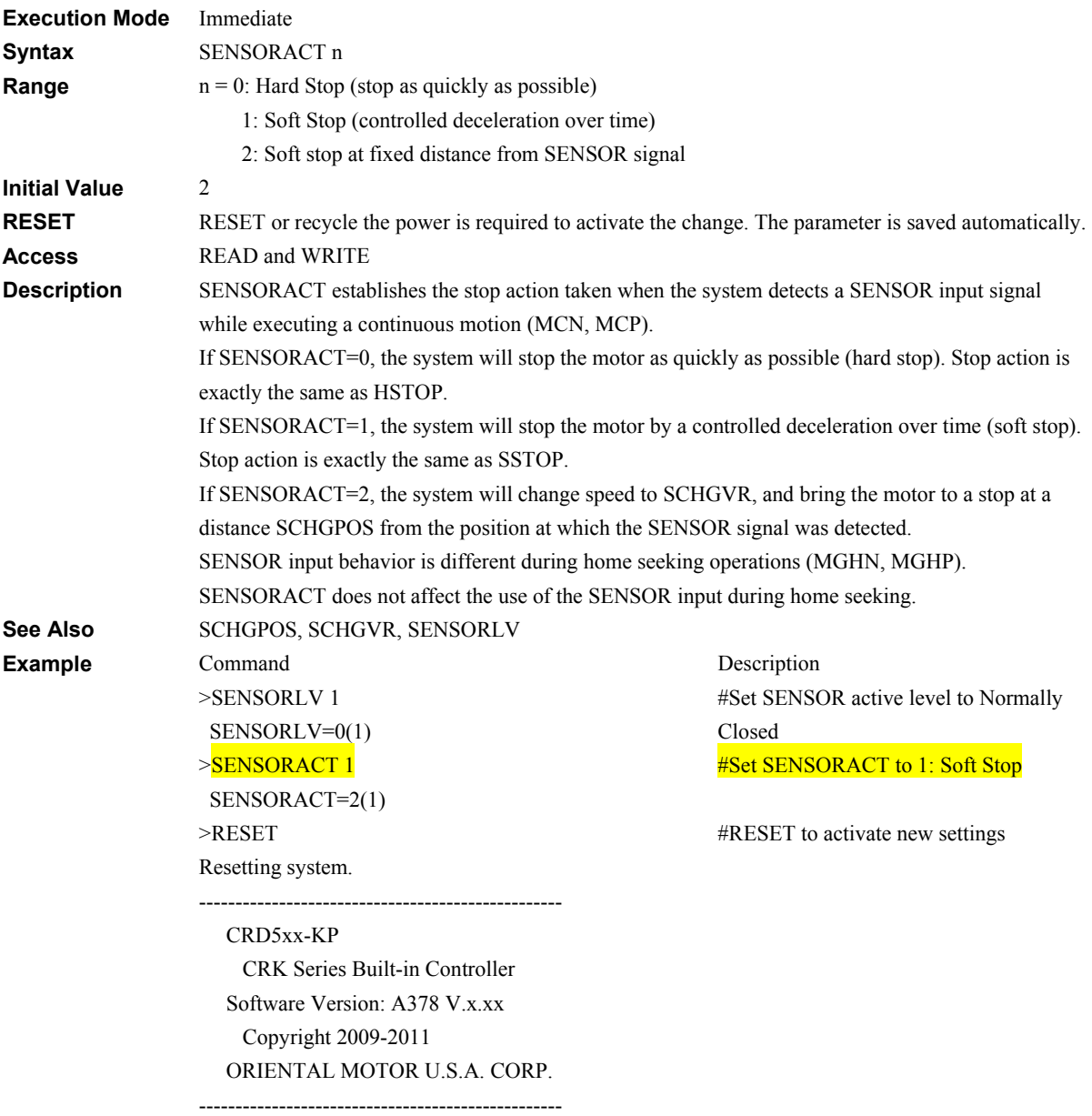

>

## **SENSORLV: SENSOR Input Level I/O**

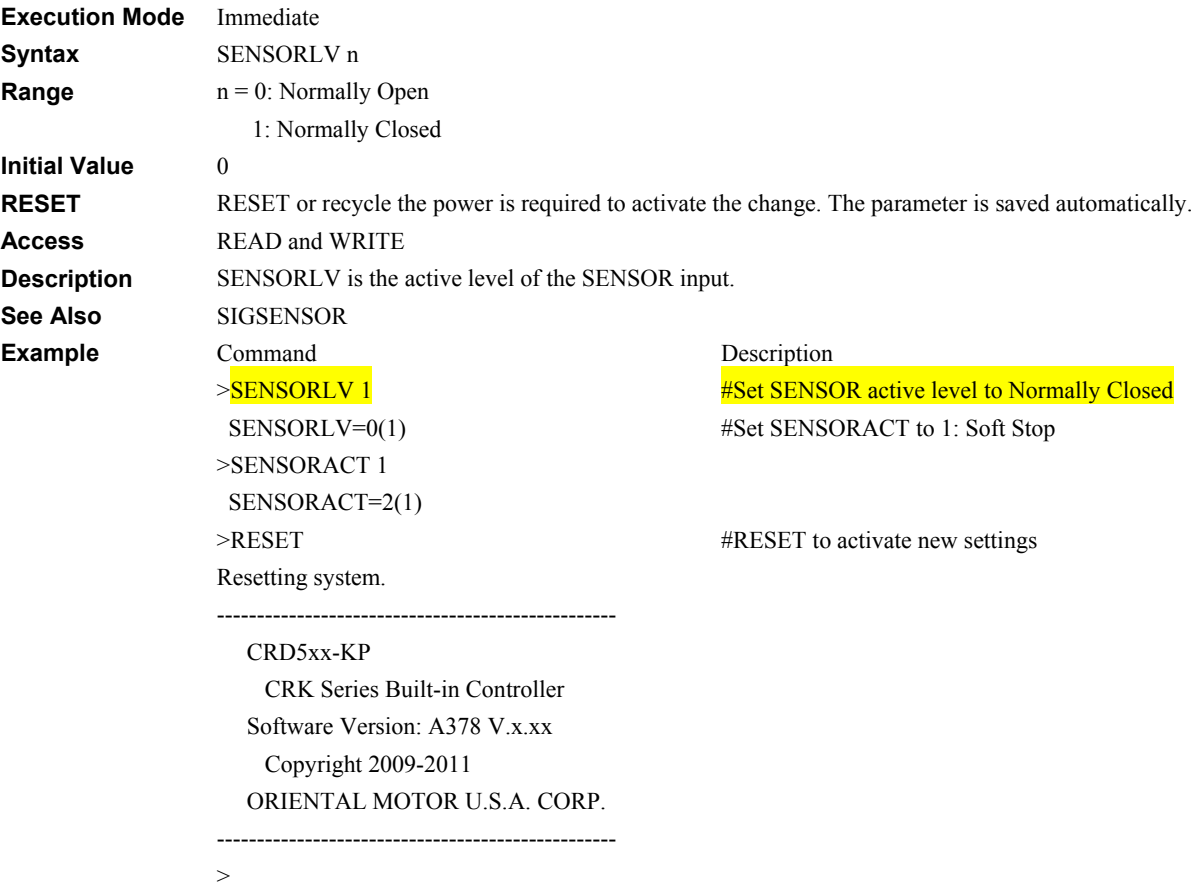

## **SIGALM: System ALARM Output Signal System Status** System Status

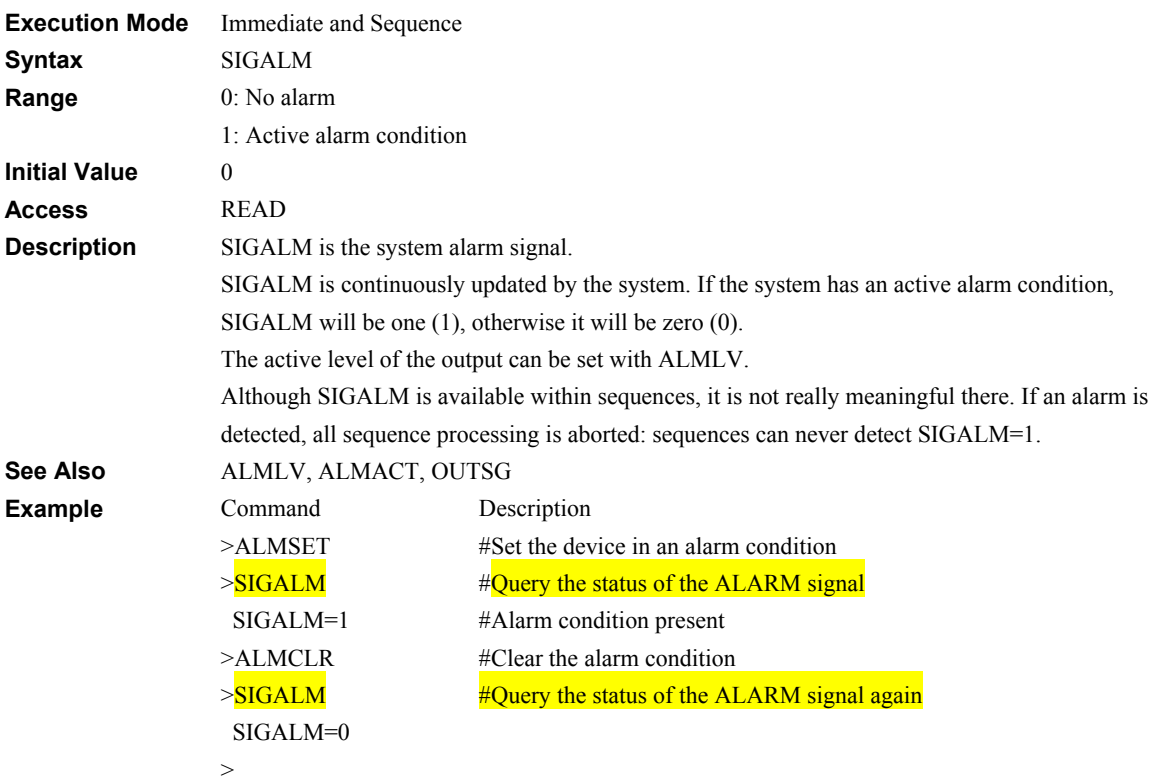

## **SIGALMCLR: Functional ALMCLR Signal System Status**

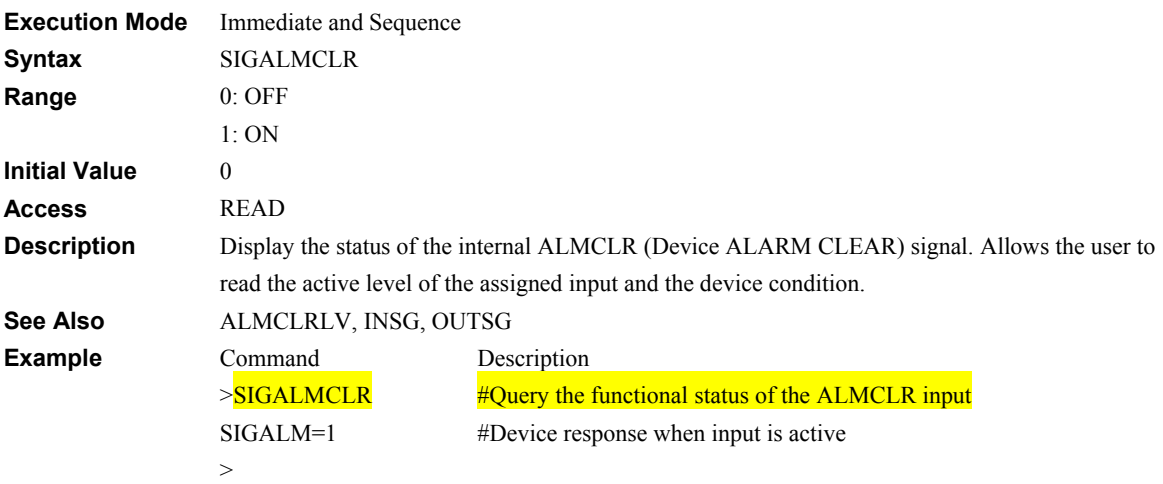

## **SIGAREA: System AREA Output Signal System Status** System Status

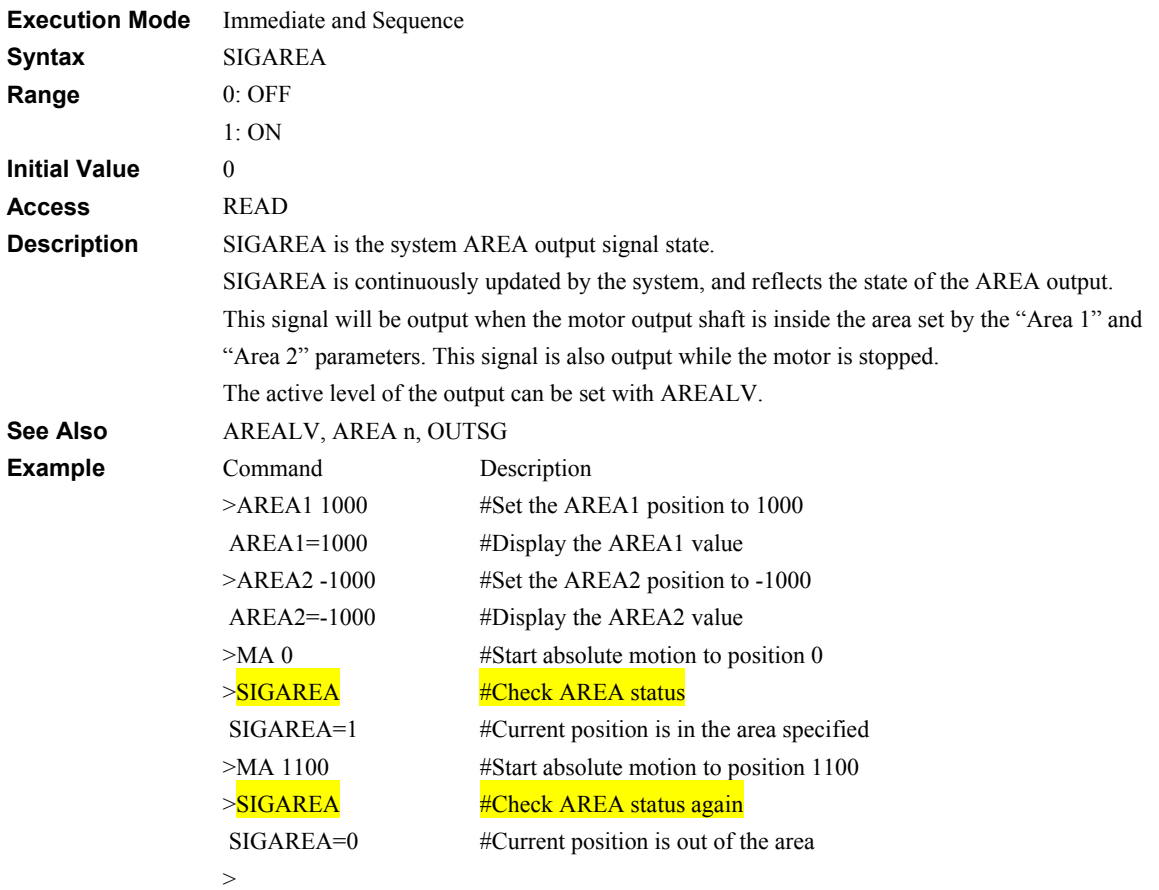

# **SIGCROFF: System Current Off Input Signal System Status** System Status

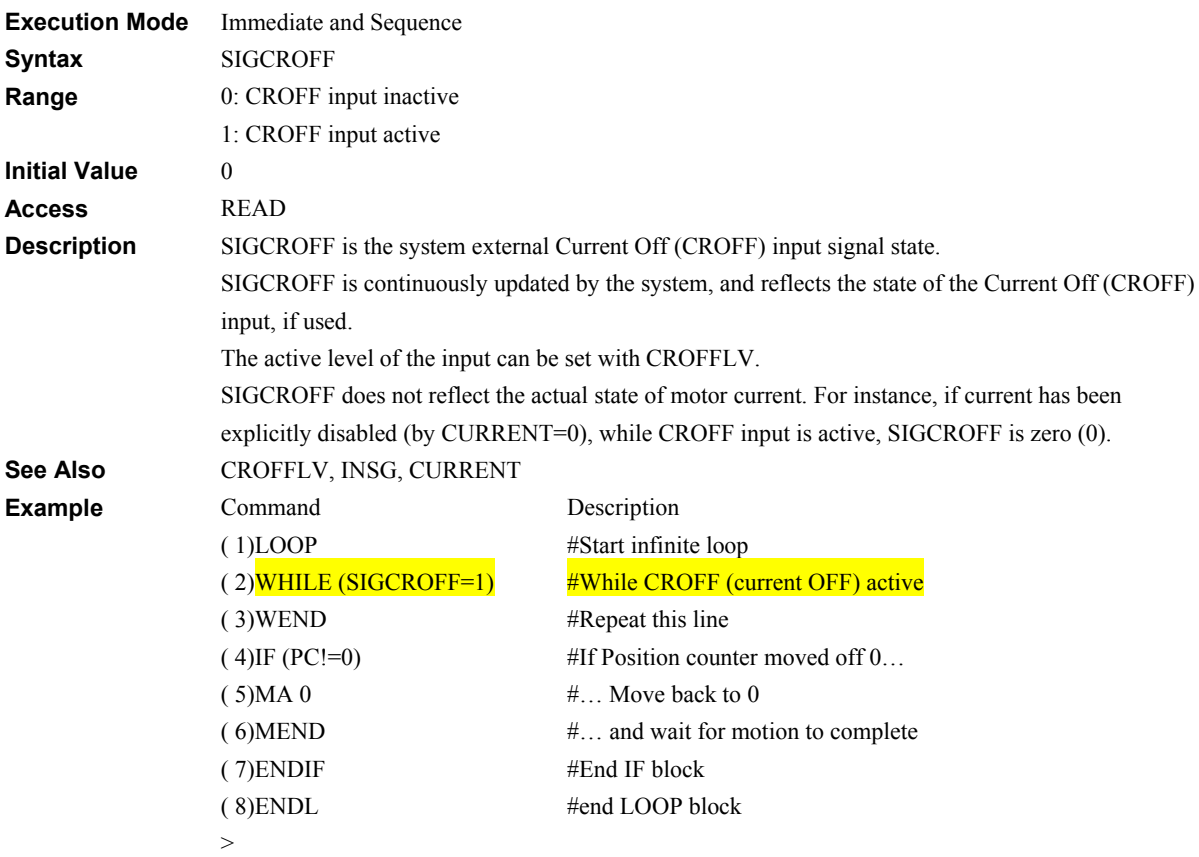

## **SIGHOME: System HOME Input Signal <b>System Status** System Status

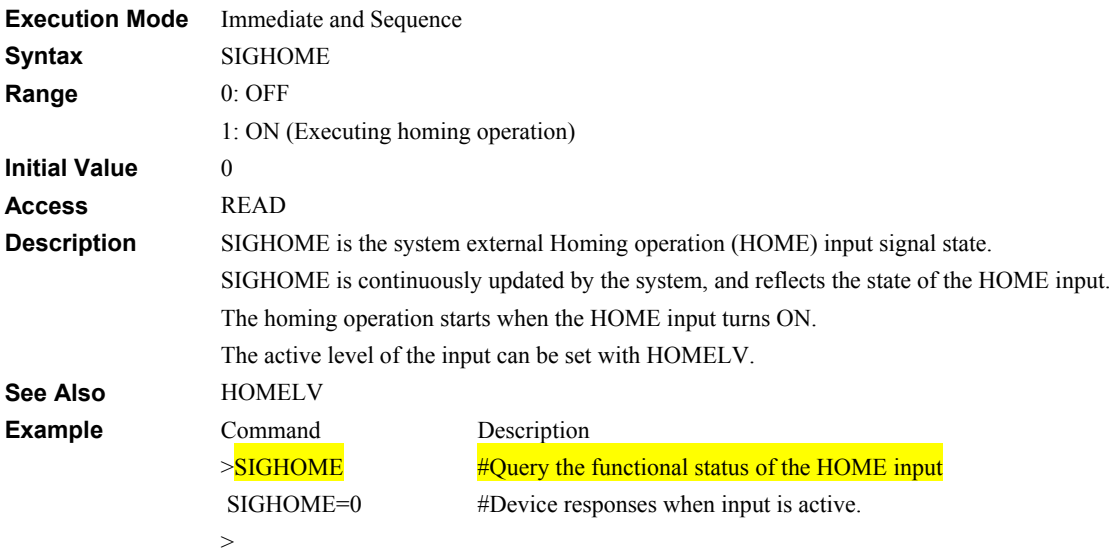

# **SIGHOMEP: System Home Position Output Signal System Status**

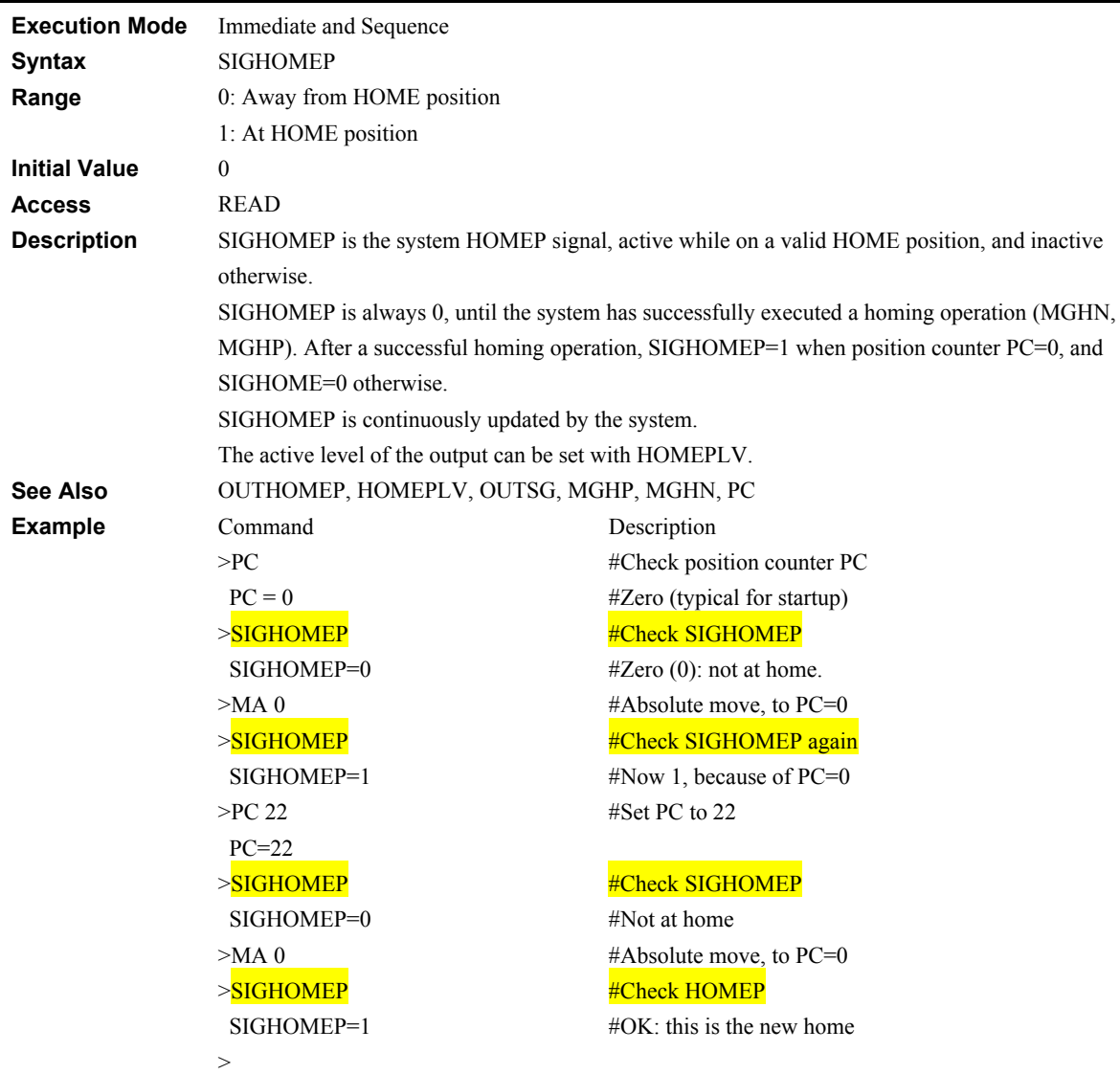

## **SIGHOMES: System Home Sensor Input Signal System Status System Status**

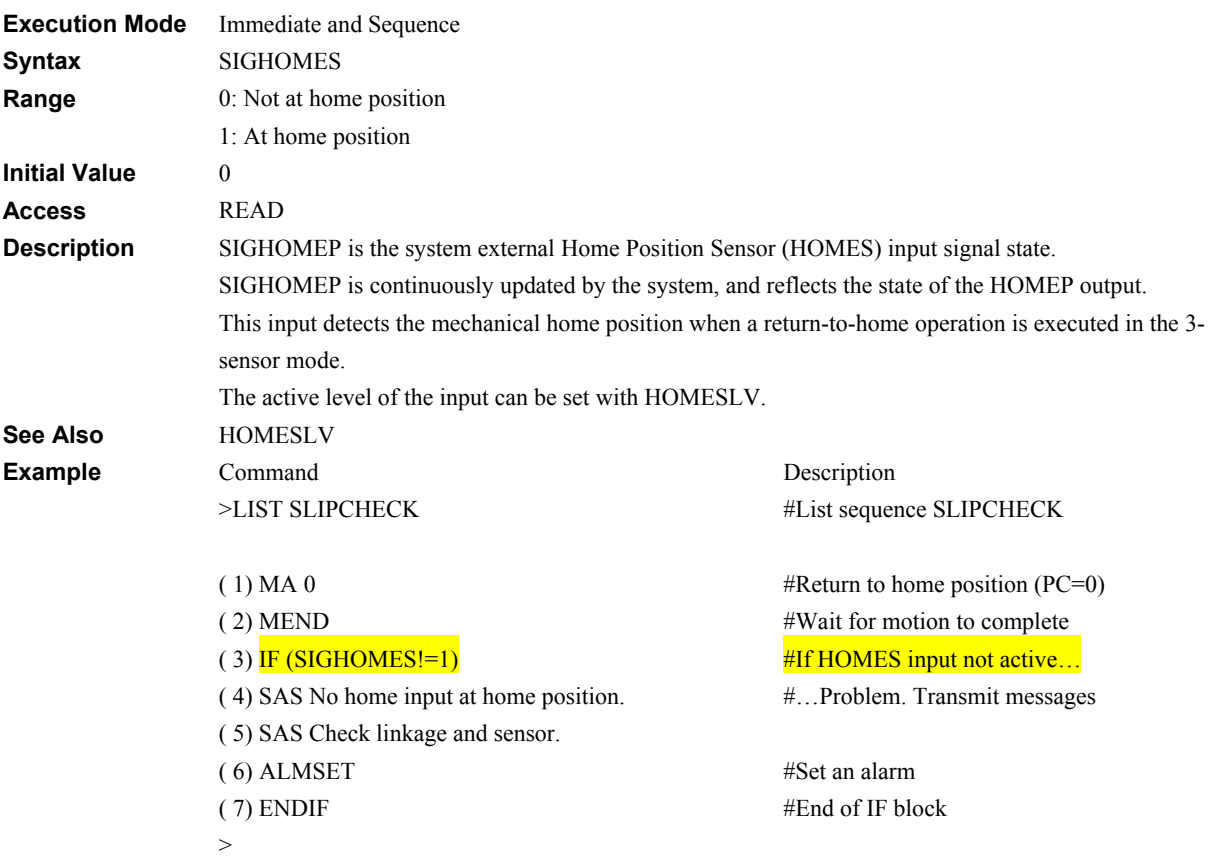

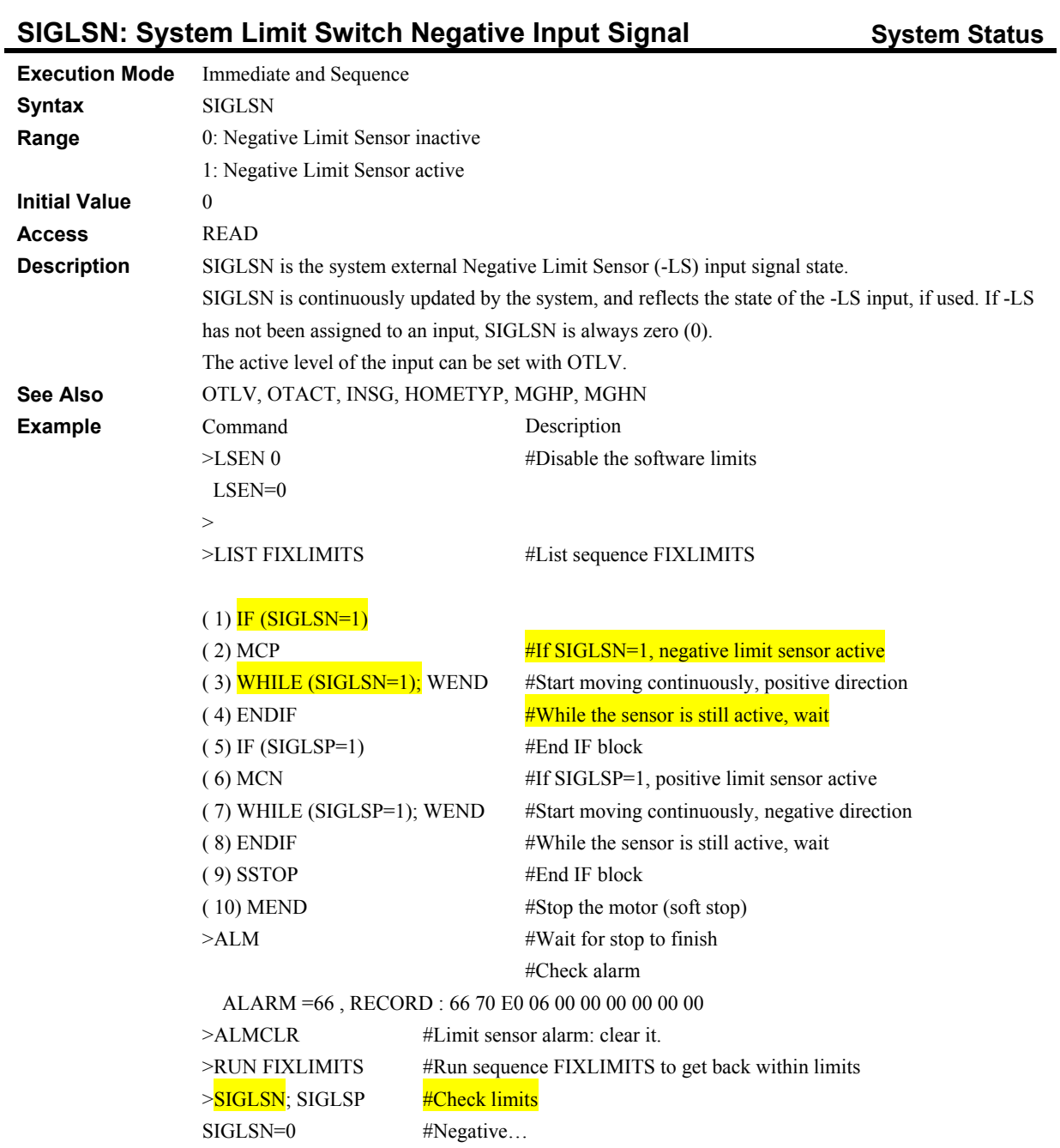

#…and positive limit sensors inactive. Recovered.

>

SIGLSP=0

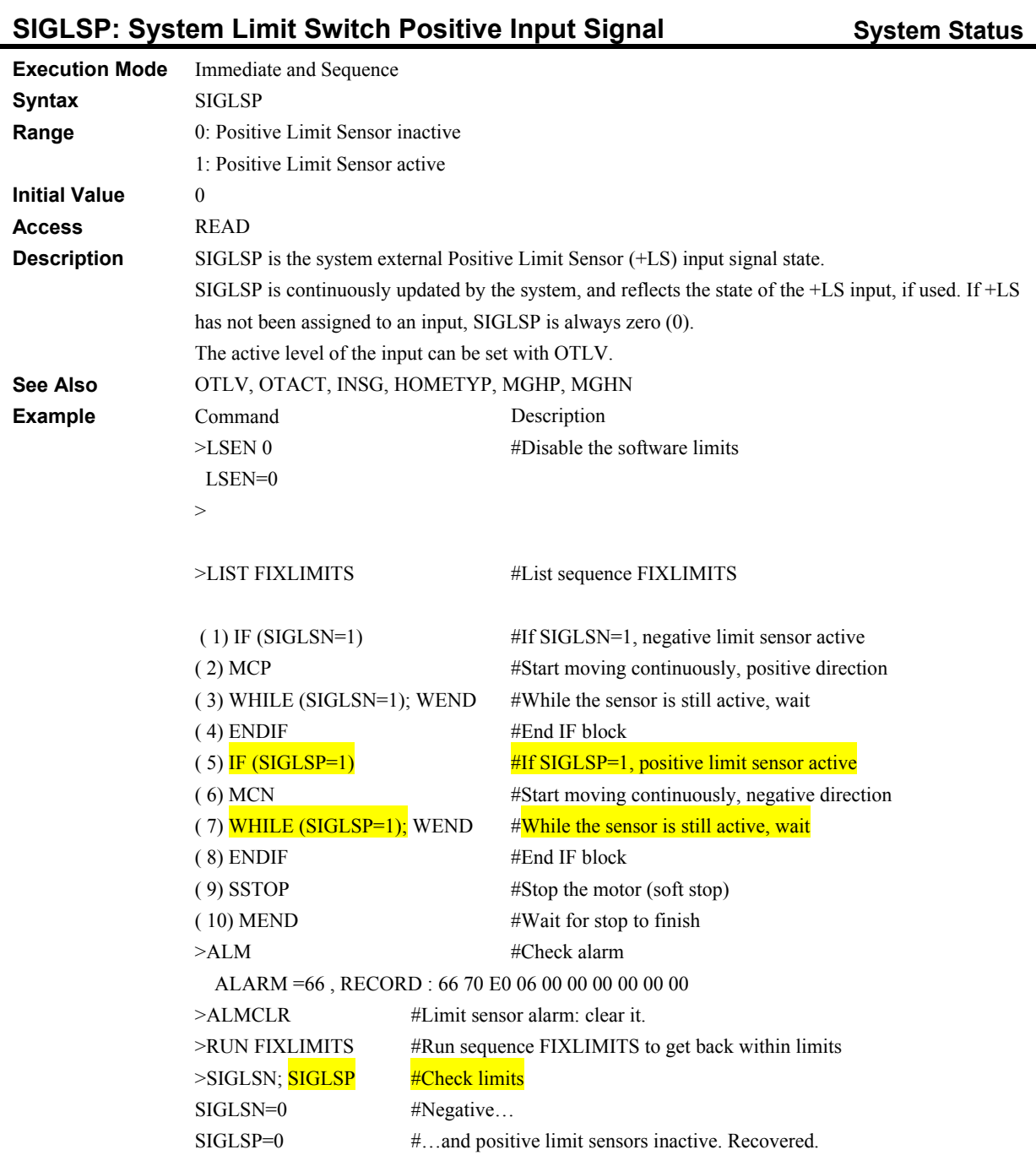

>

## **SIGMOVE: System MOVE Output Signal System Status** System Status

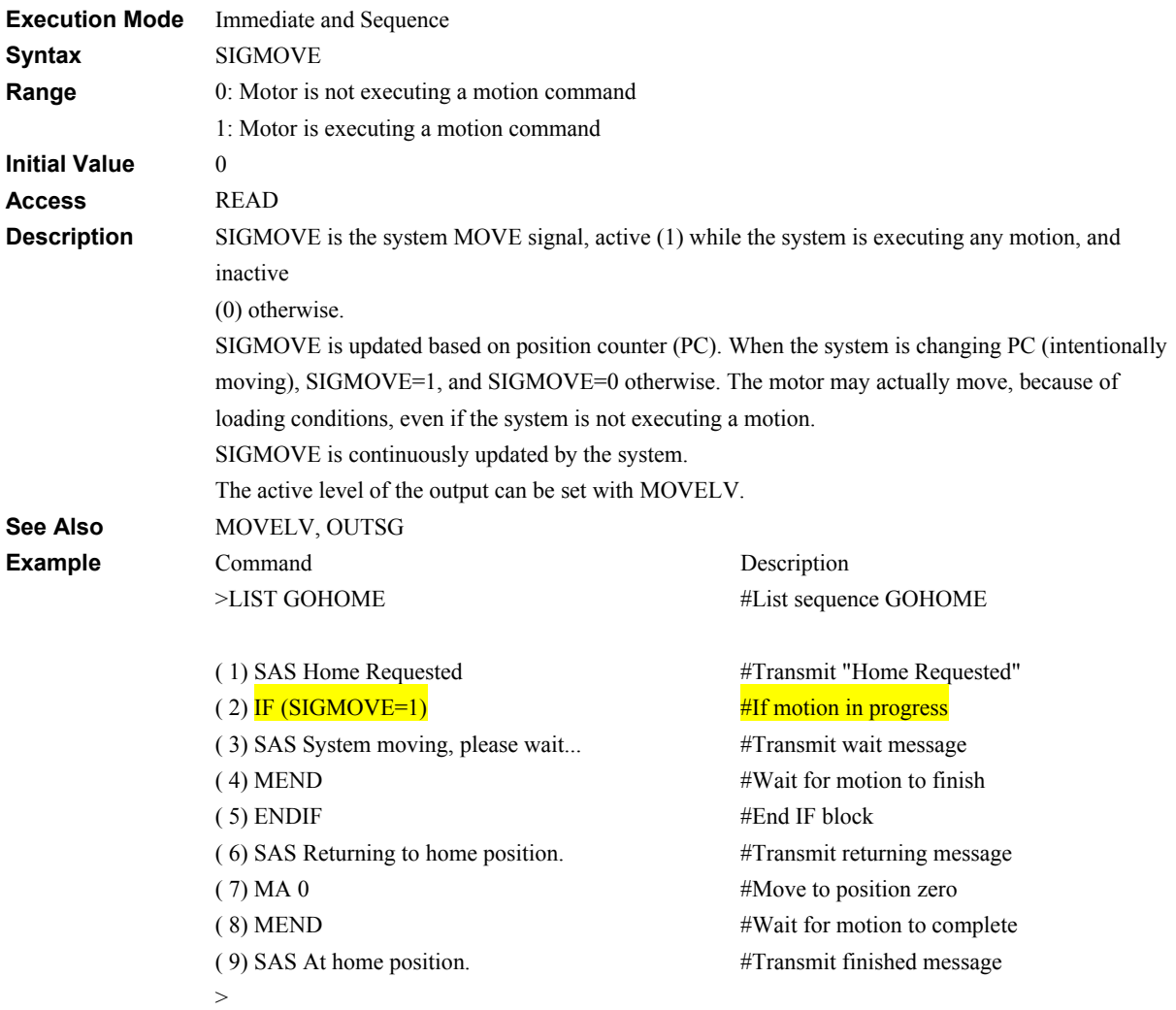

# **SIGPAUSE: System PAUSE Input Signal Status System Status**

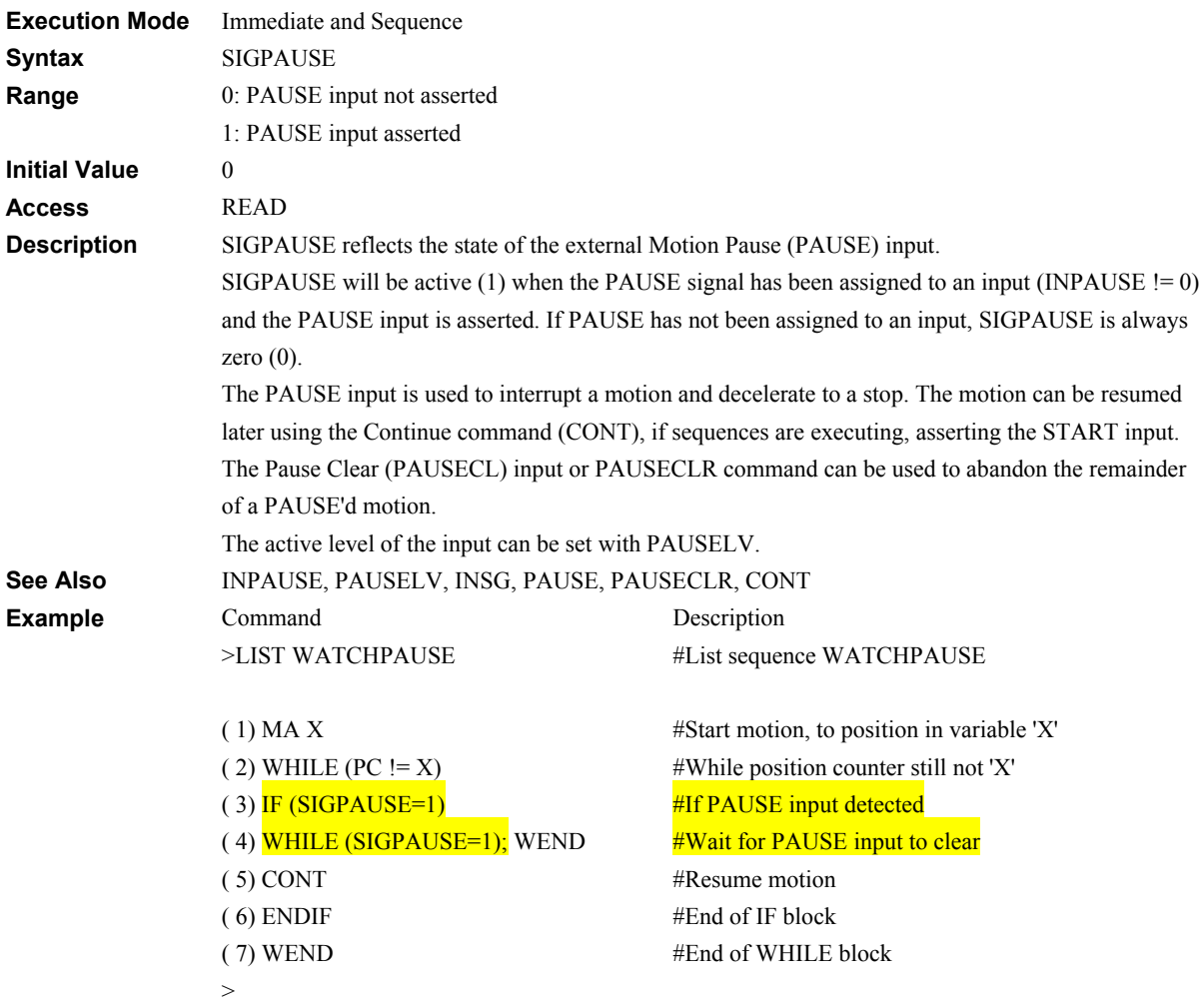

## **SIGPAUSECL: System Pause Clear Input Signal System Status**

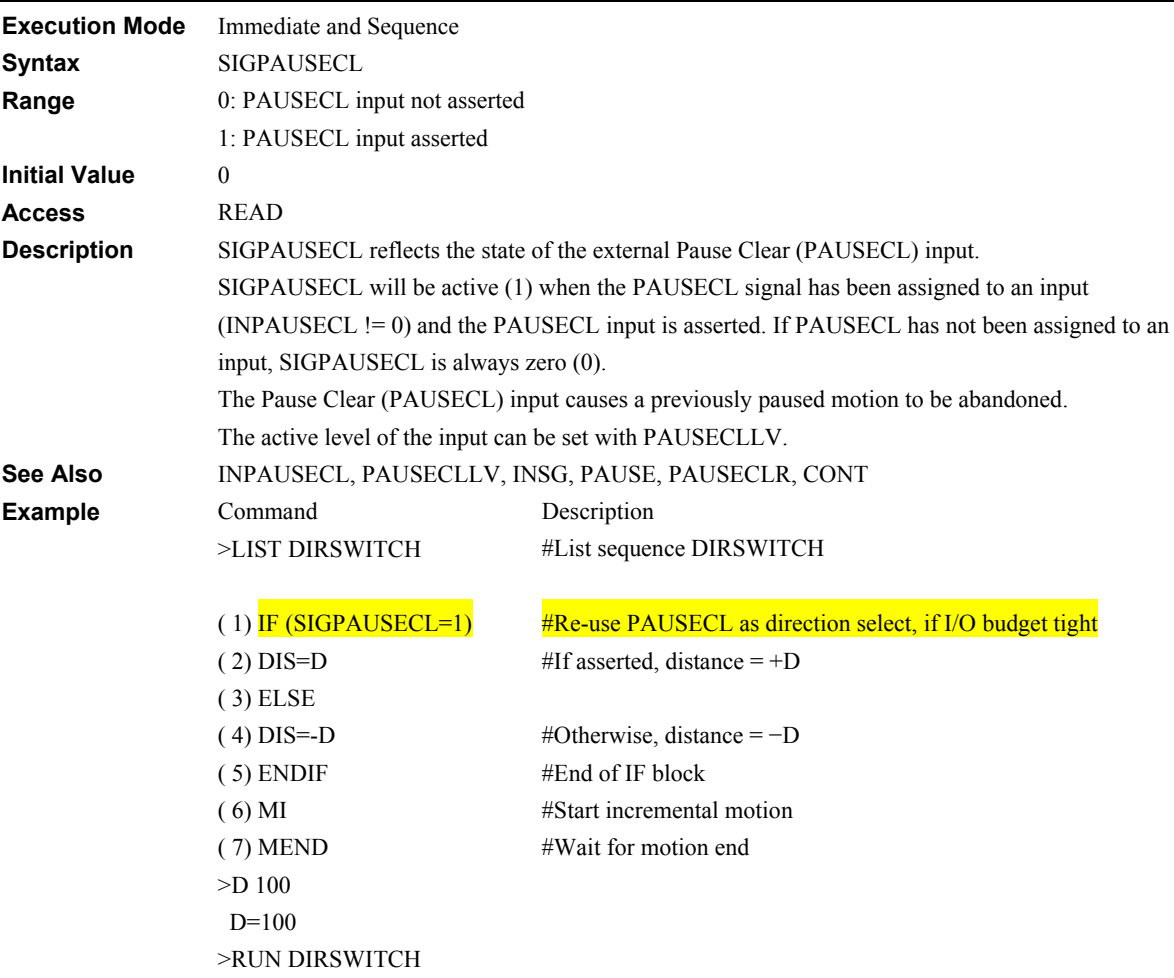

## **SIGPSTOP: System Panic Stop Input Signal Status System Status**

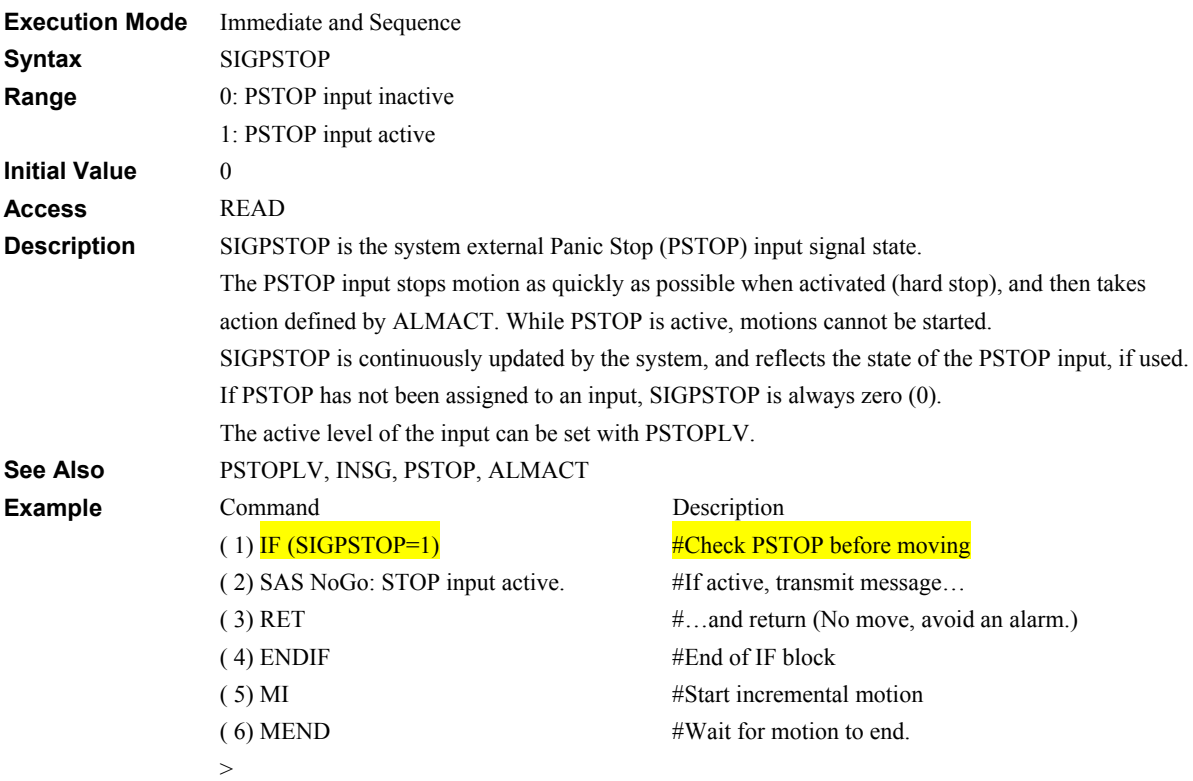

## **SIGPSTS: System Pause Status Output Signal System Status System Status**

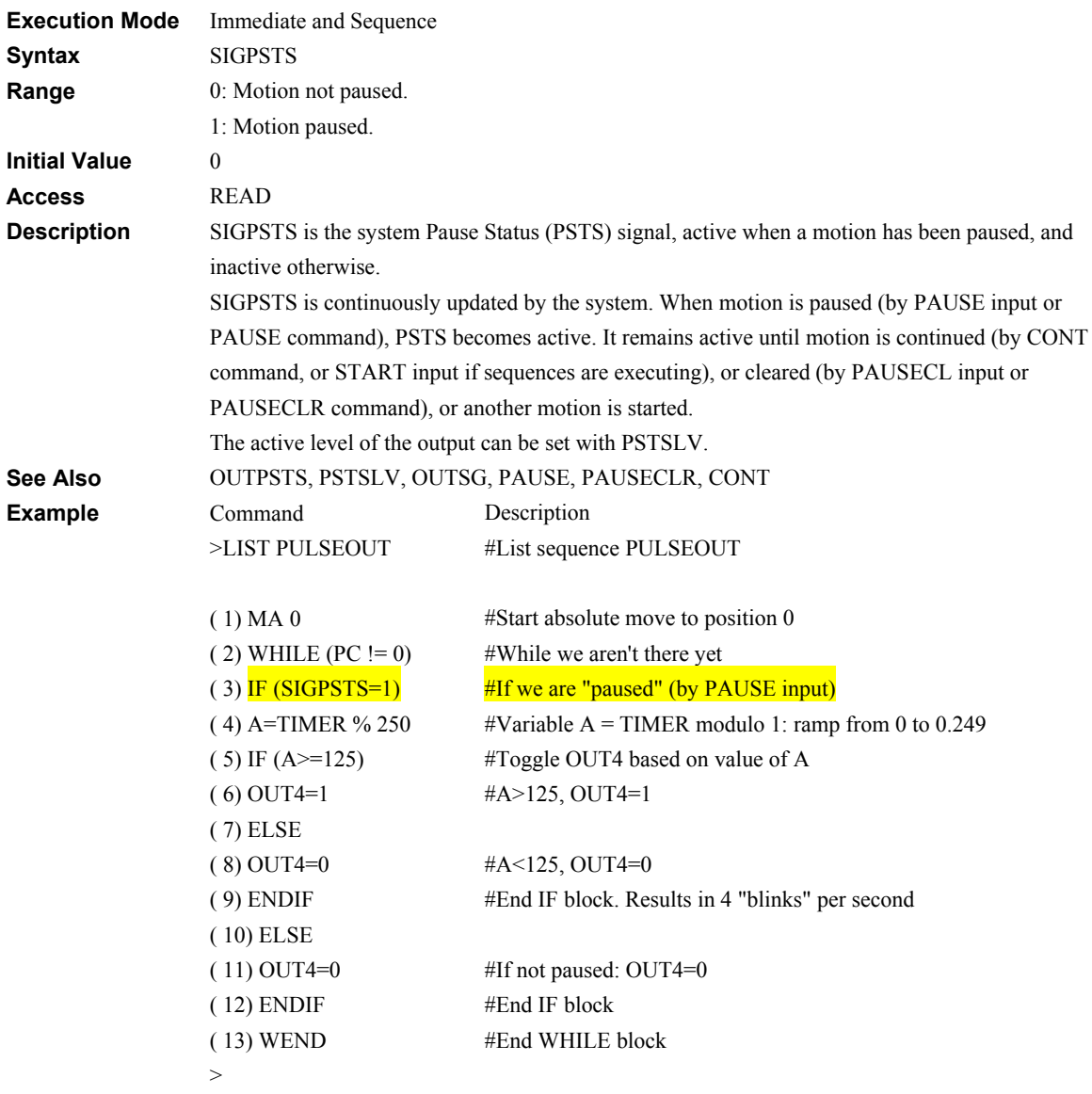

#### **SIGREADY: System Ready Status Output Signal Status System Status**

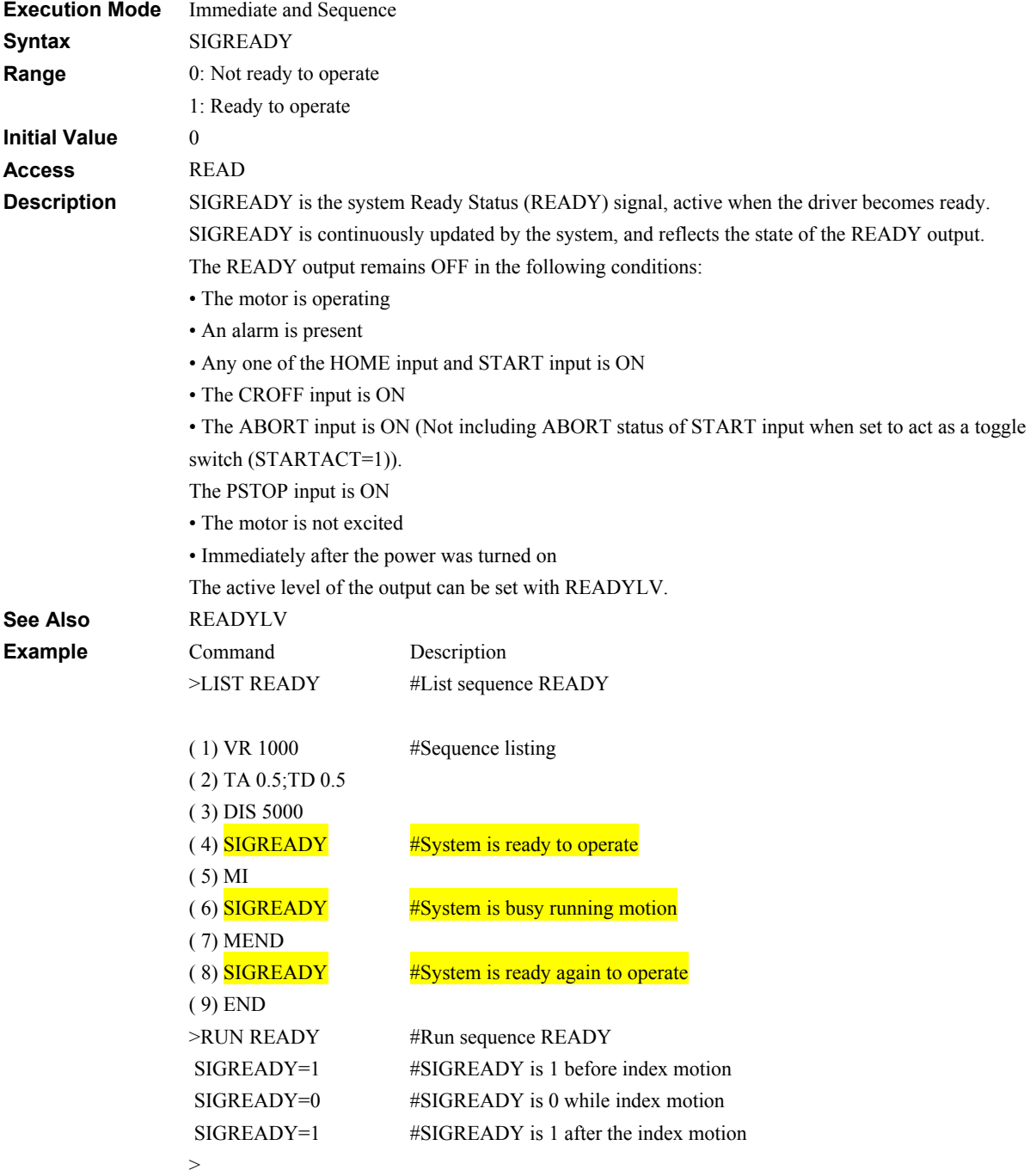

## **SIGRUN: System RUN Output Signal System Status** System Status

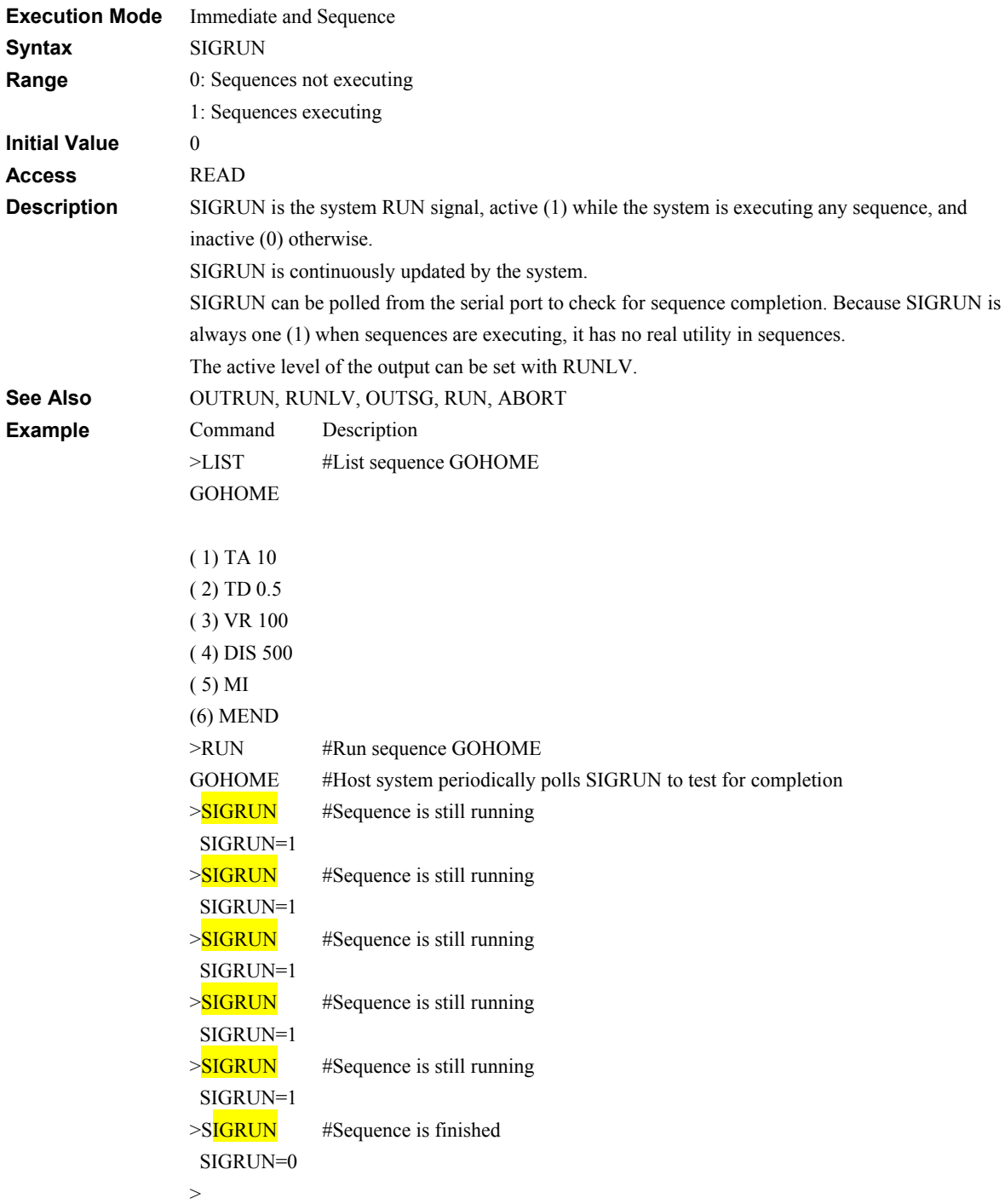

## **SIGSC: System SC Output Signal Status** System Status

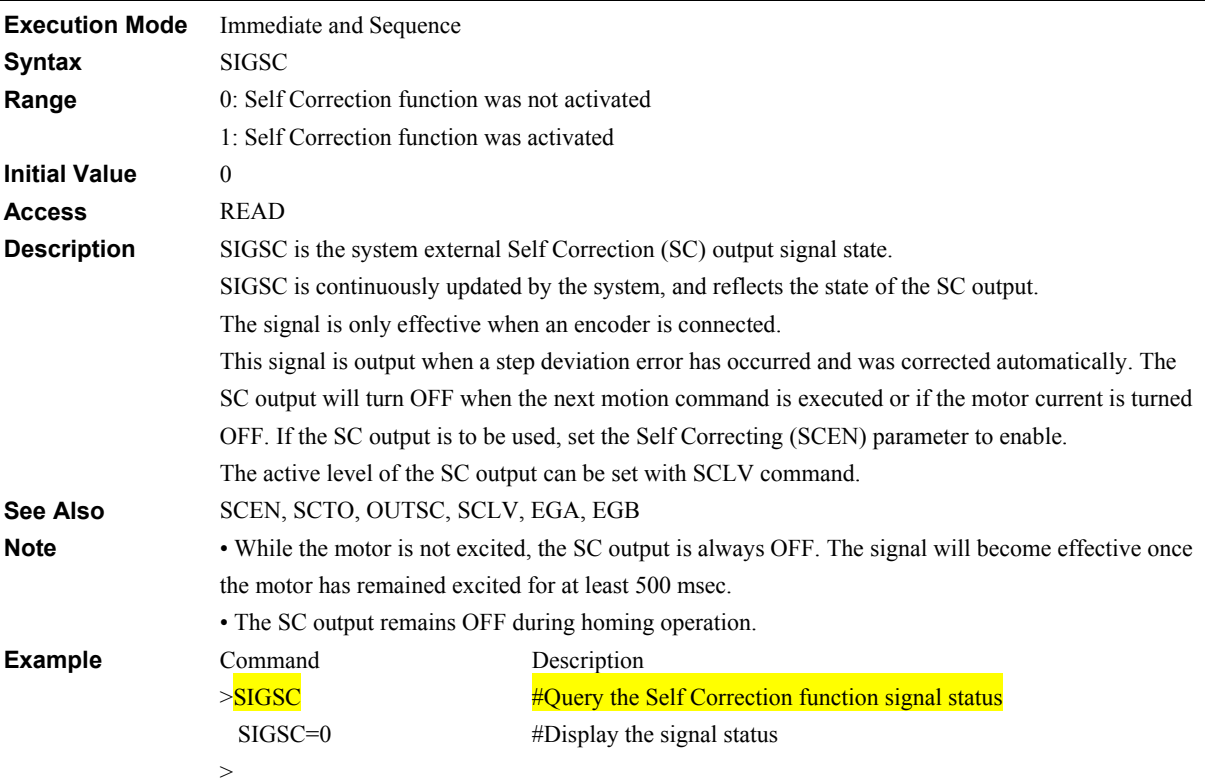

## **SIGSENSOR: System SENSOR Input Signal System Status** System Status

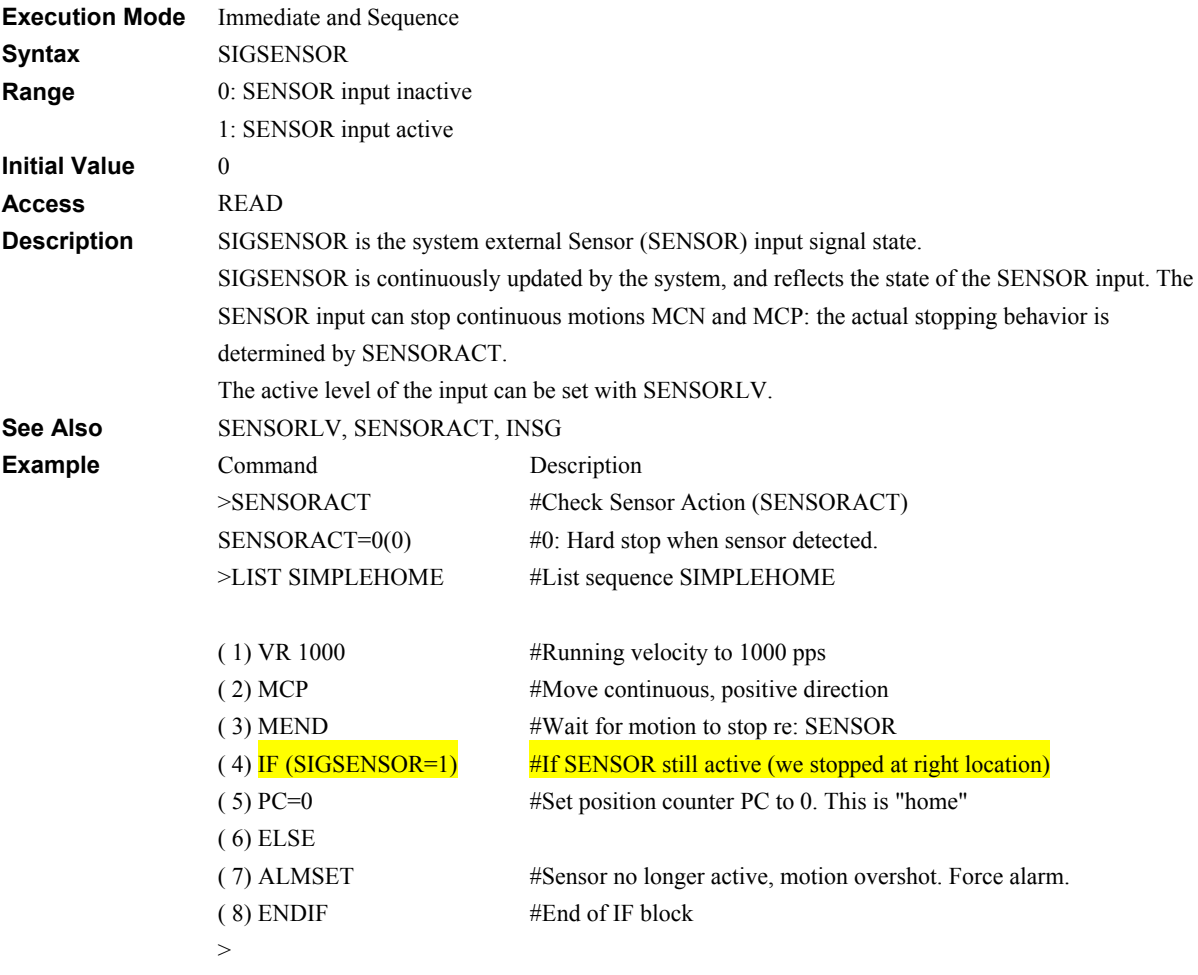

## **SIGSLIT: System Slit Sensor Input Signal System Status** System Status

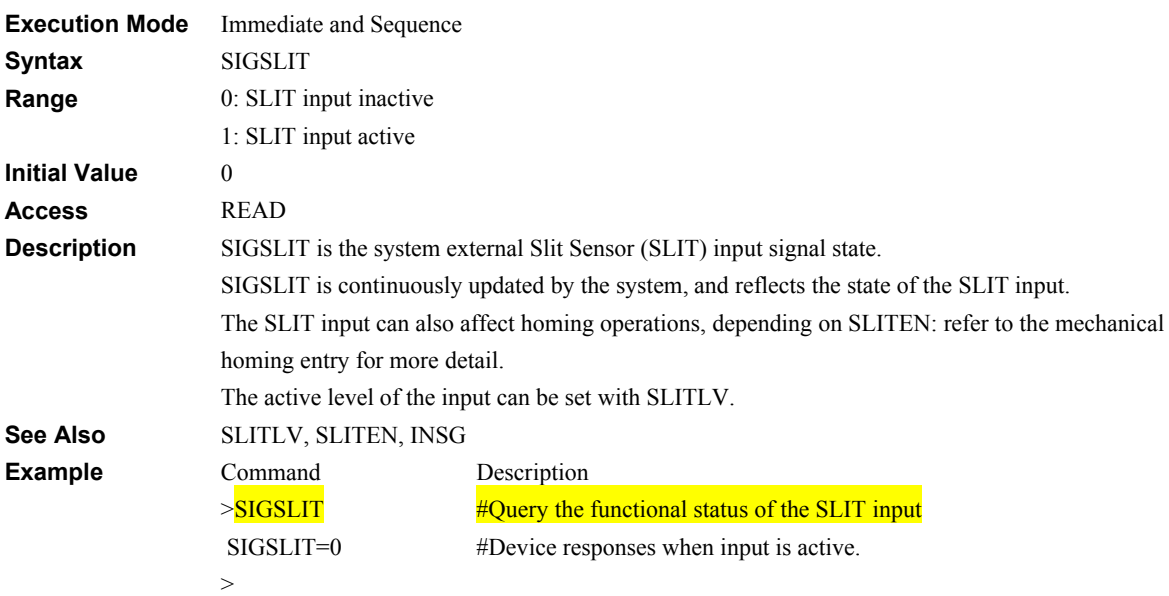

#### **SIGSTO: System STO Output Signal Status** System Status

#### **Execution Mode** Immediate and Sequence **Syntax** SIGSTO **Range** 0: Deviation normal 1: Deviation abnormal (misstep detected) **Initial Value** 0 **Access** READ **Description** SIGSTO is the system external STO output signal state. SIGSTO is continuously updated by the system, and reflects the state of the STO output. This signal becomes effective when an encoder is connected, and a deviation error occurs. This signal will be output when the deviation between the encoder counter value and driver command position reaches the value set in the "stepout detection band" parameter. If the STO output is to be used, set the "stepout detection" parameter to "enable". The active level of the STO output can be set with STOLV. See Also **EGA, EGB, STOLV, STOEN, STOB, STOACT, OUTSG Note** • While the motor is not excited, the STO output is always OFF. The signal will become effective once the motor has remained excited for at least 500 ms. • The STO output remains OFF during homing operation. • The STO output will not turn ON if the SCEN parameter is set to "enable". **Example** Command >SIGSTO SIGSTO=0 > Description #Query the signal status SIGSTO #Display the signal status SIGSTO

## **SIGTEMP: System TEMP Output Signal System Status** System Status

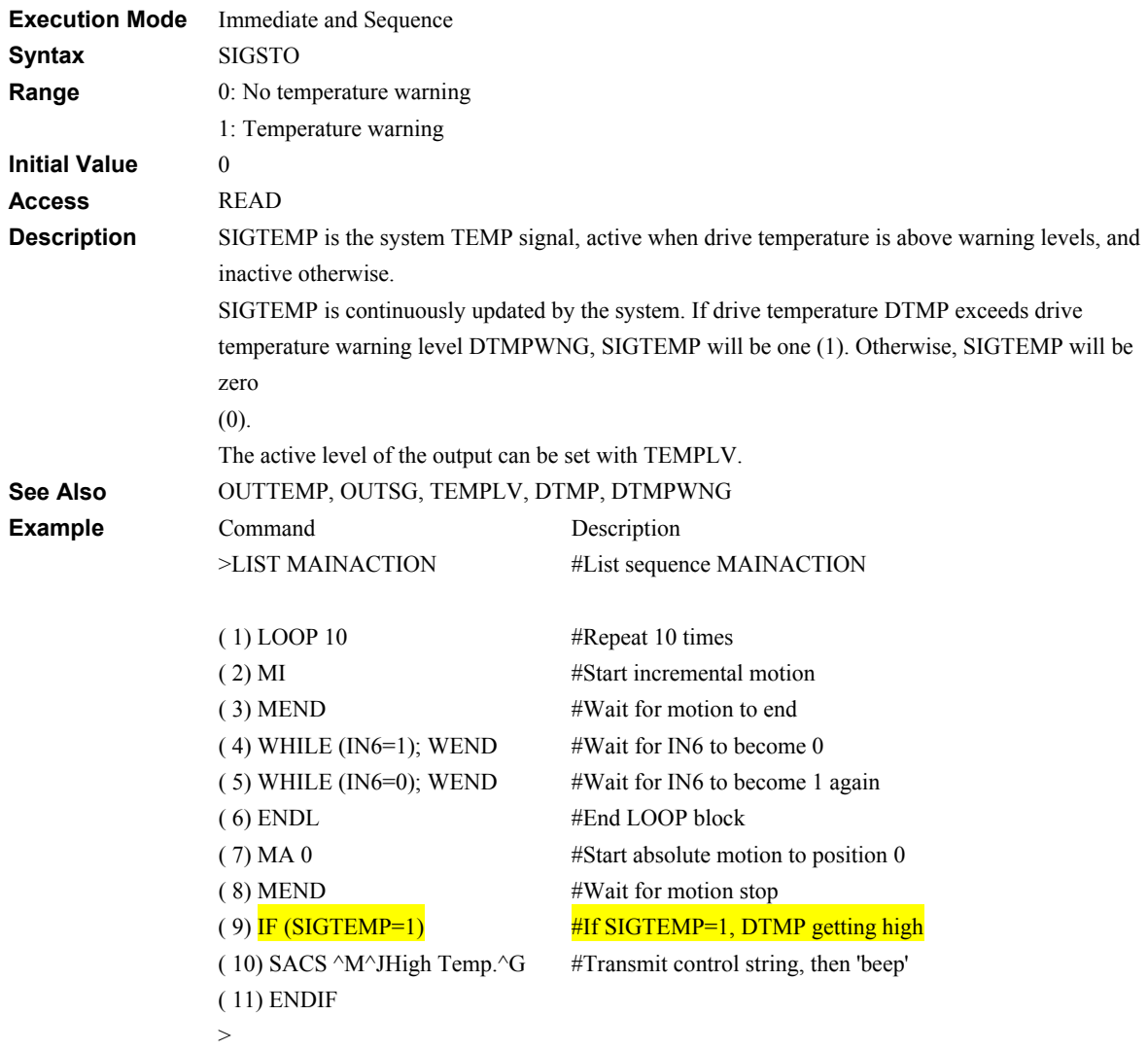

## **SIGWNG: System Warning Output Signal Manual System Status** System Status

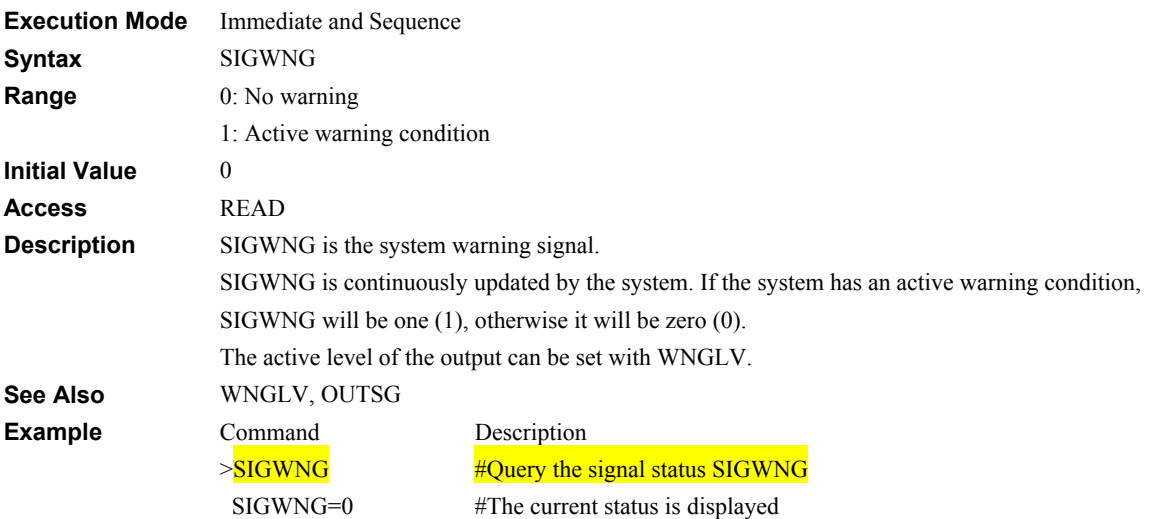
# **SLEN: Software Position Limit Control Mate and System Control System Control**

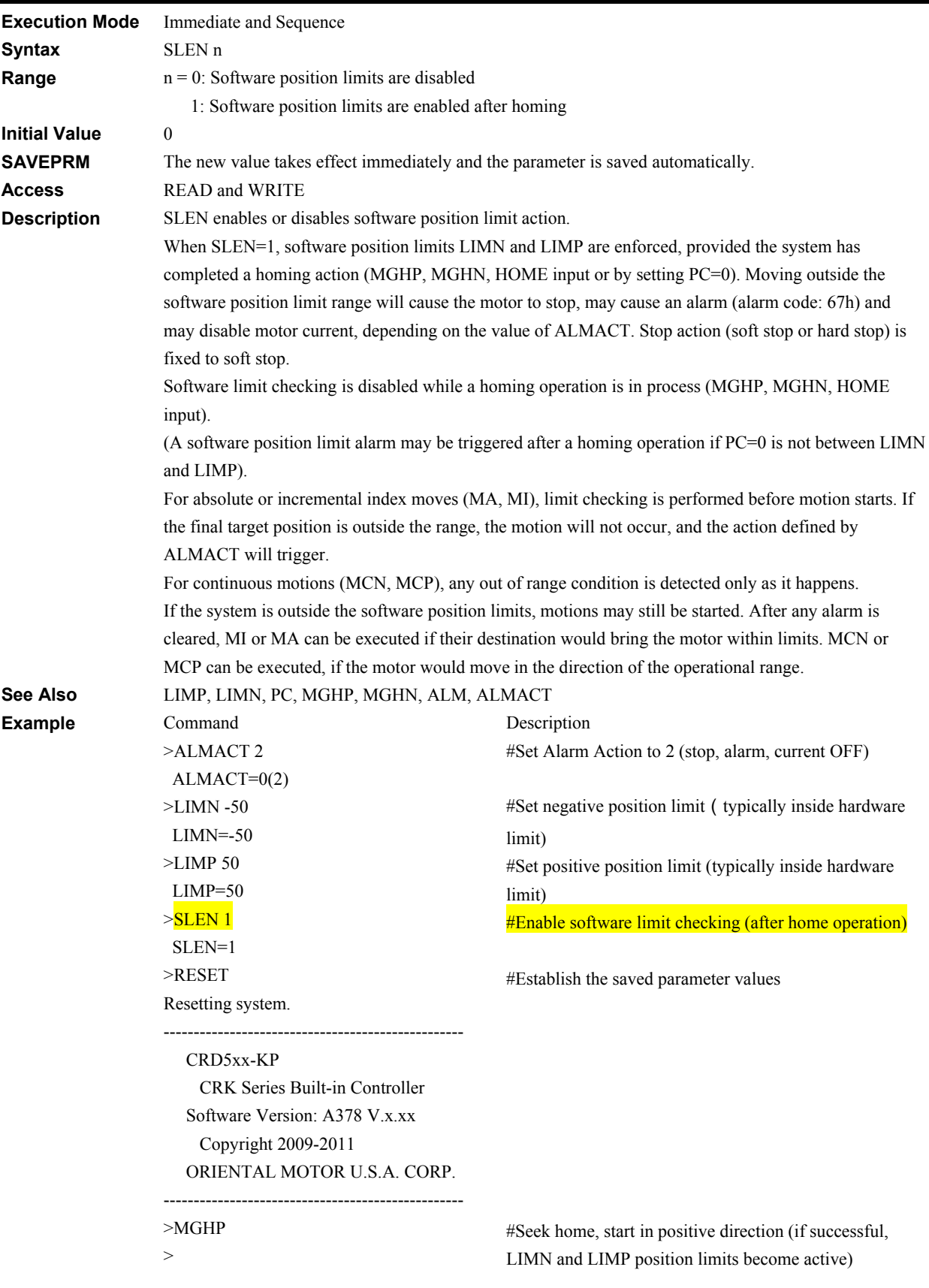

# **SLITEN: Slit Signal Input Enable System Control**

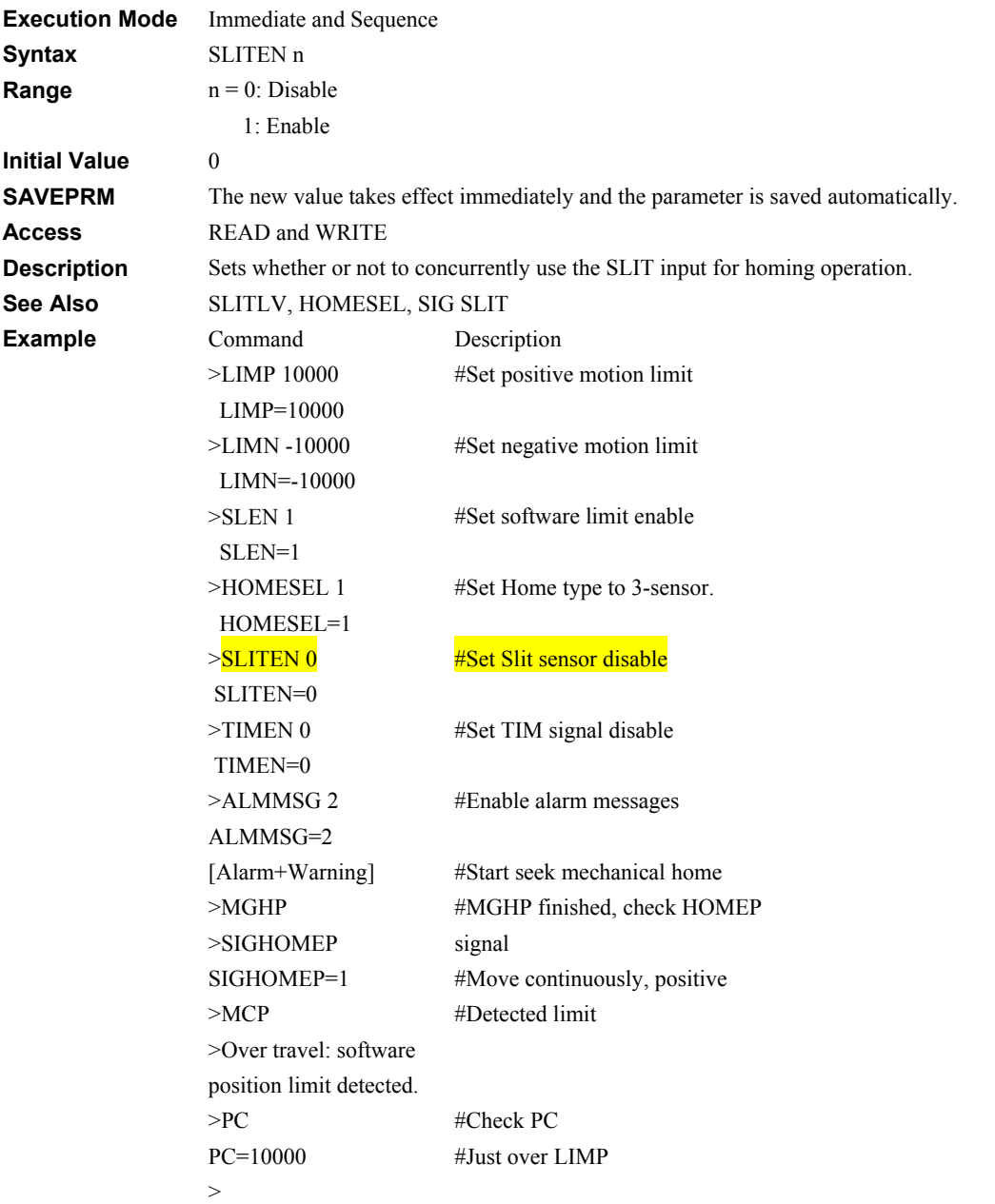

# **SLITLV: SLIT Input Level And Access 2001 100 I/O**

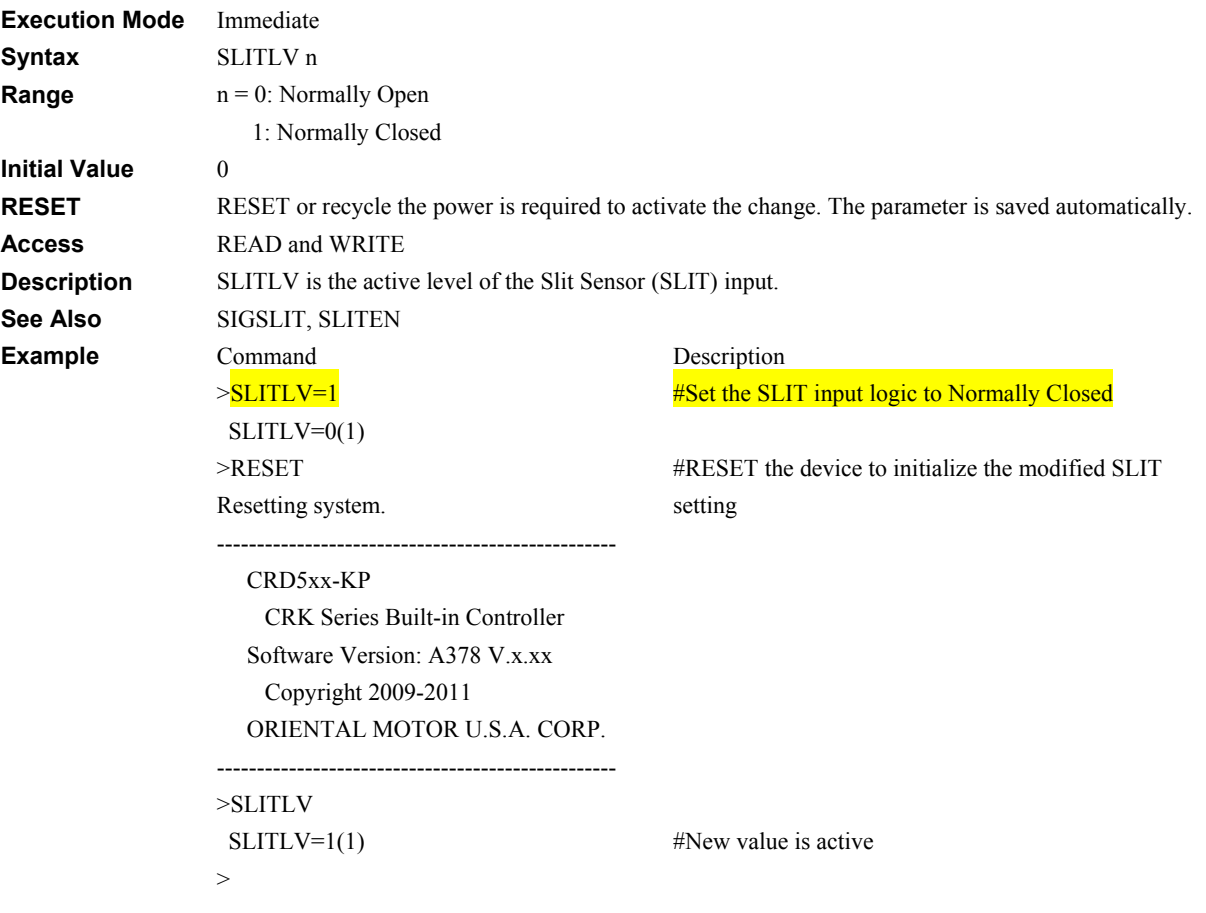

### **SSTOP: Soft Stop Motion Commands**

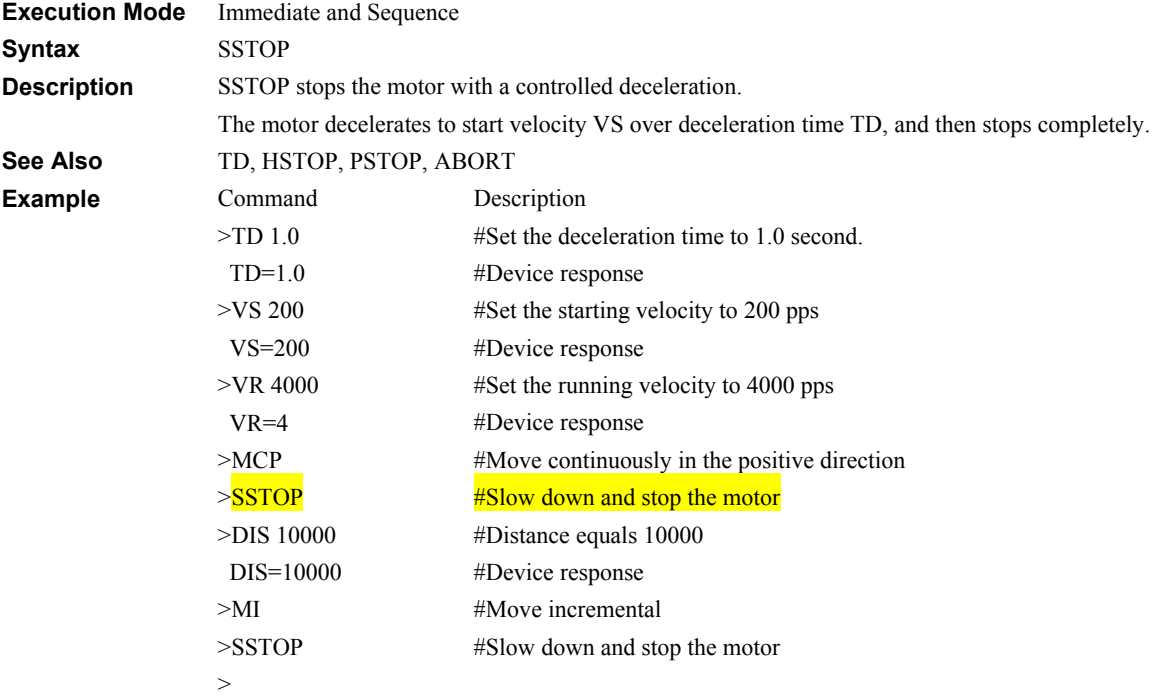

### **STARTACT: START Input Action** System Control

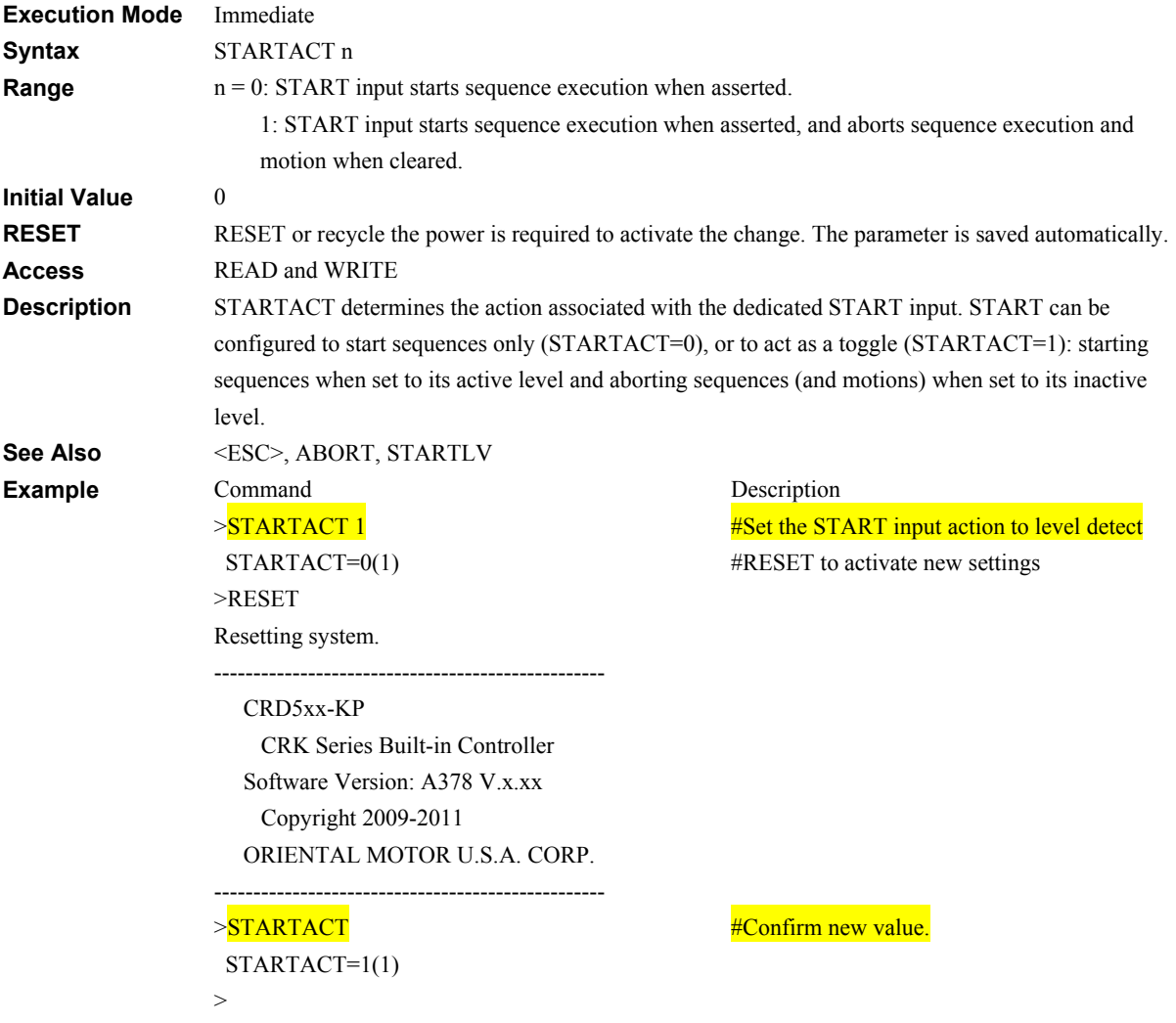

# **STARTLV: START Input Level I/O**

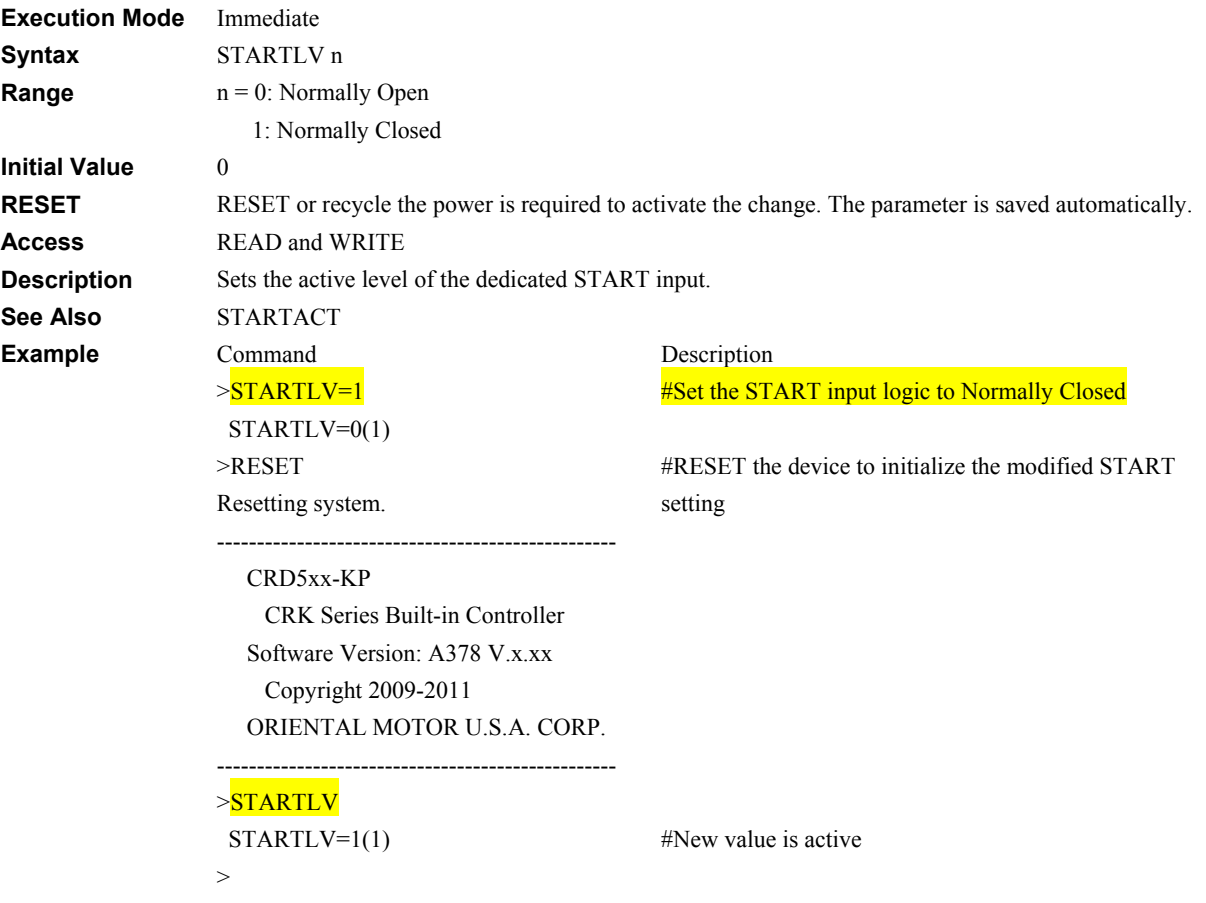

### **STOACT: Step Out Detection Action System Control**

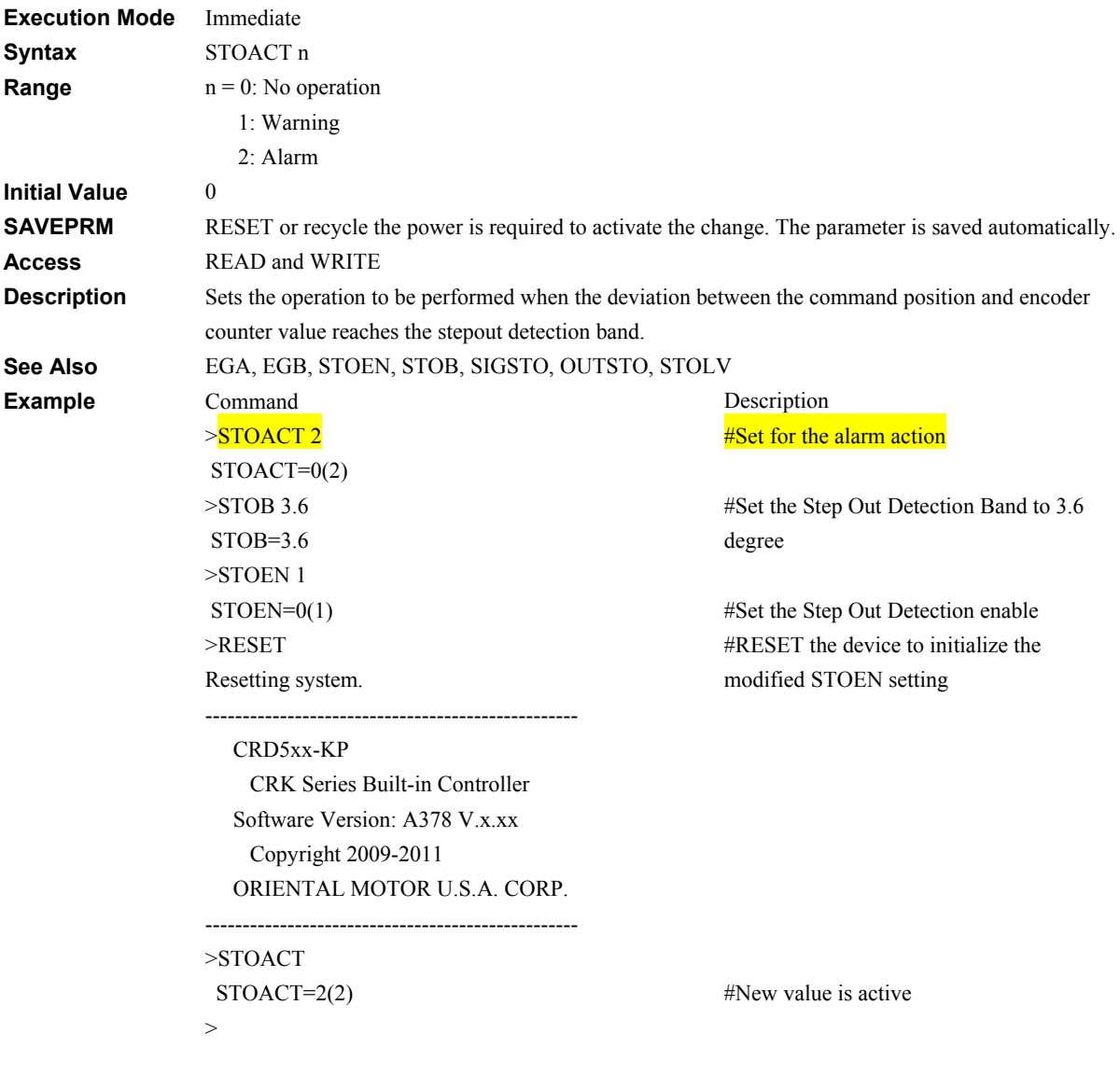

### **STOB: Step Out Detection Band System Control**

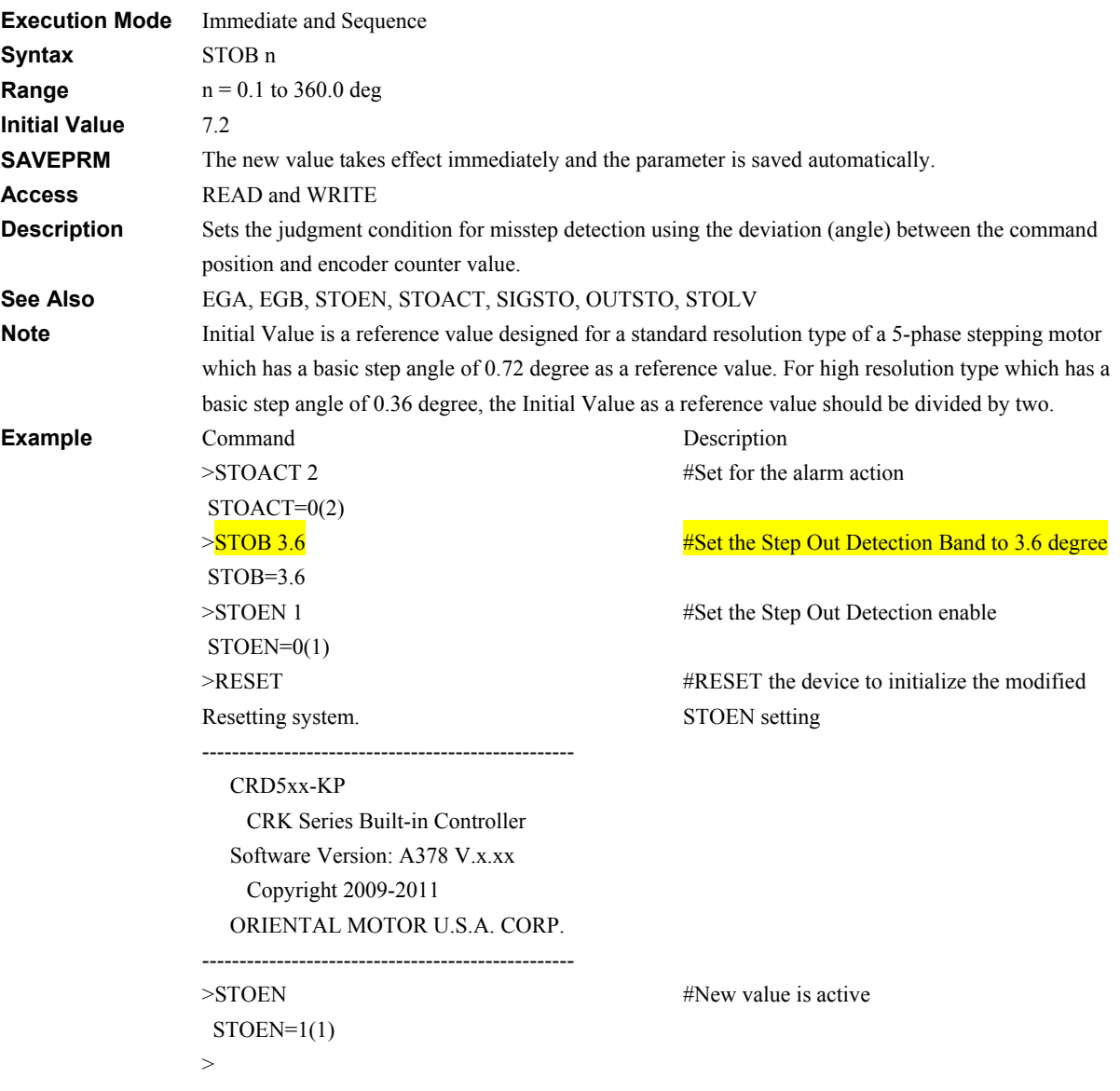

# **STOEN: Step Out Detection Enable System Control**

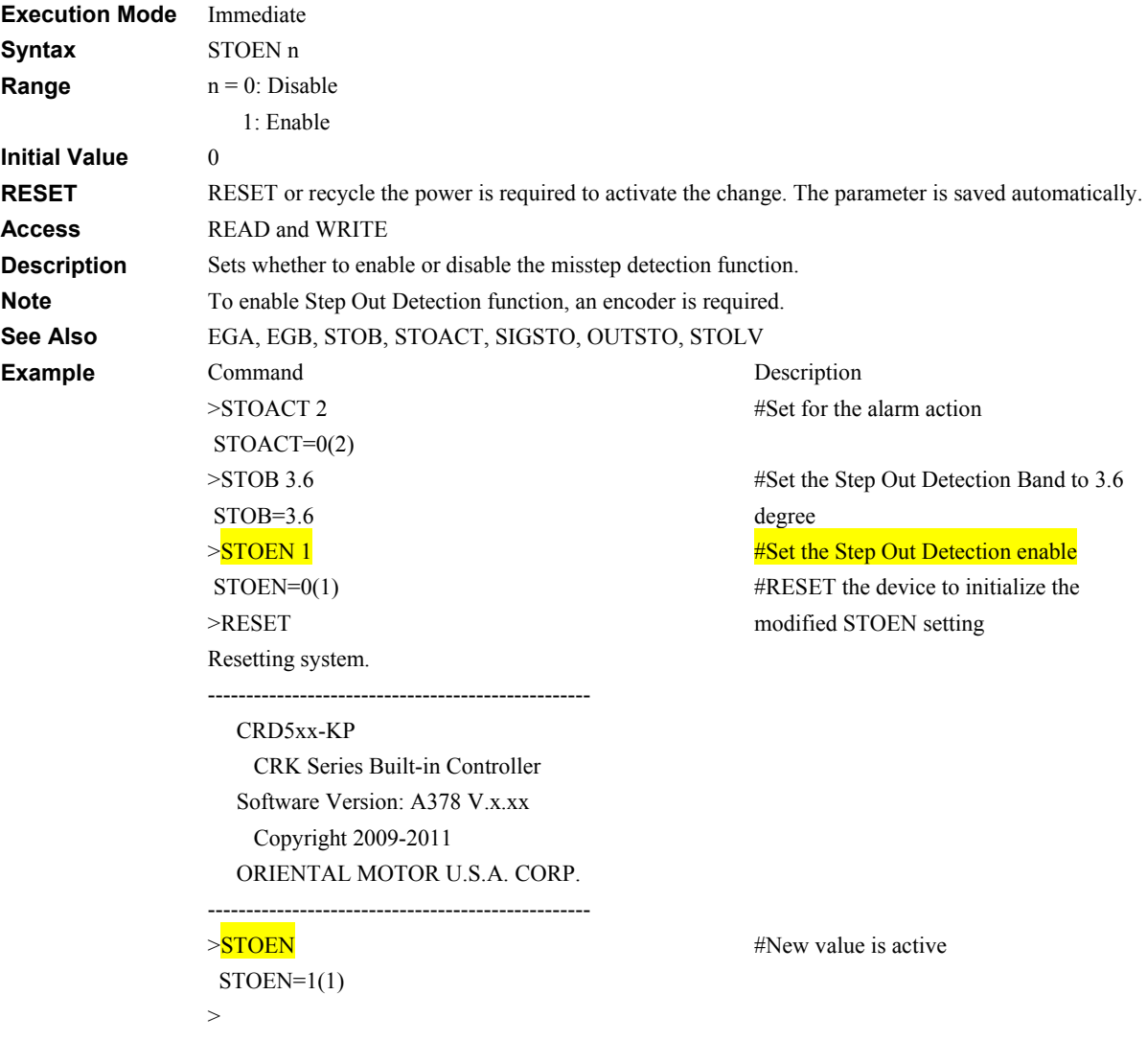

### **STOLV: STO Output Level CONSUMING CONSUMING CONSUMING CONSUMING CONSUMING CONSUMING CONSUMING CONSUMING CONSUMING CONSUMING CONSUMING CONSUMING CONSUMING CONSUMING CONSUMING CONSUMING CONSUMING CONSUMING CONSUMING CONSUMI**

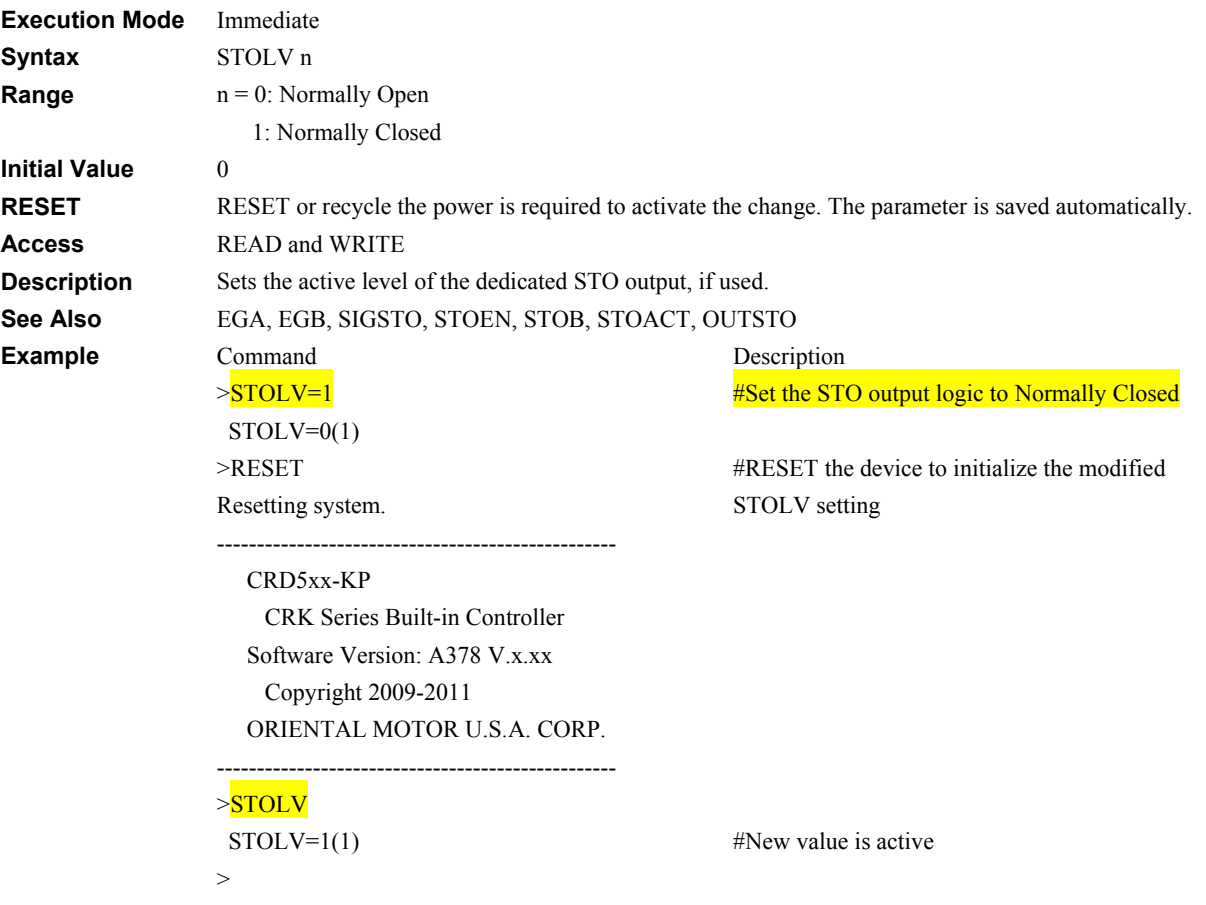

# **STRSW: Current State at System Start Microsoft Control System Control**

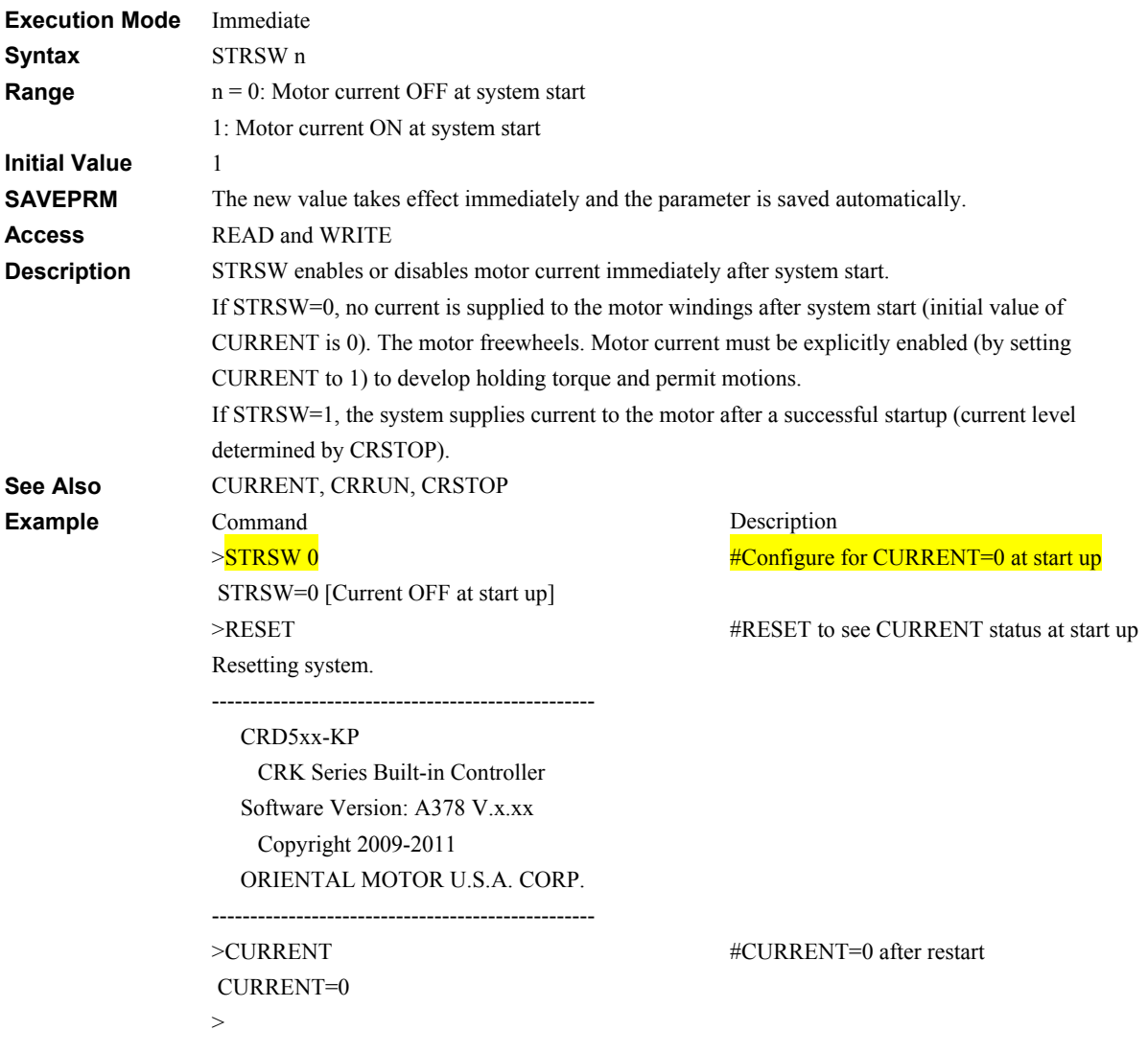

### **TA: Acceleration Time Motion Variables**

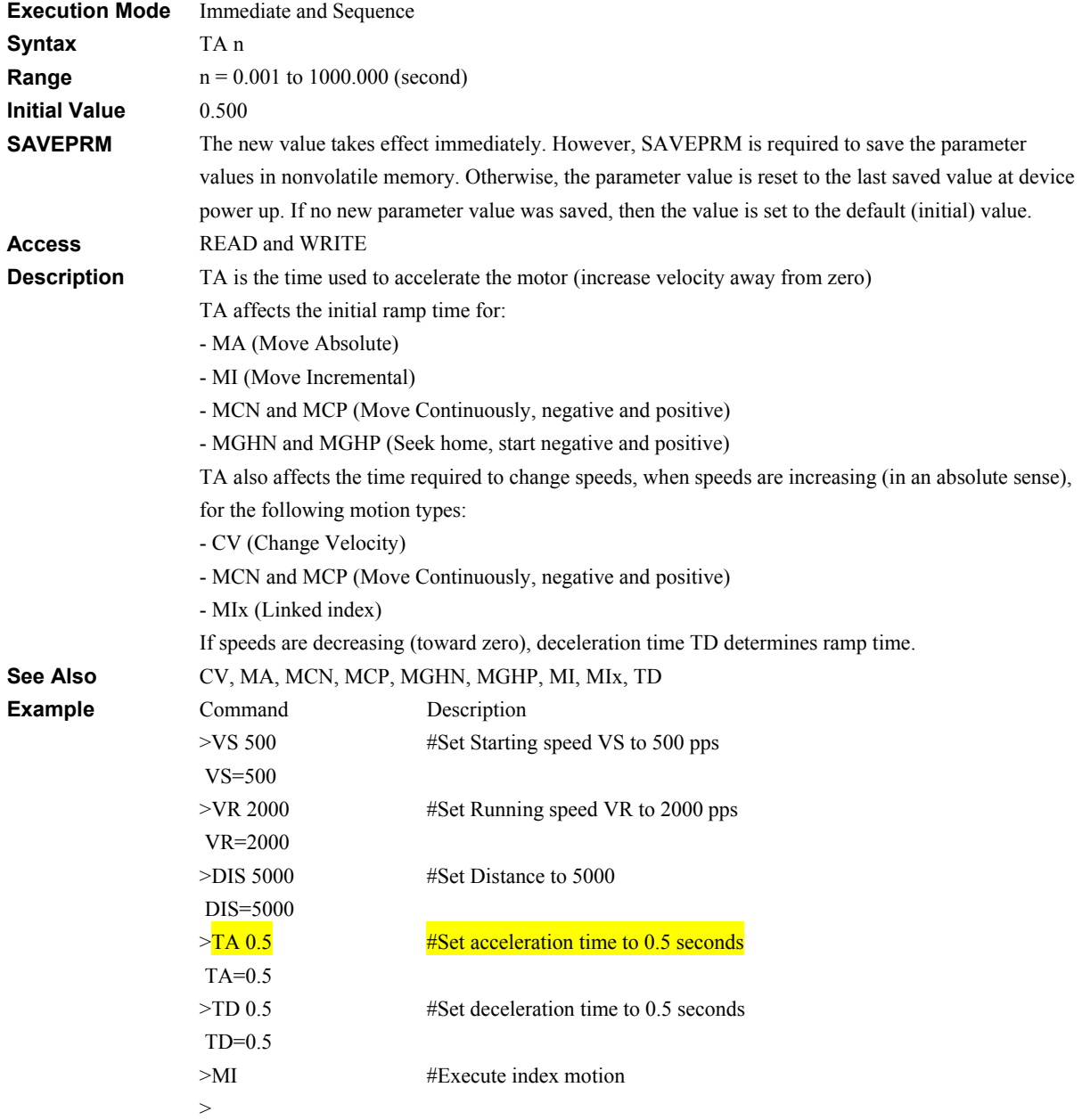

### **TD: Deceleration Time Motion Warehouse Contract Contract Contract Contract Contract Contract Contract Contract Contract Contract Contract Contract Contract Contract Contract Contract Contract Contract Contract Contract Co**

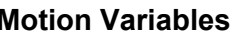

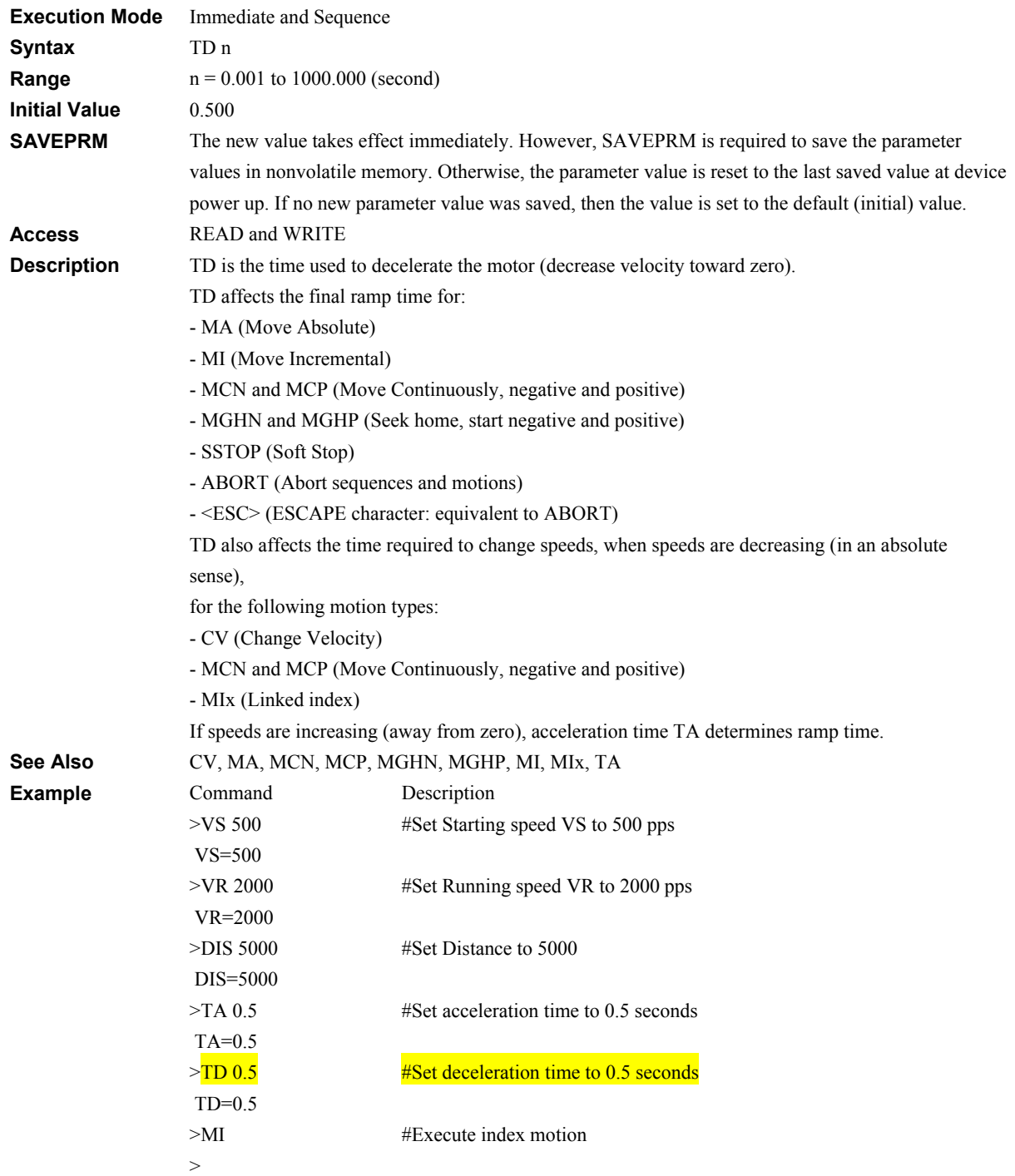

### **TEACH: Teach Positions** *Motor Commands*

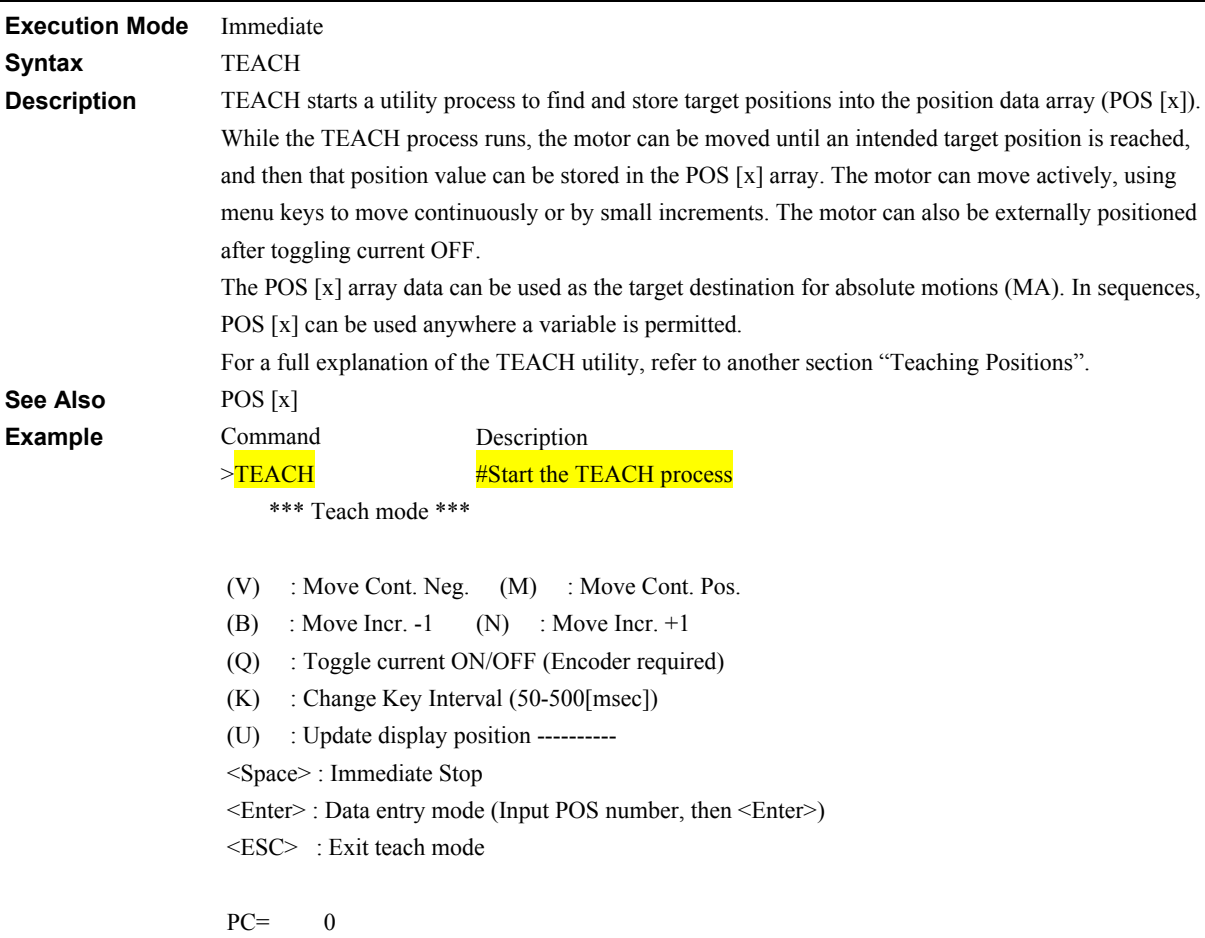

-266-

### **TEMPLV: TEMP Output Level <b>I/O** I/O

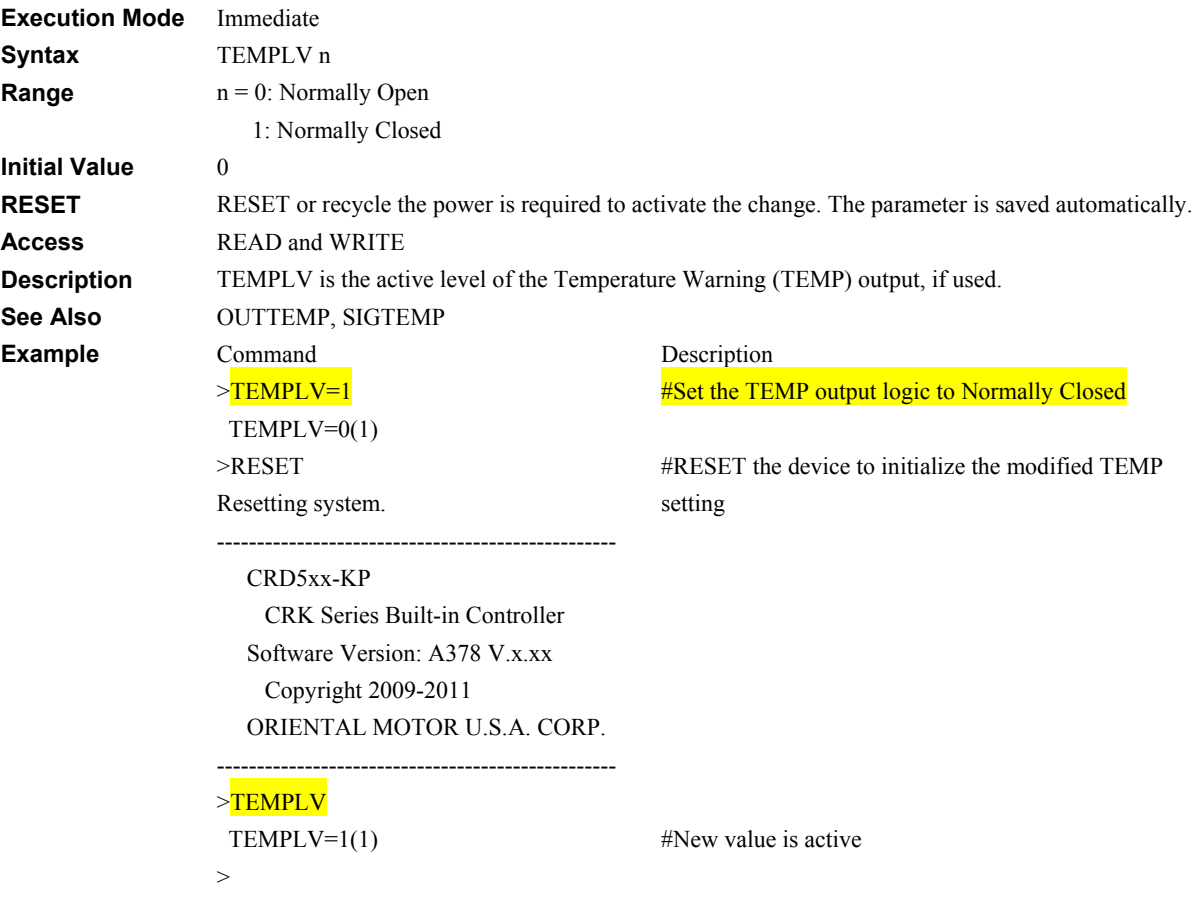

# **TIMEN: Timing Signal Enable System Control**

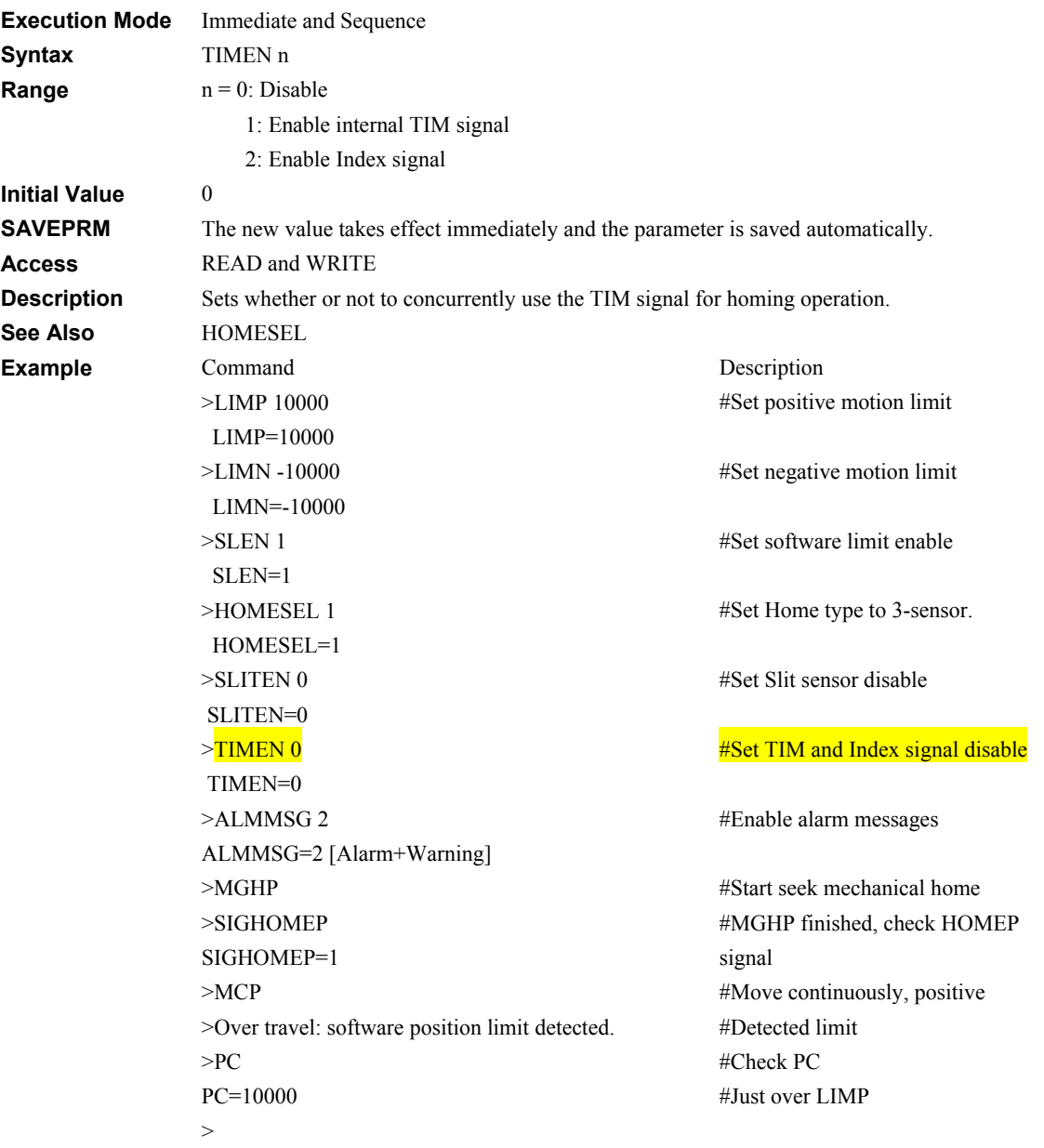

# **TIMER: Running Timer System Status** System Status

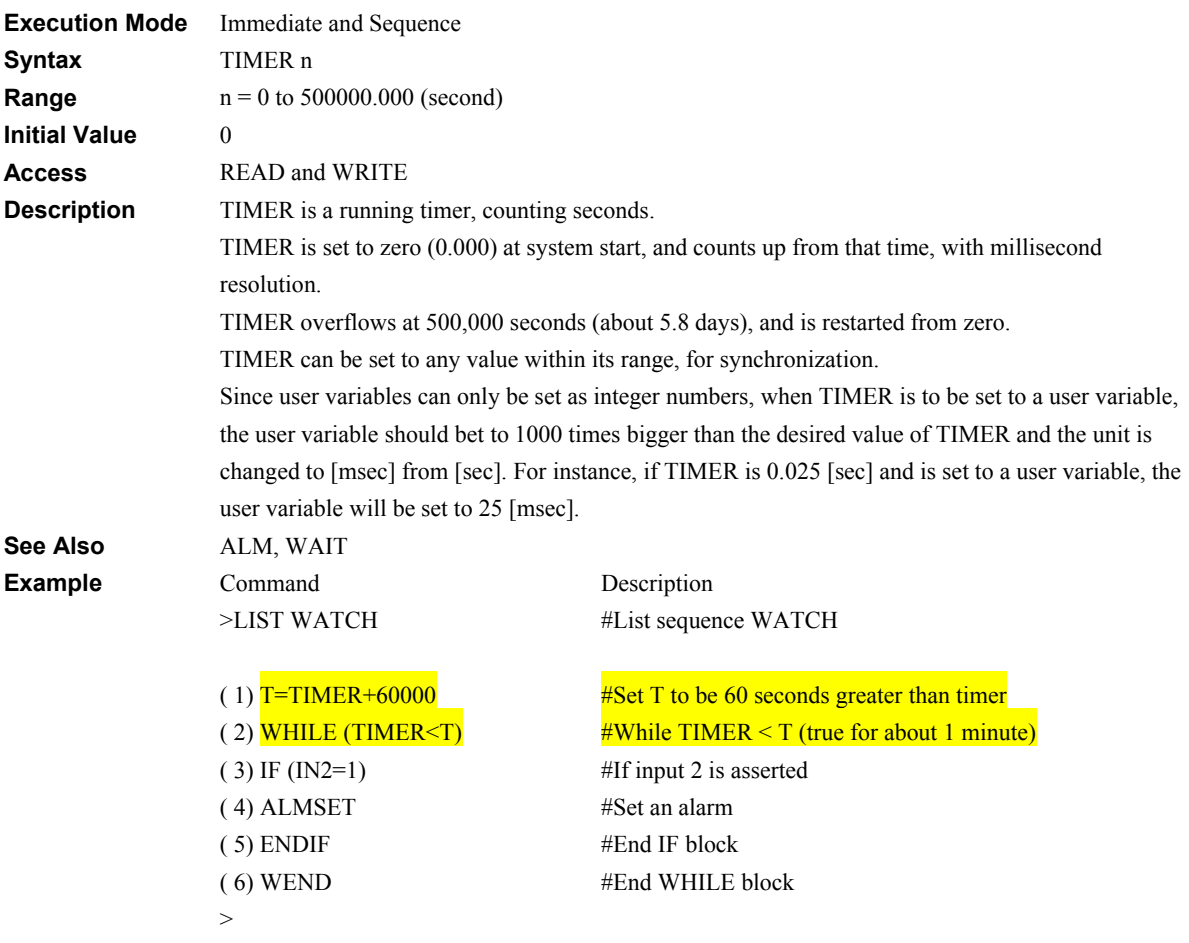

# **TRACE: Sequence Trace Control Monitor Commands**

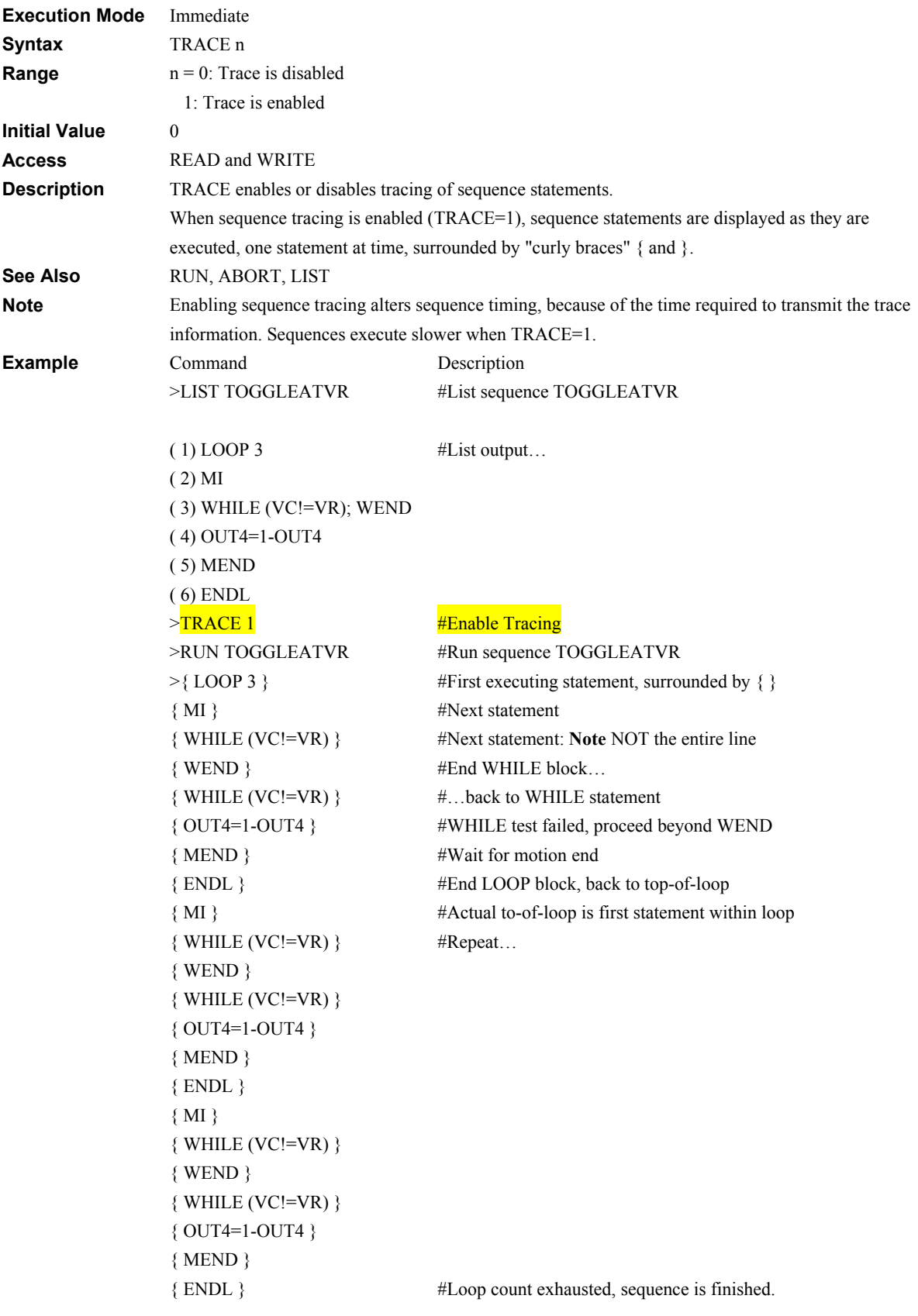

### **UNLOCK: Unlock Sequence Sequence Sequence Management**

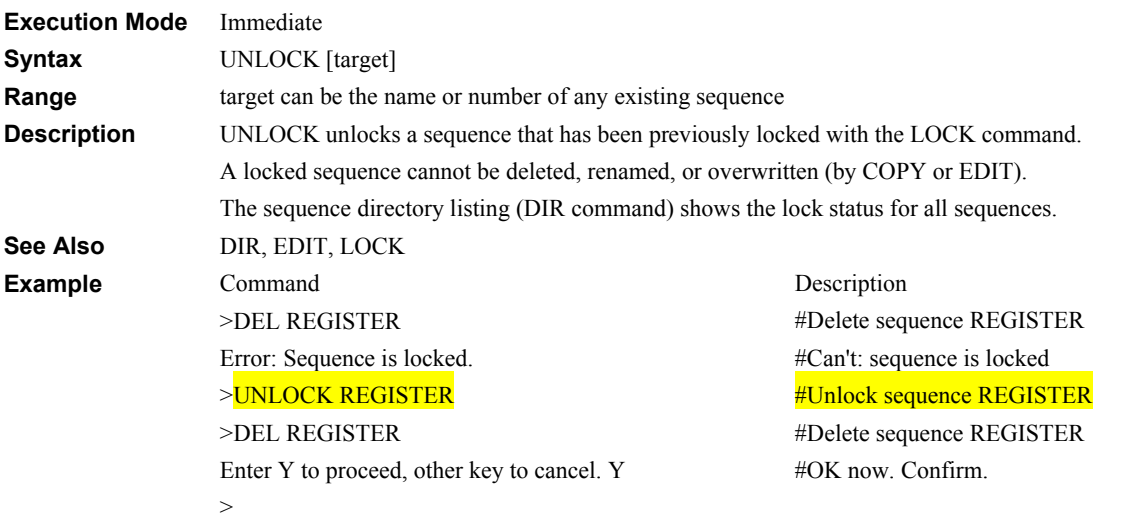

# **VC: Velocity Command System Status**

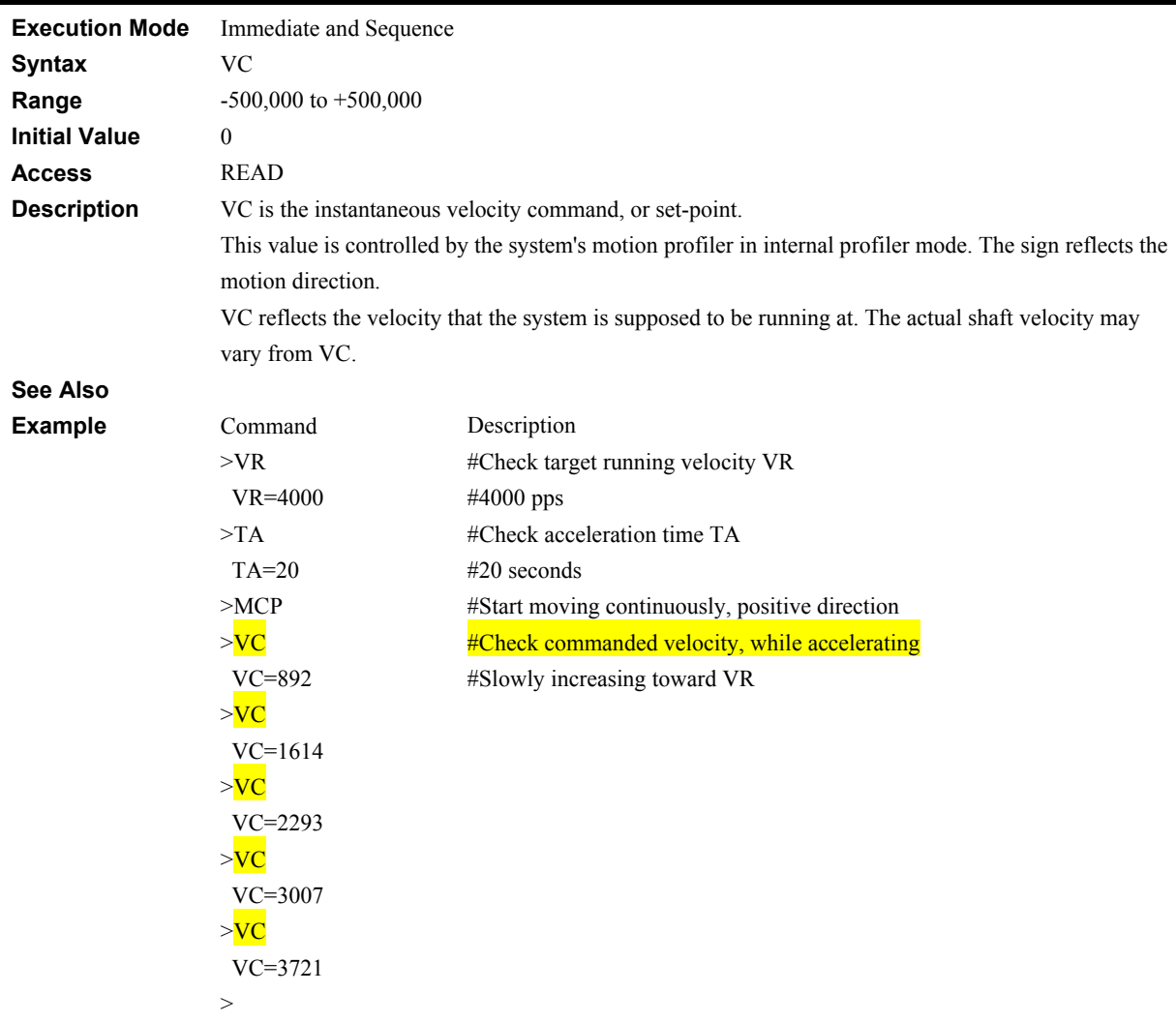

# **VER: Display Firmware Version Monitor Commands**

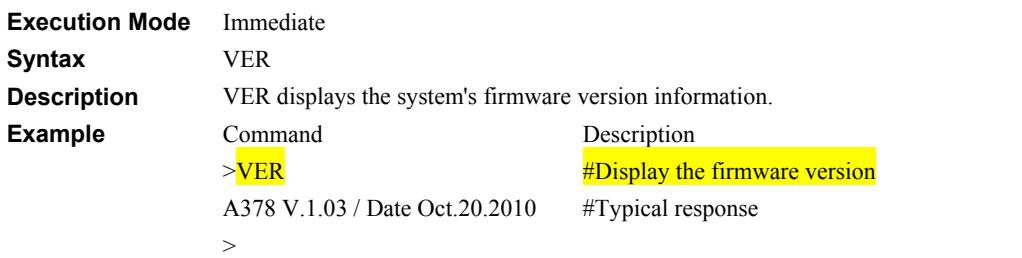

# **VERBOSE: Command Response Control Communications**

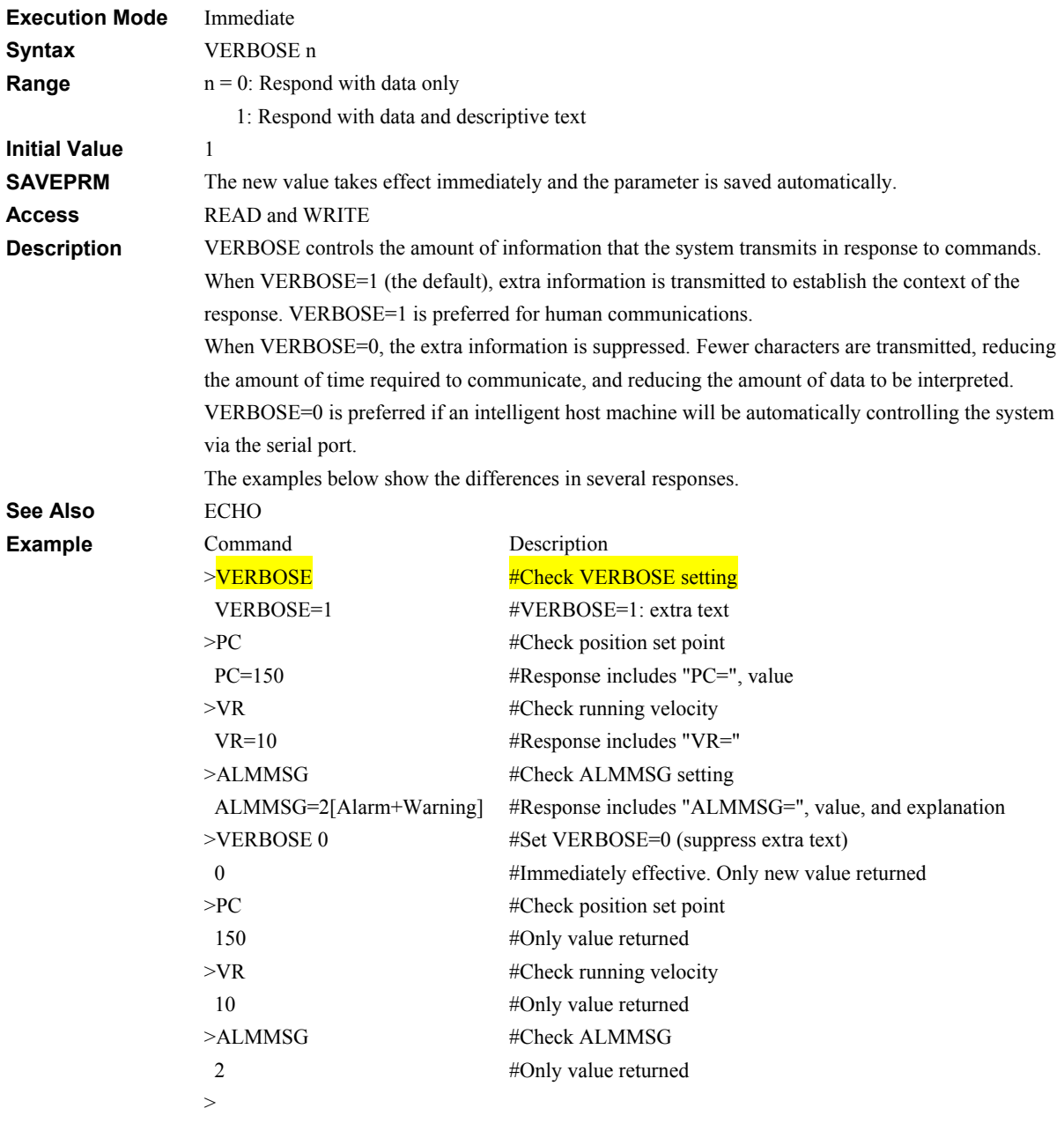

### **VIEW: View Parameter Communications**

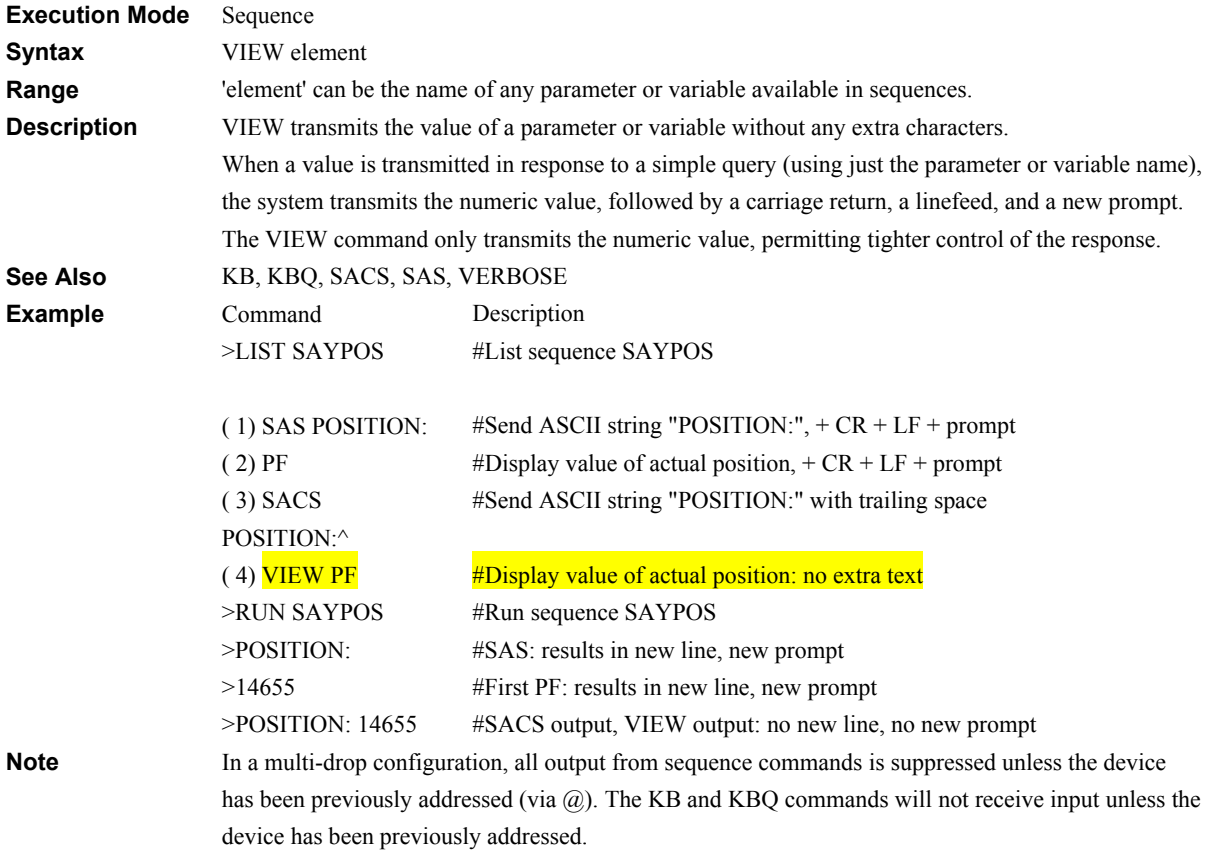

### **VR: Running Velocity** Motion Variables

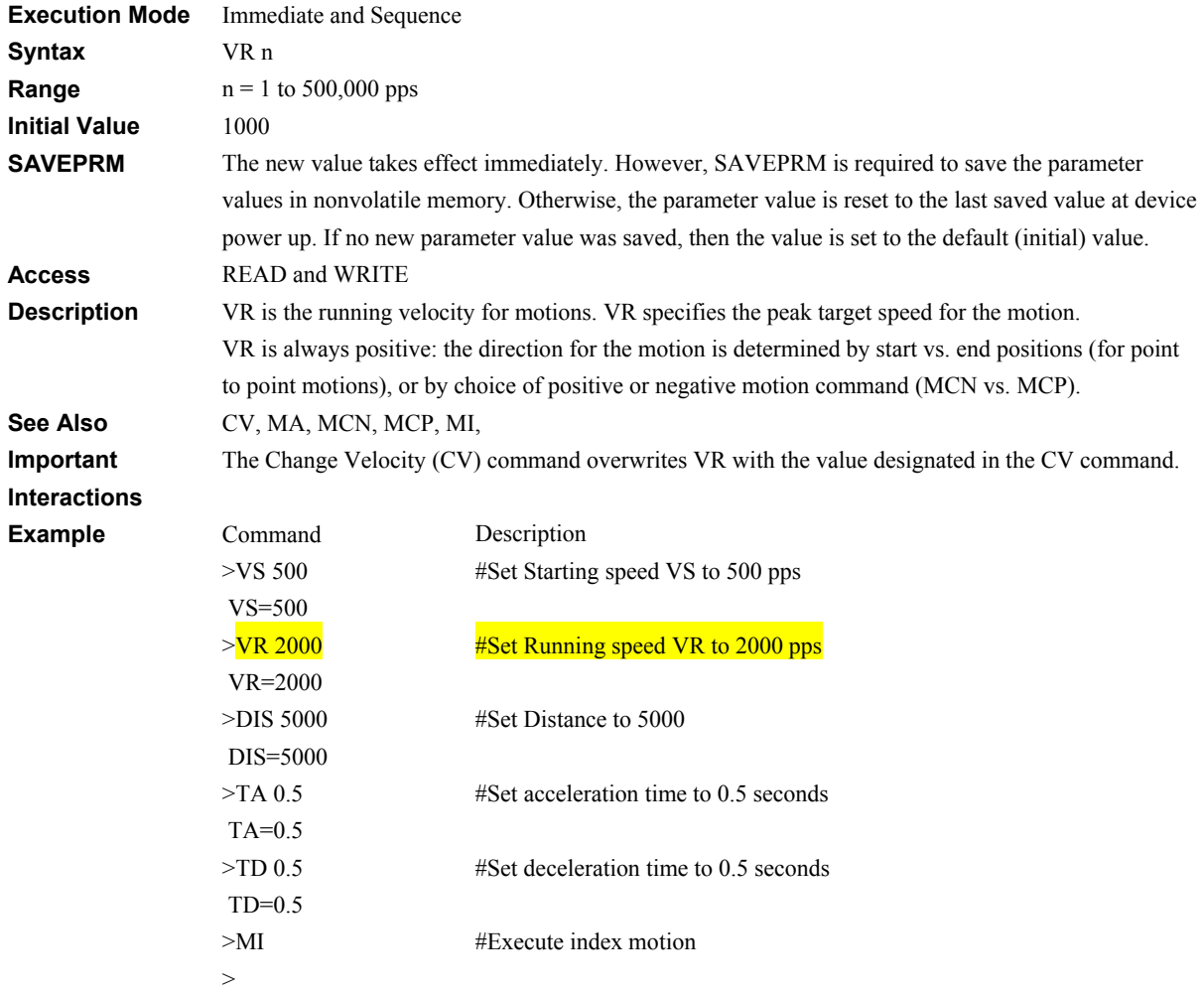

# **VRx: Linked Motion Running Velocity Motion Variables**

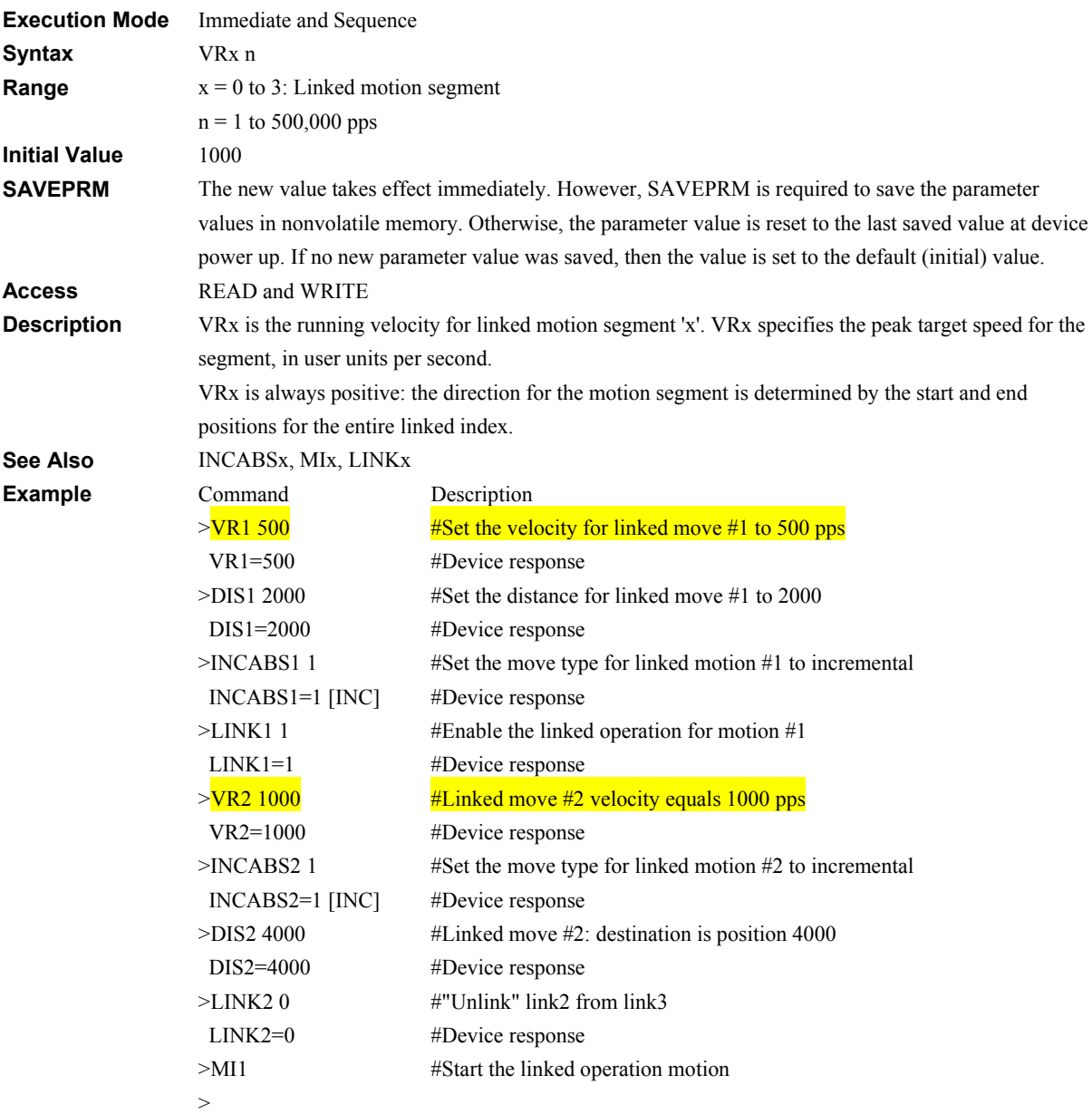

### **VS: Starting Velocity** Motion Variables

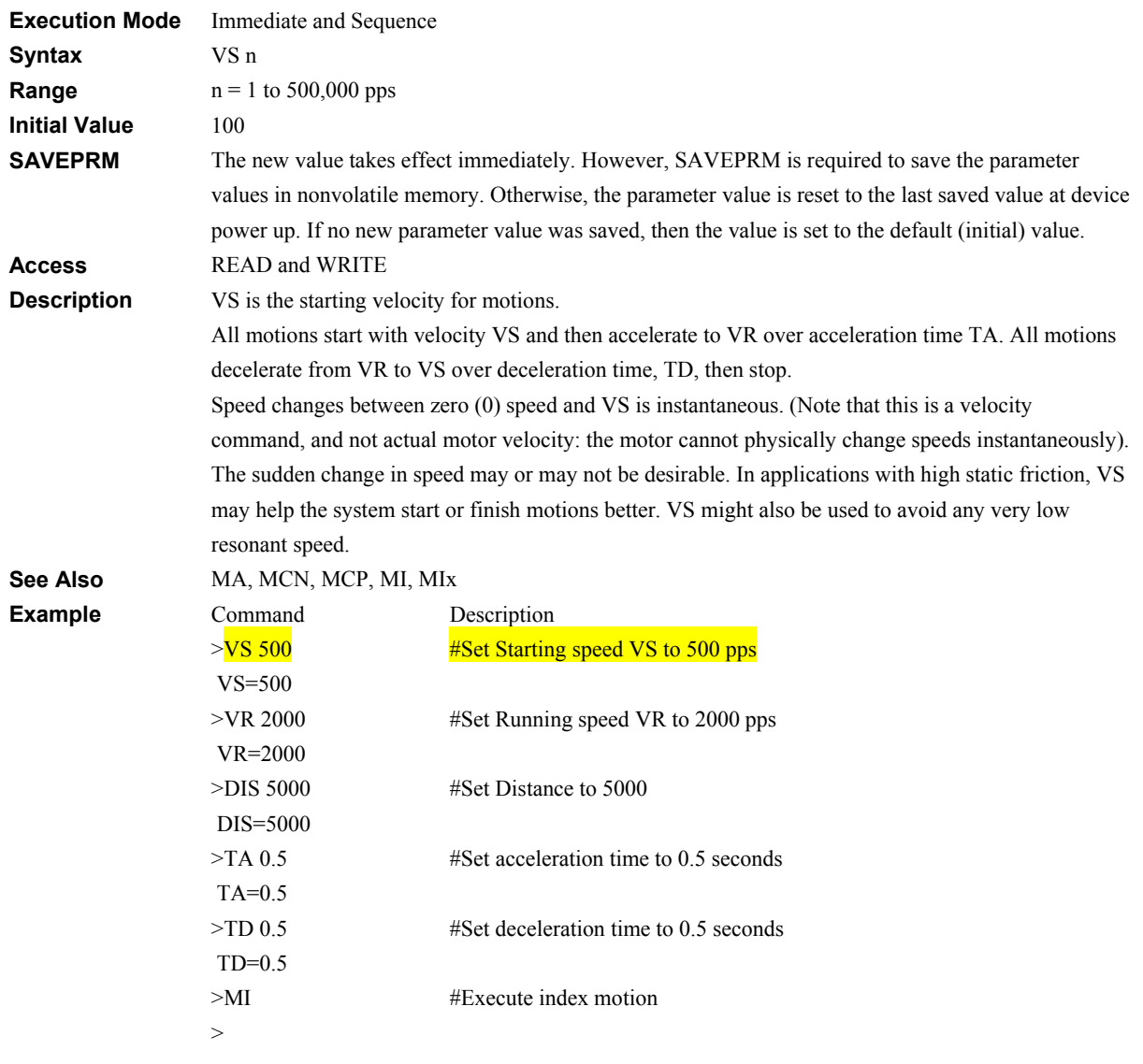

# **WAIT: Wait for Specified Time Sequence Commands**

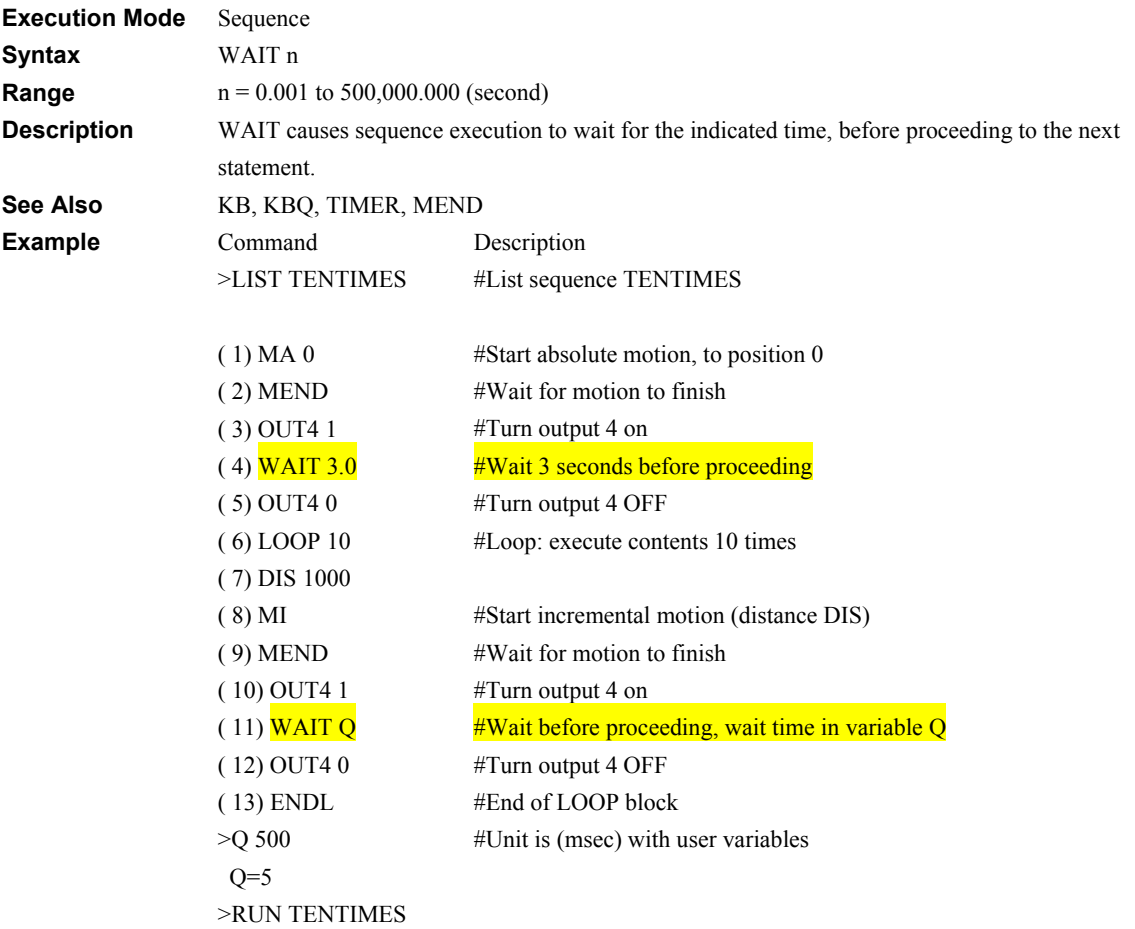

### **WEND: End of WHILE Block Sequence Commands**

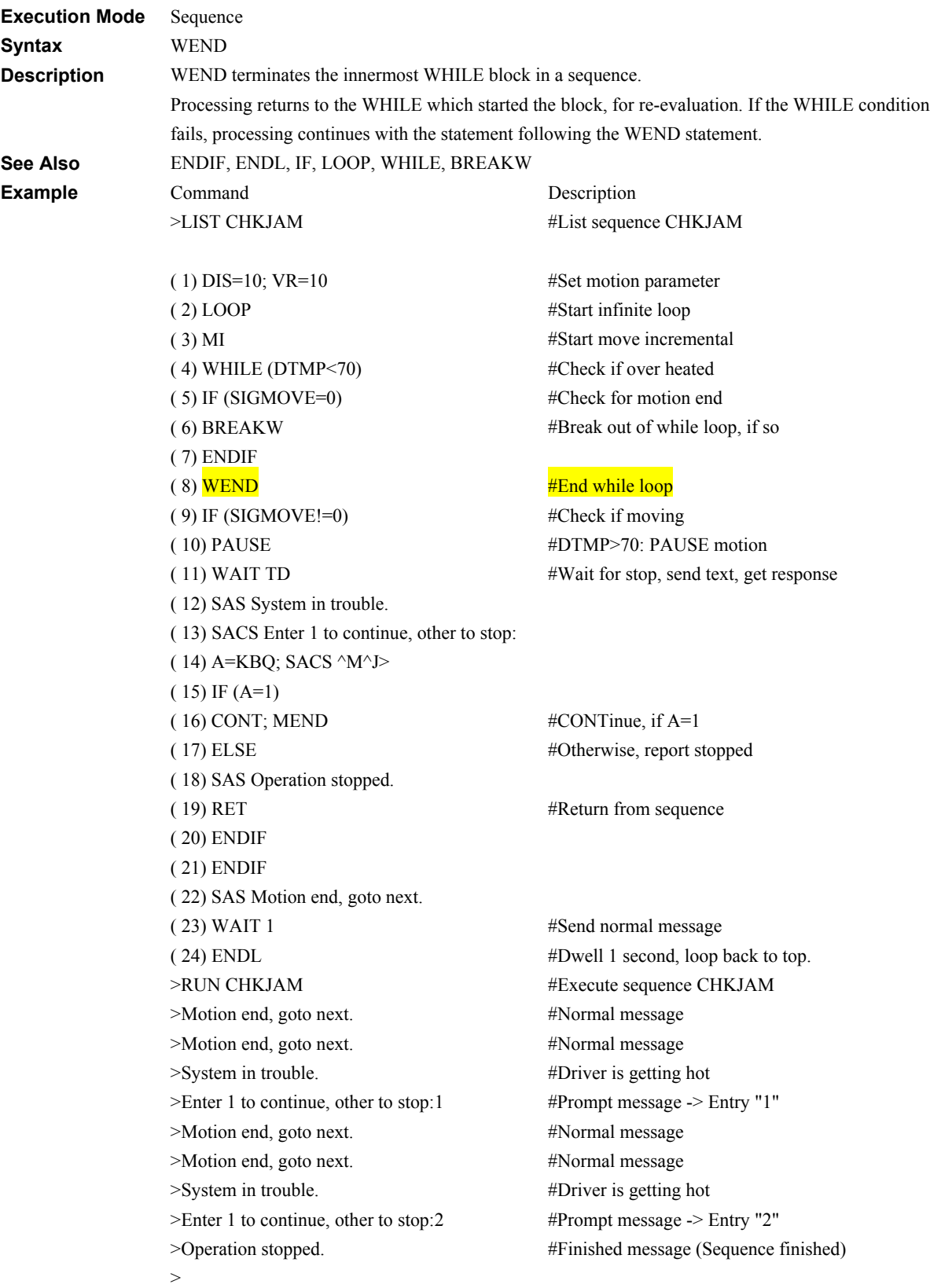

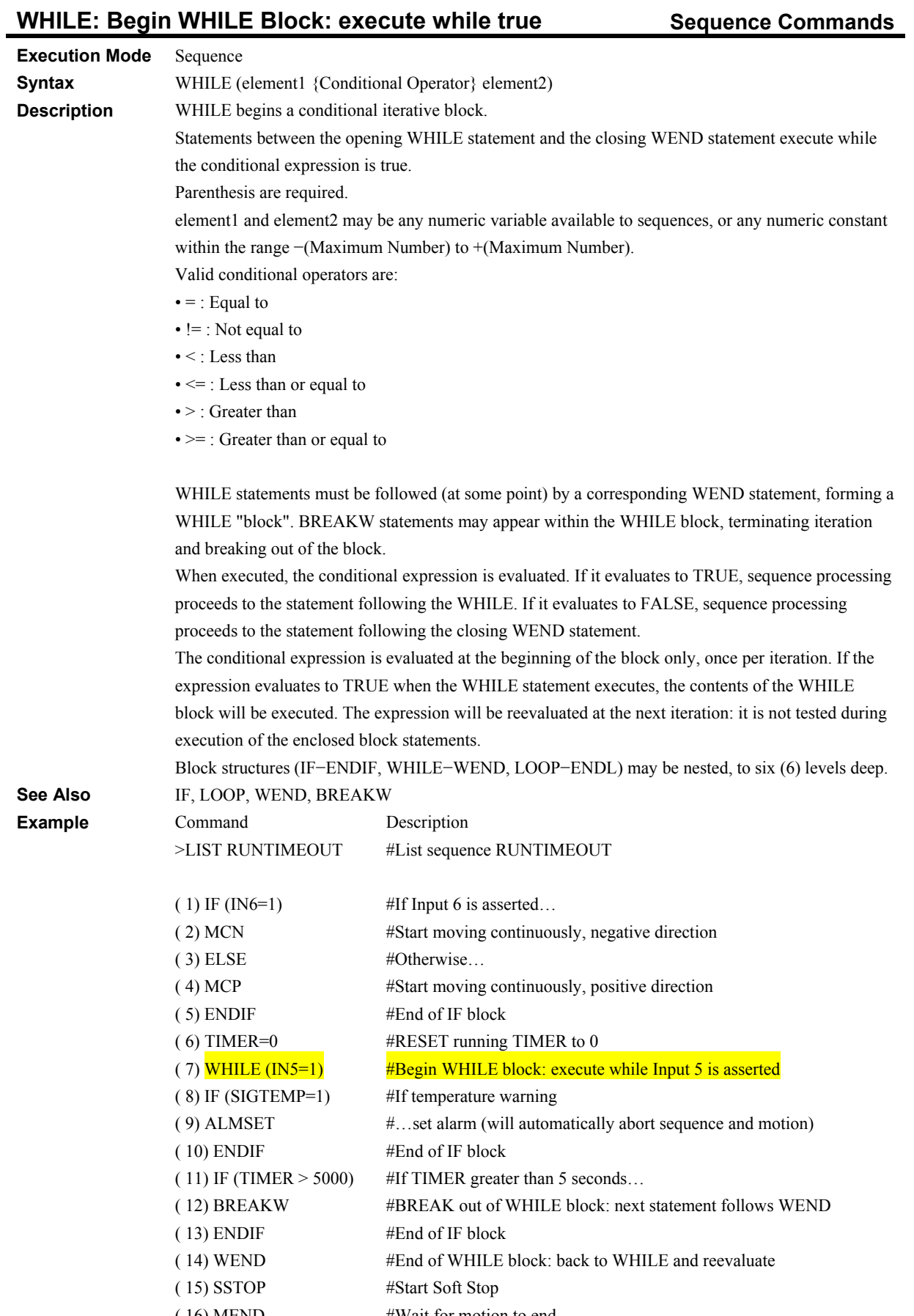

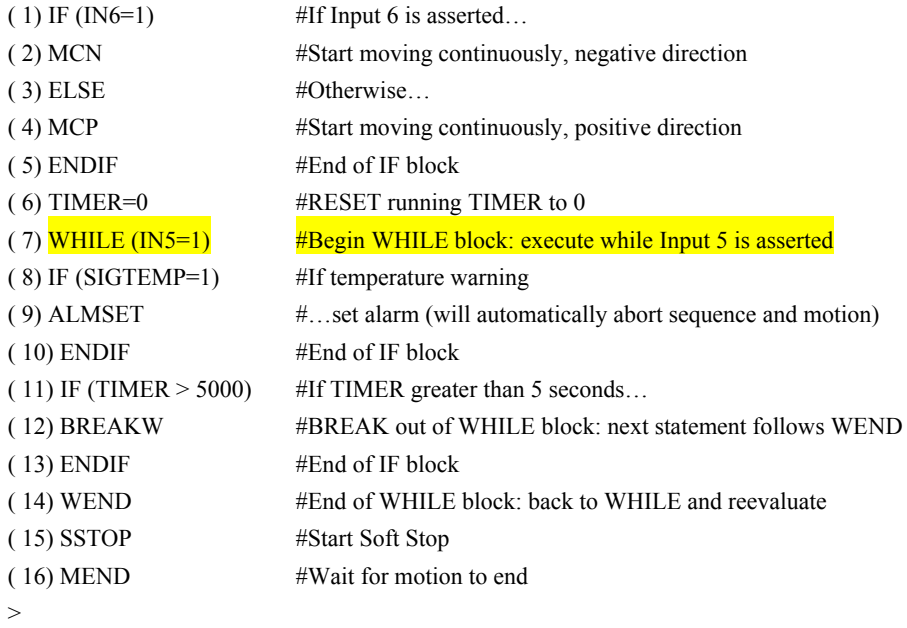

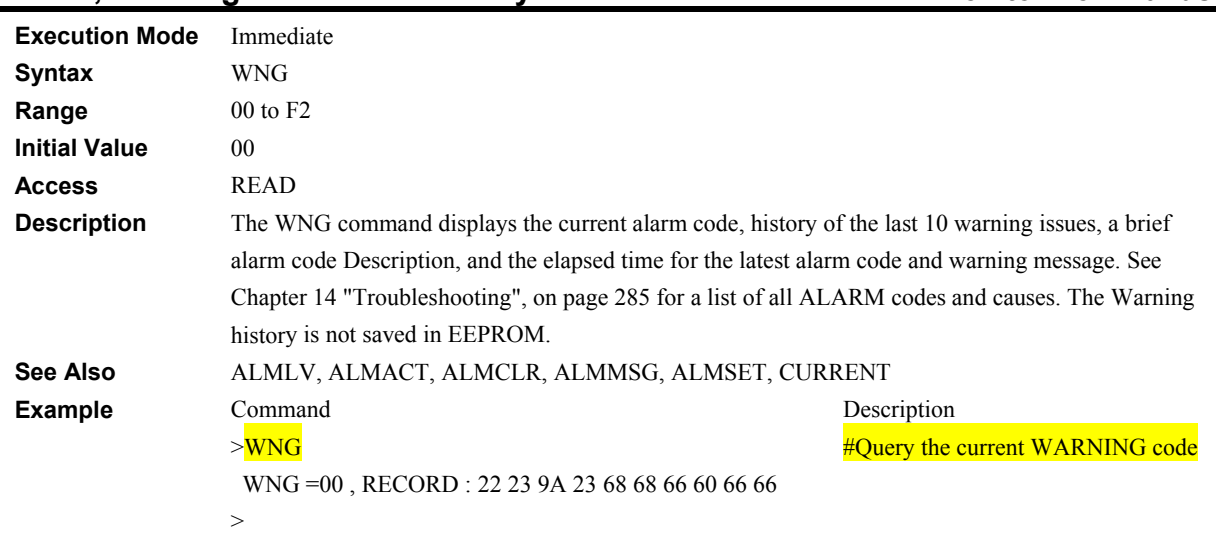

### **WNG; Warning Status and History Monitor Commands**

### **WNGCLR: Clear Warning System Control**

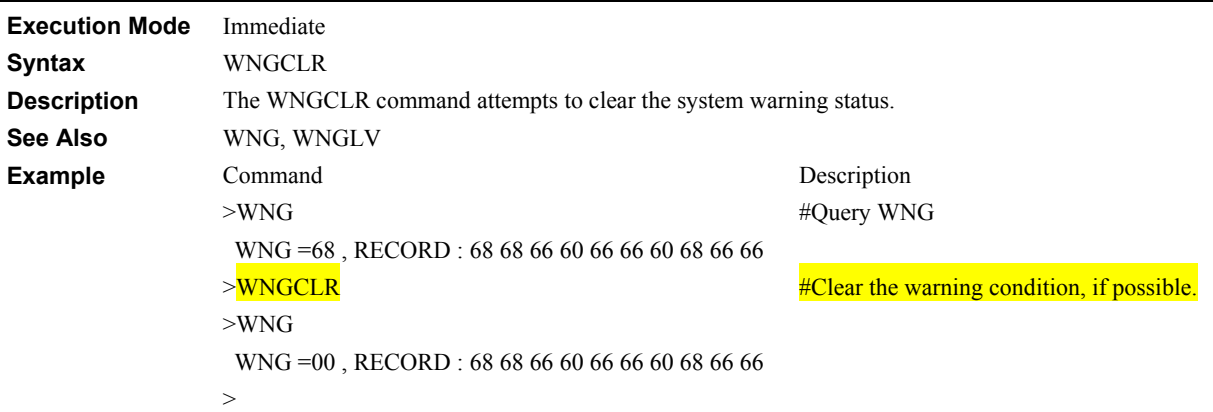

# **WNGLV: Warning Output Level Contract Contract Contract Contract Contract Contract Contract Contract Contract Contract Contract Contract Contract Contract Contract Contract Contract Contract Contract Contract Contract Cont**

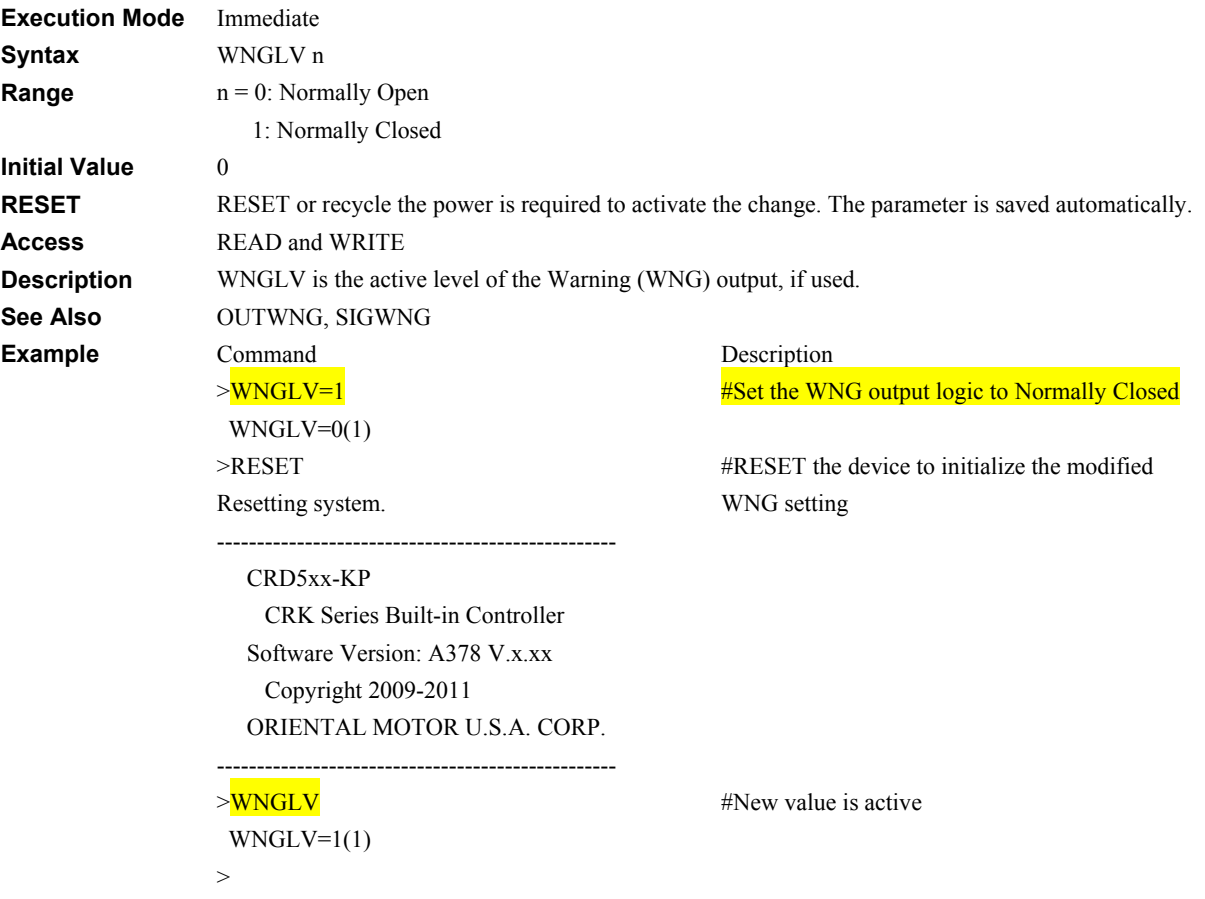

# <span id="page-284-0"></span>**14 Troubleshooting**

This chapter explains the system's protective functions and procedures for troubleshooting alarm conditions.

### **14.1 Protective Functions**

This section covers the system's protective functions and methods used to recover from alarm conditions.

- Most alarm conditions cause motion and sequence processing to stop, and many cause the system to disable motor current and lose holding torque. The system should be used in a way that prevents personal injury or damage to equipment if an alarm condition occurs.
- When an alarm occurs, determine and correct the cause of the alarm before attempting to restore normal operation. Some alarms can be cleared with the ALMCLR command; others require resetting the system or cycling input power. (A few alarms indicate serious system malfunction, and cannot be cleared.) The cause of the alarm should always be corrected before attempting to clear the system alarm state.

### **Types of Protective Functions and Check Methods**

**N**warning

The device has protective functions to protect itself from rising ambient temperatures, poor connections, abnormal input power and other similar conditions. When a protective function is triggered, the ALARM LED on the front side of the device blinks and the ALM output, if configured, is set to its active state. Depending on the type of protective function, current to the motor may be disabled, resulting in a loss of holding torque.

### • How to check protective functions

The type of protective function that has been activated can be checked using the following two methods:

1) Count how many times the ALARM LED blinks on the back side of the device. An Example of the ALARM LED's blinking cycle is shown in the figure below. Example: Overvoltage protection

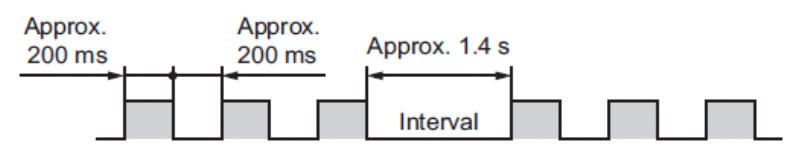

2) Check the alarm code using the ALM command.

• Clearing alarm conditions

Before clearing alarm conditions, always correct the cause of the alarm.

To clear an alarm condition, perform one of the following:

- Enter an ALMCLR command, for alarm conditions that ALMCLR can clear (refer to table above).
- Enter a RESET command.
- Turn the ALMCLR input ON and the OFF. (The alarm will be reset at the OFF edge of the input.)
- Turn OFF the power, wait for the green POWER LED to turn OFF, then turn power back on.

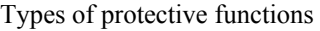

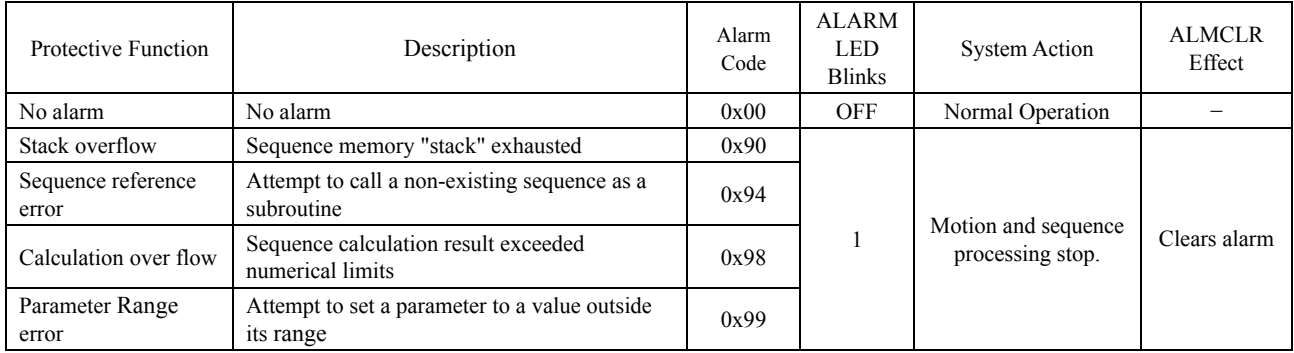

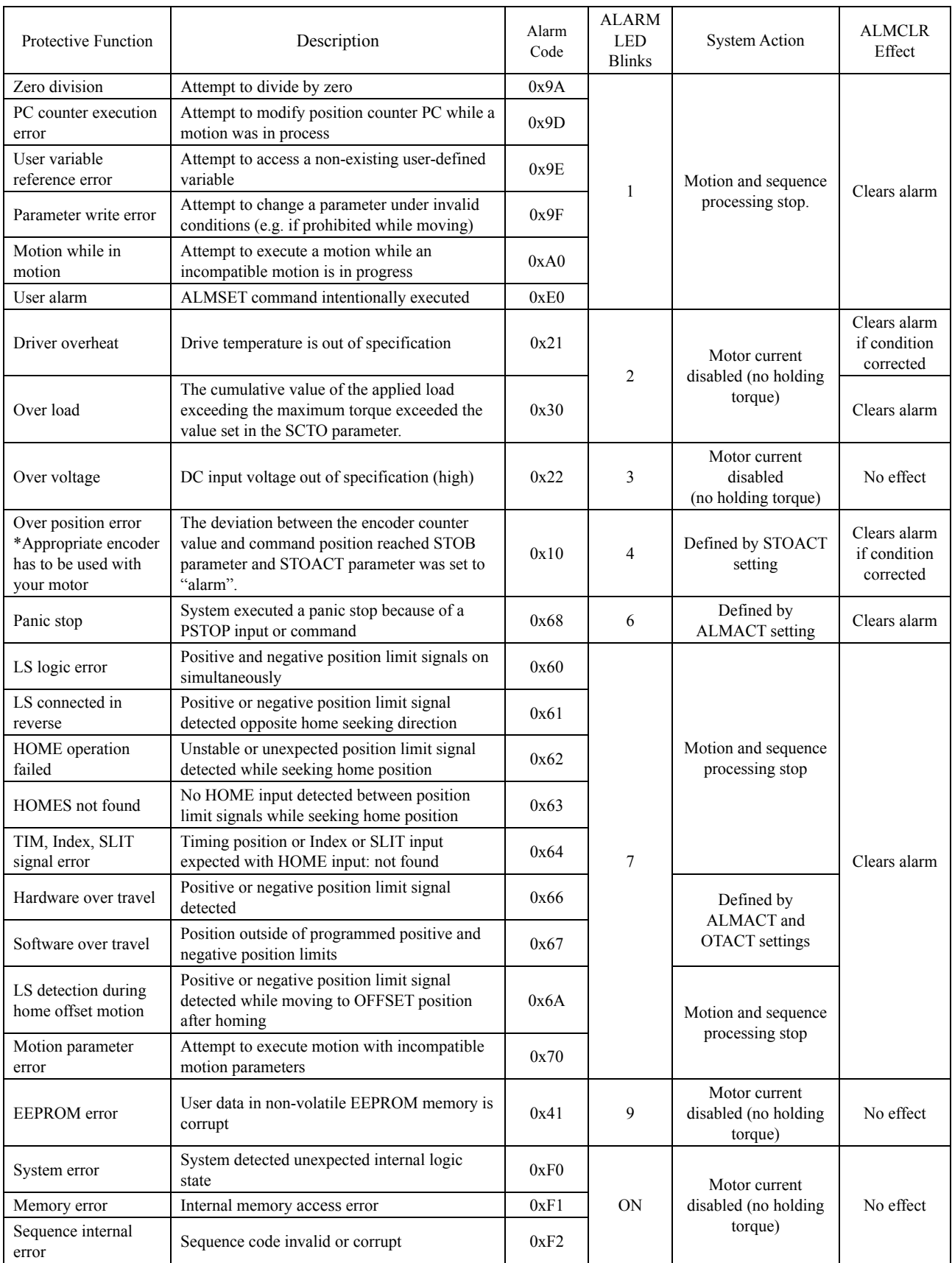

### **14.2 Corrective Actions**

If device operation is not normal, check this section and take appropriate action. If operation is still not normal, contact your nearest Oriental Motor office.

**Memo** Perform failure diagnosis using the following methods:

Check the alarm code using the ALM command.

Count how many times the ALARM LED blinks.

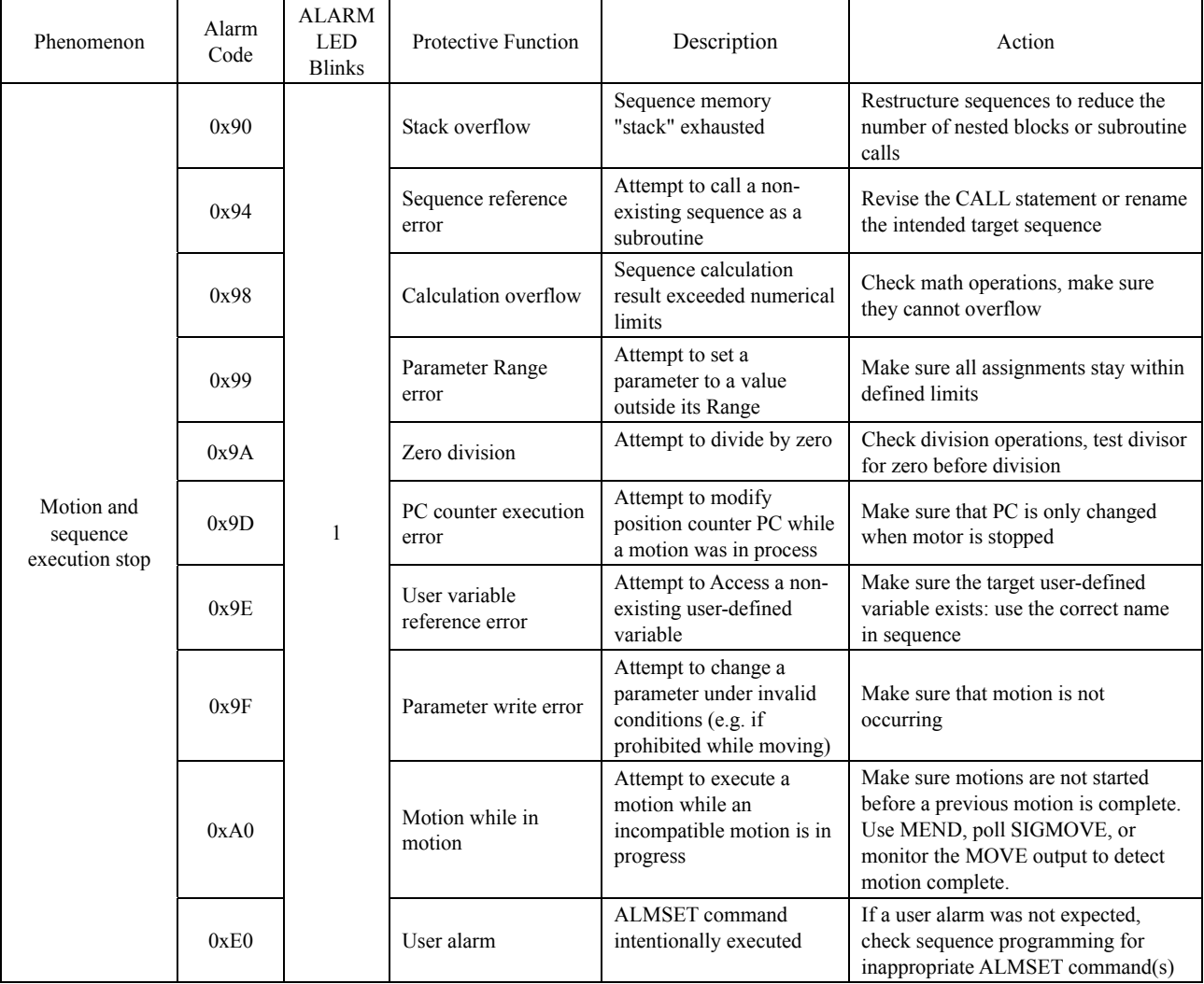

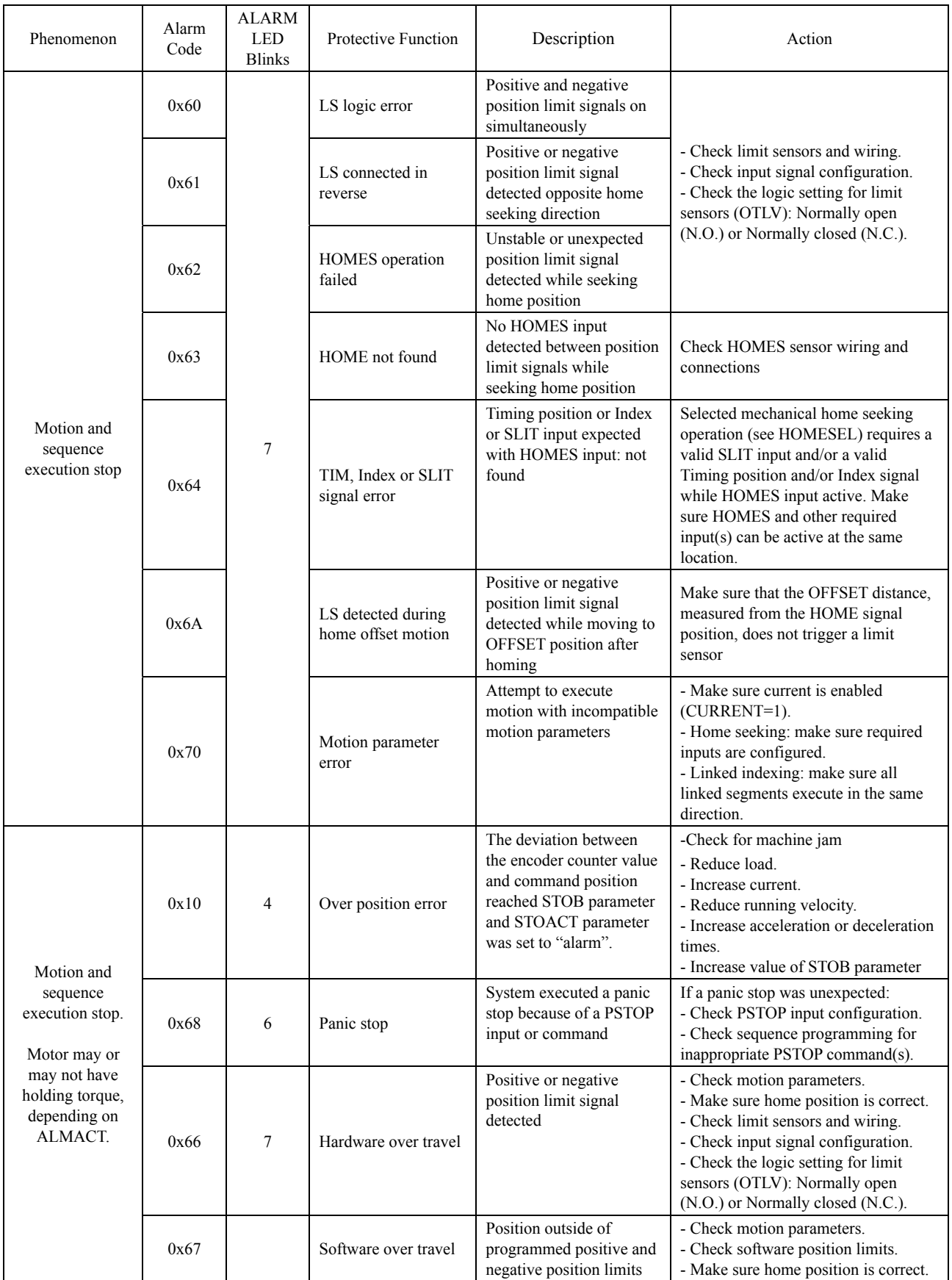
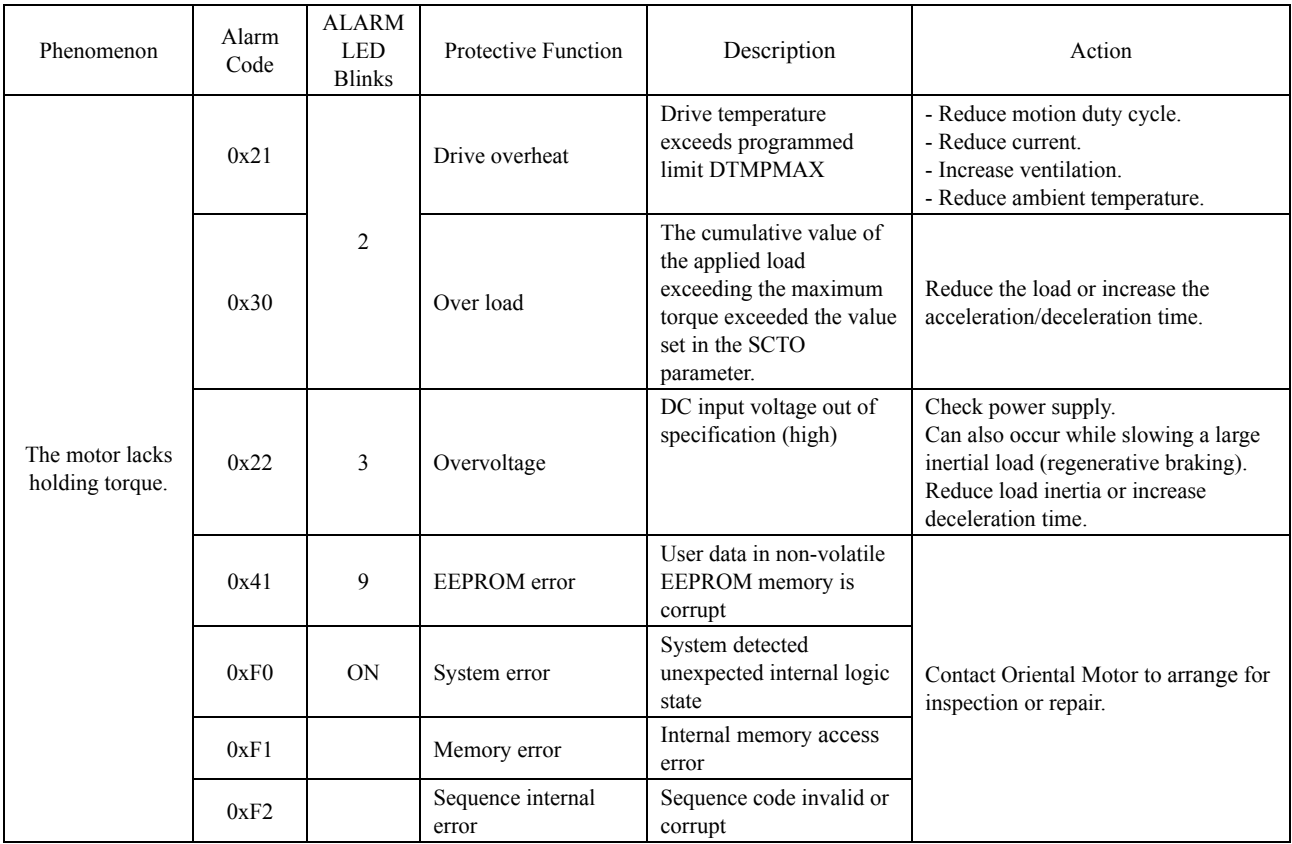

# **15 Additional Functions**

This chapter explains the useful functions that facilitate operation, functions that become available when an encoder is connected, and the like.

### **15.1 Software over travel**

The software over travel is a function that limits the range of movement via software settings. When a positioning operation or continuous operation is started where the position specified by a "positive software limit" parameter or "negative software limit" parameter is to be exceeded, the motor will decelerate to a stop and software over travel alarm will generate.

If software over travel is to be used, set the "software over travel" parameter to "enable".

The operation pattern shown below applies when an operation where a soft limit is to be exceeded is started.

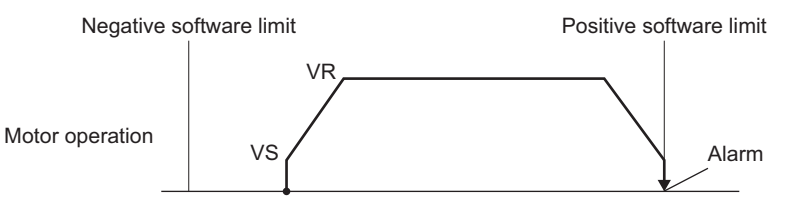

Software over travel will become effective after the home position is set. For the method to set the home, refer to p.44.

### **15.2 Hardware over travel**

Hardware over travel is a function that limits the range of movement using limit sensors  $(\pm LS)$ .

If the +LS or –LS signal is input during positioning operation or continuous operation, the motor will stop and a hardware over travel alarm will generate.

When the +LS or −LS input is turned ON during positioning operation or continuous operation, the motor will stop and hardware over travel alarm will generate.

You can change the input logic for  $\pm$ LS sensors using the "LS contact configuration" parameter. The stopping method to be applied upon detection of a limit sensor signal can be set using the "over travel action" parameter.

If the limit sensor input is turned ON, issuing a positioning operation start command will only generate an alarm and the operation will not be started.

Continuous operation can be performed in − direction while the +LS input is ON, or in + direction while the +LS input is ON. The motor operates at the starting speed within range between the limit sensors. Once the motor deviates from the limit sensor range, it will operate at the operating speed.

### **15.3 Position control**

The driver has an internal oscillating-pulse counter. The command position can be read from this counter using the RS-485 communication. You can also check the command position by counting the number of times a PLS-OUT or DIR-OUT output signal has been output.

The control range of command positions is  $-2,147,483,648$  to  $2,147,483,647$ .

The command position will be cleared to 0 once the return-to-home operation ends successfully. If a RESET is performed using the PC "position counter" command, the command position will change to the value set with the PC parameter.

If an encoder is connected and the "stepout detection" parameter is set to "enable", the command position will be refreshed by the encoder counter value while the motor is not excited.

# **16 Alarms and warnings**

The driver provides alarms that are designed to protect the driver from overheating, poor connection, incorrect operation, etc. (protective functions), as well as warnings that are output before the corresponding alarms generate (warning functions).

## **16.1 Alarms**

When an alarm generates, the ALM output will turn OFF and the motor will stop. When an alarm generates, the ALARM LED will blink. The cause of the alarm can be checked by counting the number of times the ALARM LED blinks.

Present alarms can be checked using the RS-485 communication. You can also check the records of up to ten most recent alarms starting from the latest one, or clear the alarm records.

**Example**: Overvoltage alarm (number of blinks: 3)

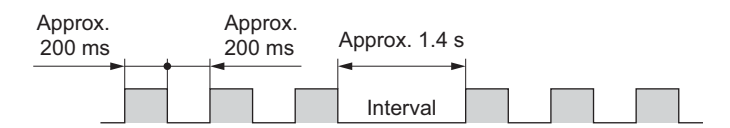

### **Alarm Reset**

Perform one of the RESET operations specified below. Before resetting an alarm, always remove the cause of the alarm and ensure safety.

- 
- Turn the ALMCLR input to ON and then OFF. (The alarm will be RESET at the OFF edge of the input.)
- Perform an alarm RESET using the RS-485 communication.
- Cycle the power.

**Note** Some alarms cannot be reset with the ALMCLR input or RS-485 communication. Check the following table to identify which alarms meet this condition. To reset these alarms, you must cycle the power.

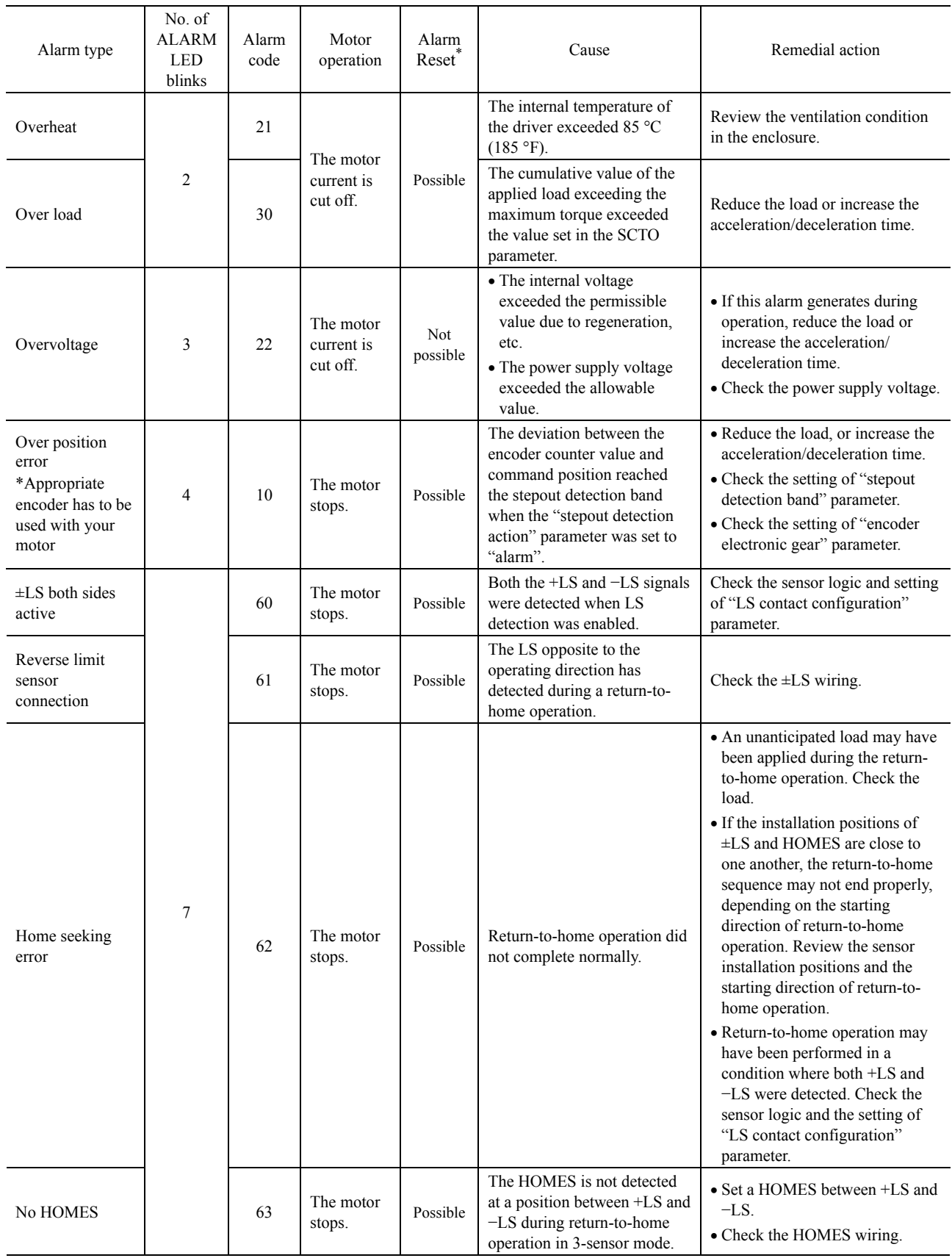

Reset alarm using the ALMCLR input or RS-485 communication.

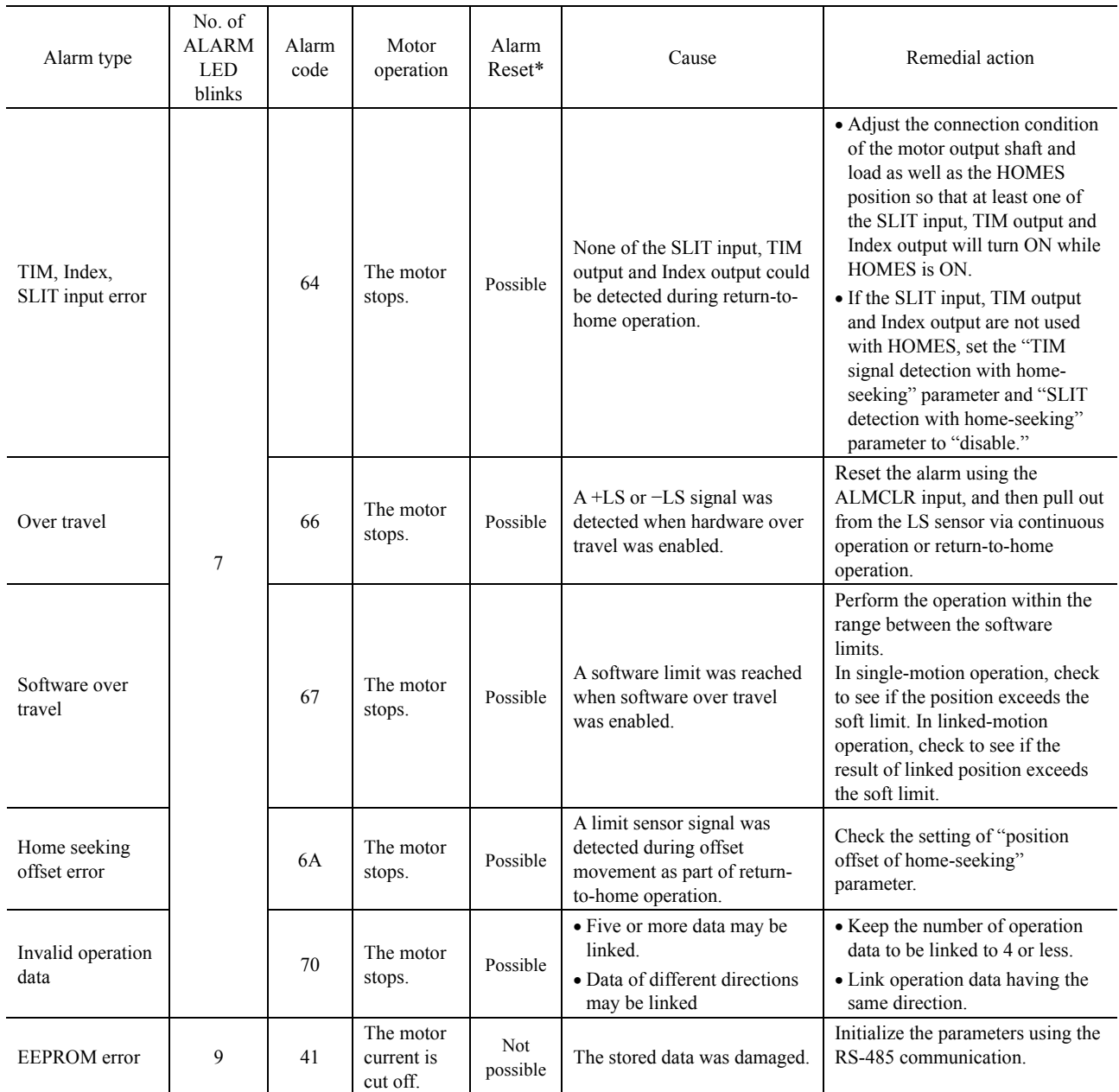

Reset alarm using the ALMCLR input or RS-485 communication.

## **16.2 Warnings**

When a warning generates, the WNG output will turn ON. The motor will continue to operate. Once the cause of the warning is removed, the WNG output will turn OFF automatically. The WNG command shows the current warning status, and the last 10 warnings..

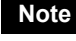

Note You can also clear the warning records by turning OFF the driver power. The warning history is saved in the non-volatile EEPROM

## **Descriptions of warnings**

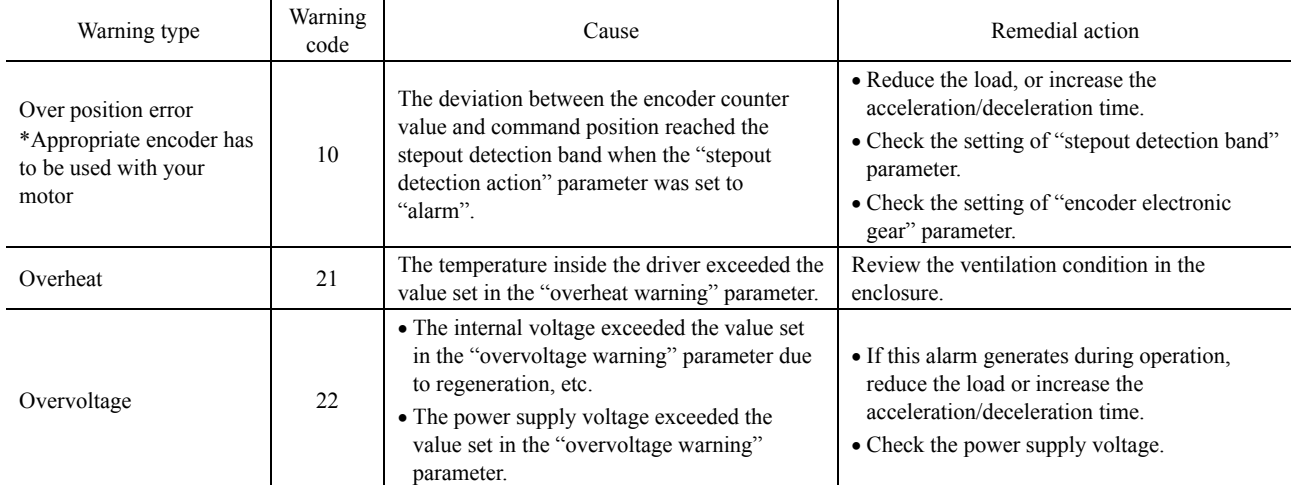

# **17 Inspection**

It is recommended that periodic inspections be conducted for the items listed below after each operation of the motor.

If an abnormal condition is noted, discontinue any use and contact your nearest office.

#### **During inspection**

- Are any of motor mounting screws loose?
- Check for any unusual noises in the motor's bearings (ball bearings) or other moving parts.
- Are there any scratches, signs of stress or loose driver connection in the motor lead wires?
- Are the motor's output shaft (or gear output shaft) and load shaft out of alignment?
- Is there any looseness at the driver mounting points on the DIN rail?
- Is there any loose driver connector?
- Is there attachment of dust, etc., on the driver?
- Are there any strange smells or appearances within the driver?

**Note** The driver uses semiconductor elements, so be extremely careful when handling them. Static electricity may damage the driver.

# **18 General specifications**

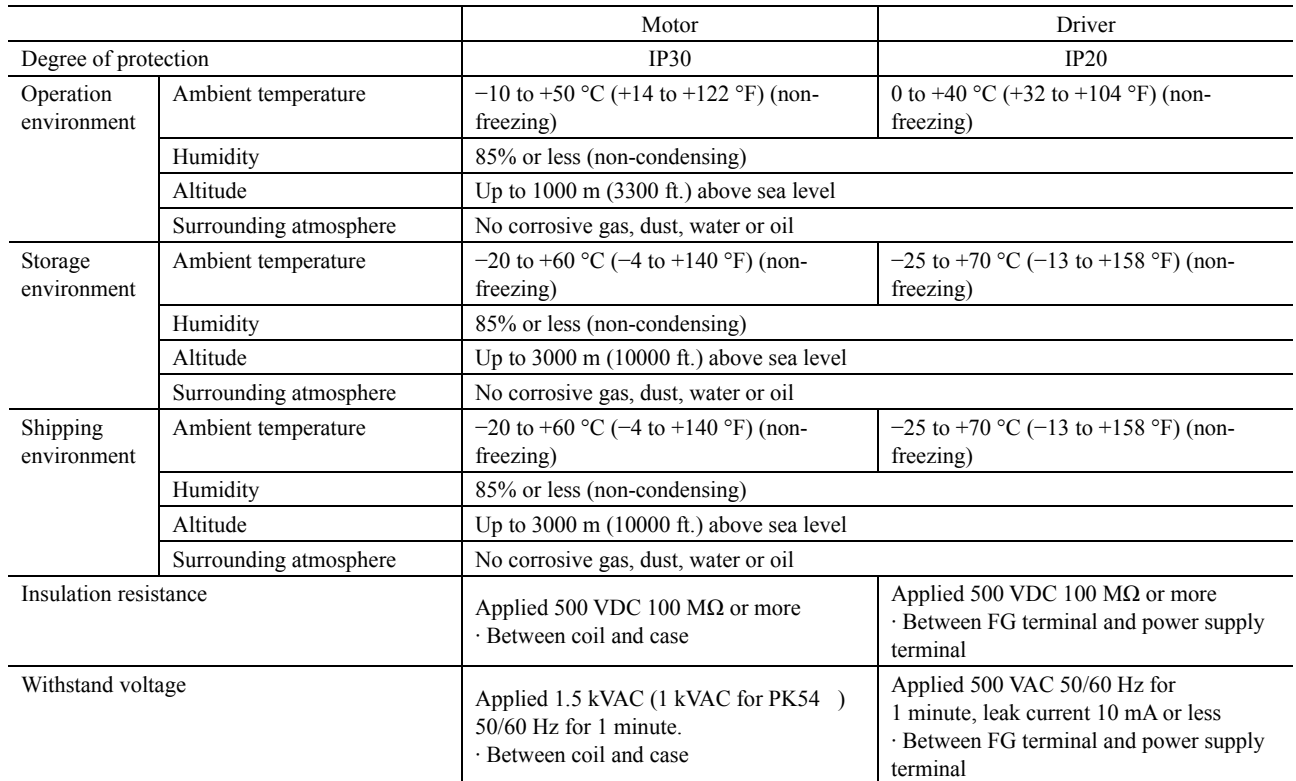

# **19 Options (sold separately)**

#### ■ RS-485 communication jumper cable

Use this cable to link multiple drivers with the RS-485 communication connectors (CN6, CN7). **Model: CC001-RS4** [0.1 m (0.3 ft.)]

#### **Encoder motor connection cable**

Use this cable/lead wire assembly when connecting an encoder to the drivers' encoder connector (CN5) **Model: LC09A-006** [0.6m (2 ft.)]

### **CRK Motion Creator GUI**

A graphical user interface (GUI) tool, CRK Motion Creator, is available for use with your computer. By just clicking your mouse, you can create motion, perform system configuration, write programs and upload/download programs and parameters easily. Of course, for the person who prefers to use a keyboard and the programming language; the device can be programmed via any terminal software on a PC, such as HyperTerminal. However, the CRK Motion Creator will greatly help you to save and load data between a PC and the CRK series built-in controller (Stored program). The CRK Motion Creator includes a motion creating function, sequence editing function, terminal function, data save/load function, and system parameter setting function. The latest version of the CRK Motion Creator program is available for download free at <http://www.orientalmotor.com/support/software/software.html>

# **20 Sample Programs**

This chapter provides sample programs.

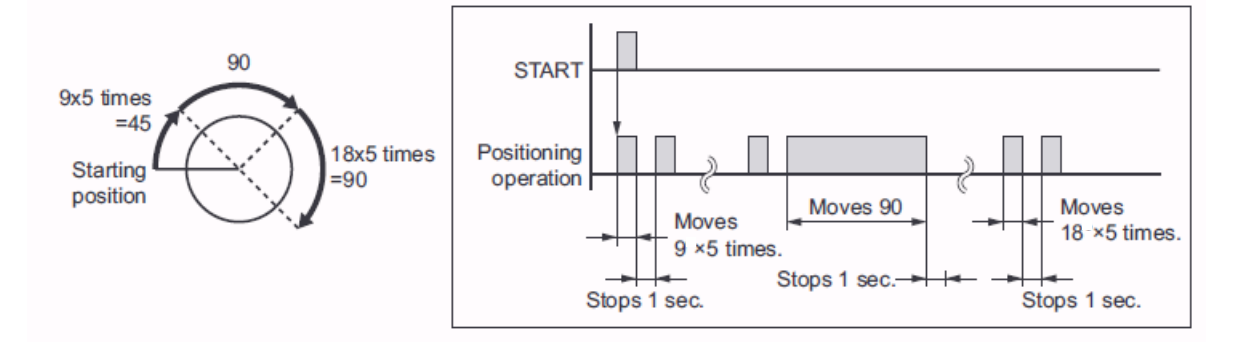

# **20.1 Repeated Positioning Operation**

### **"Main" Program**

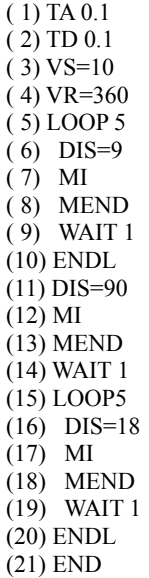

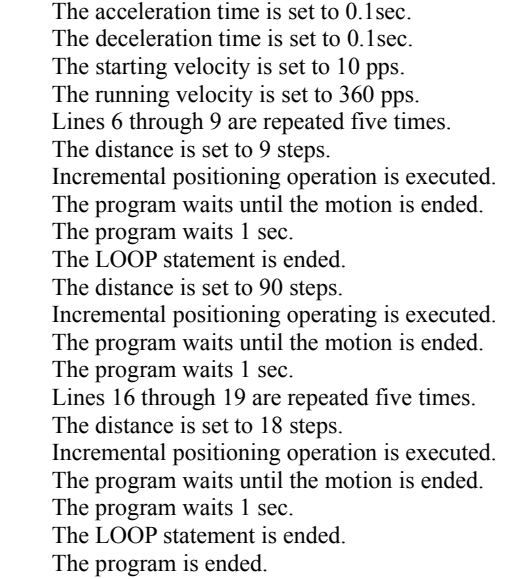

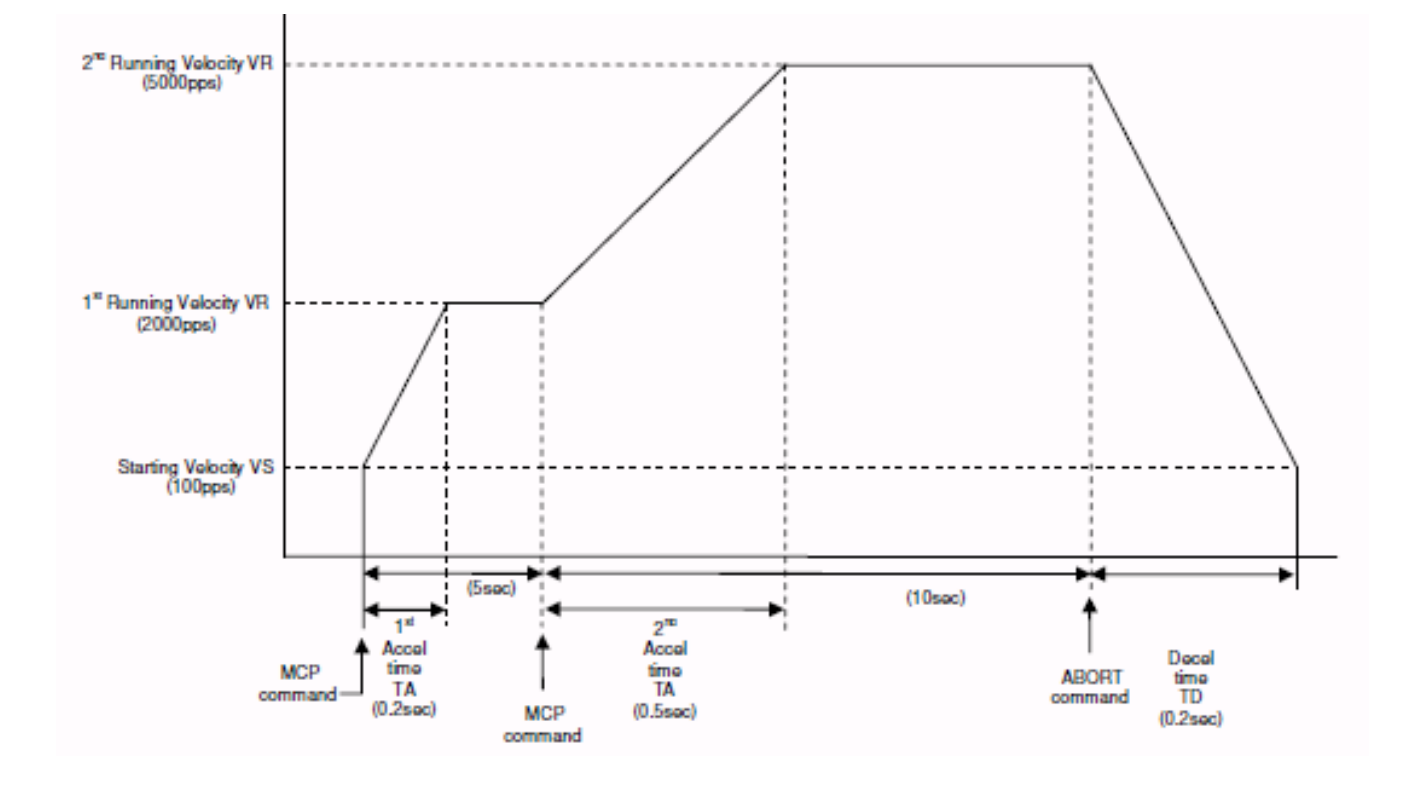

# **20.2 Speed Change On-The-Fly**

## **"VelocityChangeScan" Program**

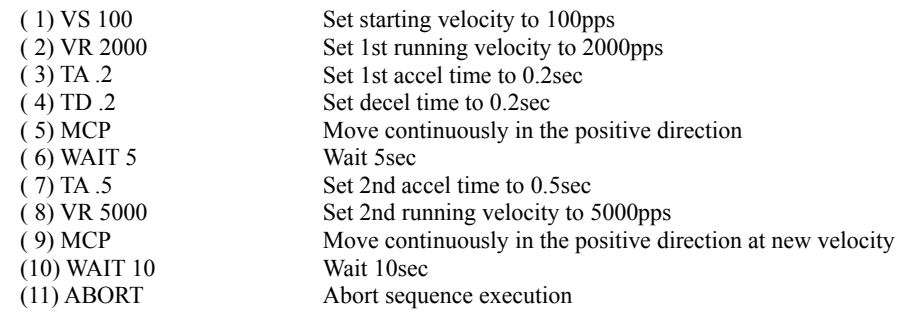

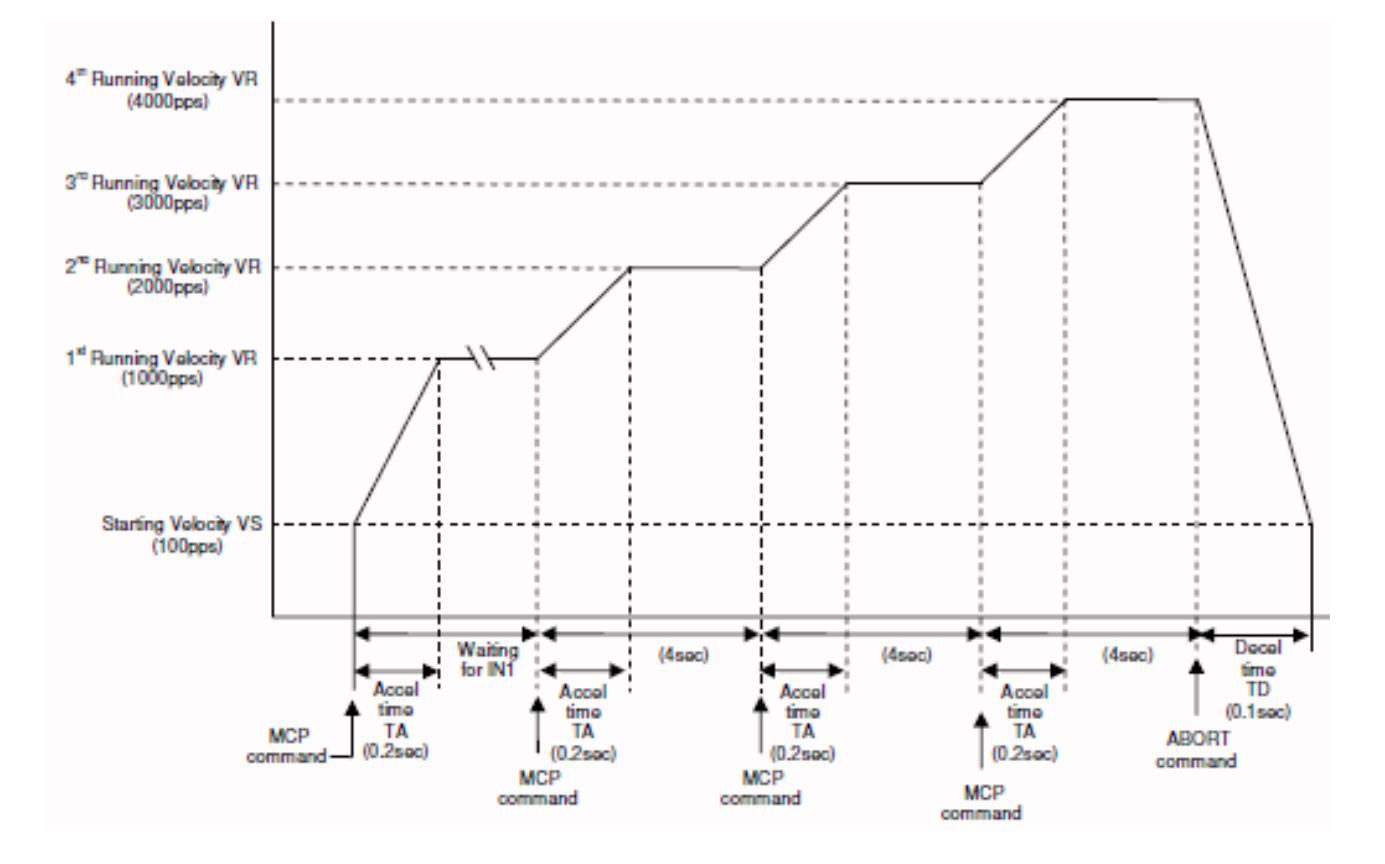

## **20.3 Speed Change On Input**

### **"VelocityChangeInput" Program**

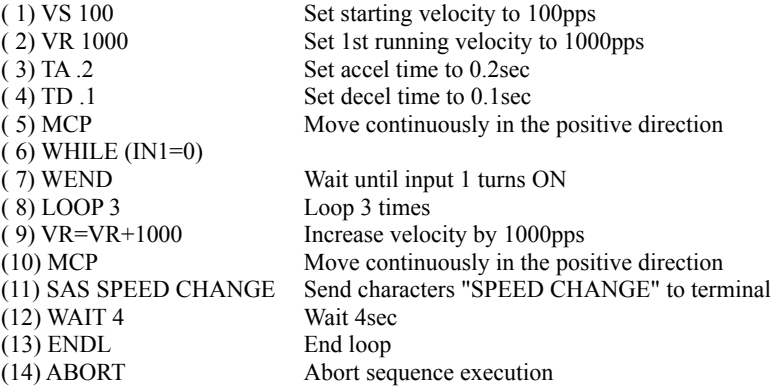

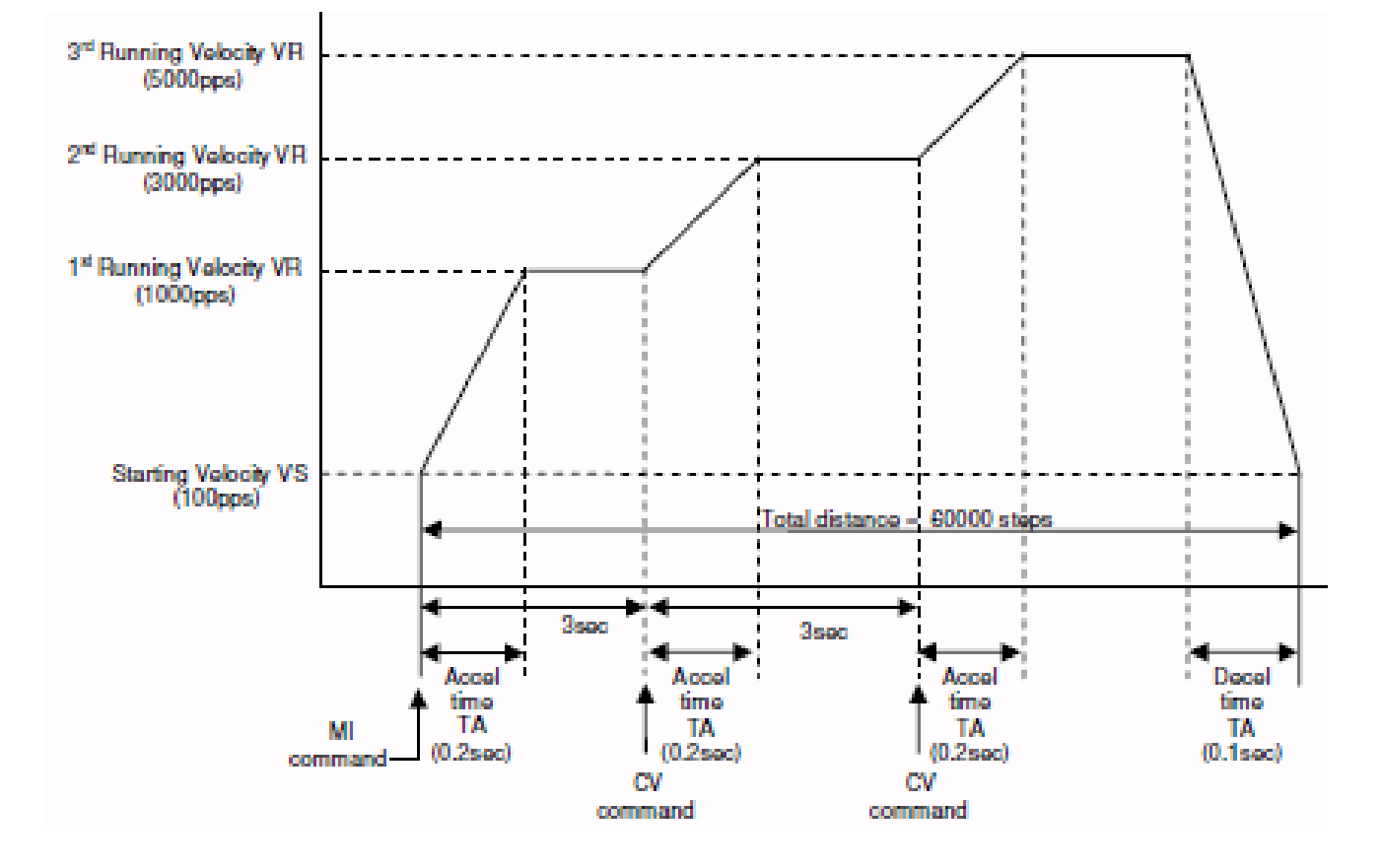

## **20.4 Speed Change During Index Move**

## **"VelocityChangeIndex" Program**

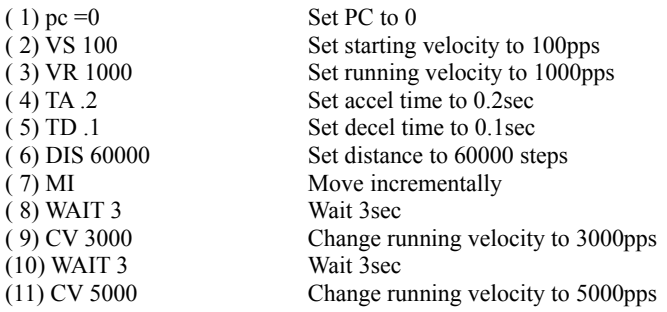

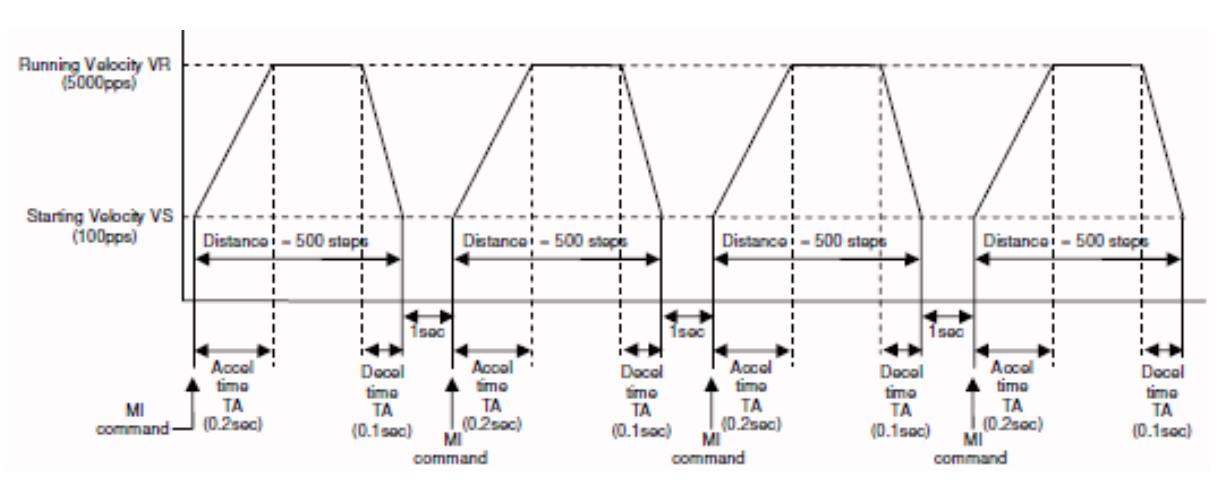

## **20.5 Looped Index Move**

## **"LoopedIndex" Program**

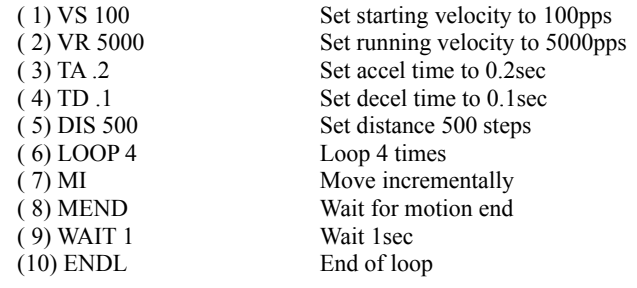

## **20.6 Executing Linked Operation**

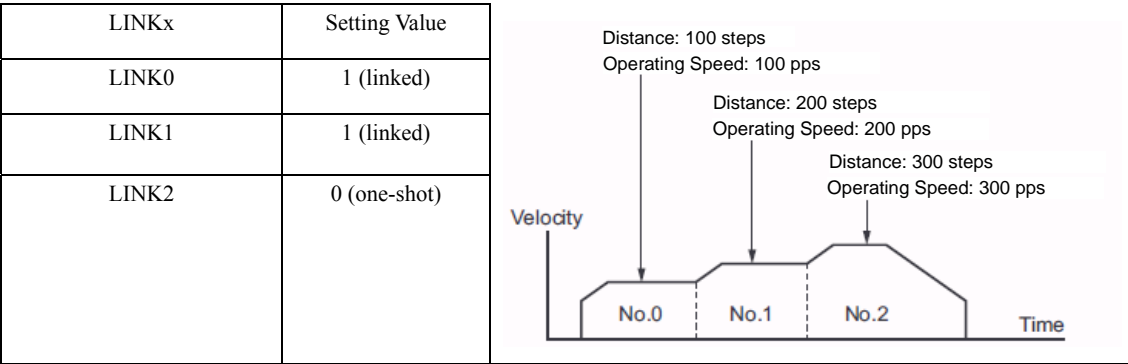

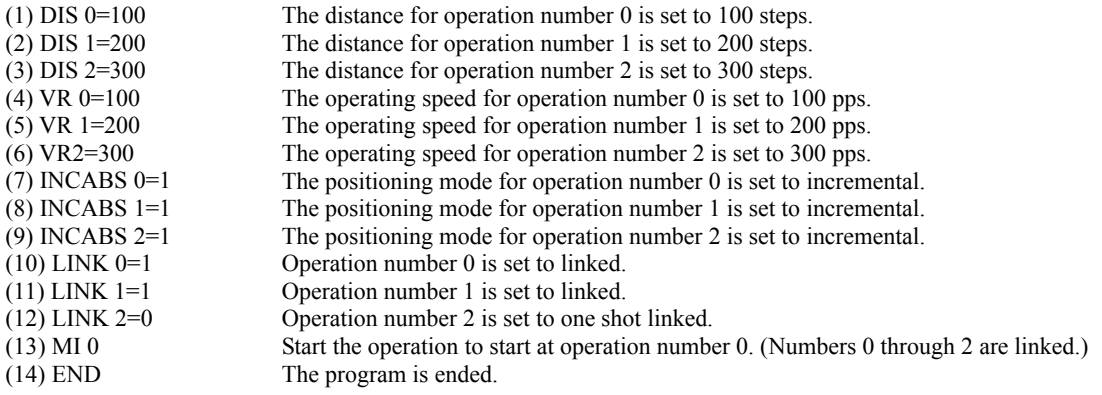

# **21 Multi-Drop Connections**

This chapter describes the procedure used to connect two or more devices via a multi-drop connection (up to 16 devices).

## **21.1 Setting the Unit ID's**

Set the address number using the address setting switch (SW1). Factory setting:

SW1: 0, (address number 0) Do not use duplicate axis numbers.

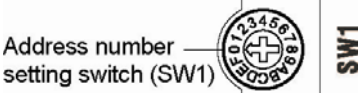

## **21.2 Multi-axis mode**

Set the driver to multi-axis mode using the multi-axis mode setting switch (SW2-No.4) to ON. Factory setting:

SW2-No.4: OFF, (single axis mode).

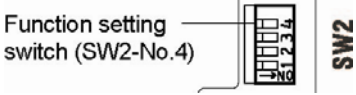

## **21.3 Multi-Drop Connection Procedure**

Use the RS-485 communication pins (TR+, TR-, GND) of the RS-485 communication connector. An example of connecting three drivers via a multi-drop is shown below.

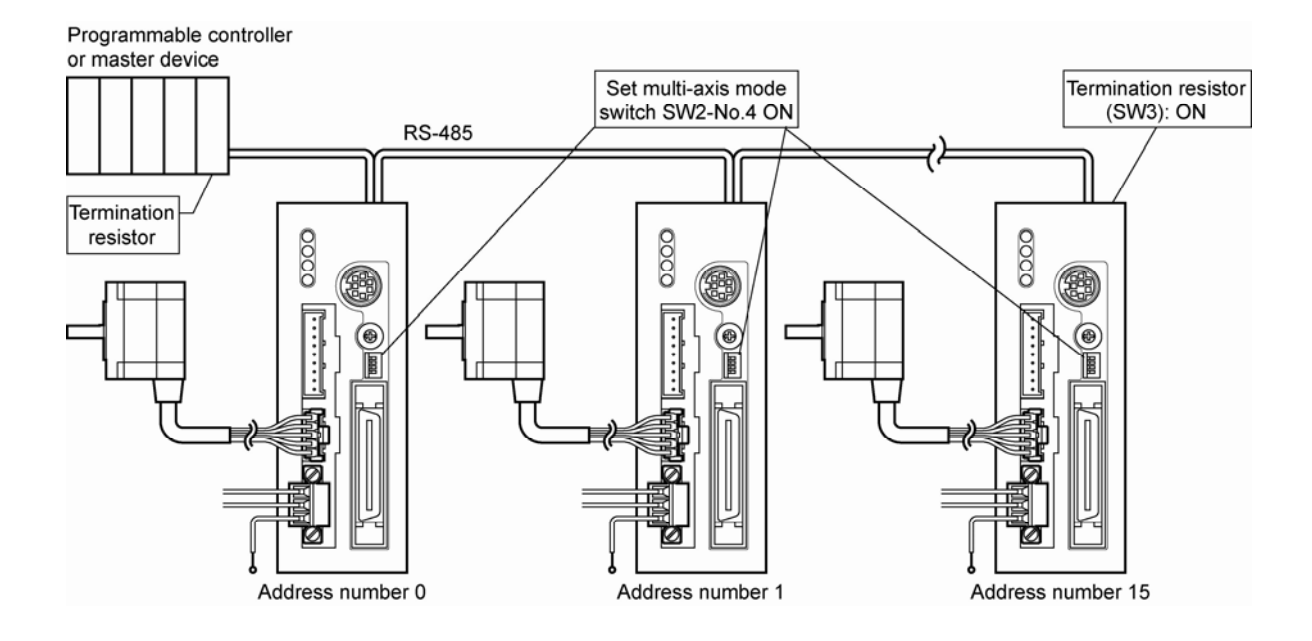

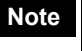

**Note** • The maximum distance when using a multi-drop connection should be 50 m (164 feet).

- Wire the RS-485 signal lines over the shortest possible distance. It is recommended that the signal lines be shielded to protect them from noise interference.
- An optional RS-485 jumper cable (part number CC001-RS4) is available for connecting multiple devices together with the CN6 and CN7 connectors.

## **21.4 Multi-Drop Serial Communication Example**

Call the specific device used for communication via the  $@{\text{command}}$ . When the power is turned on, the communication device is set to the one whose axis number is 0.

Example) Connection to the device whose axis number is 1 to the communication line.

When the power is turned on, the communication device is set to the one whose axis number is 0. As a result, a prompt (">") is not output.

- $(a)$  : Executing a " $(a)$ 1" command connects device 1.
- 1> : A prompt ("1>") is output.
- (a)2 : Connect to device 2.
- 2> : A prompt ("2>") is output.

**Note**  $\cdot$  The "@" character will no be echoed until an axis number is entered following it. Once an axis number has been entered, the "@" character will be displayed on the screen.

# **22 Timing Charts**

This chapter includes timing charts that describe the operation of the CRK series built-in controller (stored program)

## **22.1 Execution of a Sequence**

### **Selection and Execution of a Sequence**

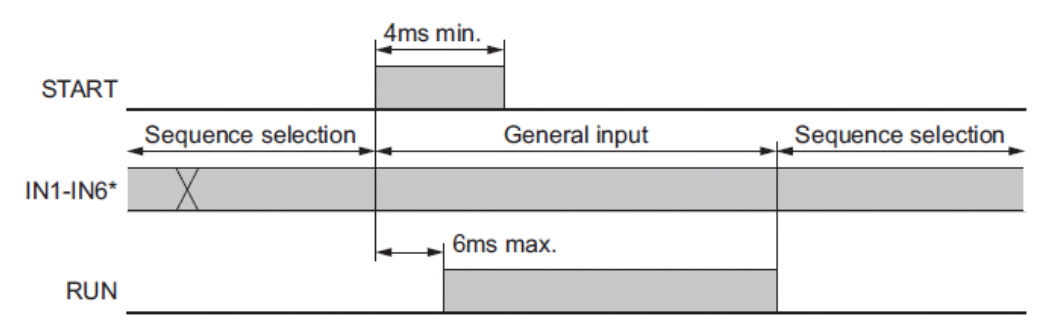

Only inputs that are not assigned are read. Inputs assigned to another function are always read as "0".

### ■ Execution and Stopping a Sequence (START, ABORT, READY, **MOVE)**

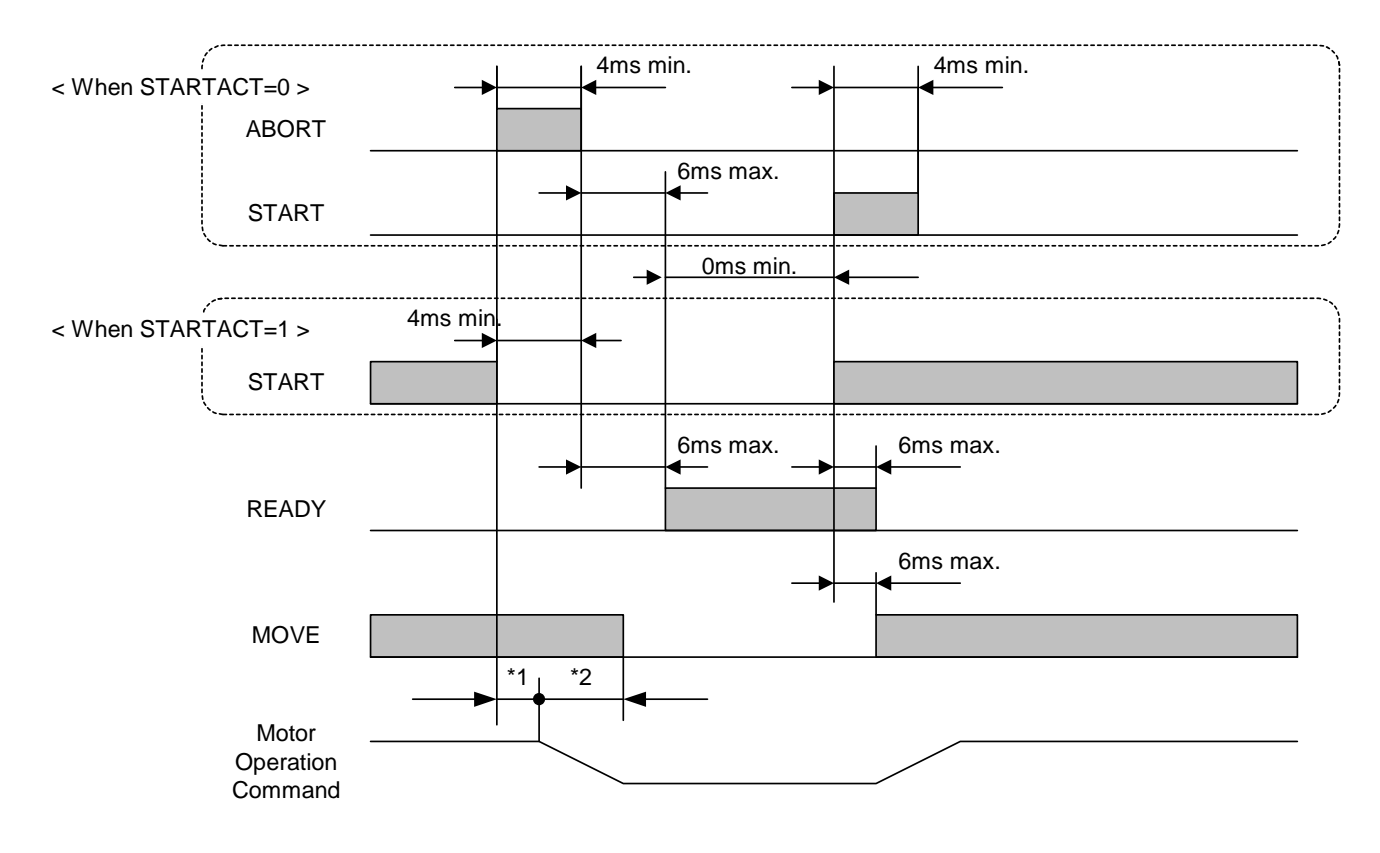

- \*1 The specific time varies depending on the command speed.
- \*2 The specific period varies depending on the setting of deceleration time.

## **22.2 Stopping Operation**

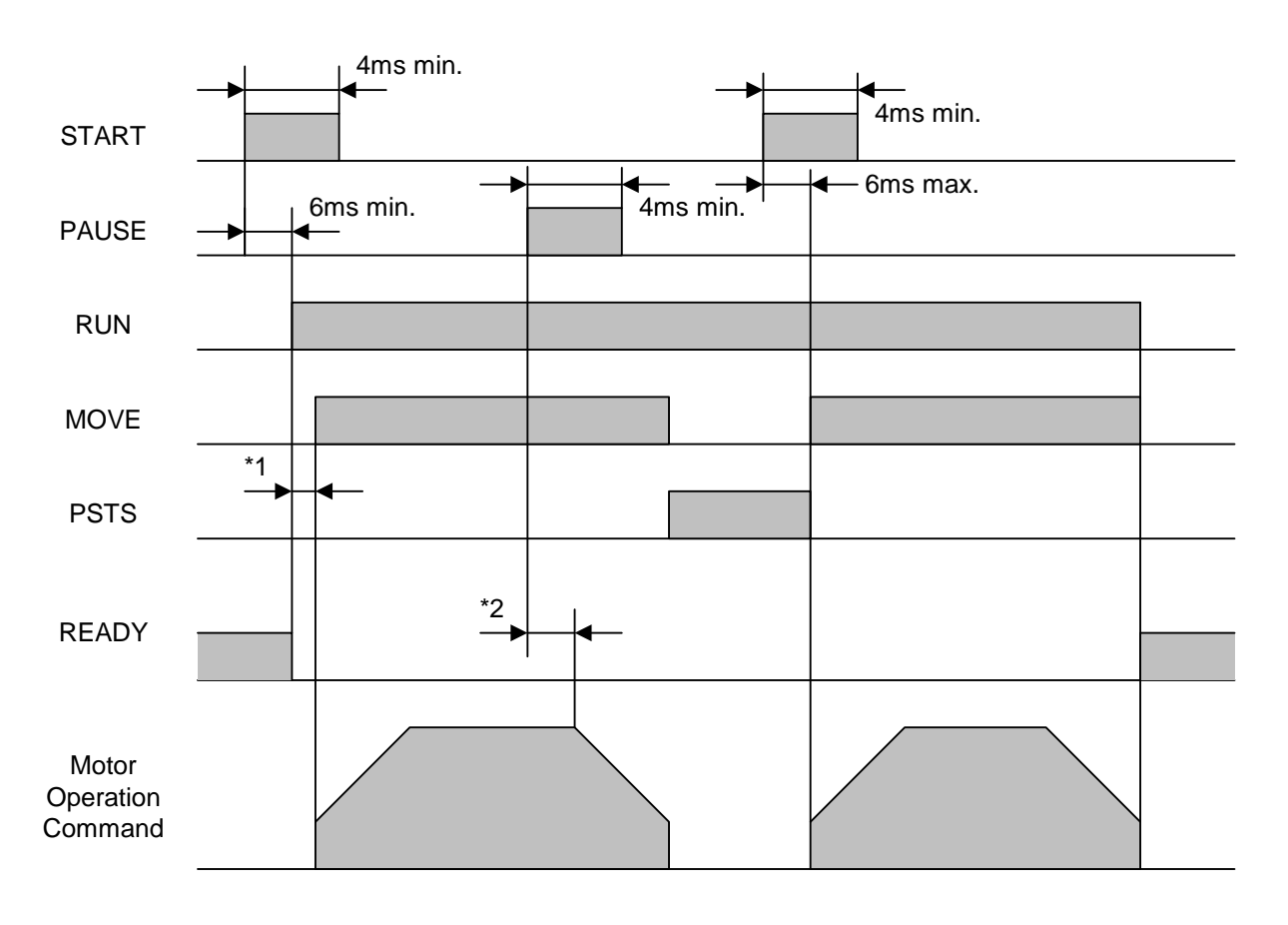

### **Pausing Index Operation (PAUSE, PSTS)**

\*1 The specific time varies depending on the sequence

\*2 The specific time varies depending on the command speed.

### **Note: The START input will clear a PAUSE state.**

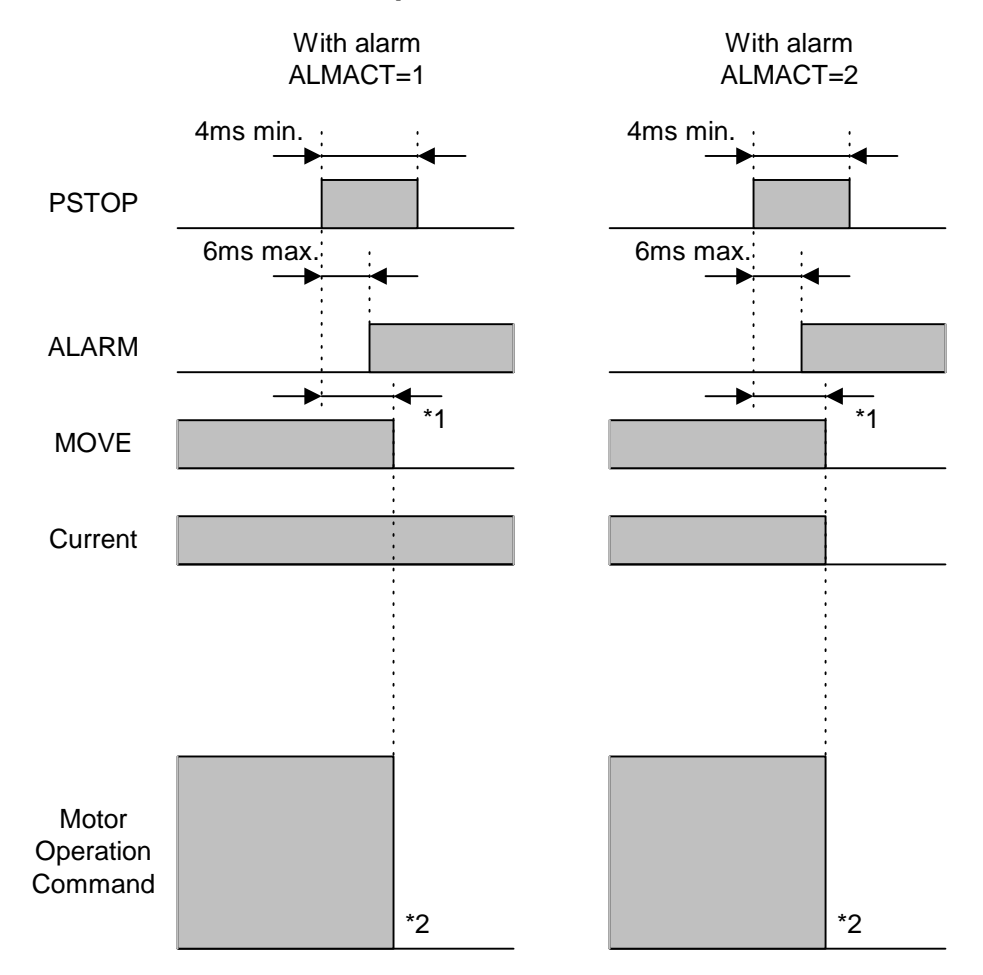

### **When the PSTOP Input is Turned ON**

\*1 The specific time varies depending on the command speed.

\*2 Motor might not stop immediately due to load condition.

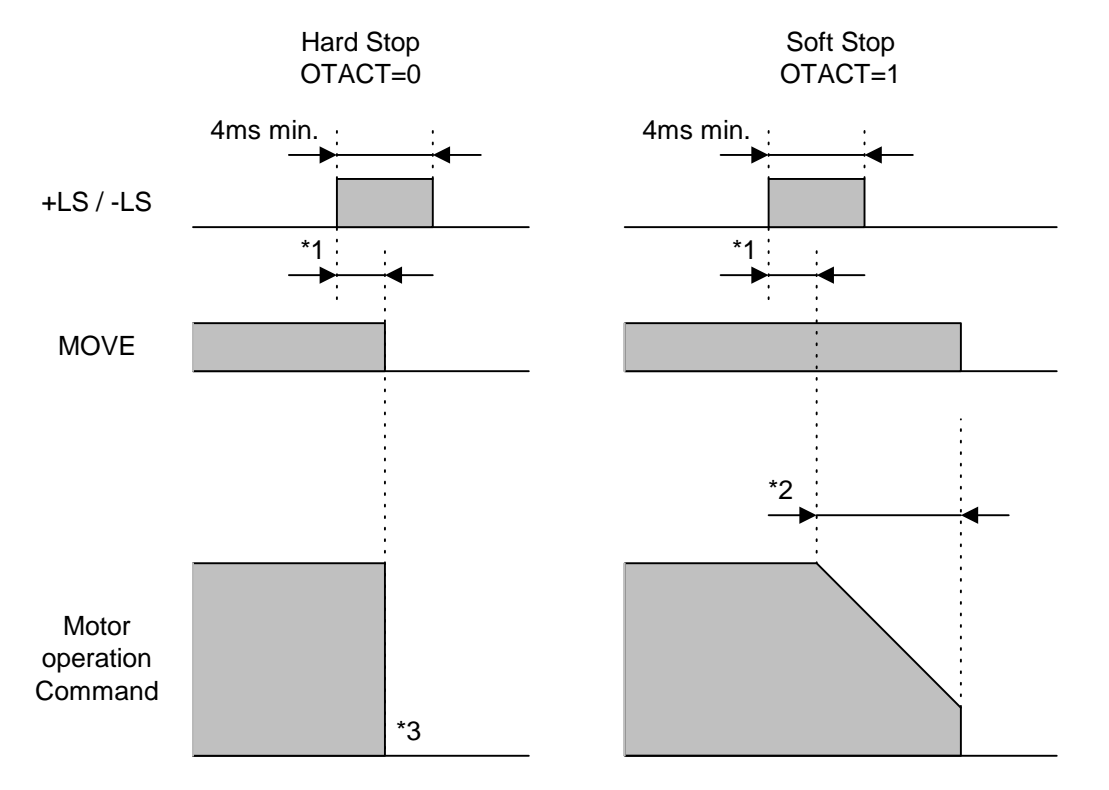

### **When the (+LS, −LS) Input is Used**

\*1 The specific time varies depending on the command speed.

\*2 The specific period varies depending on the setting of deceleration time.

\*3 Motor might not stop immediately due to load condition.

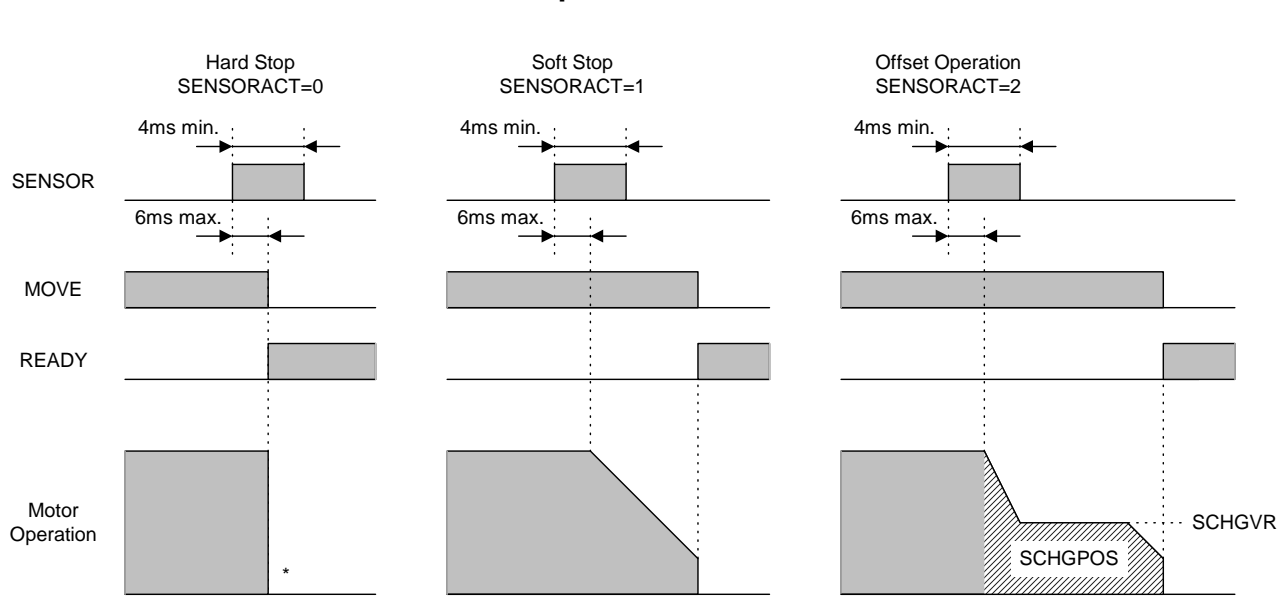

**When the SENSOR Input is Used** 

\* Motor might not stop immediately due to load condition.

### **When an ALARM has Occurred**

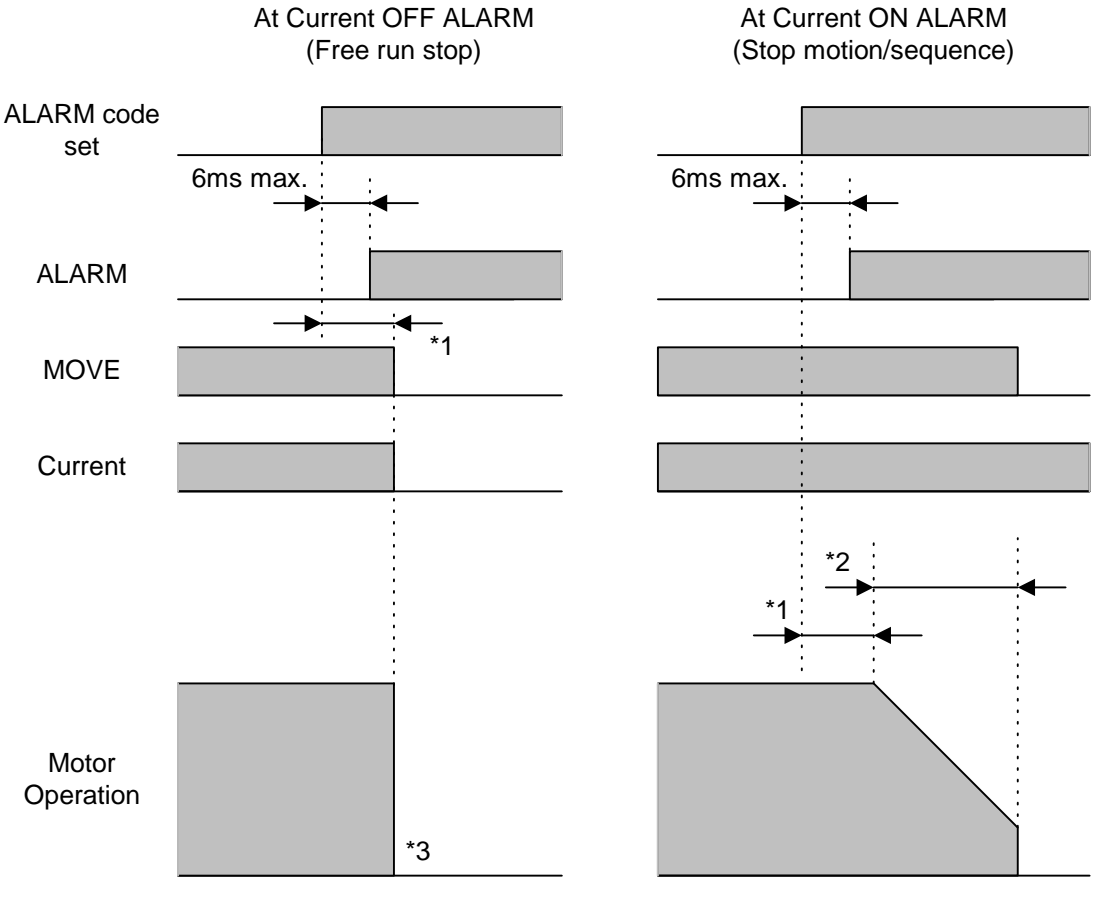

\*1 The specific time varies depending on the command speed.

- \*2 The specific period varies depending on the setting of deceleration time.
- \*3 Motor might not stop immediately due to load condition.

## **22.3 Outputs**

#### **TEMP output**

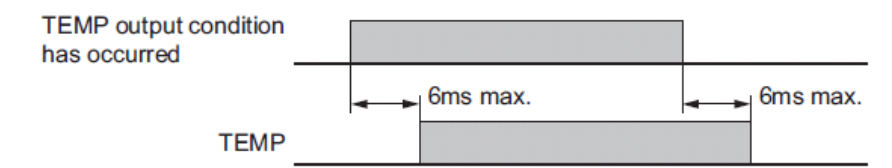

### **OUT1−OUT4 output**

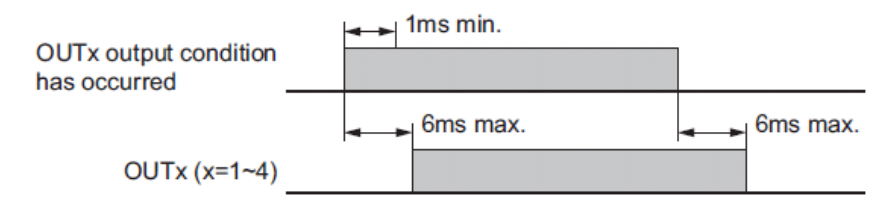

### **STO Output**

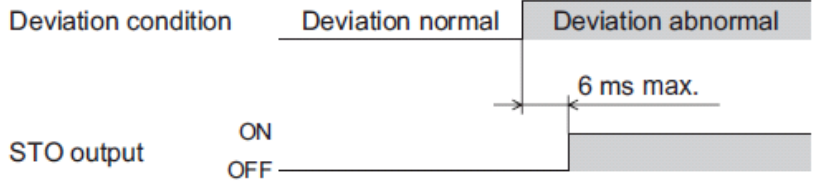

### **WNG Output**

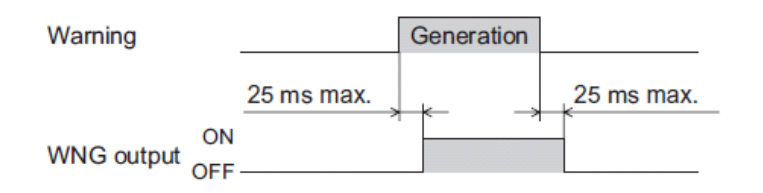

### **PSTS Output**

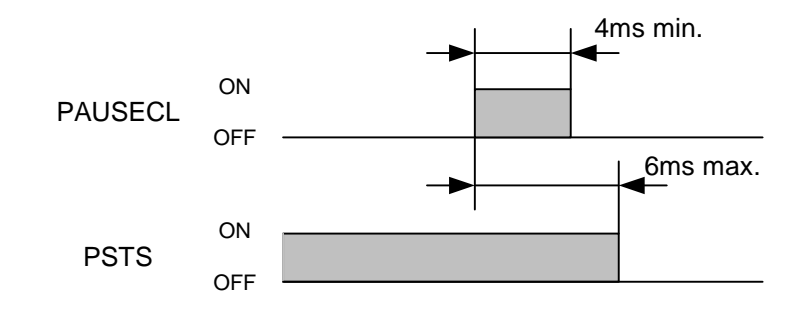

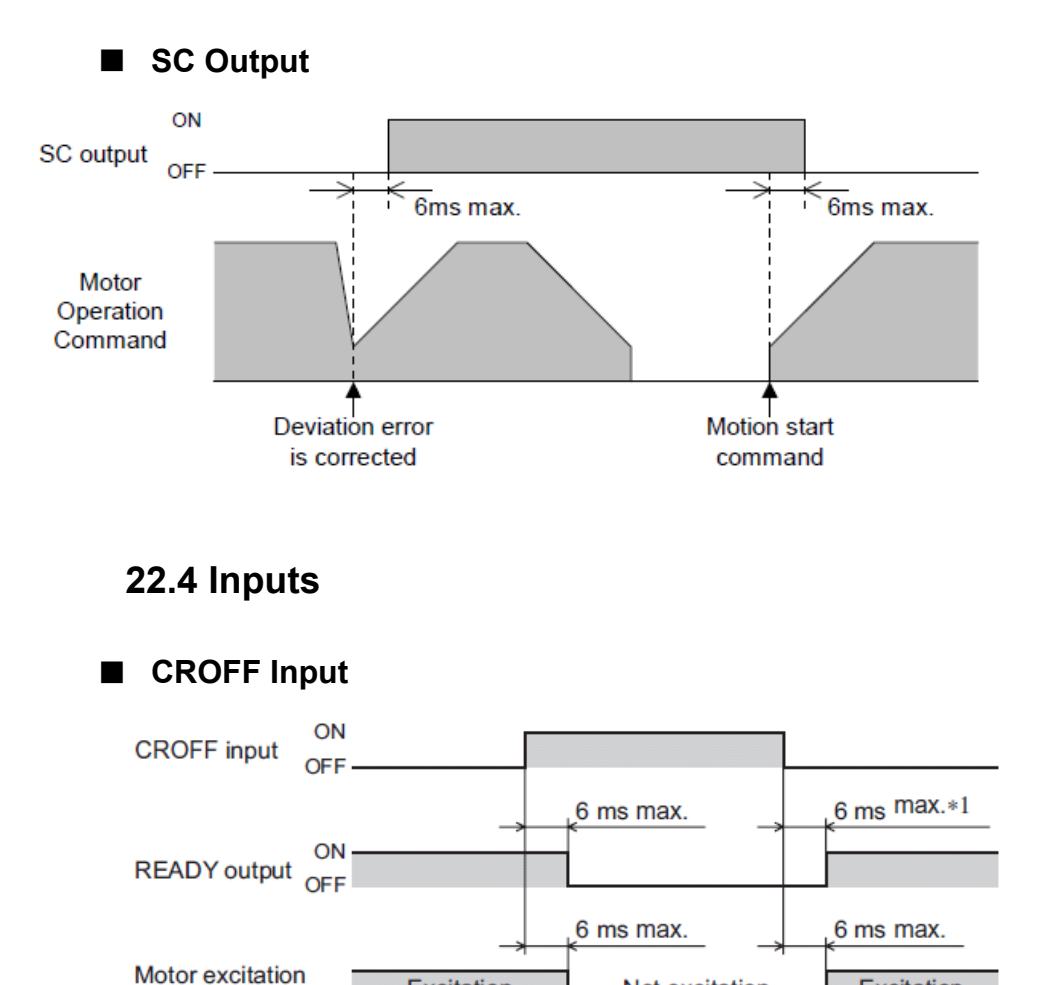

is set to "disable," the period becomes 6 ms or less.

\*1 If STOEN (stepout detection enable) parameter is set to "enable," this period becomes 500 ms or less. If the parameter

Not excitation

Excitation

Excitation

### **HOME Input**

command

Example: Return-to-home operation in the 3-sensor mode

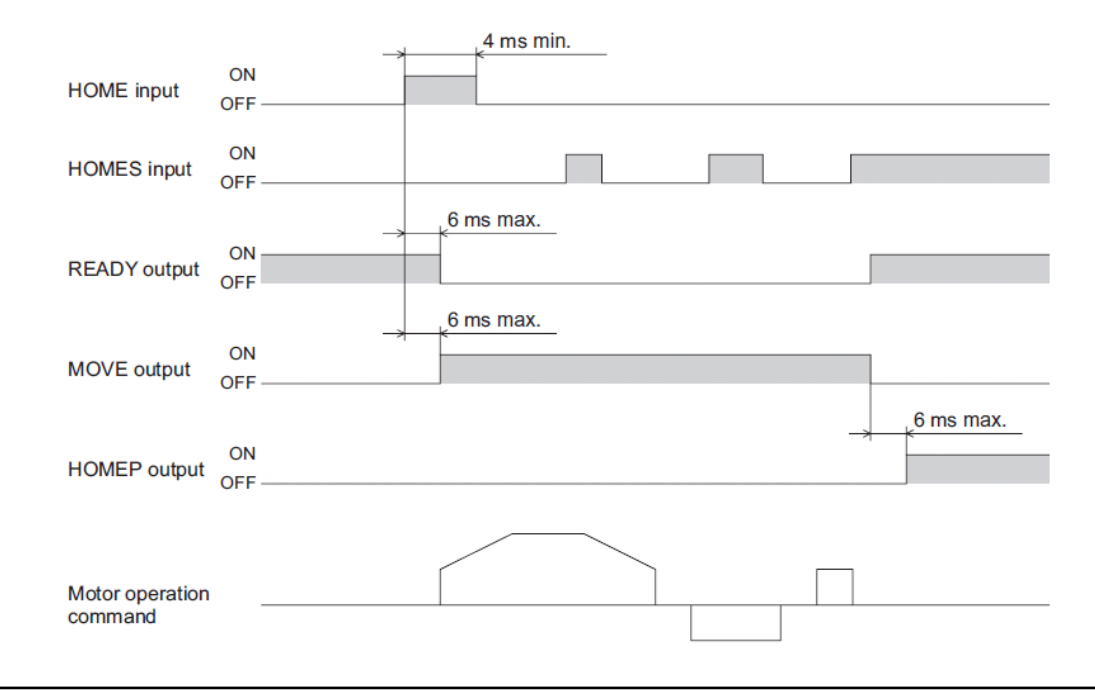

### **ALMCLR Input**

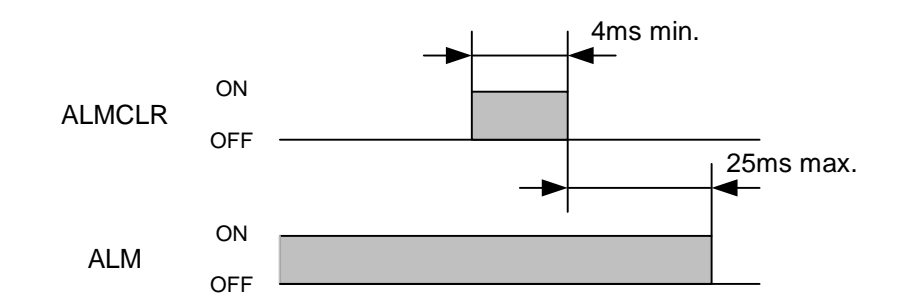

## **22.5 Teaching Operation**

- When holding the key down
	- M : CW scan input key on qwerty keyboard.

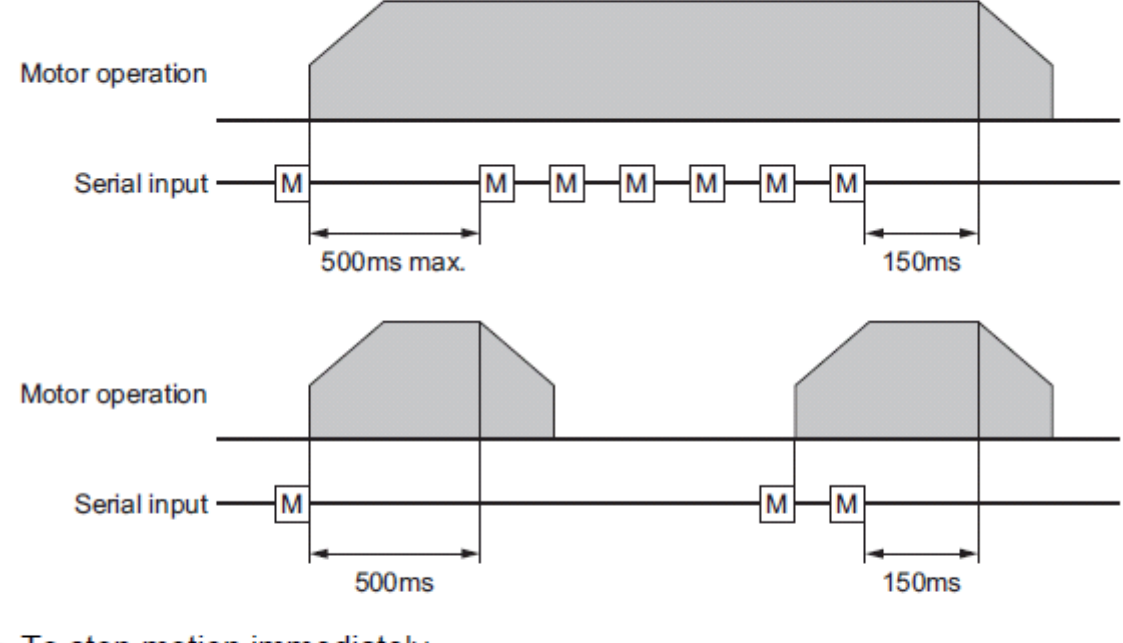

• To stop motion immediately

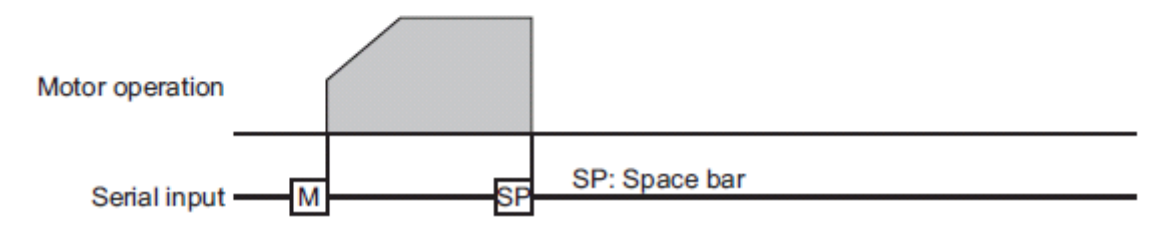

# <span id="page-312-0"></span>**23 ASCII Data**

This chapter explains ASCII data available in the CRK series built-in controller (stored program) device.

#### **Abbreviation for ASCII Data**

For convenience, following expressions are used in this manual.

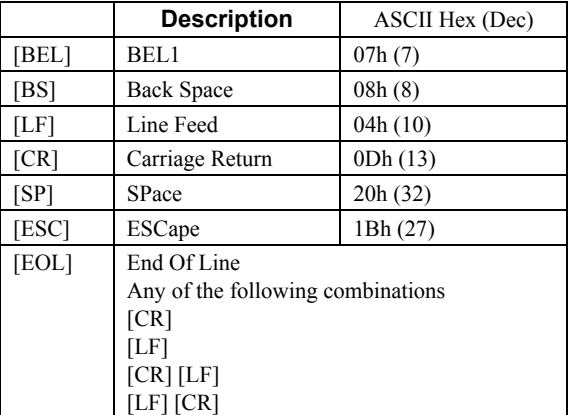

### **Valid ASCII Data for Serial Communication**

Following are the values that can be entered from the terminal. Any other value is not accepted unless it is specified for specific features.

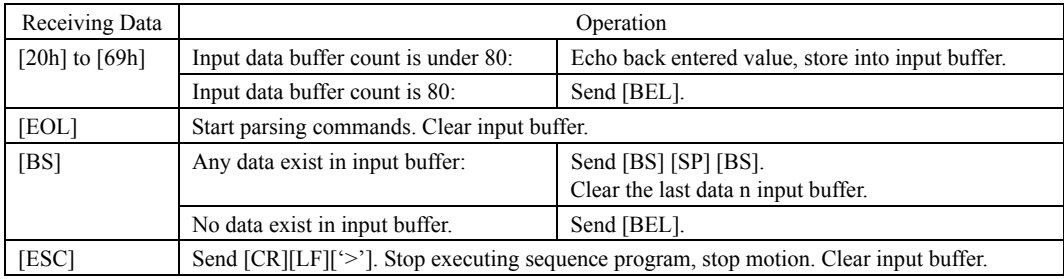

# **24 Command Format**

This chapter shows the command format. Spaces between each word are accepted. Case {Upper/Lower} of the character does not a matter unless specified. Decimal point number is accepted in some of the parameters.

Memo See "[ASCII Data"](#page-312-0) on page [313](#page-312-0) for abbreviation for ASCII data.

#### **Parameters**

An "=" between a parameter and parameter value is required. If the parameter value is a constant, a space can be used instead of an "=".

#### Format

[Parameter] [=] [Parameter value] [Parameter] [SP] [Parameter value (constant)]

• Examples

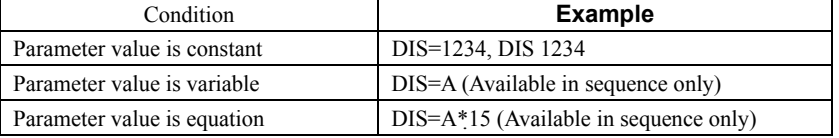

#### **Commands**

Spacing between command and argument (if needed argument) by at least one space is required.

Format

[Command] [SP] [Argument]

Examples

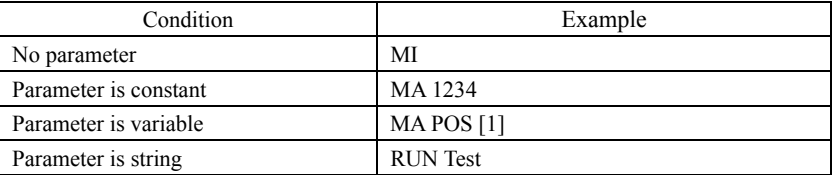

#### ■ Multiple-Statements on a Line

Multiple statements can be written on a single line. A ";" (semicolon) divides each statement on the line. Spaces around semicolon are accepted. The maximum number f characters on a one line is 80.

#### Example

>DIS 1234; VR 3; TA 0.5; TD 0.1; MI [EOL]

Memo  $\frac{1}{2}$  VERBOSE parameter defines the response display. The following shows some examples.

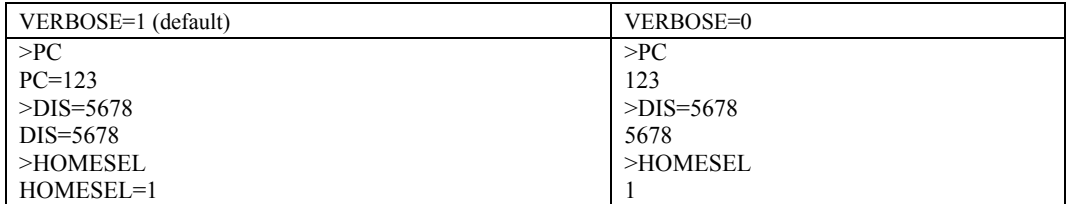

**Note** Also the ECHO command defines the echo back ON/OFF for entered ASCII data. Default is ECHO=1 (ON) echo back. If ECHO=0 (OFF), there will no reply for the entered ASCII data. Display of parameter readout or SAS command from sequence is not affected by ECHO=, they are always displayed (See page 220 for SAS command).

- Unauthorized reproduction or copying of all or part of this manual is prohibited. If a new copy is required to replace an original manual that has been damaged or lost, please contact your nearest Oriental Motor branch or sales office.
- Oriental Motor shall not be liable whatsoever for any problems relating to industrial property rights arising from use of any information, circuit, equipment or device provided or referenced in this manual.
- Characteristics, specifications and dimensions are subject to change without notice.
- While we make every effort to offer accurate information in the manual, we welcome your input. Should you find unclear descriptions, errors or omissions, please contact the nearest sales office.
- **Orientalmotor** is a registered trademark or trademark of Oriental Motor Co., Ltd., in Japan and other countries. Other product names and company names mentioned in this manual may be registered trademarks or trademarks of their respective companies and are hereby acknowledged. The third-party products mentioned in this manual are recommended products, and references to their names shall not be construed as any form of performance guarantee. Oriental Motor is not liable whatsoever for the performance of these third-party products.

© Copyright ORIENTAL MOTOR USA CORPORATION. 2011

• Please contact your nearest Oriental Motor office for further information.

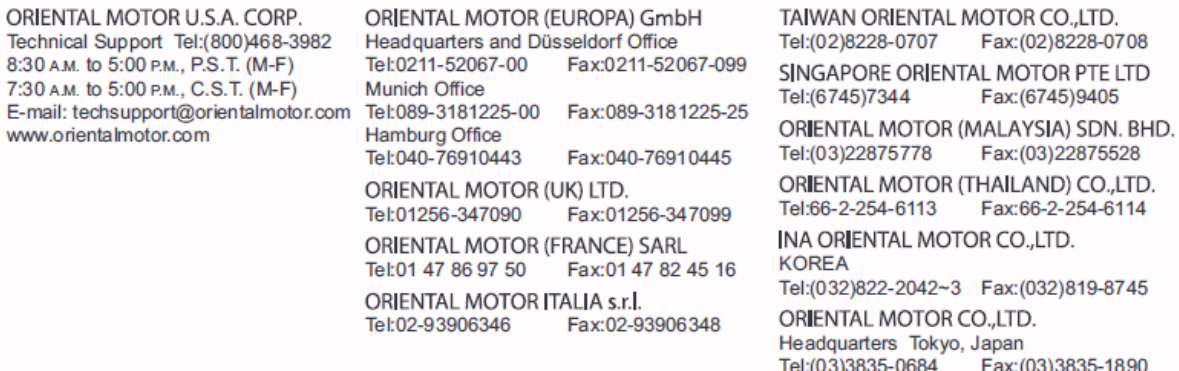